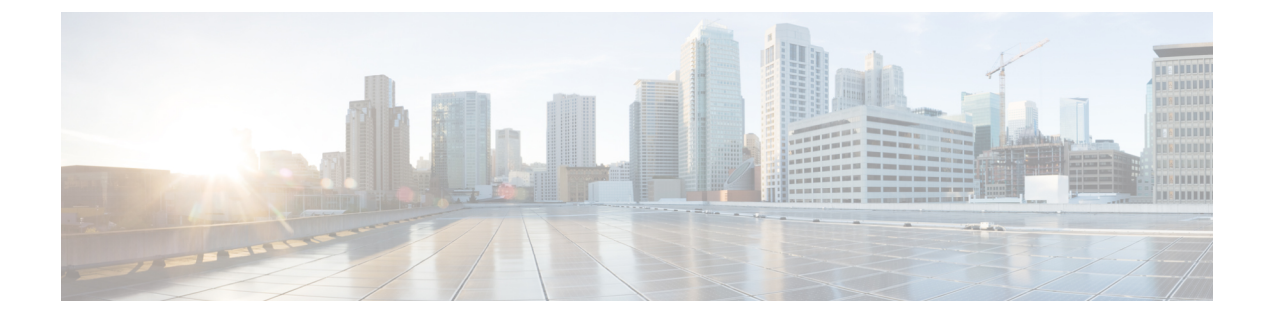

# **Cable Commands: show cable m to show cable u**

- show cable [mac-domain](#page-4-0) cable forwarding, page 5
- show cable mac-domain [cgd-associations,](#page-6-0) page 7
- show cable mac-domain [downstream-service-group,](#page-10-0) page 11
- show cable [mac-domain](#page-14-0) rcc, page 15
- show cable mac-domain [upstream-service-group,](#page-17-0) page 18
- show cable [mcast-shadow,](#page-19-0) page 20
- show cable [metering-status,](#page-21-0) page 22
- show cable [modem,](#page-26-0) page 27
- show cable modem [access-group,](#page-74-0) page 75
- show cable modem [auth-profile,](#page-79-0) page 80
- show cable [modem](#page-81-0) calls, page 82
- show cable modem [classifiers,](#page-85-0) page 86
- show cable [modem](#page-89-0) cnr, page 90
- show cable modem [connectivity,](#page-101-0) page 102
- show cable modem [counters,](#page-107-0) page 108
- show cable [modem](#page-113-0) cpe, page 114
- show cable modem docsis [device-class,](#page-117-0) page 118
- show cable modem docsis [version,](#page-126-0) page 127
- show cable modem [domain-name,](#page-139-0) page 140
- show cable [modem](#page-143-0) errors, page 144
- show cable modem [extended-power,](#page-148-0) page 149
- show cable [modem](#page-150-0) flap, page 151
- show cable [modem](#page-157-0) ipv6, page 158
- show cable modem ipv6 [summary,](#page-169-0) page 170
- show cable [modem](#page-171-0) mac, page 172
- show cable modem [maintenance,](#page-185-0) page 186
- show cable [modem](#page-192-0) offline, page 193
- show cable modem [partial-mode,](#page-204-0) page 205
- show cable modem [partial-service,](#page-207-0) page 208
- show cable [modem](#page-209-0) phy, page 210
- show cable modem [primary-channel,](#page-232-0) page 233
- show cable modem [primary-channel](#page-235-0) summary total, page 236
- show cable modem [privacy,](#page-238-0) page 239
- show cable [modem](#page-245-0) qos, page 246
- show cable modem [registered,](#page-253-0) page 254
- show cable modem [remote-query,](#page-261-0) page 262
- show cable modem [resiliency,](#page-266-0) page 267
- show cable modem [rf-adapt,](#page-268-0) page 269
- show cable [modem](#page-272-0) rogue, page 273
- show cable modem [service-type-id,](#page-278-0) page 279
- show cable modem [service-flow,](#page-280-0) page 281
- show cable modem [sysDescr,](#page-291-0) page 292
- show cable modem [subscriber,](#page-294-0) page 295
- show cable modem [summary,](#page-296-0) page 297
- show cable modem [summary](#page-305-0) wb-rf, page 306
- show cable modem tcs [summary,](#page-308-0) page 309
- show cable [modem](#page-311-0) type, page 312
- show cable modem [unregistered,](#page-316-0) page 317
- show cable [modem](#page-329-0) vendor, page 330
- show cable [modem](#page-336-0) voice, page 337
- show cable modem [wideband,](#page-338-0) page 339
- show cable modem [wideband](#page-350-0) phy, page 351
- show cable modem wideband [primary-channel,](#page-353-0) page 354
- show cable modem wideband [rcs-status,](#page-354-0) page 355
- show cable [modulation-profile,](#page-356-0) page 357
- show cable multicast [authorization,](#page-365-0) page 366
- show cable [multicast](#page-369-0) db, page 370
- show cable [multicast](#page-375-0) debug, page 376
- show cable [multicast](#page-378-0) dsid, page 379
- show cable [multicast](#page-384-0) qos, page 385
- show cable multicast [ses-cache,](#page-387-0) page 388
- show cable multicast [statistics,](#page-393-0) page 394
- show cable [noise,](#page-398-0) page 399
- show cable [privacy,](#page-400-0) page 401
- show cable [qam-profile,](#page-403-0) page 404
- show cable qos [enforce-rule,](#page-405-0) page 406
- show cable qos [permission,](#page-410-0) page 411
- show cable qos [profile,](#page-412-0) page 413
- show cable [rate-adapt,](#page-416-0) page 417
- show cable [rate-limit-ccf,](#page-418-0) page 419
- show cable [rcp-id,](#page-420-0) page 421
- [show](#page-421-0) cable rcps, page 422
- show cable [redundancy,](#page-422-0) page 423
- show cable [resil-rf-status,](#page-424-0) page 425
- show cable [resiliency,](#page-427-0) page 428
- show cable [rf-adapt,](#page-429-0) page 430
- show cable [rf-status,](#page-432-0) page 433
- show cable rsvp [flow-db,](#page-434-0) page 435
- show cable [service-class,](#page-436-0) page 437
- show cable service-voice [downstream-type,](#page-440-0) page 441
- show cable [signal-quality,](#page-441-0) page 442
- show cable snmp [cache-status,](#page-445-0) page 446
- show cable [spectrum-analysis,](#page-447-0) page 448
- show cable [spectrum-group,](#page-450-0) page 451
- show cable [subscriber-usage,](#page-454-0) page 455
- show cable [tech-support,](#page-459-0) page 460
- show cable [throttle-modem,](#page-463-0) page 464
- show cable upstream [service-flow](#page-465-0) summary, page 466
- [show](#page-467-0) cable urm, page 468

I

 $\overline{\phantom{a}}$ 

I

• show cable [us-sg,](#page-473-0) page 474

# <span id="page-4-0"></span>**show cable mac-domain cable forwarding**

To display all the interfaces (wideband and modular) and statistics belonging to the Mac domain, use the **show cable mac-domain cable forwarding** command in privileged EXEC mode.

**show cable mac-domain cable** *slot*/*subslot*/*port* **forwarding**

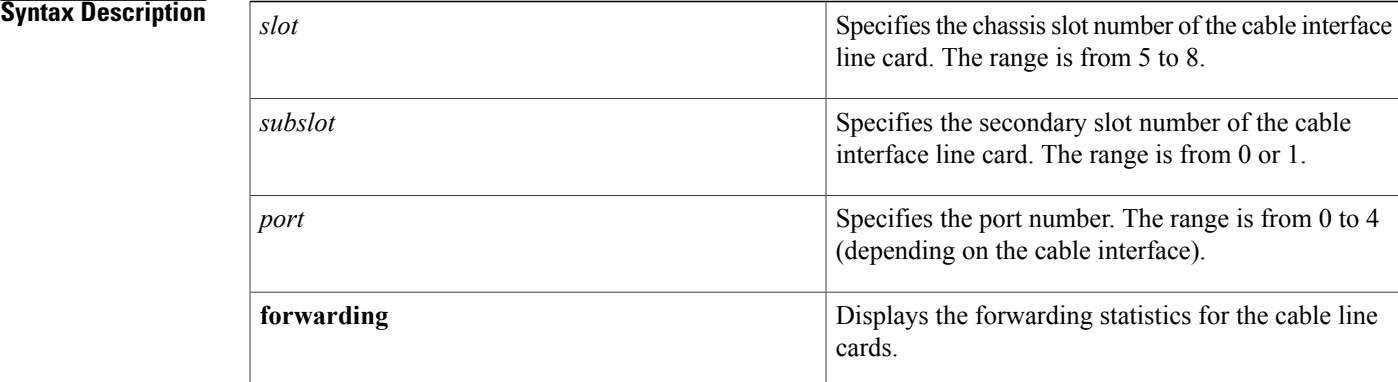

### **Command Default** None

**Command Modes** Privileged EXEC (#)

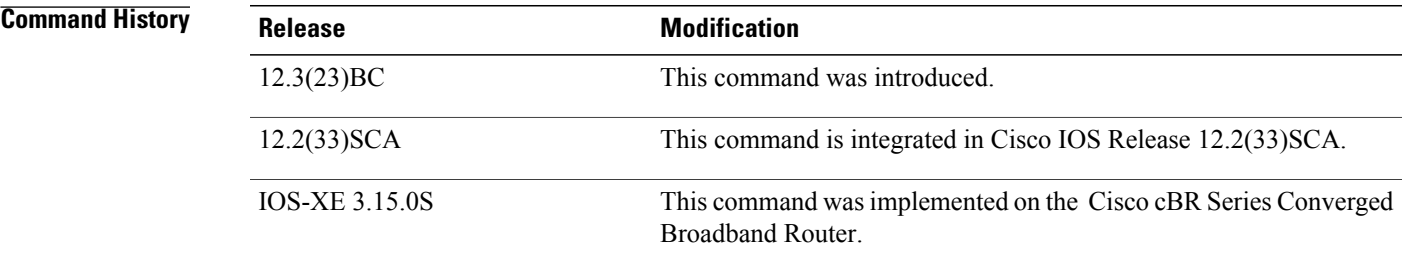

### **Usage Guidelines** The **show cable mac-domain cable forwarding** command does not support wideband and modular interfaces. However, if wideband and modular interfaces belong to the Mac domain, the interfaces are listed in the output with the interface state.

Starting with Cisco IOS Release 12.2(33)SCF, for a chassis loaded with the UBR-MC20X20V or uBR-MC3GX60V line cards, and legacy uBR-MC5X20 line cards, the **show cable mac-domain cable forwarding** command shall not display the legacy downstream information for the UBR-MC20X20V and the uBR-MC3GX60V line cards.

T

### **Examples** The following is sample output of the **show cable mac-domain cable forwarding** command on the cable interface at 1/0/0:

Router# **show cable mac-domain cable 1/0/0 forwarding**

| Interface    | Output             |                    | Interface                                                         | Reserved/               | Interface |
|--------------|--------------------|--------------------|-------------------------------------------------------------------|-------------------------|-----------|
| Name         | Packets<br>(bytes) | Rate<br>(bits/sec) | Bandwidth<br>(Kbps)                                               | Reservable<br>Bandwidth | State     |
| Ca1/0/0      | 201358             |                    | 26000                                                             | 6500/19500              | UP        |
| Mo1/0/0:0    | 344340             |                    | 4160                                                              | 1040/3120               | UP        |
| Mo1/0/0:1    | 252132             |                    | 7800                                                              | 1950/5850               | UP        |
| Mo1/0/0:2    | 252132             |                    | 7800                                                              | 1950/5850               | UP        |
| $W_11/0/0:0$ | 198916             |                    | 7803                                                              | 1951/5852               | UP        |
| Wi1/0/0:1    | 1152               |                    | 10404                                                             | 2601/7803               | UP        |
|              |                    |                    | Toble below describes the significant fields shown in the display |                         |           |

Table below describes the significant fields shown in the display.

**Table 1: show cable mac-domain cable forwarding Field Descriptions**

| <b>Field</b>                  | <b>Description</b>                                 |  |
|-------------------------------|----------------------------------------------------|--|
| Interface Name                | The name of the interface belonging to Mac domain. |  |
| <b>Output Packets/Rate</b>    | The cumulative packets output and output rate.     |  |
| Interface Bandwidth           | The total interface bandwidth allocated.           |  |
| Reserved/Reservable Bandwidth | The total reserved and available bandwidth.        |  |
| Interface State               | Indicates whether the interface is up or down.     |  |

# <span id="page-6-0"></span>**show cable mac-domain cgd-associations**

To display a summary of the Channel Grouping Domain (CGD) associations for all cable MAC domains, use the **show cable mac-domain cgd-associations** command in privileged EXEC mode.

### **Cisco uBR10012 Router**

**show cable mac-domain cable** *slot* /*subslot* /*port* **cgd-associations**

### **Cisco uBR7225VXR and Cisco uBR7246VXR Routers**

**show cable mac-domain cable** *slot* /*port* **cgd-associations**

### **Cisco cBR Series Converged Broadband Router**

**show cable mac-domain cable** *slot* /*port* **cgd-associations**

I

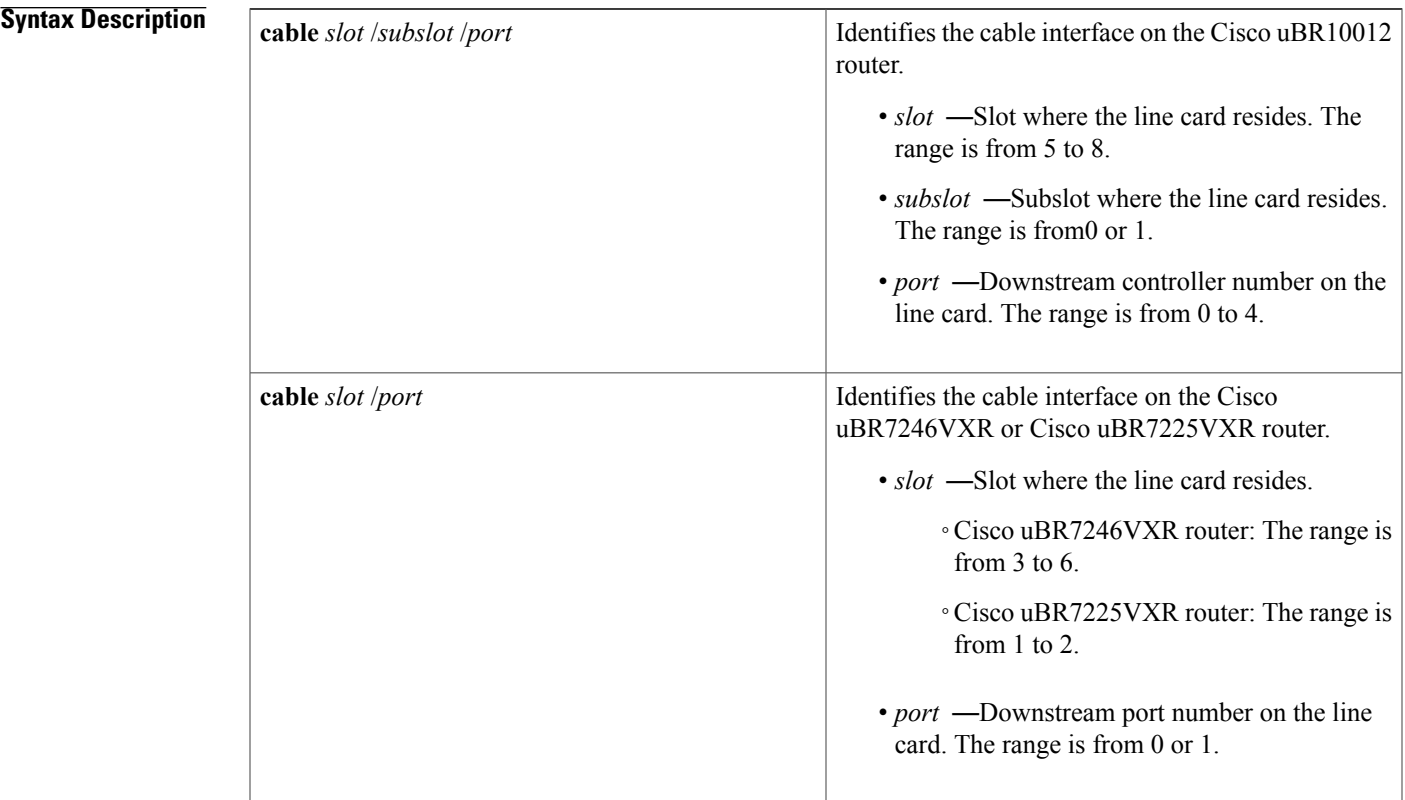

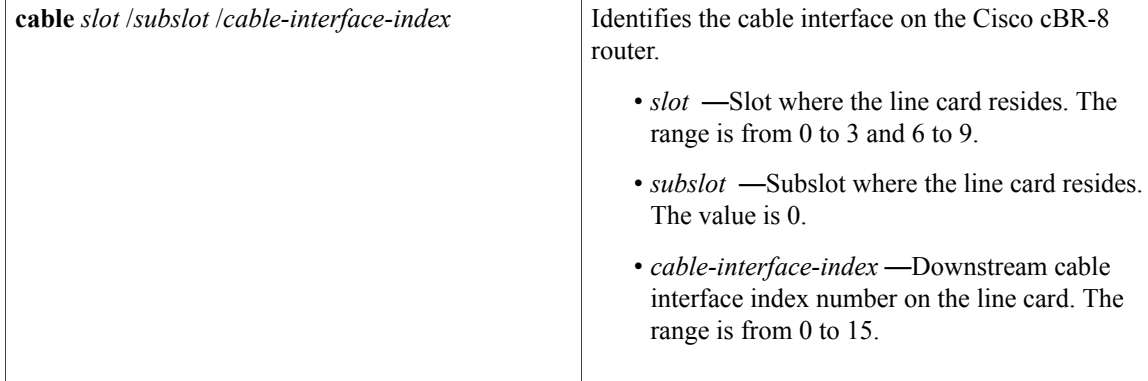

**Command Default** None

**Command Modes** Privileged EXEC (#)

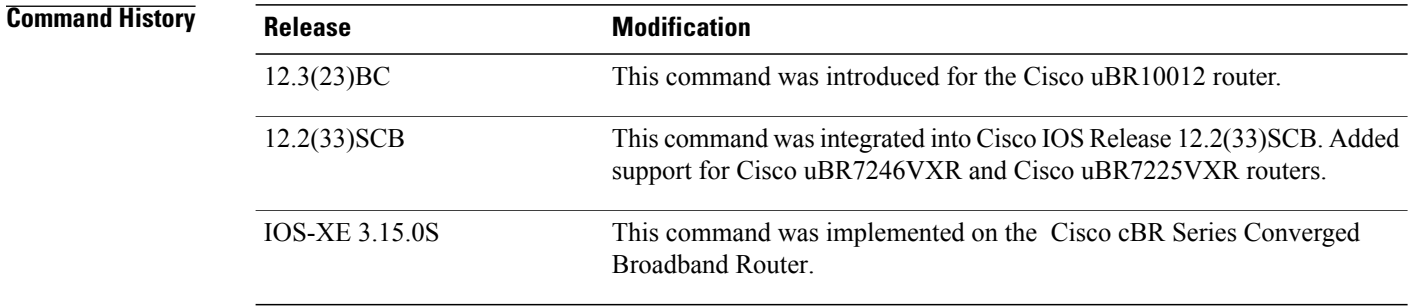

## **Usage Guidelines** The **show cable mac-domain cgd-associations** command displays the following information for each cable MAC domain:

- Shared port adapter (SPA) downstream channels that have been added to each MAC domain.
- Upstream channels associated with each SPA downstream channel and the downstream channels of the integrated cable interface line card.

If the All column in the command output indicates Y, then this indicates that all upstream channels associated with the line card downstream channels or SPA downstream channels are configured using the **upstream cable connector** command. If all upstream channels are not configured, then this column will not be displayed.

• The SPA downstream channels that are currently active.

A SPA downstream channel is active when the corresponding modular cable interface, which represents the SPA downstream channel, and its line protocol are up. A SPA downstream channel that is considered active is an operational primary downstream channel in the cable MAC domain.

**Note**

For more information on Channel Grouping Domains, refer to the *Cisco DOCSIS 3.0 Downstream Solution Design and Implementation Guide, Release 2.0* .

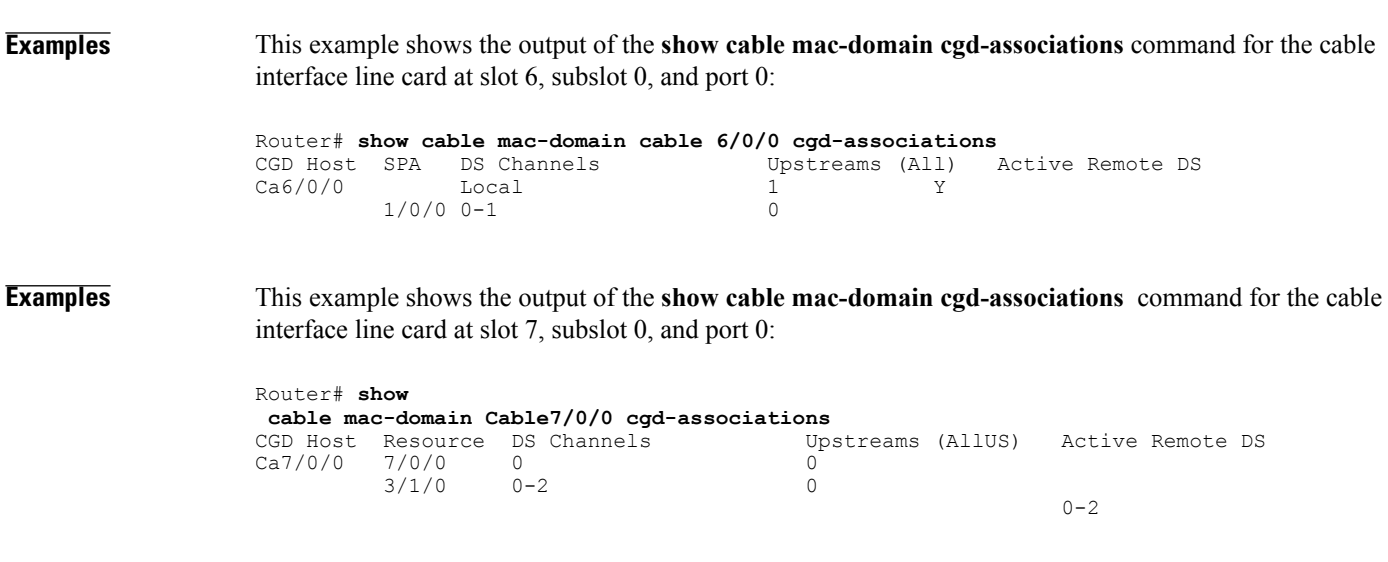

**Examples** This example shows the output of the show cable mac-domain cgd-associations command for the Cisco uBR-MC3GX60V cable interface line card sharing downstreams with the Cisco Wideband SPA, in Cisco IOS Release 12.2(33)SCG:

> Router# show cable mac-domain cable 8/0/0 cgd-associations CGD Host Resource DS Channels Upstreams (AllUS) Active Remote DS Ca8/0/0 1/1/0 0 0-3 Yes

Table below describes the fields shown in the **show cable mac-domain cgd-associations command** display.

**Table 2: show cable cgd-associations Field Descriptions**

| <b>Field</b>      | <b>Description</b>                    |  |
|-------------------|---------------------------------------|--|
| CGD Host          | MAC domain interface for CGD.         |  |
| Resource          | Downstream cable interface line card. |  |
| DS Channels       | Downstream RF channels.               |  |
| Upstreams (AllUS) | Upstream channels in the MAC domain.  |  |
| Active Remote DS  | Active downstream channels.           |  |

This example shows the output of the Cisco cBR-8 router

Router#**show cable mac-domain c1/0/0 cgd-associations** CGD Host Resource DS Channels Upstreams (ALLUS) Active DS

 $\overline{\phantom{a}}$ 

I

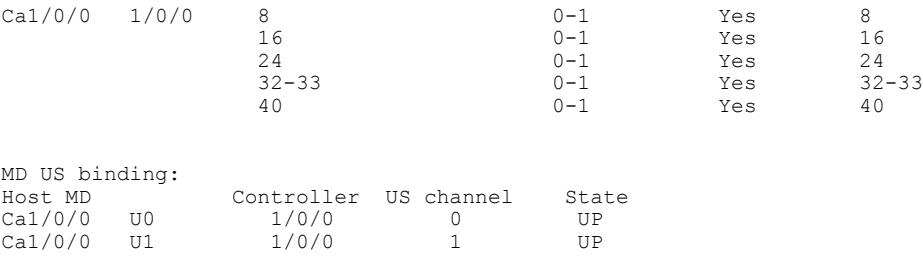

# **Related Commands**

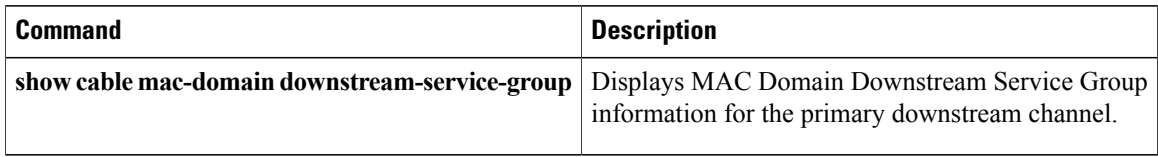

# <span id="page-10-0"></span>**show cable mac-domain downstream-service-group**

To display MAC Domain Downstream Service Group information for a primary downstream channel, use the **show cable mac-domain downstream-service-group** command in privileged EXEC mode.

# **Cisco uBR7225VXR and Cisco uBR7246VXR Universal Broadband Routers**

**show cable mac-domain cable** *slot* /*port* **downstream-service-group**

## **Cisco uBR10012 Universal Broadband Router**

**show cable mac-domain cable** *slot* /*subslot* /*port* **downstream-service-group**

## **Cisco cBR Series Converged Broadband Router**

**show cable mac-domain cable** *slot* /*subslot* /*cable-interface-index* **downstream-service-group**

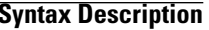

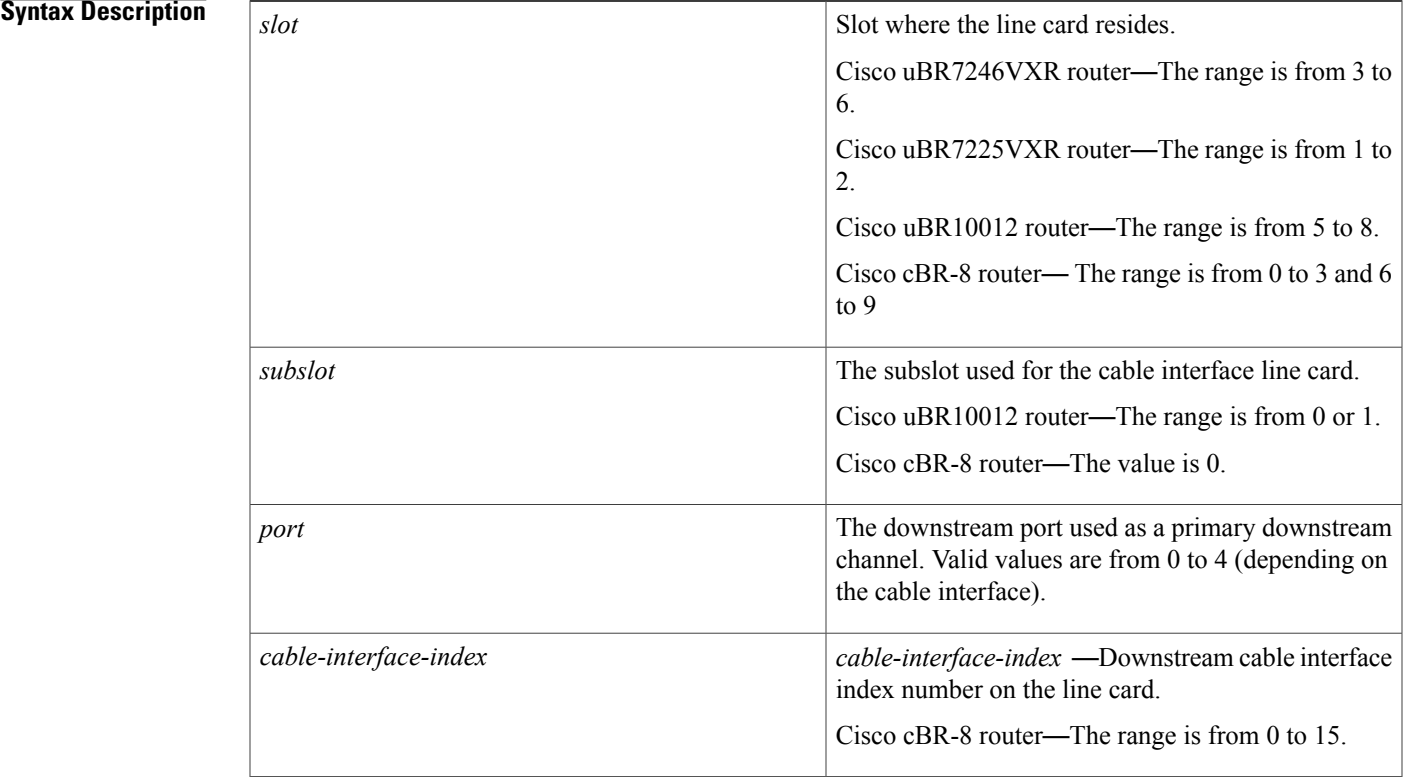

**Command Default** None

**Command Modes** Privileged EXEC (#)

 $\mathbf l$ 

T

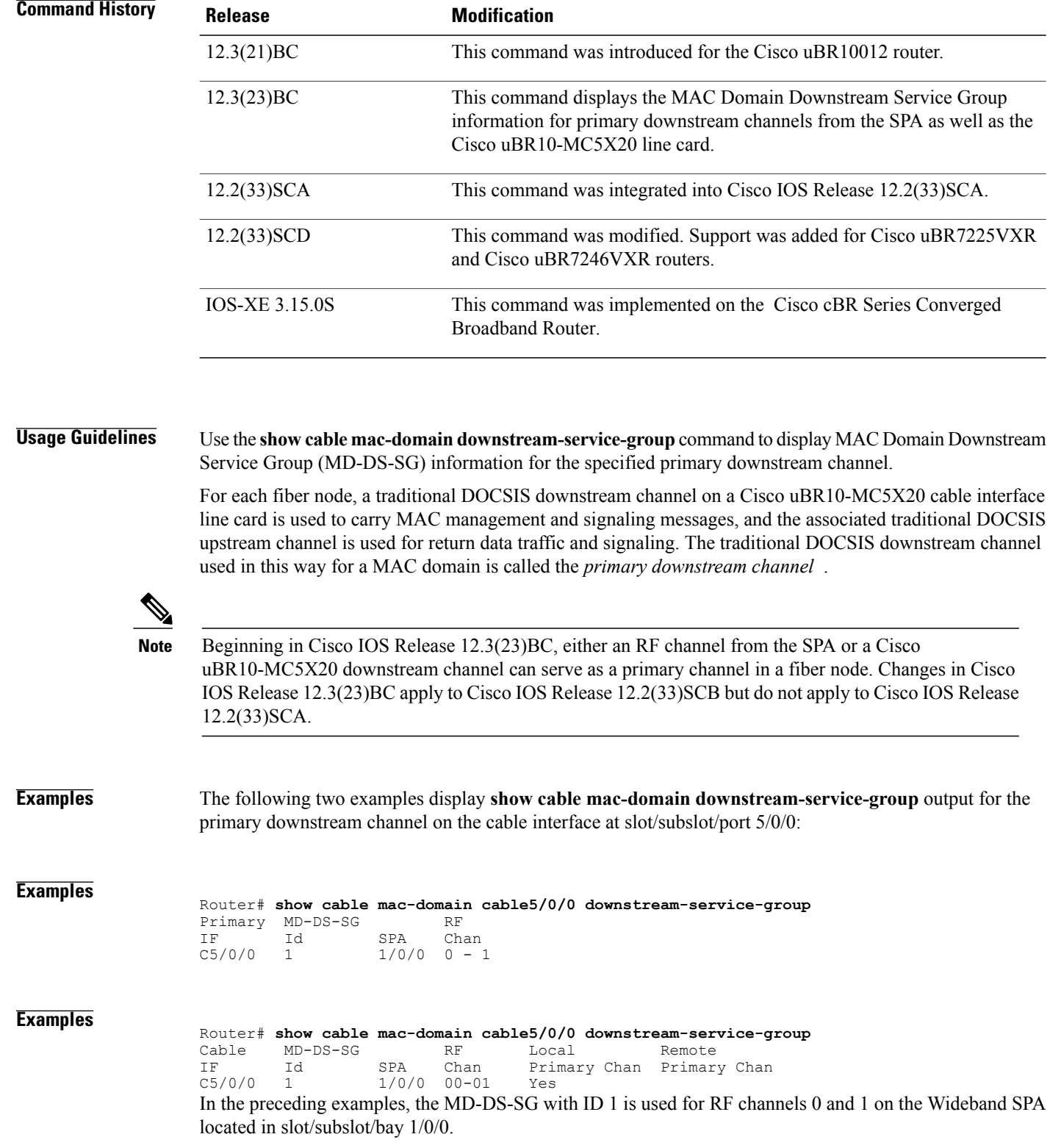

I

**Examples** This example shows the output of the **show cable mac-domain downstream-service-group** command for the primary downstream channel on the cable interface at slot/subslot/port 7/0/0: Router# **show cable mac-domain Cable7/0/0 downstream-service-group** Cable MD-DS-SG RF<br>IF Id Resource Chan Id Resource Chan Primary Chan<br>1  $3/1/0$  00-02 012  $C7/0/0$ 7/0/0 00 0 **Examples** This example shows the output of the **show cable mac-domain downstream-service-group** command for the primary downstream channel on the cable interface at slot/port 5/0: Router# **show cable mac-domain cable 5/0 downstream-service-group** Cable MD-DS-SG RF<br>IF Id Resource Chan IF Id Resource Chan Primary Chan<br>C5/0 1 5/0 00-03 0 C5/0 1 5/0 00-03 0 **Examples** This example shows the output of the **show cable mac-domain downstream-service-group** command for the Cisco uBR-MC3GX60V cable interface line card with primary downstream channel hosted on the Cisco Wideband SPA, in Cisco IOS Release 12.2(33)SCG: Router# **show cable mac-domain cable 8/0/0 downstream-service-group** Cable MD-DS-SG RF IF Id Resource Chan Primary Chan<br>  $C8/0/0$  1  $1/1/0$  00-03 0  $C8/0/0$  1  $1/1/0$ <br> $1/3/0$ 1/3/0 00-03<br>7/0/0 00-03  $00 - 03$  $8/0/2$ Table below describes the fields shown in the **show cable mac-domain downstream-service-group command** display.

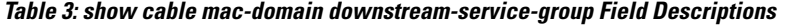

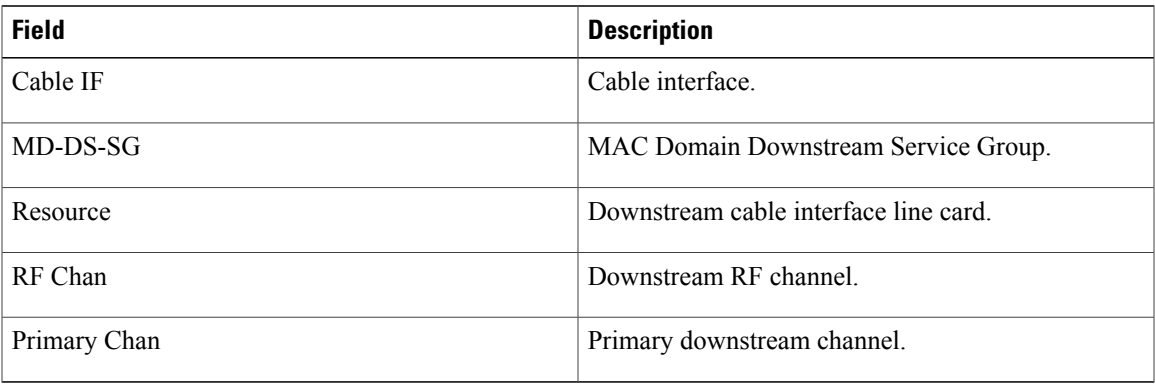

This example shows the output of the **show cable mac-domain downstream-service-group** command for the Cisco cBR Series Converged Broadband Router:

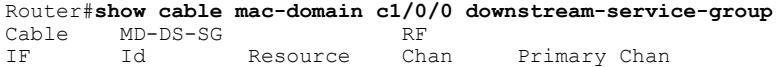

 $\mathbf l$ 

T

C1/0/0

## **Related Commands**

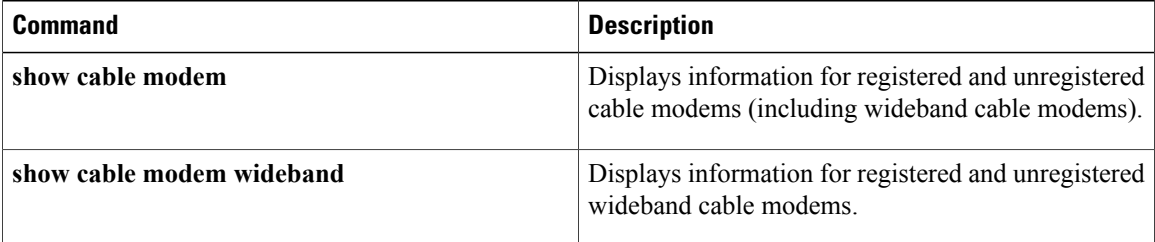

# <span id="page-14-0"></span>**show cable mac-domain rcc**

To display runtime receive channel configuration (RCC) on a cable line card interface, use the **show cable mac-domain rcc** command in privileged EXEC mode.

**Cisco uBR7225VXR and Cisco uBR7246VXR Universal Broadband Routers**

**show cable mac-domain cable** *slot* /*port* **rcc**

### **Cisco uBR10012 Universal Broadband Router**

**show cable mac-domain cable** *slot* /*subslot* /*port* **rcc**

### **Cisco cBR Series Converged Broadband Router**

**show cable mac-domain cable** *slot* /*subslot* /*cable-interface-index* **rcc**

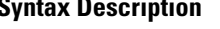

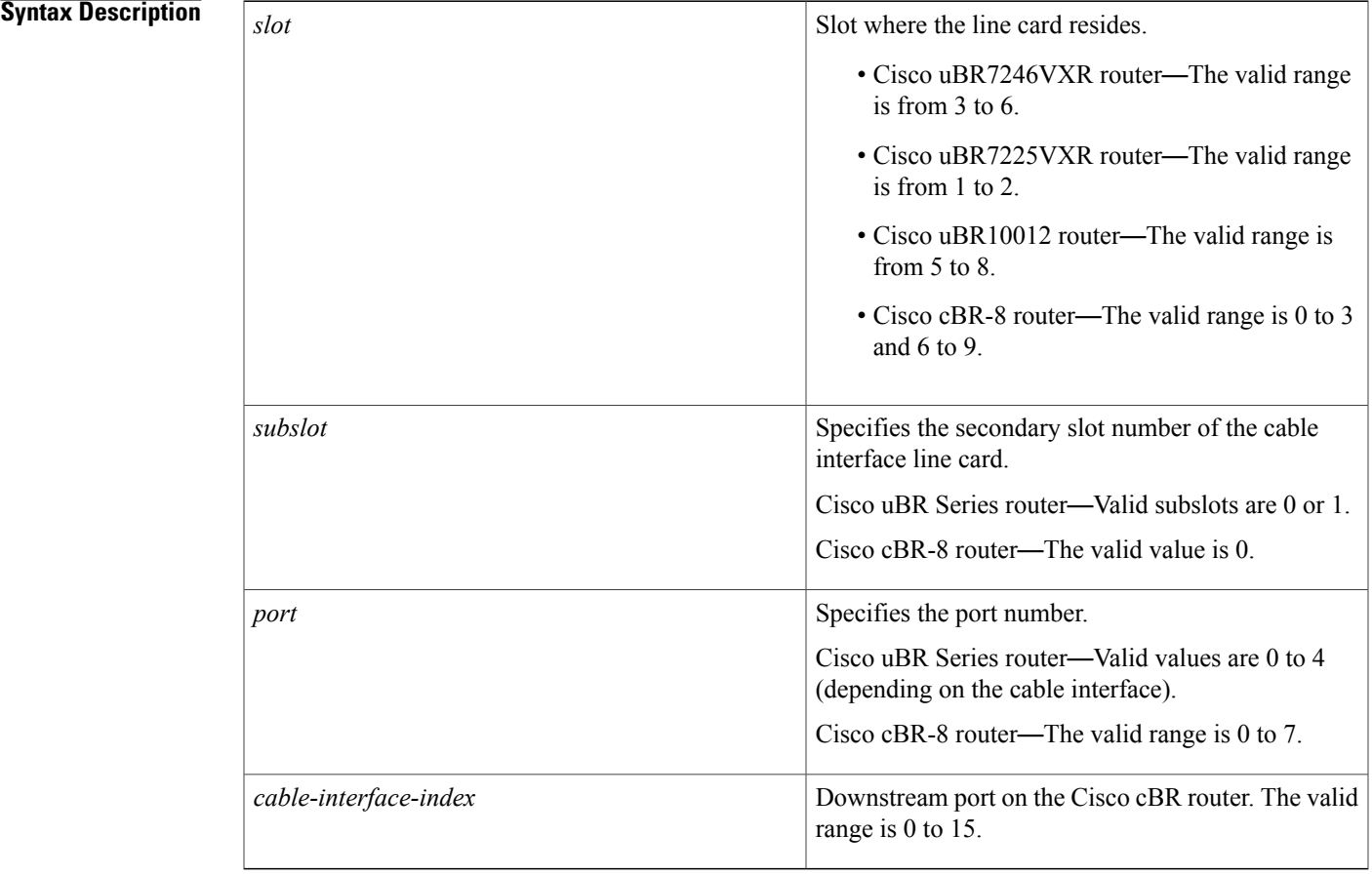

### **Command Default** None

Π

## **Command Modes** Privileged EXEC (#)

### *Command History*

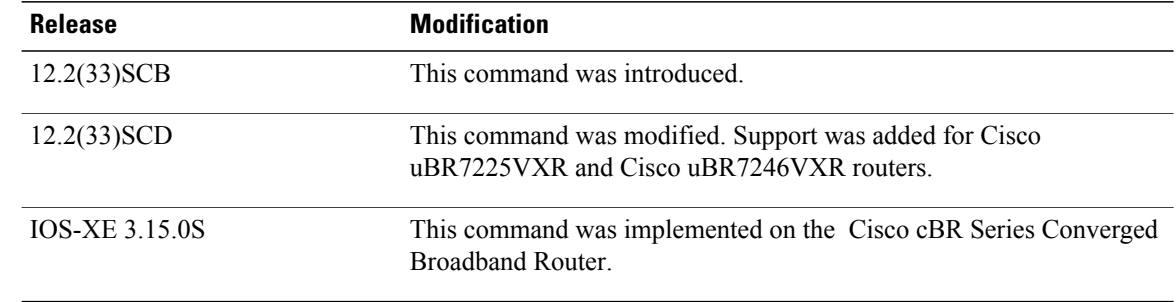

**Examples** The following is a sample output of the **show cable mac-domain rcc** command on the cable interface:

Router# **show cable mac-domain cable 8/0/0 rcc** RCC-ID RCP RCs MD-DS-SG CMs WB/RCC-TMPL  $\begin{array}{cccccccc} 1 & & & 00 & 00 & 00 & 00 & 00 & & 2 & 0 & & 0 & \text{WB} & (101) \\ 2 & & & 00 & 10 & 00 & 00 & 03 & & 3 & 2 & & 0 & & \text{RCC-TMPL} & (1) \end{array}$ 00 10 00 00 03 The following is a sample output of the **show cable mac-domain rcc** command on the cable interface:

```
Router# show cable mac-domain cable 1/0 rcc
RCC-ID RCP RCs MD-DS-SG CMs WB/RCC-TMPL
        0000000000Table below describes the significant fields shown in the display.
```
### **Table 4: show cable mac-domain rcc Field Descriptions**

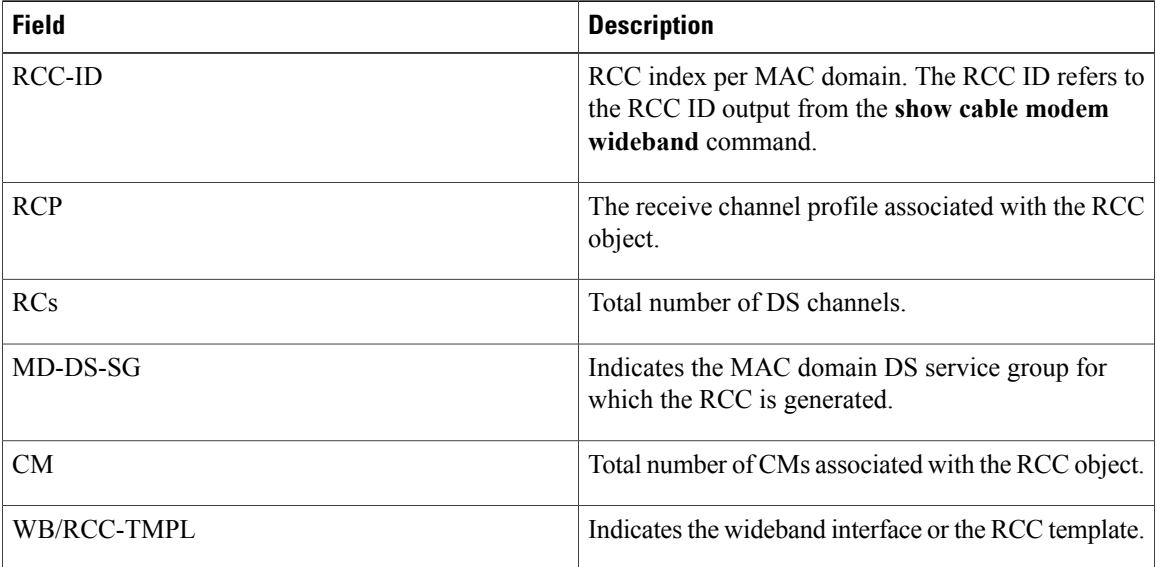

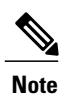

A zero value in the RCP or MD-DS-SG field indicates that the RCC is generated directly through a wideband interface configuration and not through any RCC templates.

## **Related Commands**

 $\mathbf{I}$ 

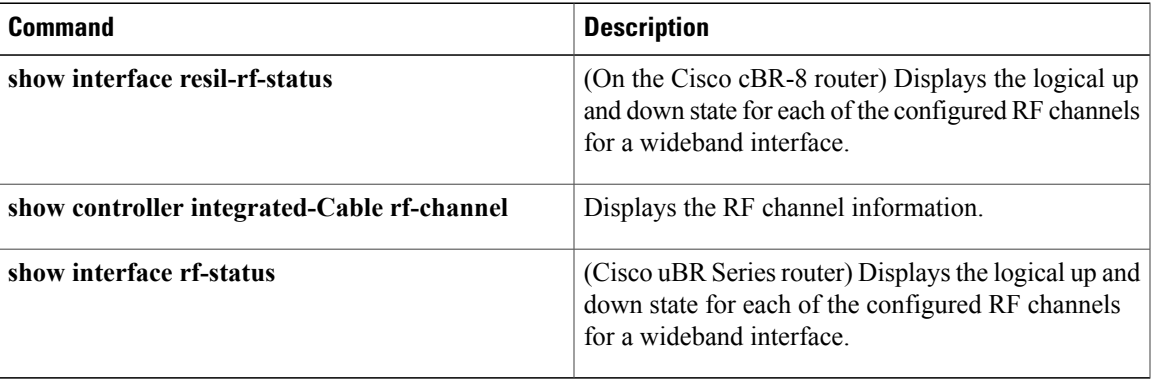

I

# <span id="page-17-0"></span>**show cable mac-domain upstream-service-group**

To display runtime statistics of the MAC domain upstream service group on a cable interface line card, use the **show cable mac-domain upstream-service-group** command in privileged EXEC mode.

**show cable mac-domain cable** *slot* /*subslot* /*port* **upstream-service-group**

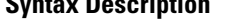

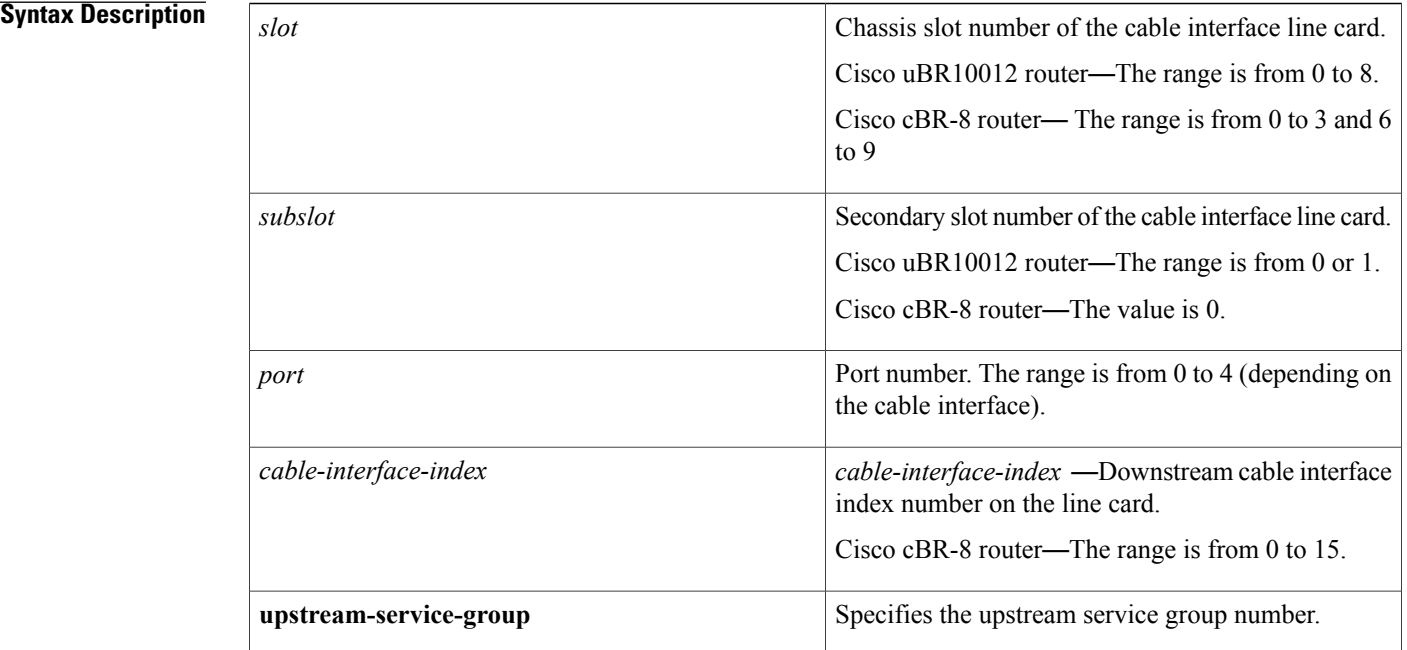

## **Command Modes** Privileged EXEC (#)

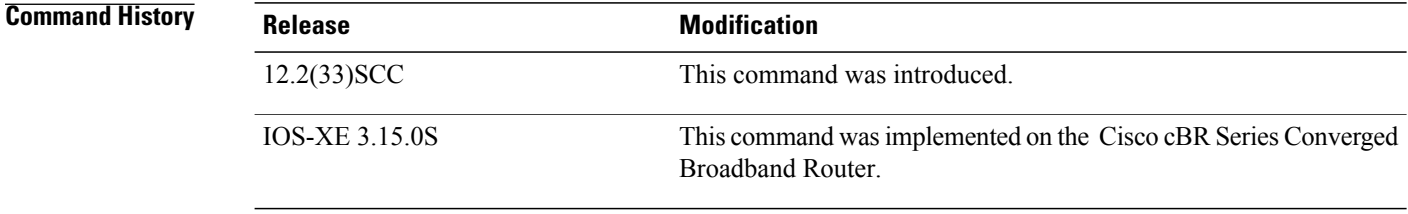

**Usage Guidelines** This command displays privacy information of a particular CM, identified by its IP address or MAC address.

**Examples** The example shows the output of the **show cable mac-domain upstream-service-group** command on the cable interface line card at slot/subslot/port 7/1/0:

```
Router# show cable mac-domain cable 7/1/0 upstream-service-group
Cable MD 7/1/0<br>US-SG-ID : 1
                        US-Chan : U0,1,2,3,4<br>US-SG-ID: 1
Primary-DS: 5/1/0:0MDD US-List : U0,1,2,3
  MDD Ambiguity : U0,1,2,3
Primary-DS: 3/0/0:0 US-SG-ID: 1
  MDD US-List : U0, 1, 2, 3, 4MDD Ambiguity : U0,1,2,3,4
Primary-DS: 3/0/0:1 US-SG-ID: 1
  MDD US-List : U0,1,2,3,4
  MDD Ambiguity : U0, 1, 2, 3, 4<br>:imary-DS: 3/0/0:2 US-SG-ID: 1
Primary-DS: 3/\overline{0}/0:2MDD US-List : U0,1,2,3,4
  MDD Ambiguity : U0,1,2,3,4
Primary-DS: 3/0/0:3 US-SG-ID: 1
  MDD \bar{U}S-List : U0, 1, 2, 3, 4MDD Ambiguity : U0,1,2,3,4
```
Table below describes the significant fields shown in the display.

### **Table 5: show cable mac-domain upstream-service-group Field Descriptions**

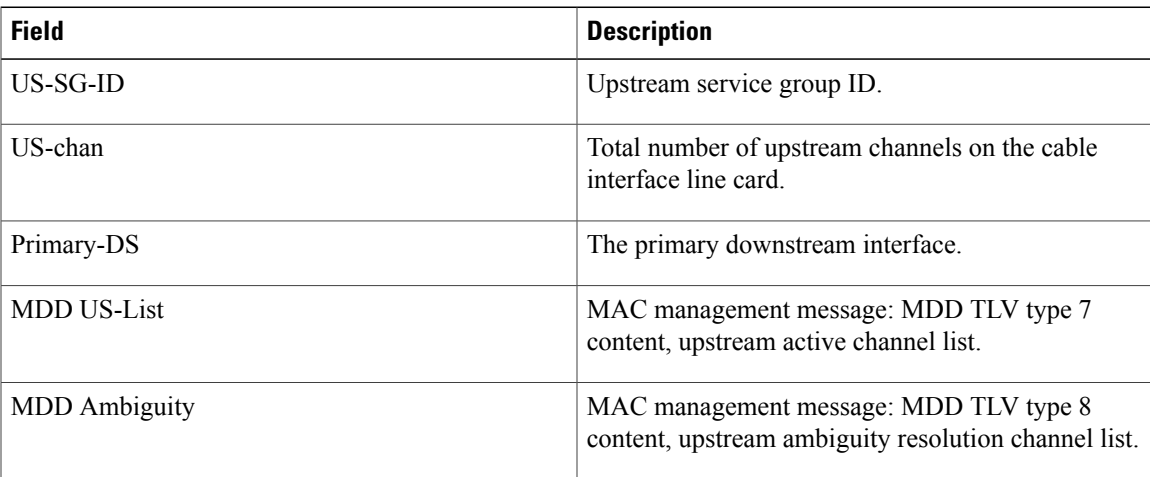

This example shows the output of the **show cable mac-domain upstream-service-group** command for the Cisco cBR Series Converged Broadband Router:

Router#**show cable mac-domain c1/0/0 upstream-service-group** Cable MD 1/0/0

### **Related Commands**

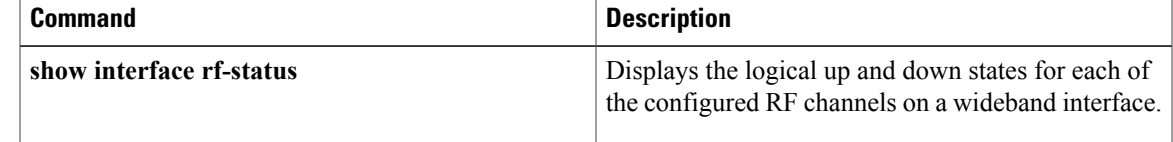

# <span id="page-19-0"></span>**show cable mcast-shadow**

To display information about multicast dataplane shadow, use the **show cable mcast-shadow** command in privileged EXEC mode.

**show cable mcast-shadow** [{**bundle** *bundle interface number* {*source ipv4 address group ipv4 address* }} | {*source ipv6 address group ipv6 address* }}]

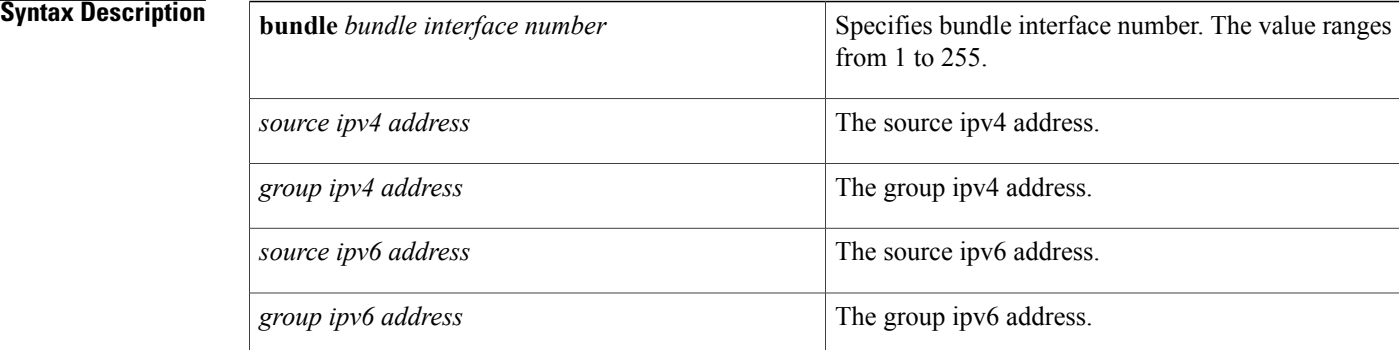

# **Command Default** none

**Command Modes** Privileged EXEC (#)

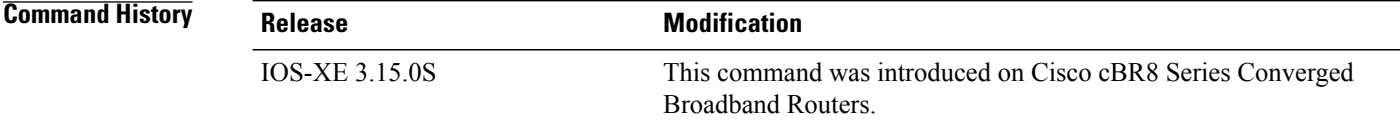

**Usage Guidelines** The **show cable mcast-shadow** command is used to display the contents of the multicast data plane shadow.

**Examples** The following example shows a typical display for the **show cable mcast-shadowbundle** *bundle interface number* command for all cable interfaces:

> Router# **show cable mcast-shadow bundle 1 0.0.0.0 225.1.1.1** Load for five secs: 2%/0%; one minute: 3%; five minutes: 3% Time source is NTP, 15:49:24.928 CST Mon Mar 16 2015 Source Group Interface VRF PathSetId Adj-id

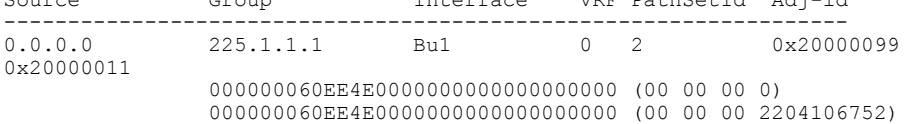

000000060EE4E4000000000000000000 (00 00 00 2204350777) In6/0/0:1 0 0x20000012 000000060EE4E8000000000000000000 (00 00 00 0) 000000060EE4E8000000000000000000 (00 00 00 2204106753) 000000060EE4EC000000000000000000 (00 00 00 2204350779)

### **Related Commands**

 $\mathbf I$ 

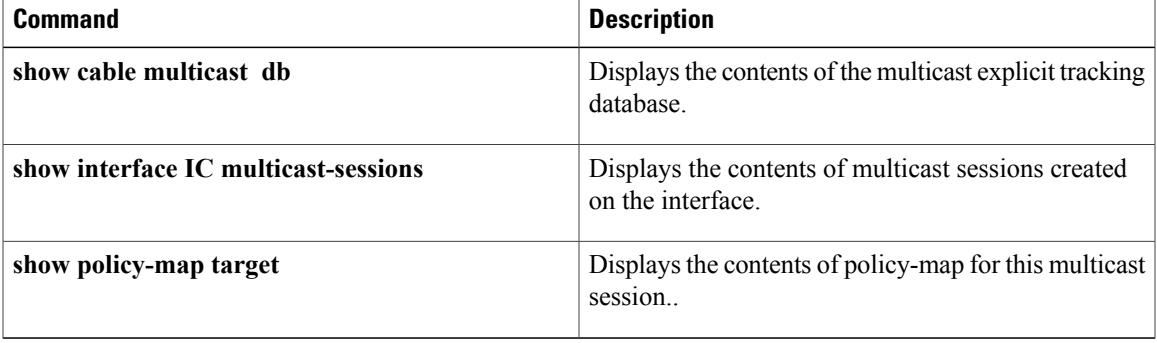

# <span id="page-21-0"></span>**show cable metering-status**

To display information about the most recent successful usage-based billing operation, use the **show cable metering-status** command in privileged EXEC mode.

**show cable metering-status [verbose]**

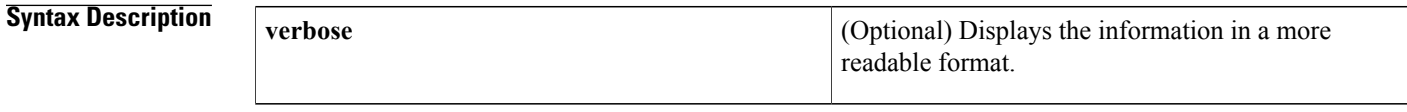

**Command Modes** Privileged EXEC

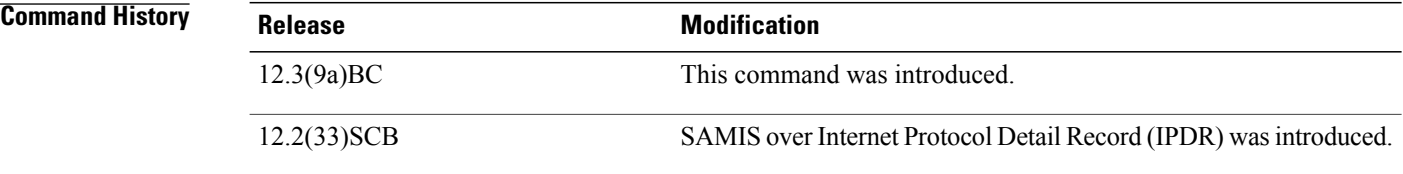

**Usage Guidelines** The show cable metering-status command displays information about the most recent successful usage-based billing operation. If usage-based billing is configured for File mode, this command displays the device and file name for the record that was last written. If usage-based billing is configured for Streaming mode, this command displays the IPaddress and port number for the external server to which the billing record was sent.

**Note**

This command displays the status of the last successful billing record operation. If a failure occurred, the CMTS sends an SNMP trap to the SNMP manager with that information.

**Examples** This example shows a typical output for the **show cable metering-status** command when usage-based billing is configured to write the billing records to a local file system:

```
Router# show cable metering-status
                                    complete-time flow cpe status
                                                     aggr supp
disk0:R7519-UBR7246-200308-004428 Jun 12 09:33:05 No No success
This example shows a typical output for the show cable metering-status command when usage-based billing
is configured to stream the billing records to an external server:
```

```
Router# show cable metering-status
destination complete-time flow cpe status
                                     aggr supp
10.11.37.2 :1234 Jun 12 09:33:05 No No success
```
This example shows a typical output for the verbose form of the **show cable metering-status** command:

Router# **show cable metering-status verbose**

```
Destination : disk0:R7519-UBR7246-20000308-004428
Complete Time : Jun 12 09:33:05<br>Flow Aggregate : Yes
Flow Aggregate
Cpe list suppression : Yes
Status of last export : success
```
This example shows a typical output for the **show cable metering-status** command when usage-based billing is configured to use the Internet Protocol Detail Record (IPDR) Exporter to stream the billing records to an external server:

```
Router# show cable metering-status
destination complete-time flow cpe status
                                        aggr supp
IPDR Session1 Jun 12 09:33:05 N/A N/A success
```
This example shows a typical output for the verbose form of the **show cable metering-status** command when usage-based billing is configured to use the IPDR Exporter to stream the billing records to an external server:

Router# **show cable metering-status verbose**

Last export status Destination : IPDR\_Session1<br>Complete Time : Jun 12 09:36: : Jun  $\bar{1}2$  09:36:05 Status of last export : success

This example shows the error message that is displayed when you enter the **show cable metering-status** command but not have enabled usage-based billing:

```
Router# show cable metering-status
CMTS Metering collection not enabled
This example shows if the SAMIS report failed, the output displays the details of the failure:
```

```
Router# show cable metering-status
verbose
Load for five secs: 0%/0%; one minute: 1%; five minutes: 0%
Time source is NTP, .19:24:53.955 PDT Fri Jun 11 2010
Last export status
                        : 20.1.0.2:5959Complete Time : Jun11 19:24:40<br>Flow Aggregate : No
Flow Aggregate : No<br>
Full records : Yes
Full records
Cpe list suppression : No
Source interface : GigabitEthernet0/1
Status of last export : write-error (bulk-data)
```
Table below describes the fields displayed by the **show cable metering-status** command.

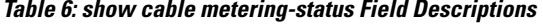

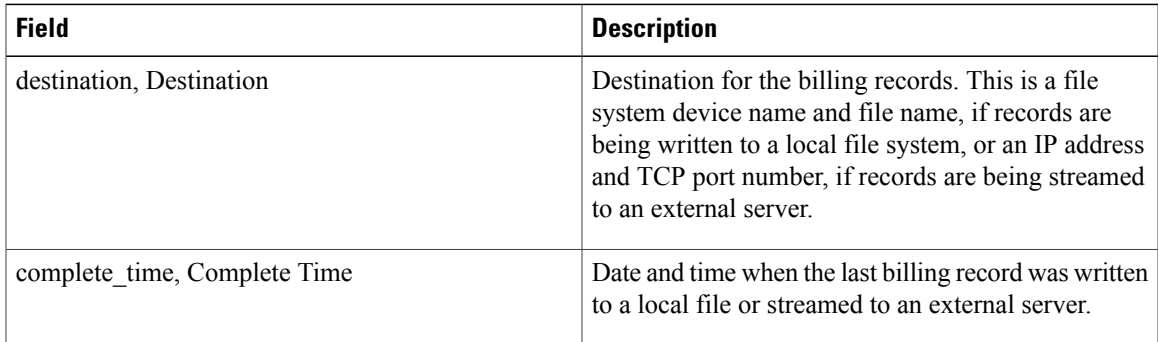

 $\overline{\phantom{a}}$ 

I

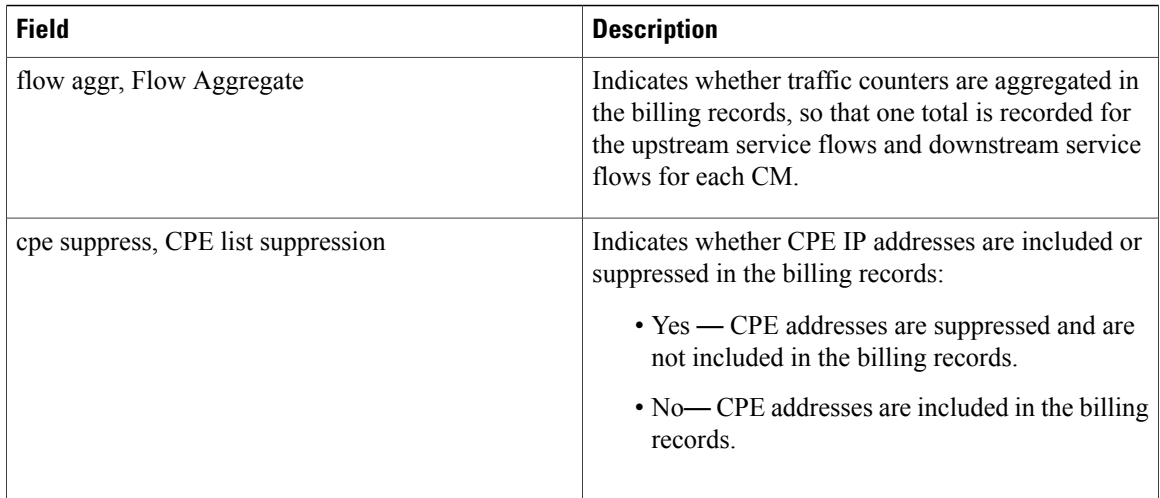

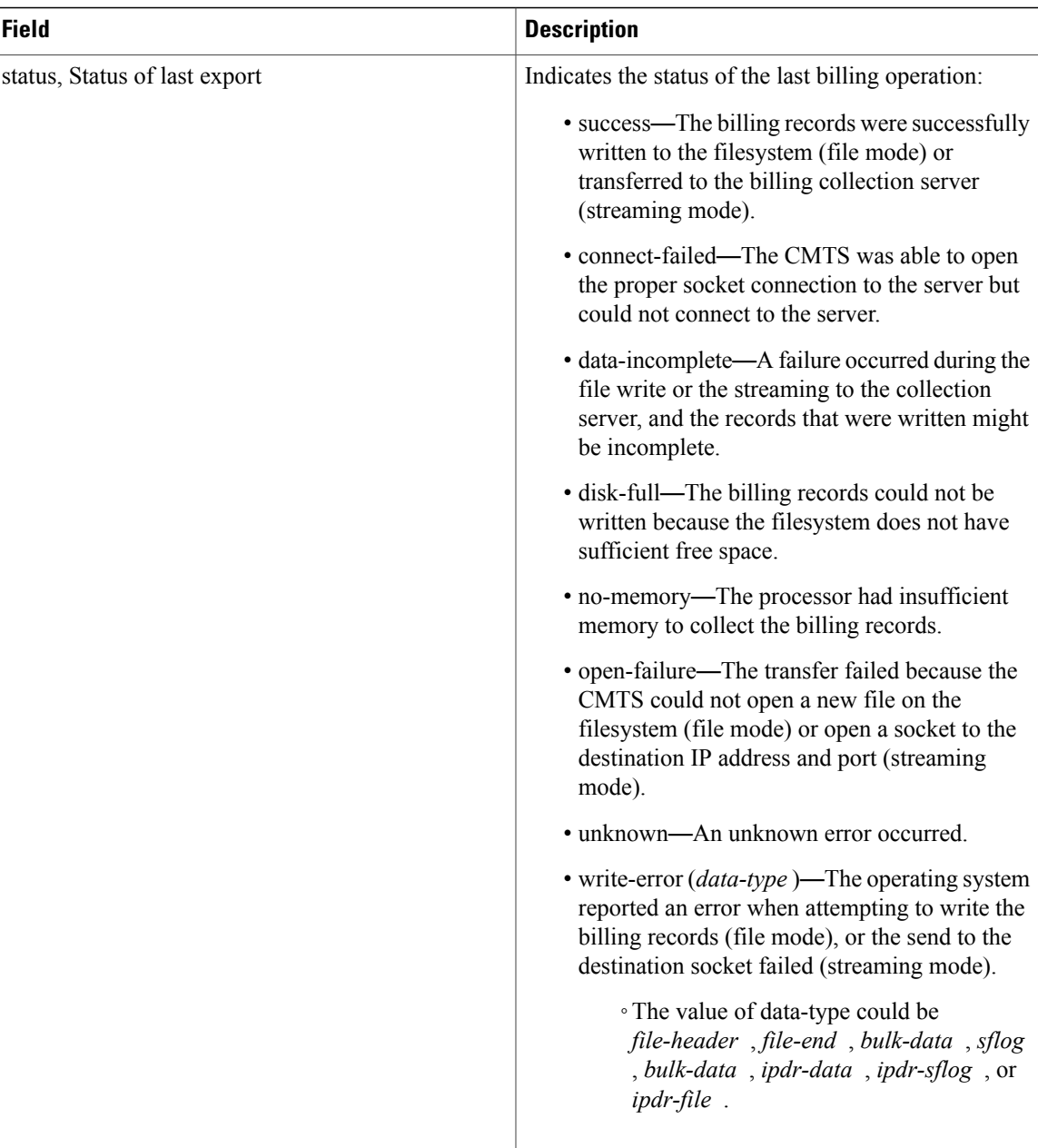

 $\mathbf I$ 

**Examples** This example shows the output of the **show cable metering-status** command on the Cisco cBR router for Collector configuration—ipdr-d3, session 1, type 1 collecting full-records, as follows:

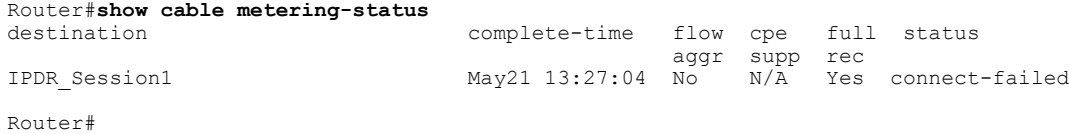

 $\overline{\phantom{a}}$ 

T

## **Related Commands**

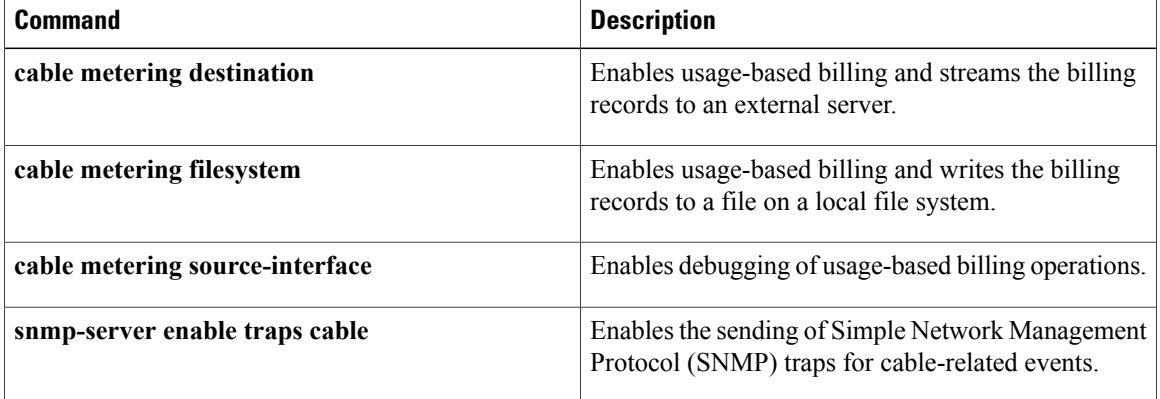

# <span id="page-26-0"></span>**show cable modem**

To display information for the registered and unregistered cable modems, use the **show cable modem** command in privileged EXEC mode.

**show cable modem** [*ip-address*| *mac-address*| **cable** {*slot* /*port* | *slot* /*subslot*/*port* } [**upstream** *port* ]]**queue [verbose] [cm-status]**

## **Cisco IOS Release 12.2(33)SCE and later releases**

**show cable modem** [**ip-address| mac-address**| **cable** {*slot* /*cable-interface-index*| *slot* /*subslot* /*cable-interface-index*} [**upstream** *port* ]] **[verbose] [cm-status]**

## **Cisco cBR Series Converged Broadband Router**

**show cable modem** [**ip-address| mac-address**| **cable** {*slot* /*subslot* /*cable-interface-index*} [**upstream** *port* ]] **[verbose] [cm-status]**

# **Syntax Description**

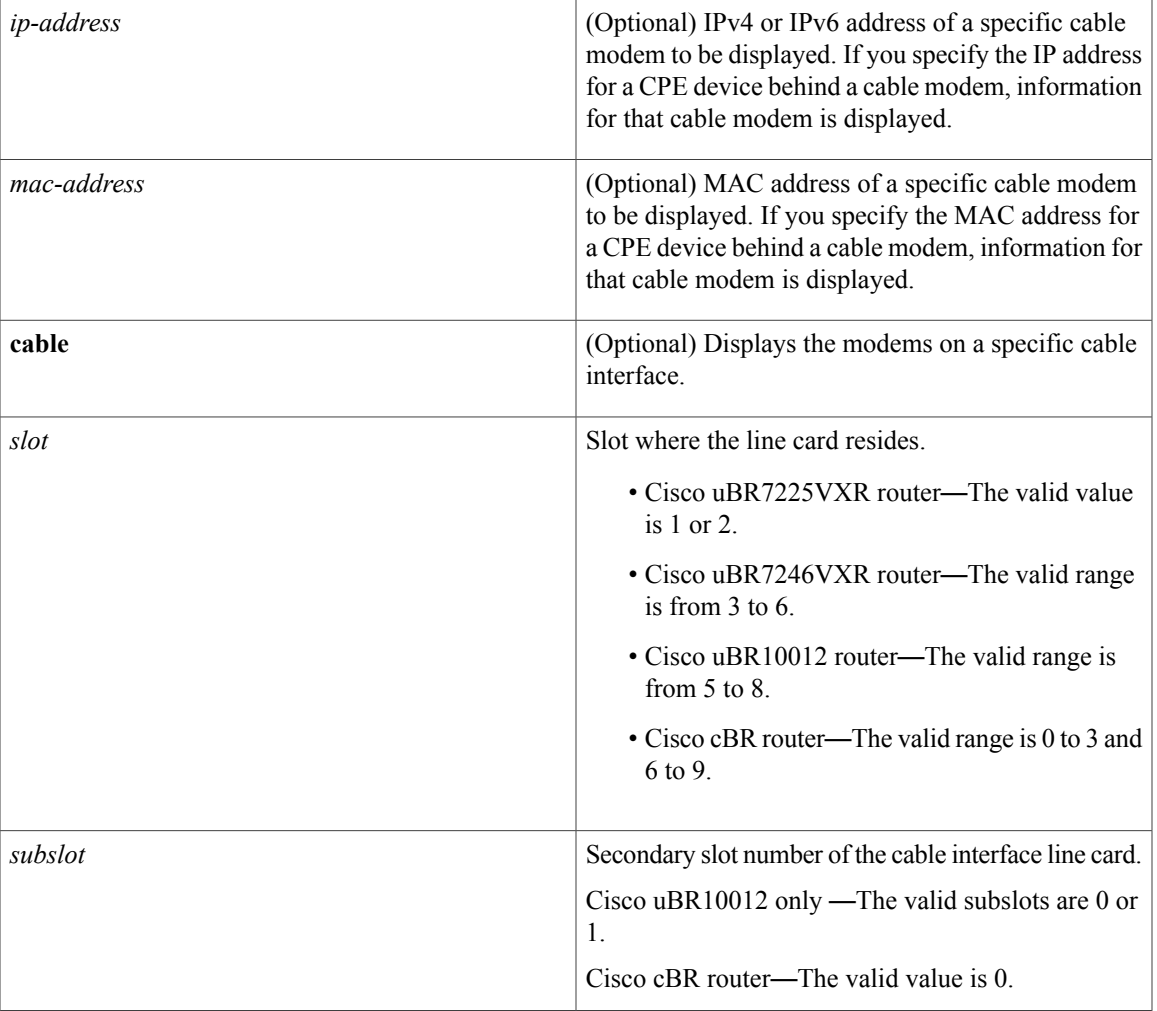

 $\mathbf{I}$ 

I

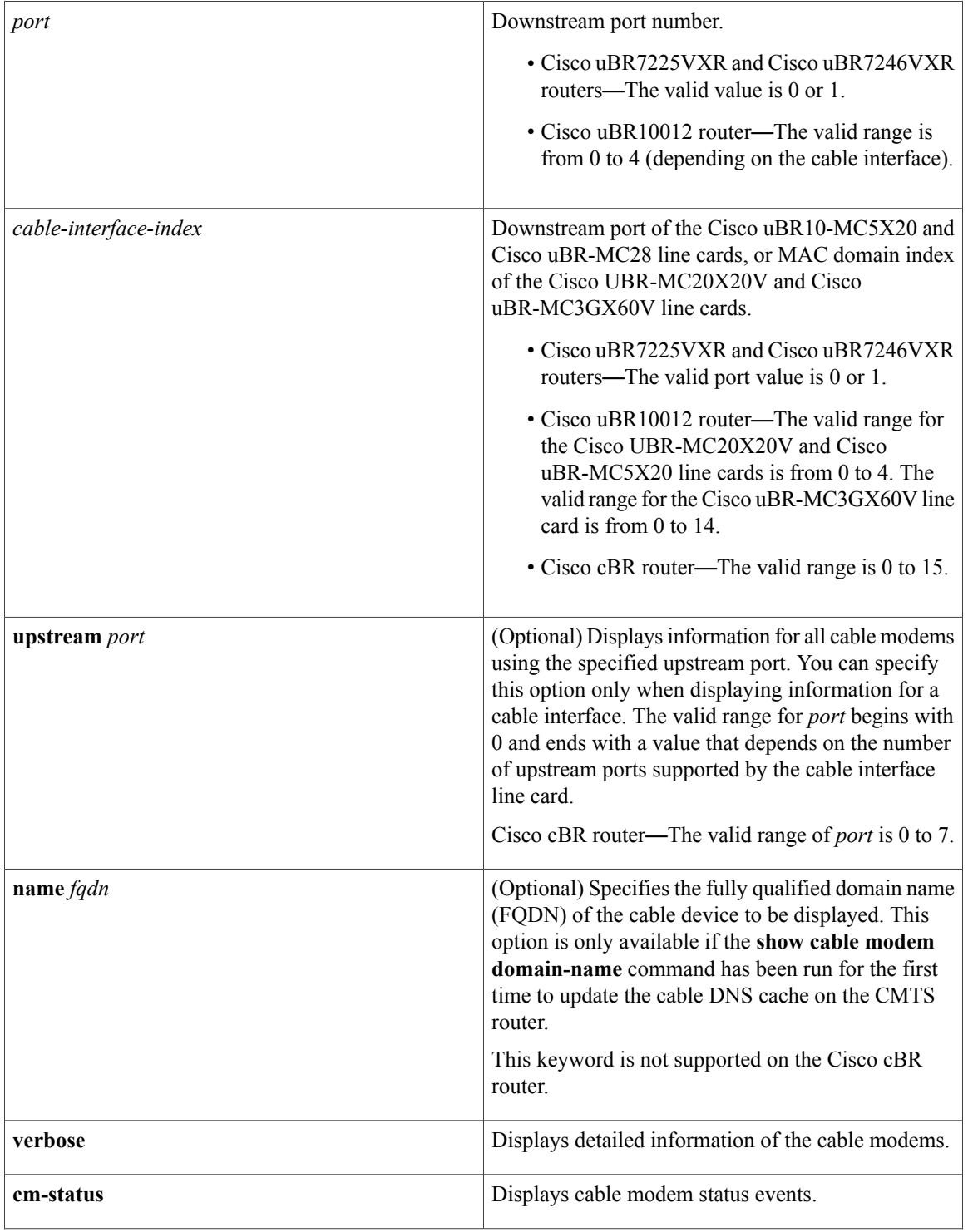

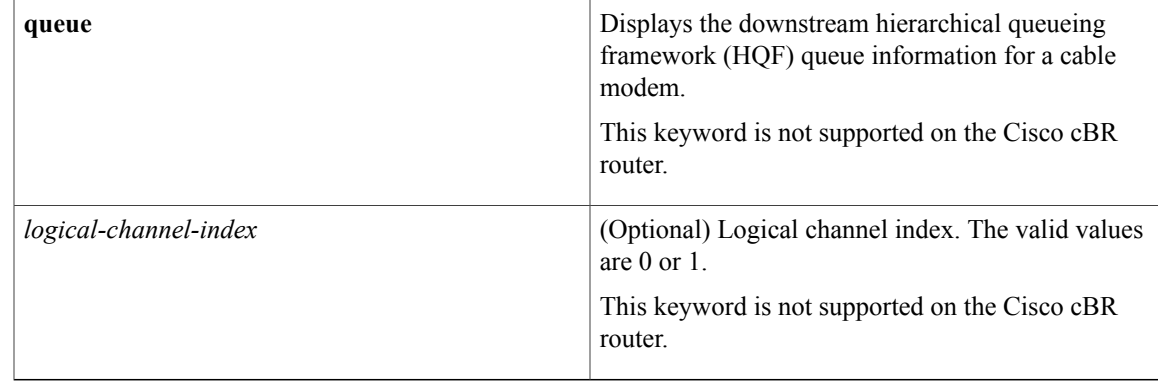

# **Command Modes** Privileged EXEC (#)

**Command History** 

 $\mathbf{I}$ 

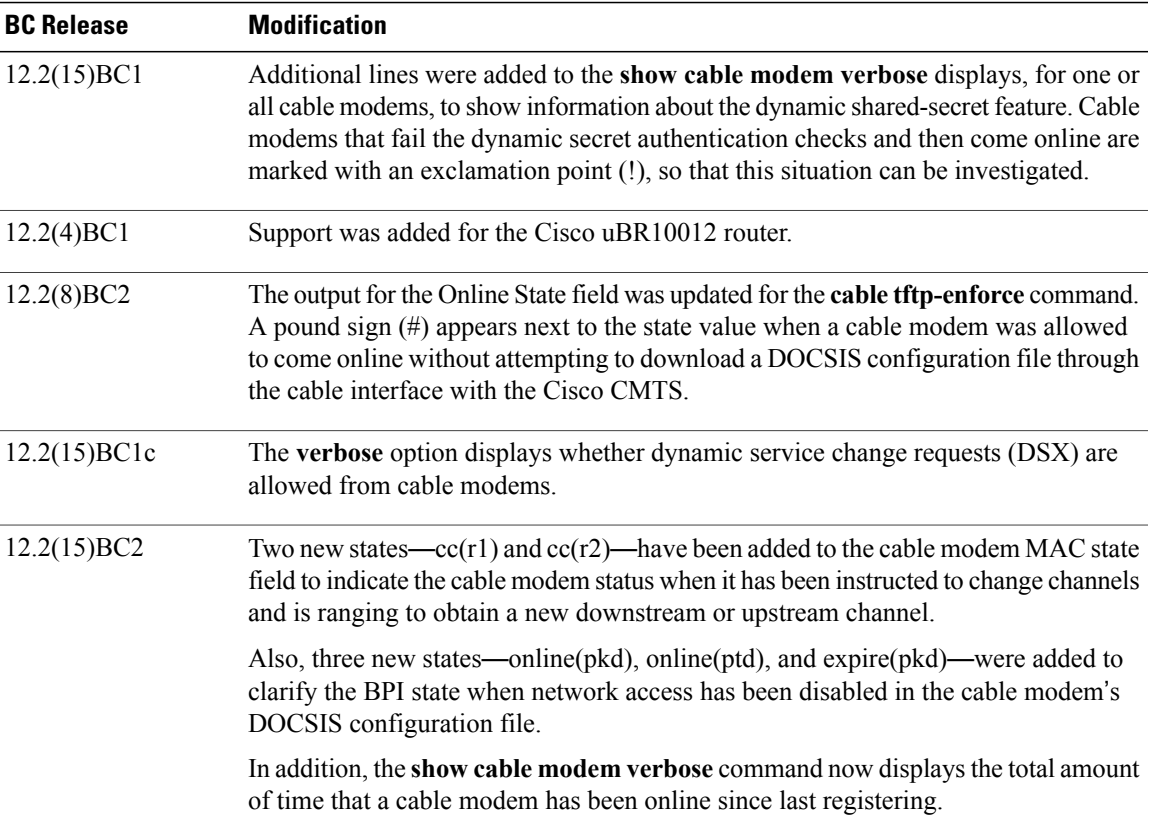

 $\overline{\phantom{a}}$ 

 $\mathbf I$ 

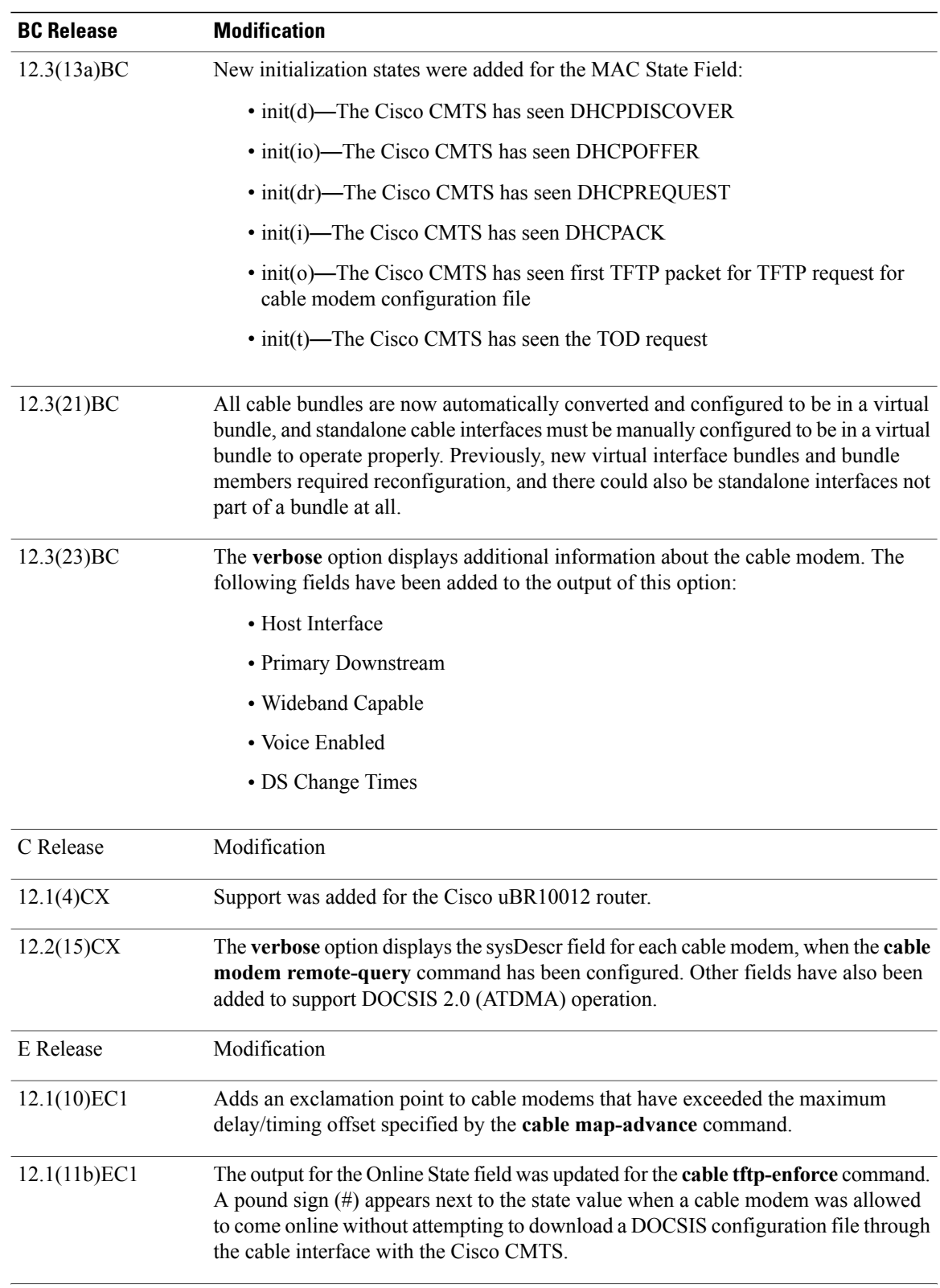

 $\mathbf{I}$ 

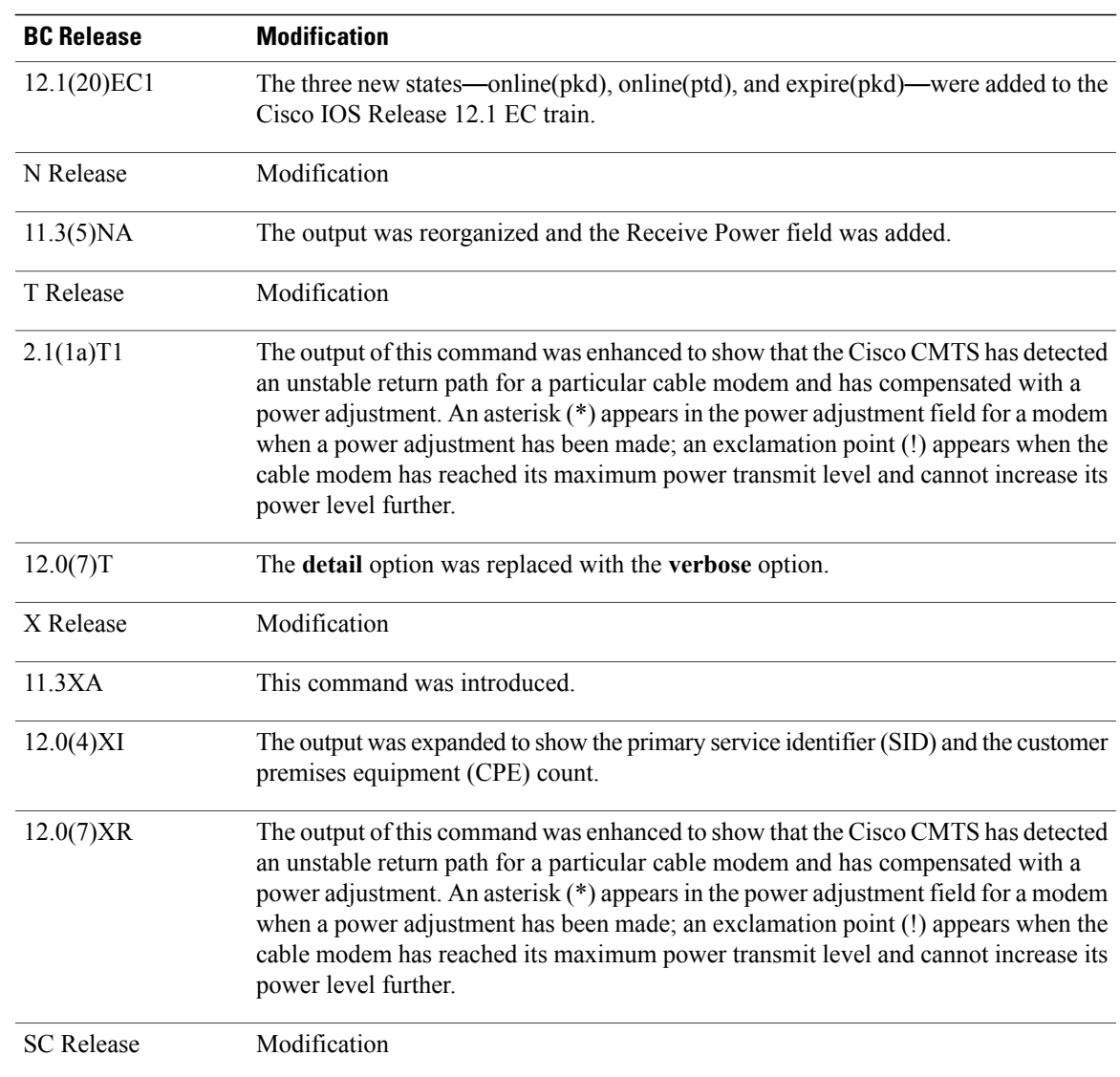

 $\overline{\phantom{a}}$ 

T

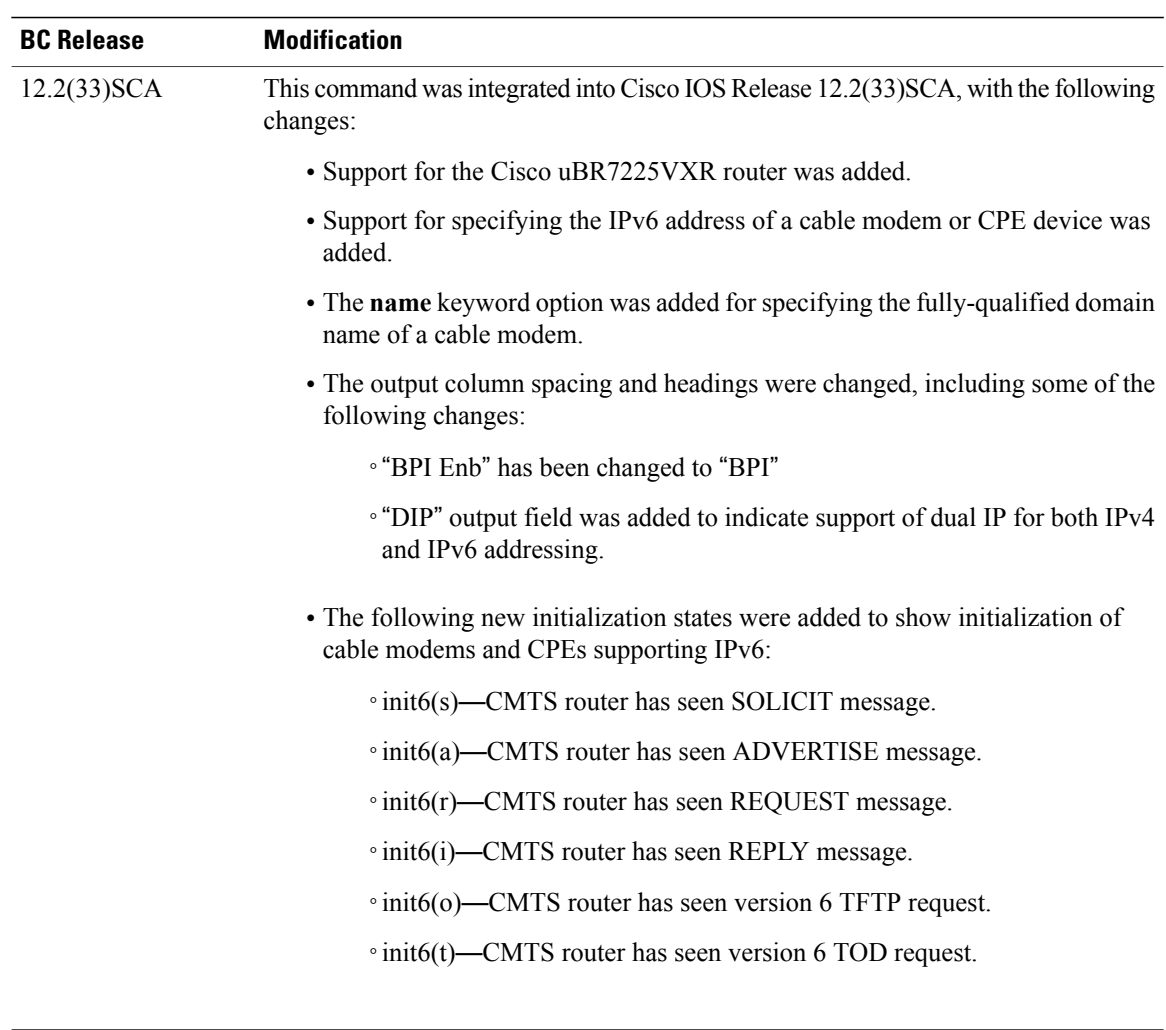

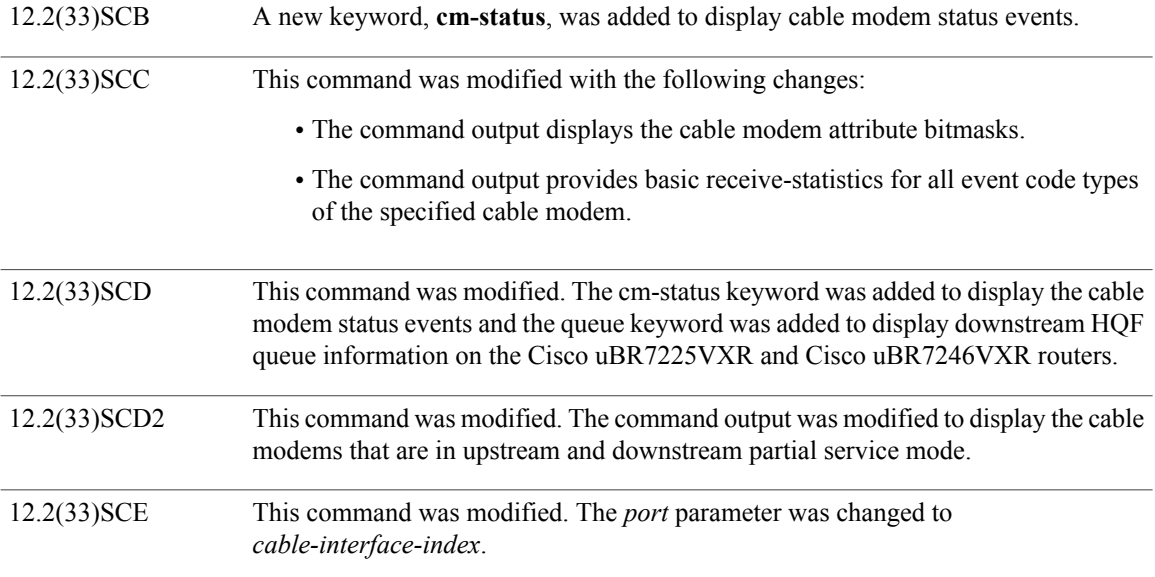

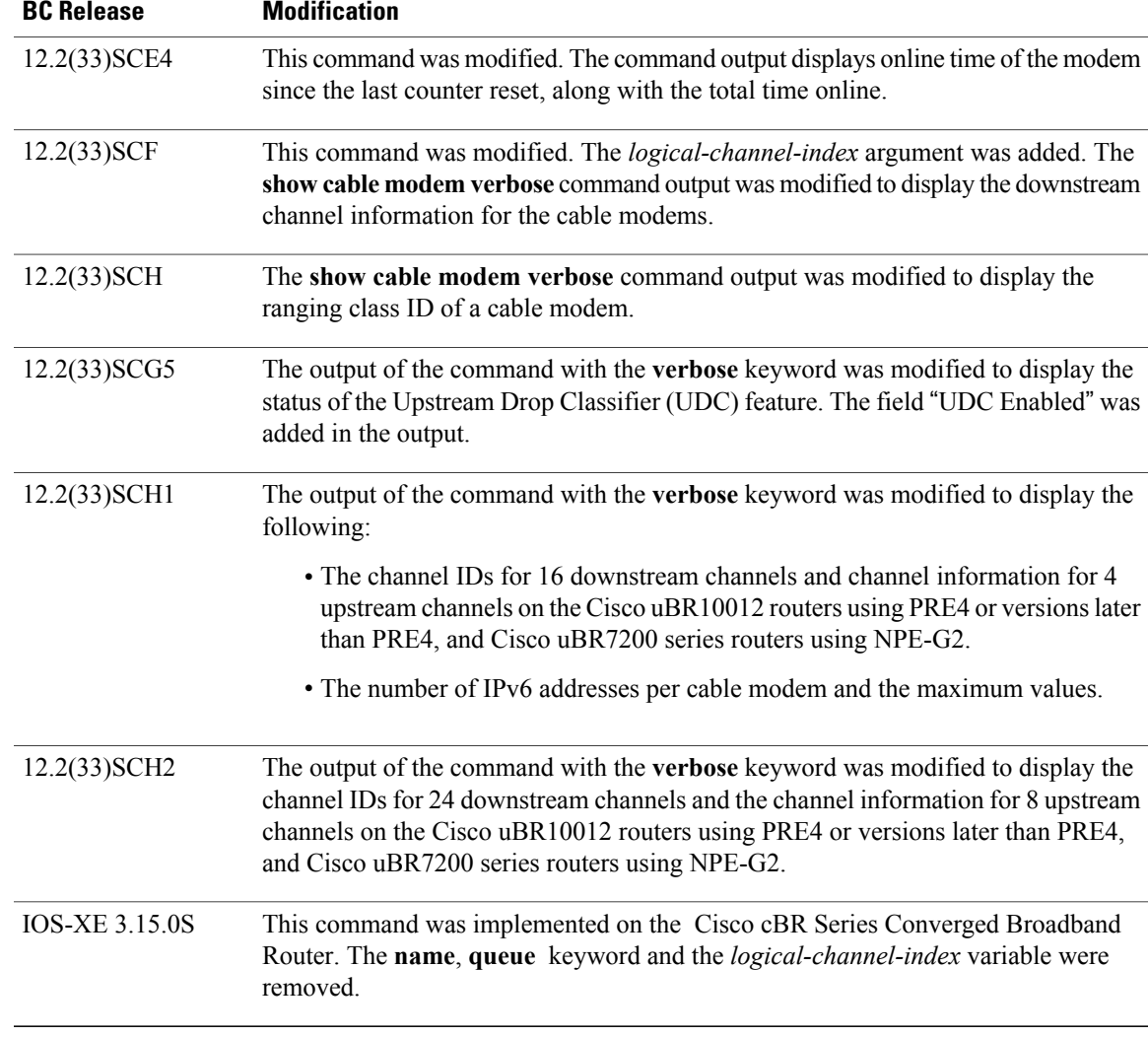

Г

**Usage Guidelines** This command displays information for all cable modems, for all cable modems attached to a specific CMTS cable interface, or for a particular cable modem, identified by its IP address, MAC address, or its domain name. The output is sorted by the cable interface and the cable modem's MAC address.

 $\overline{\mathscr{C}}$ **Note**

In Cisco IOS Release 12.2(33)SCA, the **show cable modem domain-name** command must be run first on the route processor (RP) of the CMTS router before any domain name can be used as part of a cable command.

# **Tip**

Several options in the **show cable modem** command do not pause the screen to display the information page by page, even if the **terminal length** command has been used to set the page size of your terminal. Paging and pausing the display could result in outdated or stale information for cable modems, and thus produce an incorrect snapshot of the current cable modem state of the system. To capture or review this information, use your terminal program's capture buffer to save the information to a file, and then review it offline.

# $\boldsymbol{\varOmega}$ **Tip**

You can also specify the MAC address or IP address for a CPE device, and the Cisco CMTS will display the information for the cable modem that is associated with that CPE device in its internal database.

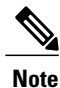

If the CPE IP address is no longer associated with a cable modem, the **show cable modem** command might not display information about the cable modem. To display the IP address of the CPE device for the cable modem, use the **clear cable host** *ip-address* command to clear the IP address of the modem from the router database, and then enter the **ping docsis** *mac-address* command, which resolves the MAC address by sending the DOCSIS ping to the CM.

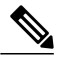

**Note**

When an IPv4 CPE is moved from one bundle interface to another bundle interface, the **show cable modem** command displays duplicate CPE device under the original modem and new modem. CPE ping may also fail. To prevent duplication, use the **clear cable host** command to manually remove the old CPE device entry before moving the IPv4 CPE from one bundle interface to another. Reload the CPE after moving it to another bundle interface.

Refer to the following document on Cisco.com for additional information about cable interface bundling and virtual interface bundling on the Cisco CMTS:

• *Cable Interface Bundling and Virtual Interface Bundling on the Cisco CMTS*

### **Operation with Hot Standby Connection-to-Connection Protocol (HCCP) Configuration**

If you are using Hot Standby Connection-to-Connection Protocol (HCCP) 1+1 or 1:n (N+1) redundancy, the new primary processor after a switchover automatically creates a new database of the online cable modems. This means that the **show cable modem** *ip-address* command might not show a particular cable modem until the CMTS receives IP traffic from that cable modem. You can force IP traffic by using the **ping** *ip-address* command, and then the **show cable modem** *ip-address* command will show the cable modem. You can also display any particular cable modem by using the **show cable modem | include** *ip-address* command.

In addition, when HCCP redundancy has been configured, the Cisco IOS software automatically synchronizes the secondary, backup cards whenever the configuration is changed. The cards can also be synchronized manually, using the **hccp resync** command. When a SYNC event command is occurring, CLI commands might be very slow to respond. In particular, if you enter the **show cable modem** command at the same time a SYNC event is occurring, the command might respond produce a blank display, or it might display an error message similar to the following:

%No response from slot 6/1. Command aborted If this occurs, wait a minute or so and retry the command.

**Operation of the show cable modem Commands with Different Cable Interface Line Cards**

The **show cable modem** commands display the most current information for standard cable interface line cards. If the card itself is down, the **show cable modem** commands still show whatever information is appropriate (such as offline cable modems and flap list information).

The **show cable modem** commands function slightly different when used on routers that are using Broadband Processing Engine (BPE) cable interface line cards(such asthe Cisco uBR-MC16U/X, Cisco uBR-MC28U/X, or Cisco uBR10-MC5X20S/U/H). When BPE cards are the only cable interface cards installed, the **show cable modem** commands do not display any output until at least one BPE card is up and communicating with the router processor. If the BPE cards are not yet up, the **show cable modem** command does not display any output.

**Note** The **hccp** commands are not supported on the Cisco cBR router for Cisco IOS-XE 3.15.0S.

### **Examples**

**Examples** The following sample output from the **show cable modem** command shows the default cable modem displays for individual cable modems.

### Router# **show cable modem**

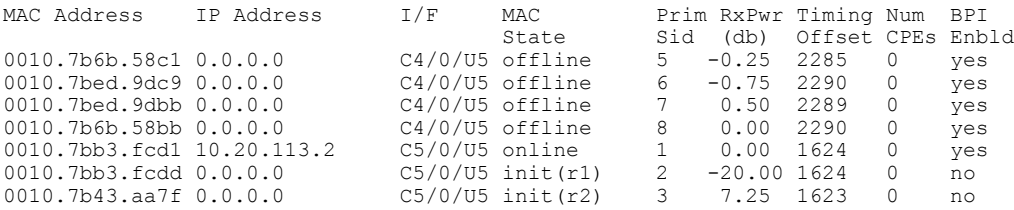

### **Examples**

Router# **show cable modem 0010.7bb3.fcd1**

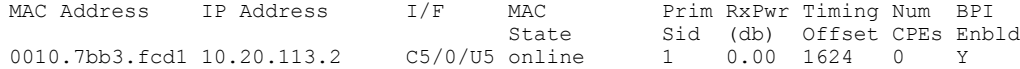

**Examples** The following shows a typical display for a Cisco uBR10012 router:

**Note**

The asterisk(\*) in the Primary SID (Prim Sid) field indicates that the modem has service flows with zero blaze index in Cisco IOS Release 12.3(23)BC. In Cisco IOS Release 12.2(33)SCB and later, the asterisk that may appear in the Primary SID field does not signify anything.

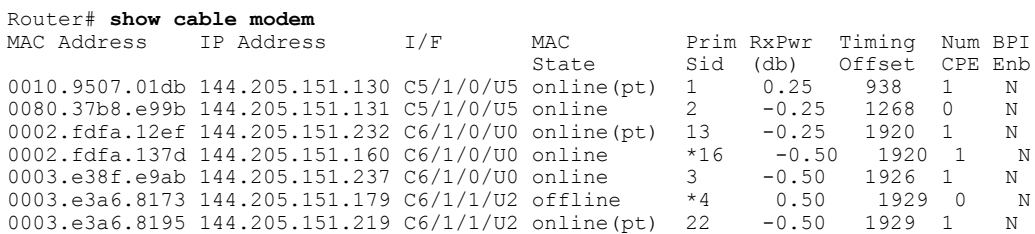

 $\mathbf I$ 

 $\mathbf I$ 

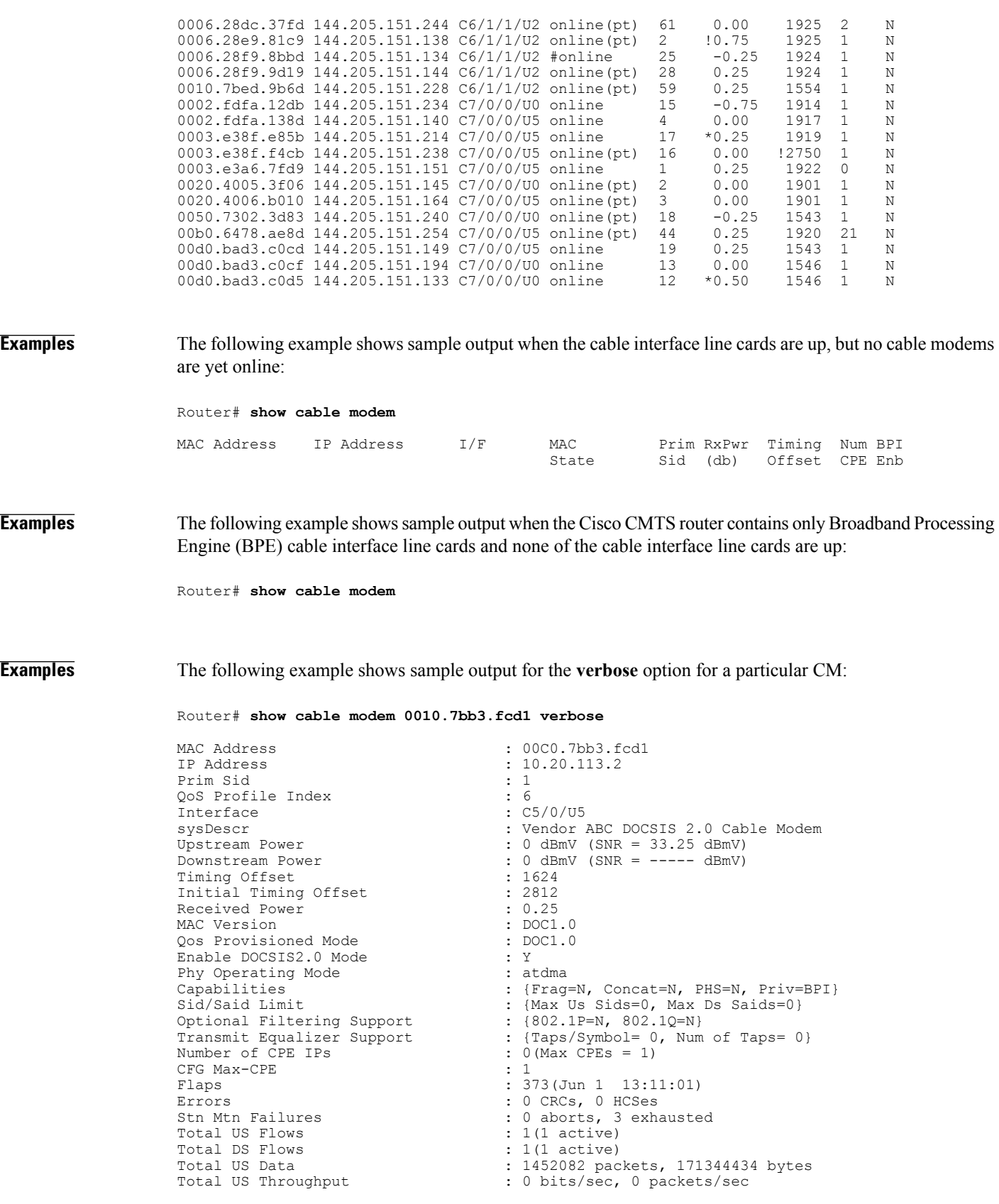
```
DSA/DSX messages
Total Time Online
```
Total DS Data<br>Total DS Throughput : 1452073 packets, 171343858 bytes<br>: 0 bits/sec, 0 packets/sec Total DS Throughput : 0 bits/sec, 0 packets/sec<br>Active Classifiers : 0 (Max = NO LIMIT)  $: 0$  (Max = NO LIMIT)<br> $:$  reject all Dynamic Secret : A3D1028F36EBD54FDCC2F74719664D3F

```
Note
```
When a DCC occurs, the cable modem US and DS counters are reset. The US and DS counters include counters such as data and throughput seen in the **show cable modem** (**mac-address**) **verbose** command output and packets and bytes seen in the **show cable modem (mac-address) counters** command output.

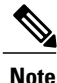

The "Number of CPES" field shows the value set for the CM, not the value for the CMTS that is set by the **cable modem max-cpe** command. In Cisco IOS Release 12.2(15)BC1 and later releases, the **verbose** display also includes information about the dynamic shared-secret feature (see the **cable dynamic-secret** command).

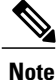

An asterisk (\*) in the Receive Power column indicates that a power adjustment has been made for that CM. An exclamation point (!) in the Receive Power column indicates that the cable modem has reached its maximum power transmit level and cannot increase its power level further. An exclamation point (!) in the Timing Offset column indicates that the cable modem has exceeded the maximum delay and timing offsetspecified by the **cable map-advance** command. A pound sign (#) in the MAC State column indicates that the **cable tftp-enforce mark-only** command has been used for the cable modem to attempt a TFTP download of the DOCSIS configuration file before registering, but the cable modem did not do so (Cisco IOS Release 12.1(11b)EC1 and Cisco IOS Release 12.2(8)BC2 or later releases).

 $\boldsymbol{\varphi}$ **Tip**

The **show cable modem** command displays the cable modem timing offset in DOCSIS ticks, while other commands, such as **cable map-advance**, display the offset in microseconds. Use the following method to convert microseconds to DOCSIS ticks: ticks = microseconds $*64/6.25$ .

**Examples** The following example shows sample output for the **verbose** option for a particular cable modem for the Cisco IOS Release 12.3(23)BC with new output fields:

```
Router# show cable modem 0000.39b9.ac51 verbose
```

```
MAC Address : 0000.39b9.ac51<br>
IP Address : 55.1.176.11
                                          : 55.1.176.11<br>: 7Prim Sid : 7. 1999 : 7. 1999 : 7. 1999 : 7. 1999 : 7. 1999 : 7. 1999 : 7. 1999 : 7. 1999 : 7. 1999 : 7. 1999 : 7. 1999 : 7. 1999 : 7. 1999 : 7. 1999 : 7. 1999 : 7. 1999 : 7. 1999 : 7. 1999 : 7. 1999 : 7. 1999 : 7. 1999 : 7
QoS Profile Index : 5
Host Interface
Primary Downstream : Mo3/0/1:3 (RfId : 27)
Wideband Capable : N
sysDescr : Toshiba PacketCable 1.0 EMTA ; <<HW_REV: 13.0.0;
VENDOR: Toshiba Corporation; BOOTR: 2.2; SW_REV: 6.1.318; MODEL: PCX3000>><br>Upstream Power : 29.00 dBmV (SNR = 16.07 dB)
                                         : 29.00 dBmV (SNR = 16.07 dB)
Downstream Power : 14.90 dBmV (SNR = 34.30 dB)<br>Timing Offset : 1774 : 1774
Timing Offset : 1774<br>
Initial Timing Offset : 1774
Initial Timing Offset
Curr US Timing Adjust : 272<br>Prev US Timing Adjust : 0
Prev US Timing Adjust : 0
Received Power
MAC Version : DOC1.1
QoS Provisioned Mode : DOC1.0
Enable DOCSIS2.0 Mode : Y
```

```
Phy Operating Mode : tdma<br>Capabilities : {Fra
Capabilities : {Frag=N, Concat=Y, PHS=N, Priv=}<br>Sid/Said Limit : {Max US Sids=0, Max DS Saids=0}
                                              : {Max US Sids=0, Max DS Saids=0}<br>: {802.1P=N, 802.1Q=N}
Optional Filtering Support
Transmit Equalizer Support : {Taps/Symbol= 0, Num of Taps= 0}<br>Number of CPE IPs : 0(Max CPE IPs = 17)
                                              : 0 (Max CPE IPs = 17)<br>: 3CFG Max-CPE<br>Flaps
                                              : 7(Sep 16 20:04:13)Errors : 0 CRCs, 0 HCSes<br>Stn Mtn Failures : 0 aborts, 0 exh
                                              : 0 aborts, 0 exhausted
Total US Flows : 1(1 active)<br>Total DS Flows : 1(1 active)
Total DS Flows<br>Total US Data
Total US Data<br>Total US Throughput : 3399 packets, 1956063 bytes<br>
: 0 bits/sec, 0 packets/sec
                                              : 0 bits/sec, 0 packets/sec
Total DS Data : 125 packets, 10704 bytes<br>Total DS Throughput : 0 bits/sec, 0 packets/se
Total DS Throughput : 0 bits/sec, 0 packets/sec<br>Active Classifiers : 0 (Max = NO LIMIT)
                                              : 0 (Max = NO LIMIT)<br>: 10CM Upstream Filter Group
DSA/DSX messages : permit all
Voice Enabled : NO<br>DS Change Times : 0
DS Change Times : 0<br>
Total Time Online : 7d22h
Total Time Online
```

```
Note
```
In Cisco IOS Release 12.3(23)BC, the output for this command does not display information about dynamic shared secret.

**Examples** The following example shows sample output for the **show cable modem** command for a cable modem with the IPv6 address of 2001:ODBA:4321:600:980D:E743:174F:1E48.

**Note**

The IP Address field shows "---" because the IPv6 address is too long for the size of the output field. To view a complete IPv6 address for a device, use the **verbose** form of the command.

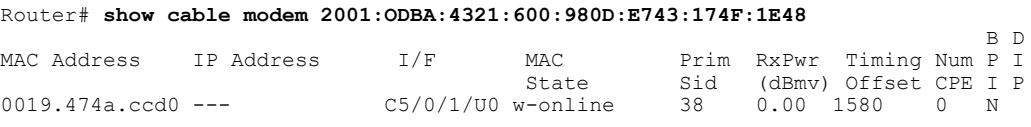

**Examples** The following example shows the sample output for the **verbose** option for a particular cable modem in Cisco IOS Release 12.2(33)SCC:

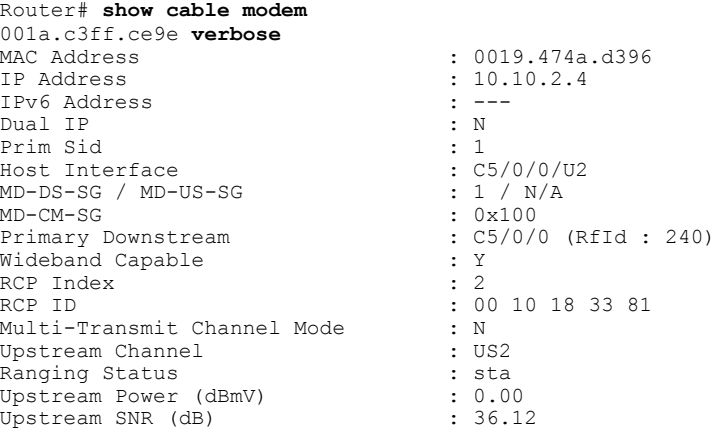

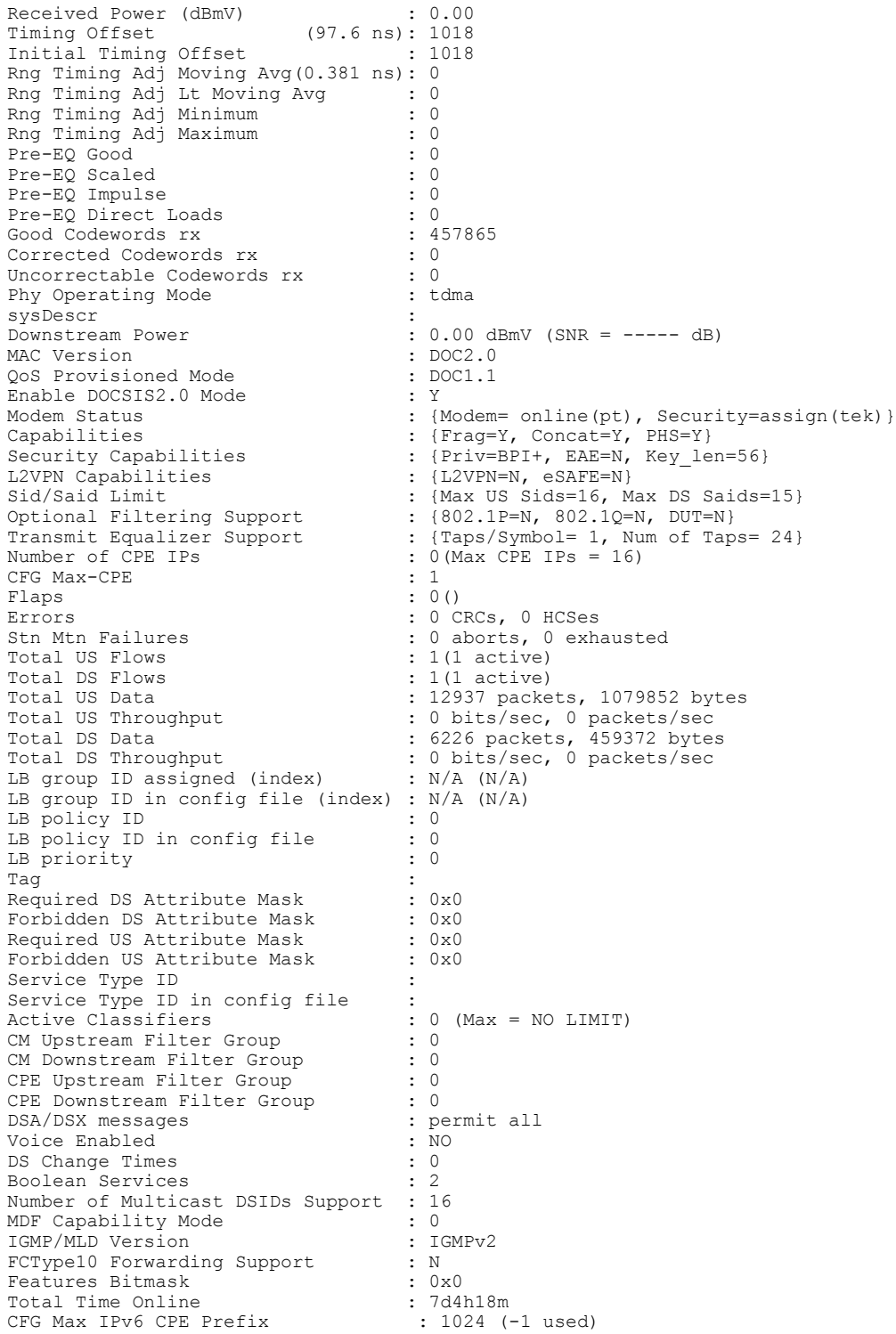

 $\mathbf I$ 

**Examples** The following example shows the sample output for the **verbose** option for a particular cable modem operating in the MTC mode in Cisco IOS Release 12.2(33)SCC:

 $\overline{\phantom{a}}$ 

T

# Router# **show cable modem 0014.f831.d596 verbose**

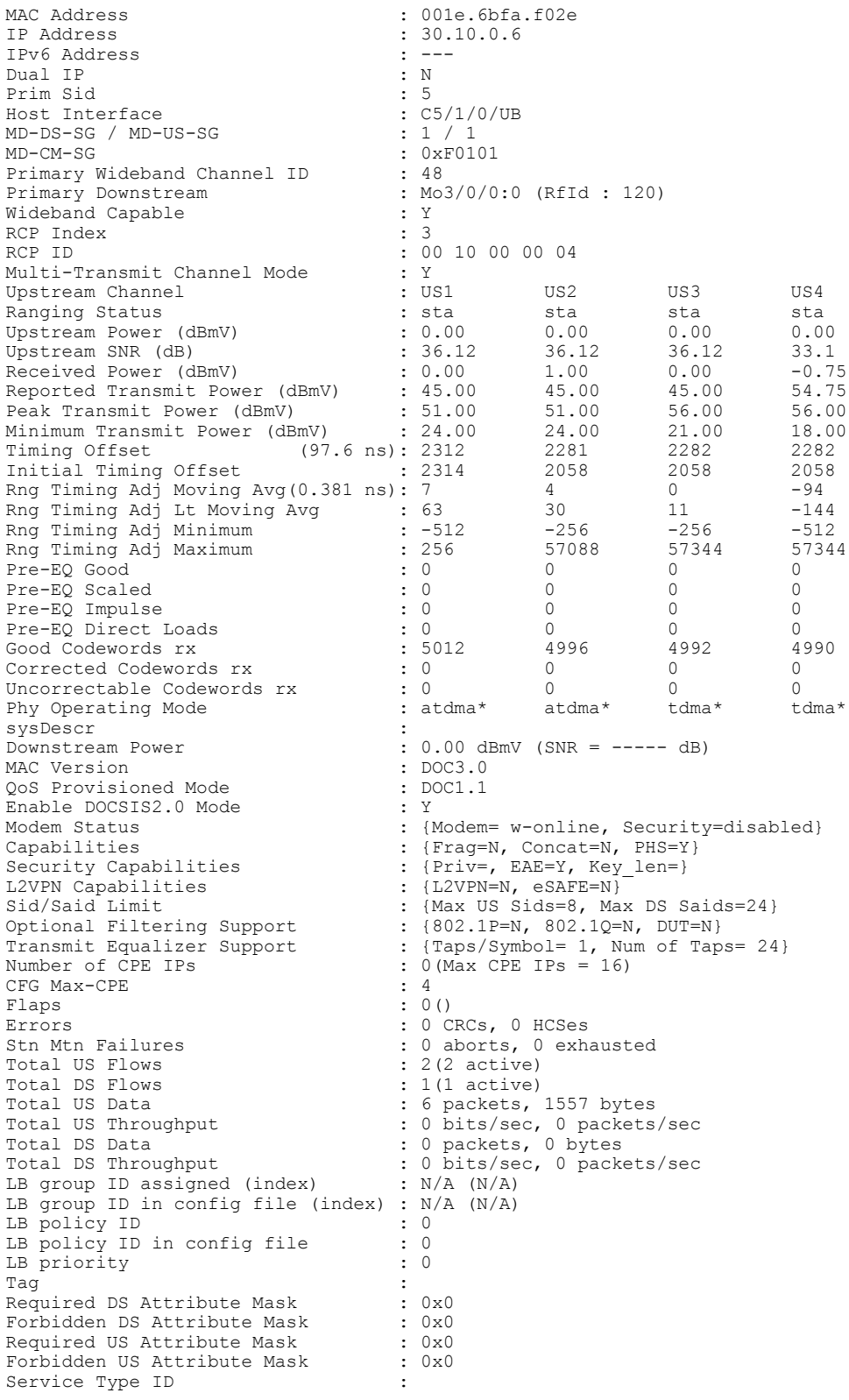

```
Service Type ID in config file :<br>Active Classifiers :
                                                    : 0 (Max = NO LIMIT)<br>: 0CM Upstream Filter Group : 0<br>
CM Downstream Filter Group : 0
CM Downstream Filter Group : 0<br>
CPE Upstream Filter Group : 0
CPE Upstream Filter Group : 0<br>
CPE Downstream Filter Group : 0
CPE Downstream Filter Group : 0<br>DSA/DSX messages : permit all
DSA/DSX messages : permit all the voice Enabled : NO
Voice Enabled : NOV<br>
DS Change Times : 0
DS Change Times
Boolean Services : 2
Number of Multicast DSIDs Support : 24<br>MDF Capability Mode : 2
MDF Capability Mode : 2<br>
IGMP/MLD Version : IGMPv3<br>
: 1999
IGMP/MLD Version : I(<br>FCType10 Forwarding Support : Y
FCType10 Forwarding Support : Y<br>Features Bitmask : 0x0
Features Bitmask : 0x0<br>Total Time Online : 1d16h
Total Time Online \begin{array}{ccc} 1 \text{d}16h \\ \text{CM} \text{Initialization} \text{ Reason} \\ \end{array} : NO PRIM SF USCHAN
CM Initialization Reason : NO_PRIM_SF_US<br>CFG Max IPv6 CPE Prefix : 1\overline{6} (-1 used)
CFG Max IPv6 CPE Prefix
```

```
\overline{\mathscr{C}}
```
**Note**

An asterisk (\*) in the Phy Operating Mode row indicates the type of PHY-layer modulation that the cable modem (operating in the MTC mode) is using: tdma or atdma.

Г

**Examples** The following example shows the sample output for the **verbose** option for a particular cable modem in Cisco IOS Release 12.2(33)SCE4:

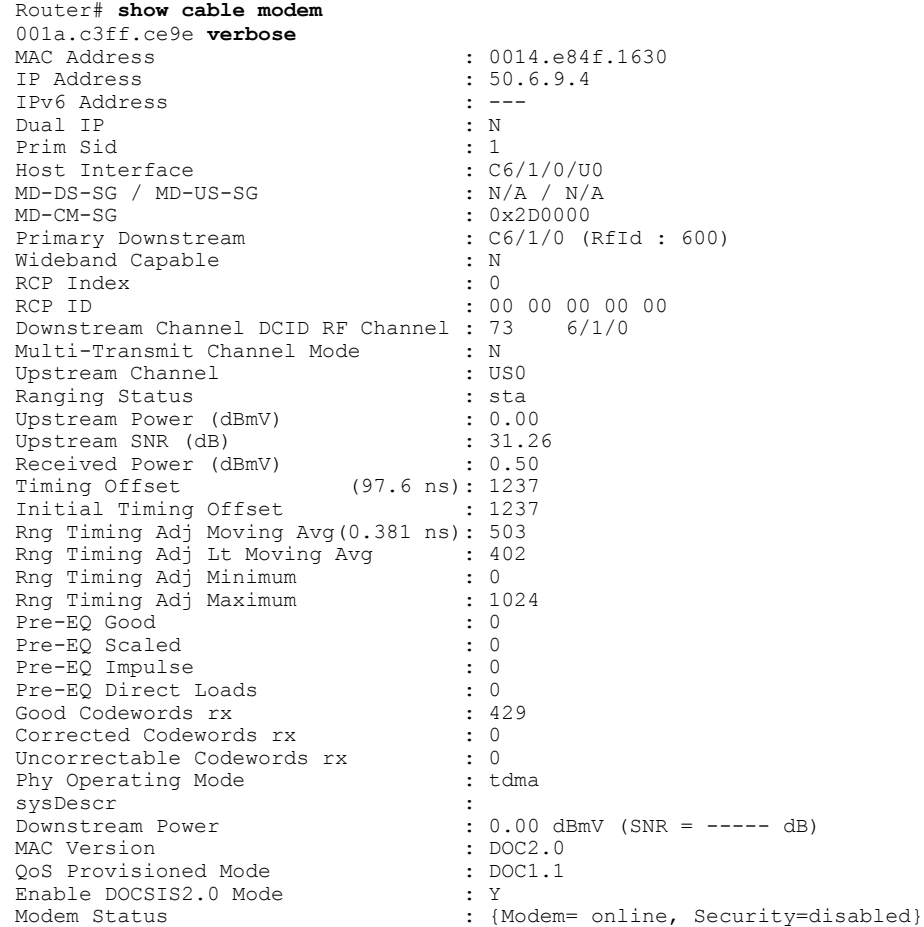

T

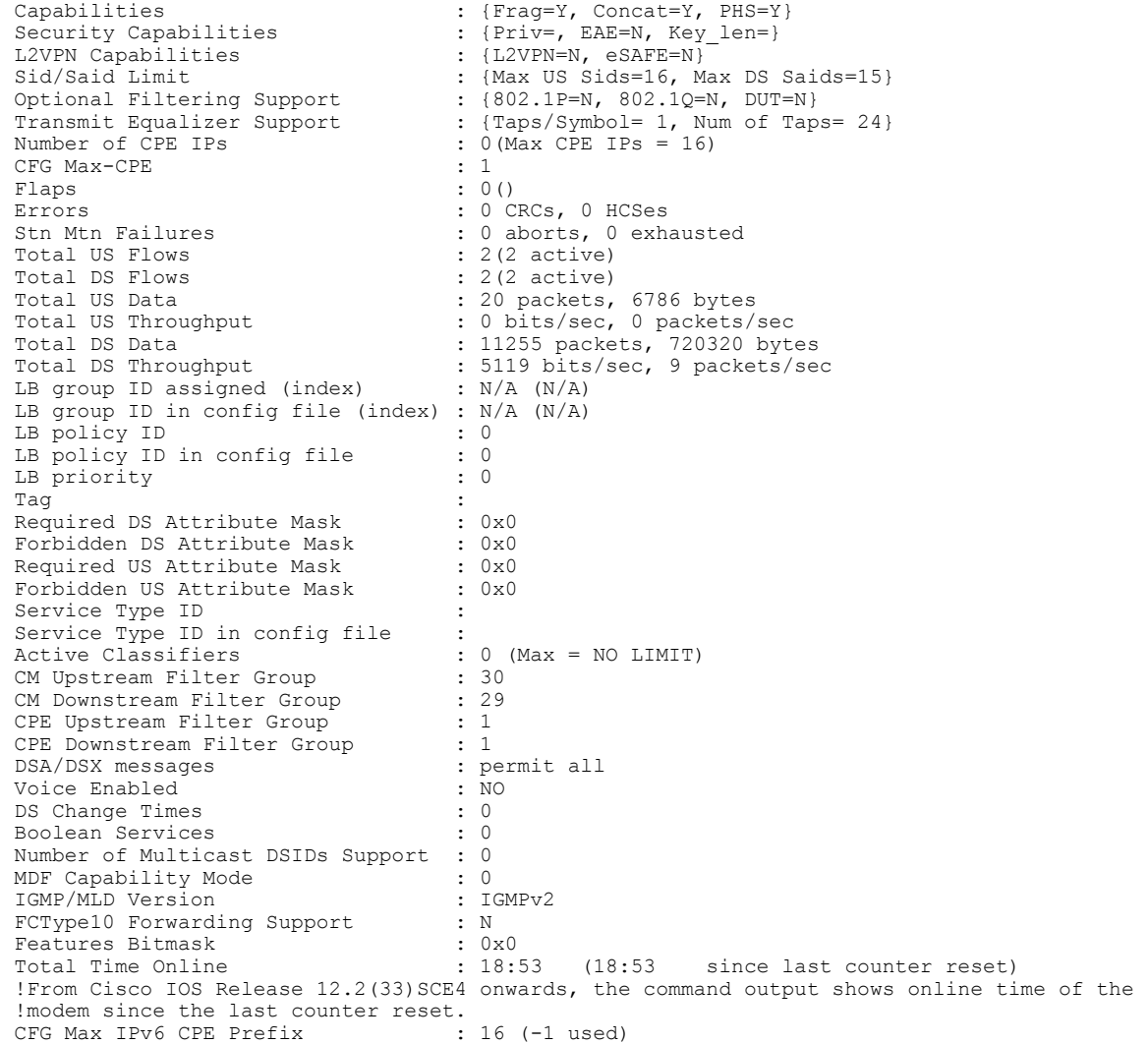

**Examples** The following is a sample output of the **show cable modem verbose** command in Cisco IOS Release 12.2(33)SCF:

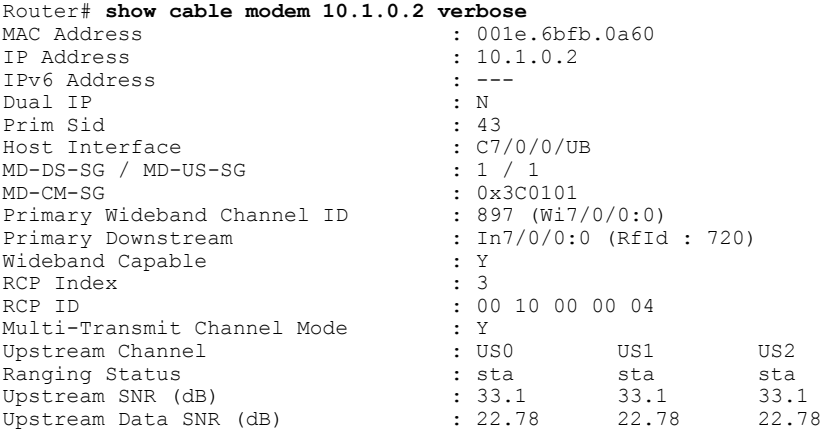

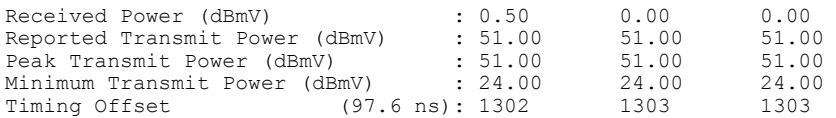

The following example is a sample output of the show cable modem verbose command that displays the downstream channel information for a specific cable modem identified by its IP address:

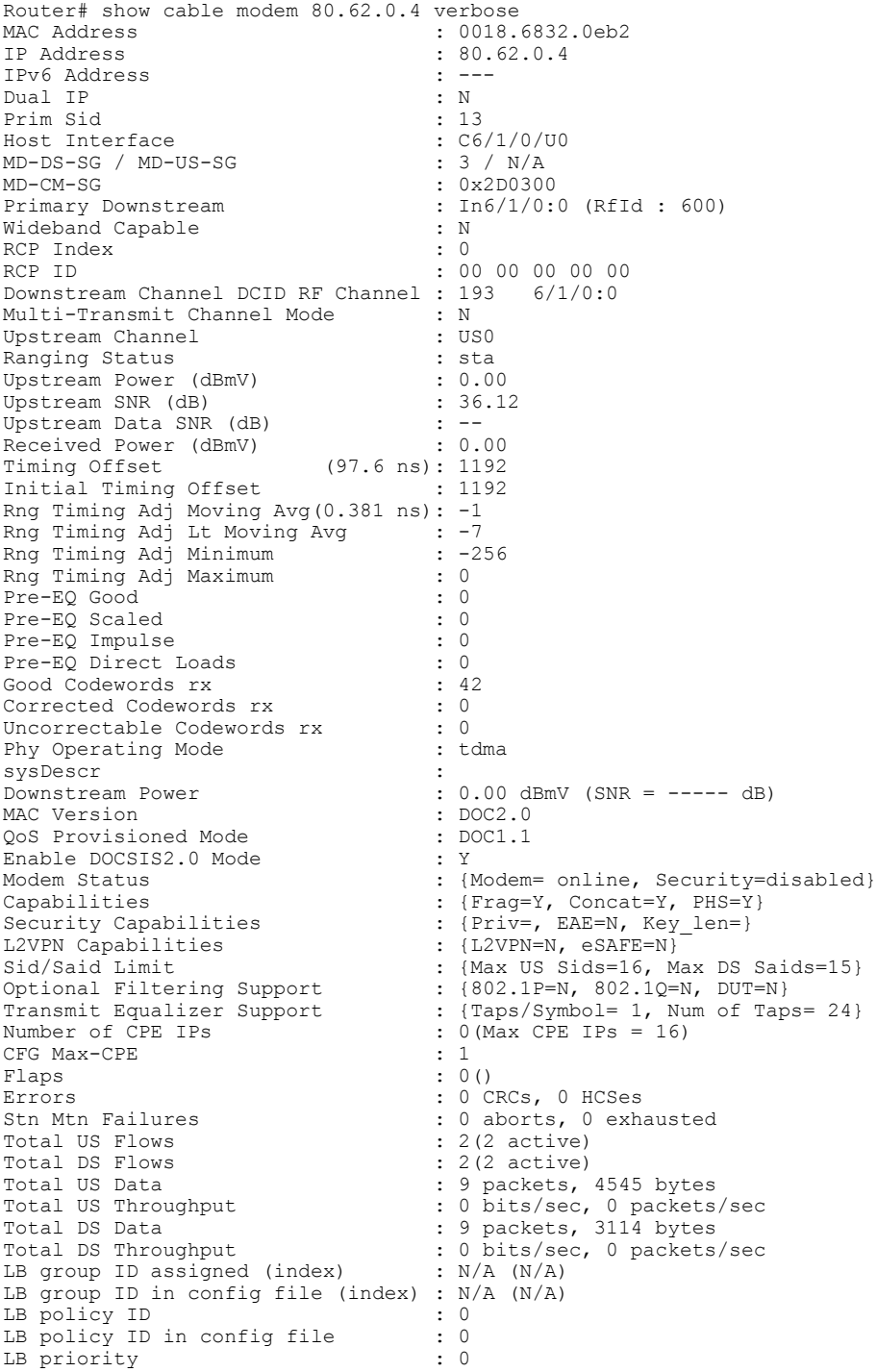

I

Tag in the set of the set of the set of the set of the set of the set of the set of the set of the set of the set of the set of the set of the set of the set of the set of the set of the set of the set of the set of the se Required DS Attribute Mask : 0x0<br>Forbidden DS Attribute Mask : 0x0 Forbidden DS Attribute Mask : 0x0<br>Required US Attribute Mask : 0x0 Required US Attribute Mask : 0x0<br>Forbidden US Attribute Mask : 0x0 Forbidden US Attribute Mask Service Type ID Service Type ID in config file :<br>Active Classifiers :  $\begin{array}{rcl} \text{:} & 0 & (\text{Max} = \text{NO LIMIT}) \\ \text{:} & 0 & \end{array}$ CM Upstream Filter Group : 0<br>
CM Downstream Filter Group : 0 CM Downstream Filter Group CPE Upstream Filter Group : 0<br>
CPE Downstream Filter Group : 0 CPE Downstream Filter Group : 0<br>DSA/DSX messages : permit all DSA/DSX messages : permitted : permitted : permitted : permitted : permitted : NO Voice Enabled DS Change Times : 0<br>Boolean Services : 0<br>: 0 Boolean Services : 0<br>Number of Multicast DSIDs Support : 0 Number of Multicast DSIDs Support : 0<br>MDF Capability Mode : 0 MDF Capability Mode : 0<br>
IGMP/MLD Version : IGMPv2 IGMP/MLD Version FCType10 Forwarding Support : N<br>Features Bitmask : 0x0 Features Bitmask  $\begin{array}{ccc} 1.0 \times 0 & 0 \times 0 \\ 0.0 & 0.0 \times 0 & 0 \times 0 \\ 0.0 & 0.0 \times 0 & 0.0 \times 0 \\ 0.0 & 0.0 \times 0 & 0.0 \times 0 \\ 0.0 & 0.0 \times 0 & 0.0 \times 0 \\ 0.0 & 0.0 \times 0 & 0.0 \times 0 \\ 0.0 & 0.0 \times 0 & 0.0 \times 0 \\ 0.0 & 0.0 \times 0 & 0.0 \times 0 \\ 0.0 & 0.0 \times 0 & 0.0 \times 0$ Total Time Online  $CFG$  Max IPv6 CPE Prefix : 16 (-1 used) CFG Max IPv6 CPE Prefix

The following example is a sample output of the show cable modem verbose command that displays the downstream channel information for a specific cable interface:

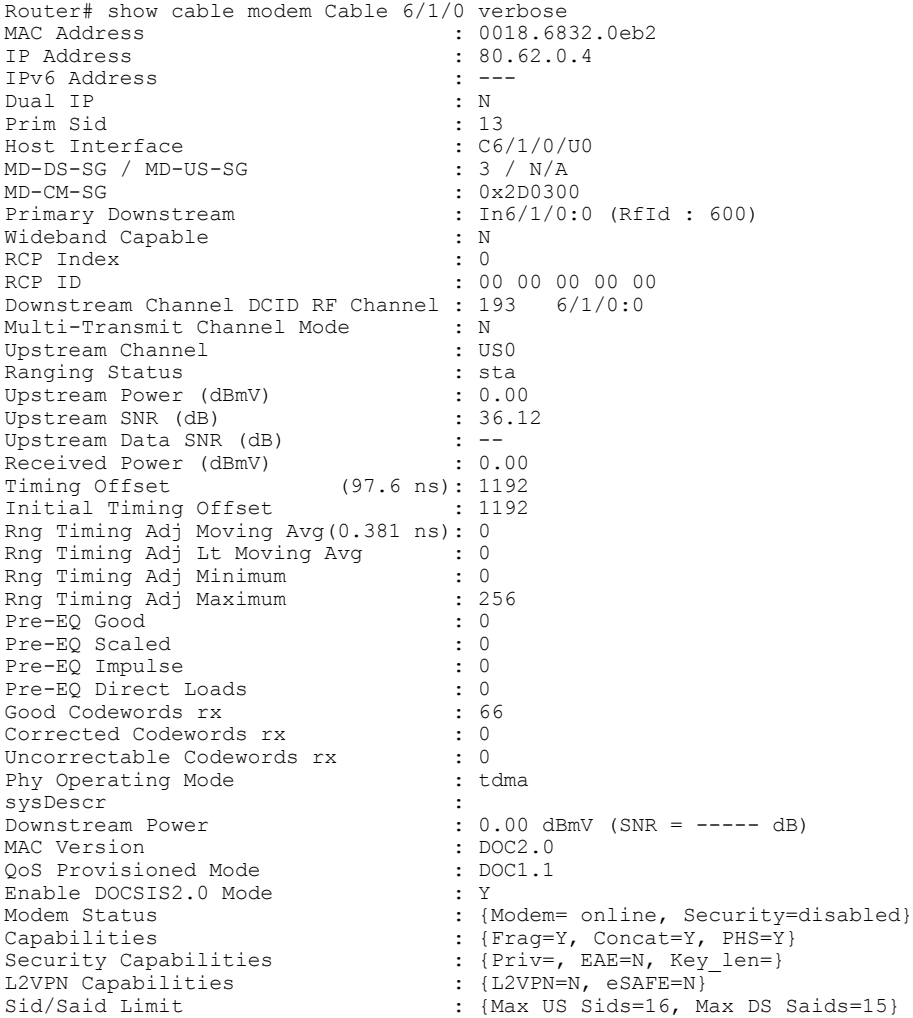

Optional Filtering Support : {802.1P=N, 802.1Q=N, DUT=N} Transmit Equalizer Support : {Taps/Symbol= 1, Num of Taps= 24} Number of CPE IPs :  $0$  (Max CPE IPs = 16)<br>
CFG Max-CPE : 1 CFG Max-CPE Flaps : 1 (Mar 22 22:39:59)<br>From : 1 (Mar 22 22:39:59) Errors<br>
Stn Mtn Failures<br>
Stn Mtn Failures<br>
Stn Mtn Failures<br>
Strawn Mtn Calculus 2018  $: 0$  aborts, 1 exhausted<br> $: 2(2 \text{ active})$ Total US Flows : 2(2 active)<br>Total DS Flows : 2(2 active) Total DS Flows<br>Total US Data Total US Data : 2 packets, 1010 bytes<br>Total US Throughput : 0 bits/sec, 0 packets Total US Throughput : 0 bits/sec, 0 packets/sec<br>Total DS Data : 2 packets, 692 bytes : 2 packets, 692 bytes Total DS Throughput : 0 bits/sec, 0 packets/sec LB group ID assigned (index) : N/A (N/A) LB group ID in config file (index) : N/A (N/A)<br>
LB policy ID : 0<br>
TP policy ID in config file : 0 LB policy ID LB policy ID in config file : 0<br>LB priority : 0 LB priority Tag in the set of the set of the set of the set of the set of the set of the set of the set of the set of the set of the set of the set of the set of the set of the set of the set of the set of the set of the set of the se Required DS Attribute Mask : 0x0<br>Forbidden DS Attribute Mask : 0x0 Forbidden DS Attribute Mask Required US Attribute Mask : 0x0<br>Forbidden US Attribute Mask : 0x0 Forbidden US Attribute Mask Service Type ID : Service Type ID in config file :<br>Active Classifiers : 0 (Max = NO LIMIT) Active Classifiers : 0 (Max = NO LIMIT) CM Upstream Filter Group : 0 CM Downstream Filter Group : 0 CPE Upstream Filter Group : 0<br>
CPE Downstream Filter Group : 0 CPE Downstream Filter Group DSA/DSX messages : permit all<br>Voice Enabled : NO : NO Voice Enabled : NOVICE Enabled : NOVICE ENGINEERS : NOVICE : NOVICE : NOVICE : NO<br>DS Change Times : 0 DS Change Times Boolean Services : 0 Number of Multicast DSIDs Support : 0 MDF Capability Mode : 0 IGMP/MLD Version : IGMPv2 FCType10 Forwarding Support : N<br>Features Bitmask : 0x0 Features Bitmask : 0x0 Total Time Online  $\qquad \qquad : 1d2h33m$ CFG Max IPv6 CPE Prefix<br>MAC Address CFG Max IPv6 CPE Prefix : 16 (-1 used)<br>
MAC Address : 0018.6832.069e<br>
IP Address : 80.62.0.3  $: 80.62.0.3$ IPv6 Address : --- Dual IP : N<br>Prim Sid : 15 Prim Sid : 15 Host Interface : C6/1/0/U0 MD-DS-SG / MD-US-SG<br>MD-CM-SG MD-CM-SG : 0x2D0300<br>Primary Downstream : 1n6/1/0:  $\therefore$  In6/1/0:0 (RfId  $\therefore$  600)<br> $\therefore$  N wideband Capable : N<br>RCP Index : 0<br>RCP Index : 0 RCP Index RCP ID : 00 00 00 00 00 00 Downstream Channel DCID RF Channel : 193 6/1/0:0 Multi-Transmit Channel Mode : N<br>Upstream Channel : USO Upstream Channel : US0 Ranging Status : sta<br>
Upstream Power (dBmV) : 0.00 Upstream Power (dBmV) : 0.00<br>Upstream SNR (dB) : 36.12 Upstream SNR (dB) : 36.122 i 36.122 i 36.122 i 36.122 i 36.122 i 36.122 i 36.122 i 36.122 i 36.122 i 36.122 i 36.122 i 36.122 i 36.122 i 36.122 i 36.122 i 36.122 i 36.122 i 37.122 i 37.122 i 37.122 i 37.122 i 37.122 i 37.1 Upstream Data SNR  $(dB)$  :  $-$ <br>Received Power  $(dBmV)$  : 0.50 Received Power (dBmV) Timing Offset (97.6 ns): 1196<br>Initial Timing Offset : 1196 Initial Timing Offset Rng Timing Adj Moving Avg(0.381 ns): -39 Rng Timing Adj Lt Moving Avg : -92<br>Rng Timing Adj Minimum : -256 Rng Timing Adj Minimum Rng Timing Adj Maximum : 0<br>Pre-EQ Good : 0 Pre-EQ Good : 0 Pre-EQ Scaled : 0<br>Pre-EQ Impulse : 0<br>2 Pre-EQ Impulse : 0<br>
Pre-EQ Direct Loads : 0<br>
: 0 Pre-EQ Direct Loads : 0<br>Good Codewords rx : 54 Good Codewords rx : 54 Corrected Codewords rx

Uncorrectable Codewords rx : 0<br>Phy Operating Mode : tdma Phy Operating Mode sysDescr :<br>Downstream Power : : : :  $: 0.00$  dBmV (SNR = ----- dB)<br>: DOC2.0 MAC Version  $QoS$  Provisioned Mode : DOC2.0<br> $QoS$  Provisioned Mode : DOC1.1 QoS Provisioned Mode : DOCSIS2.0 Mode : : Y Enable DOCSIS2.0 Mode<br>Modem Status : {Modem= online, Security=disabled} Capabilities  $\{ \text{Frag=Y}, \text{Concat=Y}, \text{PHS=Y} \}$ Security Capabilities : {Priv=, EAE=N, Key len=} L2VPN Capabilities : {L2VPN=N, eSAFE=N}<br>Sid/Said Limit : {Max US Sids=16, M Sid/Said Limit : {Max US Sids=16, Max DS Saids=15}<br>Optional Filtering Support : {802.1P=N, 802.1Q=N, DUT=N} Optional Filtering Support : {802.1P=N, 802.1Q=N, DUT=N}<br>Transmit Equalizer Support : {Taps/Symbol= 1, Num of Taps  $:$  {Taps/Symbol= 1, Num of Taps= 24} Number of CPE IPs : 0(Max CPE IPs = 16) CFG Max-CPE : 1  $: 3(Mar 20 09:22:20)$ Errors : 0 CRCs, 0 HCSes<br>Stn Mtn Failures : 0 aborts, 1 exh : 0 aborts, 1 exhausted Total US Flows : 2(2 active)<br>Total DS Flows : 2(2 active) Total DS Flows<br>Total US Data Total US Data<br>
Total US Throughput : 13 packets, 6565 bytes<br>
: 0 bits/sec, 0 packets/ Total US Throughput : 0 bits/sec, 0 packets/sec<br>Total DS Data<br>: 13 packets, 4498 bytes : 13 packets, 4498 bytes Total DS Throughput : 0 bits/sec, 0 packets/sec<br>
LB group ID assigned (index) : N/A (N/A) LB group ID assigned (index) LB group ID in config file (index) : N/A (N/A)<br>LB policy ID : 0 LB policy ID LB policy ID in config file : 0<br>LB priority : 0 LB priority Tag in the set of the set of the set of the set of the set of the set of the set of the set of the set of the set of the set of the set of the set of the set of the set of the set of the set of the set of the set of the se Required DS Attribute Mask : 0x0<br>Forbidden DS Attribute Mask : 0x0 Forbidden DS Attribute Mask : 0x0<br>Required US Attribute Mask : 0x0 Required US Attribute Mask Forbidden US Attribute Mask : 0x0 Service Type ID Service Type ID in config file : Active Classifiers : 0 (Max = NO LIMIT)<br>
CM Upstream Filter Group : 0 CM Upstream Filter Group : 0<br>
CM Downstream Filter Group : 0 CM Downstream Filter Group : 0<br>CPE Upstream Filter Group : 0 CPE Upstream Filter Group : 0<br>
CPE Downstream Filter Group : 0 CPE Downstream Filter Group : 0<br>DSA/DSX messages : permit all DSA/DSX messages Voice Enabled : NO<br>DS Change Times : 0 DS Change Times : 0<br>Boolean Services : 0<br>: 0 Boolean Services : 0<br>Number of Multicast DSIDs Support : 0 Number of Multicast DSIDs Support MDF Capability Mode : 0<br>
IGMP/MLD Version : 1GMPv2 IGMP/MLD Version : IOS<br>FCType10 Forwarding Support : N FCType10 Forwarding Support : N<br>Features Bitmask : 0x0 Features Bitmask : 0x0<br>Total Time Online : 6d12h Total Time Online : 6d12h<br>CFG Max IPv6 CPE Prefix : 16 (-1 used) CFG Max IPv6 CPE Prefix

The following example is a sample output of the show cable modem verbose command that displays the downstream channel information for all cable modems:

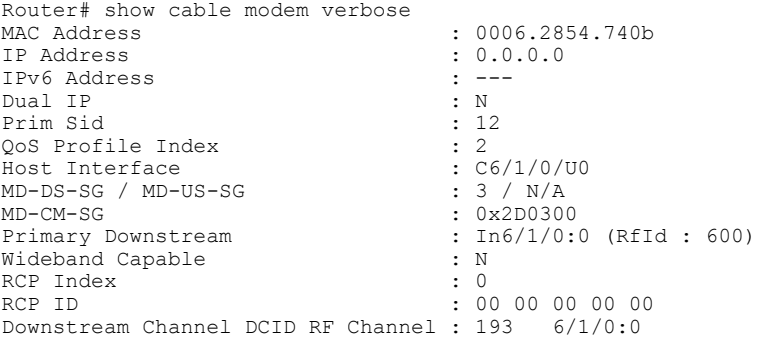

Multi-Transmit Channel Mode : N Upstream Channel : Ranging Status : Upstream Power (dBmV) : Upstream SNR (dB) : Upstream Data SNR (dB) : Received Power (dBmV) :<br>Timing Offset (97.6 ns): Timing Offset Initial Timing Offset : Rng Timing Adj Moving Avg(0.381 ns): Rng Timing Adj Lt Moving Avg : Rng Timing Adj Minimum : Rng Timing Adj Maximum : Pre-EQ Good Pre-EQ Scaled Pre-EQ Impulse Pre-EQ Direct Loads : Good Codewords rx : Corrected Codewords rx Uncorrectable Codewords rx : Phy Operating Mode : sysDescr<br>Downstream Power  $: 0.00$  dBmV (SNR = ----- dB)<br> $: DOC1.0$ MAC Version : DOC1.0 QoS Provisioned Mode : DOCSIS2.0 Mode : : Y Enable DOCSIS2.0 Mode<br>Modem Status Modem Status : {Modem= offline, Security=disabled}<br>Capabilities : {Frag=N, Concat=N, PHS=N} Capabilities : {Frag=N, Concat=N, PHS=N} Security Capabilities : {Priv=, EAE=N, Key len=} Security Capabilities : {Priv=, EAE=N, Key<br>L2VPN Capabilities : {L2VPN=N, eSAFE=N} Sid/Said Limit : {Max US Sids=0, Max DS Saids=0}<br>Optional Filtering Support : {802.1P=N, 802.1Q=N, DUT=N} Optional Filtering Support : {802.1P=N, 802.1Q=N, DUT=N}<br>Transmit Equalizer Support : {Taps/Symbol= 0, Num of Taps Transmit Equalizer Support : {Taps/Symbol= 0, Num of Taps= 0}<br>Number of CPE TPs : 0(Max CPE IPs = 16)  $: 0$  (Max CPE IPs = 16) CFG Max-CPE : 16<br>Flaps : 821 Flaps : 8218 (Mar 22 03:17:15)<br>Errors : 0 CRCs, 0 HCSes : 0 CRCs, 0 HCSes Stn Mtn Failures : 0 aborts, 222 exhausted<br>Total US Flows : 1(1 active) Total US Flows : 1(1 active)<br>Total DS Flows : 1(1 active) Total DS Flows<br>Total US Data Total US Data : 454 packets, 32291 bytes<br>Total US Throughput : 0 bits/sec, 0 packets/see Total US Throughput : 0 bits/sec, 0 packets/sec Total DS Data  $\qquad \qquad : 0$  packets, 0 bytes Total DS Throughput : 0 bits/sec, 0 packets/sec LB group ID assigned (index) : N/A (N/A) LB group ID in config file (index) :  $N/A$  ( $N/A$ )<br>LB policy ID : 0 LB policy ID LB policy ID in config file : 0<br>LB priority : 0 LB priority<br>Tag Tag in the set of the set of the set of the set of the set of the set of the set of the set of the set of the set of the set of the set of the set of the set of the set of the set of the set of the set of the set of the se Required DS Attribute Mask : 0x0<br>Forbidden DS Attribute Mask : 0x0 Forbidden DS Attribute Mask Required US Attribute Mask : 0x0<br>Forbidden US Attribute Mask : 0x0 Forbidden US Attribute Mask Service Type ID : Service Type ID in config file :<br>Active Classifiers : 0 (Max = NO LIMIT) Active Classifiers CM Upstream Filter Group : 0<br>
CM Downstream Filter Group : 0 CM Downstream Filter Group : 0<br>CPE Upstream Filter Group : 0 CPE Upstream Filter Group : 0<br>
CPE Downstream Filter Group : 0 CPE Downstream Filter Group DSA/DSX messages : permit all<br>Voice Enabled : NO : NO Voice Enabled DS Change Times : 0<br>Boolean Services : 0 : 0 Boolean Services Number of Multicast DSIDs Support : 0 MDF Capability Mode : 0 IGMP/MLD Version : IC<br>FCType10 Forwarding Support : N FCType10 Forwarding Support : N<br>Features Bitmask : 0x0 Features Bitmask : 0x0 Total Time Online  $\qquad \qquad : \qquad 00:00$ Total Time Online (1999)<br>CFG Max IPv6 CPE Prefix : 16 (-1 used)<br>MAC Address (1998) : 0018.6832.0e : 0018.6832.0eb2

IP Address : 80.62.0.4<br>IPv6 Address : ---IPv6 Address  $\begin{array}{ccc} \text{I-Pv6} & \text{Address} \\ \text{Dual IP} & \text{I-P} \end{array}$ Dual IP : N<br>Prim Sid : 13 Prim Sid Host Interface  $\begin{array}{ccc} 1 & 0 & 0 \\ 0 & 0 & 0 \\ 0 & 0 & -5 \\ 0 & 0 & 0 \\ 0 & 0 & 0 \\ 0 & 0 & 0 \\ 0 & 0 & 0 \\ 0 & 0 & 0 \\ 0 & 0 & 0 \\ 0 & 0 & 0 \\ 0 & 0 & 0 \\ 0 & 0 & 0 \\ 0 & 0 & 0 \\ 0 & 0 & 0 \\ 0 & 0 & 0 \\ 0 & 0 & 0 \\ 0 & 0 & 0 & 0 \\ 0 & 0 & 0 & 0 \\ 0 & 0 & 0 & 0 \\ 0 & 0 & 0 & 0 \\ 0 & 0 &$ MD-DS-SG / MD-US-SG<br>MD-CM-SG MD-CM-SG : 0x2D0300<br>Primary Downstream : 1n6/1/0:0  $: In6/1/0:0$  (RfId  $: 600$ )  $\begin{tabular}{lllllllllll} \hline \texttt{Wideband} & \texttt{Capable} & & \texttt{: N} \\ \texttt{RCP Index} & & & \texttt{: 0} \end{tabular}$ RCP Index RCP ID : 00 00 00 00 00 Downstream Channel DCID RF Channel : 193 6/1/0:0 Multi-Transmit Channel Mode : N<br>Upstream Channel : USO Upstream Channel Ranging Status : sta<br>
Upstream Power (dBmV) : 0.00 Upstream Power (dBmV) : 0.00<br>Upstream SNR (dB) : 36.12 Upstream SNR (dB) Upstream Data SNR (dB) : --<br>Received Power (dBmV) : 0.00 Received Power (dBmV) Timing Offset (97.6 ns): 1192<br>Initial Timing Offset : 1192 Initial Timing Offset Rng Timing Adj Moving Avg(0.381 ns): -1 Rng Timing Adj Lt Moving Avg : -7 Rng Timing Adj Minimum : -256 Rng Timing Adj Maximum : 0<br>Pre-EQ Good : 0 Pre-EQ Good : 0 Pre-EQ Scaled : 0<br>
Pre-EQ Impulse : 0<br>
: 0 Pre-EQ Impulse Pre-EQ Direct Loads : 0<br>Good Codewords rx : 42 Good Codewords rx Corrected Codewords rx : 0<br>
Uncorrectable Codewords rx : 0 Uncorrectable Codewords rx : 0<br>Phy Operating Mode : tdma Phy Operating Mode sysDescr :<br>Downstream Power : : : : : 0.00 dBmV (SNR = ----- dB)<br>: DOC2.0 MAC Version : DOC2.0 QoS Provisioned Mode Enable DOCSIS2.0 Mode : Y<br>Modem Status : {N Modem Status : {Modem= online, Security=disabled}<br>
Capabilities : {Fraq=Y, Concat=Y, PHS=Y} Capabilities : {Frag=Y, Concat=Y, PHS=Y}<br>Security Capabilities : {Priv=, EAE=N, Key\_len=} Security Capabilities :<br>Security Capabilities :<br>Security Capabilities :<br>Security Capabilities : L2VPN Capabilities<br>Sid/Said Limit Sid/Said Limit<br>
: {Max US Sids=16, Max DS Saids=15}<br>
Optional Filtering Support : {802.1P=N, 802.1Q=N, DUT=N} Optional Filtering Support : {802.1P=N, 802.1Q=N, DUT=N}<br>Transmit Equalizer Support : {Taps/Symbol= 1, Num of Taps Transmit Equalizer Support : {Taps/Symbol= 1, Num of Taps= 24} Number of CPE IPs  $\cdot$  0 (Max CPE IPs = 16) CFG Max-CPE : 1 Flaps : 0()<br>Errors : 0 C Errors : 0 CRCs, 0 HCSes<br>
Stn Mtn Failures : 0 aborts, 0 exh  $: 0$  aborts, 0 exhausted<br> $: 2(2 \text{ active})$ Total US Flows<br>Total DS Flows  $: 2(2 \text{ active})$ Total US Data<br>
Total US Throughput : 9 packets, 4545 bytes<br>
: 0 bits/sec, 0 packets Total US Throughput : 0 bits/sec, 0 packets/sec<br>Total DS Data<br>: 9 packets, 3114 bytes : 9 packets, 3114 bytes Total DS Throughput : 0 bits/sec, 0 packets/sec LB group ID assigned (index) : N/A (N/A) LB group ID in config file (index) : N/A (N/A)<br>LB policy ID : 0 LB policy ID : 0<br>
LB policy ID in config file : 0 LB policy ID in config file : 0<br>LB priority : 0 LB priority Tag in the set of the set of the set of the set of the set of the set of the set of the set of the set of the set of the set of the set of the set of the set of the set of the set of the set of the set of the set of the se Required DS Attribute Mask :  $0x0$ Forbidden DS Attribute Mask : 0x0<br>Required US Attribute Mask : 0x0 Required US Attribute Mask : 0x0<br>Forbidden US Attribute Mask : 0x0 Forbidden US Attribute Mask Service Type ID : Service Type ID in config file :<br>Active Classifiers : 0 (Max = NO LIMIT) Active Classifiers : 0 (Max = NO LIMIT) CM Upstream Filter Group : 0 CM Downstream Filter Group : 0<br>CPE Upstream Filter Group : 0 CPE Upstream Filter Group : 0<br>
CPE Downstream Filter Group : 0 CPE Downstream Filter Group

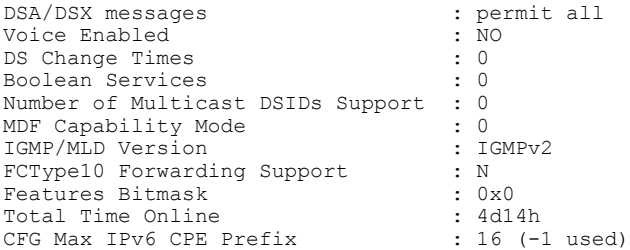

**Examples** The following example shows the sample output for the **cm-status** option in Cisco IOS Release 12.2(33)SCD on a Cisco uBR7246VXR router:

### Router# **show cable modem cm-status**

I/F MAC Address Event TID Count Error Dups Time

C5/0 001e.6bfb.29a6 Seq out-of-range 1 1 0 1 Jan 18 09:00:19

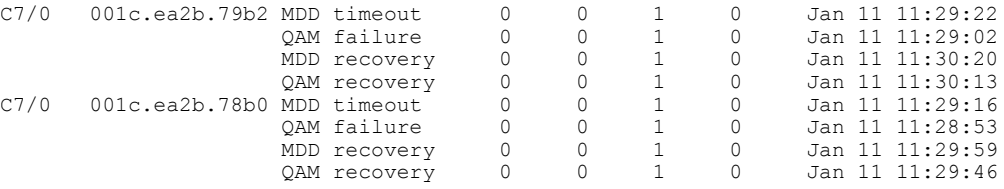

The following example shows the sample output of the **queue** option for a particular cable modem in Cisco IOS Release 12.2(33)SCD:

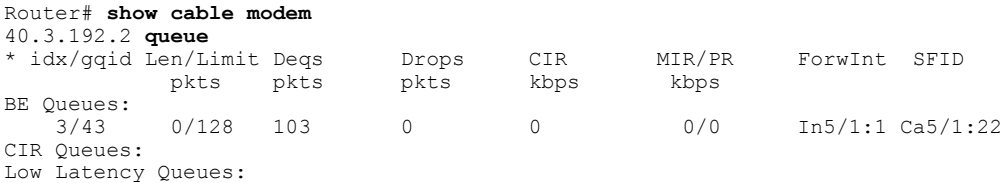

Г

**Examples** The following example shows the sample output of the show cable modem command that displays the cable modems that are in upstream (indicated by "p" under I/F) and downstream partial service mode (indicated by "p-online" under MAC State):

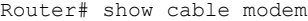

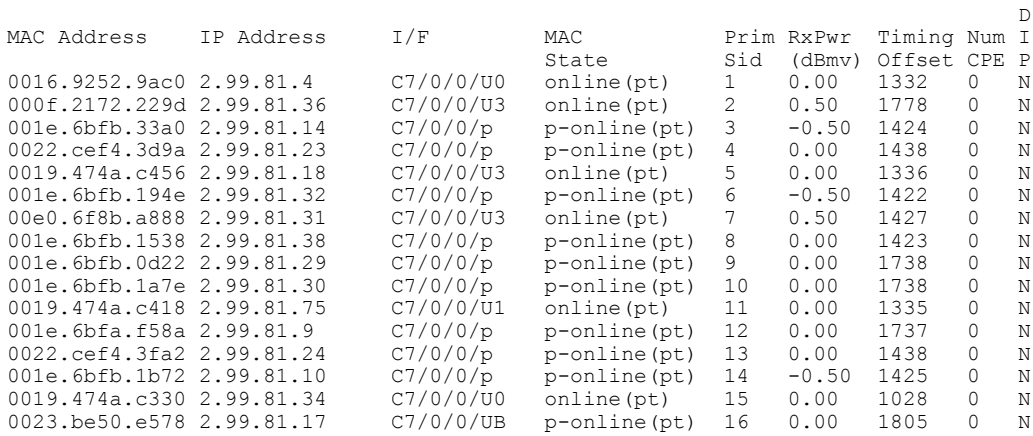

T

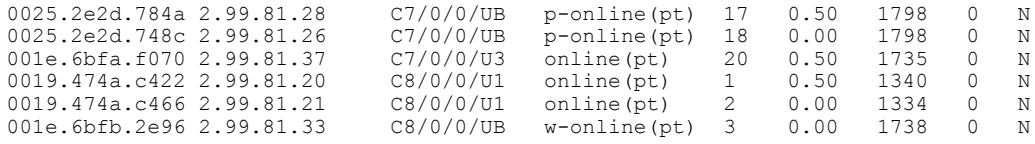

# **Examples** The following example shows the sample output for the **verbose** option that displays the ranging class ID of a cable modem in Cisco IOS Release 12.2(33)SCH:

Router# **show cable modem 001c.eaa4.b5aa verbose**

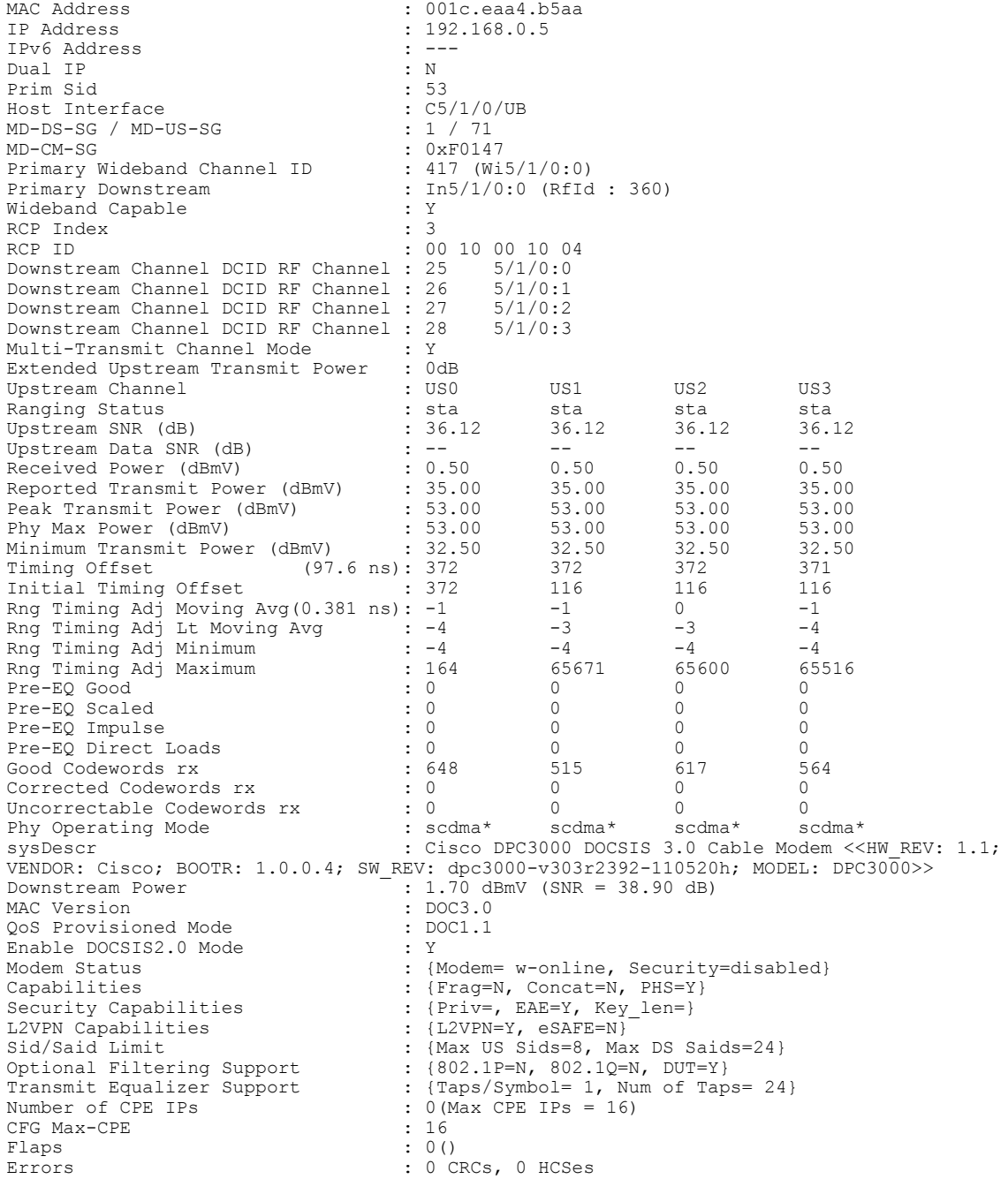

Stn Mtn Failures : 0 aborts, 0 exhausted<br>Total US Flows : 1(1 active) Total US Flows : 1(1 active)<br>Total DS Flows : 1(1 active) Total DS Flows<br>Total US Data : 2131 packets, 249036 bytes Total US Throughput : 0 bits/sec, 0 packets/sec<br>Total DS Data : 2137 packets, 197622 byte. Total DS Data<br>Total DS Throughput : 2137 packets, 197622 bytes<br>: 304 bits/sec, 0 packets/se : 304 bits/sec, 0 packets/sec<br>: 2148467015 (36608)  $LB$  group ID assigned (index) LB group ID in config file (index) : N/A (N/A) LB policy ID : 0 LB policy ID in config file : 0 LB priority : 0<br>Tag i Tag in the set of the set of the set of the set of the set of the set of the set of the set of the set of the set of the set of the set of the set of the set of the set of the set of the set of the set of the set of the se Required DS Attribute Mask : 0x0 Forbidden DS Attribute Mask : 0x0<br>Required US Attribute Mask : 0x0 Required US Attribute Mask : 0x0<br>Forbidden US Attribute Mask : 0x0 Forbidden US Attribute Mask Service Type ID : Service Type ID in config file :<br>Ranging Class ID : 0x2 **Ranging Class ID**<br>Active Classifiers  $: 0$  (Max = NO LIMIT)<br> $: 0$ CM Upstream Filter Group : 0<br>
CM Downstream Filter Group : 0 CM Downstream Filter Group CPE Upstream Filter Group : 0<br>
CPE Downstream Filter Group : 0 CPE Downstream Filter Group : 0<br>DSA/DSX messages : permit all DSA/DSX messages Voice Enabled : NO<br>
DS Change Times : 0 DS Change Times Boolean Services : 2 Number of Multicast DSIDs Support : 24<br>MDF Capability Mode : 2 MDF Capability Mode : 2 IGMP/MLD Version FCType10 Forwarding Support : Y<br>Features Bitmask : 0x0 Features Bitmask : 0x0<br>Total Time Online : 1h13m : 1h13m (1h13m since last counter reset)<br>: NO PRIM SF USCHAN CM Initialization Reason : NO\_PRIM\_SF\_U<br>CFG Max IPv6 CPE Prefix :  $16(-1 \text{ used})$ CFG Max IPv6 CPE Prefix

**Examples** Effective from Cisco IOS Release 12.2(33)SCG5, the **verbose** keyword displays the status of the Upstream Drop Classifier (UDC) feature for a specific cable modem. The "UDC Enabled" field displays 'Y' if it is enabled.

> The following example shows the output of the **show cable modem** command with the **verbose** keyword for the UDC feature:

Router# **show cable modem 4458.2945.3004 verbose**

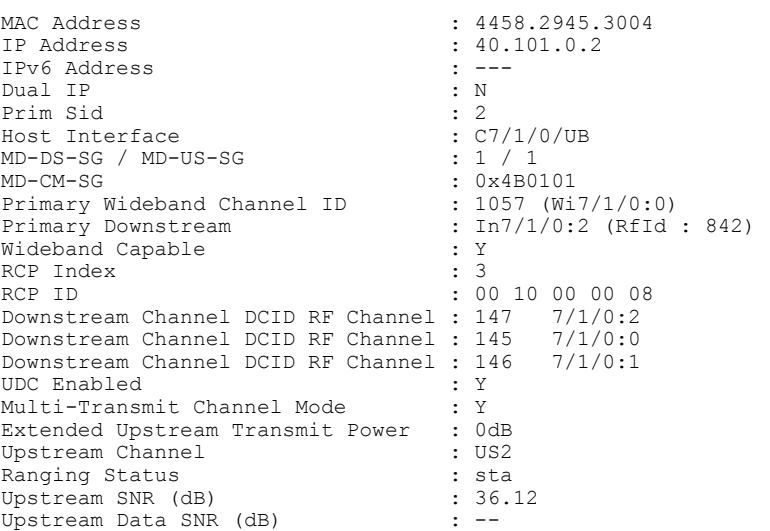

T

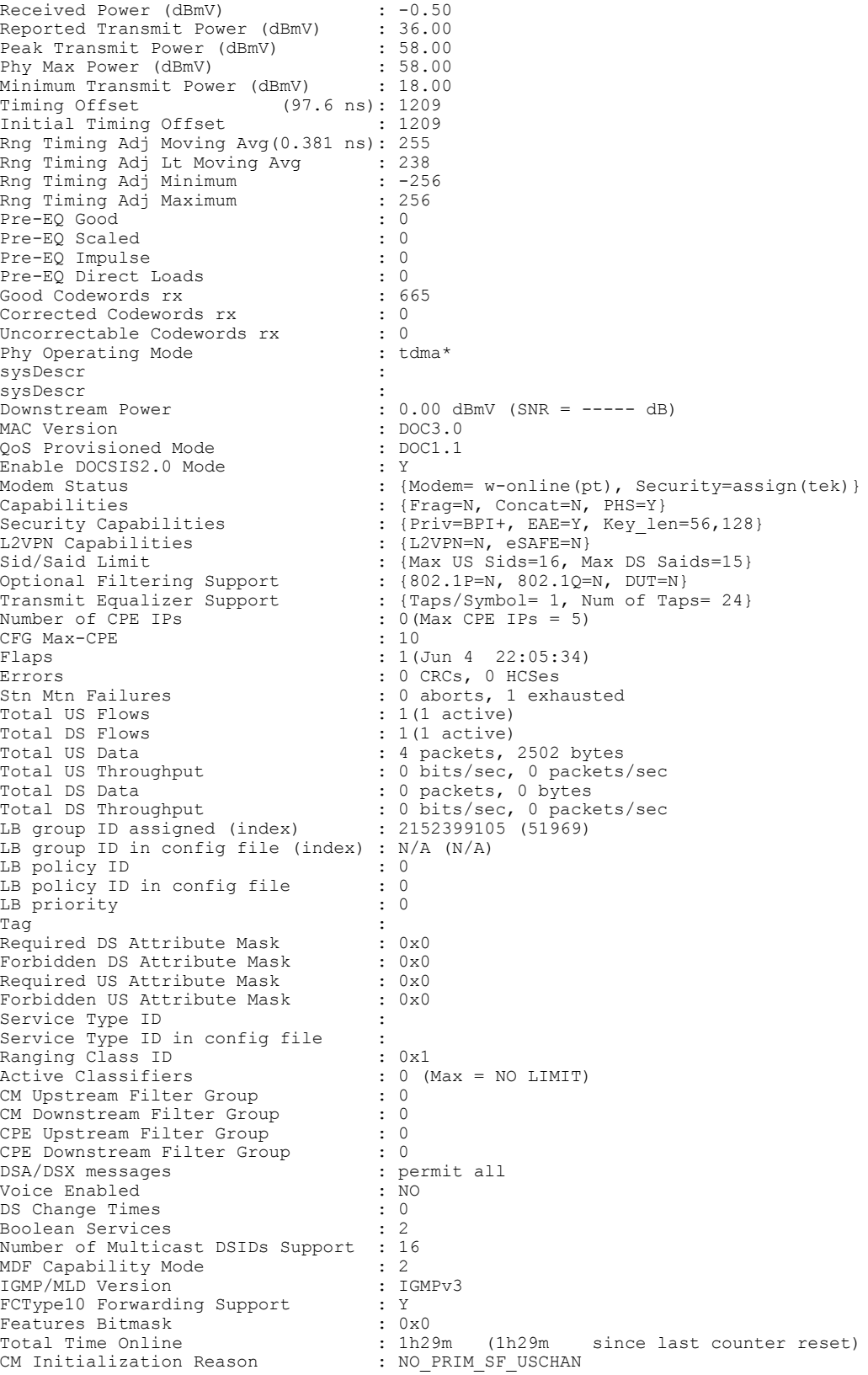

CFG Max IPv6 CPE Prefix : 16 (-1 used)

```
Note
```
When the **verbose** keyword is used without a specific MAC address, the UDC Enabled status of each cable modem on the interface is displayed.

Г

**Examples** The following is a sample output for the **verbose** option that displays the channel IDs for 16 downstream channels and channel information for 4 upstream channels of a cable modem:

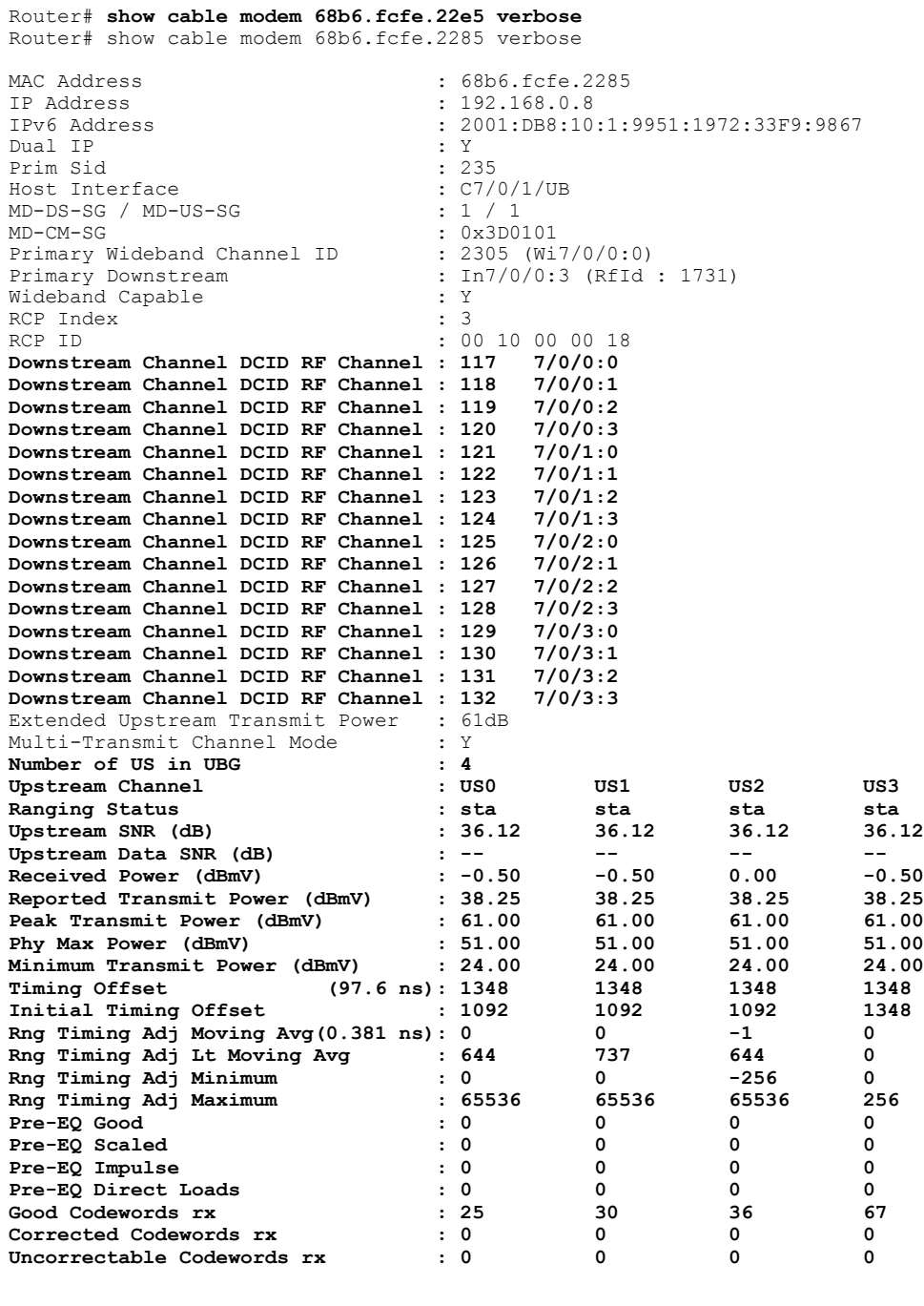

Τ

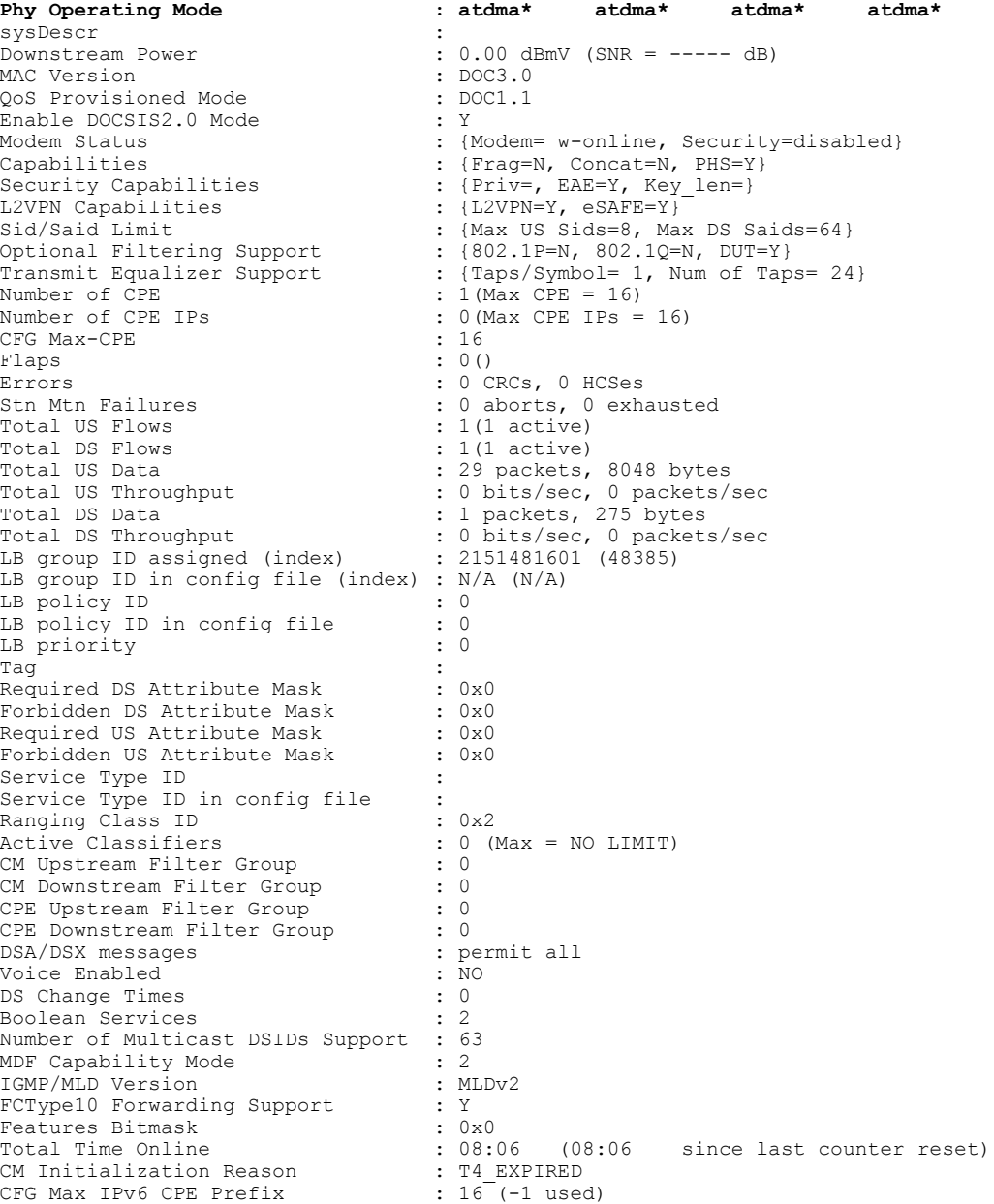

**Examples** The following is a sample output for the **verbose** option that displays the channel IDs for 24 downstream channels and channel information for 8 upstream channels of a cable modem:

Router# **show cable modem 68b6.fcfe.22e5 verbose**

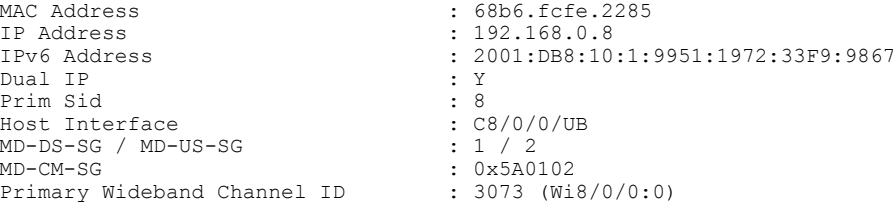

 $\mathbf I$ 

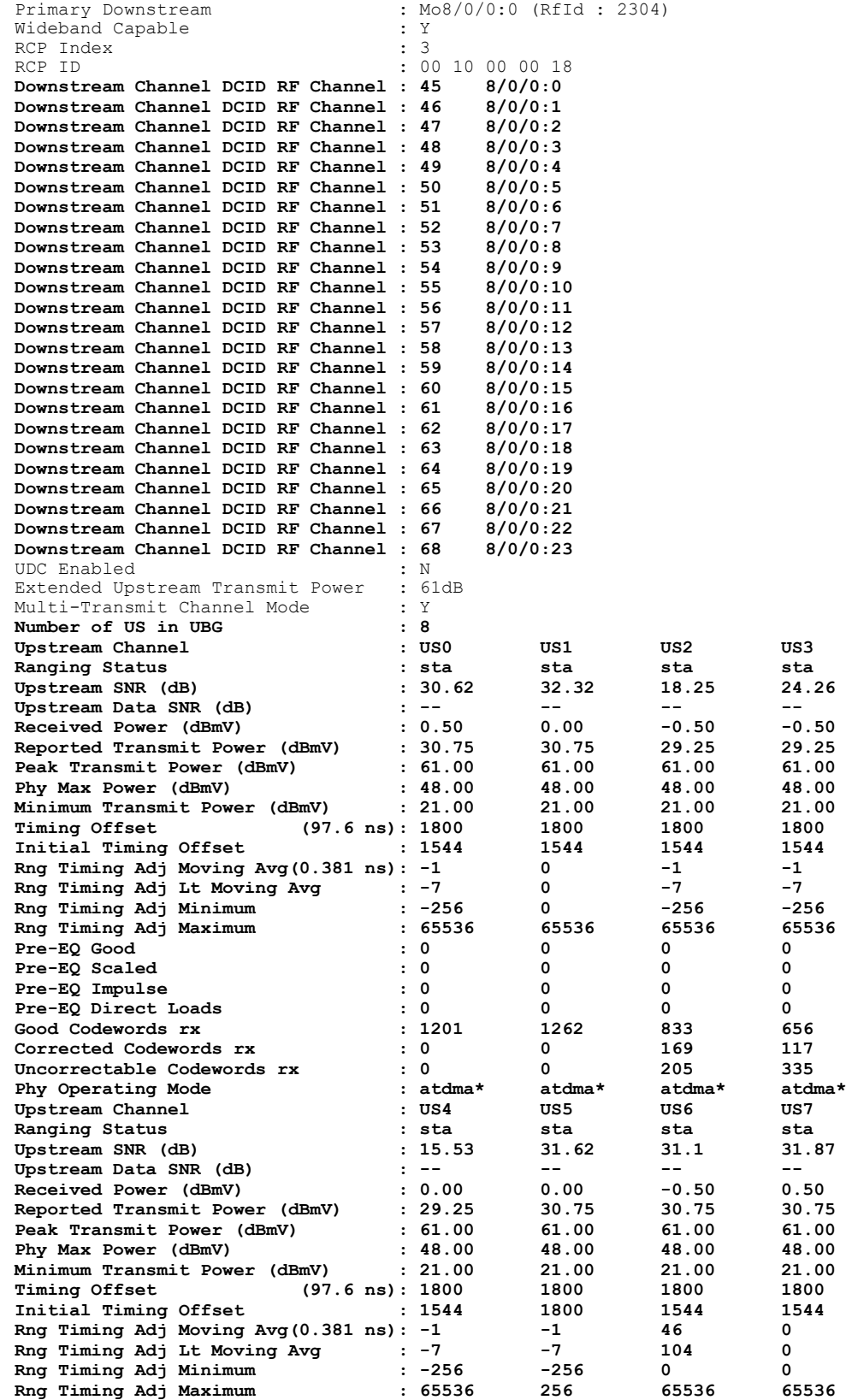

Τ

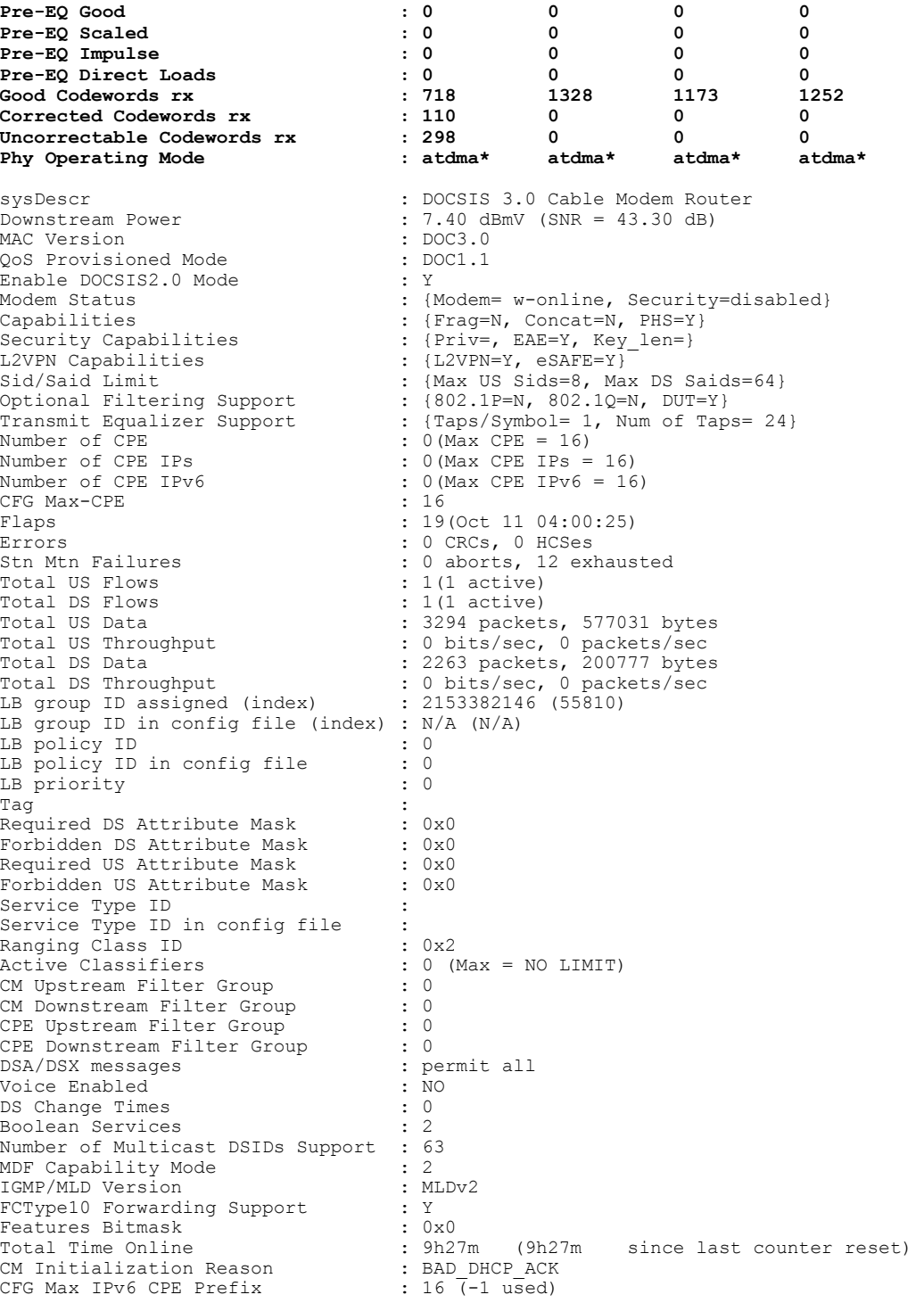

### **Examples**

The following is a sample output for the **verbose** option that displays the number of IPv4, IPv6 with the maximum value per cable modem: Router# **show cable modem 00C0.7bb3.fcd1 verbose | include Max** Phy Max Power (dBmV) : 57.00 Rng Timing Adj Maximum : 0

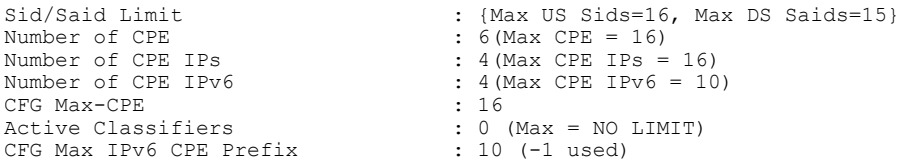

# **Table 7: show cable modem Field Descriptions**

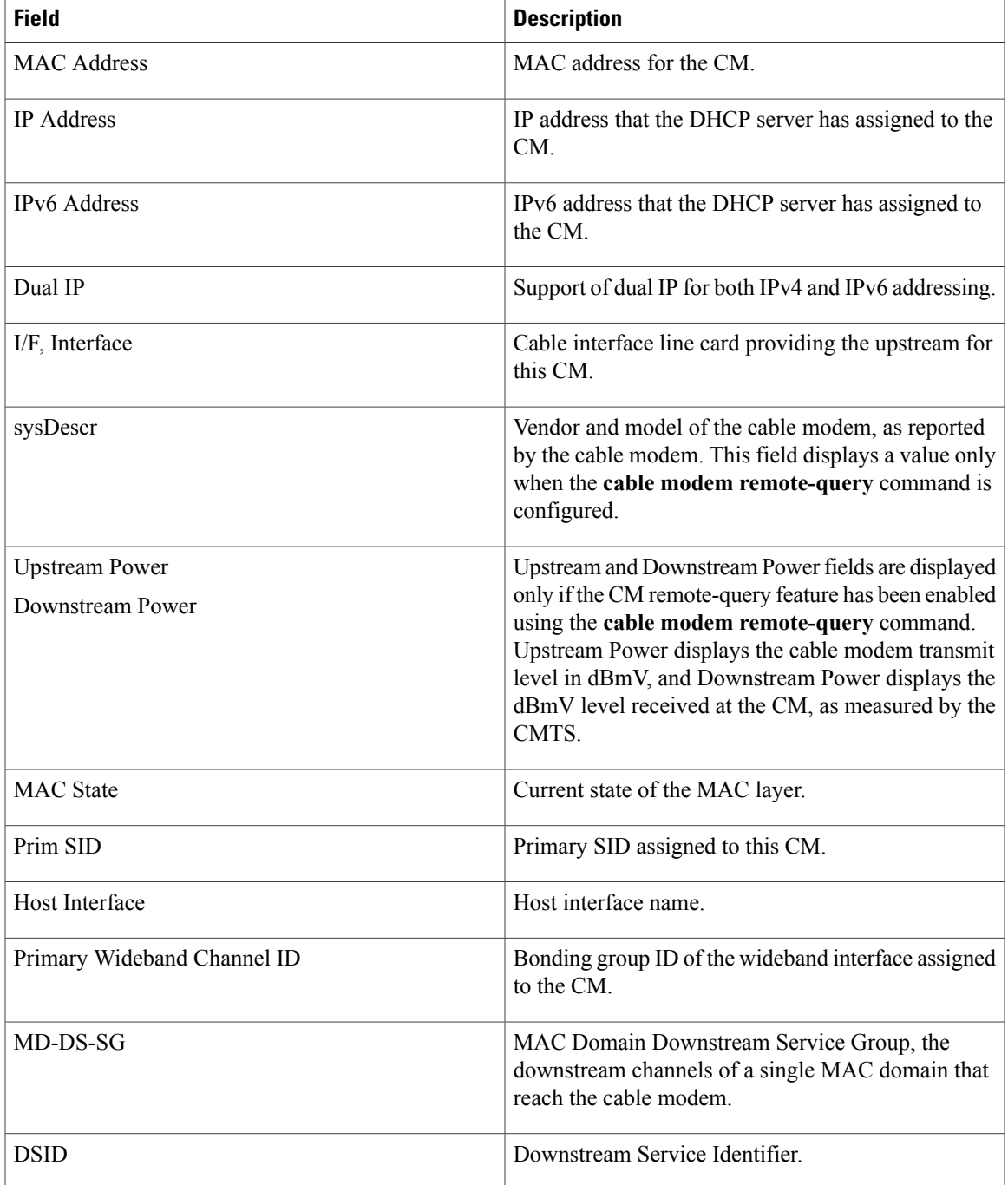

 $\overline{\phantom{a}}$ 

I

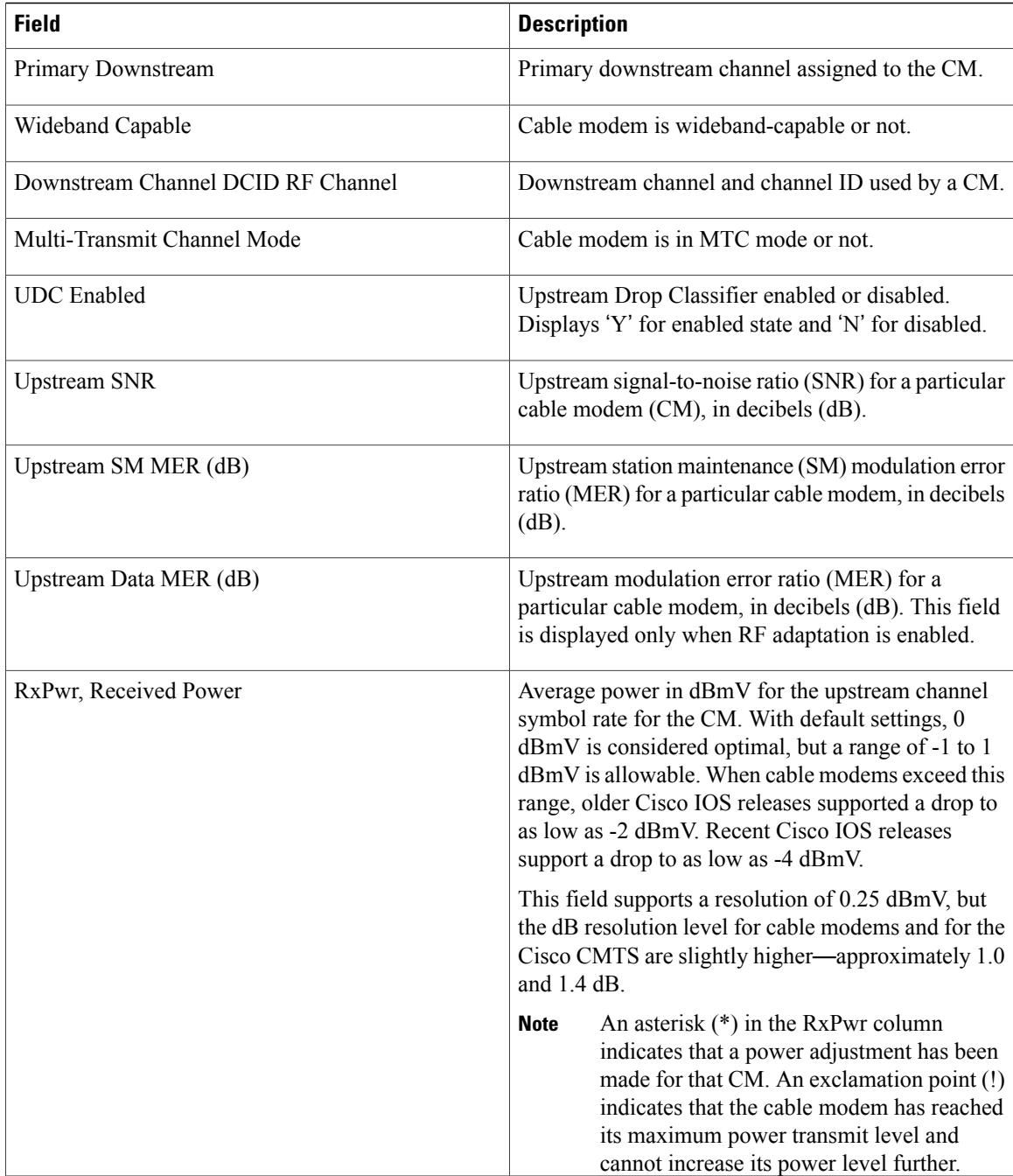

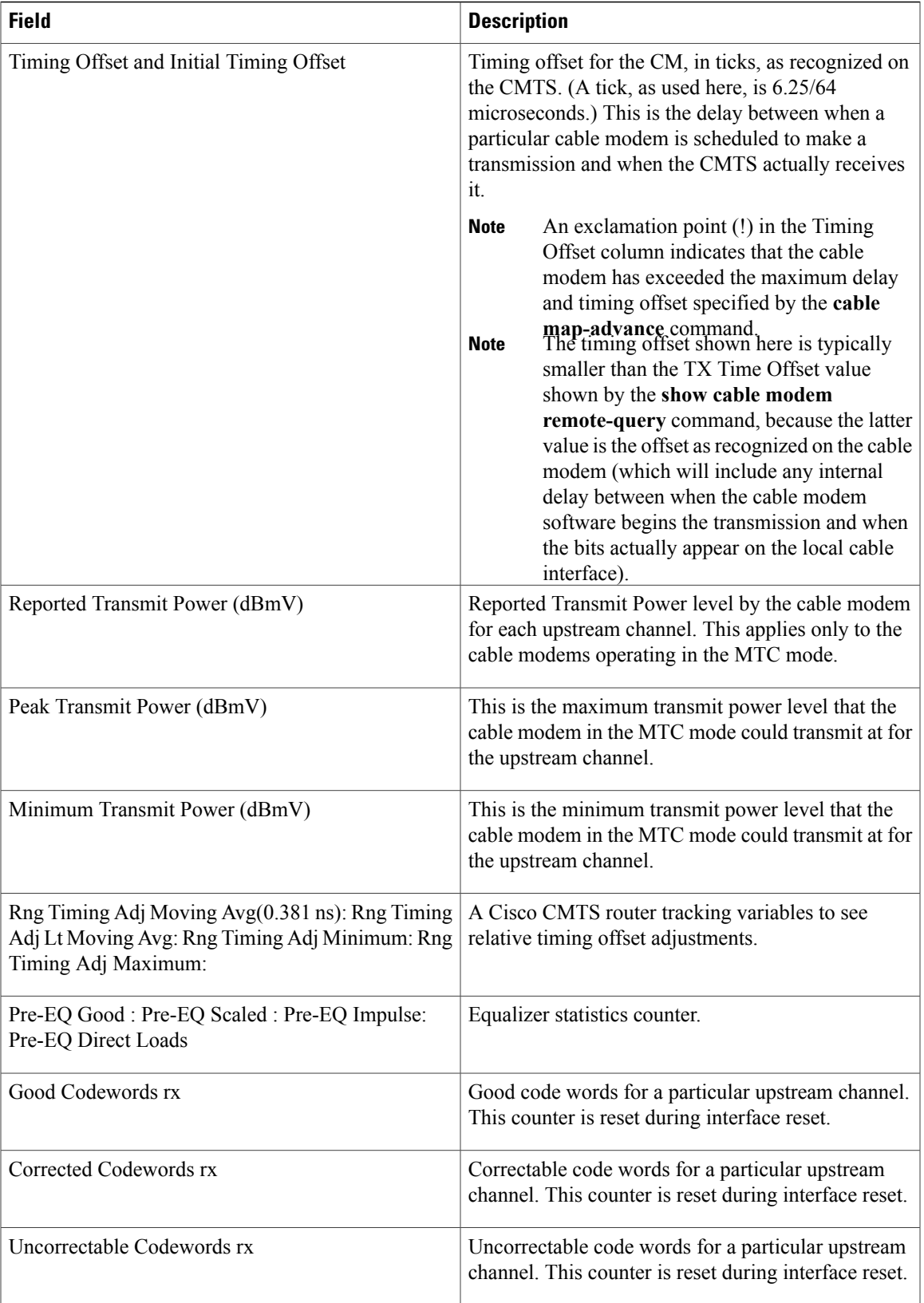

I

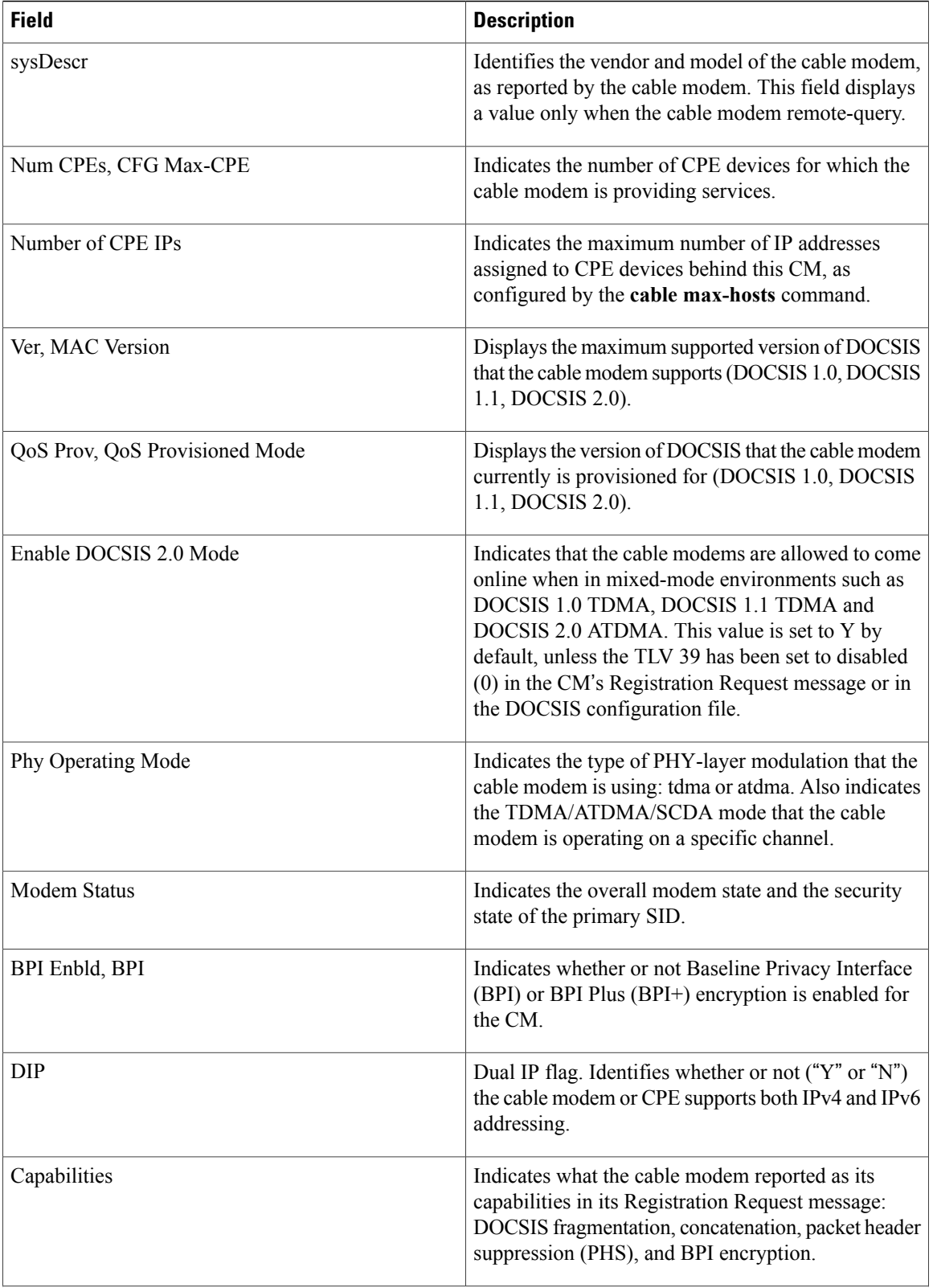

 $\mathbf I$ 

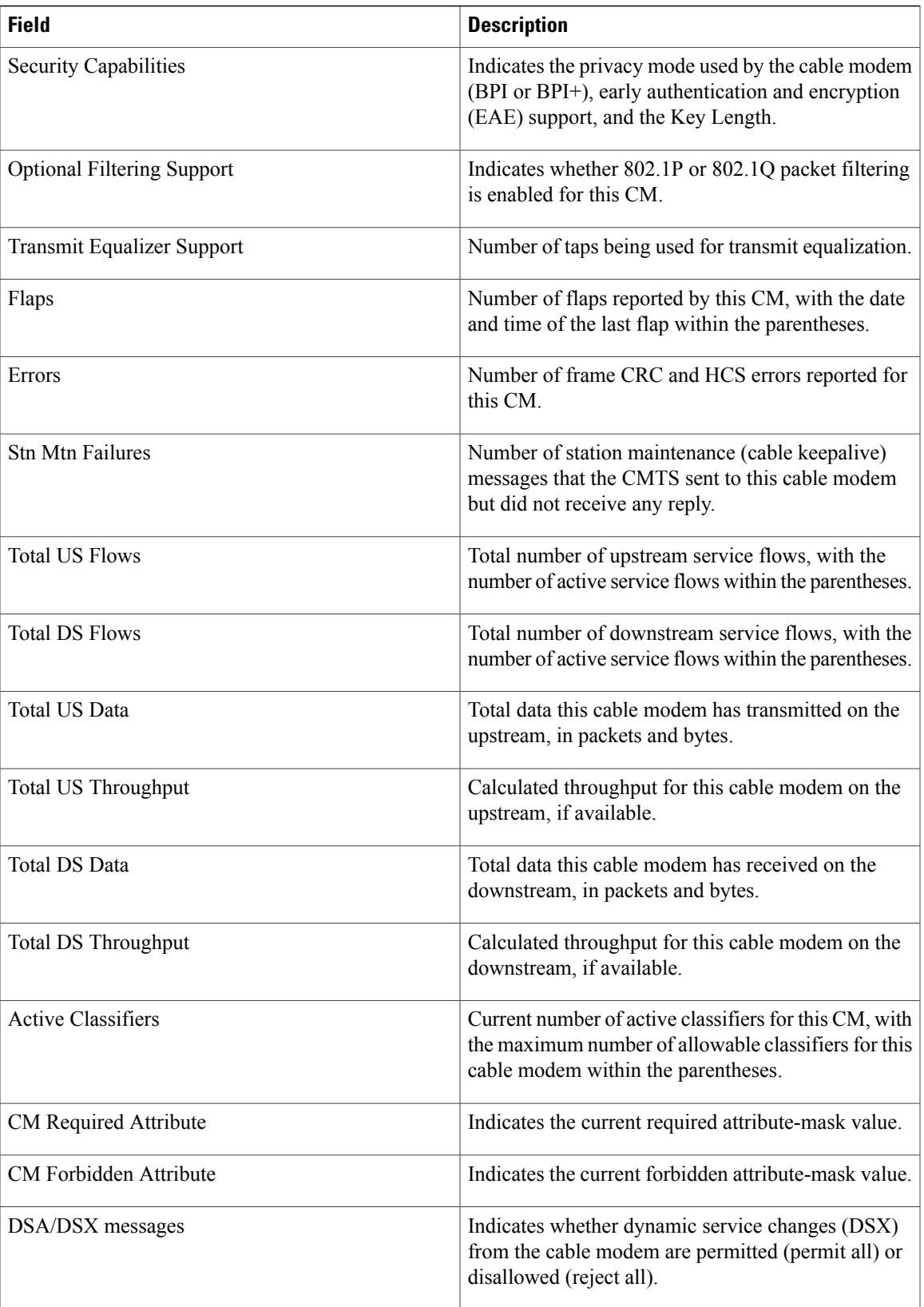

I

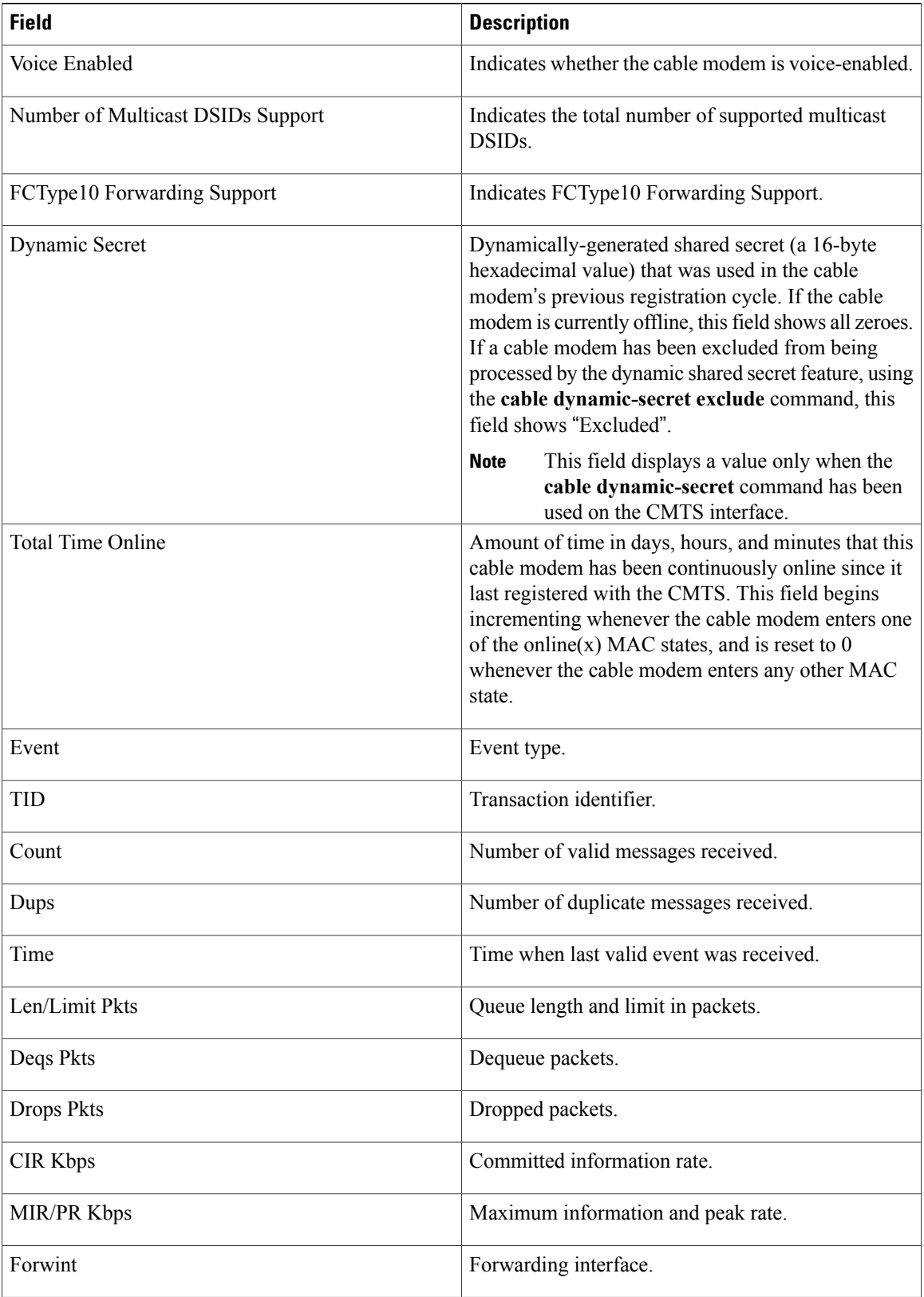

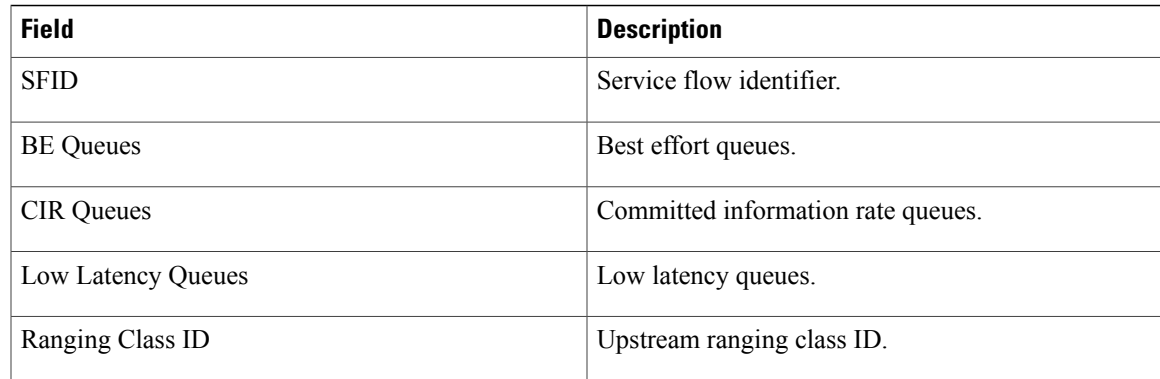

The table below shows the possible values for the MAC state field.

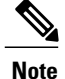

The CM MAC state field can also be retrieved using SNMP by getting the value of the cdxCmtscable modemstatusValue object in the CISCO-DOCS-EXT-MIB. The following symbols appended to the modem state indicate a special condition: An exclamation mark (!) indicates that the cable dynamic-secret command is used with either the mark or reject keyword and the cable modem has failed the dynamic secret authentication check.An ampersand (and) indicates that the cable modem has registered using a self-signed certificate. This is inherently not secure and can be avoided by negating the cable privacy accept-self-signed-certificate command.The asterisk () indicates that the cable modem does not satisfy the BPI+ policy and the data traffic is blocked. The cable privacy bpi-plus-policy command enforces this requirement.A hash sign () indicates that the cable modem is using an unknown configuration file. To solve this problem, use the cable dynamic-secret command with the reject keyword. This will reject registration for cable modems with DOCSIS configuration files. In Cisco IOS Releases 12.1(20)EC, 12.2(15)BC1, and earlier releases, when network access is disabled in the DOCSIS configuration file sent to the CM, the network disabled status takes precedence, and the MAC status field shows online(d) even if BPI encryption fails.

### **Table 8: Descriptions for the MAC State Field**

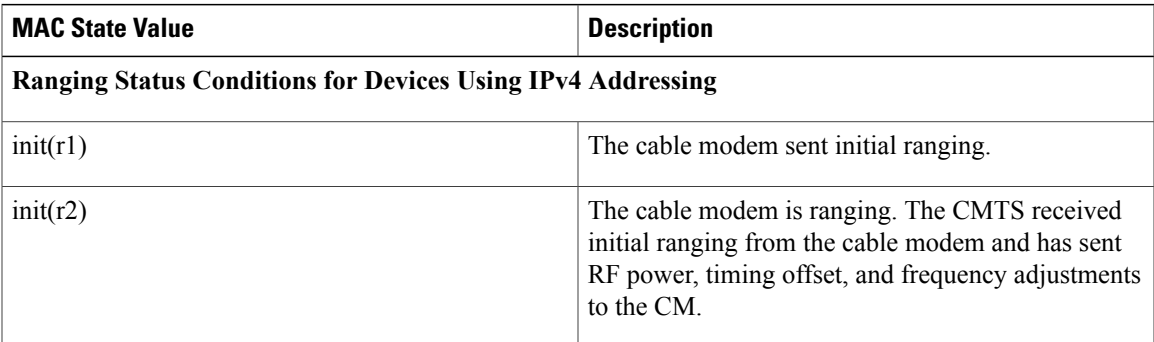

I

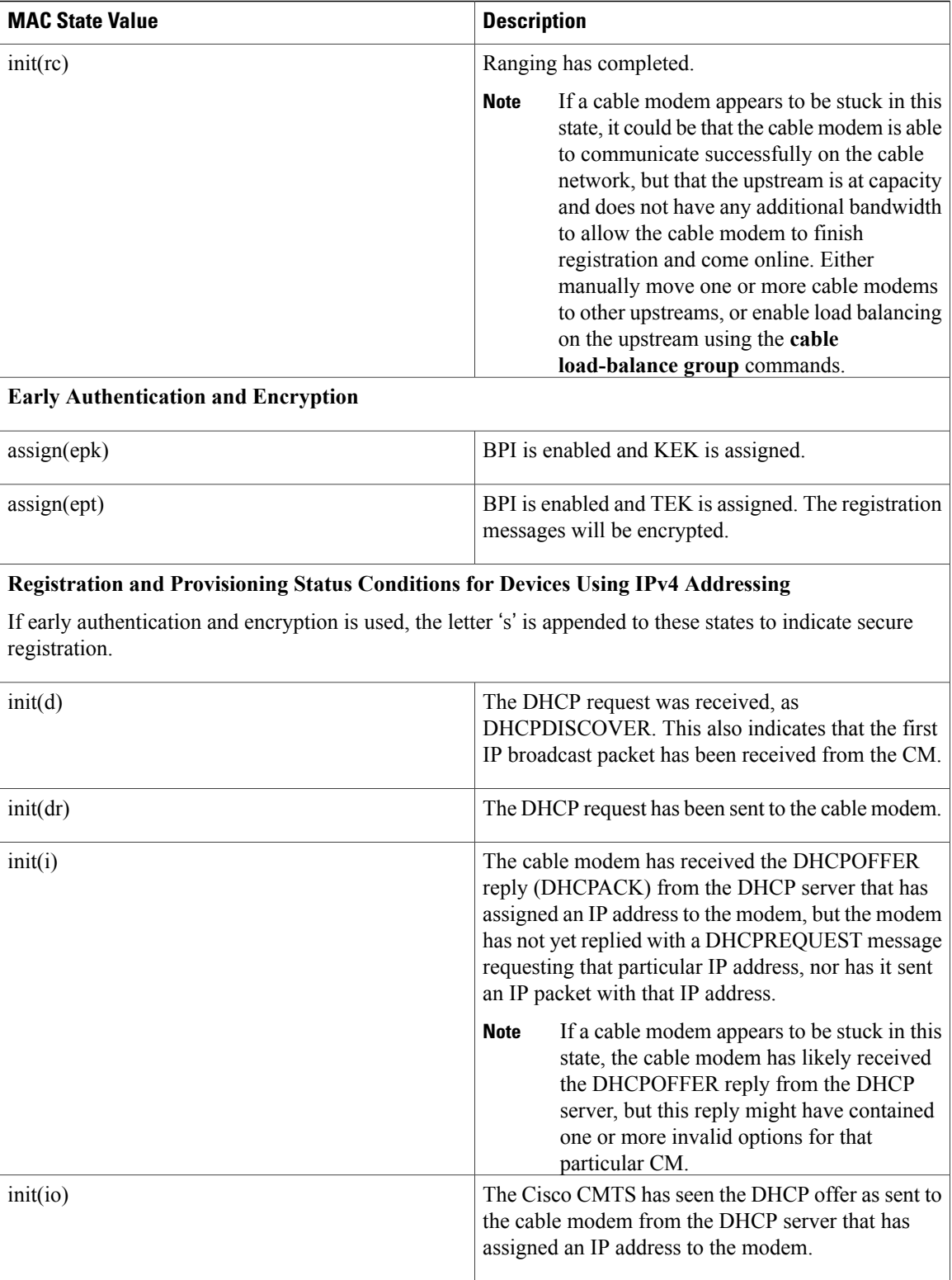

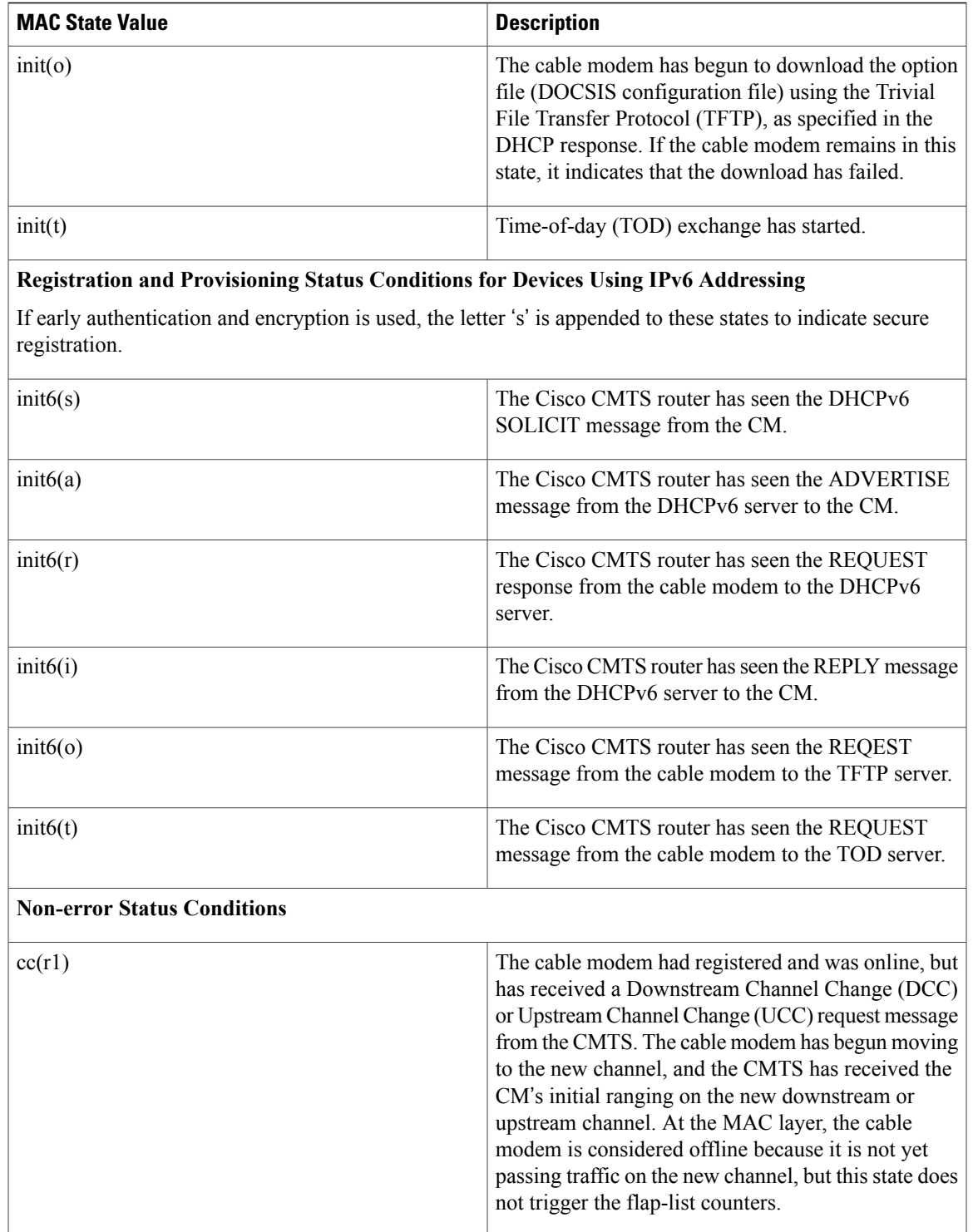

 $\mathbf I$ 

I

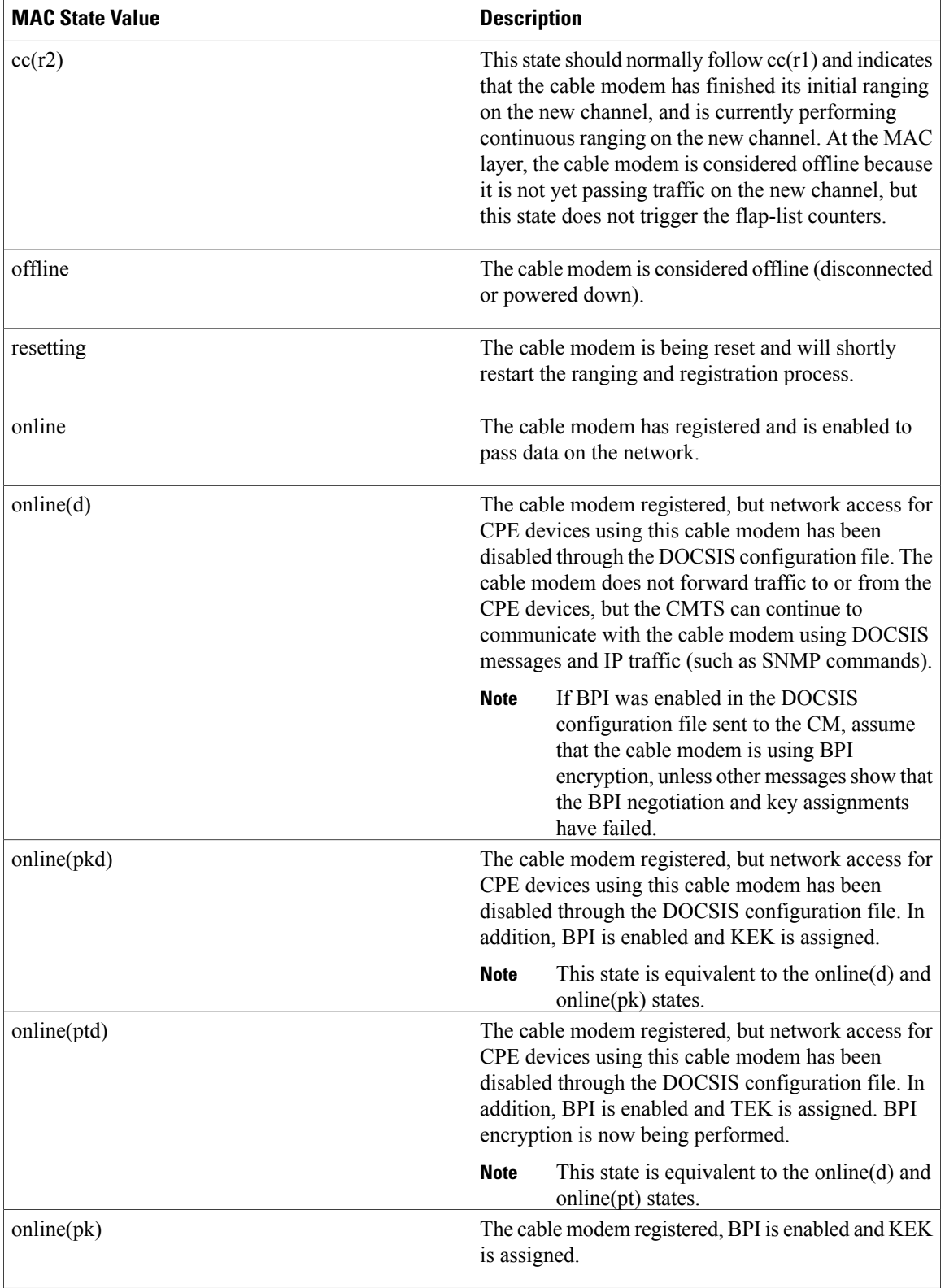

 $\mathbf I$ 

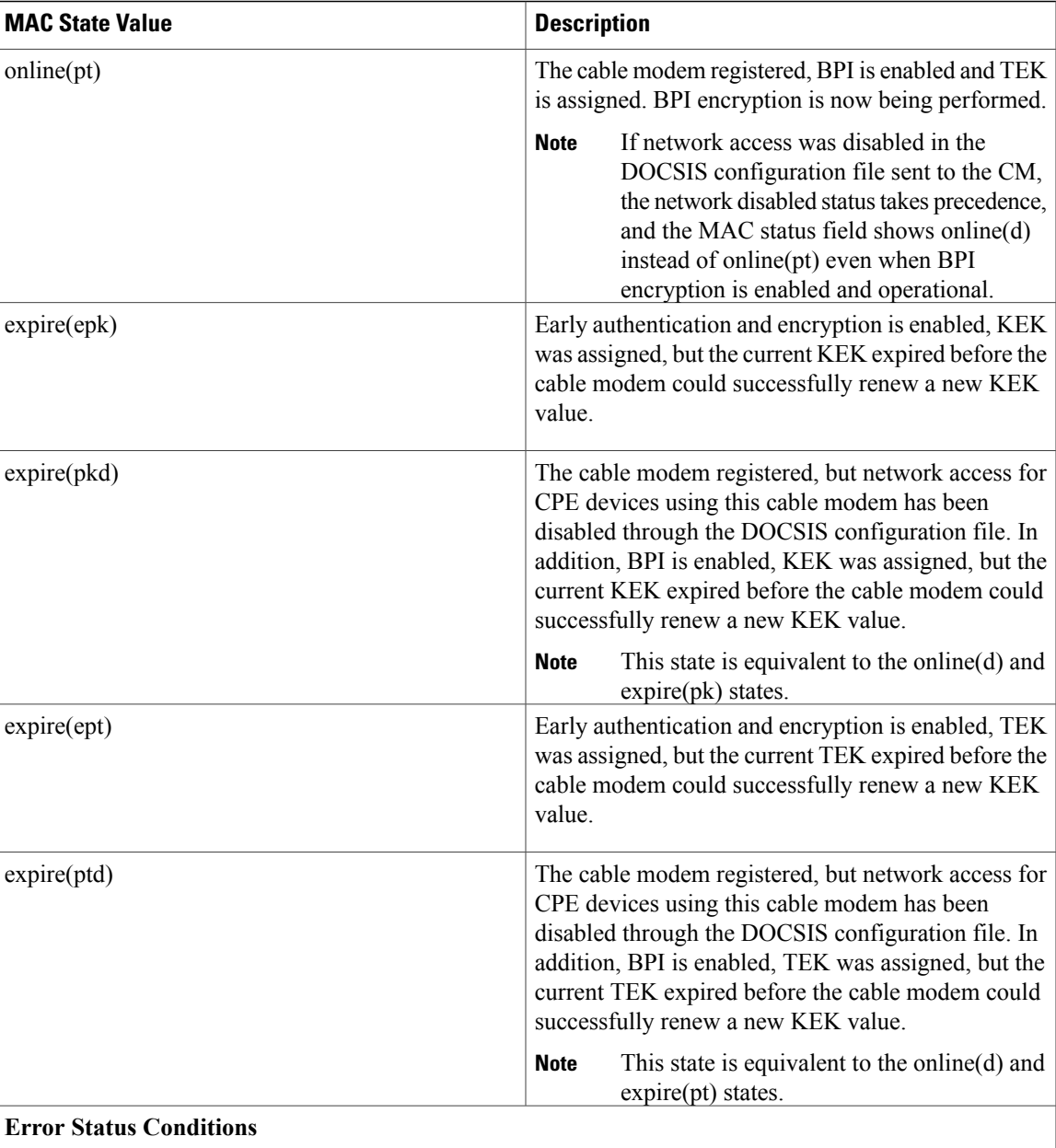

I

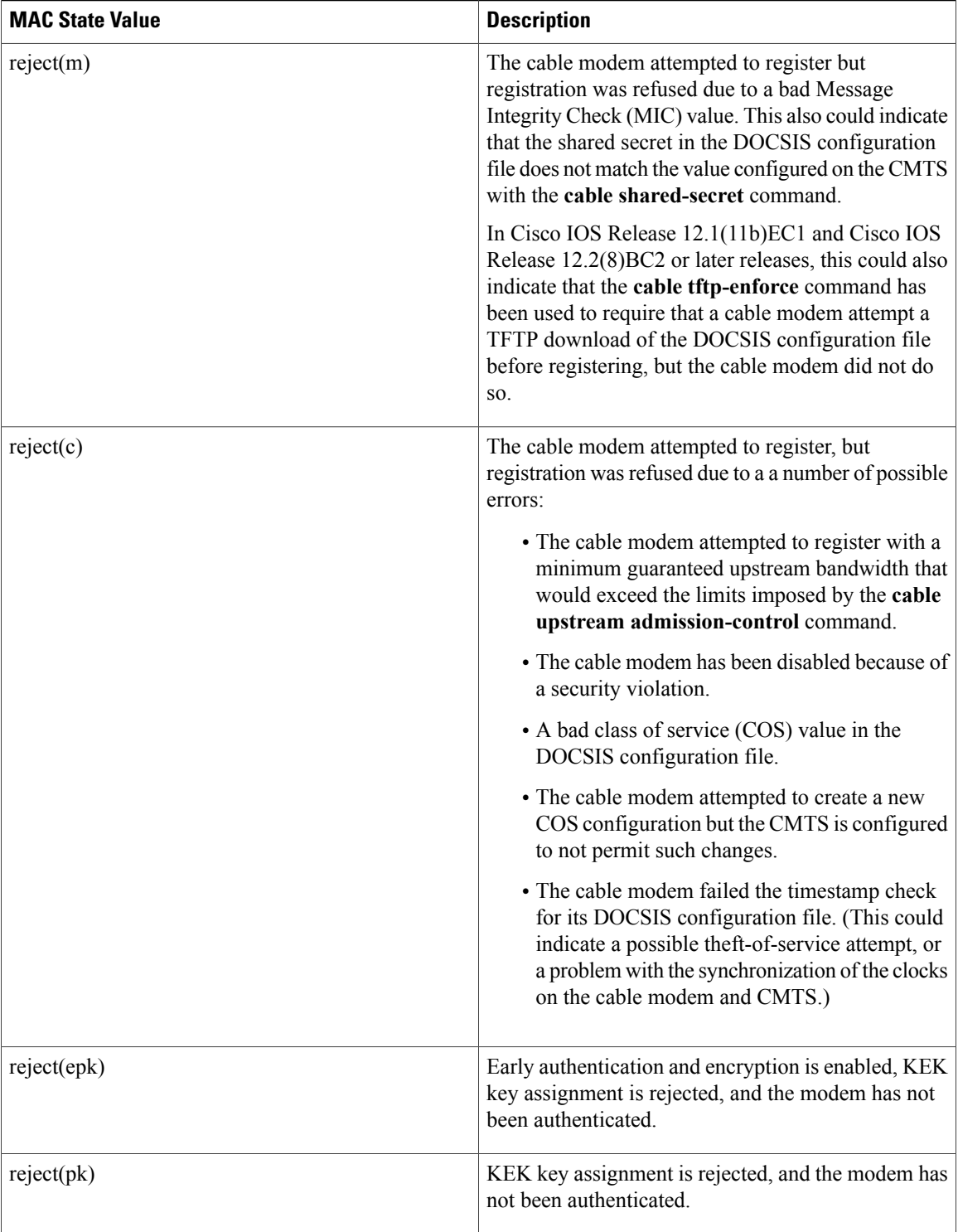

| <b>MAC State Value</b> | <b>Description</b>                                                                                                    |
|------------------------|----------------------------------------------------------------------------------------------------|
| reject(pkd)            | The cable modem registered, but network access for<br>CPE devices using this cable modem has been<br>disabled through the DOCSIS configuration file. In<br>addition, BPI encryption was not established because<br>KEK key assignment was rejected.                                                                                                    |
|                        | This state is equivalent to the online(d) and<br><b>Note</b><br>$reject(pk)$ states.                                                                                                    |
| reject(ept)            | Early authentication and encryption is enabled, TEK<br>key assignment is rejected, and BPI encryption has<br>not been established.                                                                                                    |
| reject(ptd)            | The cable modem registered, but network access for<br>CPE devices using this cable modem has been<br>disabled through the DOCSIS configuration file. In<br>addition, BPI encryption was not established because<br>TEK key assignment was rejected.                                                                                                    |
|                        | <b>Note</b><br>This state is equivalent to the online(d) and<br>reject(pt) states.                                                                                                    |
| reject(ts)             | The cable modem attempted to register, but<br>registration failed because the TFTP server timestamp<br>in the cable modem registration request did not match<br>the timestamp maintained by the CMTS. This might<br>indicate that the cable modem attempted to register<br>by replaying an old DOCSIS configuration file used<br>during a prior registration attempt. |
| reject(ip)             | The cable modem attempted to register, but<br>registration failed because the IP address in the cable<br>modem request did not match the IP address that the<br>TFTP server recorded when it sent the DOCSIS<br>configuration file to the CM. IP spoofing could be<br>occurring.                                                                                      |
| reject(na)             | The cable modem attempted to register, but<br>registration failed because the cable modem did not<br>send a Registration-Acknowledgement (REG-ACK)<br>message in reply to the Registration-Response<br>(REG-RSP) message sent by the CMTS. A<br>Registration-NonAcknowledgement (REG-NACK)<br>is assumed.                                                             |

 $\frac{Q}{Tip}$ 

In Cisco IOS Release 12.1(12)EC, Release 12.2(8)BC1, and later releases, you can add a timestamp to **show** commands using the **exec prompt timestamp** command in line configuration mode.

T

# **Examples** The following shows a typical display on a Cisco cBR Series Converged Broadband Router:

Router#**show cable modem**

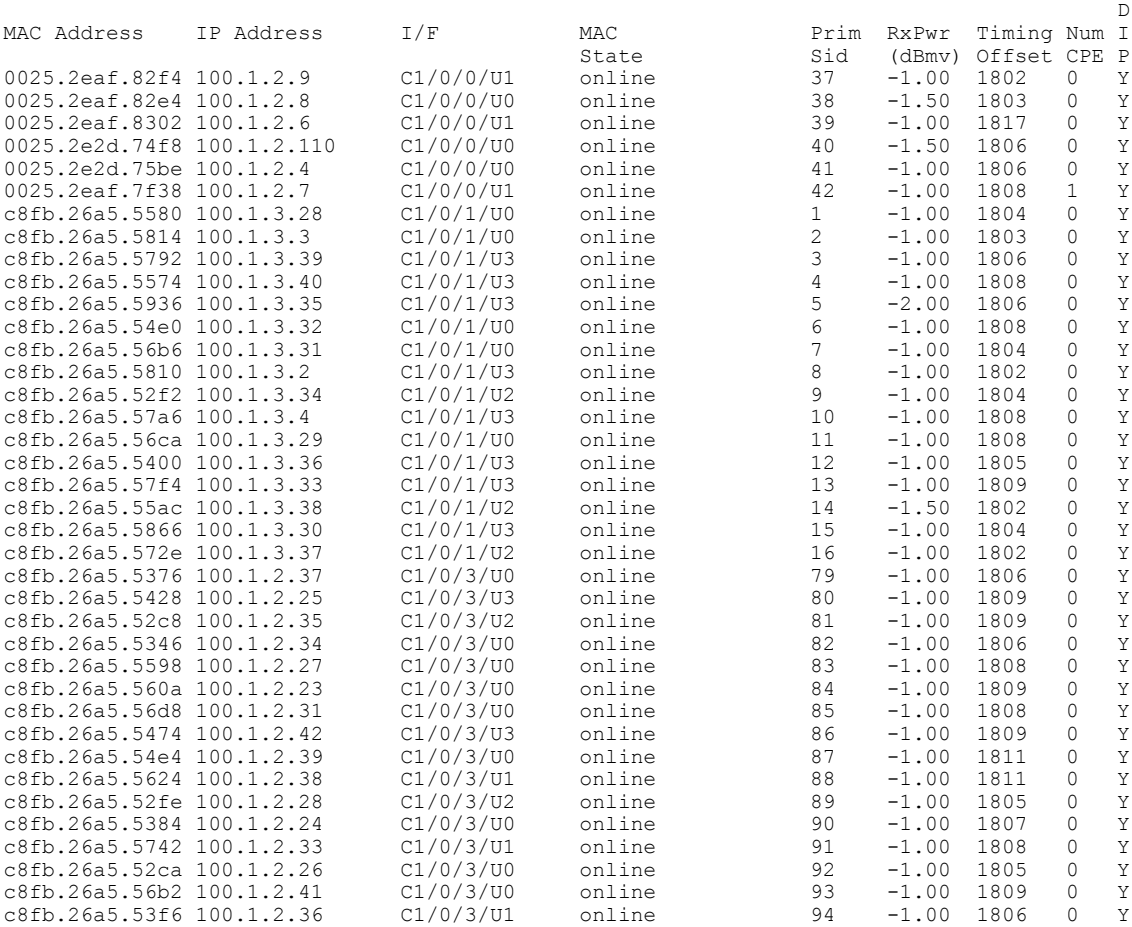

The following shows a typical display on a Cisco cBR Series Converged Broadband Router:

Router#**show cable modem c1/0/0 upstream 0 verbose**

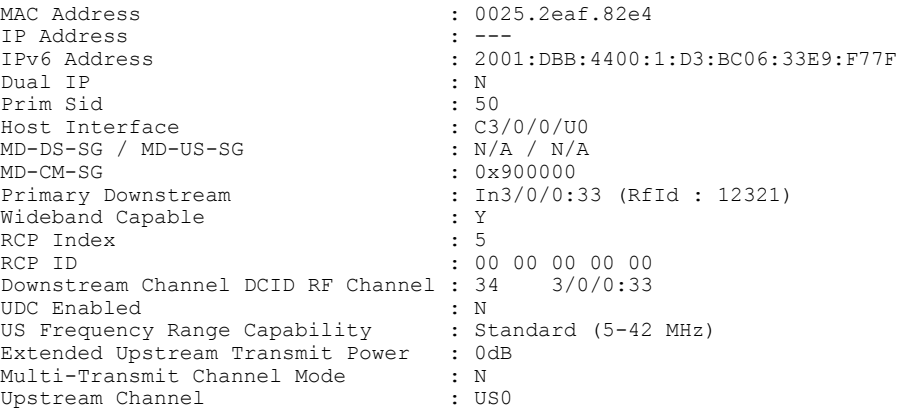

 $\mathbf I$ 

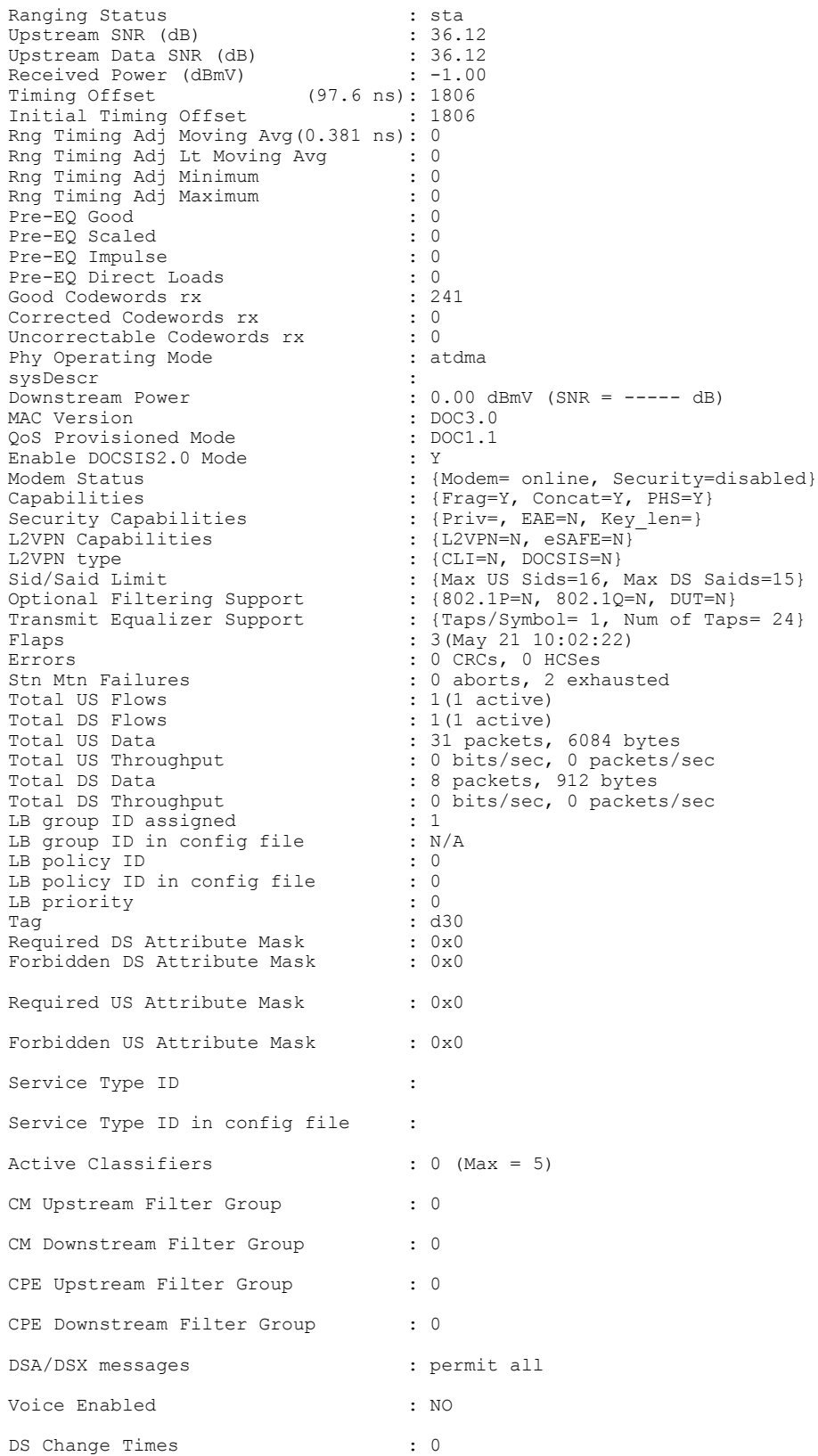

 $\overline{\phantom{a}}$ 

T

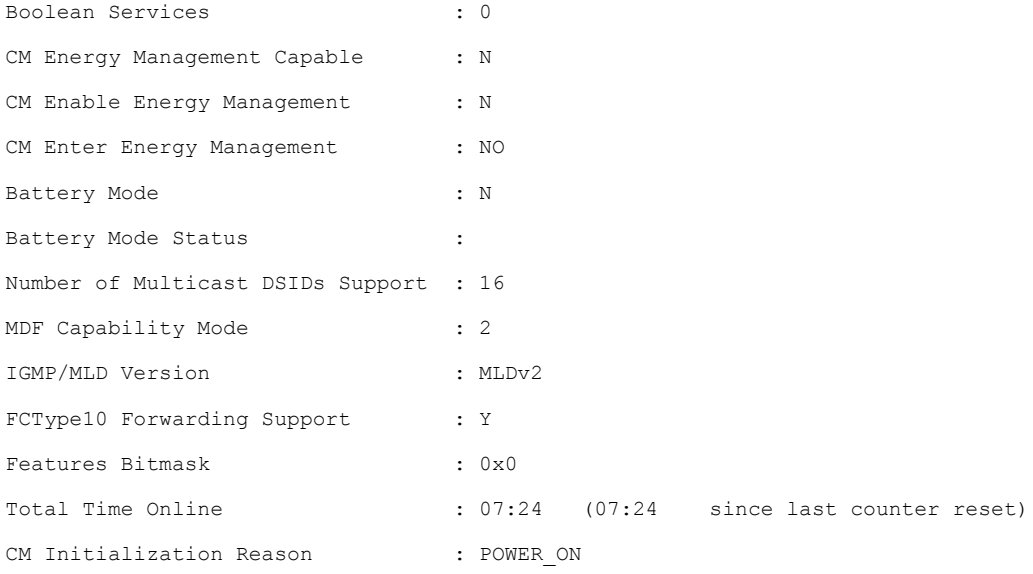

### **Related Commands**

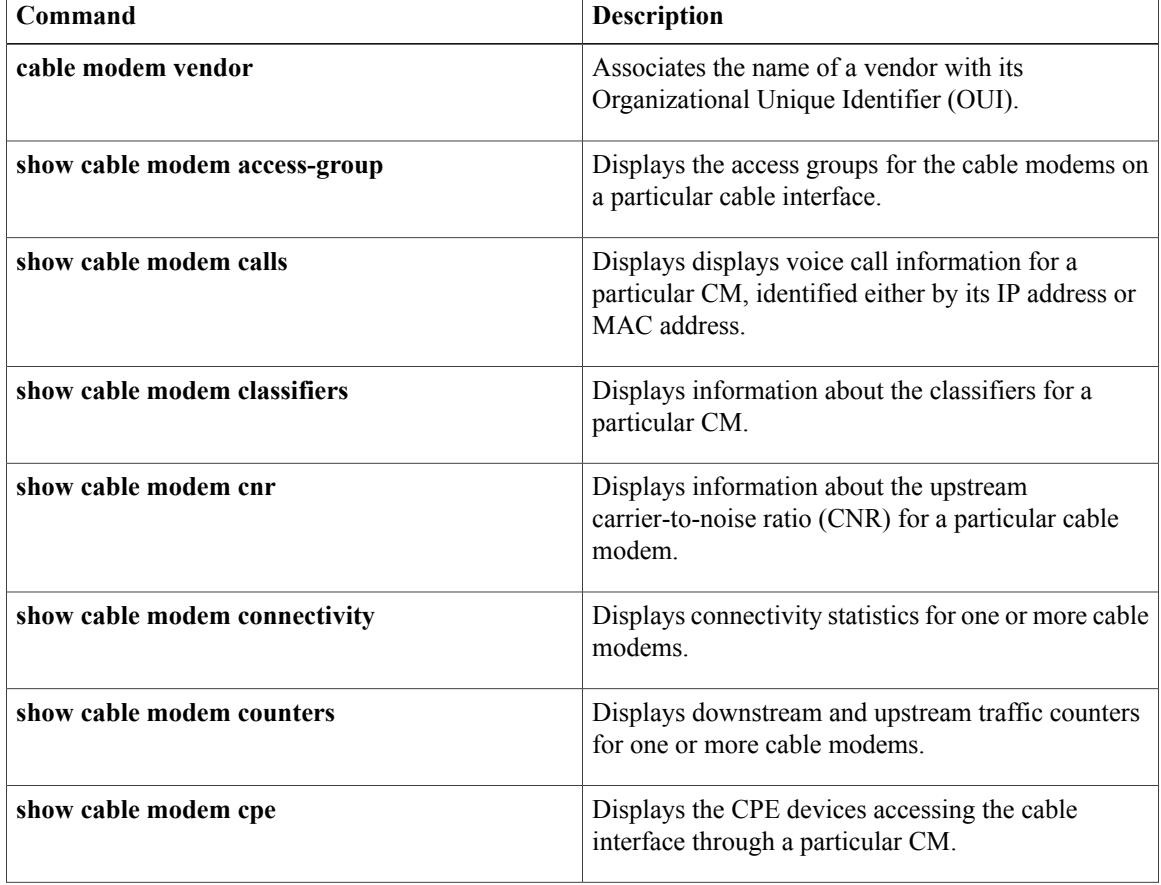
$\mathbf I$ 

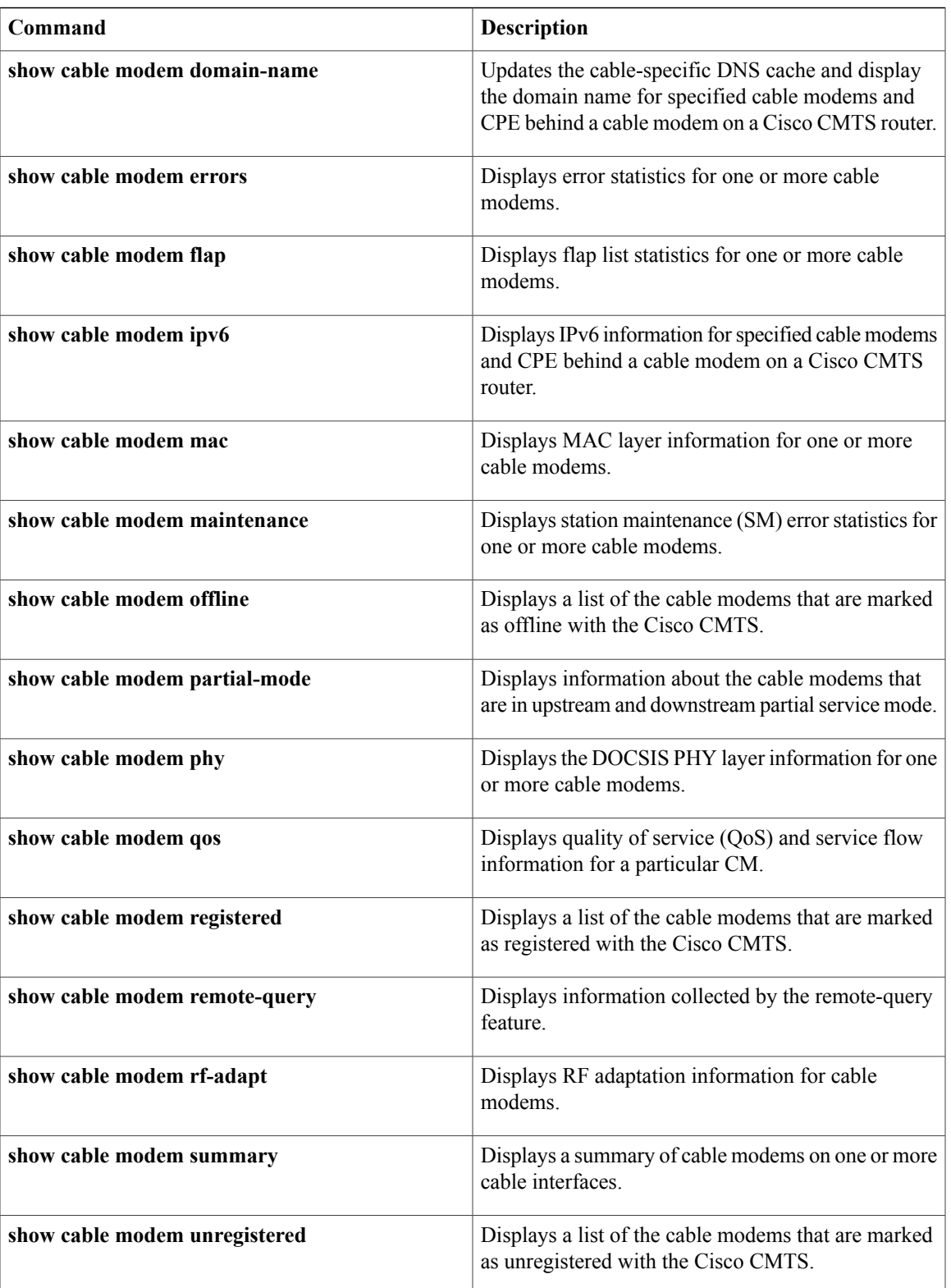

 $\overline{\phantom{a}}$ 

I

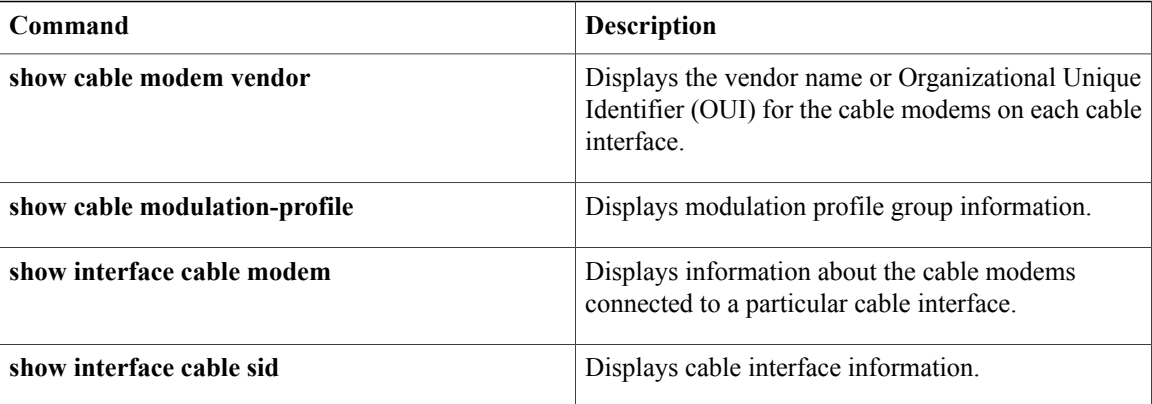

# **show cable modem access-group**

To display the access groups for the CMs on a particular cable interface, use the **show cable modem access-group** command in privileged EXEC mode.

## **Cisco uBR7100 series and Cisco uBR7200 series routers:**

**show cable modem** [*ip-address*| **cable** {*slot* /*subslot* | *slot* /*cable-interface-index*} [**upstream** *port* [ *logical-channel-index* ]]| *mac-address*] **access-group**

## **Cisco uBR10012 routers:**

**show cable modem cable** {*slot* /*subslot* /*subslot* | *slot* /*subslot* /*cable-interface-index*} [**upstream** *port* [ *logical-channel-index* ]] **access-group**

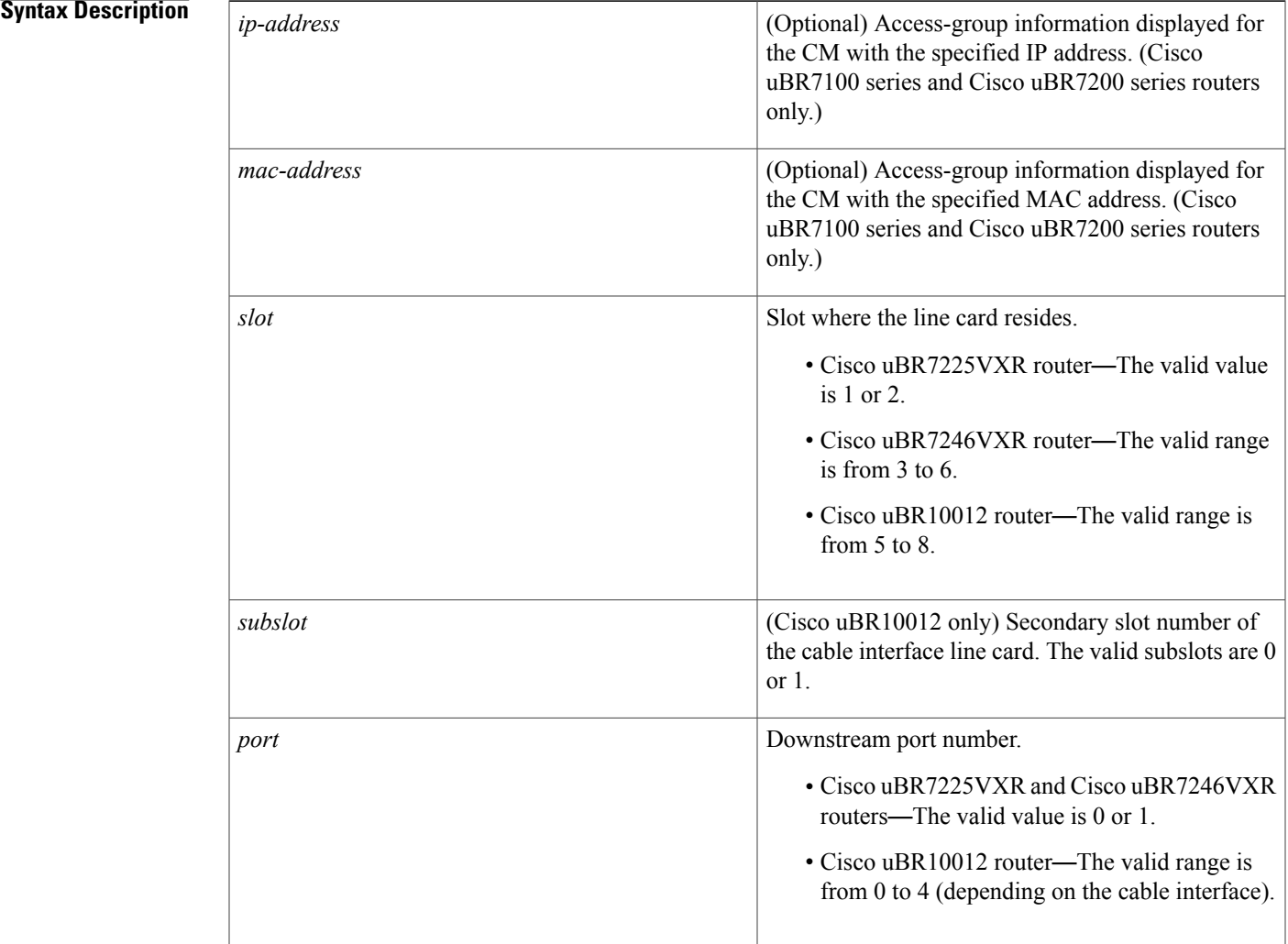

Г

 $\mathbf l$ 

 $\mathbf I$ 

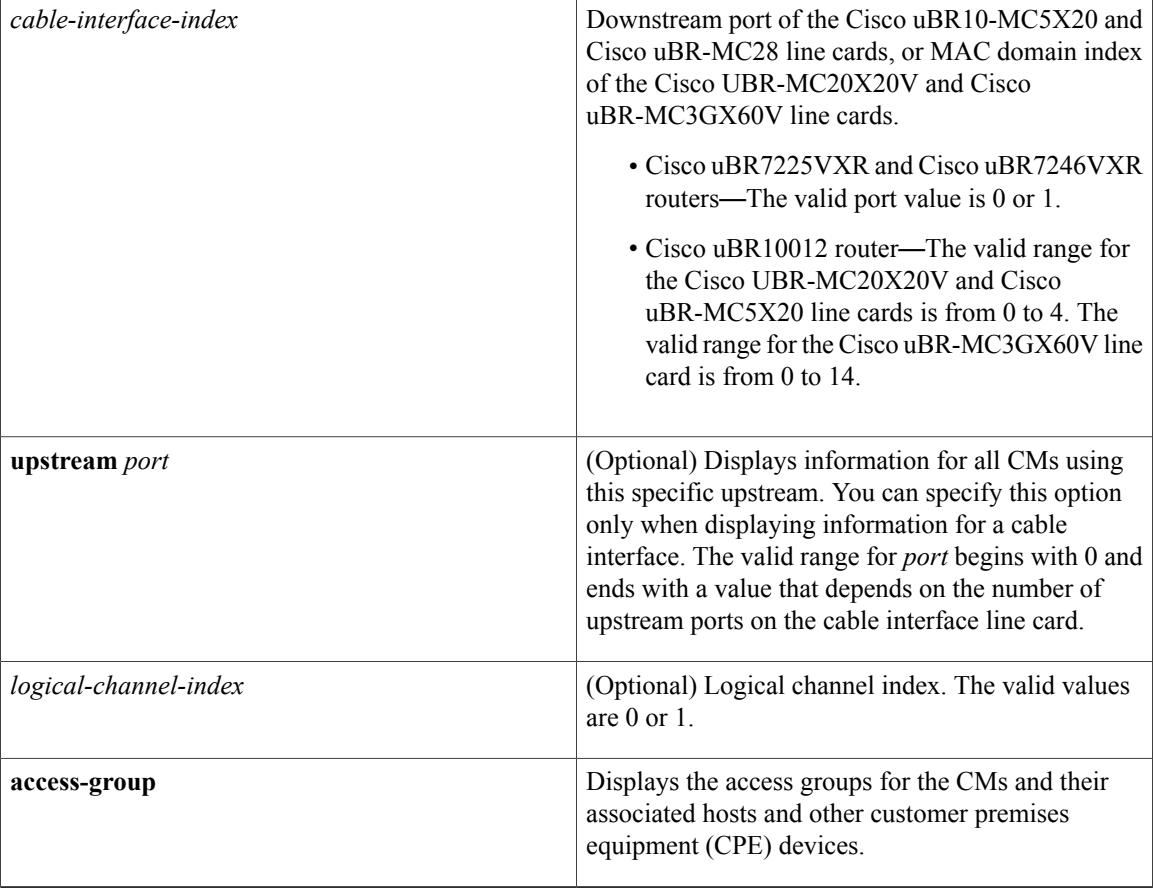

# **Command Modes** Privileged EXEC (#)

# $$

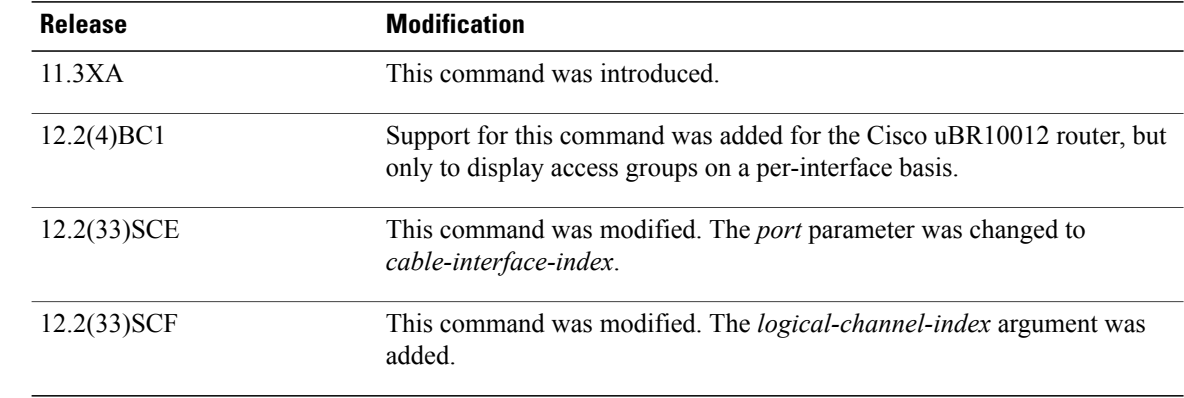

**Usage Guidelines** This command displays information only for CMs. To display information for both CMs and their associated hosts and other customer premises equipment (CPE) devices, use the **show cable device access-group** command. To display information only for hosts, use the **show cable host access-group** command.

> If an SNMP manager is requesting information about CM or CPE devices at the same time that this command is given, the command displays the following error message:

No information is available, please try later. Wait until the SNMP retrieval is done and retry the CLI command.

**Note**

Also see the information about this command's behavior in a Hot Standby Connection-to-Connection Protocol (HCCP) configuration.

**Examples** The following example shows sample output for the show cable modem access-group command on a Cisco uBR7200 series router for a particular CM:

```
Router# show cable modem 0010.7bb3.fcd1 access-group
```

```
MAC Address IP Address Access-group
0010.7bb3.fcd1 10.20.113.2 34
Upstream Power : 42 dBmV (SNR = 10 dBmV)
Downstream Power : 15 dBmV (SNR = 15 dBmV)
Router#
```
**Note**

The upstream and downstream power fields will be displayed only if the CM remote-query feature has been enabled using the **cable modem remote-query** command.

The following example shows sample output for the **show cable modem access-group** command for a particular cable interface on a Cisco uBR10012 router:

```
Router# show cable modem c8/1/0 access-group
MAC Address IP Address Access-group<br>0050.7366.1243.22.1.1.11 1
0050.7366.1243 22.1.1.11 1<br>0002.b970.0027 23.1.1.10 1
0002.b970.0027 23.1.1.10 1
0006.5314.858d 22.1.1.10 N/A
Router#
```
Table below describes the fields that are shown in the **show cable modem access-group** display:

**Table 9: Descriptions for the show cable modem access-group Fields**

| <b>Field</b>       | <b>Description</b>                                                       |
|--------------------|--------------------------------------------------------------------------|
| <b>MAC Address</b> | The MAC address for the CM.                                              |
| <b>IP</b> Address  | The IP address that the DHCP server has assigned to<br>the CM.           |
| Access-group       | Displays the access group name or number in use (if<br>any) for this CM. |

T

 $\frac{Q}{Tip}$ 

In Cisco IOS Release 12.1(12)EC, Release 12.2(8)BC1, and later releases, you can add a timestamp to **show** commands using the **exec prompt timestamp** command in line configuration mode.

# **Related Commands**

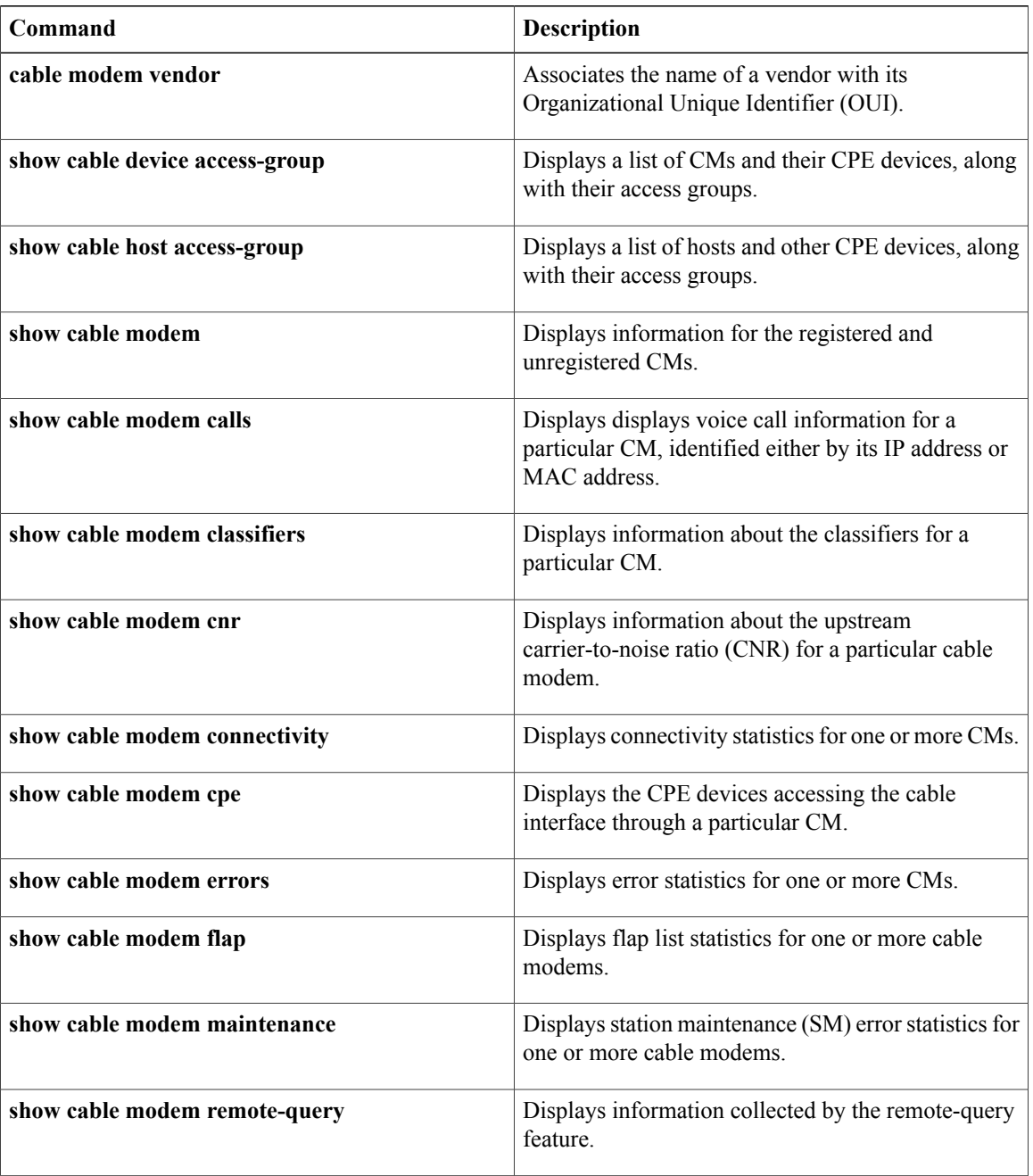

 $\mathbf{I}$ 

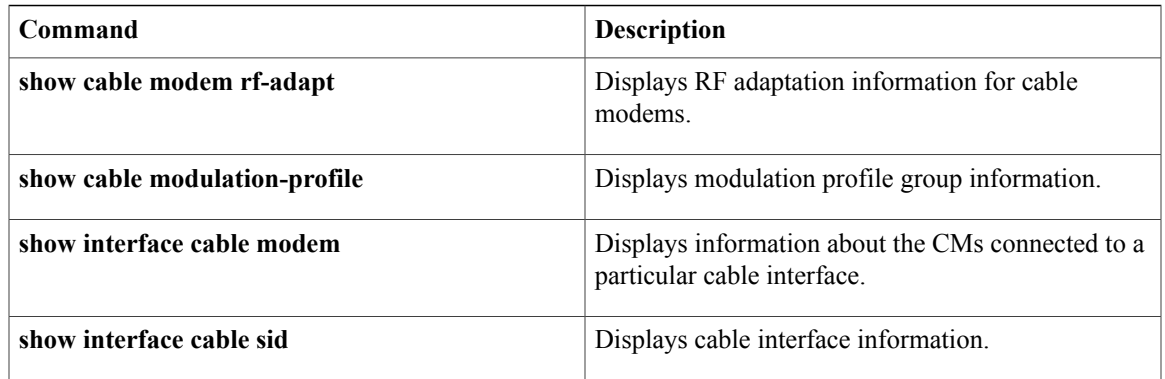

T

# **show cable modem auth-profile**

To display the multicast authorization profile, and profile group information for a particular IP address or MAC address, use the **show cable modem auth-profile** command in privileged EXEC mode.

**show cable modem** [*ip-address*| *mac-address*] **[auth-profile]**

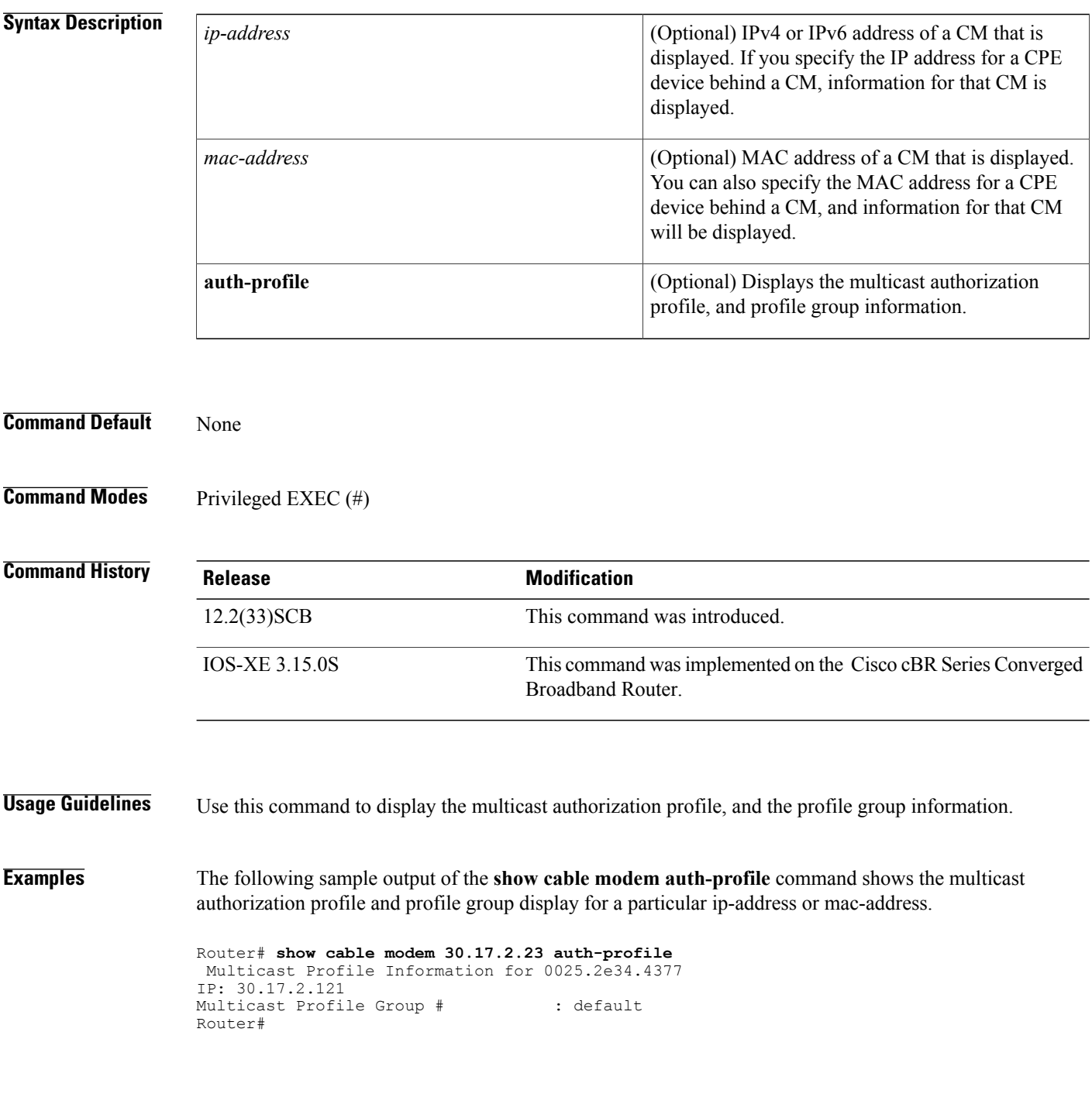

# **Examples** This example shows the output of the **show cable modem auth-profile** command:

```
Router#show cable modem 209.165.200.225 auth-profile
Multicast Profile Information for 0025.2eaf.8302
IP: 100.1.2.6
Multicast Profile Group # : default
Router#
```
# **Related Commands**

 $\mathbf I$ 

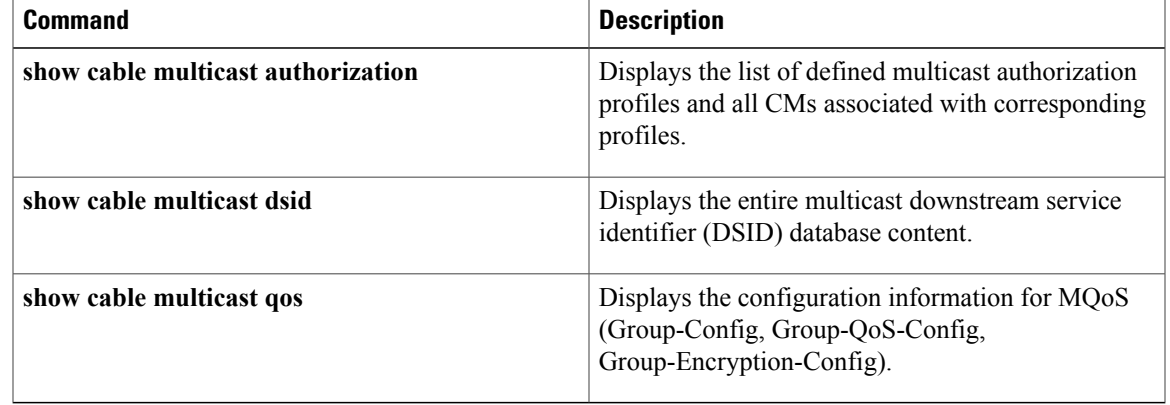

# **show cable modem calls**

To display voice call information for a particular CM, use the **show cable modem calls** command in privileged EXEC mode.

## **Cisco uBR7100 Series and Cisco uBR7200 Series Routers**

**show cable modem** [*ip-address*| *mac-address*| **cable** {*slot* /*port* | *slot* /*cable-interface-index*} [**upstream** *port* [ *logical-channel-index* ]]| **name** *fqdn*] **calls**

# **Cisco uBR10012 Router**

**show cable modem** [*ip-address*| *mac-address*| **cable** {*slot* /*subslot* /*port* | *slot* /*subslot* /*cable-interface-index*} [**upstream** *port* [ *logical-channel-index* ]]| **name** *fqdn*] **calls**

# **Cisco cBR Series Converged Broadband Router**

**show cable modem** [*ip-address*| *mac-address*| **cable** *slot* /*subslot* /*cable-interface-index* ] **calls**

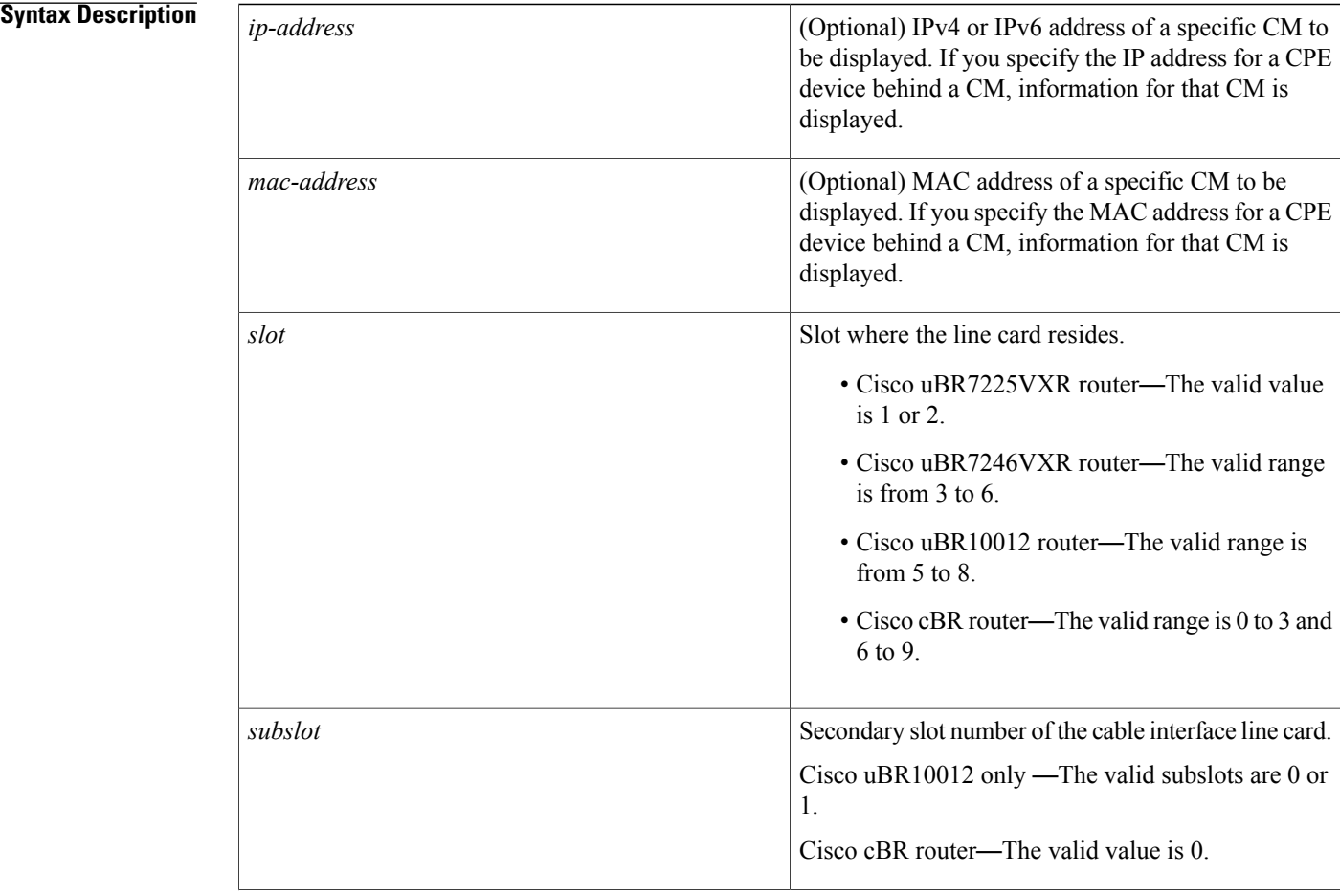

 $\mathbf I$ 

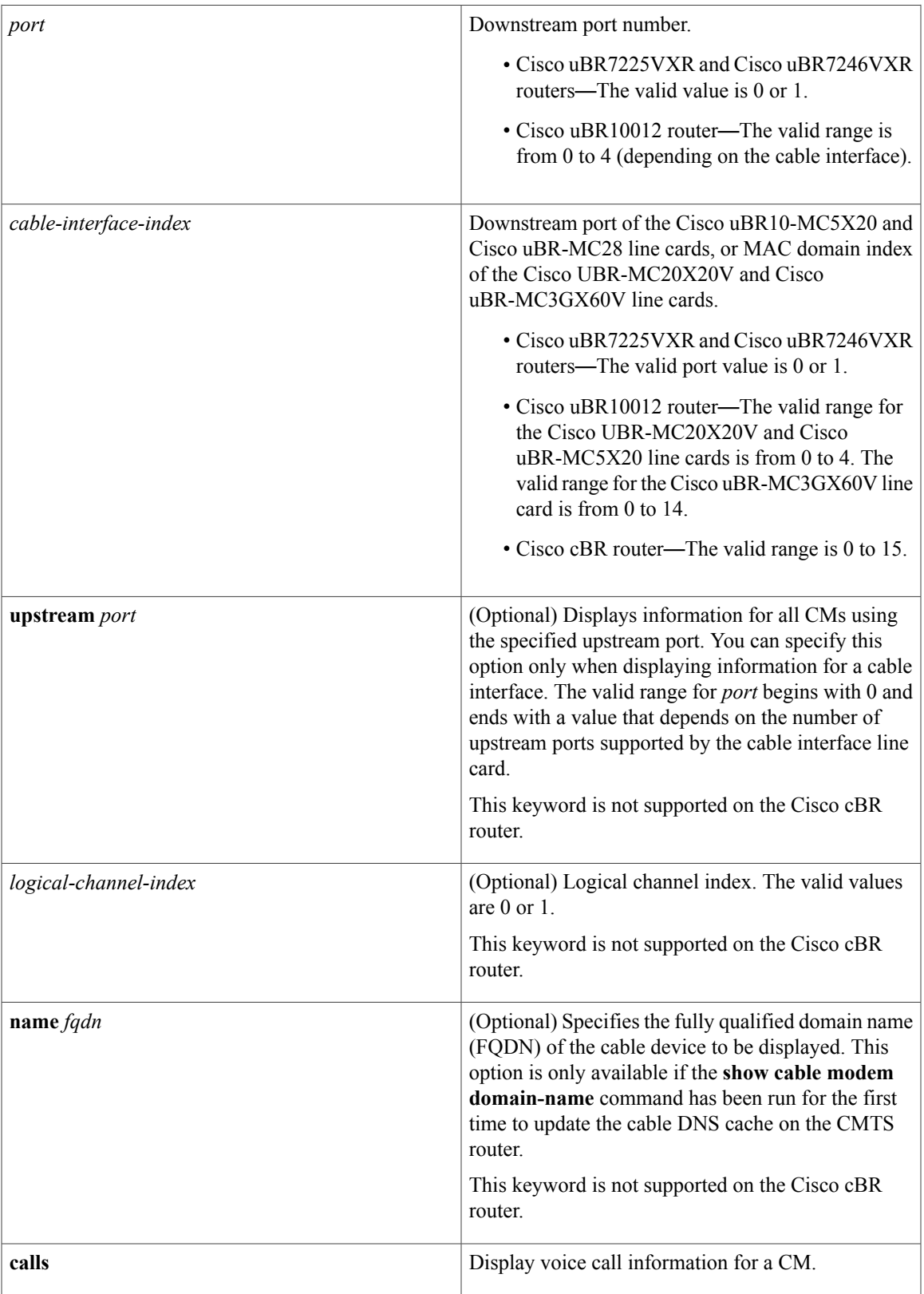

# **Command Modes** Privileged EXEC (#)

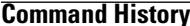

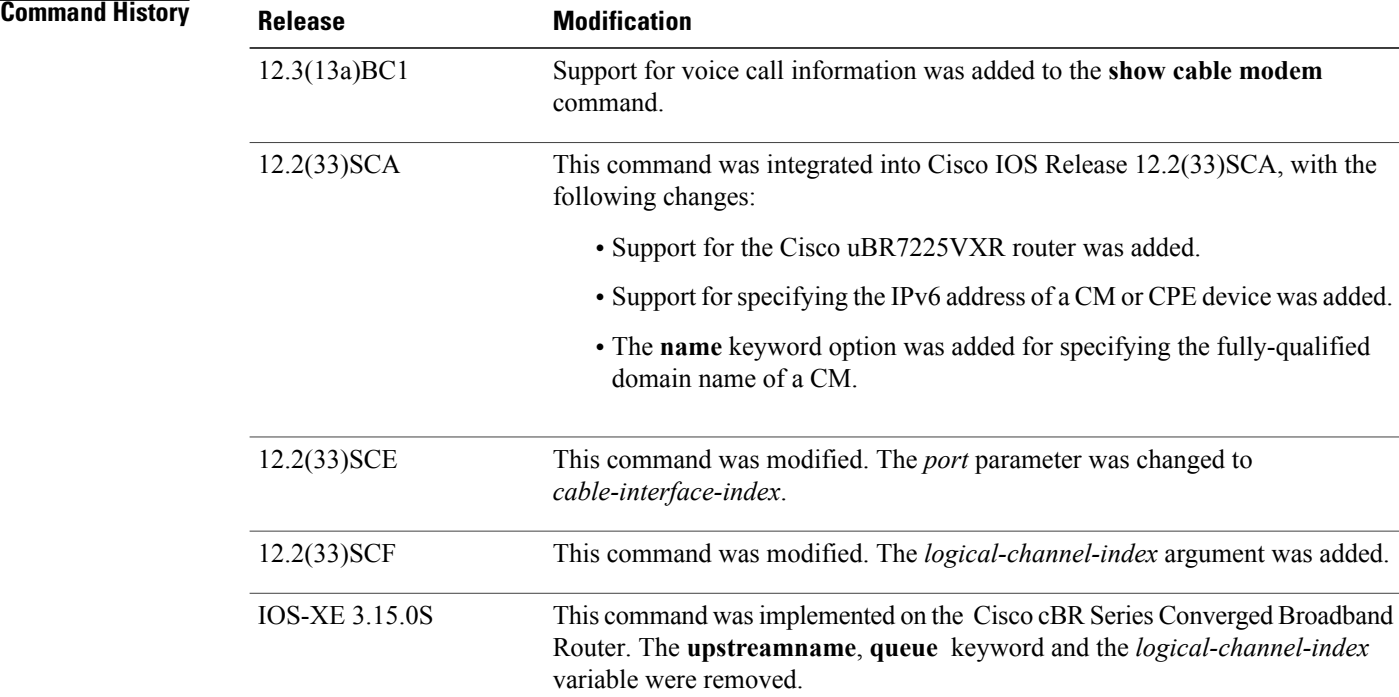

**Usage Guidelines** Using the keyword options, you can display IPv6 information by IP address (IPv4 or IPv6) of a particular CM, for all CMs associated with a specified cable interface, by MAC address of a CM, or by domain name of a CM.

**Note**

In Cisco IOS Release 12.2(33)SCA, the **show cable modem domain-name** command must be run first on the route processor (RP) of the CMTS router before any domain name can be used as part of a cable command.

This command supports PacketCable and PacketCable MultiMedia (PCMM) information. Additional information for voice call support with PacketCable and PacketCable MultiMedia (PCMM) is available in the feature document PacketCable and PacketCable Multimedia for the Cisco CMTS available on Cisco.com. See the Cisco cBR Series Converged Broadband Routers [PacketCable](http://www.cisco.com/c/en/us/td/docs/cable/cbr/configuration/guide/b_pktcbl_pktcblmm.html) and PacketCable Multimedia [Configuration](http://www.cisco.com/c/en/us/td/docs/cable/cbr/configuration/guide/b_pktcbl_pktcblmm.html) Guide for Cisco cBR Series Converged Broadband Router.

**Examples** This example shows the output for the default **calls** option for a particular CM:

Router# **show cable modem calls**

Cable Modem Call Status Flags: H: Active high priority calls

```
R: Recent high priority calls
V: Active voice calls (including high priority)
MAC Address IP Address I/F Prim CMCallStatus LatestHiPriCall
                      Sid (min:sec)<br>C1/0/U0 175 HV –
000f.66f8.a121 10.8.130.63 C1/0/U0 175 HV -
```
# **Related Commands**

 $\mathbf I$ 

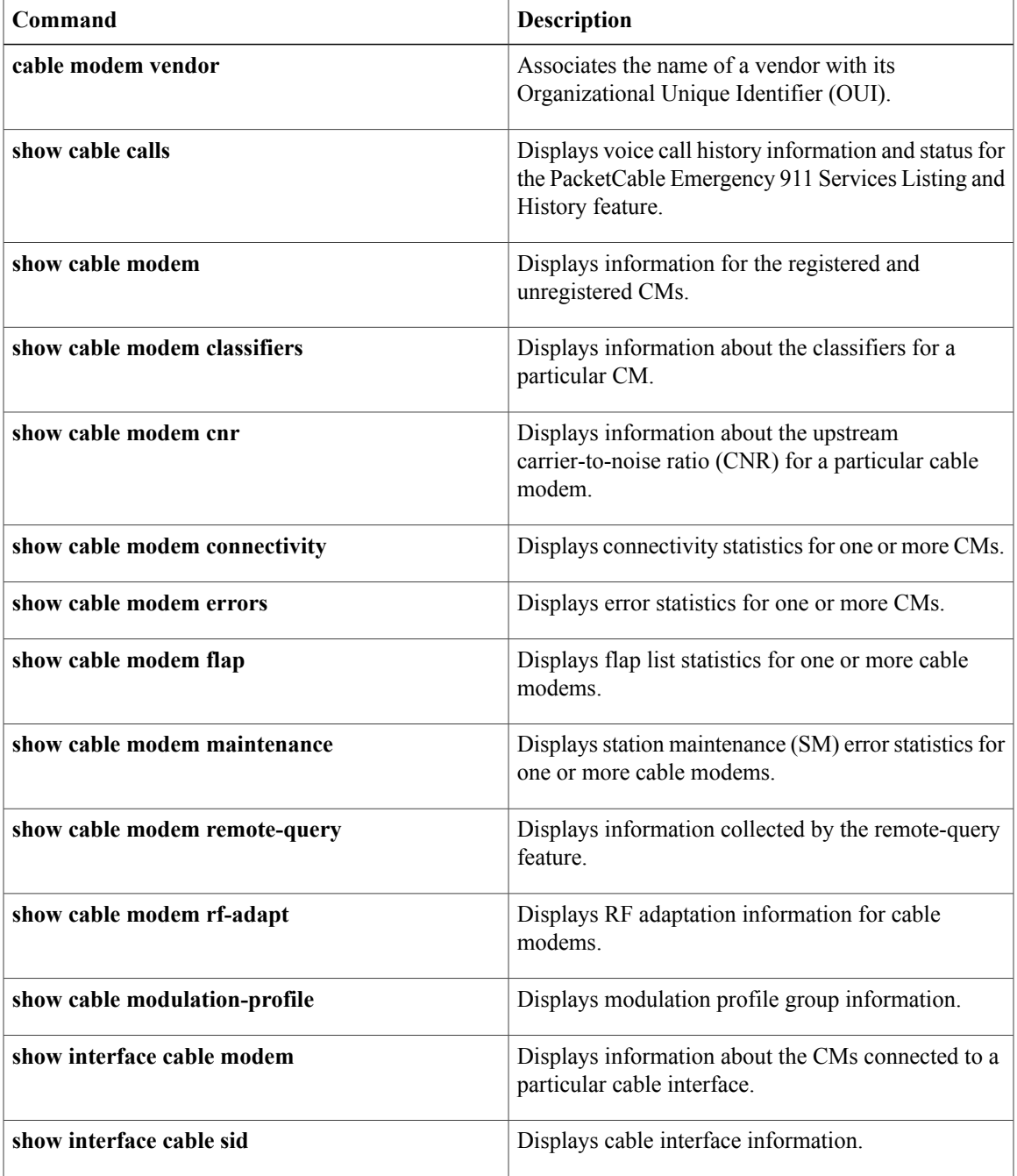

# **show cable modem classifiers**

To display information about the classifiers for a particular CM, use the **show cable modem classifiers** command in privileged EXEC mode.

### **Cisco uBR Series Router**

**show cable modem** {*ip-address*| *mac-address*} [**name** *fqdn*] **classifiers** [**cache| verbose**]

## **Cisco cBR Series Router**

**show cable modem** {*ip-address*| *mac-address*} **classifiers** [**cache| verbose**]

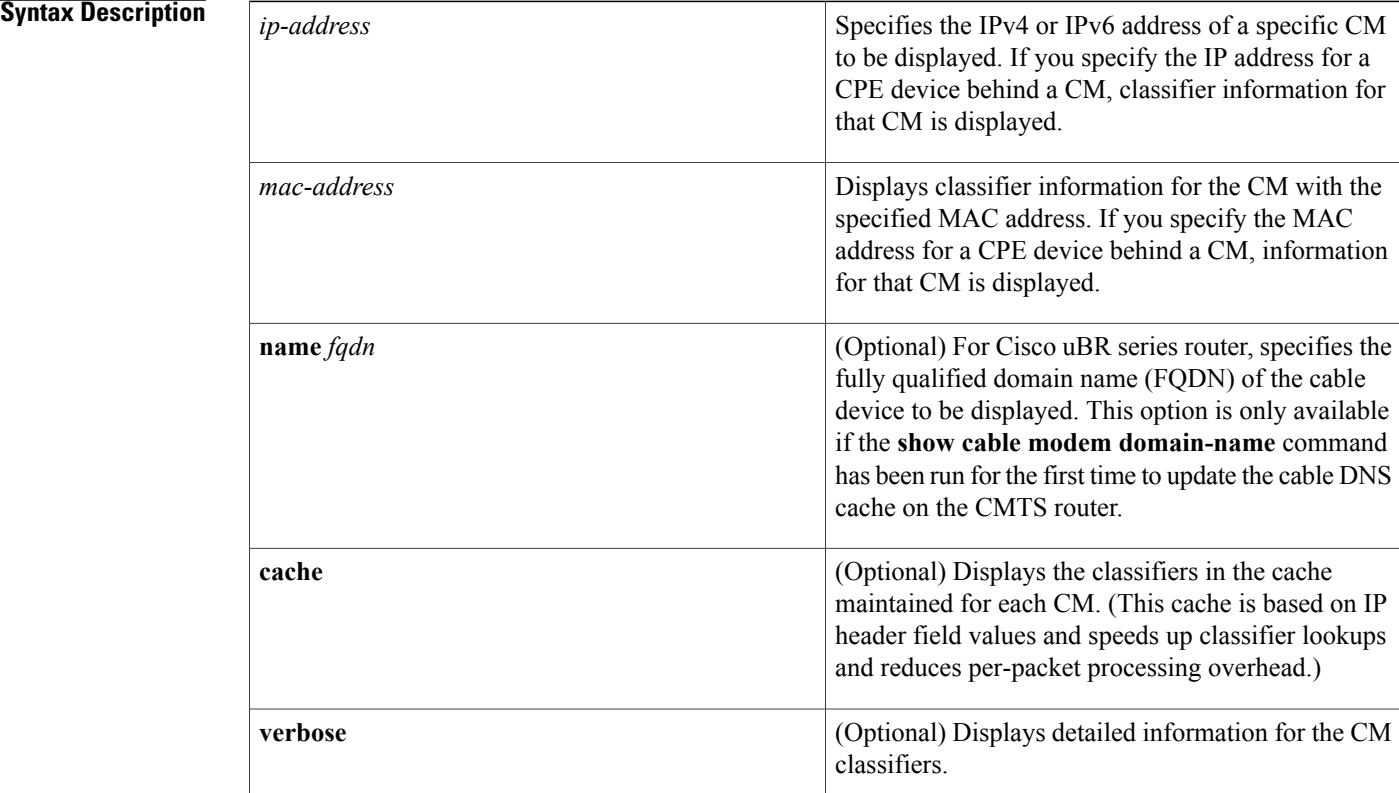

# **Command Modes** Privileged EXEC (#)

**Command History Release Modification** 11.3 NA This command was introduced.

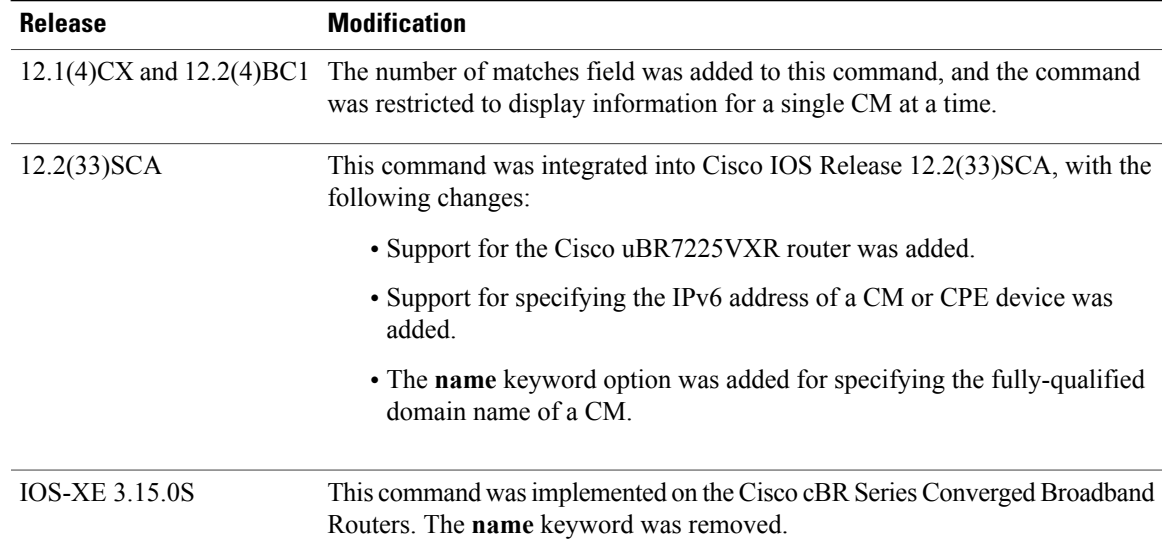

**Usage Guidelines** This command displays classifier information for a particular CM, identified either by its IP address, MAC address, or domain name.

**Note**

In Cisco IOS Release 12.2(33)SCA, the **show cable modem domain-name** command must be run first on the route processor (RP) of the CMTS router before any domain name can be used as part of a cable command.

**Note**

For information about this command's behavior in a Hot Standby Connection-to-Connection Protocol (HCCP) configuration, see the "Operation with Hot Standby Connection-to-Connection Protocol (HCCP) Configuration" section of the **show cable modem** command.

**Examples** The following example shows sample output for the default **classifiers** option for a particular CM:

Router# **show cable modem 10.4.0.81 classifiers**

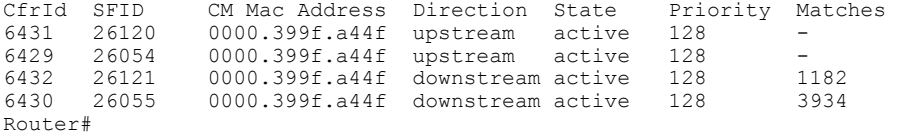

Table below describes the fields that are shown in the **show cable modem classifiers** display:

**Table 10: Descriptions for the show cable modem classifiers Fields**

| <b>Field</b> | Description                                               |
|--------------|-----------------------------------------------------------|
| CfrID        | Classifier ID for the classifier that is being displayed. |

T

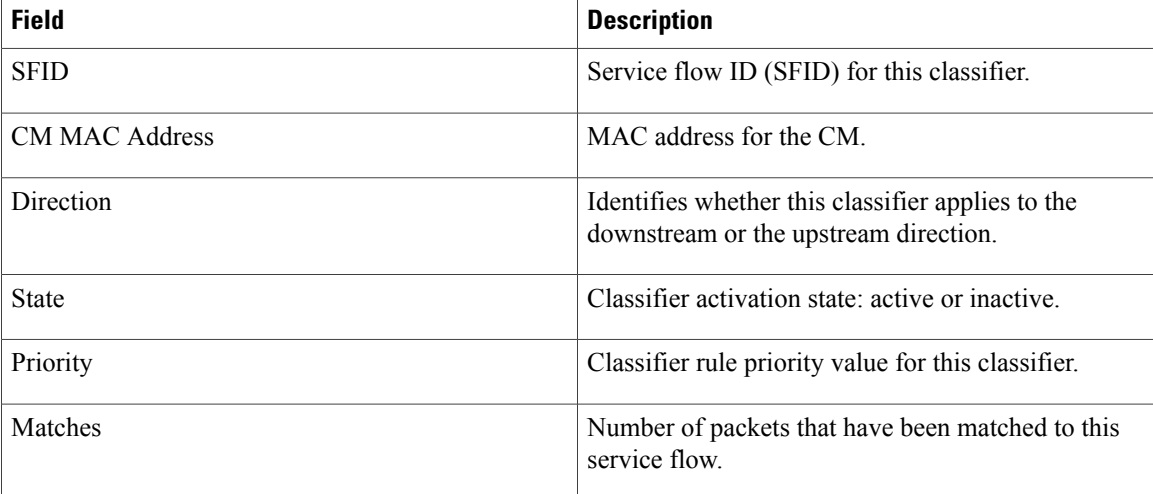

 $\frac{Q}{Tip}$ 

In Cisco IOS Release 12.1(12)EC, Release 12.2(8)BC1, and later releases, you can add a timestamp to **show** commands using the **exec prompt timestamp** command in line configuration mode.

# **Related Commands**

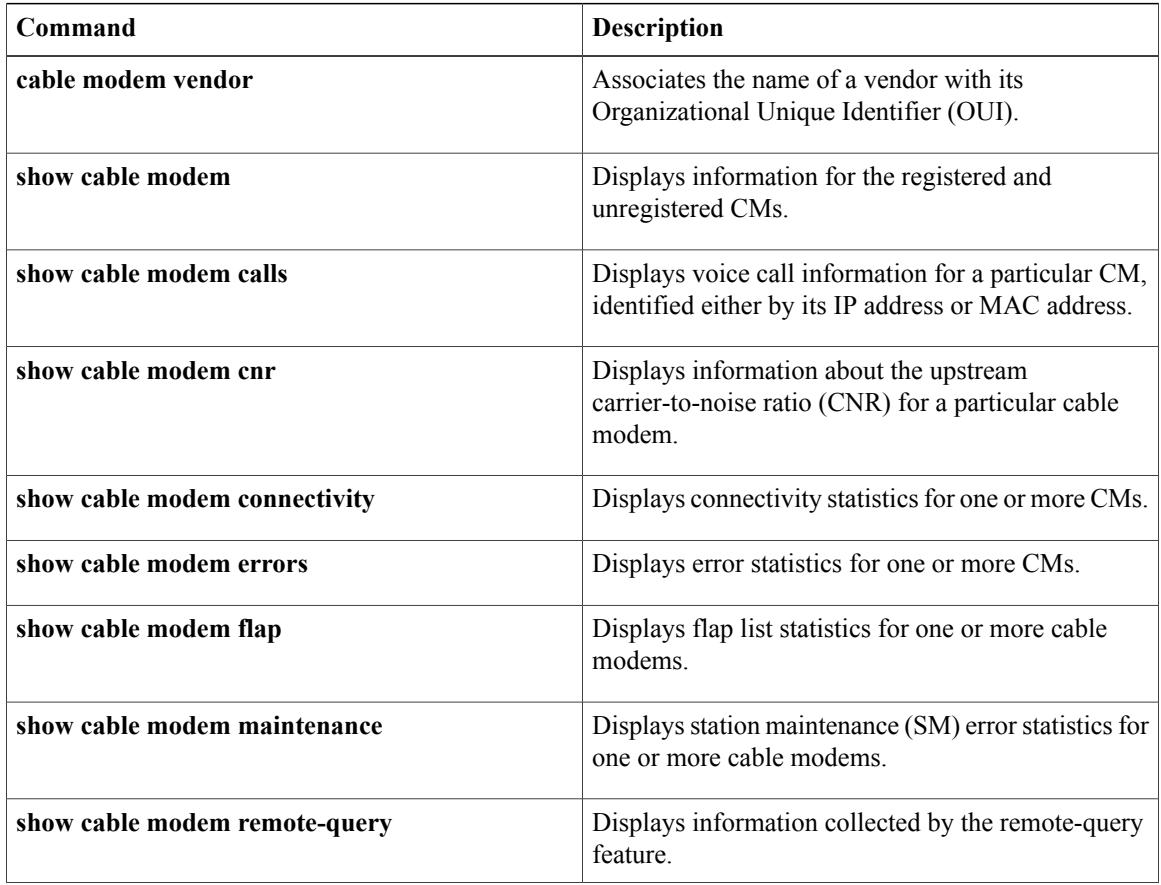

 $\mathbf I$ 

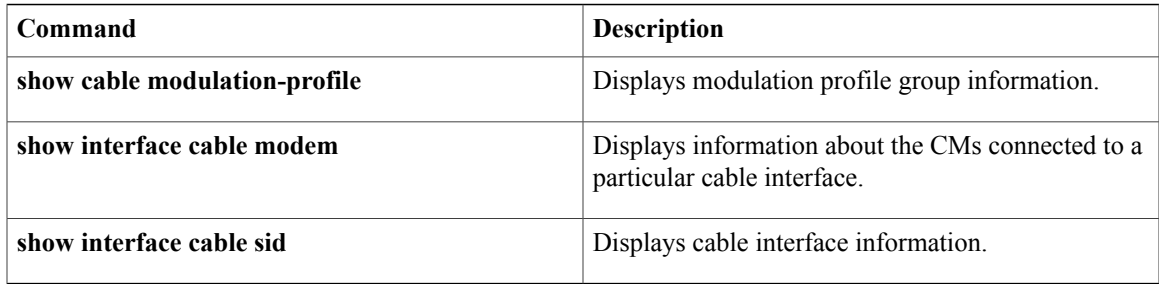

I

# **show cable modem cnr**

To display information about the upstream carrier-to-noise ratio (CNR) or signal-to-noise ratio (SNR) for a particular cable modem (CM), use the **show cable modem** command in privileged EXEC mode.

**show cable modem** {*ip-address*| *mac-address*| **name** *fqdn*} **cnr**

## **Cisco cBR Series Converged Broadband Router**

**show cable modem** {*ip-address*| *mac-address*} **cnr**

# **Syntax Description**

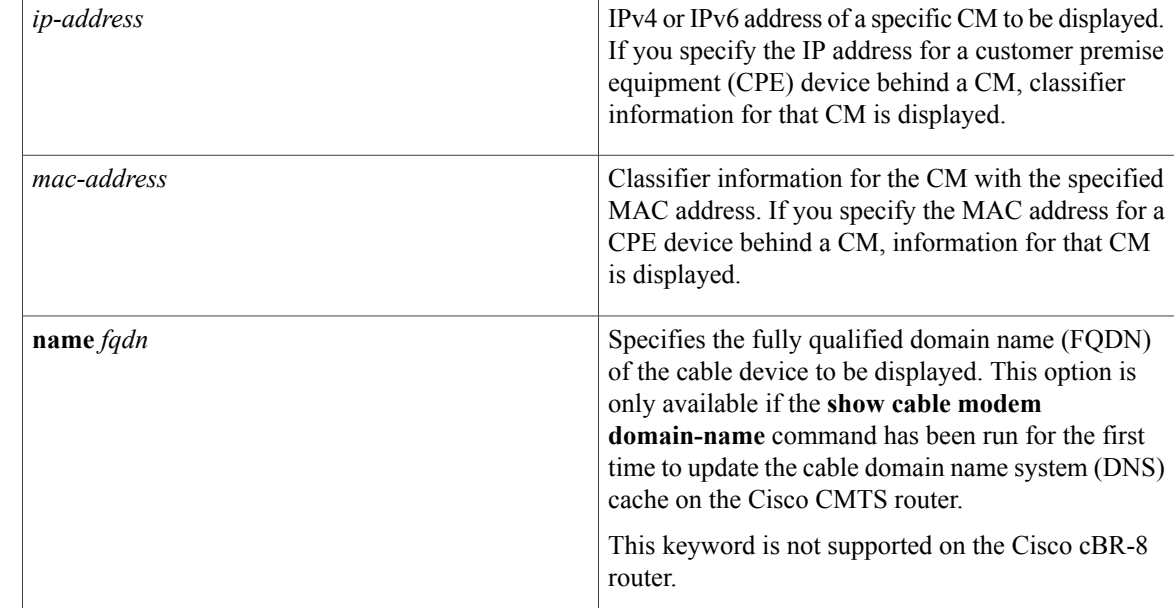

router

**Command Modes** Privileged EXEC (#)

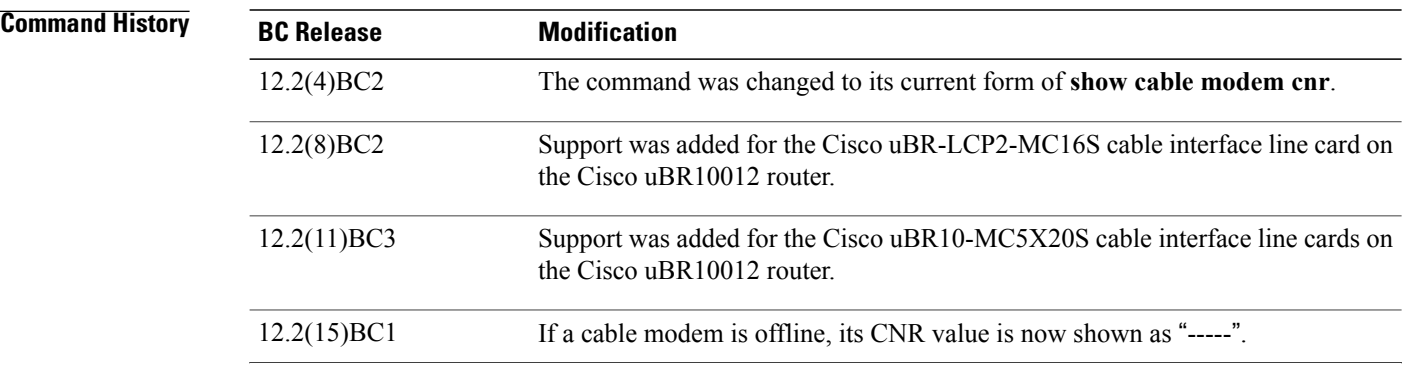

 $\mathbf{I}$ 

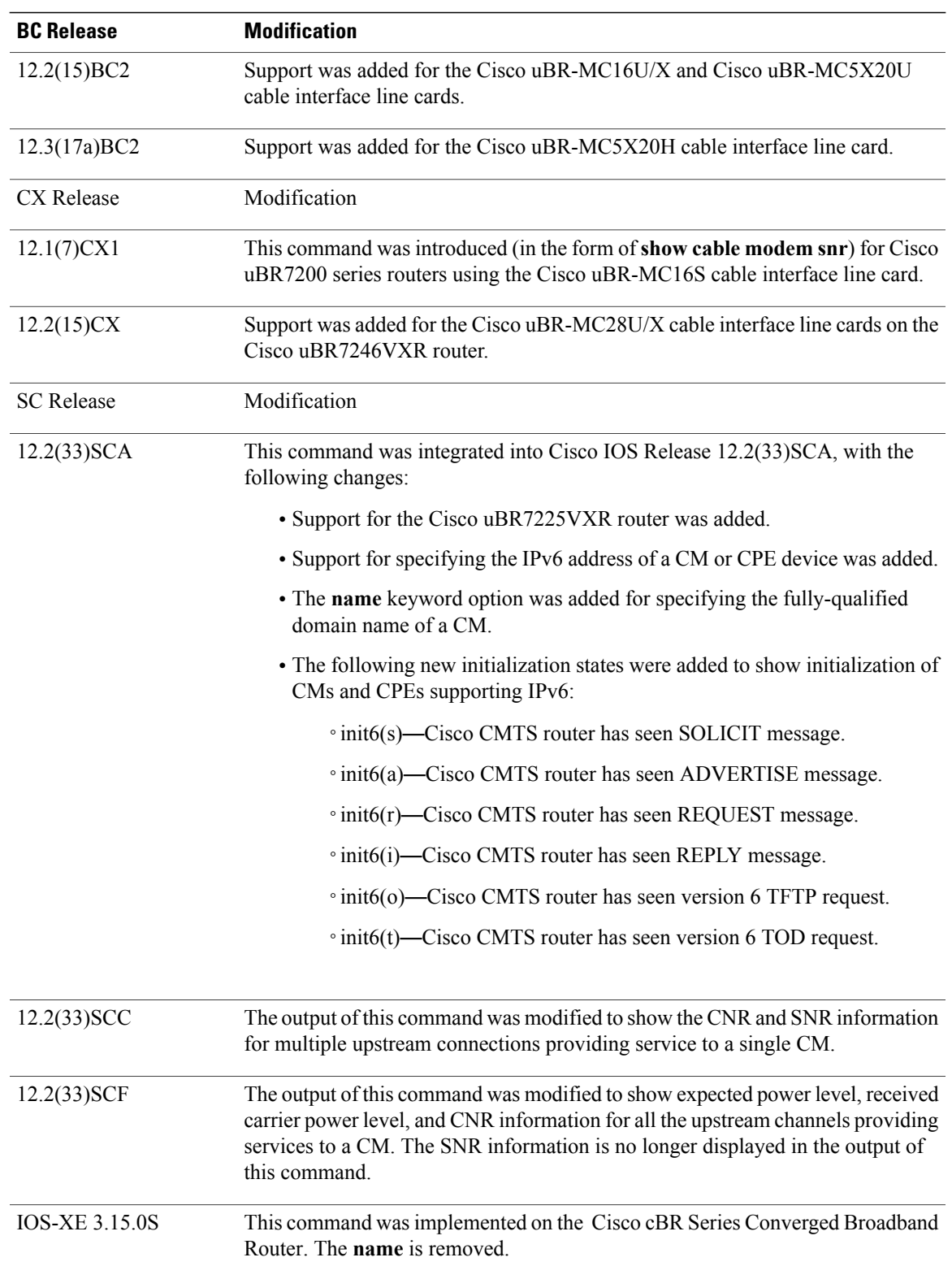

**Usage Guidelines** The **show cable modem cnr** command displays information on the current CNR value for cable modems that are using interfaces on the following cable line cards:

- Cisco uBR-MC16U/X
- Cisco uBR-MC28U/X
- Cisco uBR10-MC5X20S/U/H
- Cisco uBR-E-28U
- Cisco uBR-E-16U
- Cisco cBR-8 CCAP line cards

For cable modems on all other interfaces, this command displays information about the current SNR value of the modem.

In Cisco IOS Release 12.2(33)SCA, the **show cable modem domain-name** command must be run first on the route processor (RP) of the Cisco CMTS router before any domain name can be used as part of a cable command.

Starting Cisco IOS Release 12.2(33)SCF, carrier-to-noise plus interference ratio (CNiR [CNR]) can be measured for all upstream channels irrespective of whether spectrum management is enabled or not for the upstream channels. Therefore, the output of the **show cable modem cnr** command displays only the CNR (CNiR) values for all the upstream channels for a specific cable modem.

### **Operation with Hot Standby Connection-to-Connection Protocol (HCCP) Configuration**

If you are using Hot Standby Connection-to-Connection Protocol (HCCP) 1+1 or 1:n (N+1) redundancy, the new primary processor after a switchover automatically creates a new database of the online cable modems. This means that the **show cable modem** *ip-address* **cnr** command might not show a particular cable modem until the Cisco CMTS receives IP traffic from that cable modem. You can force IP traffic by using the **ping** *ip-address* command, and then the **show cable modem** *ip-address* **cnr** command will show the cable modem. You can also display any particular cable modem by using the **show cable modem | include** *ip-address* command.

In addition, when the HCCP redundancy has been configured, the Cisco IOS software automatically synchronizes the secondary, backup cards whenever the configuration is changed. The cards can also be synchronized manually, using the **hccp resync** command. When a SYNC event command is occurring, CLI commands might be very slow to respond. In particular, if you enter the **show cable modem** command at the same time a SYNC event is occurring, the command might respond with a blank display, or it might display an error message similar to the following:

```
%No response from slot 6/1. Command aborted
If this occurs, wait a minute or so and retry the command.
```
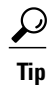

In Cisco IOS Release 12.1(12)EC, Cisco IOS Release 12.2(8)BC1, and later releases, you can add a timestamp to **show** commands using the **exec prompt timestamp** command in line configuration mode.

**Examples** This example shows the output of the **show cable modem cnr** command for a CM:

Router# **show cable modem 10.20.114.34 cnr**

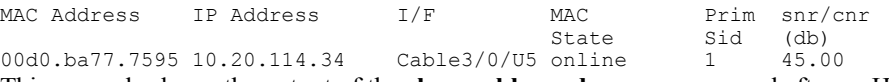

This example shows the output of the **show cable modem cnr** command after an HCCP switchover. The CNR value is missing until traffic is sent to the cable modem (in this case using the **ping** command).

Router# **show cable modem 10.10.10.46 cnr**

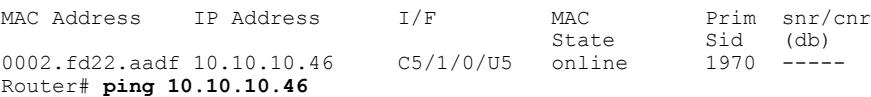

Router# **show cable modem 10.10.10.46 cnr**

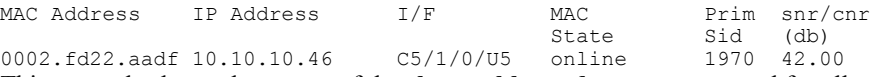

This example shows the output of the **show cable modem cnr** command for all upstream ports providing service to a specified cable modem in Cisco IOS Release 12.2(33) SCC:

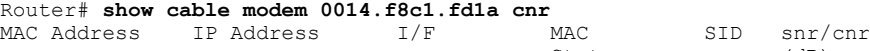

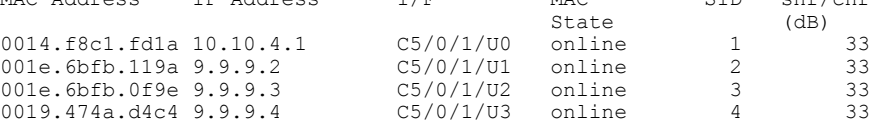

This example shows the output of the **show cable modem cnr** command for an upstream port providing service to a specified cable modem in Cisco IOS Release 12.2(33)SCF:

|                                                                    | Router# show cable modem 0022.cea4.f0fa cnr |  |       |  |  |                        |  |  |  |
|--------------------------------------------------------------------|---------------------------------------------|--|-------|--|--|------------------------|--|--|--|
|                                                                    | MAC Address    IP Address    I/F            |  | MAC   |  |  | Prim ExPwr RxPwr cnr   |  |  |  |
|                                                                    |                                             |  | State |  |  | Sid (dBmv) (dBmv) (dB) |  |  |  |
|                                                                    |                                             |  |       |  |  |                        |  |  |  |
| Table below describes the significant fields shown in the display: |                                             |  |       |  |  |                        |  |  |  |

**Table 11: show cable modem cnr Field Descriptions**

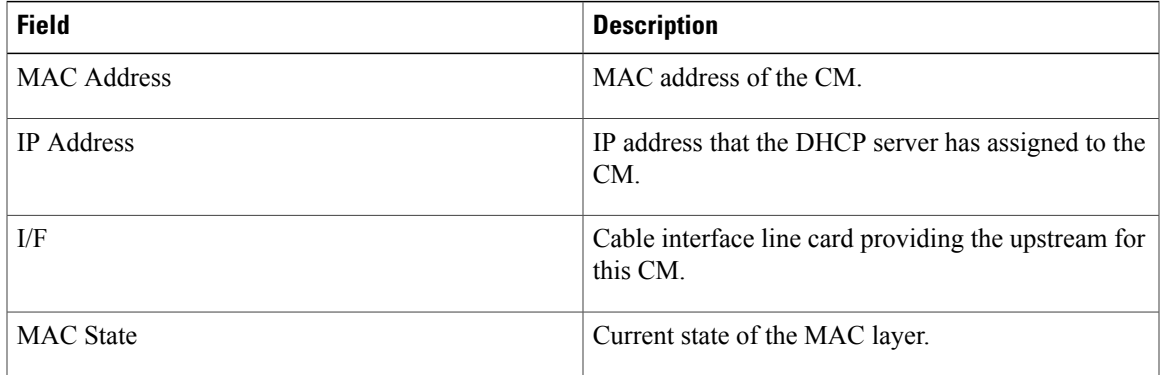

 $\mathbf{I}$ 

1

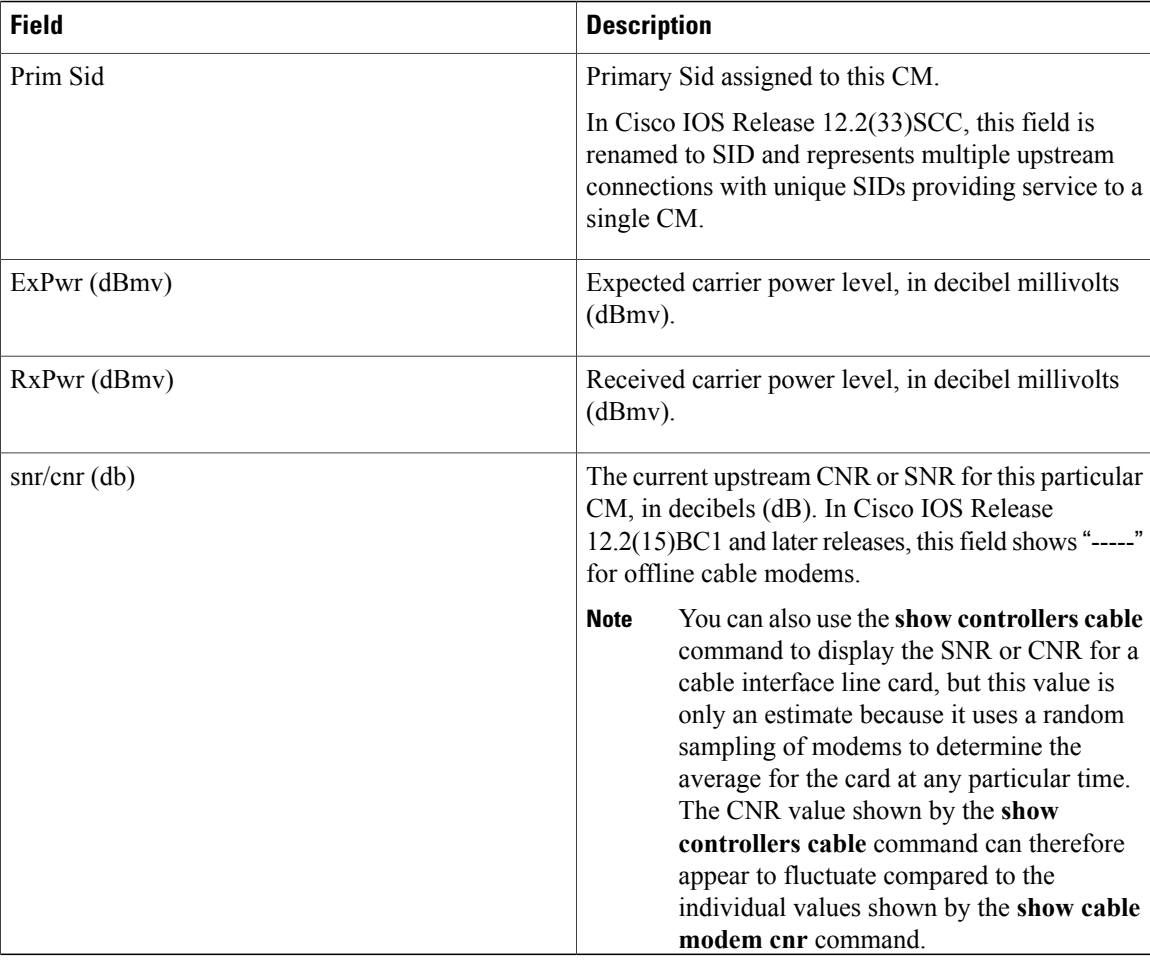

Table below shows the possible values for the MAC state field.

# **Table 12: MAC State Field Descriptions**

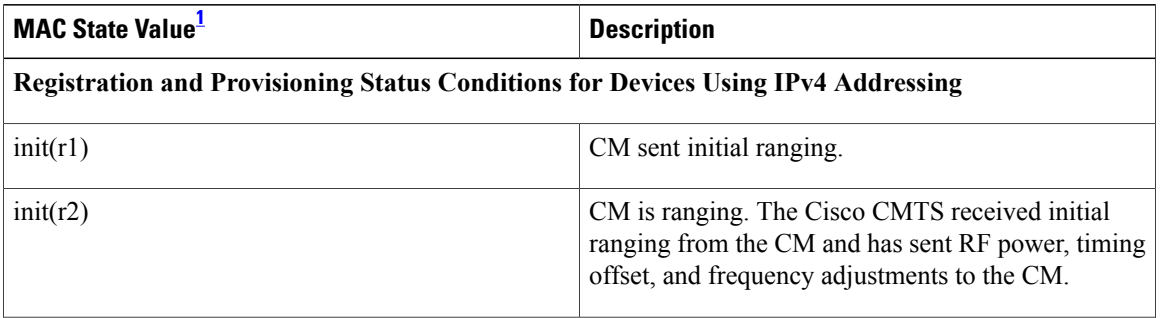

 $\mathbf{I}$ 

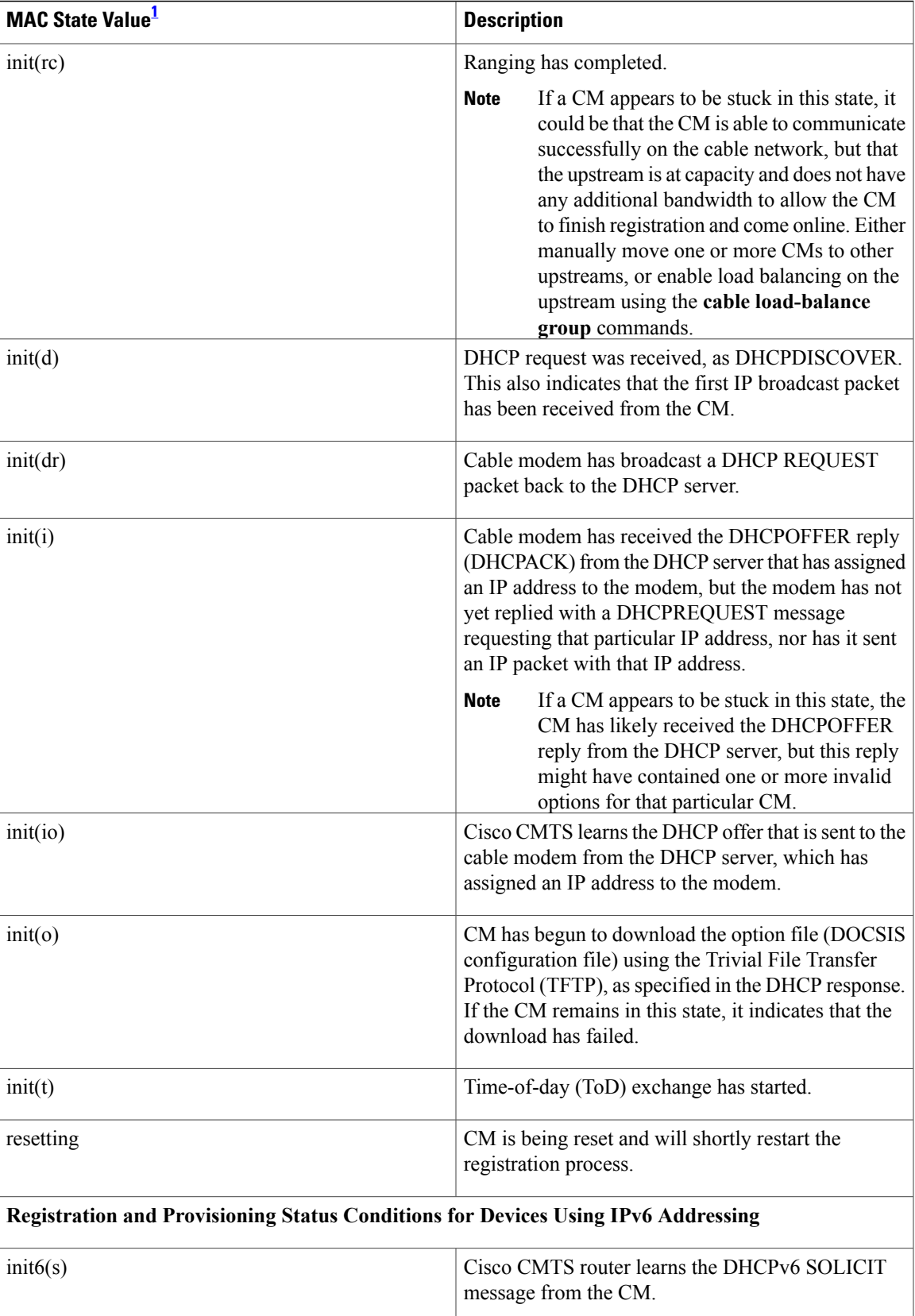

 $\overline{\phantom{a}}$ 

T

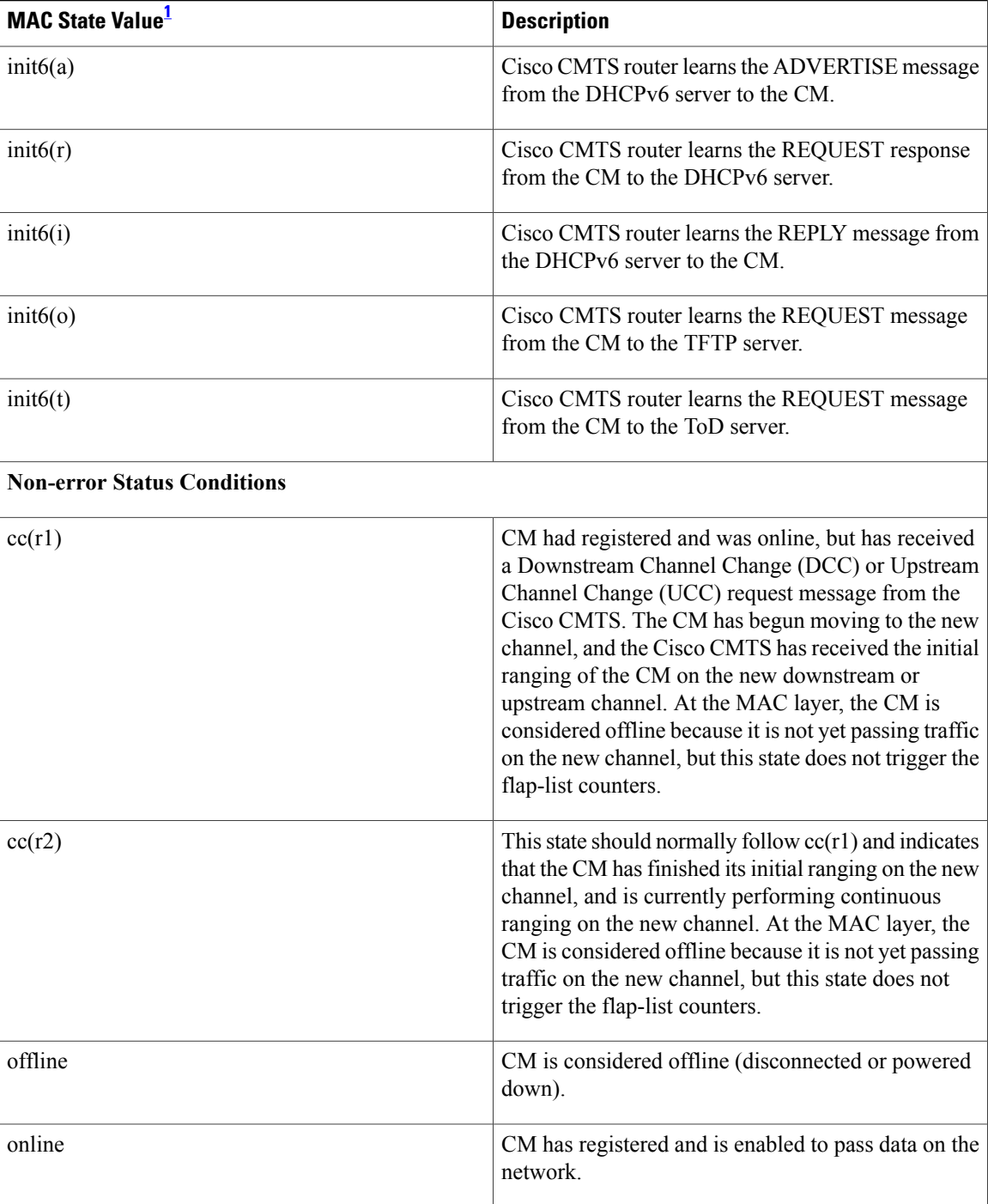

 $\mathbf{I}$ 

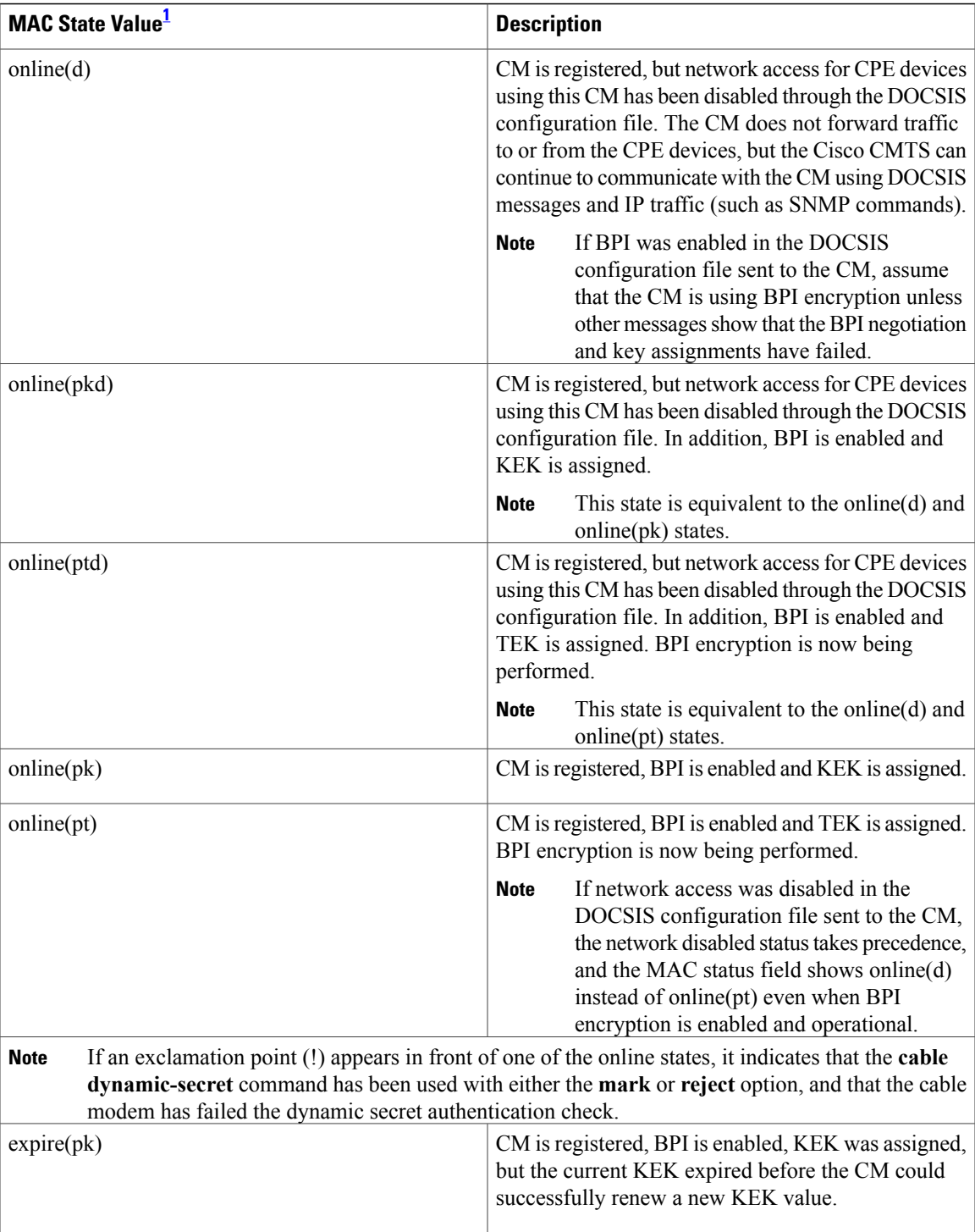

 $\overline{\phantom{a}}$ 

T

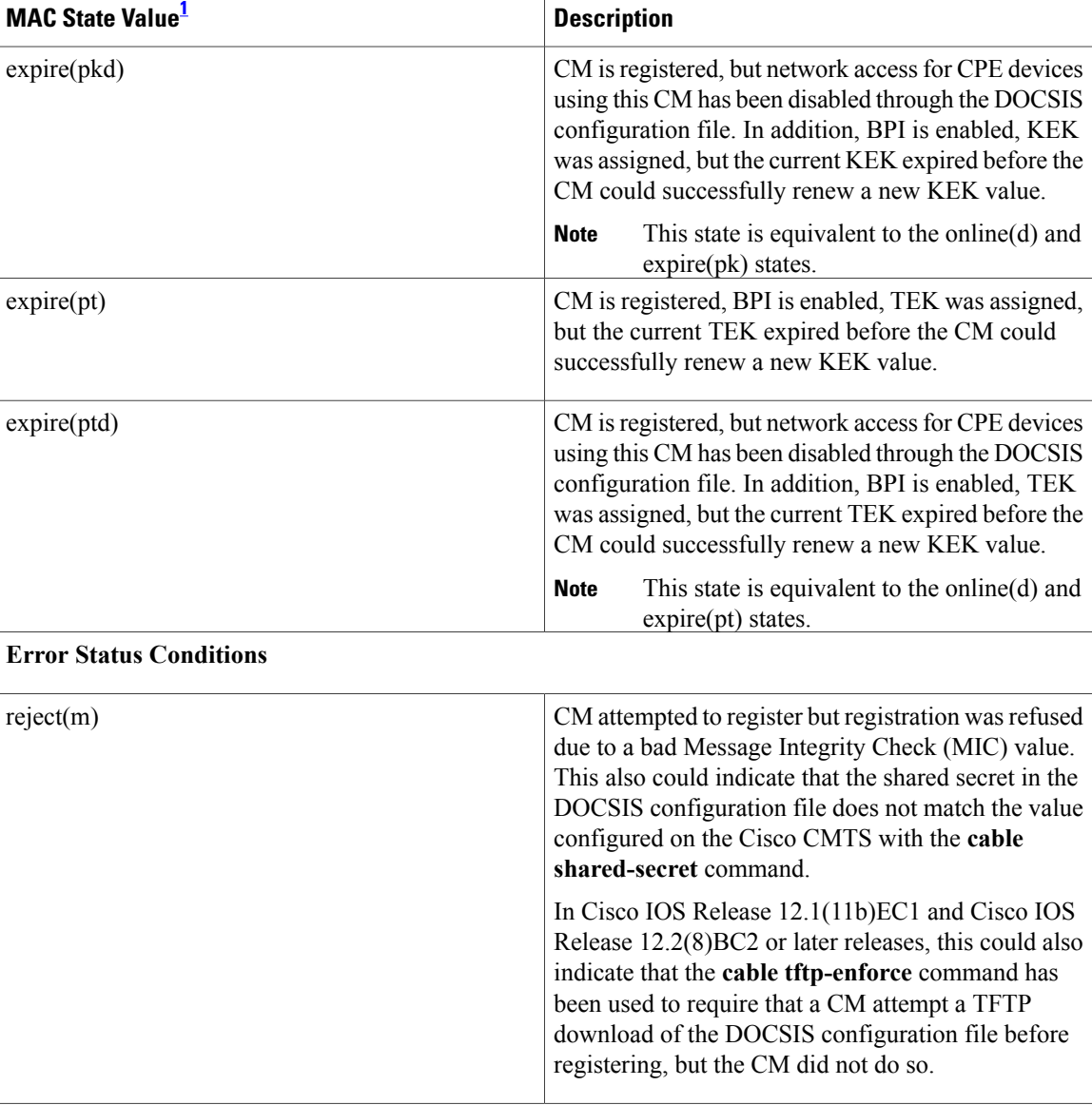

 $\mathbf I$ 

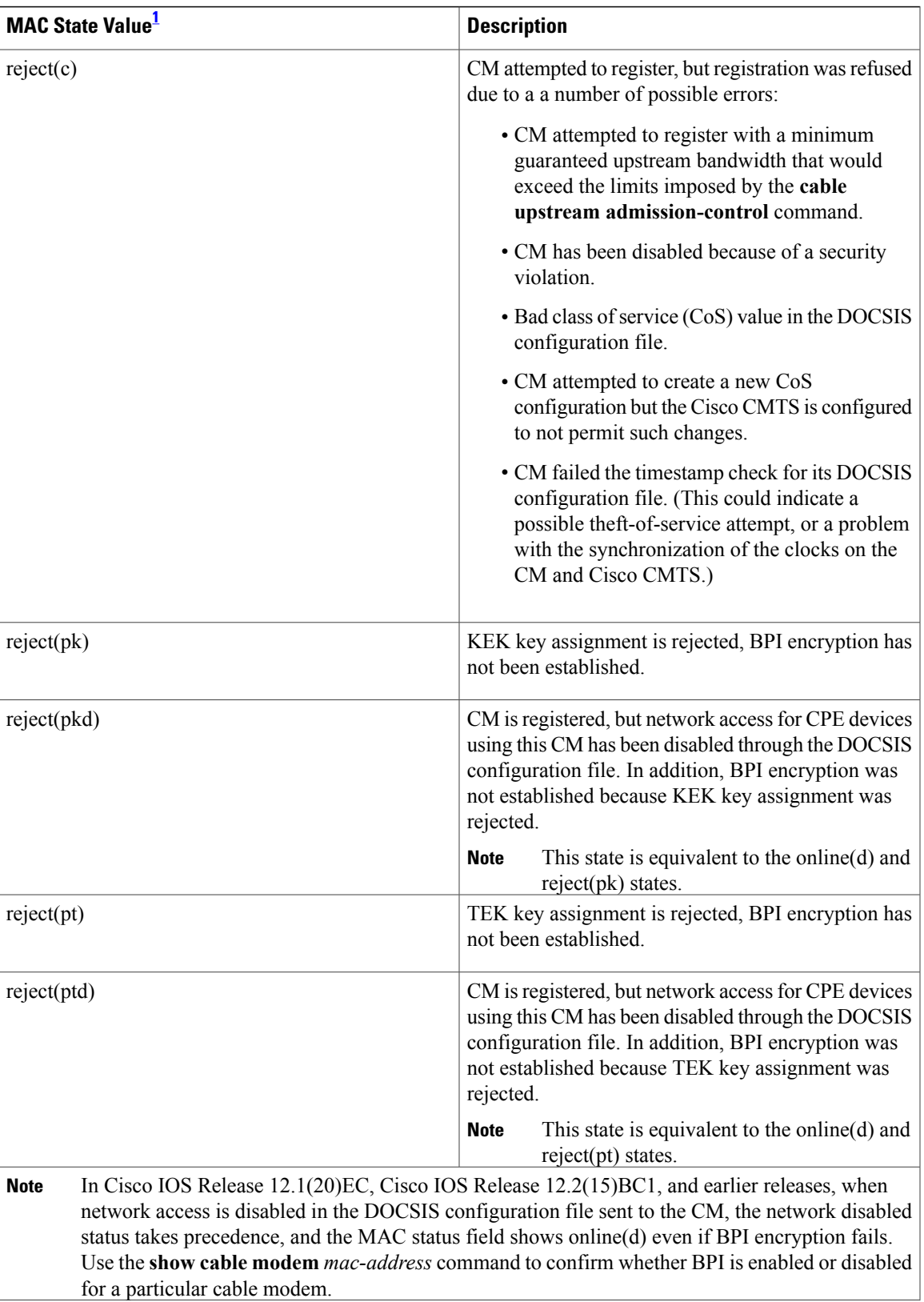

T

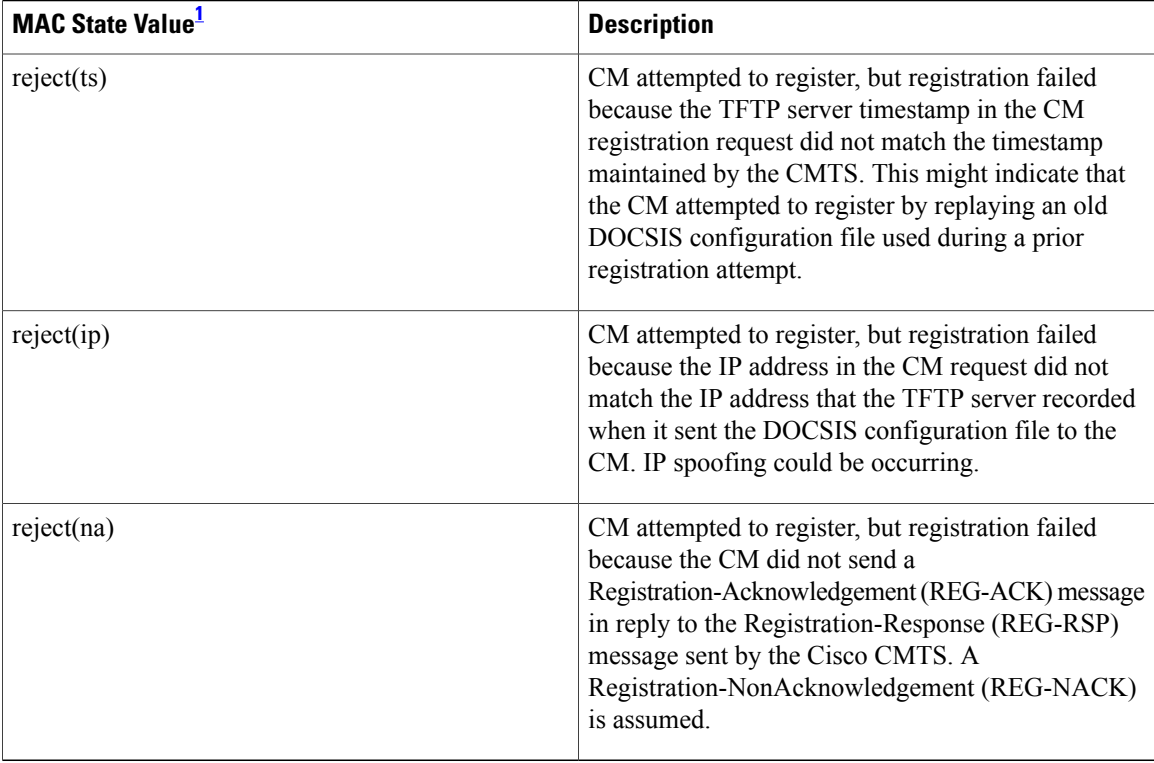

<span id="page-99-0"></span>1 The CM MAC state field can also be retrieved using SNMP by getting the value of the cdxCmtsCmStatusValue object in the CISCO-DOCS-EXT-MIB.

**Examples** This example shows the output of the **show cable modem cnr** command on the Cisco cBR-8 router:

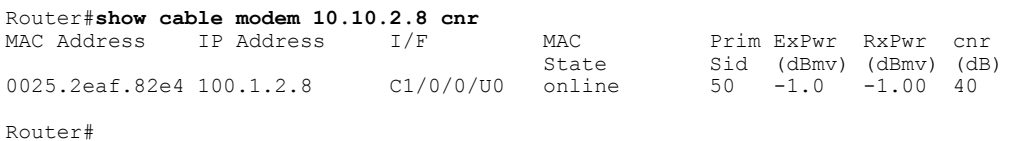

# **Related Commands**

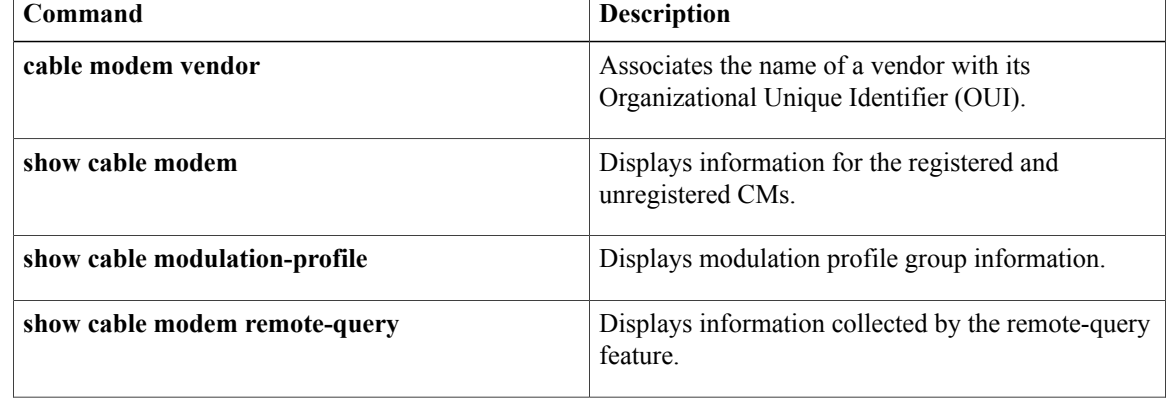

 $\mathbf{I}$ 

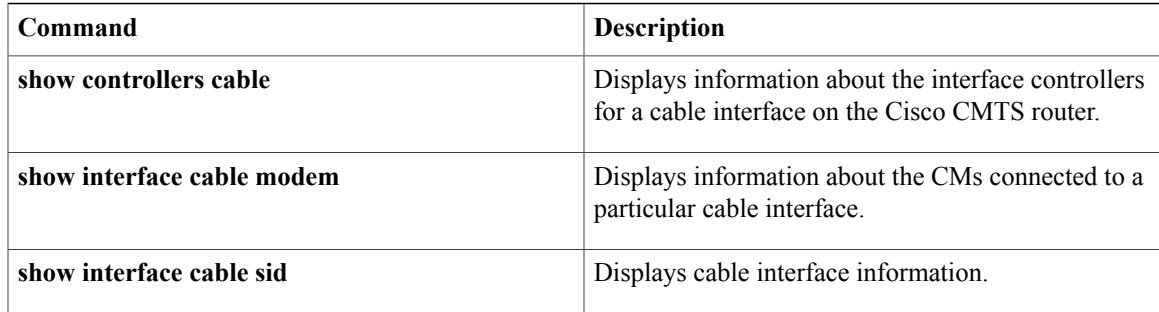

# **show cable modem connectivity**

To display connectivity statistics for one or more cable modems , use the **show cable modem connectivity** command in privileged EXEC mode.

## **Cisco uBR7100 Series and Cisco uBR7200 Series Routers**

**show cable modem** [*ip-address*| *mac-address*| **cable** {*slot* /*port* | *slot* /*cable-interface-index*} [**upstream** *port* [ *logical-channel-index* ]]| **name** *fqdn*] **connectivity**

# **Cisco uBR10012 Router**

**show cable modem** [*ip-address*| *mac-address*| **cable** {*slot* /*subslot*/*port* | *slot* /*subslot*/*cable-interface-index*} [**upstream** *port* [ *logical-channel-index* ]]| **name** *fqdn*] **connectivity**

# **Cisco cBR Series Converged Broadband Router**

**show cable modem** [*ip-address*| *mac-address*| **cable** *slot* /*subslot*/*cable-interface-index* ] **connectivity**

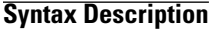

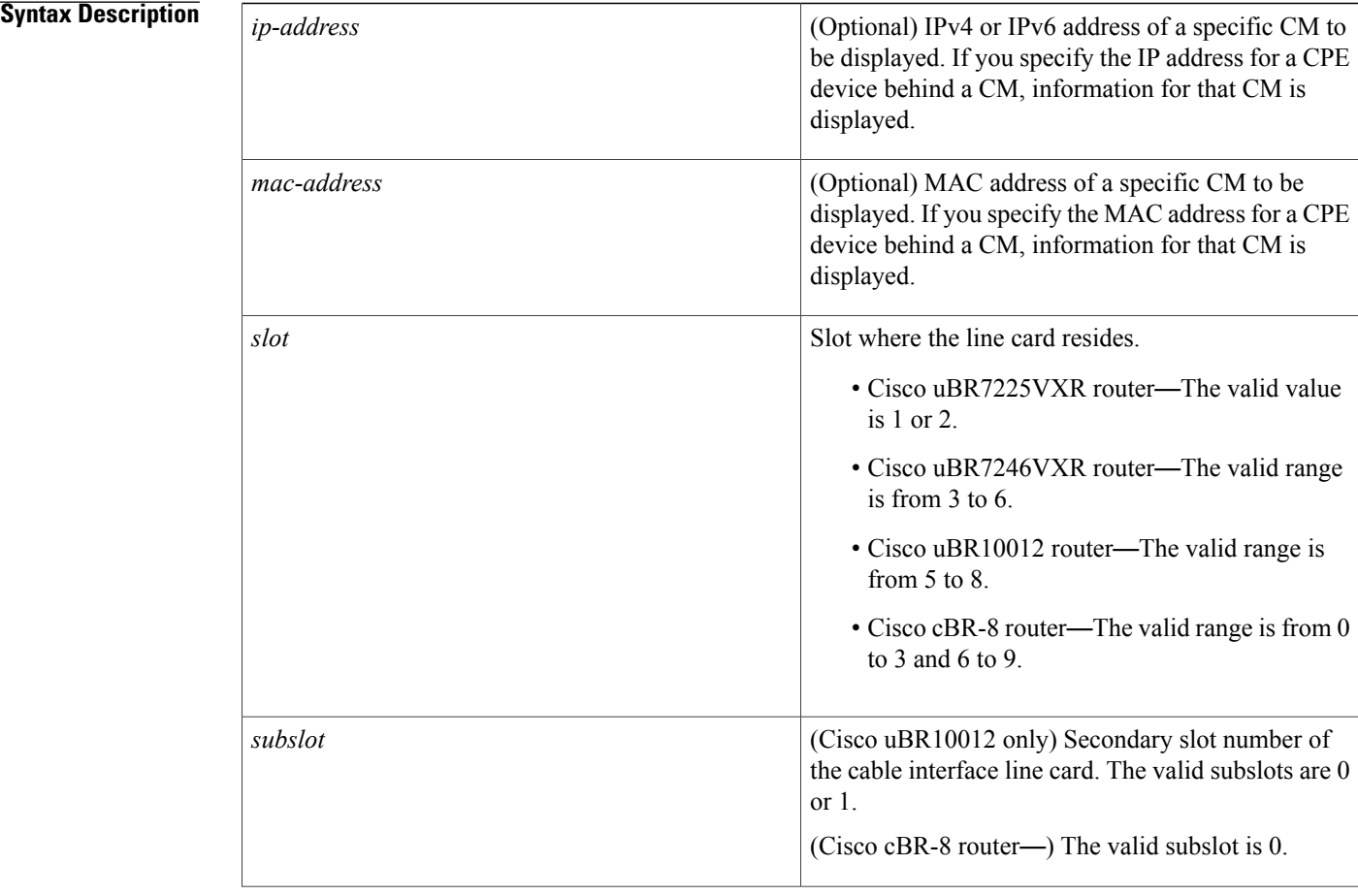

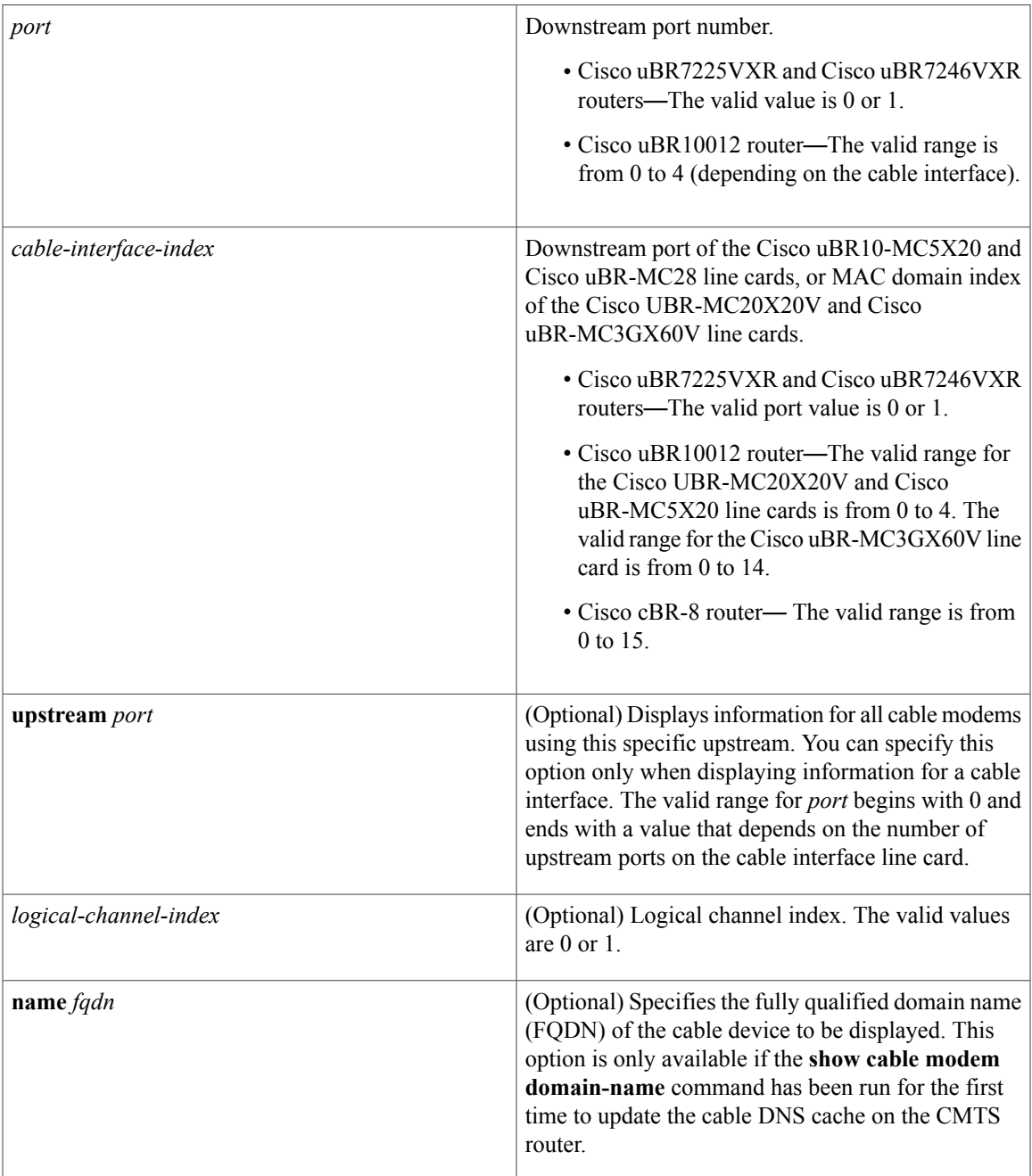

# **Command Modes** Privileged EXEC (#)

 $$ 

 $\mathbf{I}$ 

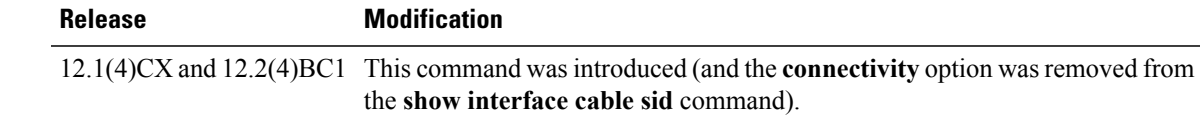

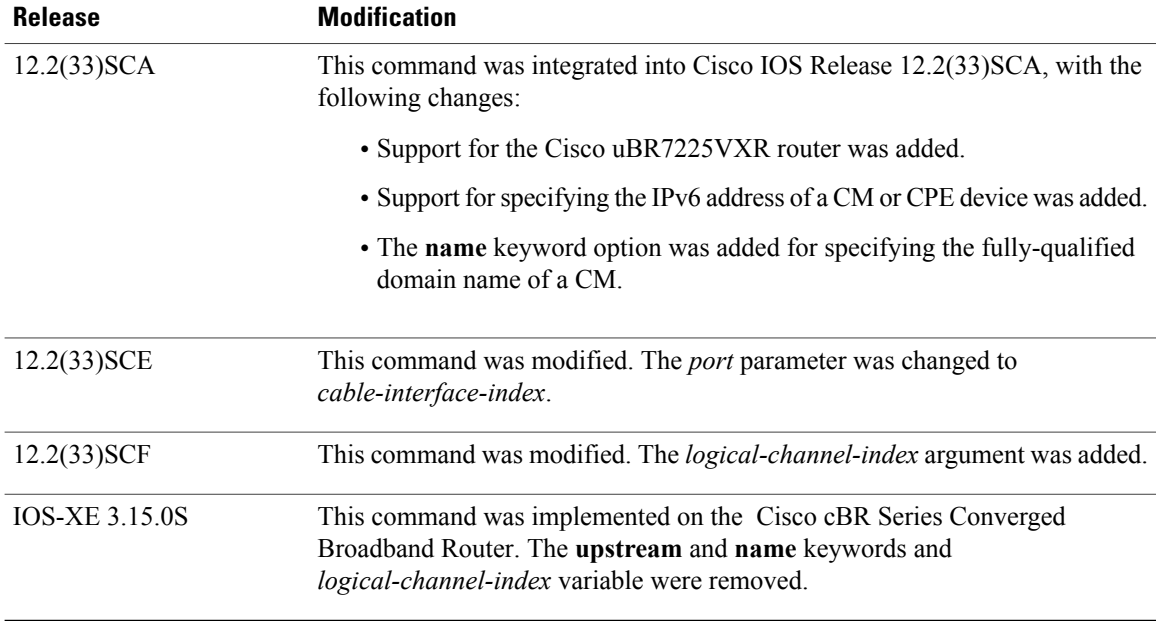

**Usage Guidelines** This command displays connectivity information for all cable modems , for all cable modems attached to a specific CMTS cable interface, or for a particular CM, as identified by its IP address or MAC address.

## **Operation with Hot Standby Connection-to-Connection Protocol (HCCP) Configuration**

If you are using Hot Standby Connection-to-Connection Protocol (HCCP) 1+1 or 1:n (N+1) redundancy, the new primary processor after a switchover automatically creates a new database of the online cable modems. This means that the **show cable modem** *ip-address* command might not show a particular cable modem until the CMTS receives IP traffic from that cable modem. You can force IP traffic by using the **ping** *ip-address* command, and then the **show cable modem** *ip-address* command will show the cable modem. You can also display any particular cable modem by using the **show cable modem | include** *ip-address* command.

In addition, when HCCP redundancy has been configured, the Cisco IOS software automatically synchronizes the secondary, backup cards whenever the configuration is changed. The cards can also be synchronized manually, using the **hccp resync** command. When a SYNC event command is occurring, CLI commands might be very slow to respond. In particular, if you enter the **show cable modem** command at the same time a SYNC event is occurring, the command might respond produce a blank display, or it might display an error message similar to the following:

```
%No response from slot 6/1. Command aborted
If this occurs, wait a minute or so and retry the command.
```
**Note**

In Cisco IOS Release 12.2(33)SCA, the **show cable modem domain-name** command must be run first on the route processor (RP) of the CMTS router before any domain name can be used as part of a cable command.

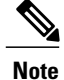

The **show cable modem connectivity** command replaces the **connectivity** option for the **show interface cable sid** command, because the connectivity statistics are better managed on a per-modem basis than on a per-SID basis.

**Examples** The following example showssample output for the **show cable modem connectivity** command for all online cable modems :

Router# **show cable modem connectivity**

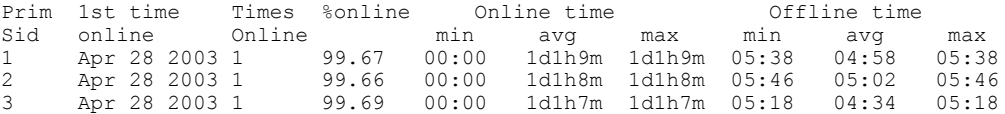

The following example showssample output for the **show cable modem connectivity** command for all online cable modems for a particular cable interface:

Router# **show cable modem c8/1/0 connectivity**

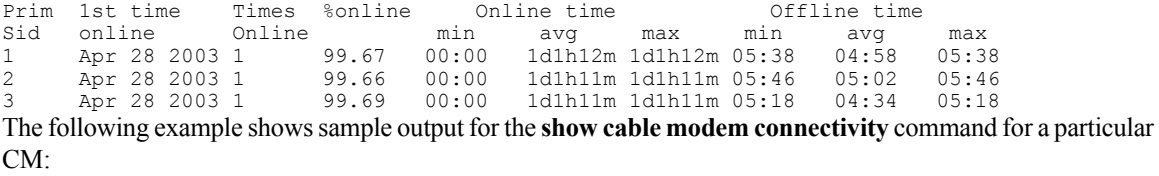

Router# **show cable modem 0010.7bb3.fcd1 connectivity**

Prim 1st time Times %online Online time Offline time<br>Sid online Online min avg max min avg Sid online Online min avg max min avg max 1 May 30 2000 4 99.85 48:20 11h34m 1d2h23m 00:01 00:59 03:00 Table below describes the information shown in the **show cable modem connectivity** displays:

### **Table 13: Descriptions for the show cable modem connectivity Fields**

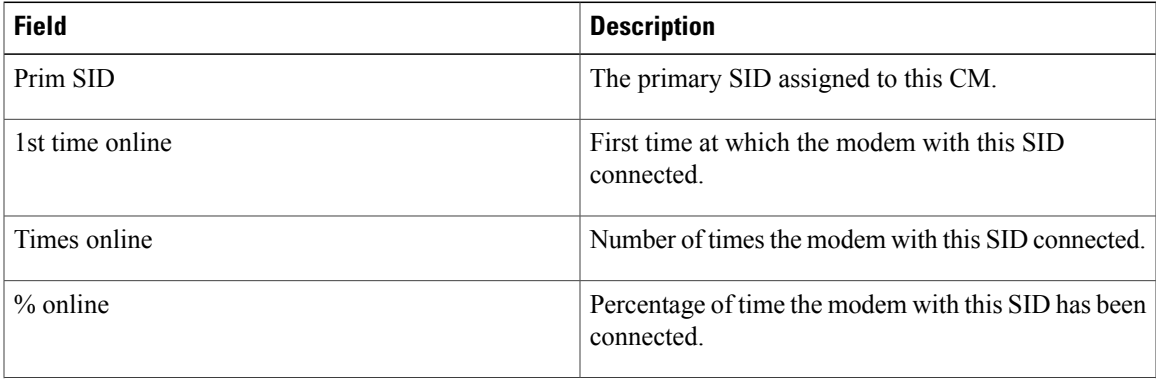

T

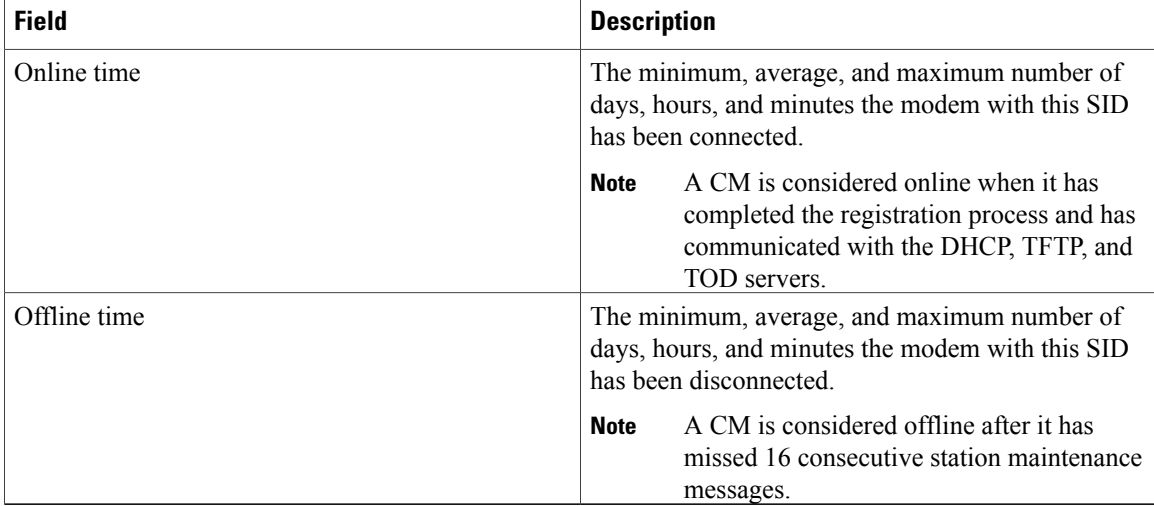

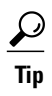

In Cisco IOS Release 12.1(12)EC, Release 12.2(8)BC1, and later releases, you can add a timestamp to **show** commands using the **exec prompt timestamp** command in line configuration mode.

# **Related Commands**

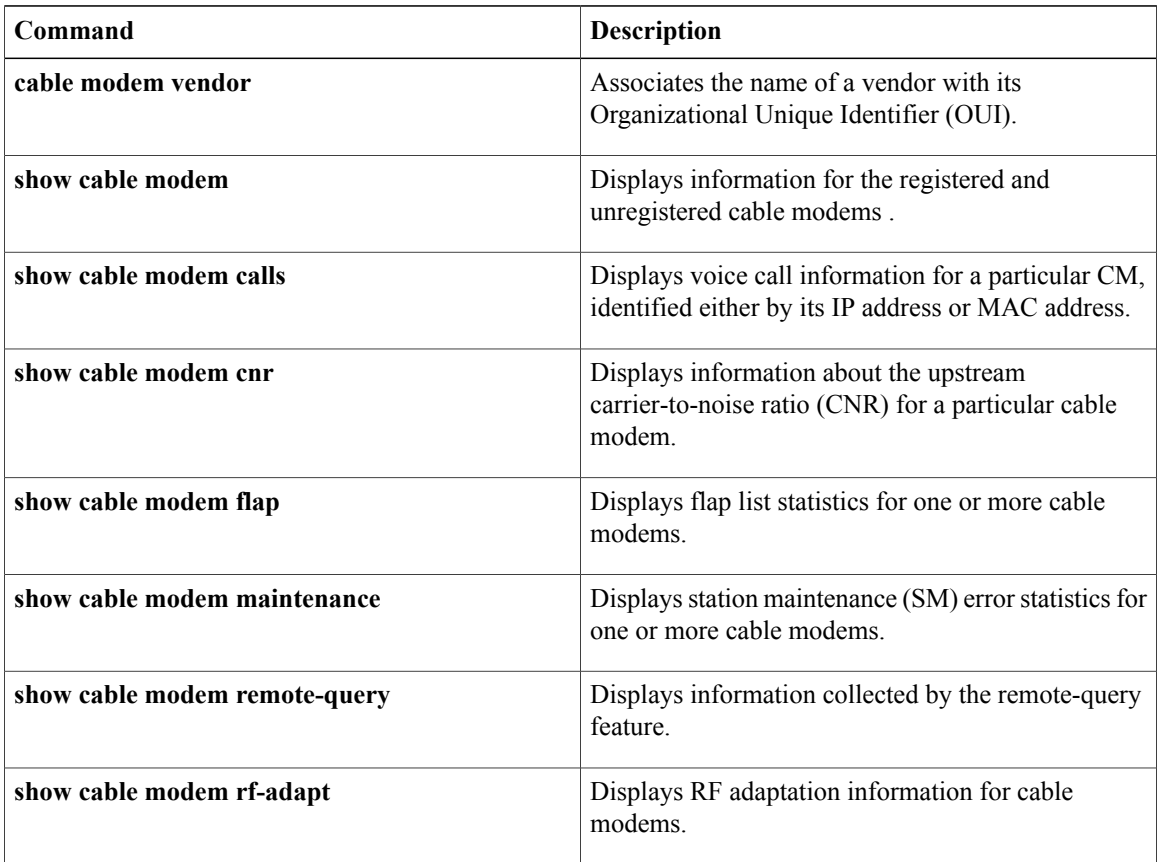

 $\mathbf{I}$ 

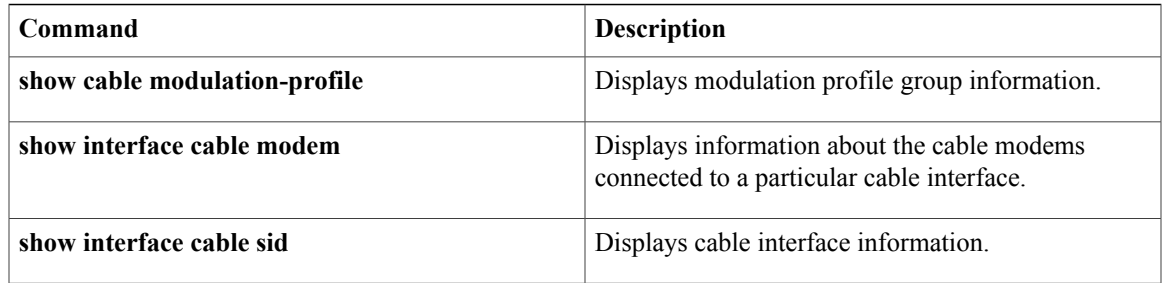

# **show cable modem counters**

To display downstream and upstream traffic counters for one or more cable modems (CMs), use the **show cable modem counters** command in privileged EXEC mode.

**Cisco uBR7100 Series and Cisco uBR7200 Series Routers**

**show cable modem** [*ip-address*| *mac-address*| **cable** {*slot* /*port* | *slot* /*cable-interface-index*} [**upstream** *port* [ *logical-channel-index* ]]| **name** *fqdn*] **counters**

## **Cisco uBR10012 Router**

**show cable modem** [*ip-address*| *mac-address*| **cable** {*slot* /*subslot* /*port* | *slot* /*subslot* /*cable-interface-index*} [**upstream** *port* [ *logical-channel-index* ]]| **name** *fqdn*] **counters**

## **Cisco cBR Series Converged Broadband Router**

**show cable modem** [*ip-address*| *mac-address*| **cable** *slot* /*subslot*/*cable-interface-index* ] **counters**

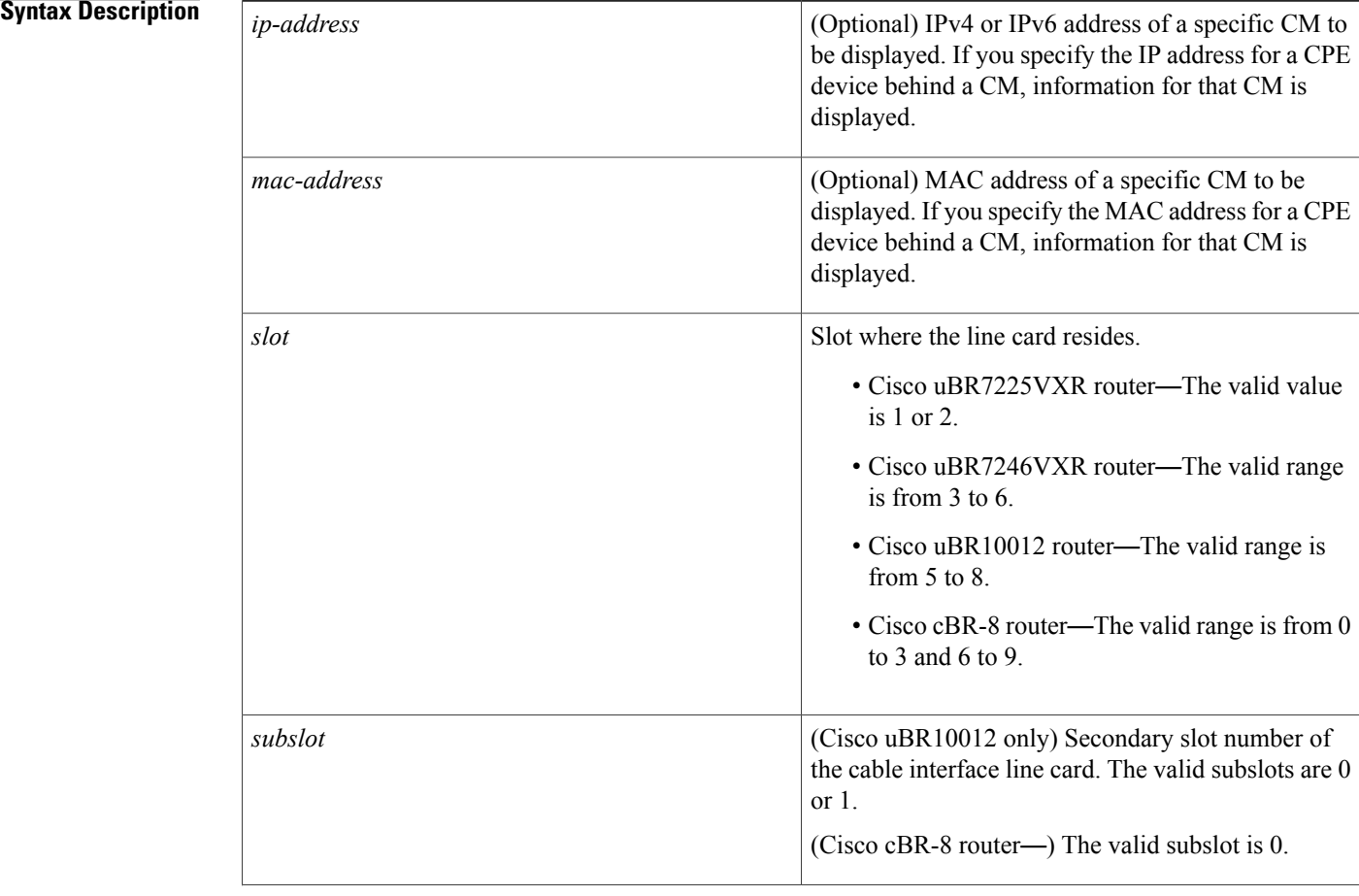
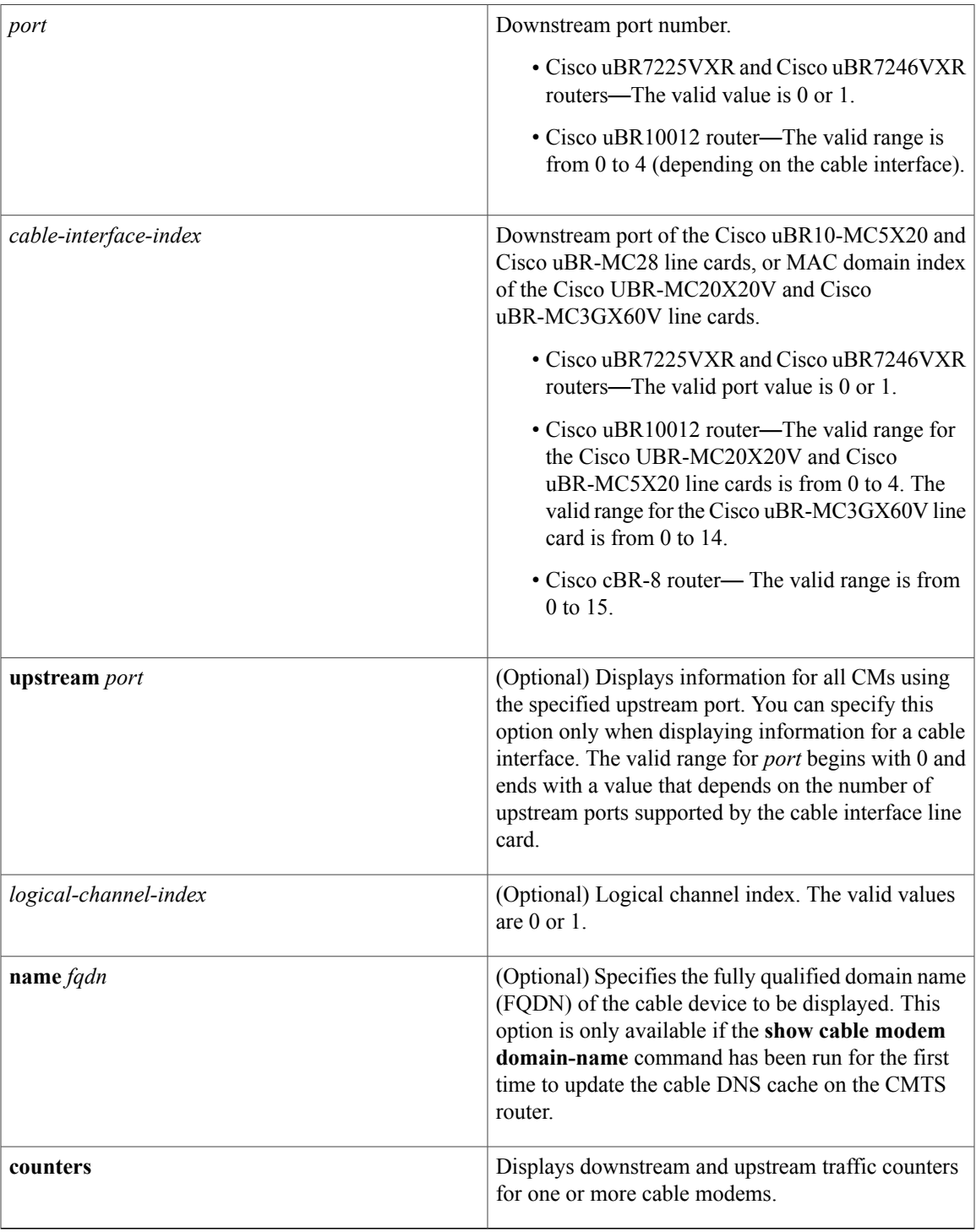

 $\overline{\phantom{a}}$ 

**Command Default** Displays counter information for all CMs.

## **Command Modes** Privileged EXEC (#)

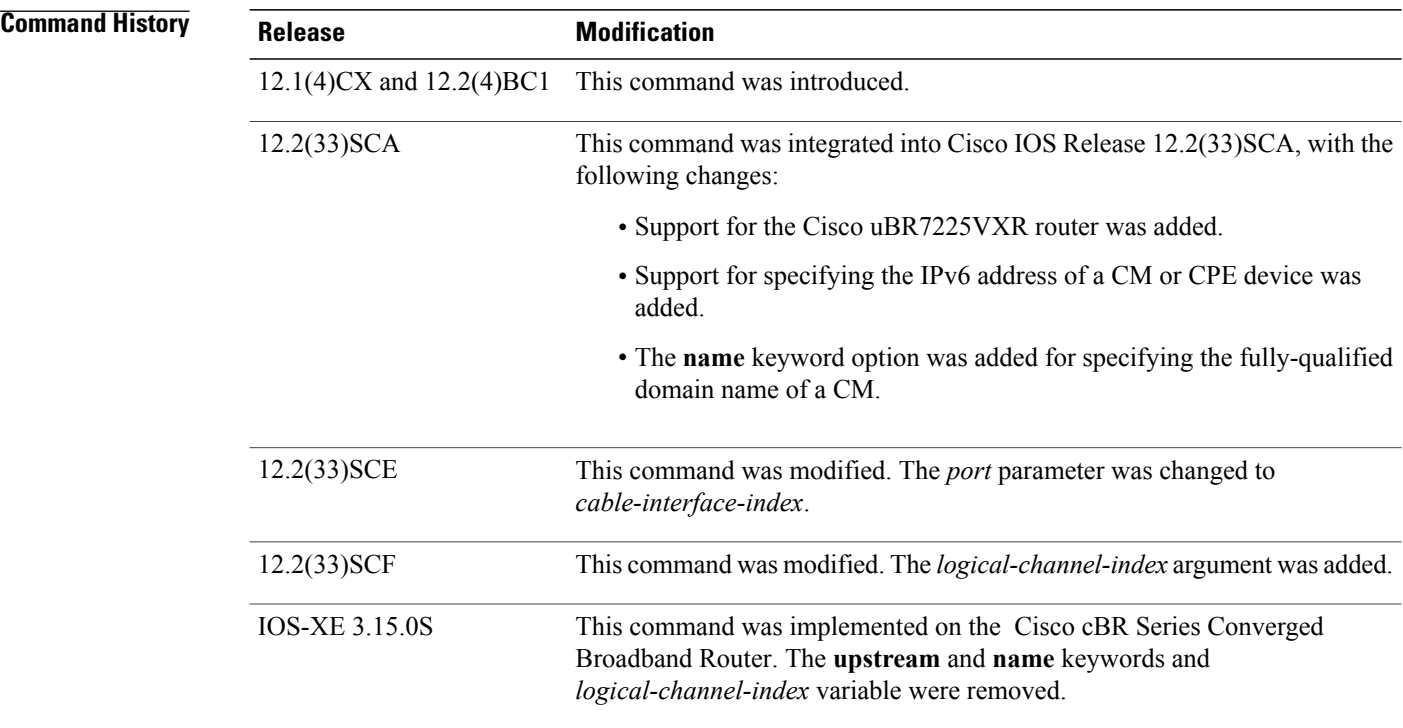

### **Usage Guidelines Operation with Hot Standby Connection-to-Connection Protocol (HCCP) Configuration**

If you are using Hot Standby Connection-to-Connection Protocol (HCCP) 1+1 or 1:n (N+1) redundancy, the new primary processor after a switchover automatically creates a new database of the online cable modems. This means that the **show cable modem** *ip-address* command might not show a particular cable modem until the CMTS receives IP traffic from that cable modem. You can force IP traffic by using the **ping** *ip-address* command, and then the **show cable modem** *ip-address* command will show the cable modem. You can also display any particular cable modem by using the **show cable modem | include** *ip-address* command.

In addition, when HCCP redundancy has been configured, the Cisco IOS software automatically synchronizes the secondary, backup cards whenever the configuration is changed. The cards can also be synchronized manually, using the **hccp resync** command. When a SYNC event command is occurring, CLI commands might be very slow to respond. In particular, if you enter the **show cable modem** command at the same time a SYNC event is occurring, the command might respond produce a blank display, or it might display an error message similar to the following:

%No response from slot 6/1. Command aborted If this occurs, wait a minute or so and retry the command.  $\boldsymbol{\varOmega}$ **Tip**

In Cisco IOS Release 12.1(12)EC, Release 12.2(8)BC1, and later releases, you can add a timestamp to **show** commands using the **exec prompt timestamp** command in line configuration mode.

**Note**

In Cisco IOS Release 12.2(33)SCA, the **show cable modem domain-name** command must be run first on the route processor (RP) of the CMTS router before any domain name can be used as part of a cable command.

**Examples** The following example shows sample output for the **show cable modems counters** command for all CMs:

Router# **show cable modem counters** MAC Address US Packets US Bytes DS Packets DS Bytes 0050.7366.1243 29 2126 29 2126<br>0002.b970.0027 1811 116174 29 2126 0002.b970.0027 1811 116174 29 2126<br>0006.5314.858d 329154 21071059 134607 9961268 0006.5314.858d 329154 Router#

The following example shows sample output for the **show cable modems counters** command for all CMs on a particular cable interface:

Router# **show cable modem c8/1/0 counters**

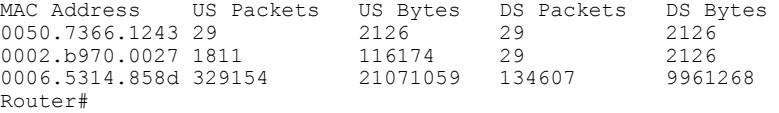

The following example shows sample output for the **show cable modems counters** command for a particular CM, as identified by its MAC address:

Router# **show cable modem 0010.7bb3.fcd1 counters**

MAC Address US Packets US Bytes DS Packets DS Bytes 0010.7bb3.fcd1 1452082 171344434 1452073 171343858 Router#

The following example shows sample output for the **show cable modems counters** command for a particular CM, as identified by its IP address:

Router# **show cable modem 23.1.1.10 counters**

MAC Address US Packets US Bytes DS Packets DS Bytes 0002.b970.0027 1811 116174 29 2126 Router#

**Note**

When a DCC occurs, the cable modem US and DS counters are reset. The US and DS counters include counters such as data and throughput seen in the **show cable modem** (**mac-address**) verbose command output and packets and bytes seen in the **show cable modem** (**mac-address**) **counters** command output.

Table below describes the fields shown in the **show cable modem counters** displays:

 $\mathbf I$ 

 $\mathbf I$ 

## **Table 14: Descriptions for the show cable modem counters Fields**

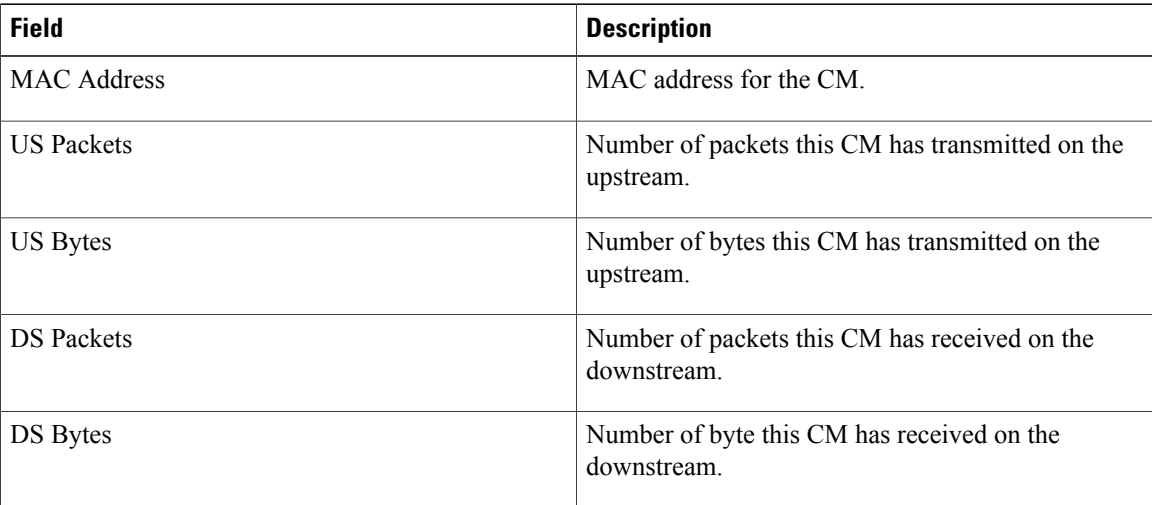

## **Related Commands**

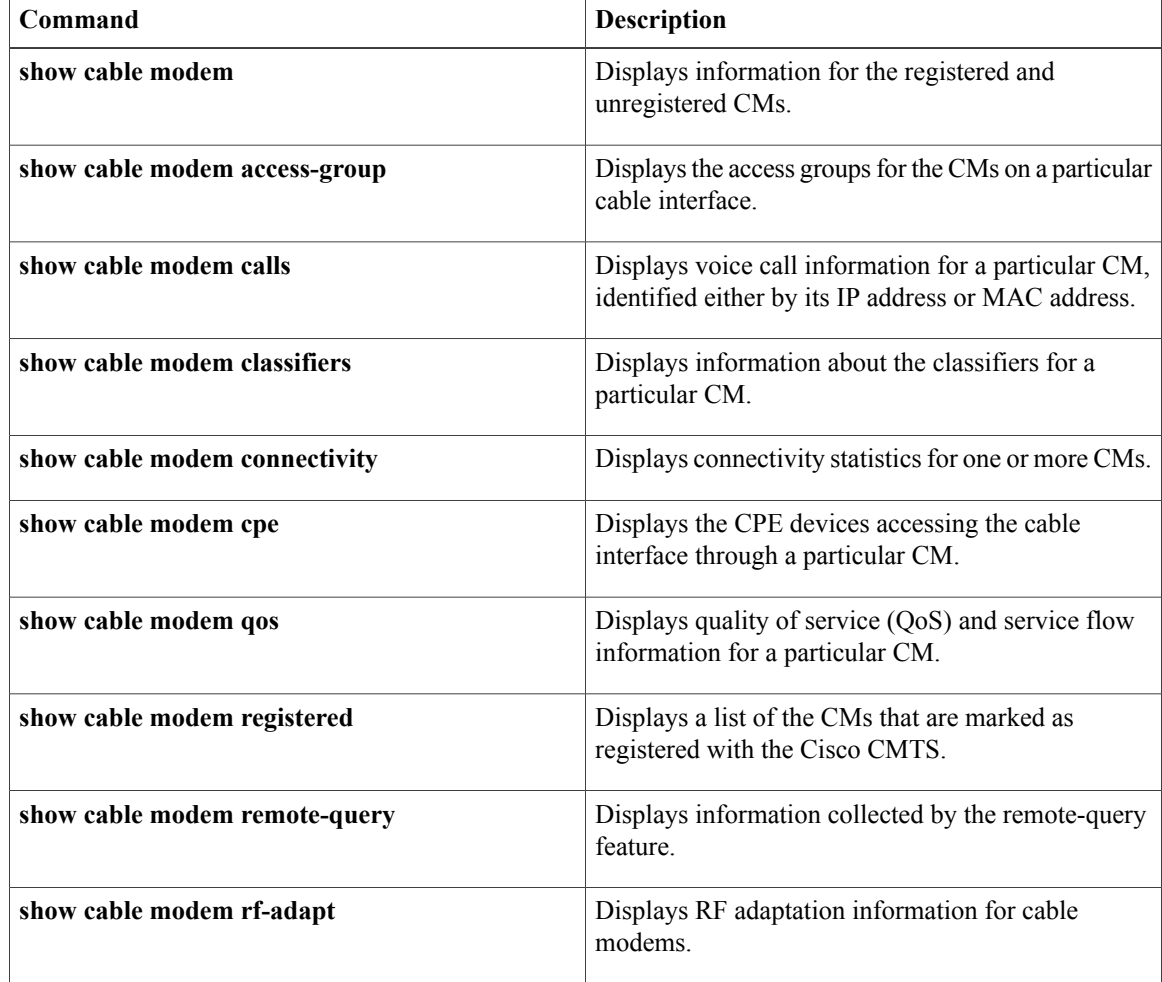

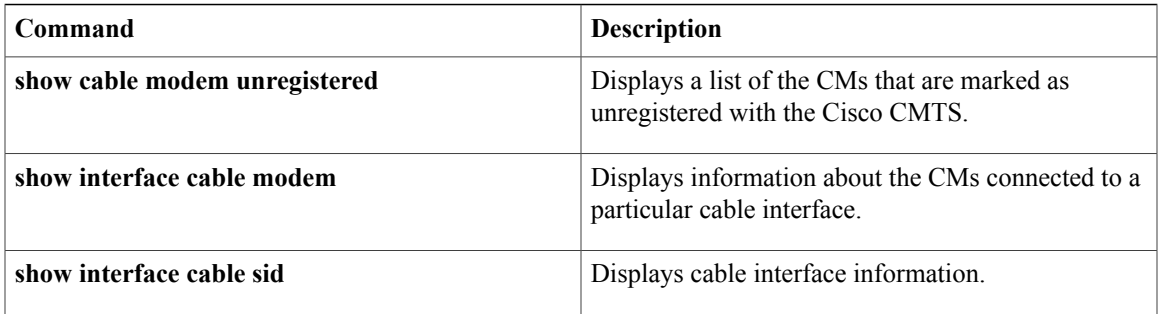

I

# **show cable modem cpe**

To display the customer premise equipment (CPE) devices accessing the cable interface through a particular cable modem (CM), use the **show cable modem cpe** command in privileged EXEC mode.

**show cable modem** {*ip-address*| *mac-address*| **name** *fqdn*} **cpe**

### **Cisco cBR Series Converged Broadband Router**

**show cable modem** {*ip-address*| *mac-address*} **cpe**

## **Syntax Description**

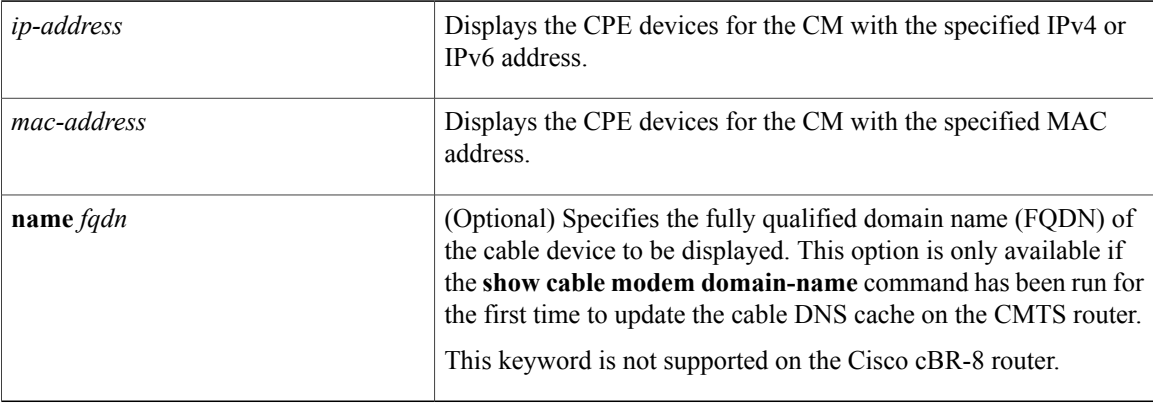

## **Command Modes** Privileged EXEC (#)

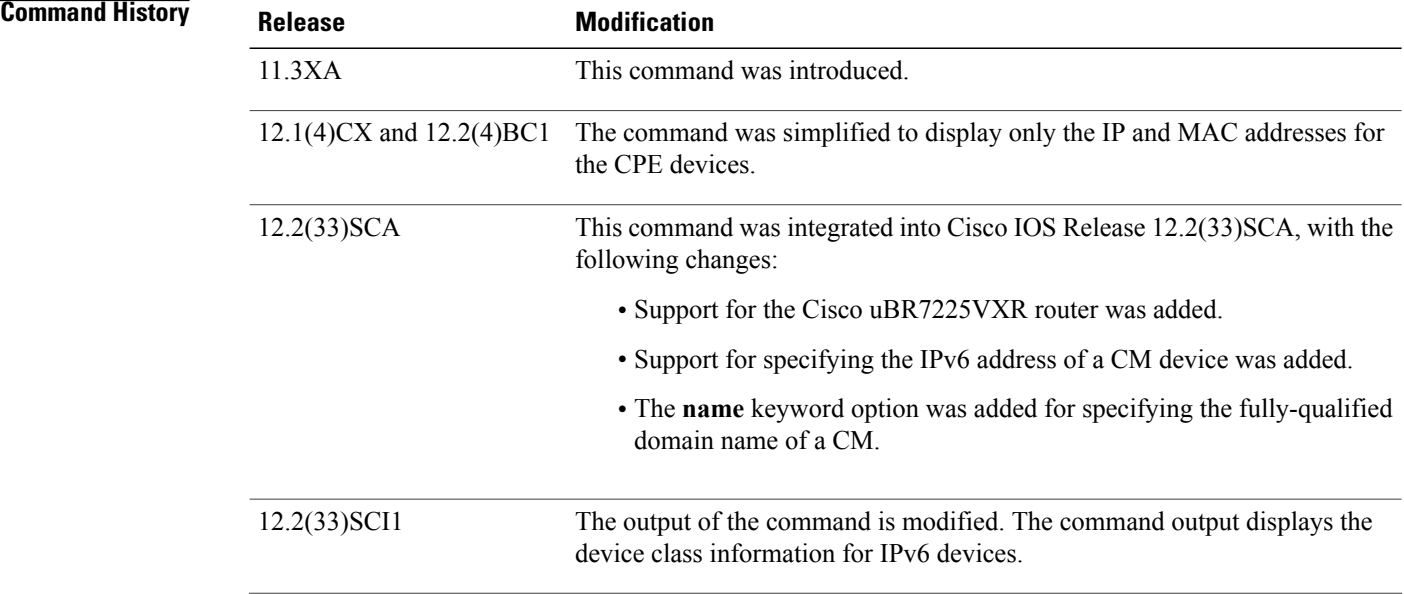

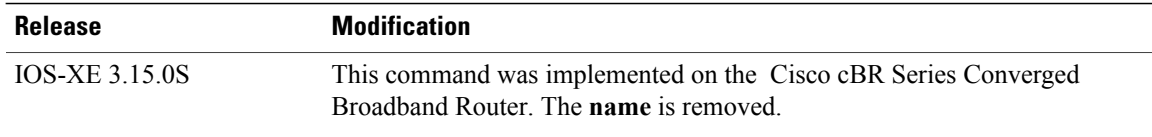

### **Usage Guidelines** This command lists the CPE devices that are accessing the cable network through a particular CM. You can

**Note**

In Cisco IOS Release 12.2(33)SCA, the **show cable modem domain-name** command must be run first on the route processor (RP) of the CMTS router before any domain name can be used as part of a cable command.

### **Operation with Hot Standby Connection-to-Connection Protocol (HCCP) Configuration**

If you are using Hot Standby Connection-to-Connection Protocol (HCCP) 1+1 or 1:n (N+1) redundancy, the new primary processor after a switchover automatically creates a new database of the online cable modems. This means that the **show cable modem** *ip-address* command might not show a particular cable modem until the CMTS receives IP traffic from that cable modem. You can force IP traffic by using the **ping** *ip-address* command, and then the **show cable modem** *ip-address* command will show the cable modem. You can also display any particular cable modem by using the **show cable modem | include** *ip-address* command.

In addition, when HCCP redundancy has been configured, the Cisco IOS software automatically synchronizes the secondary, backup cards whenever the configuration is changed. The cards can also be synchronized manually, using the **hccp resync** command. When a SYNC event command is occurring, CLI commands might be very slow to respond. In particular, if you enter the **show cable modem** command at the same time a SYNC event is occurring, the command might respond produce a blank display, or it might display an error message similar to the following:

%No response from slot 6/1. Command aborted If this occurs, wait a minute or so and retry the command.

identify the CM either by its IP address or by its MAC address.

 $\boldsymbol{\mathcal{P}}$ **Tip**

In Cisco IOS Release 12.1(12)EC, Release 12.2(8)BC1, and later releases, you can add a timestamp to **show** commands using the **exec prompt timestamp** command in line configuration mode.

**Examples** This example shows sample output for the **show cable modem cpe**command, listing the CPE devices by their MAC and IP addresses:

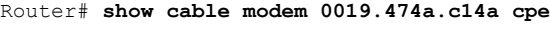

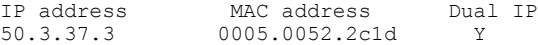

### **Table 15: show cable modem cpe Field Descriptions**

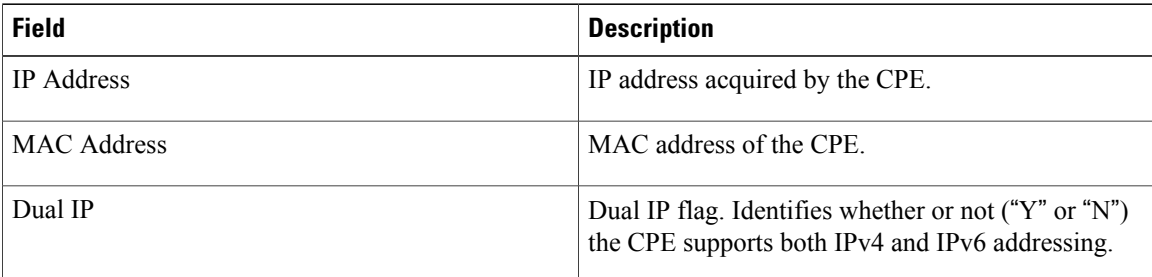

**Examples** Effective with Cisco IOS Release 12.2(33)SCI1, the output for the **show cable modem cpe**command lists the device class details as shown by this example:

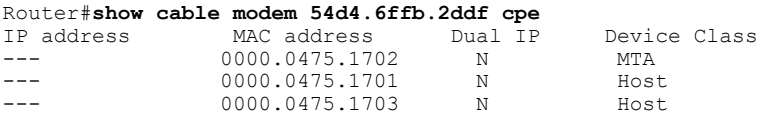

This example shows the output of the **show cable modem cpe** on the Cisco cBR-8 router:

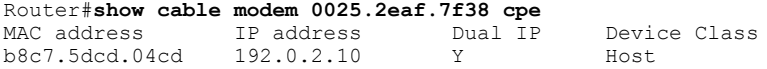

### **Table 16: show cable modem cpe Field Descriptions**

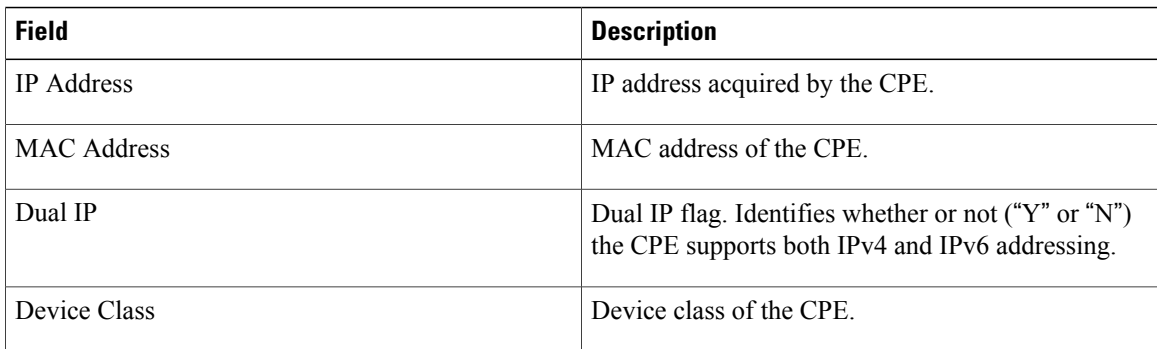

## **Related Commands**

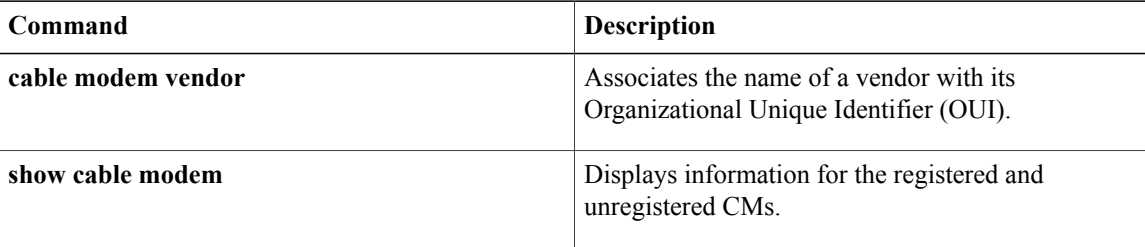

ı

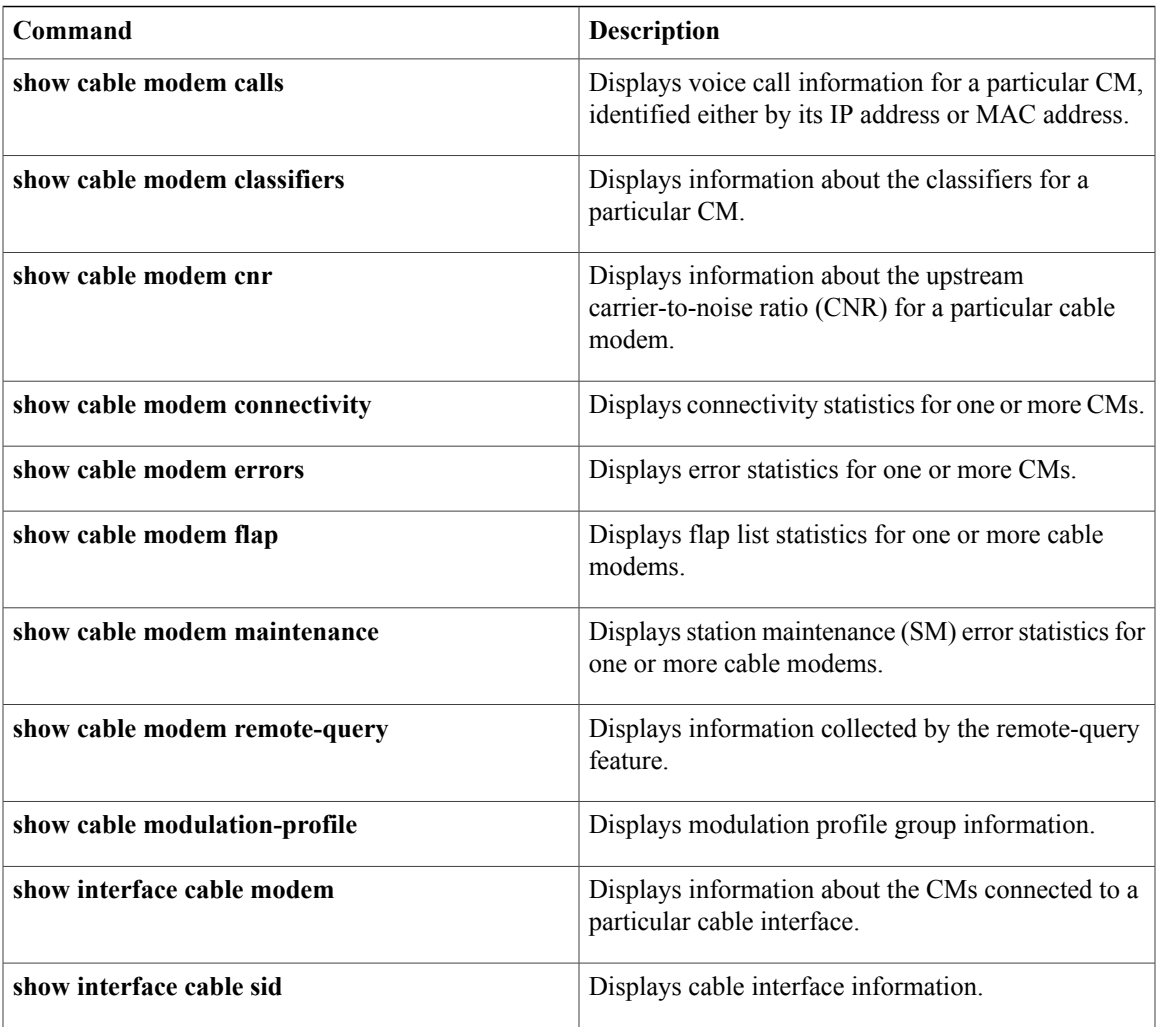

# **show cable modem docsis device-class**

To display the DOCSIS device-class information for cable modems (CMs) on all or specified cable interfaces and upstreams, use the **show cable modem docsis device-class** command in privileged EXEC configuration mode.

### **Cisco uBR7100 Series and Cisco uBR7200 Series Routers**

**show cable modem docsisdevice-class** [**summary** [**cable** *slot*/*subslot* [**cable** *slot*/*subslot* ] [**upstream** *port1 port2*]]] **[total]**

**show cable modem cable** *slot*/*subslot* **docsis device-class summary**

### **Cisco uBR10012 Router**

**show cable modem docsisdevice-class**[**summary** [**cable** *slot*/*subslot* /*port* [**cable** *slot*/*subslot* /*port*] [**upstream** *port1 port2*]]] **[total]**

**show cable modem cable** *slot*/*subslot* /*port* **docsis device-class summary**

## **Cisco cBR Series Converged Broadband Router**

**show cable modem docsisdevice-class**[**summary** [**cable** *slot*/*subslot* /*cable-interface-index* [**cable** *slot*/*subslot* /*cable-interface-index*]]] **[total]**

**show cable modem cable** *slot* /*subslot* /*cable-interface-index* **docsis device-class** [**summary**]

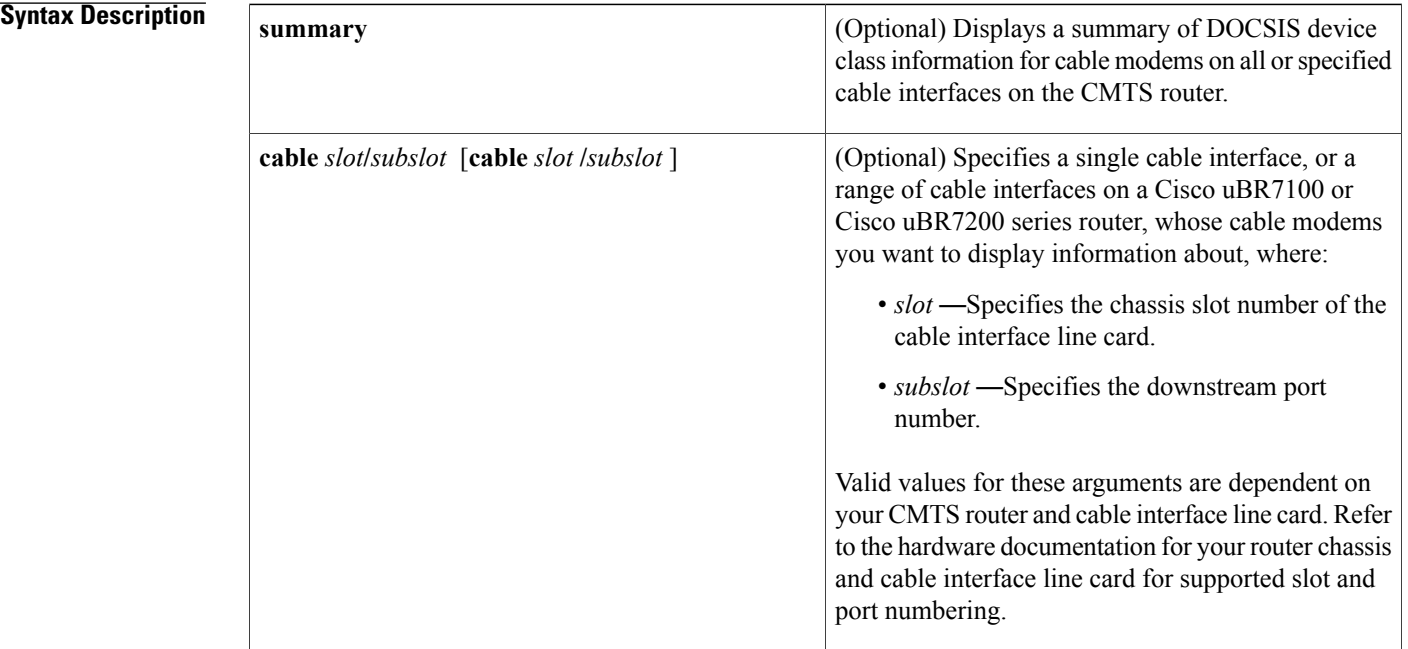

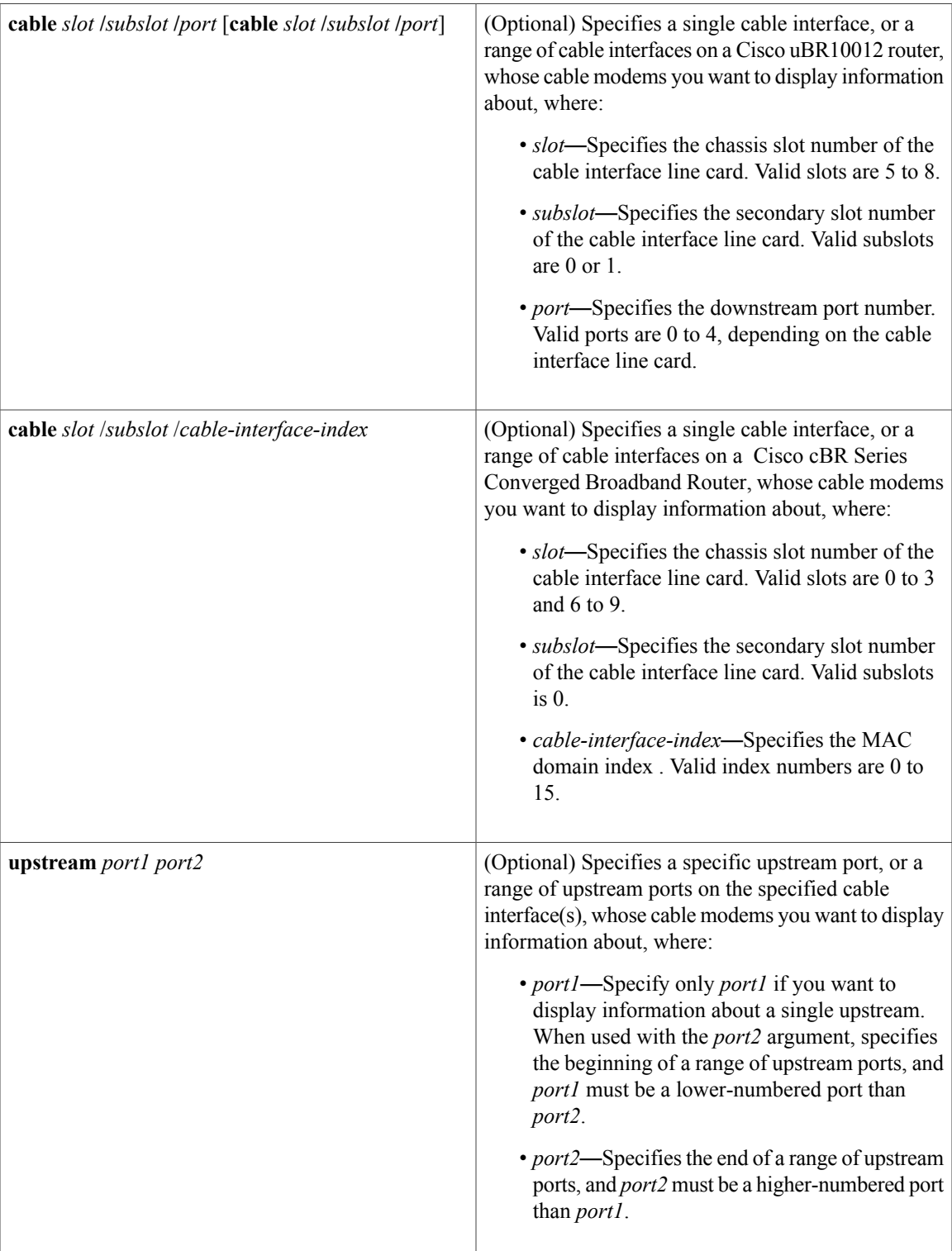

 $\overline{\phantom{a}}$ 

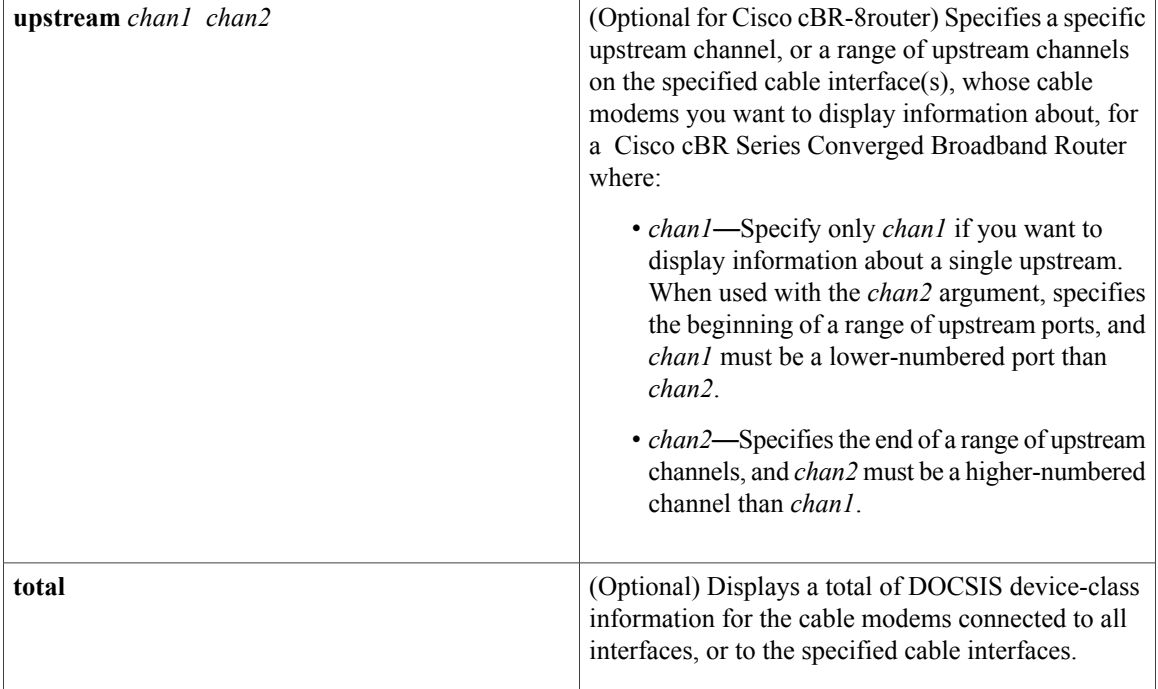

## **Command Default** None.

## **Command Modes** Privileged EXEC (#)

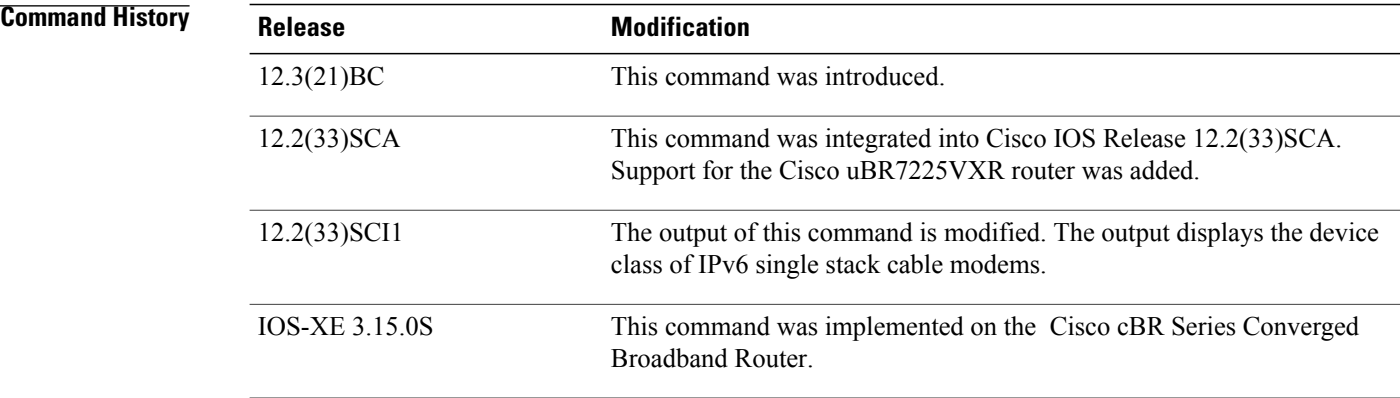

**Usage Guidelines** This command displays a summary of DOCSIS device-class information for all cable modems for a single cable interface, or for a range of cable interfaces, and optionally specified upstreams on those cable interfaces.

Г

## **Examples** The following example showstypical output for the default form of the **show cable modem docsisdevice-class** command on a Cisco uBR100012 router:

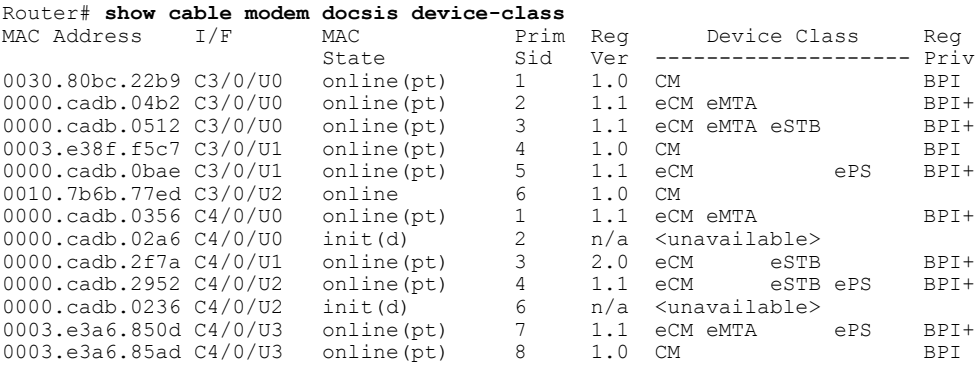

The following example shows sample output for the **show cable modem docsis device-class** command for a particular cable interface, in chassis slot 3 and subslot 0:

### Router# **show cable modem cable3/0 docsis device-class**

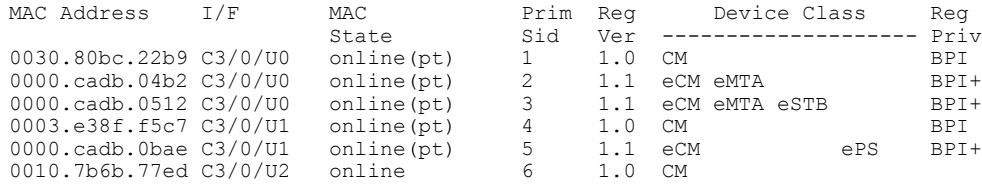

### **Table 17: show cable modem docsis device-class Field Descriptions**

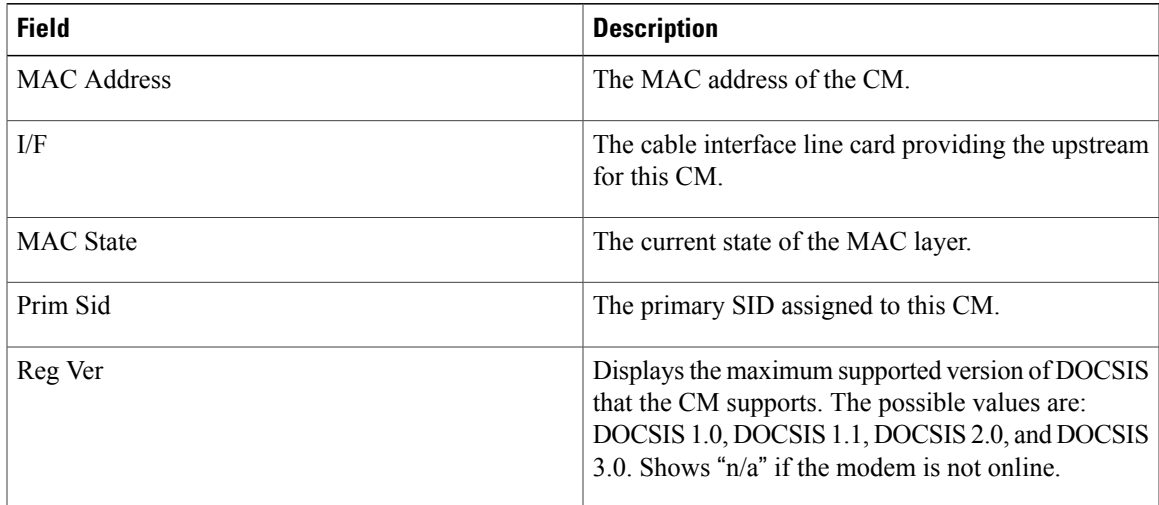

Π

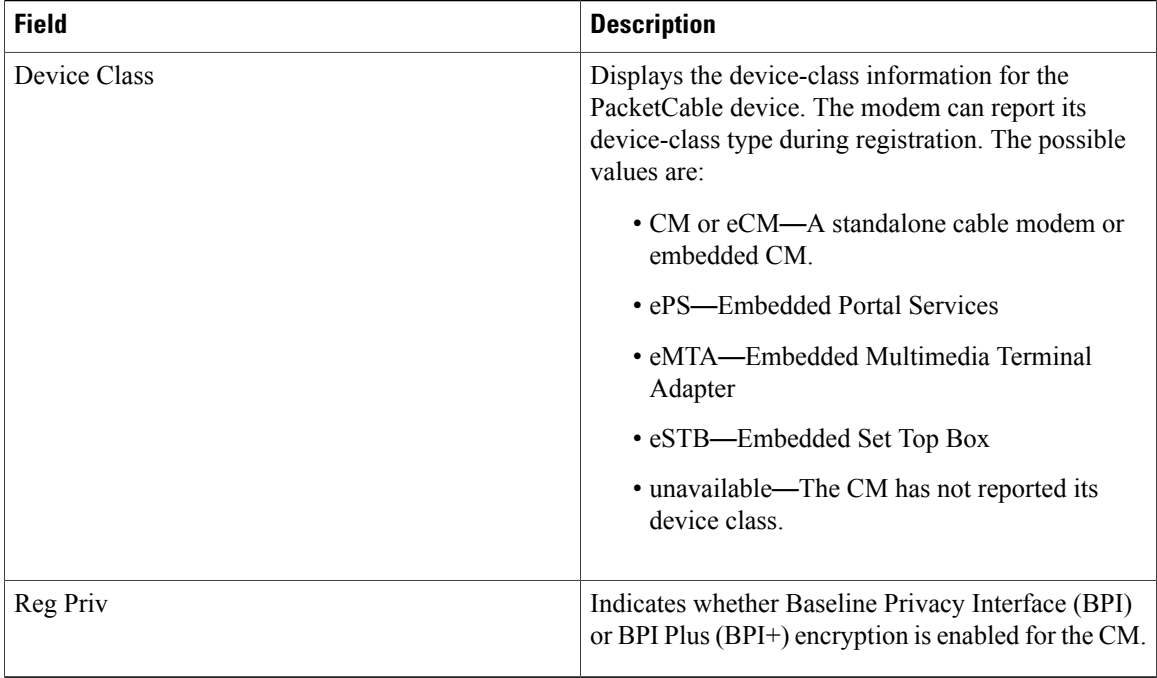

### **Examples for Summary and Total Options**

The following example showsthe corresponding display for the **show cable modem docsisdevice-classtotal** command:

Router# **show cable modem docsis device-class total**

Online unrep CM eCM eMTA eSTB ePS Total: 13 2 4 7 4 3 3

The following example shows sample output for the **show cable modem docsis device-class summary** form of the command on a Cisco CMTS router:

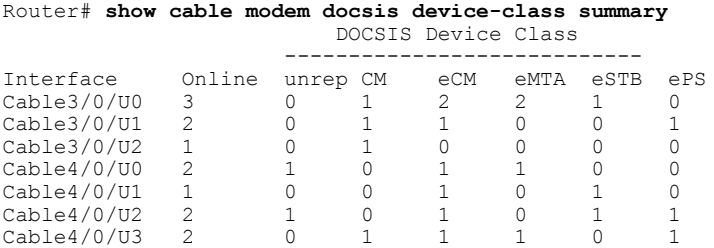

The following example shows sample output for the **show cable modem docsis device-class summary** command with the **total** option on a Cisco CMTS router:

Router# **show cable modem docsis device-class summary total**

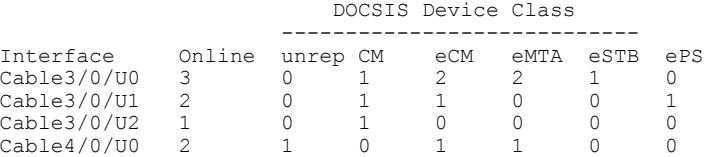

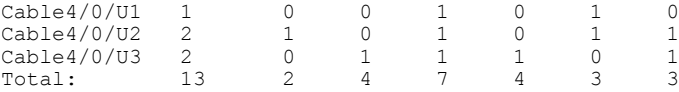

The following example shows sample output for the **show cable modem docsis device-class summary total** command for all enabled upstreams on a specific cable interface line card on a Cisco CMTS router:

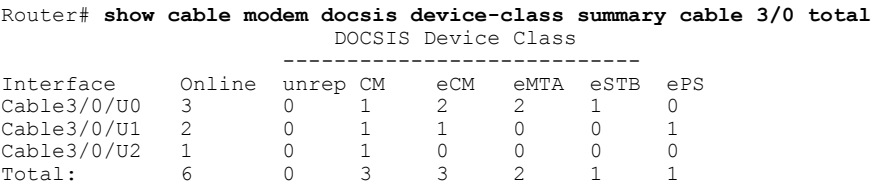

The following example shows sample output for the **show cable modem docsis device-class summary total** command for a range of interfaces on a Cisco CMTS router:

Router# **show cable modem docsis device-class summary cable 3/0 cable 4/0 total** DOCSIS Device Class

| Interface   | Online | unrep CM | eCM | eMTA | eSTB | ePS |
|-------------|--------|----------|-----|------|------|-----|
| Cable3/0/U0 | 3      |          |     |      |      |     |
| Cable3/0/U1 | 2      |          |     |      |      |     |
| Cable3/0/U2 |        |          |     |      |      |     |
| Cable4/0/U0 |        |          |     |      |      |     |
| Cable4/0/U1 |        |          |     |      |      |     |
| Cable4/0/U2 | 2      |          |     |      |      |     |
| Cable4/0/U3 |        |          |     |      |      |     |
| Total:      |        |          |     |      |      |     |
|             |        |          |     |      |      |     |

The following example shows sample output for the **show cable modem docsis device-class summary total** command for a range of interfaces and upstreams on a CMTS router:

Router# **show cable modem docsis device-class summary cable 3/0 cable 4/0 upstream 0 2 total**

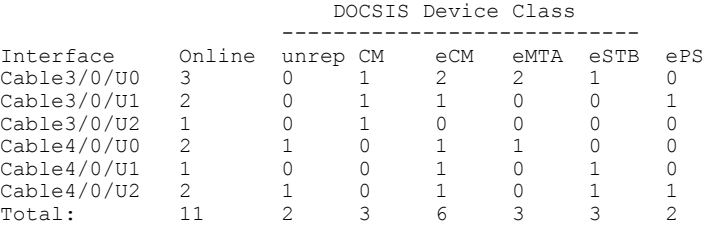

The following example shows sample output for the **show cable modem docsis device-class summary total** command for a range of upstreams on an interface:

Router# **show cable modem docsis device-class summary cable3/0 upstream 0 1 total**

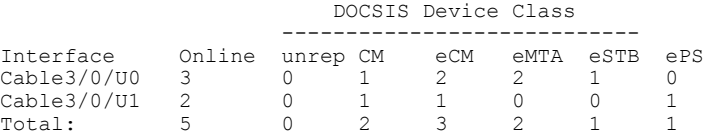

The following example shows sample output for the **show cable modem docsis device-class summary** command for all enabled upstreams on a specific cable interface line card:

Router# **show cable modem cable3/0 docsis device-class summary** DOCSIS Device Class

 $\mathbf I$ 

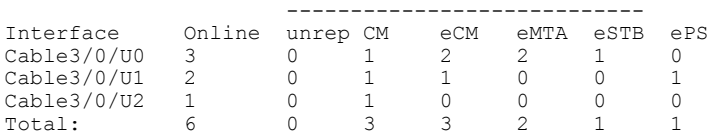

## **Table 18: show cable modem docsis device-class summary Field Descriptions**

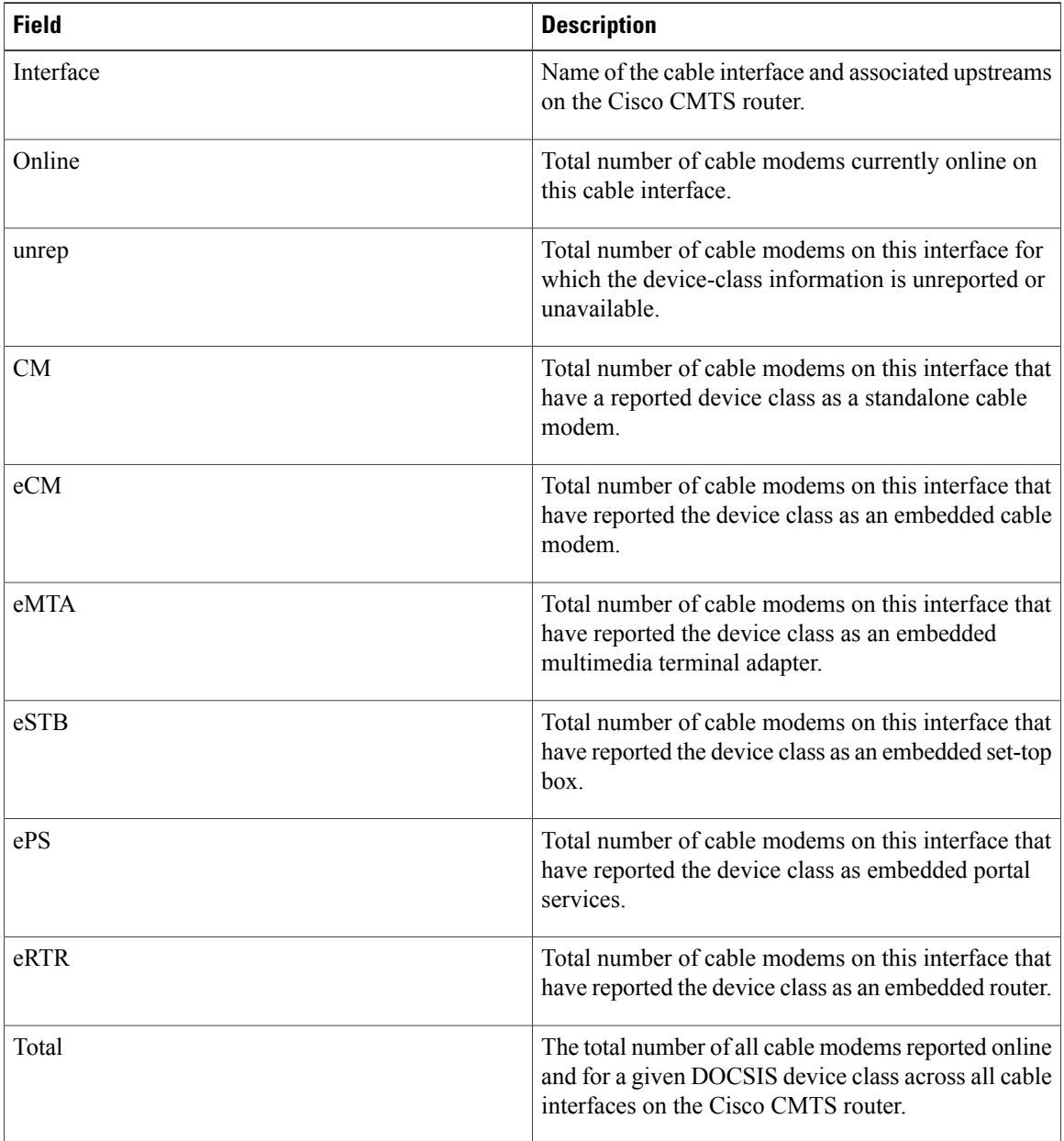

**Examples** Effective from Cisco IOS Release 12.2(33)SCI1, the output of the **show cable modem docsis device-class** command displays the device class details for IPv6 single stack cable modems as shown by this example:

Router#**show cable modem docsis device-class**

| MAC Address              | I/F | MAC                | Prim Req |     | Device Class  |            | Reg    |
|--------------------------|-----|--------------------|----------|-----|---------------|------------|--------|
|                          |     | State              | Sid      | Ver | ------------- |            | Priv   |
| e448.c70c.98fd C5/0/0/U1 |     | online(pt)         |          | 3.0 | CM MTA        |            | $BPI+$ |
| 38c8.5cb2.6e3e C5/0/0/U2 |     | online(pt)         | 2.       | 3.0 | CM MTA        | PS         | BPI+   |
| 4458.2945.357e C5/0/0/U2 |     | online(pt)         | 3        | 3.0 | <b>CM</b>     |            | BPI+   |
| 54d4.6ffb.307f C5/0/1/U3 |     | $w$ -online $(pt)$ |          | 3.0 | CM MTA        |            | $BPI+$ |
| 4458.2945.48e8 C6/1/0/U3 |     | online(pt)         |          | 3.0 | <b>CM</b>     |            | BPI+   |
| 68ee.96d9.499b C6/1/0/U2 |     | online(pt)         | 2        | 3.0 | <b>CM</b>     | <b>RTR</b> | BPI+   |
| 38c8.5cc1.623a C6/1/0/U3 |     | online(pt)         | 3        | 2.0 | CM.           |            | $BPI+$ |
| 54d4.6ffb.2ddf C6/1/0/U3 |     | online(pt)         | 4        | 3.0 | CM MTA        |            | $BPI+$ |
| 1859.3356.8578 C6/1/0/U3 |     | online(pt)         | 5.       | 3.0 | CМ            |            | $BPT+$ |

This example shows the output for a specific IPv6 cable modem, using the **| include** option for extracting specific parts of the output.

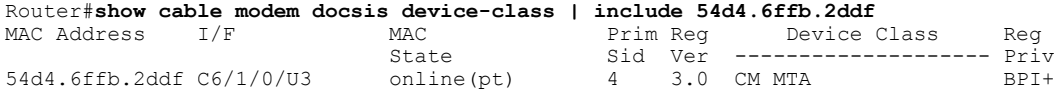

Г

**Examples** This example shows the output of the the output of the **show cable modem docsis device-class** command on the Cisco cBR-8router:

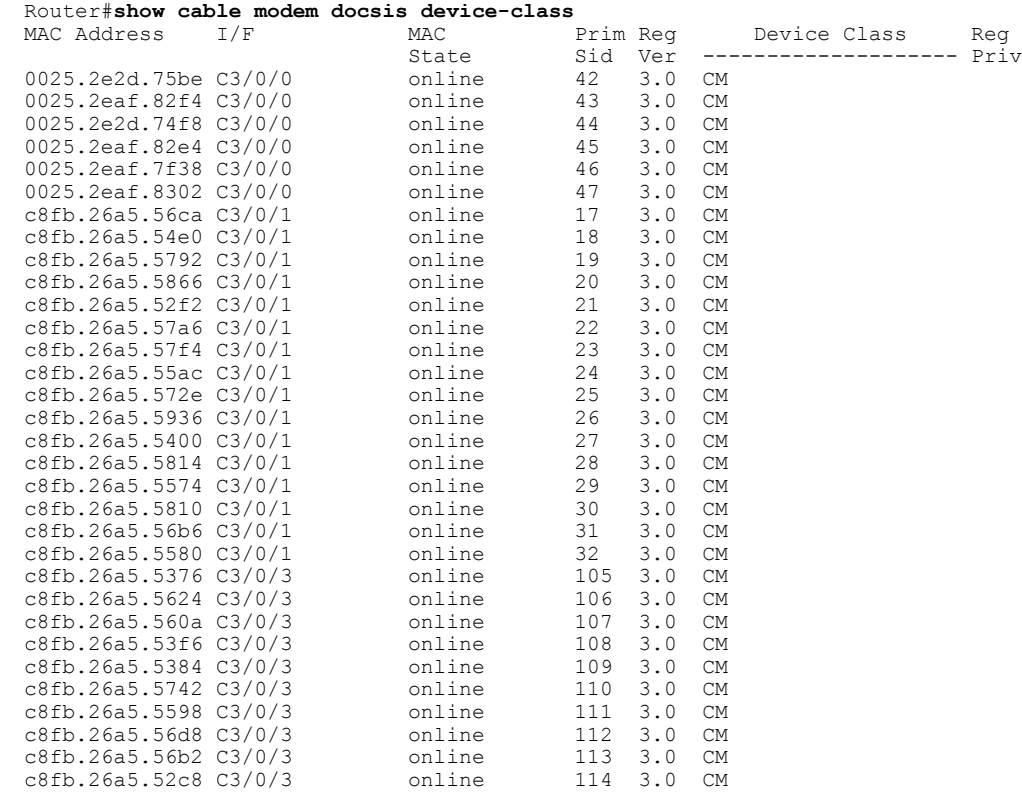

1

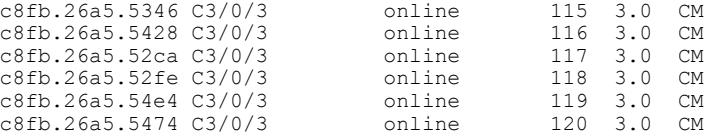

This example shows the output of the the output of the **show cable modem docsis device-class** command with the **summary total** option on the Cisco cBR-8router:

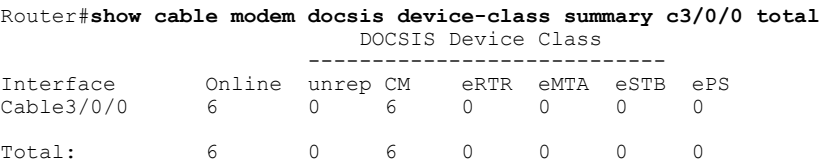

## **Related Commands**

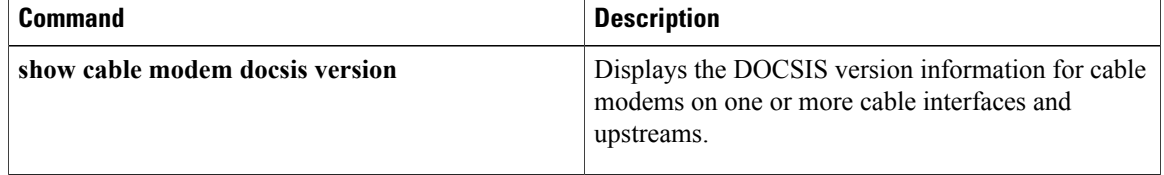

# **show cable modem docsis version**

To display the DOCSIS version information for cable modems (CMs) on one or more cable interfaces and upstreams, use the **show cable modem docsis version** command in privileged EXEC configuration mode.

## **Cisco uBR7100 Series and Cisco uBR7200 Series Routers**

**show cable modem docsis version** [**summary** [**cable** {*slot* /*port*| *slot* /*cable-interface-index*} [**cable** {*slot* /*port*| *slot* /*cable-interface-index*}] [**upstream** *port1 port2* [ *logical-channel-index* ]]]] **[total]**

**show cable modem cable** {*slot* /*port*| *slot* /*cable-interface-index*} **docsis version summary**

## **Cisco uBR10012 Router**

**show cable modem docsis version**[**summary** [**cable** {*slot* /*subslot* /*port*|*slot* /*subslot* /*cable-interface-index*} [**cable** {*slot* /*subslot* /*port*| *slot* /*subslot* /*cable-interface-index*}] [**upstream** *port1 port2* [ *logical-channel-index* ]]]] **[total]**

**show cable modem cable** {*slot* /*subslot* /*port*| *slot* /*subslot* /*cable-interface-index*} **docsis version summary**

## **Cisco cBR Series Converged Broadband Routers**

**show cable modem docsis version** [**summary** [**cable** *slot* /*subslot* /*cable-interface-index*] [**upstream** *chan1 chan2* ]] **[total]**

**show cable modem cable** *slot* /*subslot* /*cable-interface-index* **docsis version** [**summary**]

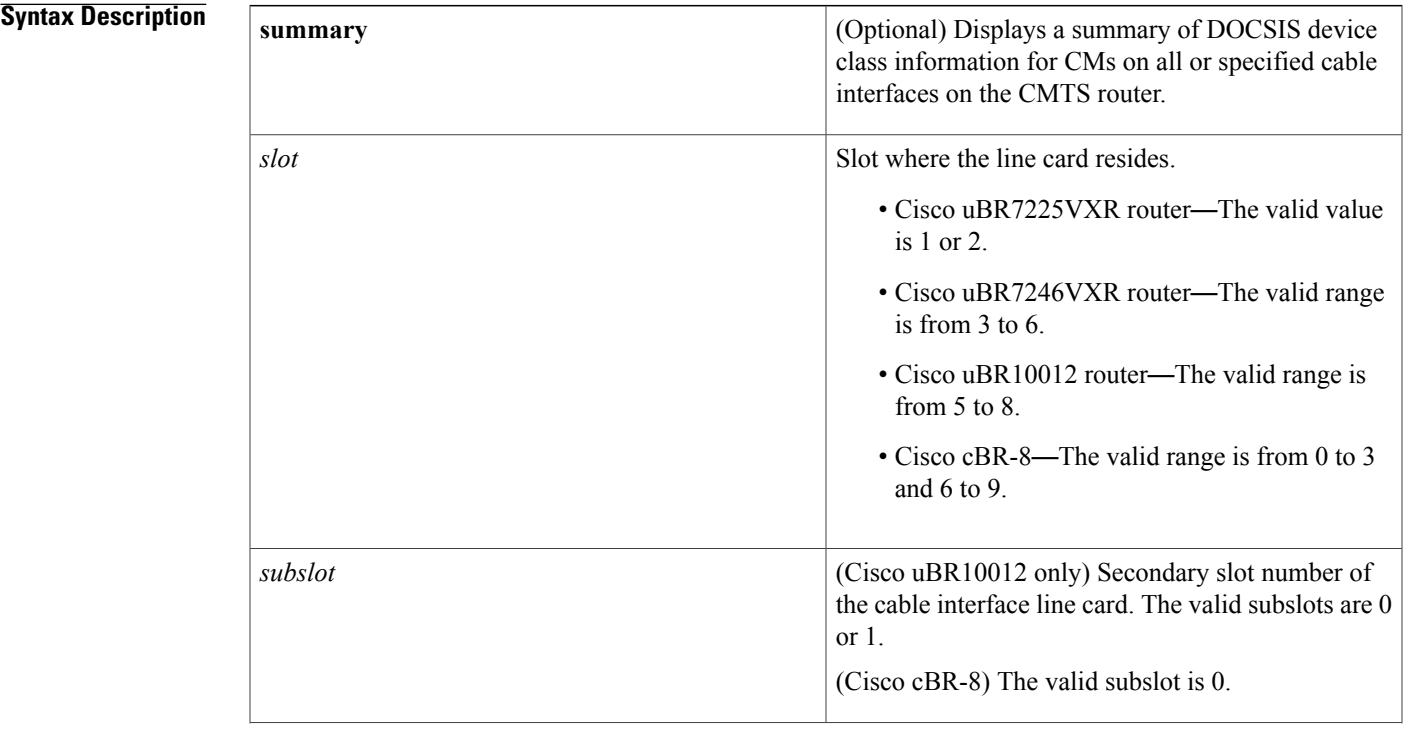

 $\mathbf I$ 

T

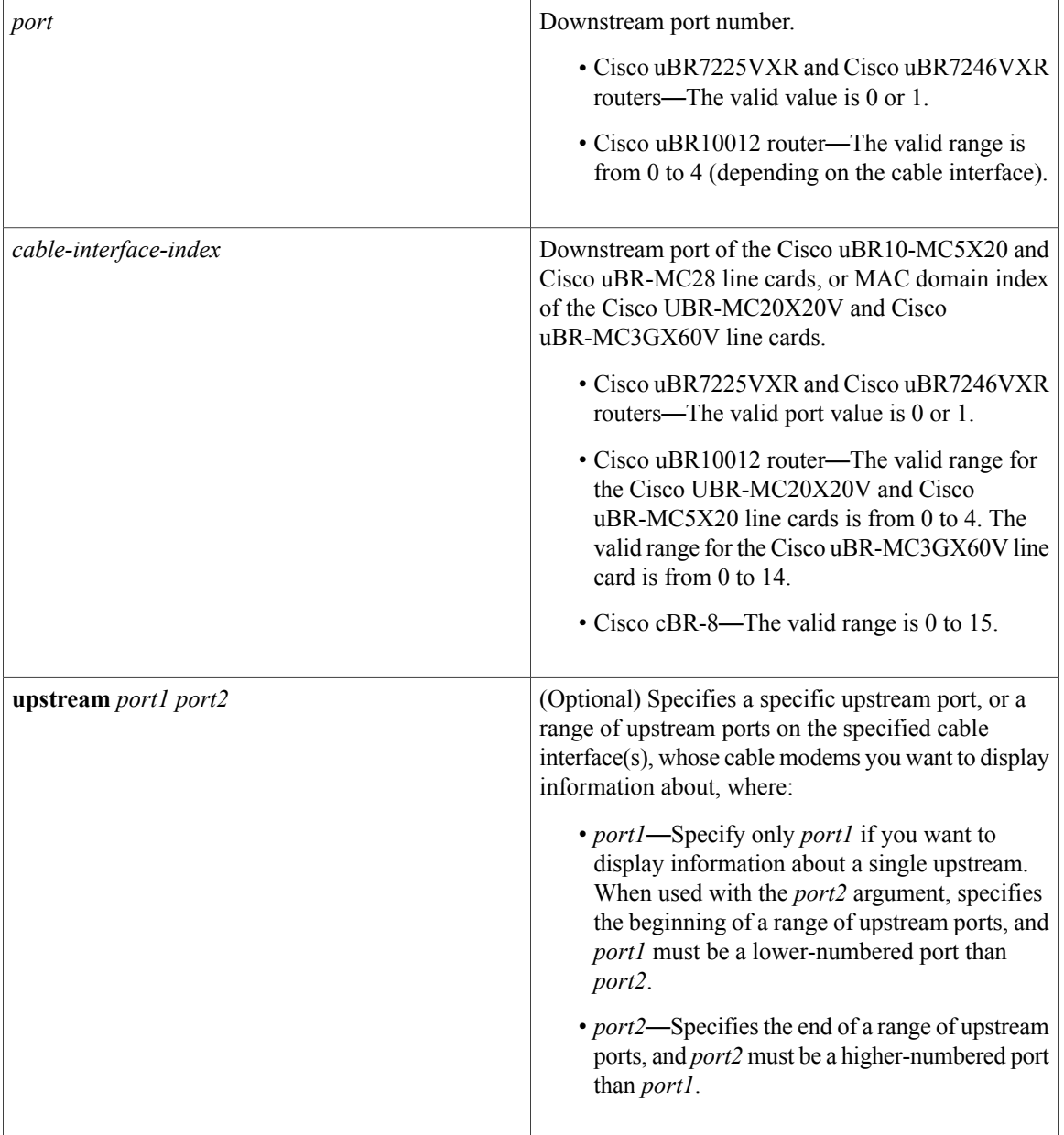

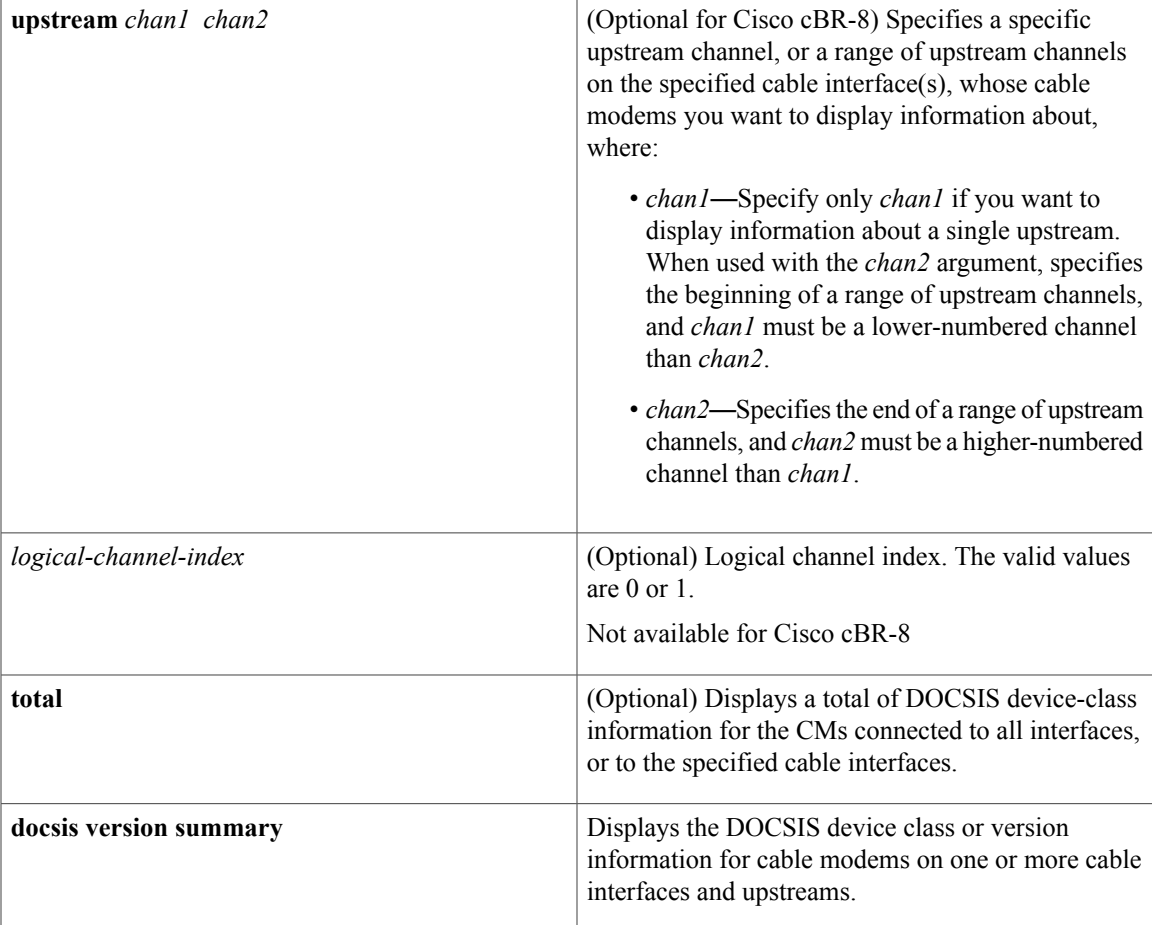

**Command Default** None.

# **Command Modes** Privileged EXEC (#)

# $$

 $\mathbf{I}$ 

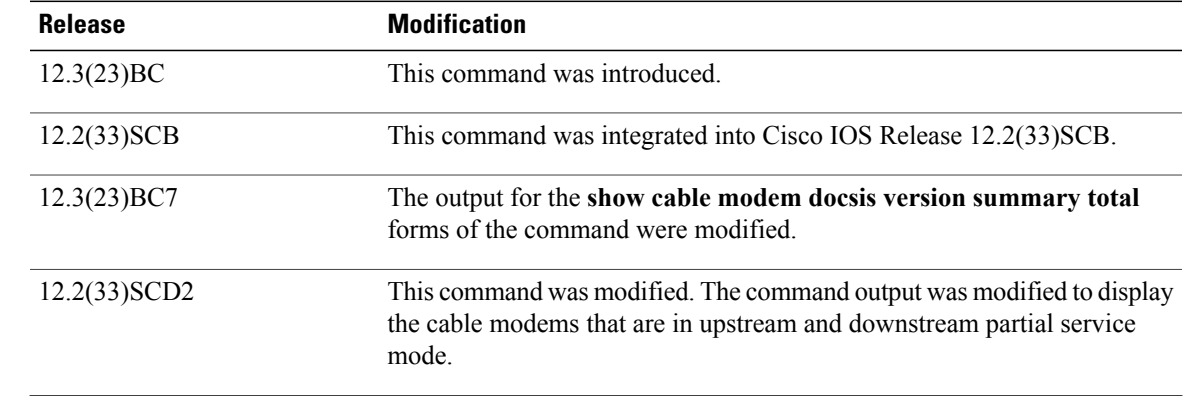

Π

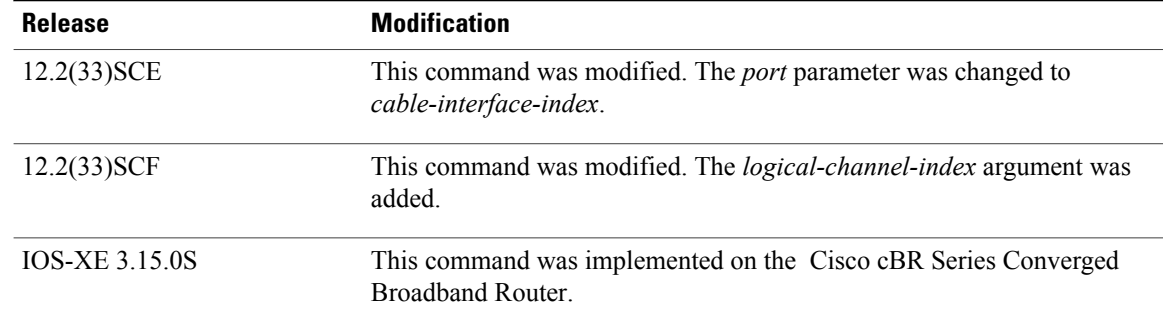

## **Usage Guidelines** This command displays a summary of DOCSIS version information for all cable modems for a single cable interface or upstream, or for a range of cable interfaces or upstreams.

Use the **device-class** option on Cisco cBR Series Converged Broadband Router to display a summary of the device class information of the devices.

**Examples** The following example shows typical output for the default form of the **show cable modem docsis version** command on a Cisco uBR10012 router:

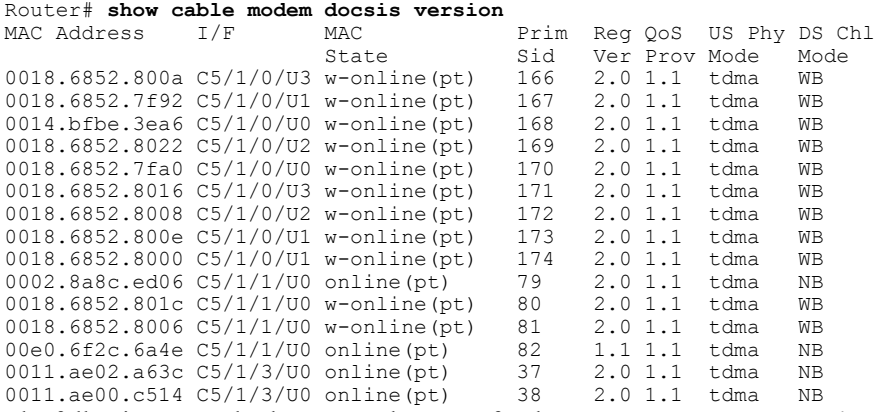

The following example shows sample output for the **show cable modem docsis version** command for a particular cable interface on a Cisco uBR10012 router:

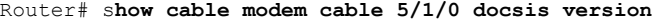

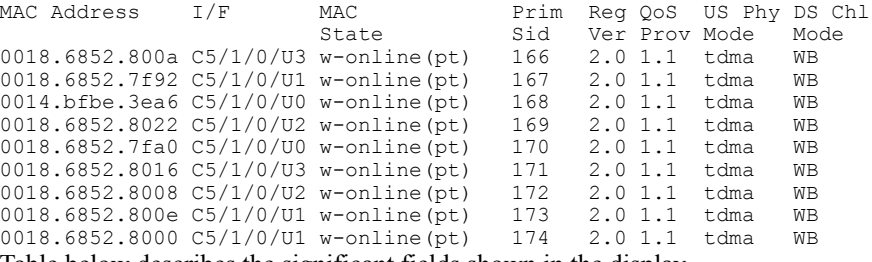

Table below describes the significant fields shown in the display.

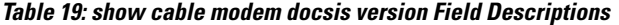

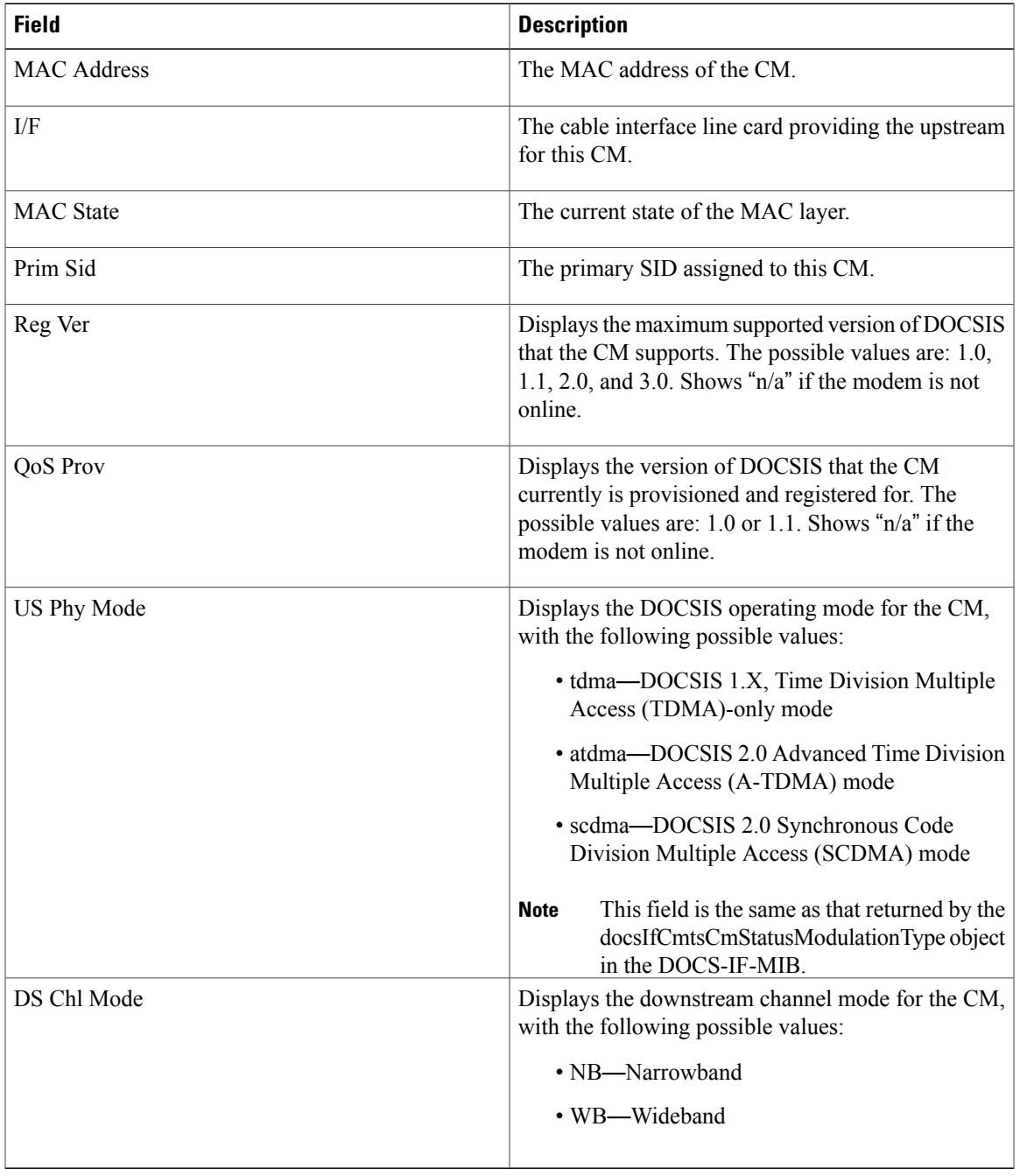

**Examples** The following example shows the corresponding display for the **show cable modem docsis version total** command:

> Router# **show cable modem docsis version total** Total Registered CMs: 15 Total Unregistered CMs: 0

Total DOCSIS 3.0 Operating/Capable/Registered CMs: 0/0/0 Total DOCSIS 2.0 Operating/Capable/Registered CMs: 0/14/14 Total DOCSIS 1.1 Operating/Capable/Registered CMs: 15/15/1 Total DOCSIS 1.0 Operating/Capable/Registered CMs: 0/15/0 Total v1.1 US QoS operating CMs: 15 Total V1.0 US QoS operating CMs: 0 Total Wide Band US operating CMs: 0<br>Total scdma US Phy operating CMs: 0 Total scdma US Phy operating CMs: Total atdma US Phy operating CMs: 0 Total tdma US Phy operating CMs: 15 Total Wide Band DS operating CMs: 11 Total Narrow Band DS operating CMs: 4

Beginning in Cisco IOS Release 12.2(33)SCD2, the output of the **show cable modem docsis version total** command was modified to display the cable modems that are in partial service mode as shown in the following example:

```
Router# show cable modem docsis version total<br>Total Registered CMs: 35
Total Registered CMs:
Total Unregistered CMs: 1
Total DOCSIS 3.0 Operating/Capable/Registered CMs: 21/22/22
Total DOCSIS 2.0 Operating/Capable/Registered CMs: 0/34/12
Total DOCSIS 1.1 Operating/Capable/Registered CMs: 35/35/1
Total DOCSIS 1.0 Operating/Capable/Registered CMs: 0/35/0
Total v1.1 US QoS operating CMs: 35
Total V1.0 US QoS operating CMs: 0
Total Wide Band US operating CMs: 21
Total Wide Band US partial-mode CMs: 9
Total scdma US Phy operating CMs: 0
Total atdma US Phy operating CMs: 0
Total tdma US Phy operating CMs: 14<br>Total Wide Band DS operating CMs: 22
Total Wide Band DS operating CMs:
Total Wide Band DS partial-mode CMs: 12
Total Narrow Band DS operating CMs: 13
```
Table below describes the fields shown in the show cable modem docsis version total command display.

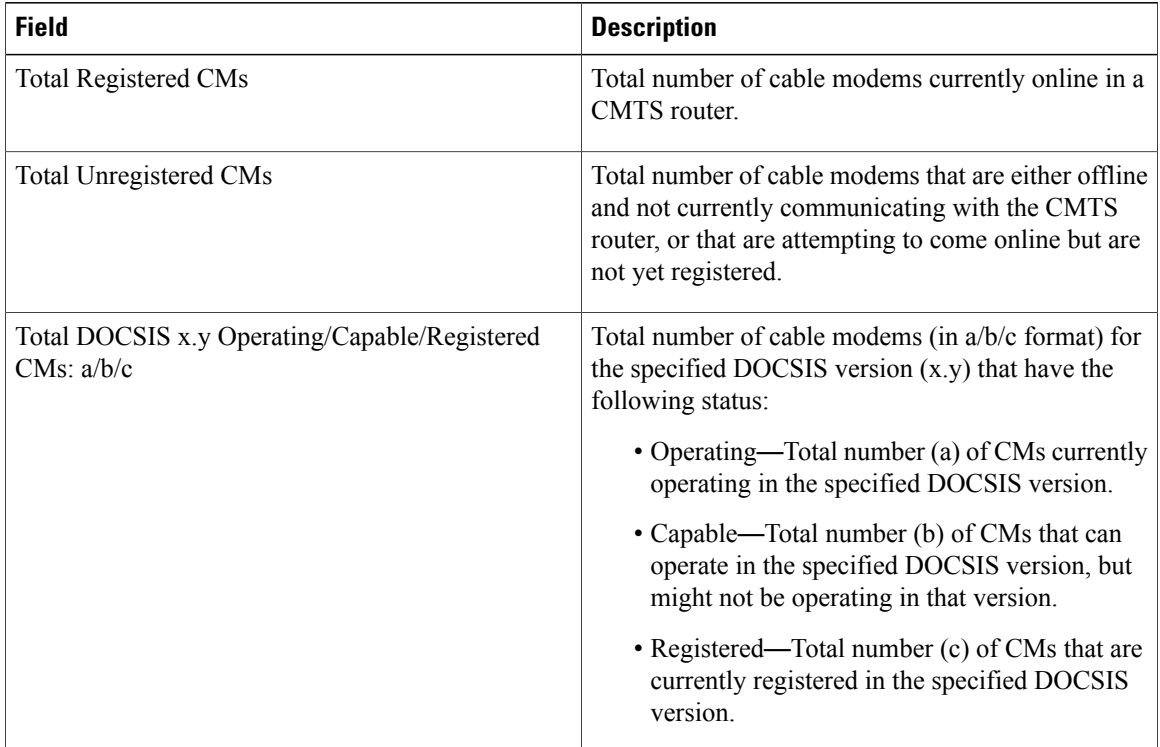

### **Table 20: show cable modem docsis version total Field Descriptions**

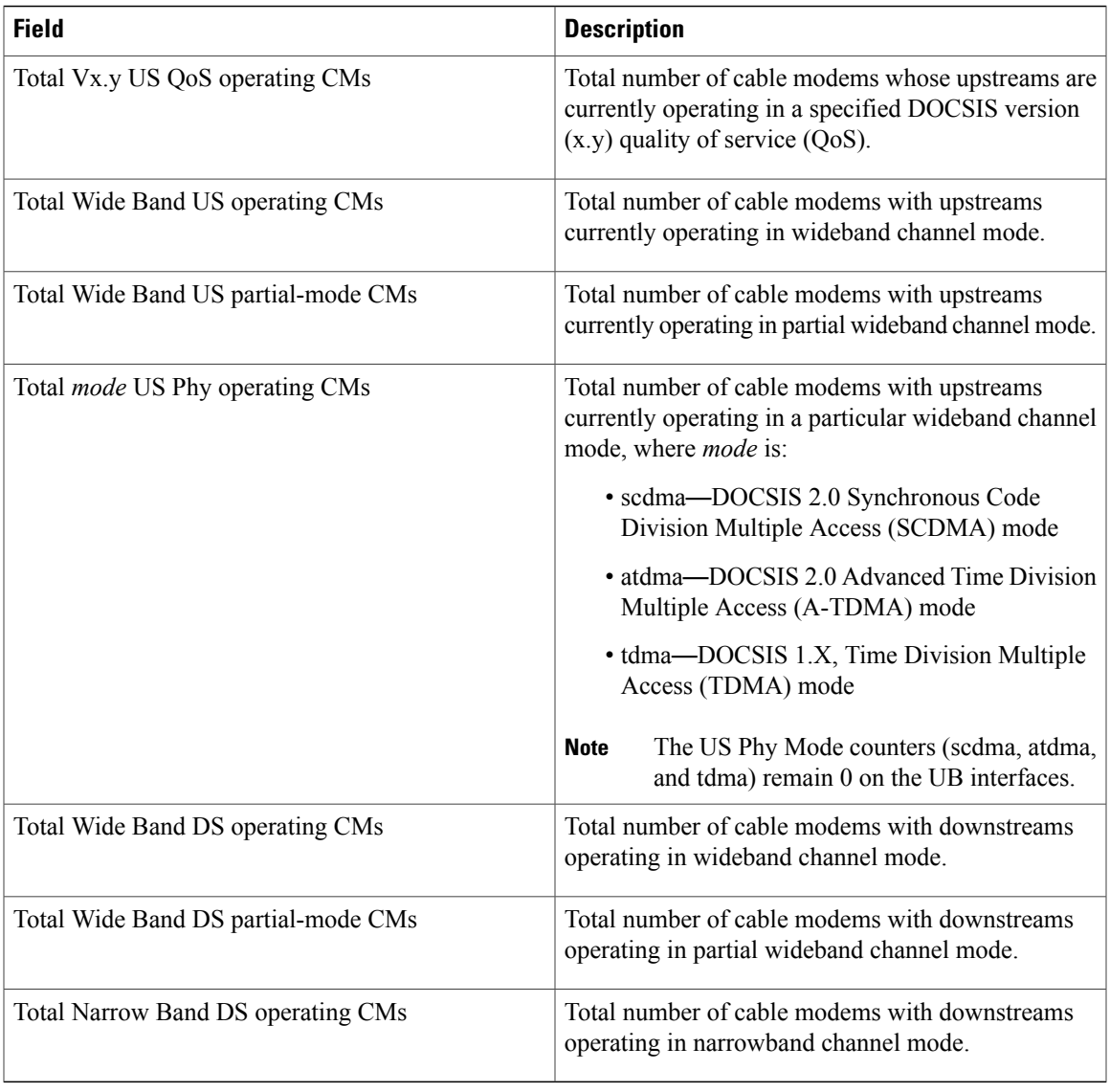

**Examples** The following example shows typical output for the default form of the **show cable modem docsis version summary** command on a Cisco uBR10012 router:

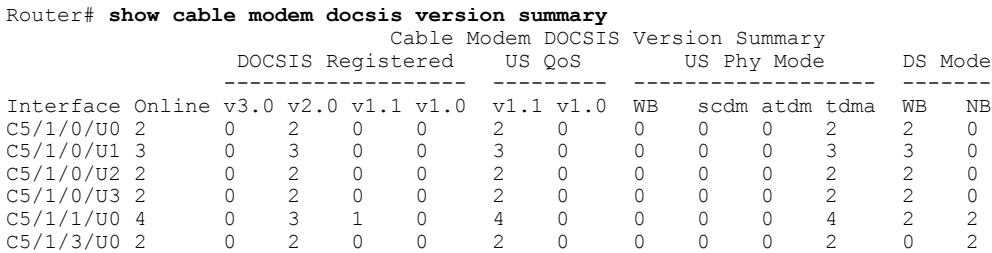

I

Beginning in Cisco IOS Release 12.2(33)SCD2, the output of the **show cable modem docsis versionsummary** command was modified to display the cable modems that are in full or partial service mode as shown in the following example:

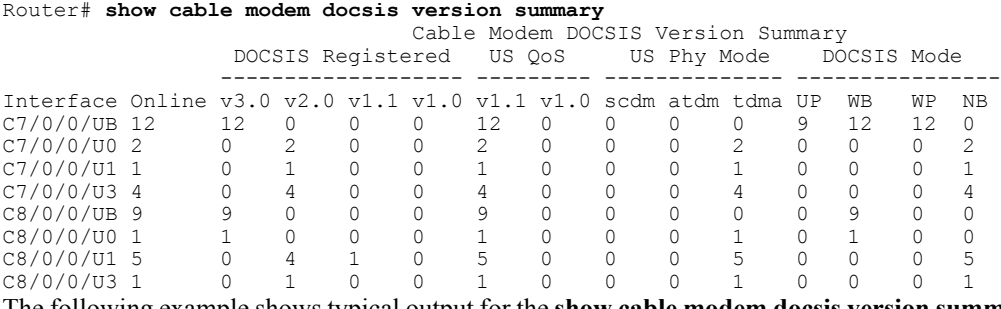

The following example shows typical output for the **show cable modem docsis version summary** command with the **total** option on a Cisco uBR10012 router:

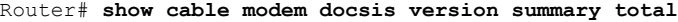

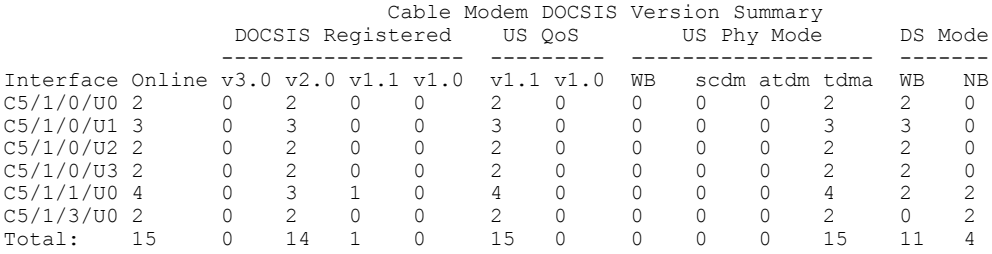

Beginning in Cisco IOS Release 12.3(23)BC7, the output for the **show cable modem docsis versionsummary total** command was modified as shown in the following example:

### Router# **show cable modem docsis version summary total**

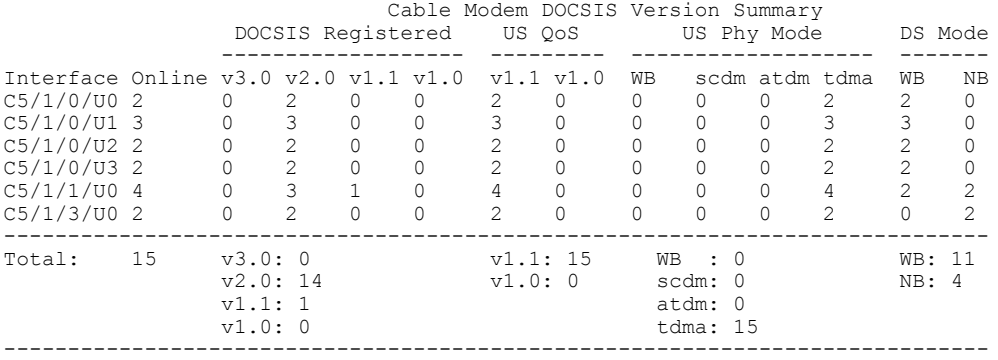

Beginning in Cisco IOS Release 12.2(33)SCD2, the output of the **show cable modem docsis versionsummary total** command was modified to display the cable modems that are in full or partial service mode as shown in the following example:

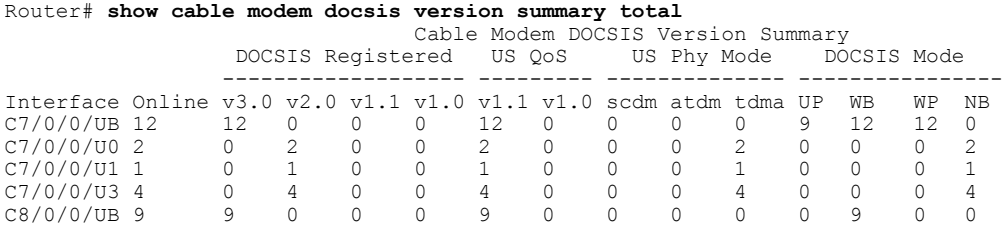

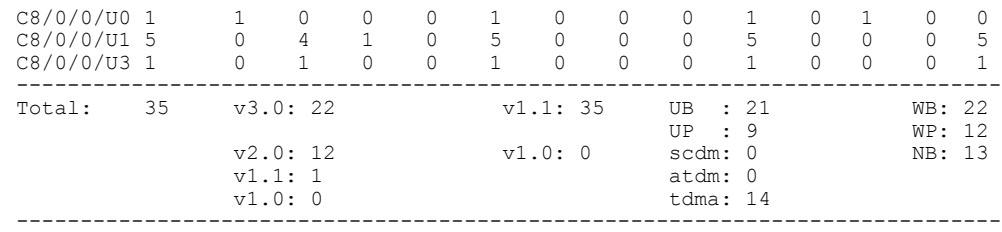

**Examples** The following example shows sample output for the **show cable modem docsis version summary cable total** command for all enabled upstreams on a specific cable interface line card on a Cisco uBR10012 router:

Router# **show cable modem docsis version summary cable 5/1/0 total**

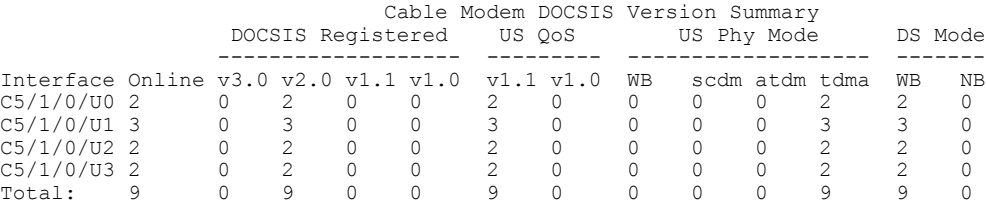

Beginning in Cisco IOS Release 12.3(23)BC7, the output for the **show cable modem docsis versionsummary cable total** command was modified as shown in the following example:

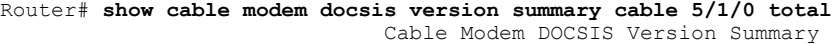

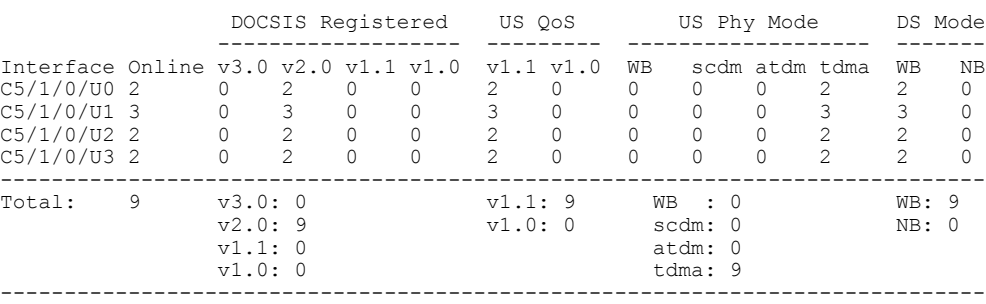

The following example shows sample output for the **show cable modem docsis version summary cable total** command for a range of interfaces on the Cisco uBR10012 router:

Router# **show cable modem docsis version summary cable 5/1/0 cable 5/1/3 total**

|                                        |    |                   |  |  |           | Cable Modem DOCSIS Version Summary |    |                |         |    |    |
|----------------------------------------|----|-------------------|--|--|-----------|------------------------------------|----|----------------|---------|----|----|
|                                        |    | DOCSIS Registered |  |  | US OoS    |                                    |    | US Phy Mode    | DS Mode |    |    |
| Interface Online $v3.0 v2.0 v1.1 v1.0$ |    |                   |  |  | v1.1 v1.0 |                                    | WВ | scdm atdm tdma |         | WВ | ΝB |
| C5/1/0/U0 2                            |    |                   |  |  |           |                                    |    |                |         |    |    |
| $C5/1/0/U1$ 3                          |    |                   |  |  |           |                                    |    |                |         |    |    |
| $C5/1/0/U2$ 2                          |    |                   |  |  |           |                                    |    |                |         |    |    |
| $C5/1/0/U3$ 2                          |    |                   |  |  |           |                                    |    |                |         |    |    |
| C5/1/1/U0 4                            |    |                   |  |  |           |                                    |    |                |         |    |    |
| $C5/1/3/UD$ 2                          |    |                   |  |  |           |                                    |    |                |         |    |    |
| Total:                                 | 15 |                   |  |  |           |                                    |    |                |         |    |    |

Beginning in Cisco IOS Release 12.3(23)BC7, the output for the **show cable modem docsis versionsummary cable total** command for a range of interfaces was modified as shown in the following example:

Router# **show cable modem docsis version summary cable 5/1/0 cable 5/1/3 total** Cable Modem DOCSIS Version Summary

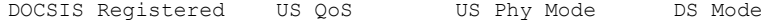

Π

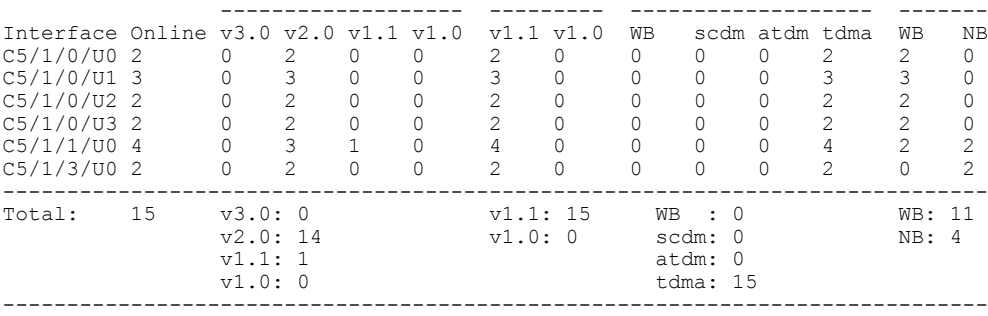

The following example shows sample output for the **show cable modem docsis version summary cable upstream total** command for a range of interfaces and upstreams on the Cisco uBR10012 router:

Router# **show cable modem docsis version summary cable 5/1/0 cable 5/1/3 upstream 0 3 total**

|                                        |                   |    |  | Cable Modem DOCSIS Version Summary |           |             |                |  |    |    |
|----------------------------------------|-------------------|----|--|------------------------------------|-----------|-------------|----------------|--|----|----|
|                                        | DOCSIS Registered |    |  |                                    | US OoS    | US Phy Mode | DS Mode        |  |    |    |
| Interface Online $v3.0 v2.0 v1.1 v1.0$ |                   |    |  |                                    | v1.1 v1.0 | WВ          | scdm atdm tdma |  | WВ | NΒ |
| $C5/1/0/UD$ 2                          | 0                 |    |  |                                    |           |             |                |  |    |    |
| $C5/1/0/01$ 3                          |                   |    |  |                                    |           |             |                |  |    |    |
| $C5/1/0/02$ 2                          |                   |    |  |                                    |           |             |                |  |    |    |
| $C5/1/0/U3$ 2                          |                   |    |  |                                    |           |             |                |  |    |    |
| $C5/1/1/UD$ 4                          |                   |    |  |                                    |           |             |                |  |    |    |
| $C5/1/3/UD$ 2                          |                   |    |  |                                    |           |             |                |  |    |    |
| Total:                                 |                   | 14 |  |                                    |           |             |                |  |    |    |

Beginning in Cisco IOS Release 12.3(23)BC7, the output for the **show cable modem docsis versionsummary cable upstream total** command for a range of interfaces and upstreams was modified as shown in the following example:

Router# **show cable modem docsis version summary cable 5/1/0 cable 5/1/3 upstream 0 3 total** Cable Modem DOCSIS Version Summary

|                                                                                                    |    | DOCSIS Registered                     |                                                                                |                  | US OoS |                                                            | US Phy Mode | DS Mode                              |                                              |                                                               |                                                                 |                                         |              |
|----------------------------------------------------------------------------------------------------|----|---------------------------------------|--------------------------------------------------------------------------------|------------------|--------|------------------------------------------------------------|-------------|--------------------------------------|----------------------------------------------|---------------------------------------------------------------|-----------------------------------------------------------------|-----------------------------------------|--------------|
| Interface Online $v3.0 v2.0 v1.1 v1.0$<br>$C5/1/0/UD$ 2<br>$C5/1/0/01$ 3<br>$C5/1/0/02$ 2<br>$C5/1/0/U3$ 2<br>$C5/1/1/UD$ 4<br>$C5/1/3/UD$ 2 |    | 0                                     | $\mathfrak{D}$<br>3<br>$\mathfrak{D}$<br>$\mathfrak{D}$<br>3<br>$\mathfrak{D}$ | 0<br>0<br>0<br>0 |        | v1.1 v1.0<br>2<br>3<br>$\mathcal{P}$<br>4<br>$\mathcal{P}$ | O<br>0<br>0 | WВ<br>0<br>0<br>Ω                    | $\Omega$<br>$\Omega$<br>$\Omega$<br>$\Omega$ | scdm atdm tdma<br>O.<br>$\Omega$<br>0<br>$\Omega$<br>$\Omega$ | $\mathcal{L}$<br>3<br>2<br>$\mathfrak{D}$<br>4<br>$\mathcal{P}$ | WВ<br>$\mathcal{L}$<br>3<br>2<br>2<br>2 | NΒ<br>O<br>2 |
| Total:                                                                                                    | 15 | v3.0:0<br>v2.0:14<br>v1.1:1<br>v1.0:0 |                                                                                |                  |        | v1.1:15<br>v1.0:0                                          |             | WB<br>scdm: 0<br>atdm: 0<br>tdma: 15 | WB: 11<br>NB:4                               |                                                               |                                                                 |                                         |              |

The following example shows sample output for the **show cable modem docsis version summary cable upstream total** command for a range of upstreams in an interface on the Cisco uBR10012 router:

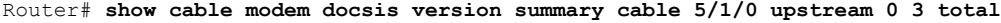

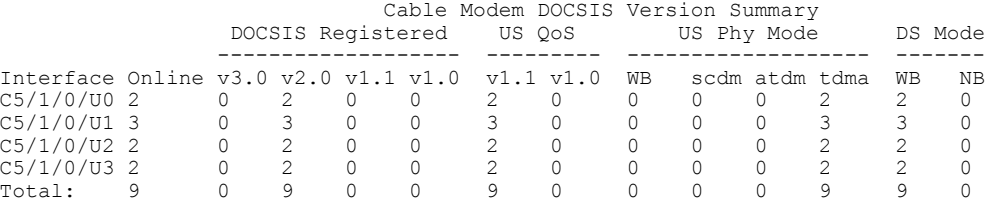

Beginning in Cisco IOS Release 12.3(23)BC7, the output for the **show cable modem docsis versionsummary cable upstream total** command for a range of upstreams was modified as shown in the following example:

Router# **show cable modem docsis version summary cable 5/1/0 upstream 0 3 total** Cable Modem DOCSIS Versio

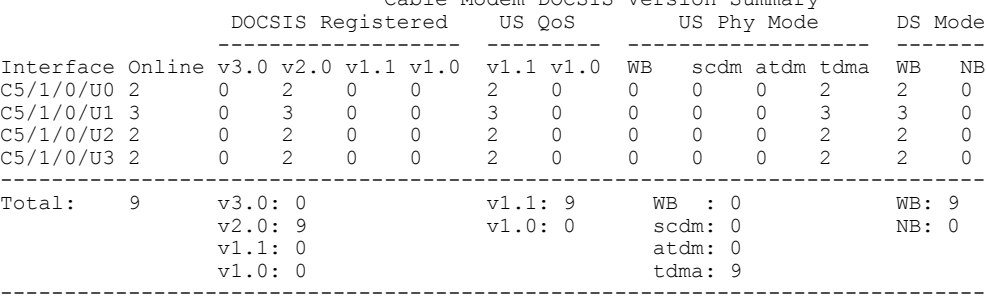

The following example shows sample output for the **show cable modem cable docsis version summary** command for all enabled upstreams on a specific cable interface line card on a Cisco uBR10012 router:

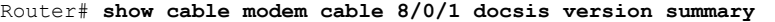

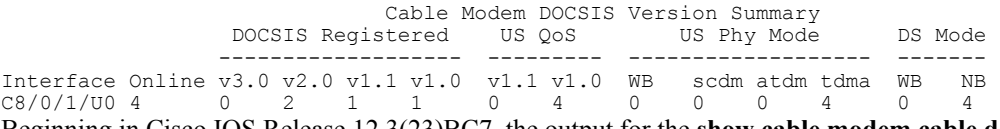

Beginning in Cisco IOS Release 12.3(23)BC7, the output for the **show cable modem cable docsis version summary** command for a range of upstreams was modified as shown in the following example:

Router# **show cable modem cable 8/0/1 docsis version summary** Cable Modem DOCSIS Version Summary

|                                                                       |  | DOCSIS Registered |  |  |  | US OoS |  | US Phy Mode | DS Mode |  |  |  |      |
|-----------------------------------------------------------------------|--|-------------------|--|--|--|--------|--|-------------|---------|--|--|--|------|
|                                                                       |  |                   |  |  |  |        |  |             |         |  |  |  |      |
| Interface Online $v3.0 v2.0 v1.1 v1.0 v1.1 v1.0 WB scdm atdm tdma WB$ |  |                   |  |  |  |        |  |             |         |  |  |  | - NB |
| $C8/0/1/004$ 0 2 1 1 0 4 0 0 0 4                                      |  |                   |  |  |  |        |  |             |         |  |  |  | 4    |
| Table below describes the significant fields shown in the display     |  |                   |  |  |  |        |  |             |         |  |  |  |      |

Table below describes the significant fields shown in the display.

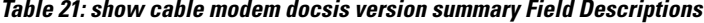

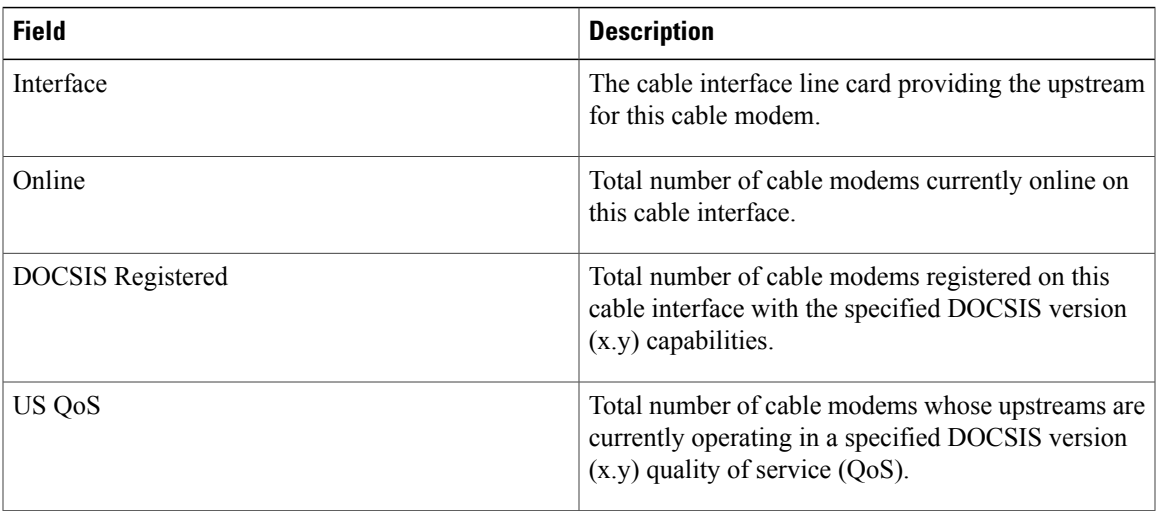

I

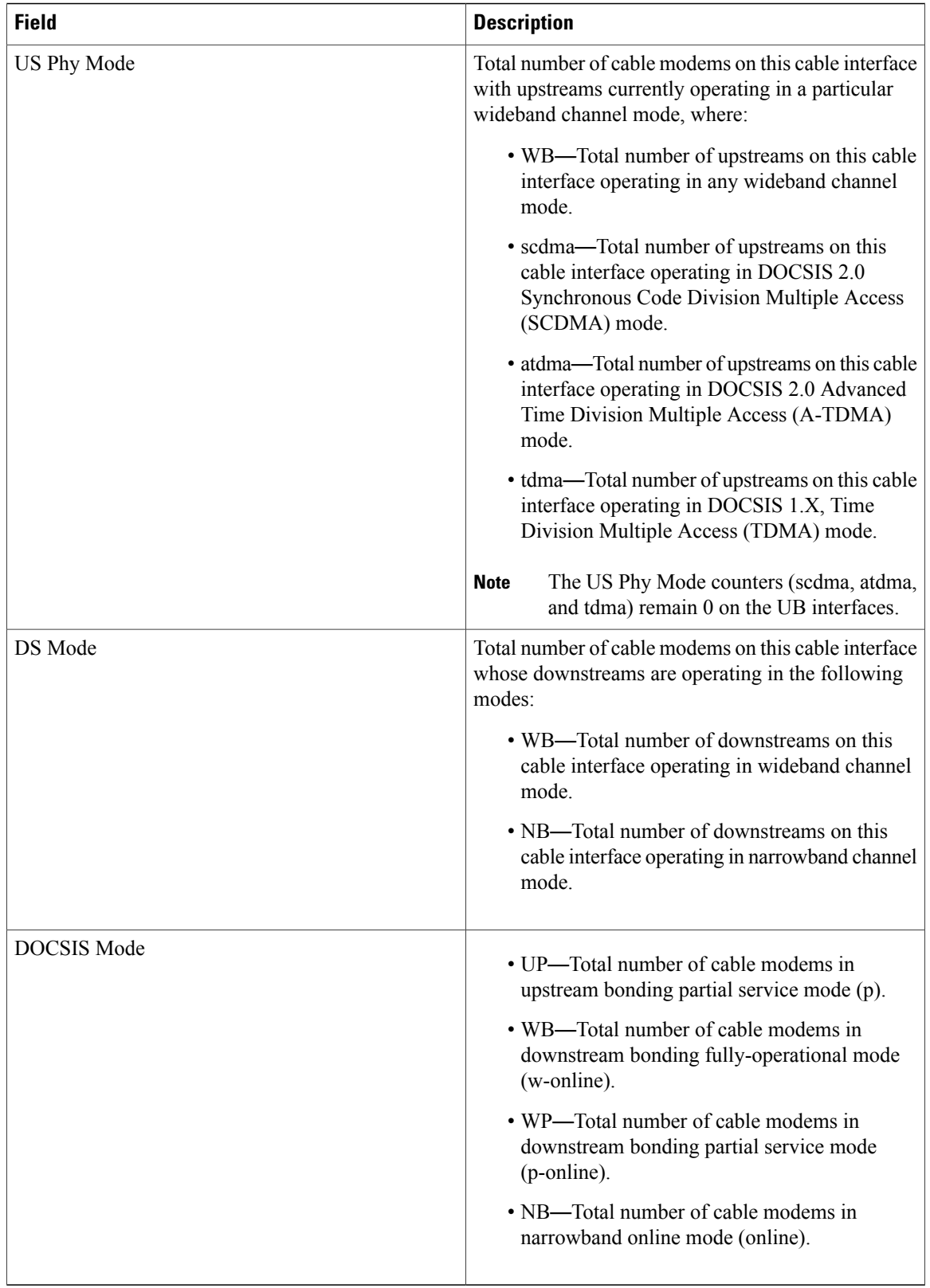

## **Related Commands**

 $\mathbf{I}$ 

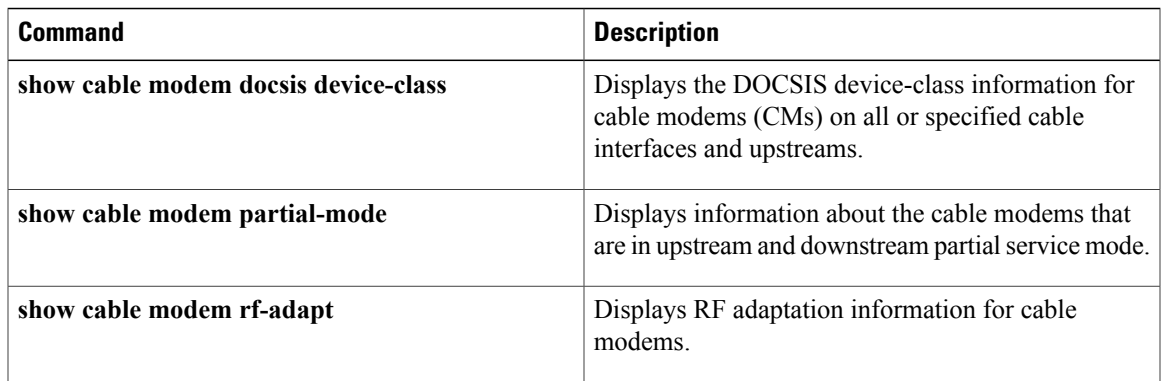

I

# **show cable modem domain-name**

To update the cable-specific Domain Name System (DNS) cache and display the domain name for specified cable modems (CMs) and customer premise equipment (CPE) behind a CM on a Cisco CMTS router, use the **show cable modem domain-name** command in privileged EXEC mode.

### **Cisco uBR7246VXR Router and Cisco uBR7225VXR Router**

**show cable modem** [*ip-address*| *mac-address*| **cable** {*slot*/*port*| *slot*/*cable-interface-index*} [**upstream** *port* [ *logical-channel-index* ]]| **name** *fqdn* ] **domain-name**

### **Cisco uBR10012 Router**

**show cable modem** [*ip-address*| *mac-address*| **cable** {*slot*/*subslot* /*port*| *slot*/*subslot* /*cable-interface-index*} [**upstream** *port* [ *logical-channel-index* ]]| **name** *fqdn* ] **domain-name**

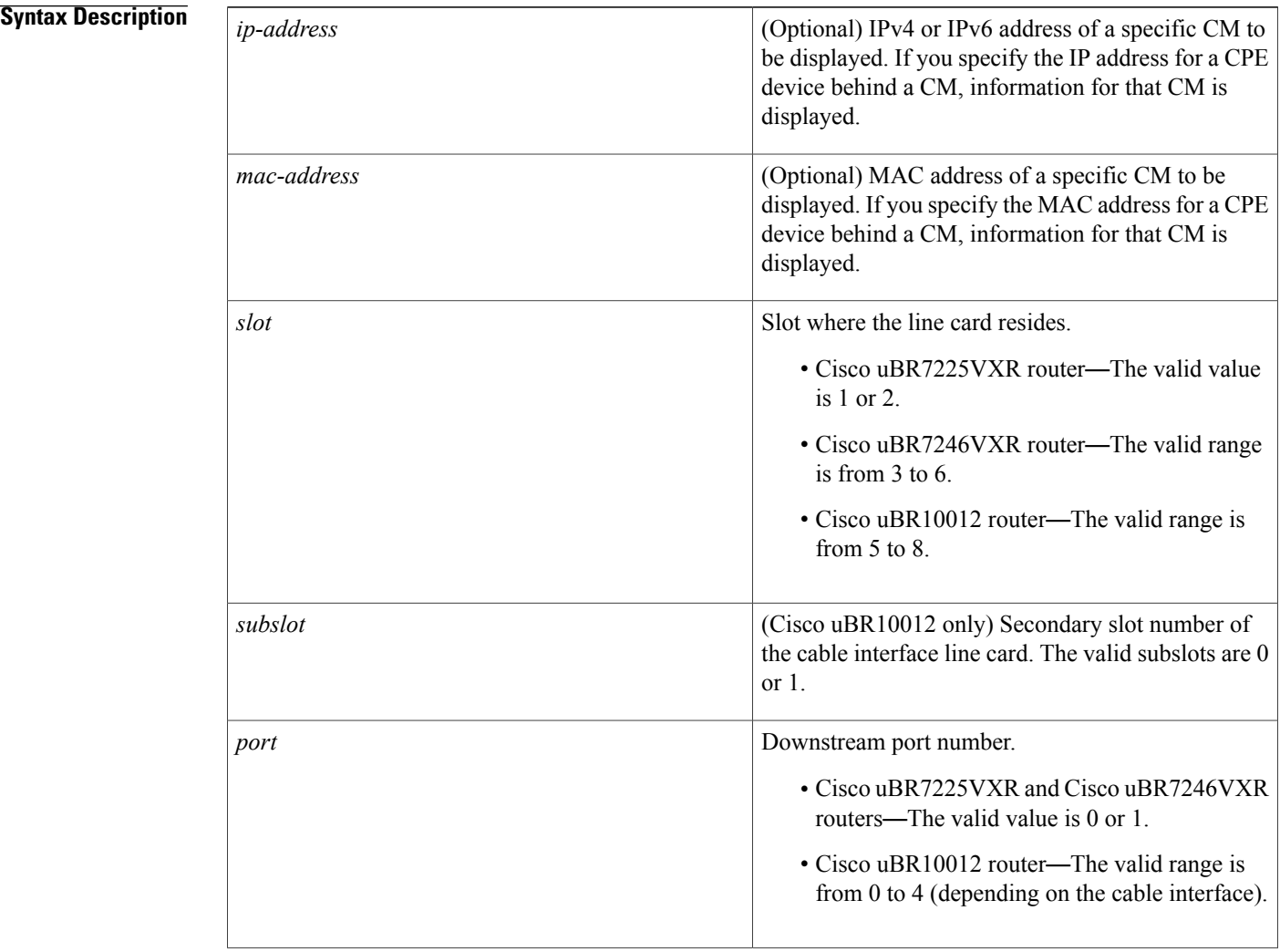

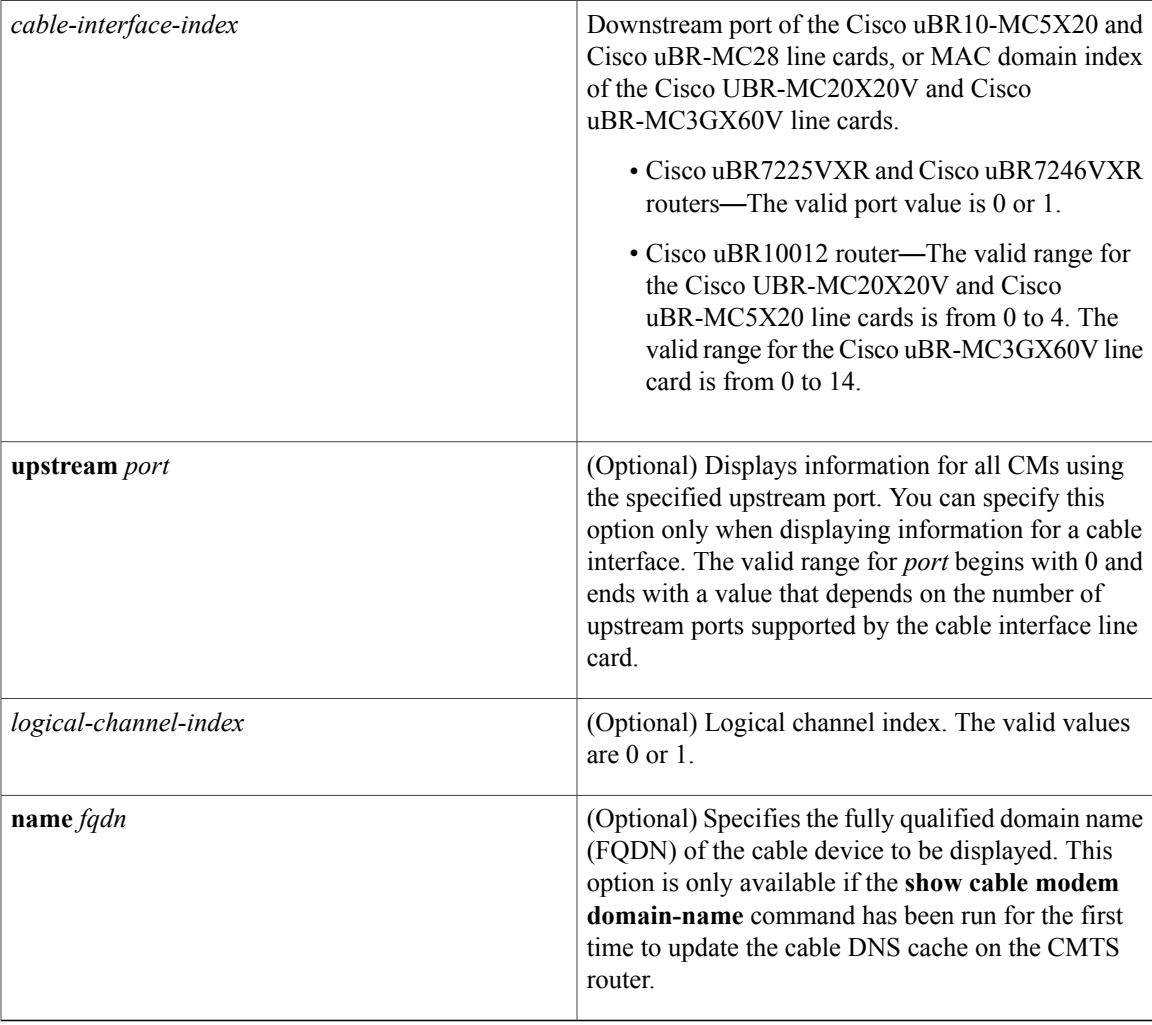

# **Command Modes** Privileged EXEC (#)

## $$

 $\mathbf{I}$ 

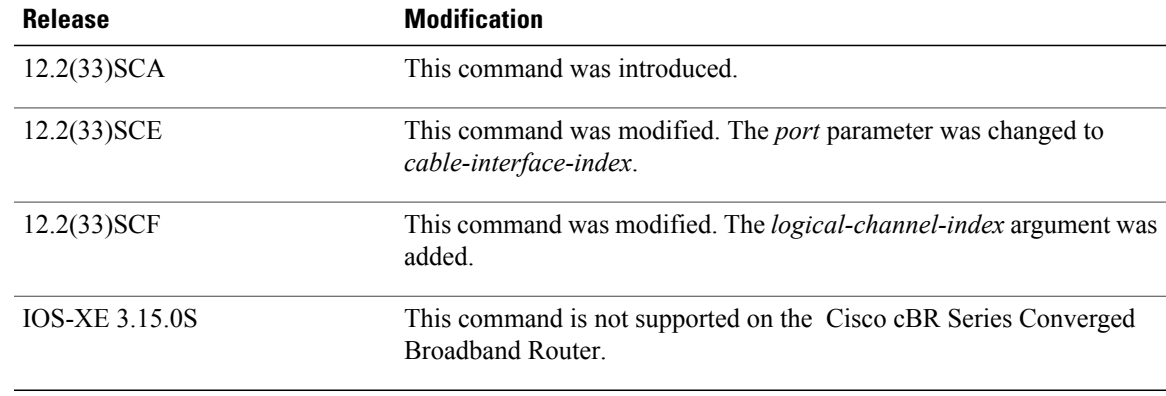

**Usage Guidelines** Use the **show cable modem domain-name** command without any options to initiate an update to the cable-specific DNS cache on the CMTS router and to enable use of domain names in other CMTS router **cable modem** commands that support a name option.

**Note**

In Cisco IOS Release 12.2(33)SCA, although the **show cable modem domain-name** command accepts an IPv4 address format for a CM, DNS for IPv4-managed cable devices is not supported.

**Examples** The following example shows sample output for all CMs and CPE behind a CM for the **show cable modem domain-name** command, listing the devices by their MAC and IP addresses and displaying the associated domain name:

> Router# **show cable modem domain-name** Domain Name 0018.6835.27b3 10.3.37.76 0019.474a.c14a 2001:0DB8:3800:809:A896:1431:75EA:5EA1 cisco-test-cm1.cisco.com 0007.0e03.6851 10.3.37.36 0007.0e01.b085 10.3.37.34 0018.6835.27aa 2001:0DB8:3800:809:E97D:2986:9F37:FFE cisco-test-cm2.cisco.com

### **Related Commands**

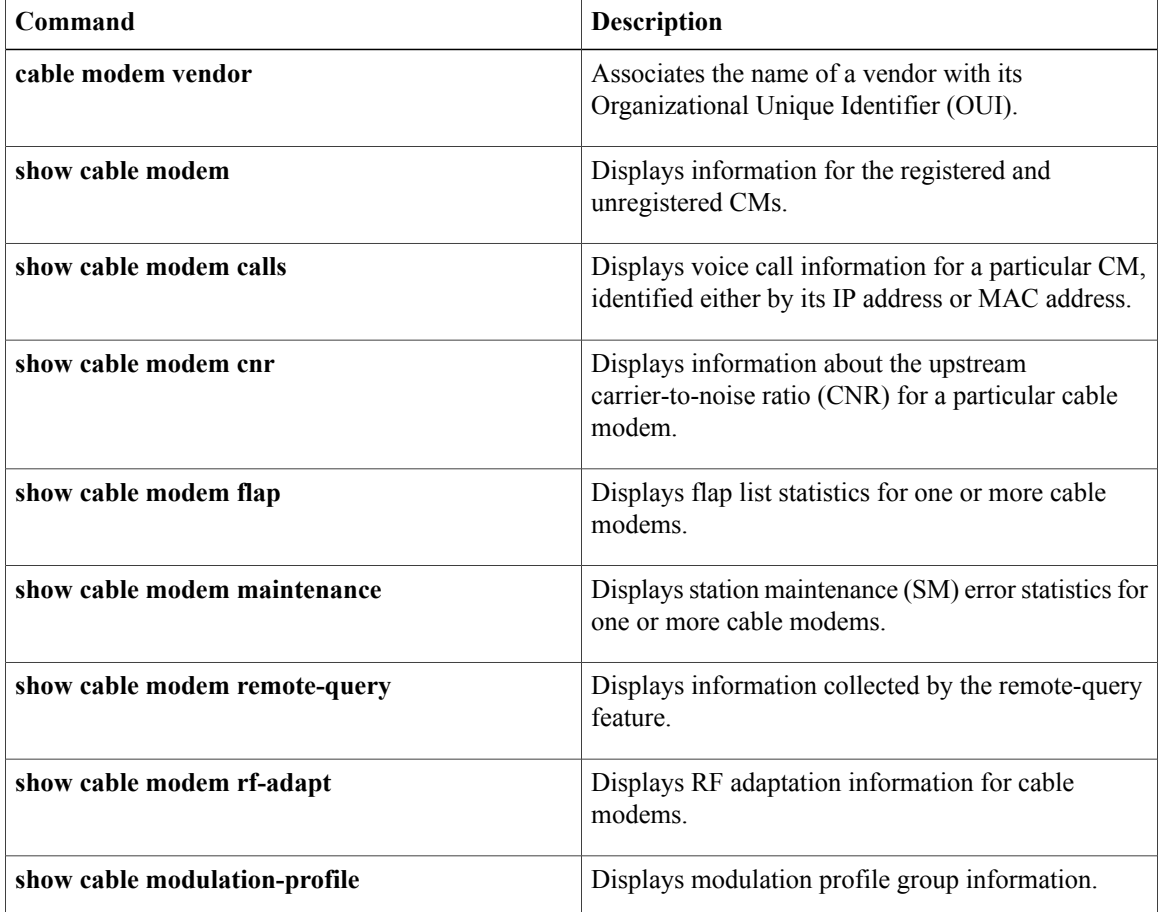

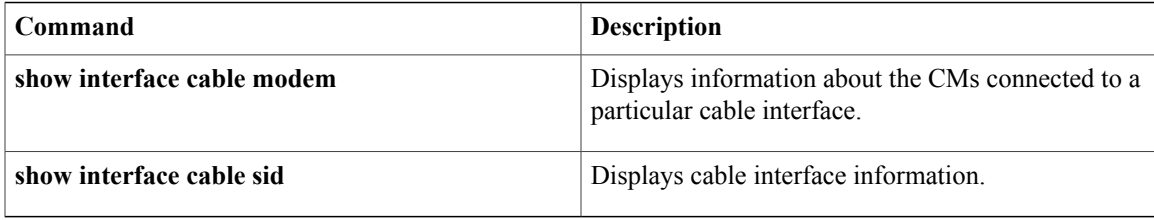

Π

# **show cable modem errors**

To display packet header error statistics for one or more cable modems , use the **show cable modem errors** command in privileged EXEC mode.

### **Cisco uBR7100 Series and Cisco uBR7200 Series Routers**

**show cable modem** [*ip-address*| *mac-address*| **cable** {*slot* /*port* | *slot* /*cable-interface-index*} [**upstream** *port* [ *logical-channel-index* ]]| **name** *fqdn*] **errors**

### **Cisco uBR10012 Router**

**show cable modem** [*ip-address*| *mac-address*| **cable** {*slot* /*subslot* /*port* | *slot* /*subslot* /*cable-interface-index*} [**upstream** *port* [ *logical-channel-index* ]]| **name** *fqdn*] **errors**

### **Cisco cBR Series Converged Broadband Router**

**show cable modem** [*ip-address*| *mac-address*| **cable** *slot* /*subslot* /*cable-interface-index* [**upstream** *port* ]] **errors**

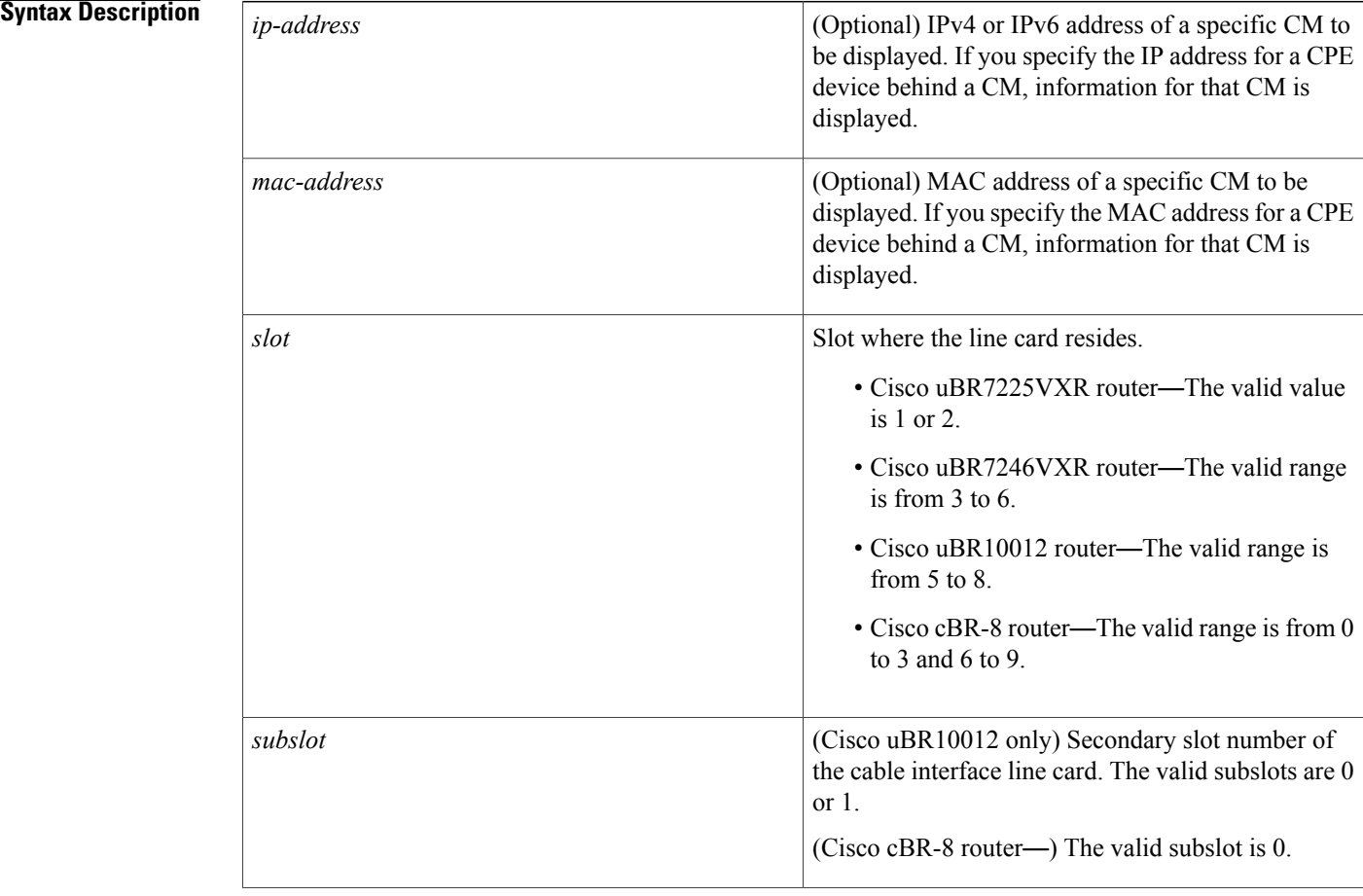
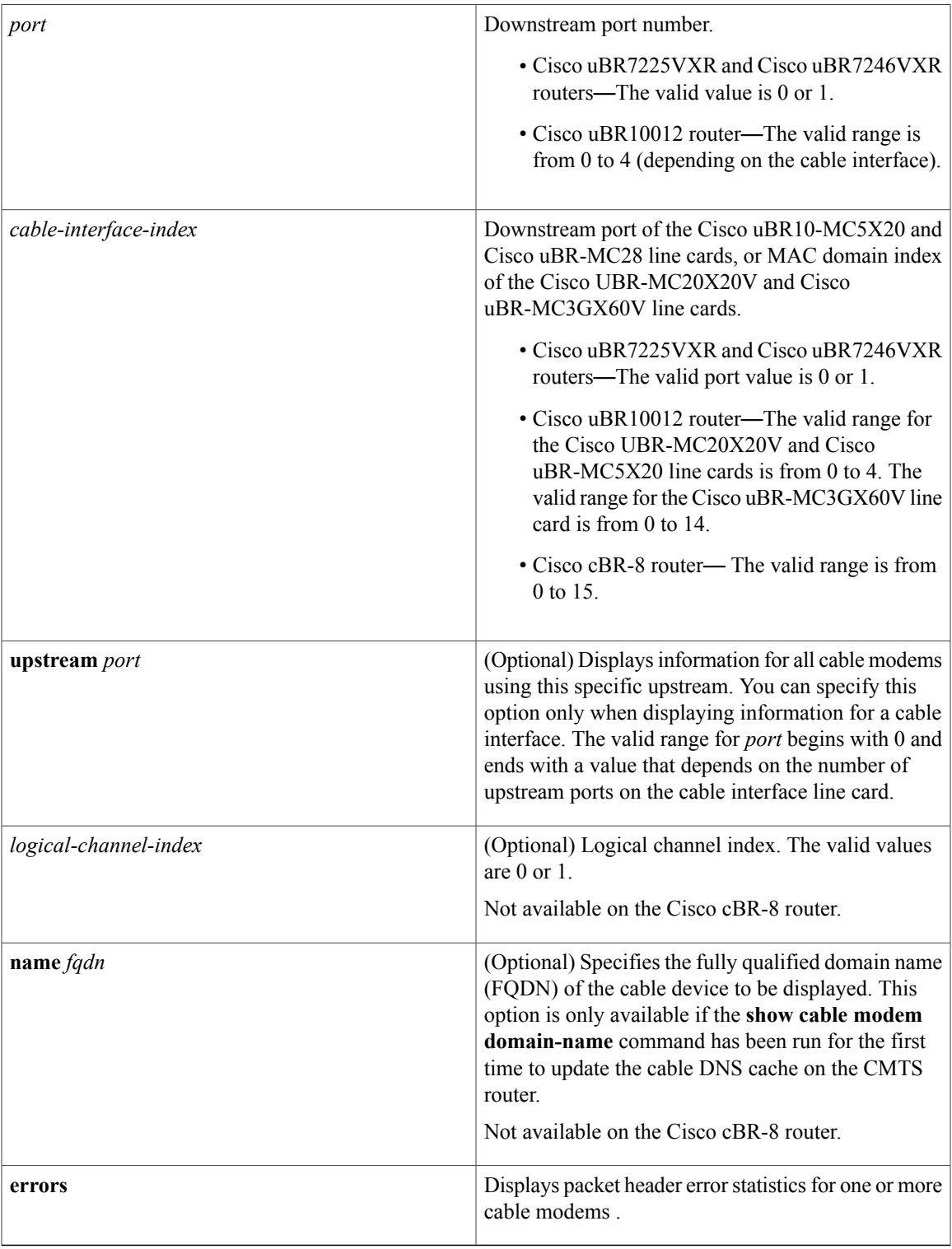

# **Command Modes** Privileged EXEC (#)

 $\mathbf{I}$ 

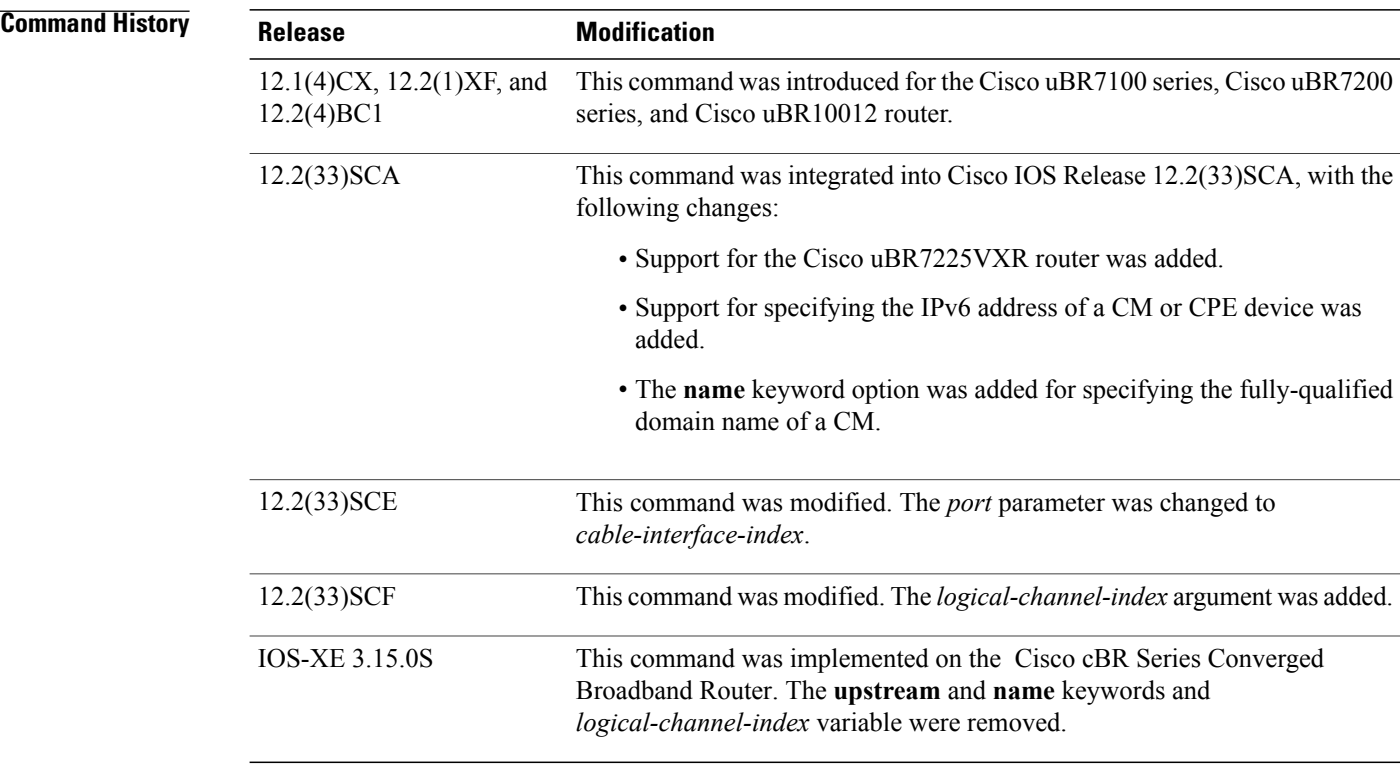

**Usage Guidelines** This command displays packet header error information for all cable modems , for all cable modems attached to a specific CMTS cable interface, or for a particular CM, as identified by its IP address or MAC address.

**Note**

In Cisco IOS Release 12.2(33)SCA, the **show cable modem domain-name** command must be run first on the route processor (RP) of the CMTS router before any domain name can be used as part of a cable command.

### **Operation with Hot Standby Connection-to-Connection Protocol (HCCP) Configuration**

If you are using Hot Standby Connection-to-Connection Protocol (HCCP) 1+1 or 1:n (N+1) redundancy, the new primary processor after a switchover automatically creates a new database of the online cable modems. This means that the **show cable modem** *ip-address* command might not show a particular cable modem until the CMTS receives IP traffic from that cable modem. You can force IP traffic by using the **ping** *ip-address* command, and then the **show cable modem** *ip-address* command will show the cable modem. You can also display any particular cable modem by using the **show cable modem | include** *ip-address* command.

In addition, when HCCP redundancy has been configured, the Cisco IOS software automatically synchronizes the secondary, backup cards whenever the configuration is changed. The cards can also be synchronized manually, using the **hccp resync** command. When a SYNC event command is occurring, CLI commands might be very slow to respond. In particular, if you enter the **show cable modem** command at the same time a SYNC event is occurring, the command might respond produce a blank display, or it might display an error message similar to the following:

%No response from slot 6/1. Command aborted If this occurs, wait a minute or so and retry the command.

$$
\frac{\mathcal{Q}}{\text{Tip}}
$$

In Cisco IOS Release 12.2(15)BC1 and later releases, use the **clear cable modem flap-counters** command to clear these counters.

$$
\frac{Q}{\text{Tip}}
$$

In Cisco IOS Release 12.1(12)EC, Release 12.2(8)BC1, and later releases, you can add a timestamp to **show** commands using the **exec prompt timestamp** command in line configuration mode.

I

**Examples** The following example shows sample output for the **show cable modem errors** command for all cable modems on a particular cable interface.

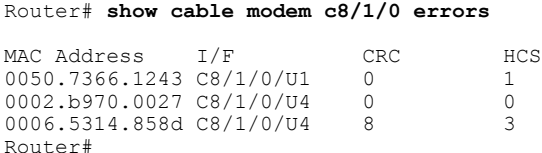

Table below describes the fields shown in the **show cable modem errors** displays:

### **Table 22: Descriptions for the show cable modem errors Fields**

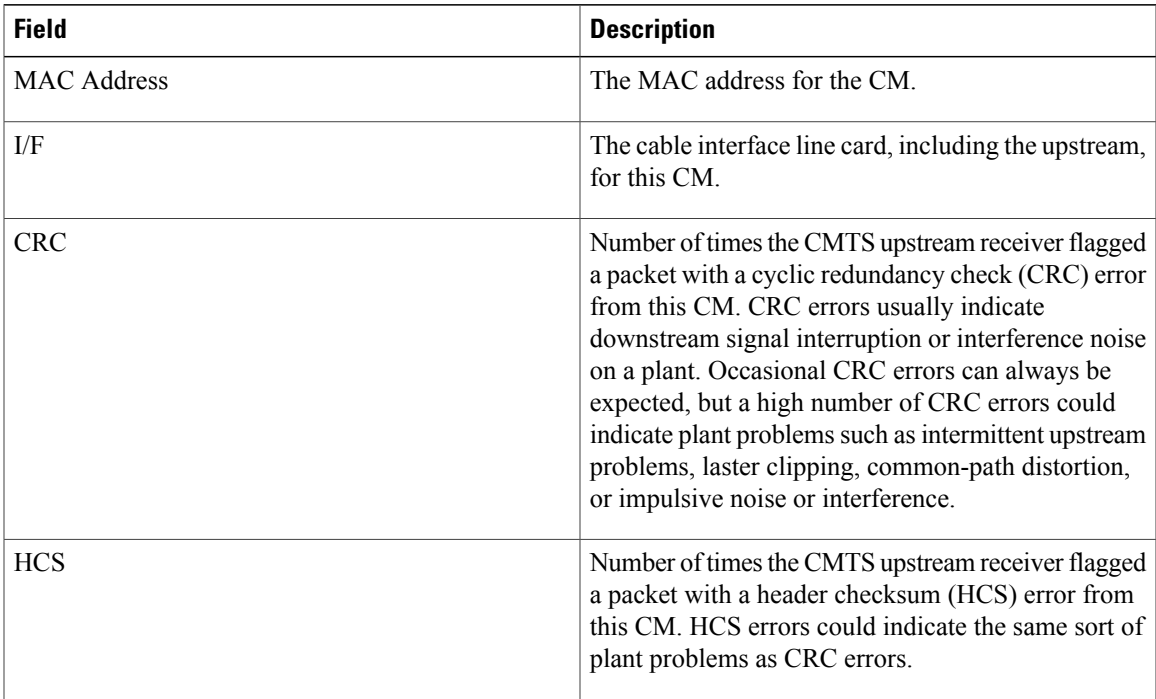

 $\overline{\phantom{a}}$ 

T

# **Related Commands**

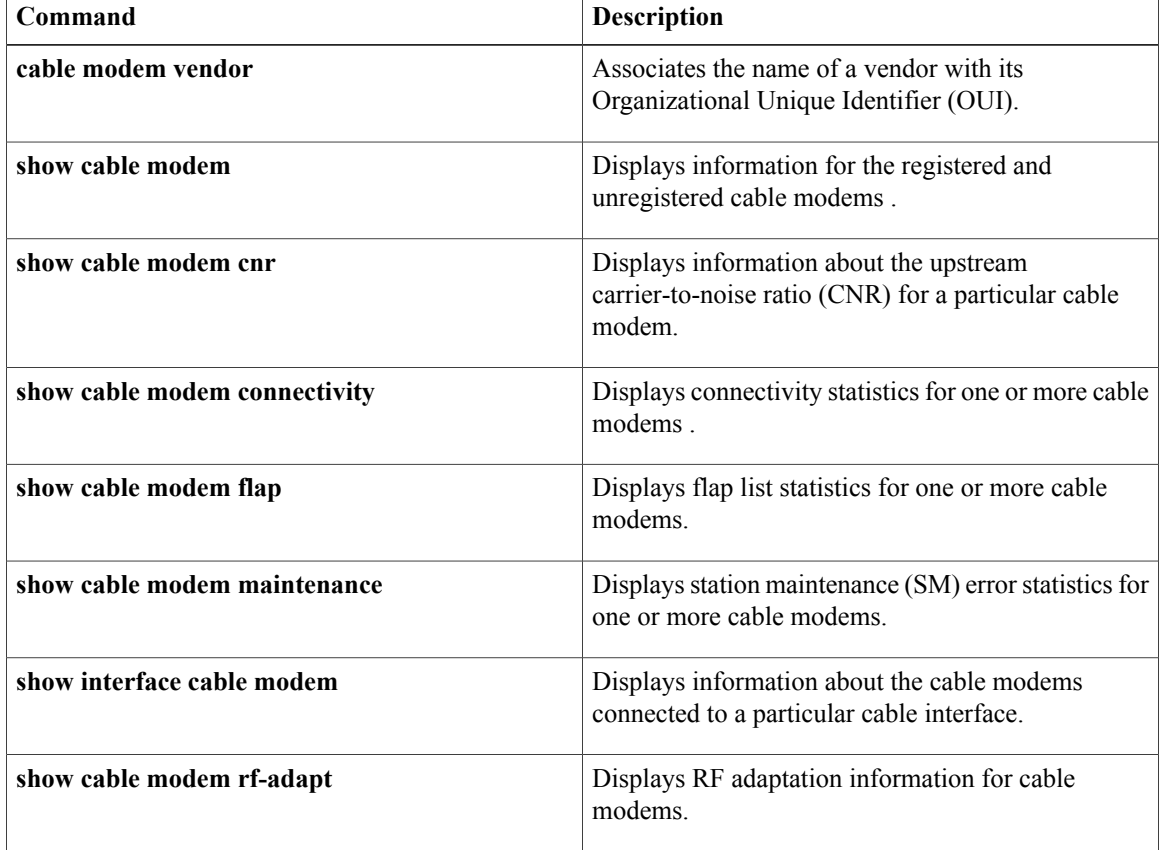

# **show cable modem extended-power**

To display the list of cable modems that are transmitting upstream data at extended power level, use the **show cable modem extended-power** command in privilege EXEC mode.

**show cable modem extended-power**

**Syntax Description** This command has no arguments or keywords.

**Command Modes** Privileged EXEC (#)

**Command History Release Modification** 12.2(33)SCF2 This command was introduced. This command wasimplemented on the Cisco cBR Series Converged Broadband Router. IOS-XE 3.15.0S

**Examples** This example shows the output of the **show cable modem extended-power** command that displays all the cable modems that are transmitting upstream data at extended power level:

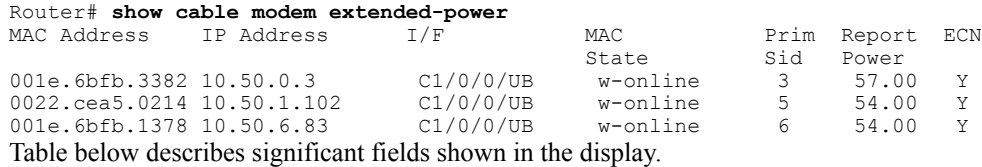

**Table 23: show cable modem extended-power Field Descriptions**

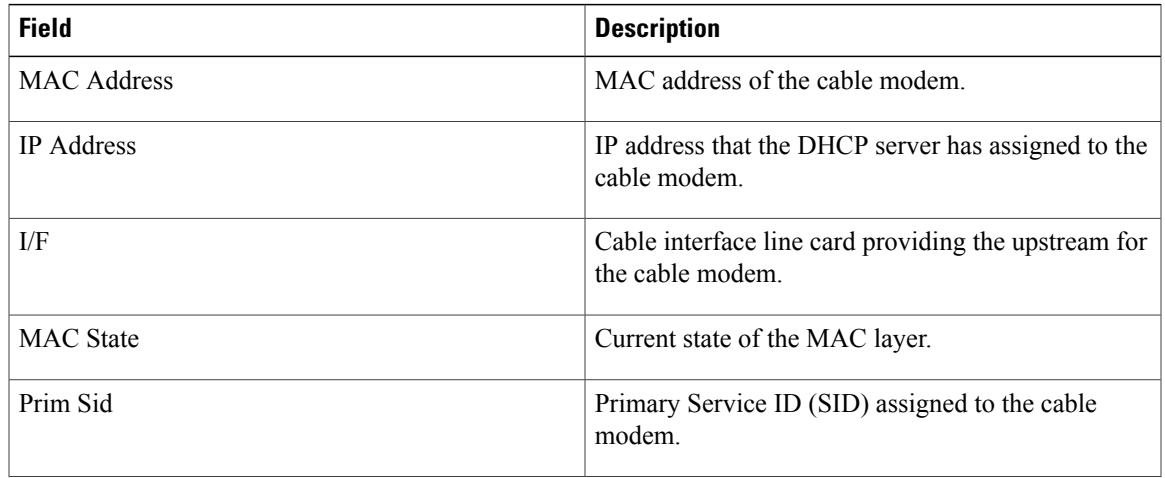

 $\mathbf l$ 

T

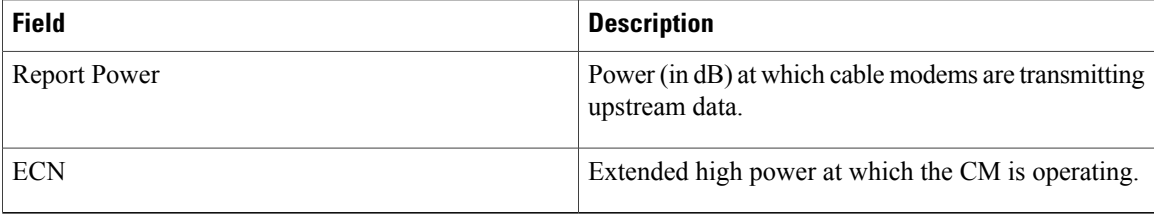

# **Related Commands**

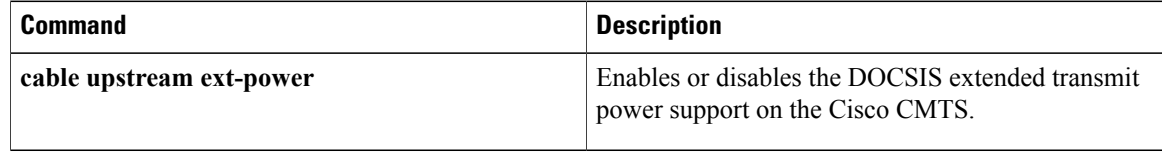

# **show cable modem flap**

Г

To display flap list statistics for one or more cable modems, use the **show cable modem flap** command in privileged EXEC mode.

## **Cisco uBR7100 Series and Cisco uBR7200 Series Routers**

**show cable modem** [*ip-address*| *mac-address*| **cable** {*slot* /*cable-interface-index*} [**upstream** *port logical-channel-index*]| **name** *fqdn*] **flap**

# **Cisco uBR10012 Router**

**show cable modem** [*ip-address*| *mac-address*| **cable** {*slot* /*subslot*/*cable-interface-index*} [**upstream** *port logical-channel-index*]| **name** *fqdn*] **flap mtc**

# **Cisco cBR Series Converged Broadband Router**

**show cable modem** [*ip-address*| *mac-address*| **cable** {*slot* /*subslot*/*cable-interface-index*} [**upstream** *port*]] **flap**

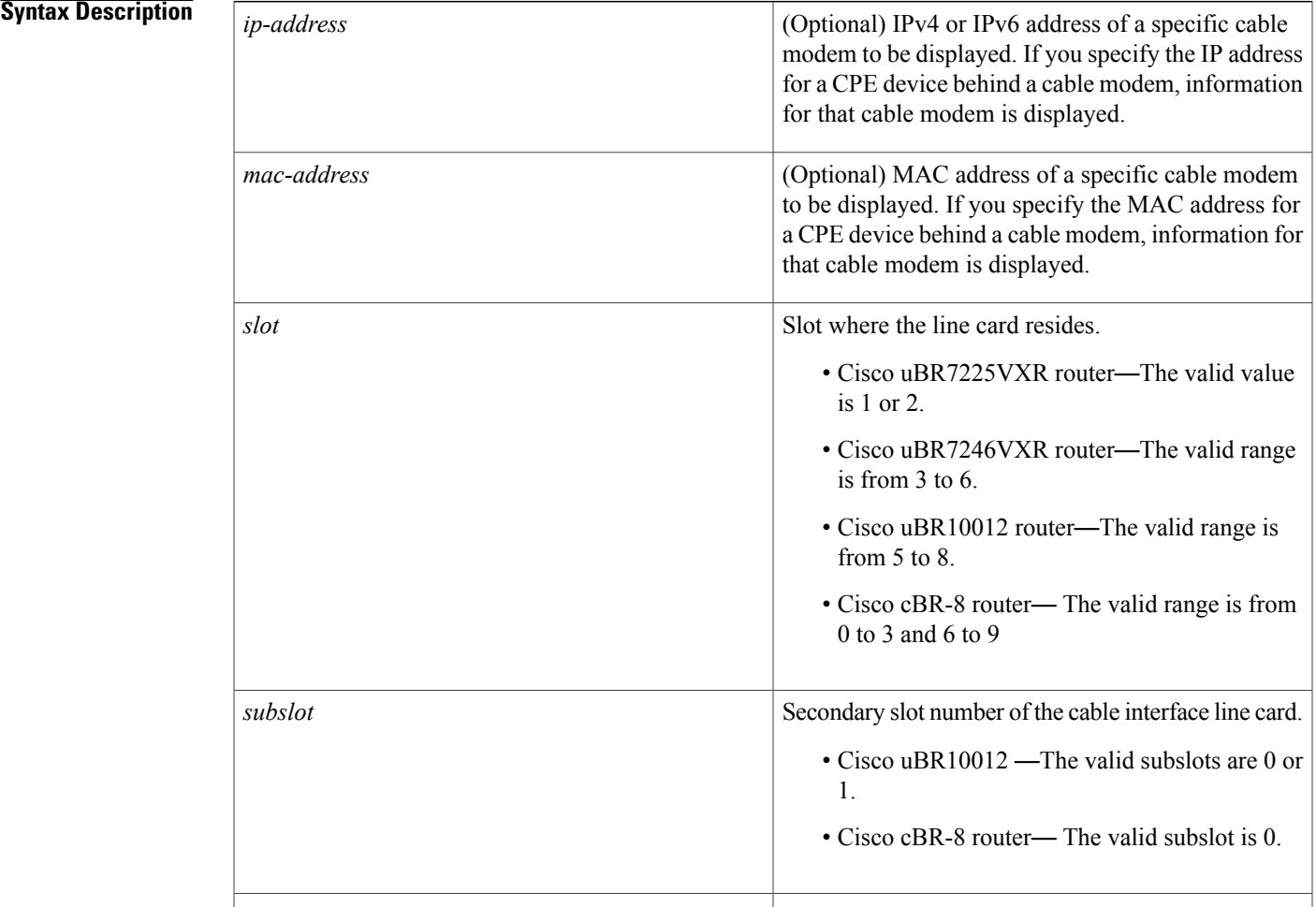

 $\mathbf I$ 

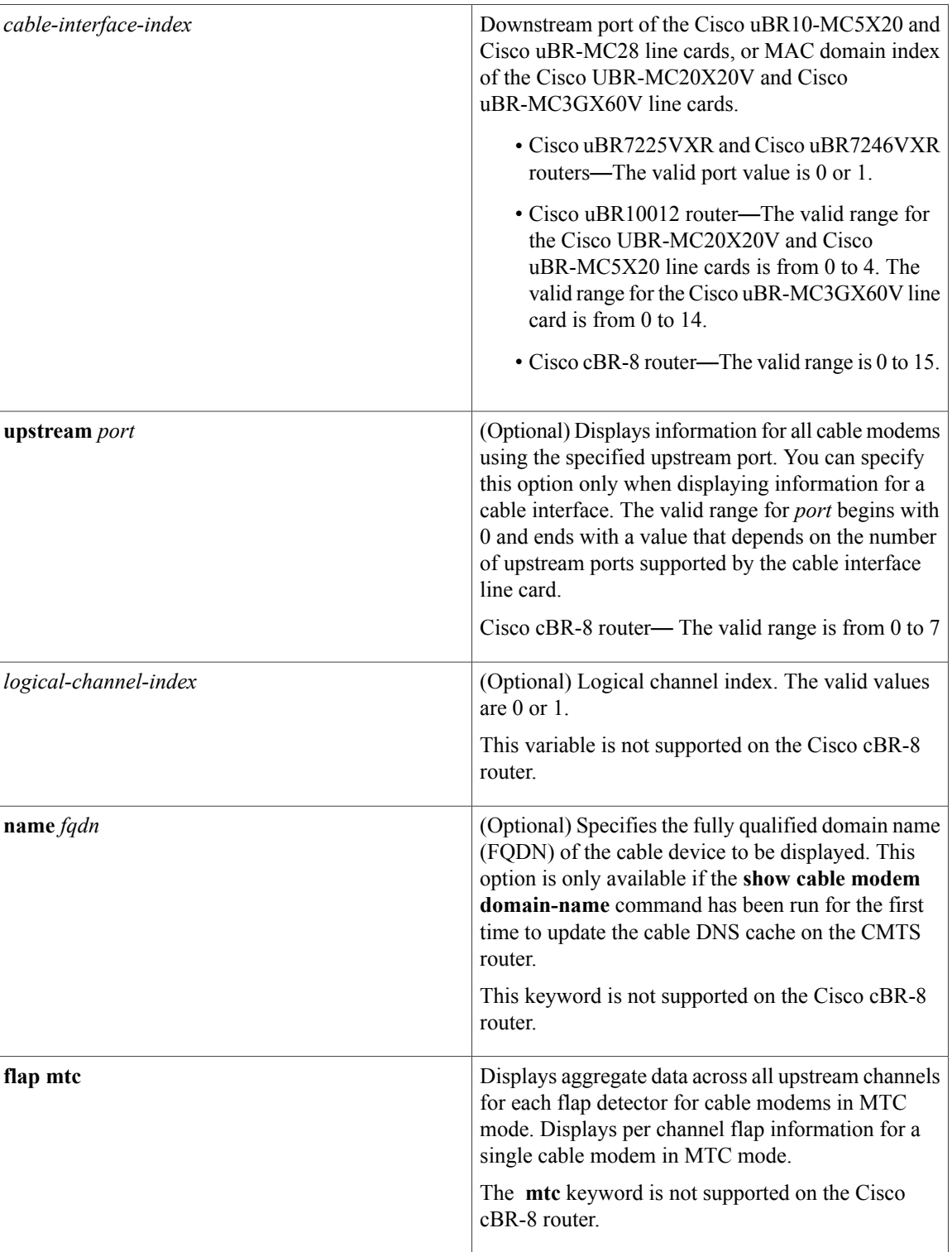

**Command Modes** Privileged EXEC (#)

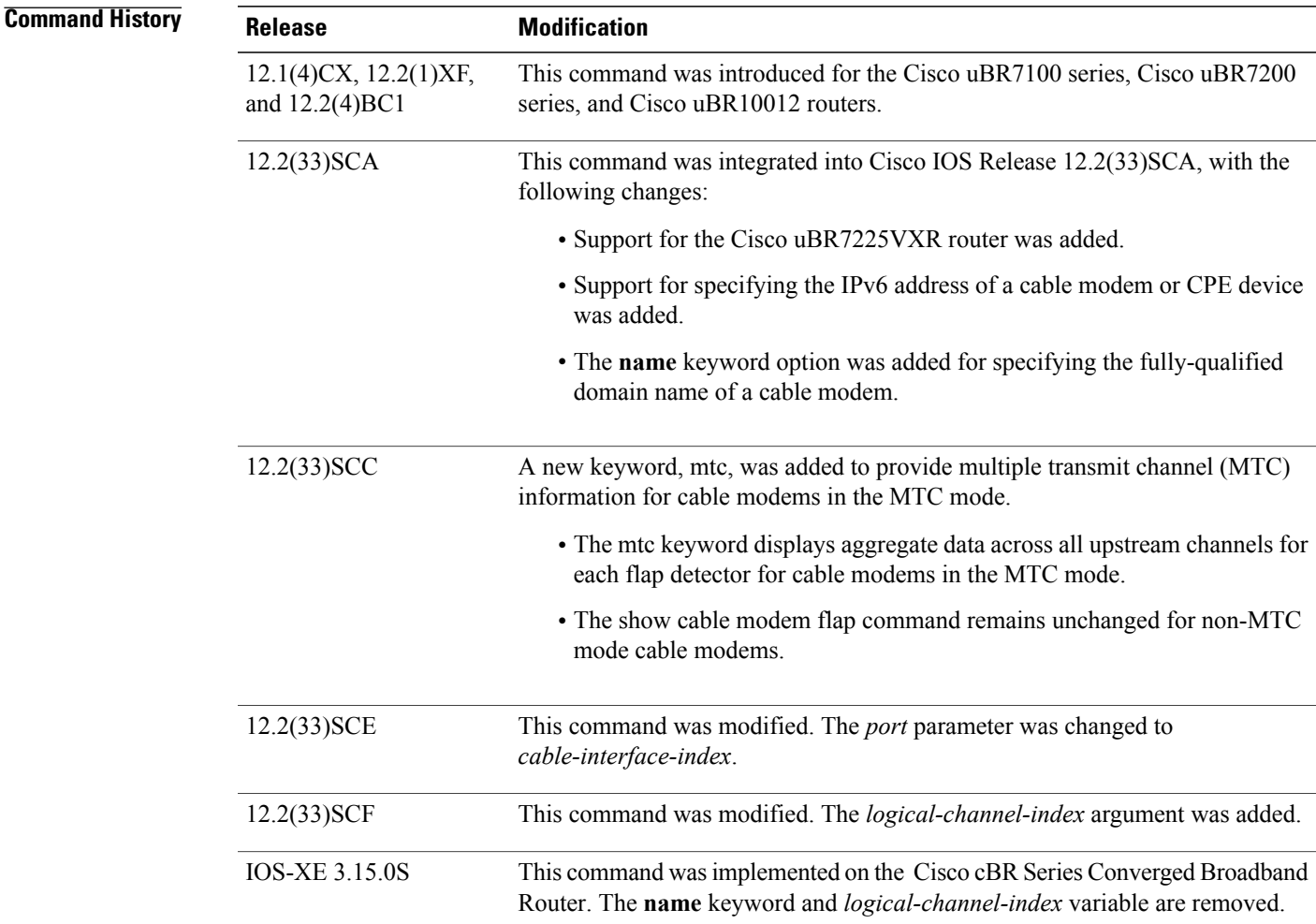

**Usage Guidelines** This command displays information about the flap list activity for one or more cable modems. Unlike the **show cable flap-list** command, the **show cable modem flap** command displays flap counters of a cable modem irrespective of the plant condition.

**Note**

In Cisco IOS Release 12.2(33)SCA, the **show cable modem domain-name** command must be run first on the route processor (RP) of the CMTS router before any domain name can be used as part of a cable command.

## **Operation with Hot Standby Connection-to-Connection Protocol (HCCP) Configuration**

If you are using Hot Standby Connection-to-Connection Protocol (HCCP) 1+1 or 1:n (N+1) redundancy, the new primary processor after a switchover automatically creates a new database of the online cable modems. This means that the **show cable modem** *ip-address* command might not show a particular cable modem until the CMTS receives IP traffic from that cable modem. You can force IP traffic by using the **ping** *ip-address*

command, and then the **show cable modem** *ip-address* command will show the cable modem. You can also display any particular cable modem by using the **show cable modem | include ip-address** command.

In addition, when HCCP redundancy has been configured, the Cisco IOS software automatically synchronizes the secondary, backup cards whenever the configuration is changed. The cards can also be synchronized manually, using the **hccp resync** command. When a SYNC event command is occurring, CLI commands might be very slow to respond. In particular, if you enter the **show cable modem** command at the same time a SYNC event is occurring, the command might respond produce a blank display, or it might display an error message similar to the following:

%No response from slot 6/1. Command aborted If this occurs, wait a minute or so and retry the command.

**Note**

In Cisco IOS Release 12.1(12)EC, Release 12.2(8)BC1, and later releases, you can add a timestamp to **show** commands using the **exec prompt timestamp** command in line configuration mode.

For cable modems in MTC mode, the show cable modem flap command will display aggregate data across all upstream channels for each flap detector. However, for a single MTC cable modem, the show cable modem flap command will display per channel flap information.

**Note**

The output of the **show cable modem flap** command will remain unchanged for non-MTC mode cable modems.

**Examples** This example shows the output for the **show cable modem flap** command on a Cisco CMTS router:

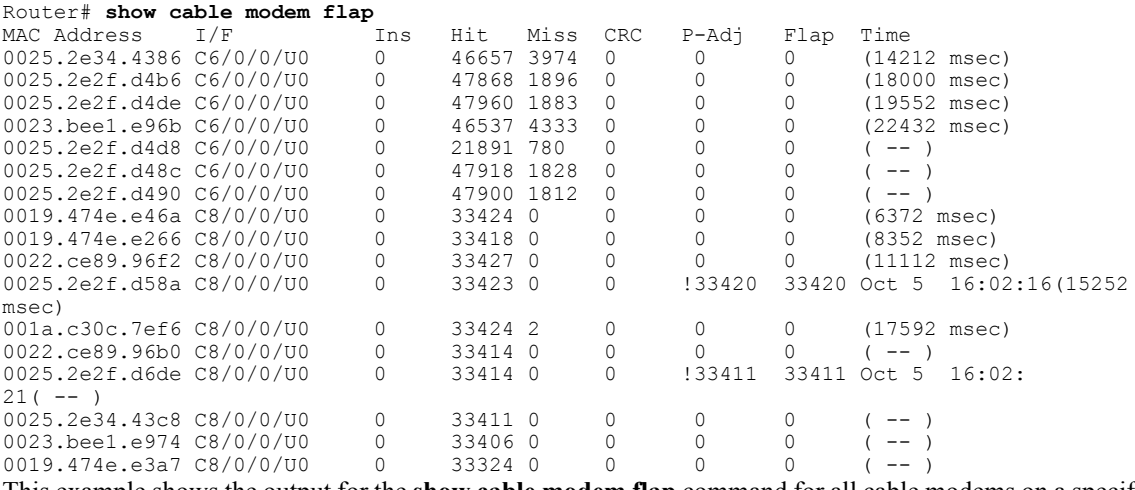

This example shows the output for the **show cable modem flap** command for all cable modems on a specific cable interface:

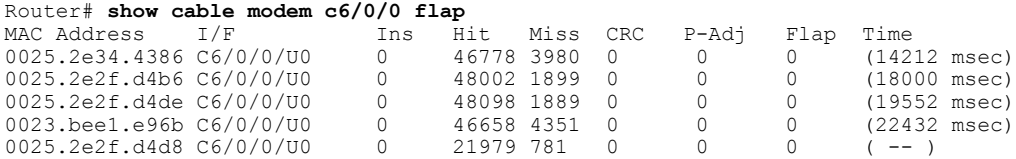

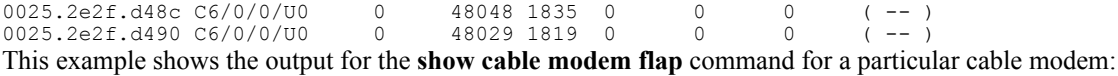

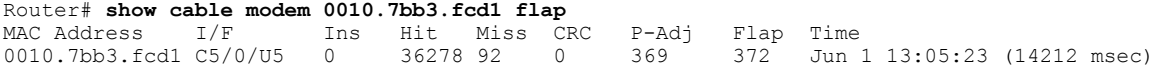

This example shows the output of the **show cable modem flap** command for all cable modems in the MTC mode on a specific cable interface:

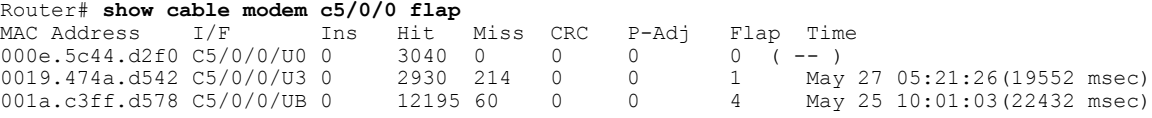

This example shows the output of the **show cable modem flap** on the Cisco cBR-8 router:

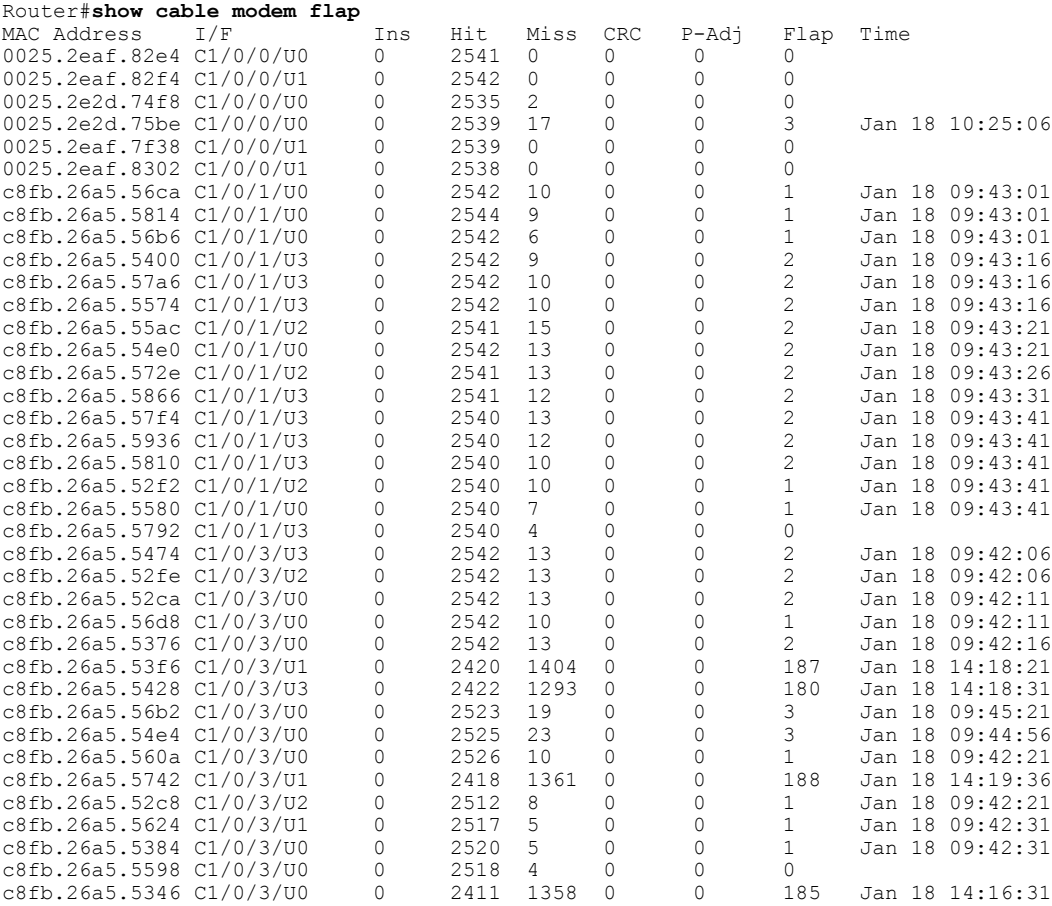

### Router#

Г

This example shows the output for the **show cable modem flap** command for a particular cable modem on the Cisco cBR-8 router:

Router#**show cable modem c8fb.26a5.5598 flap** Ins Hit Miss CRC P-Adj Flap Time

1

c8fb.26a5.5598 C3/0/3/U0 0 2525 4 0 0 0

Router#

Table below describes the significant fields shown in the display:

# **Table 24: show cable modem flap Field Descriptions**

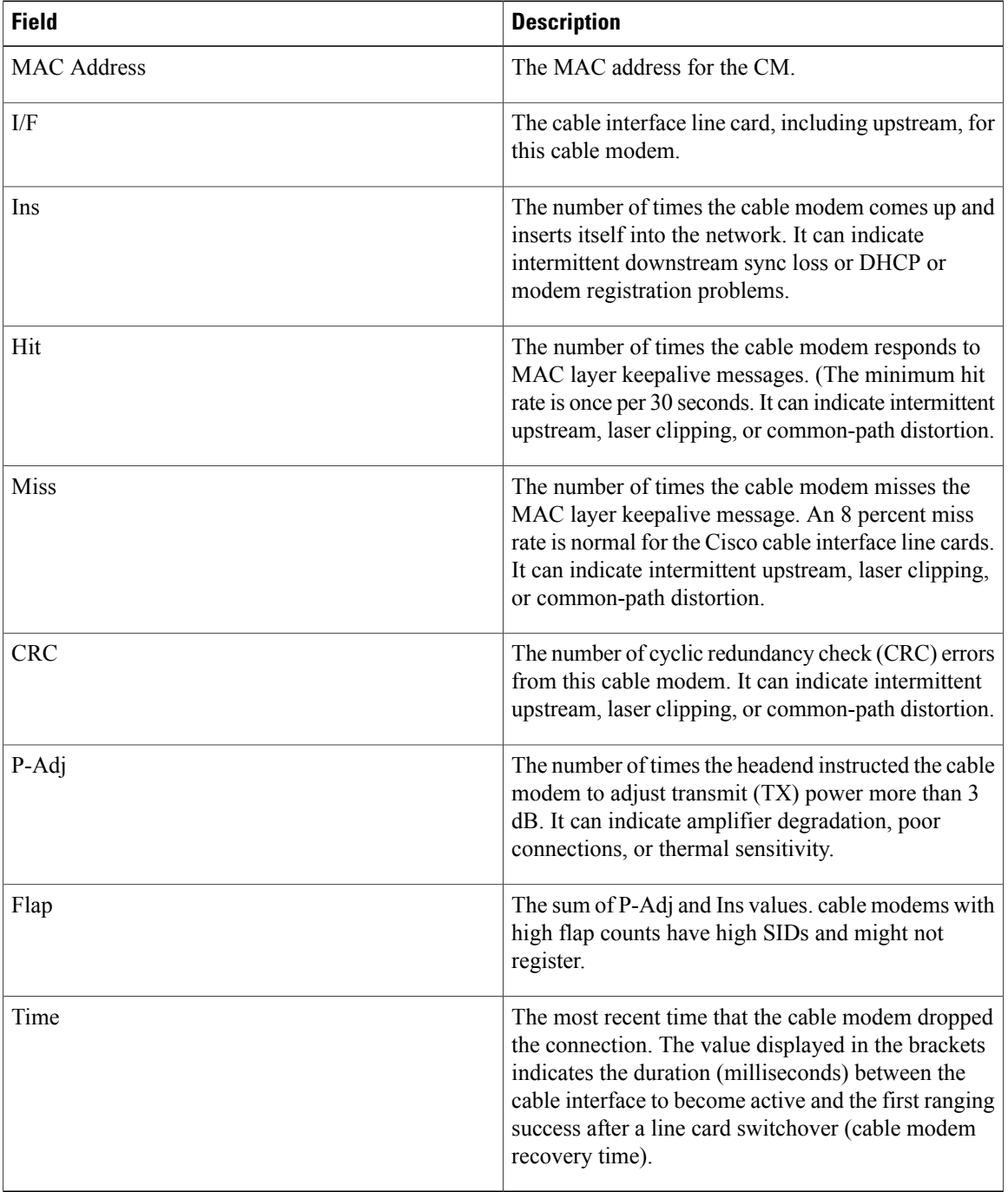

# **Related Commands**

 $\mathbf{I}$ 

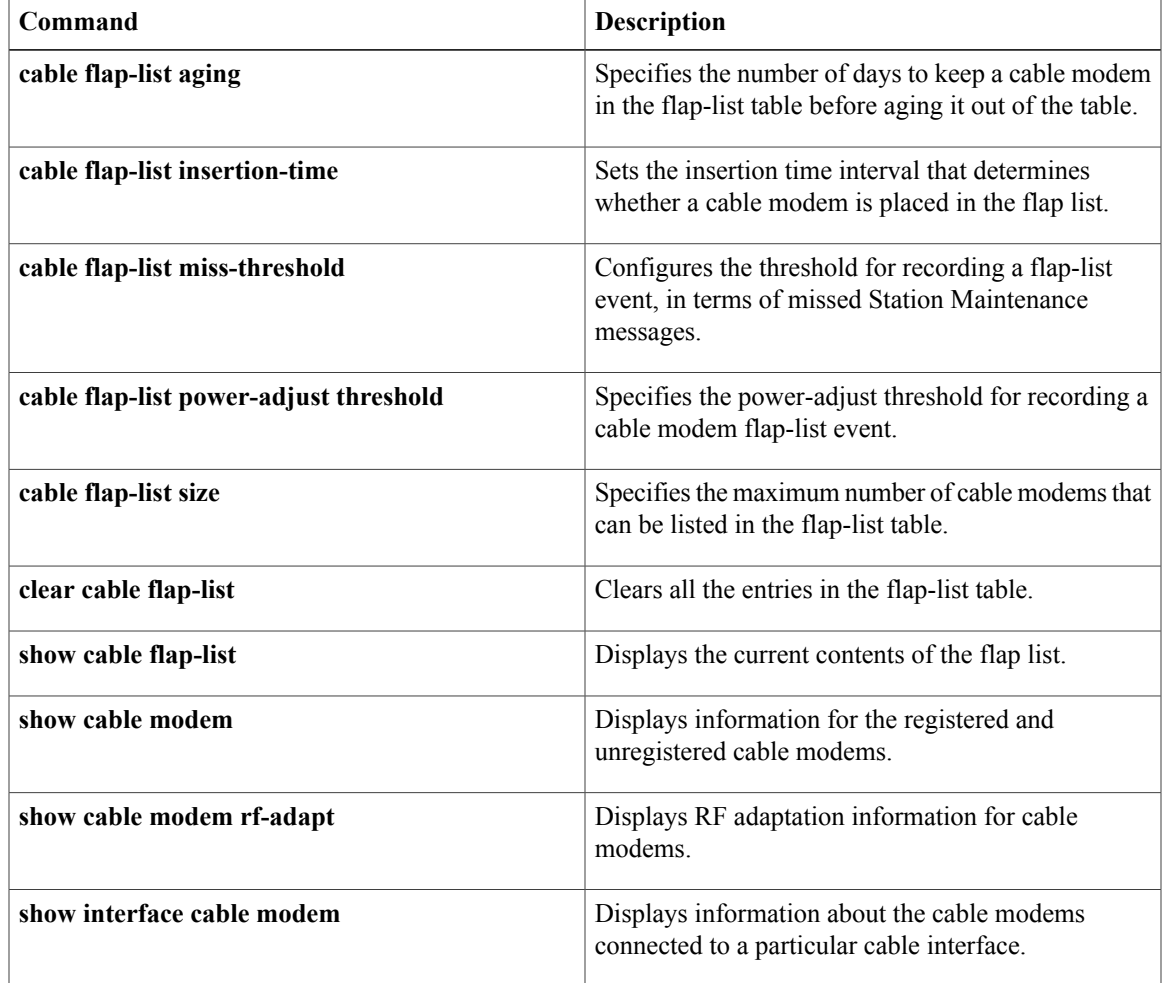

# **show cable modem ipv6**

To display IPv6 information for specified cable modems (CMs) and customer premise equipment (CPE) behind a CM on a Cisco CMTS router, use the **show cable modem ipv6** command in privileged EXEC mode.

# **Cisco uBR7246VXR Router and Cisco uBR7225VXR Router**

**show cable modem** [*ip-address*| *mac-address*| **cable** {*slot*/*port*| *slot*/*cable-interface-index*} [**upstream** *port* [ *logical-channel-index* ]]| **name** *fqdn*] **ipv6** [**cpe| prefix| registered| unregistered**]

# **Cisco uBR10012 Router**

**show cable modem** [*ip-address*| *mac-address*| **cable** {*slot*/*subslot*/*port*| *slot*/*subslot*/*cable-interface-index*} [**upstream** *port* [ *logical-channel-index* ]]| **name** *fqdn*] **ipv6** [**cpe| prefix| registered| unregistered**]

### **Cisco cBR-8 Converged Broadband Router**

**show cable modem** [*ip-address*| *mac-address*| **cable** *slot*/*subslot*/*cable-interface-index* ] **ipv6** [**prefix| registered| summary| unregistered**]

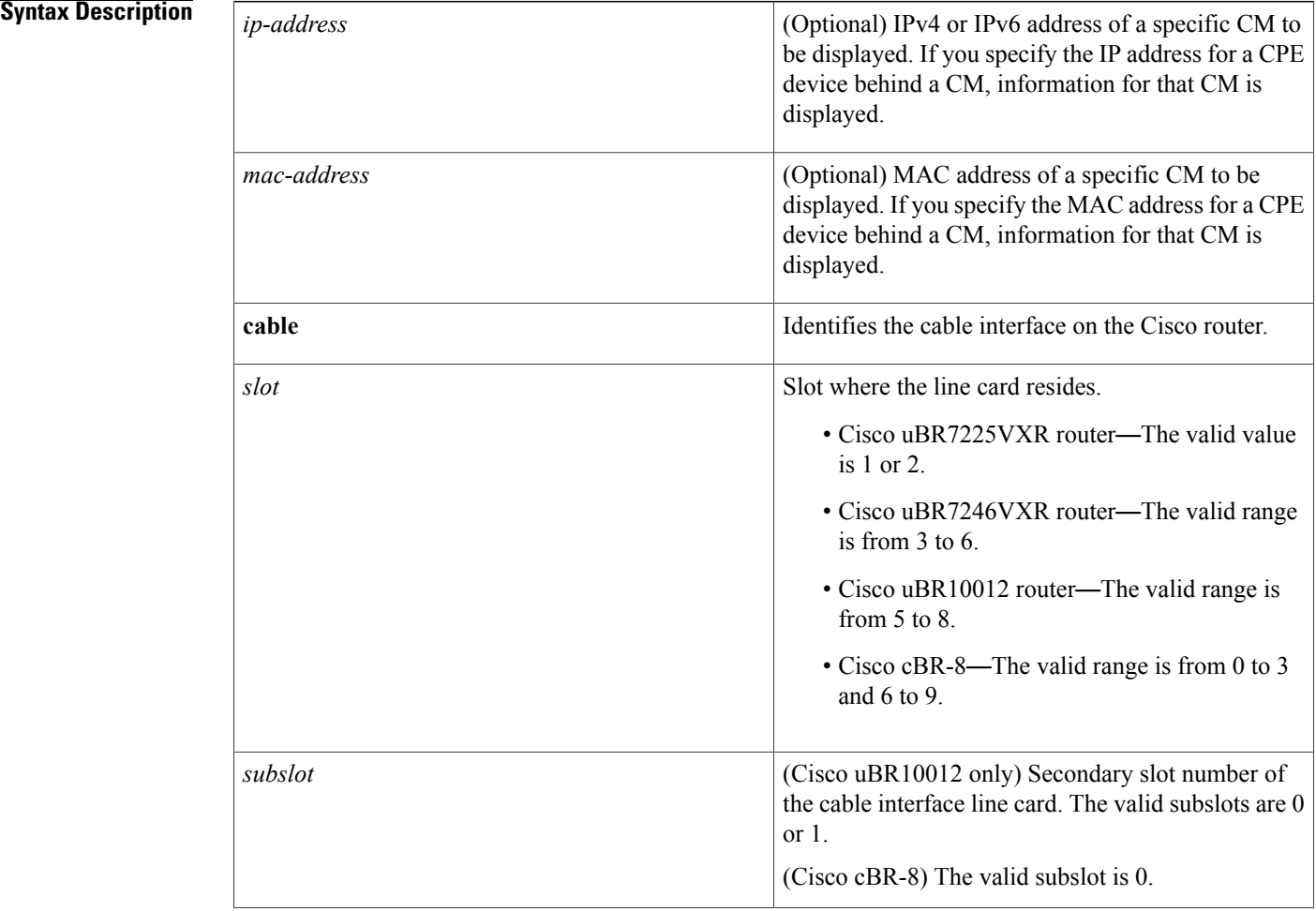

 $\mathbf I$ 

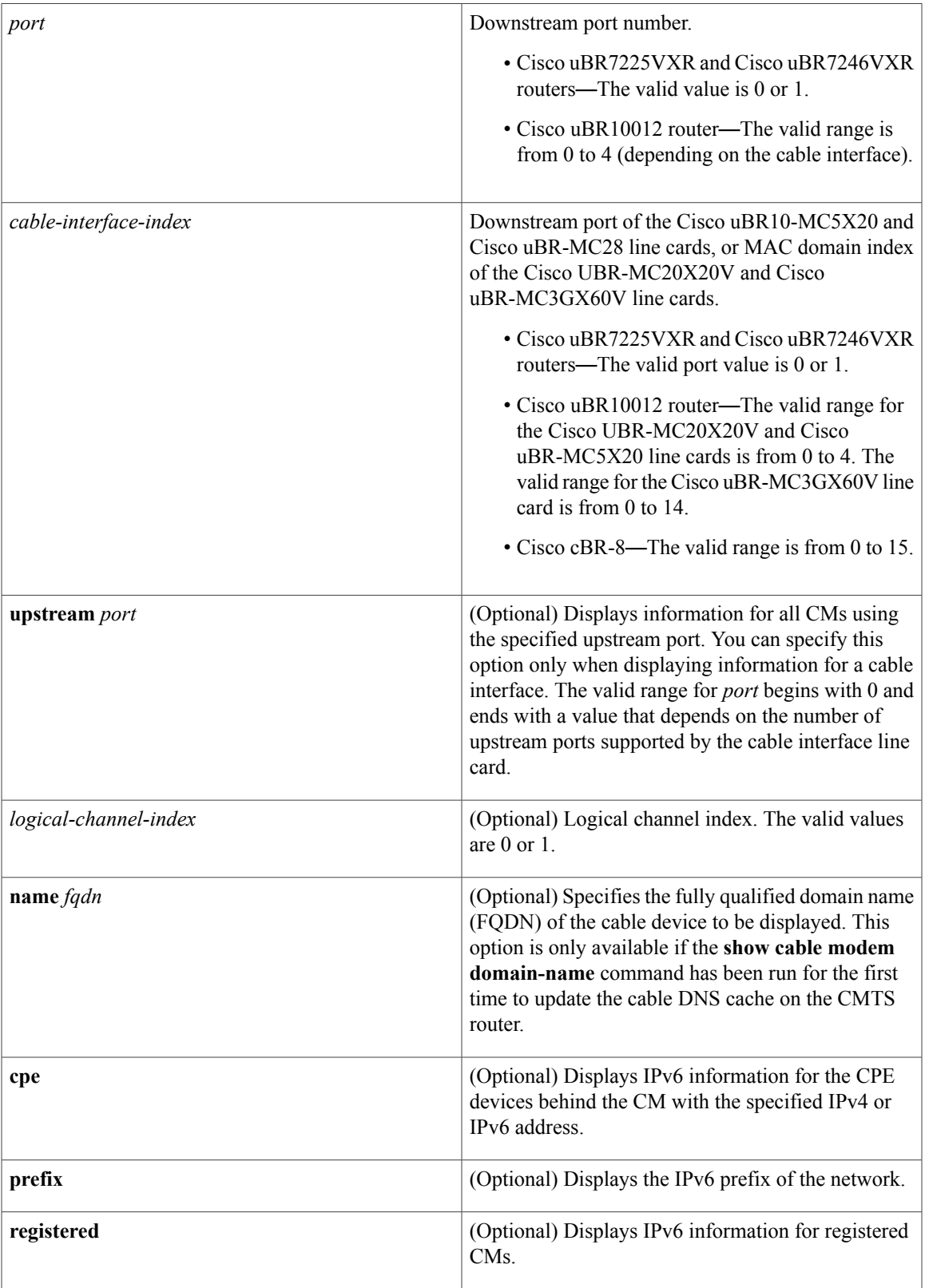

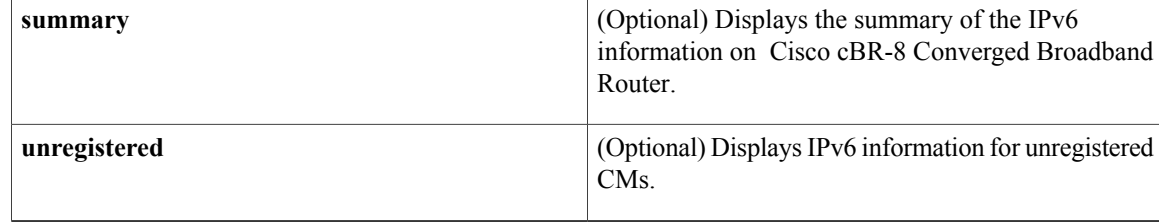

# **Command Modes** Privileged EXEC (#)

# **Command History Release <b>Modification** 12.2(33)SCA This command was introduced. This command was modified. The *port* parameter was changed to *cable-interface-index*. 12.2(33)SCE This command was modified. The *logical-channel-index* argument was added. 12.2(33)SCF The output for the **show cable modem** *mac-address* **ipv6 cpe** has been modified. 12.2(33)SCG1 This command wasimplemented on the Cisco cBR-8 Converged Broadband Router. The**upstream**, **name** and **cpe** keywords were and *logical-channel-index* variable was removed. IOS-XE 3.15.0S

**Usage Guidelines** Use the **show cable modem ipv6** command without any options to display IPv6 information for all CMs on the CMTS router.

> Using the keyword options, you can display IPv6 information by IP address (IPv4 or IPv6) of a particular CM, for all CMs associated with a specified cable interface, by MAC address of a CM, or by domain name of a CM.

**Note**

In Cisco IOS Release 12.2(33)SCA, the **show cable modem domain-name** command must be run first on the route processor (RP) of the Cisco CMTS router before any domain name can be used as part of a cable command.

To display the number of CPEs behind a CM, use the **show cable modem ipv6 registered** command.

To display CPE information behind a specific CM, use the **show cable modem** *mac-address***ipv6 cpe** command.

# **Examples IPv6 Information for all CMs**

The following example shows sample output for the **show cable modem ipv6** command for all CMs on the Cisco CMTS routers, listing the devices by their MAC and IP addresses and displaying the associated domain name:

Router# **show cable modem ipv6** Type Interface Mac State  $D/IP IP$  Address  $B/D$   $C6/0/2/U1$  online  $N$  ---0004.27a5.b761 B<sub>1</sub>D C6/0/2/U1 online N ---<br>0007.0e01.d9a1 B<sub>1</sub>D C6/0/2/U0 online N ---0007.0e01.d9a1 B/D C6/0/2/U0<br>0006.2854.7275 R/D C6/0/2/U1 online Y 2001:0DB8:3800:80B:7565:5B87:1D7D:5AD5

IPv6 prefix information for all CMs

The following example shows sample output for the **show cable modem ipv6 prefix** command for all CMs on the Cisco CMTS routers:

Router# **show cable modem ipv6 prefix** Device Type: B - CM Bridge, R - CM Router IP Assignment Method: D - DHCP MAC Address Type D/IP IPv6 prefix<br>0006.2854.7275 R/D Y 2001:ODB8:3800:80C::/64 0006.2854.7275 R/D Y

Starting with Cisco IOS Release12.2(33)SCG1, the output for the **show cable modem ipv6 prefix** command displays multiple IPv6 prefix assigned. The D/IP field is not supported. The following example shows the sample output for the **show cable modem ipv6 prefix** command for all CMs on the Cisco CMTS router:

```
Router#
show cable modem ipv6 prefix
Load for five secs: 1%/0%; one minute: 1%; five minutes: 1%
Time source is hardware calendar, *06:36:53.075 UTC Thu Aug 2 2012
Device Type: B - CM Bridge, R - CM Router
IP Assignment Method: D - DHCP
MAC Address Type IPv6 prefix
0023.bed9.4c91 R/D 2001:40:1012::/64<br>R/D 2001:40:2012:1::/
R/D 2001:40:2012:1::/64<br>0000.002e.074c R/D 2001:40:1012:8::/64
                  R/D 2001:40:1012:8::/64<br>R/D 2001:40:2012:1D::/6
                        R/D 2001:40:2012:1D::/64
0000.002e.074b R/D 2001:40:1012:23::/64
R/D 2001:40:2012:1C::/64<br>0000.002e.074a R/D 2001:40:1012:22::/64
                        2001:40:1012:22::/64
                  R/D 2001:40:2012:1B::/64
```
Starting with Cisco IOS Release12.2(33)SCG1, the following example shows sample output for the **show cable modem** *mac-address* **ipv6 prefi**x command for multiple IPv6 prefixes assigned to CPEs behind a CM with a specific MAC address on the Cisco CMTS router:

```
Router#
show cable modem 0023.bed9.4c8e ipv6 prefix
Load for five secs: 0%/0%; one minute: 1%; five minutes: 1%
Time source is hardware calendar, *06:37:22.335 UTC Thu Aug 2 2012
Device Type: B - CM Bridge, R - CM Router
IP Assignment Method: D - DHCP
MAC Address Type IPv6 prefix
0023.bed9.4c91 R/D 2001:40:1012::/64
               R/D 2001:40:2012:1::/64
```
**Example of the show cable modem ipv6 Command for all Registered CMs**

The following example shows sample output for the **show cable modem ipv6 registered** command for all registered CMs on the Cisco CMTS router:

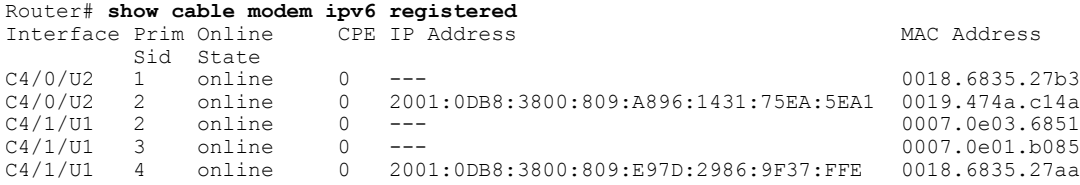

## **Example of the show cable modem ipv6 cpe Command for all CMs**

The following example shows sample output for the **show cable modem ipv6 cpe** command for all CMs on the Cisco CMTS router:

```
Router# show cable modem 0019.474a.c14a ipv6 cpe
MAC Address IP Address Domain Name
0005.0052.2c1d 2001:420:3800:809:48F7:3C33:B774:9185
```
Starting with Cisco IOS Release12.2(33)SCG1, the following example shows sample output for the **show cable modem** *mac-address* **ipv6 cpe** command for registered CMs on the Cisco CMTS router:

```
Router# show cable modem 0023.bed9.4c8e ipv6 cpe
Load for five secs: 0%/0%; one minute: 1%; five minutes: 1%
Time source is hardware calendar, *06:37:20.439 UTC Thu Aug 2 2012<br>MAC Address IP Address
MAC Address
0023.bed9.4c91 2001:40:3:4:200:5EB7:BB6:C759
                2001:40:3:4:210:D73B:7A50:2D05
```
Table below describes the significant fields shown in the display.

### **Table 25: show cable modem ipv6 Field Descriptions**

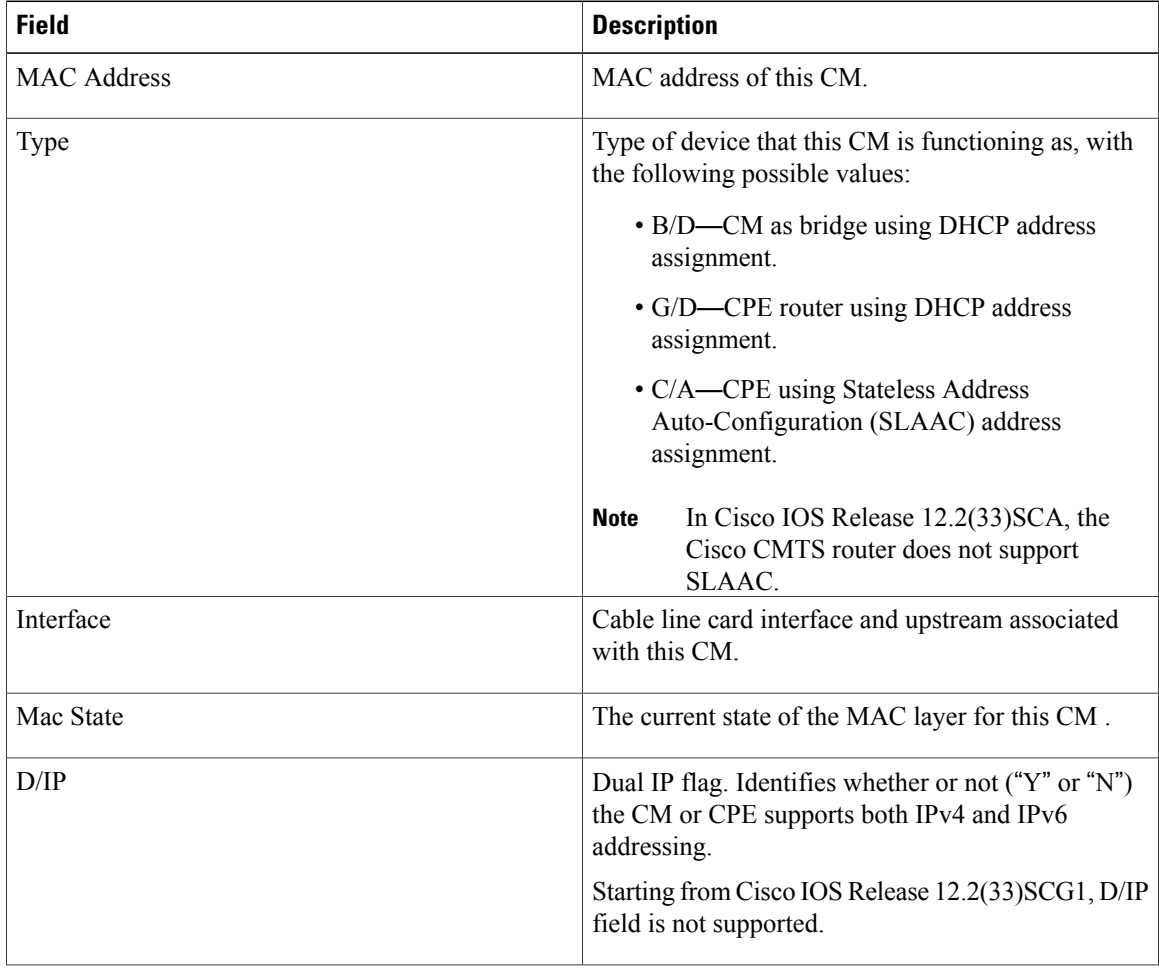

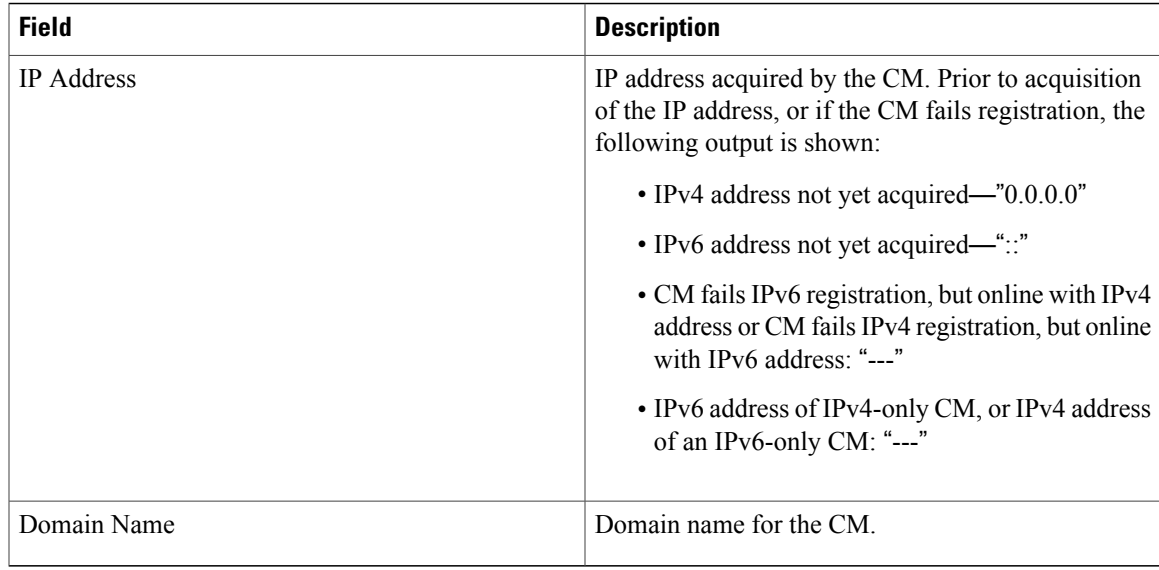

Table below shows the possible values for the MAC state field:

# **Table 26: Descriptions for the MAC State Field**

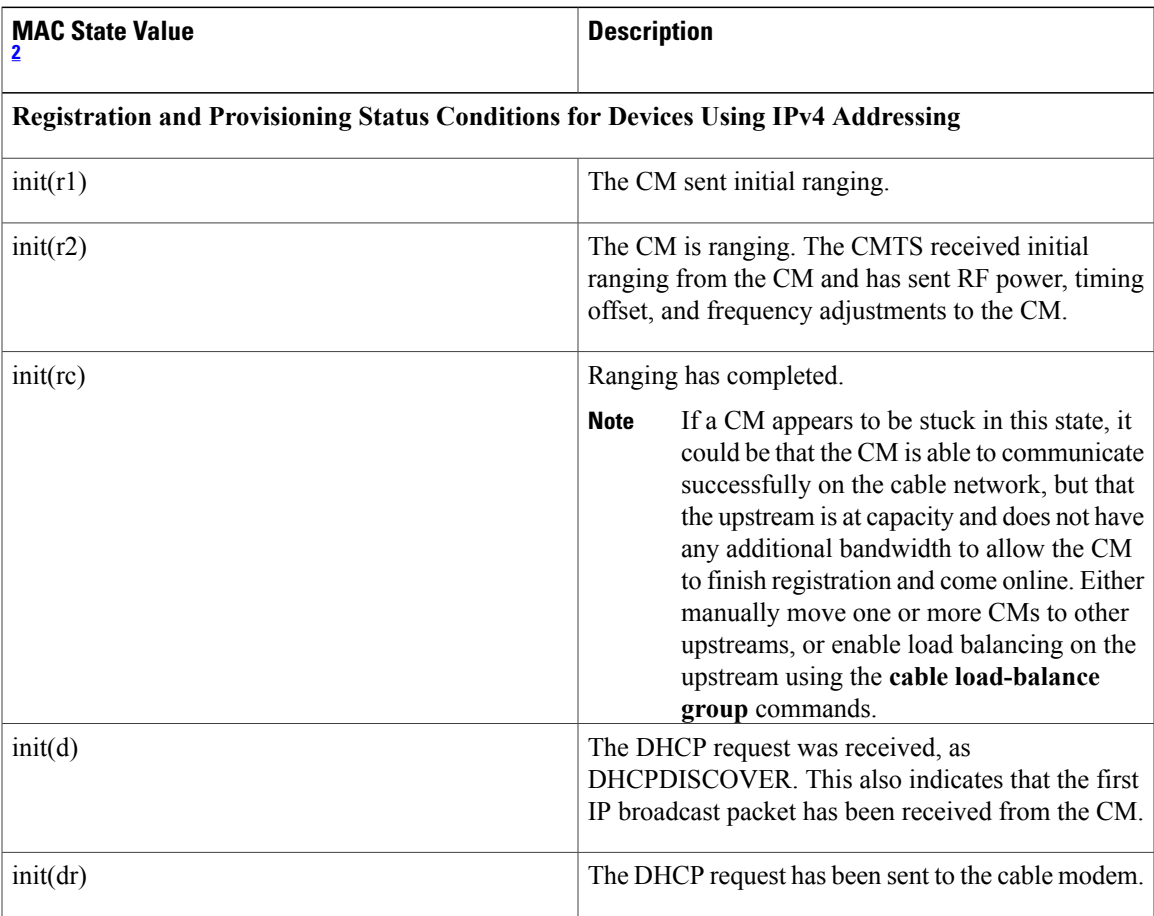

 $\mathbf l$ 

T

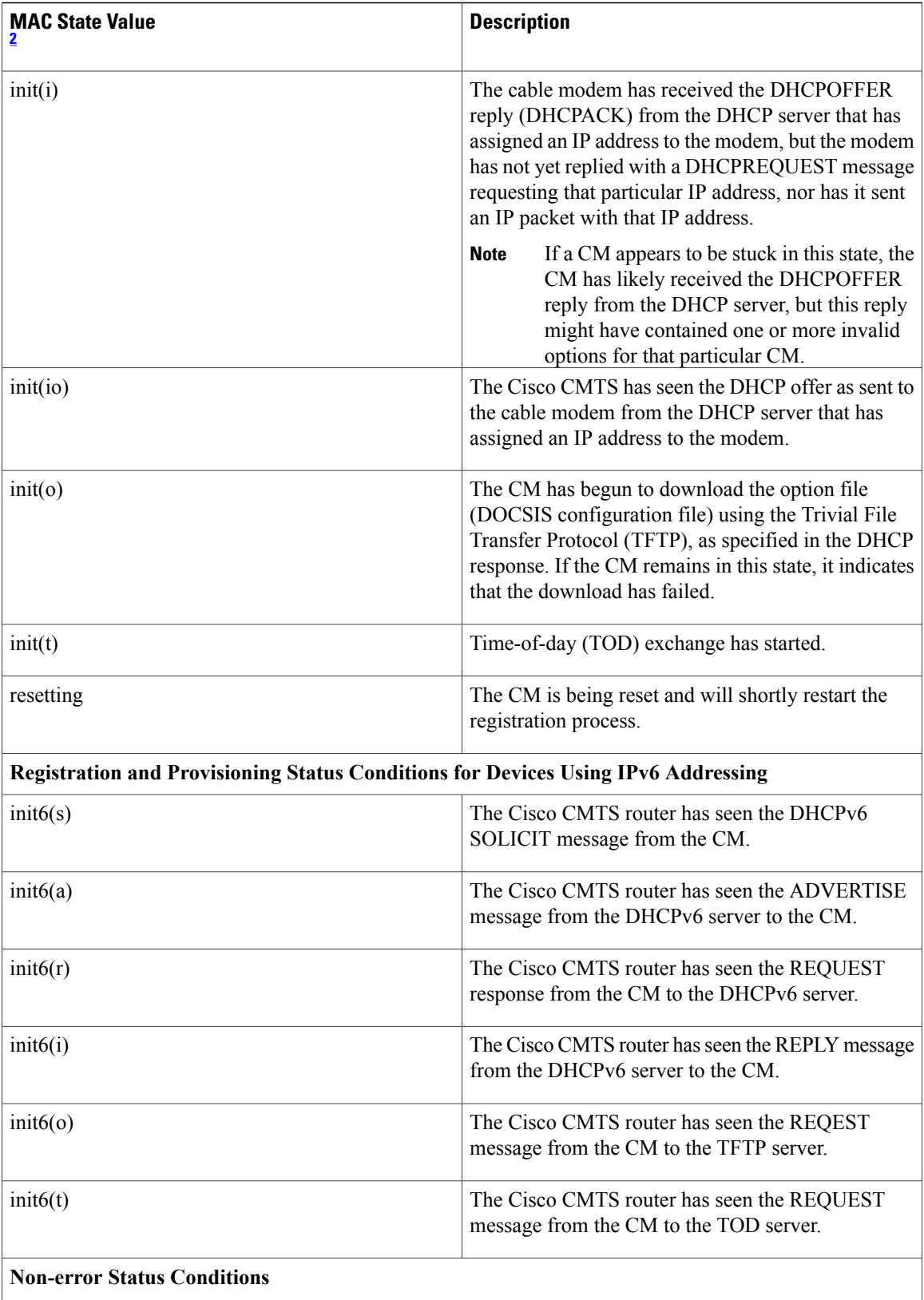

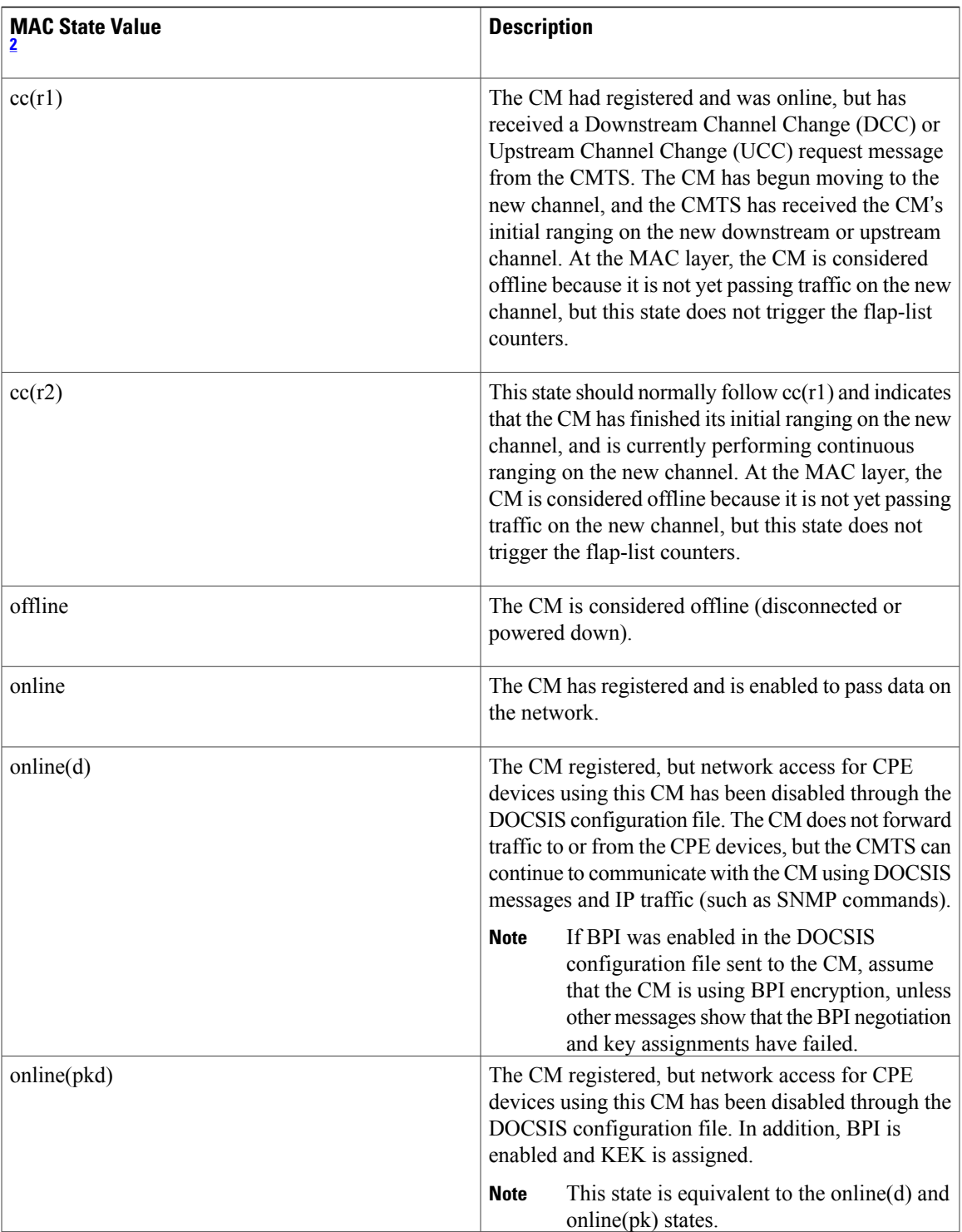

 $\overline{\phantom{a}}$ 

I

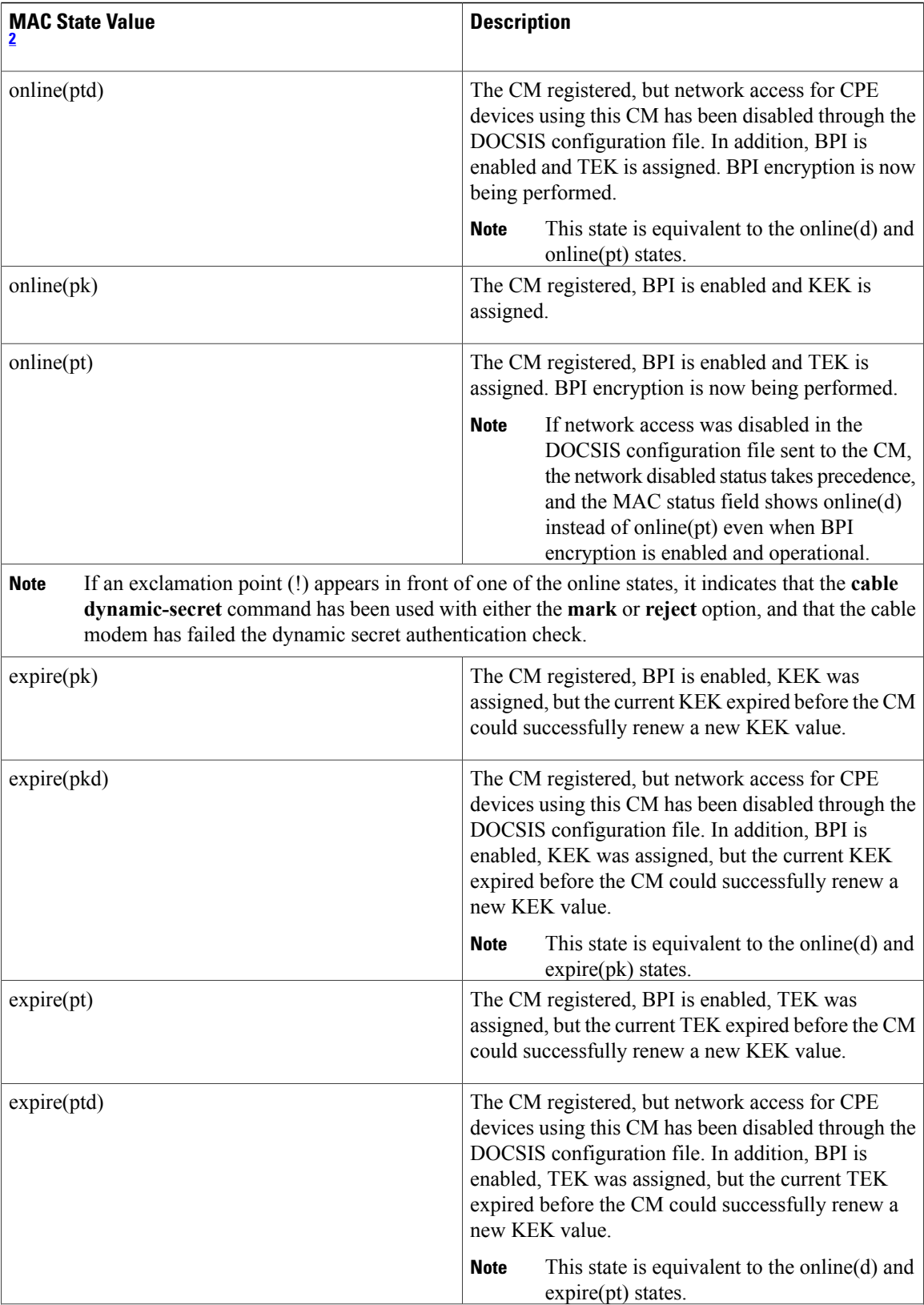

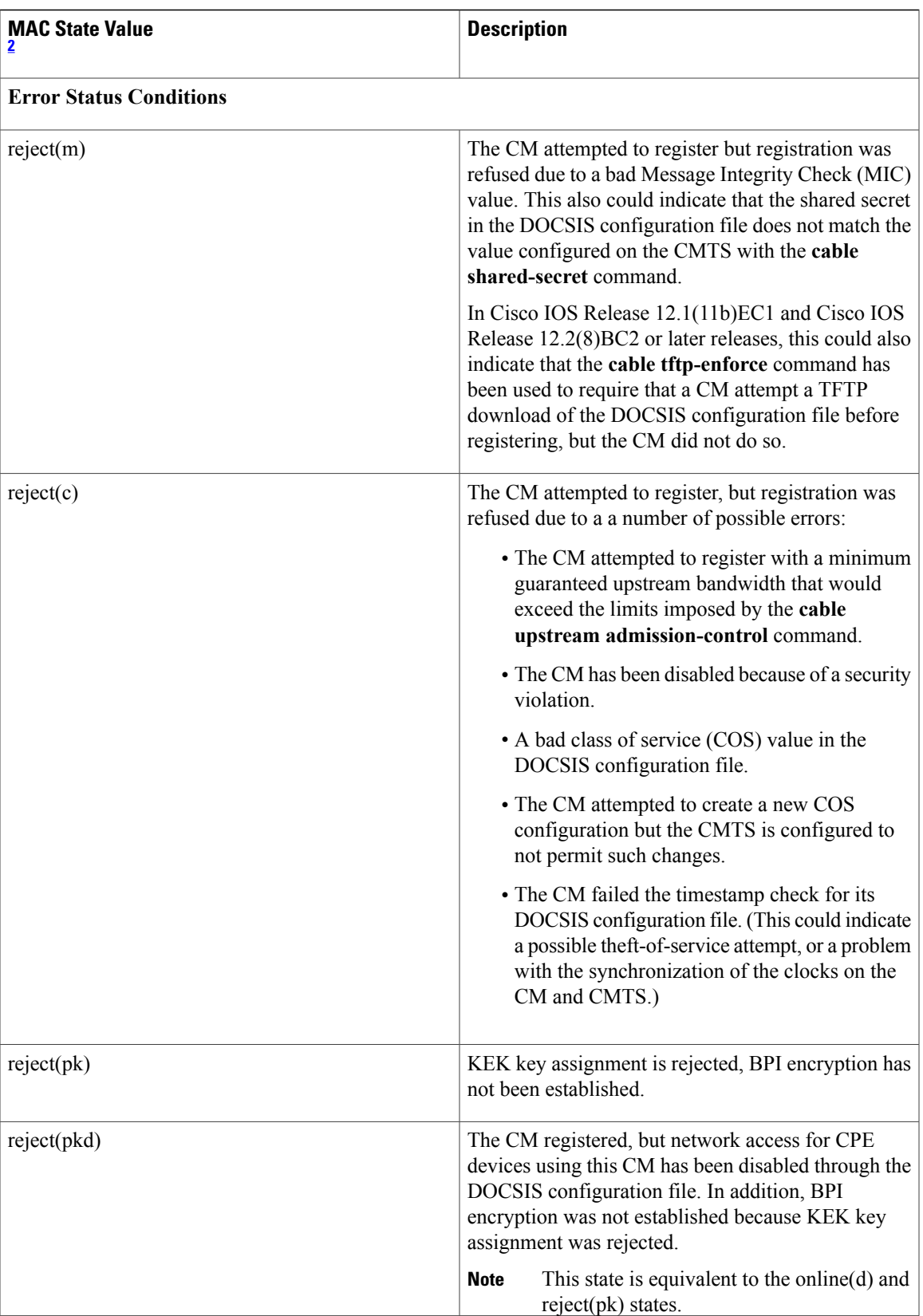

1

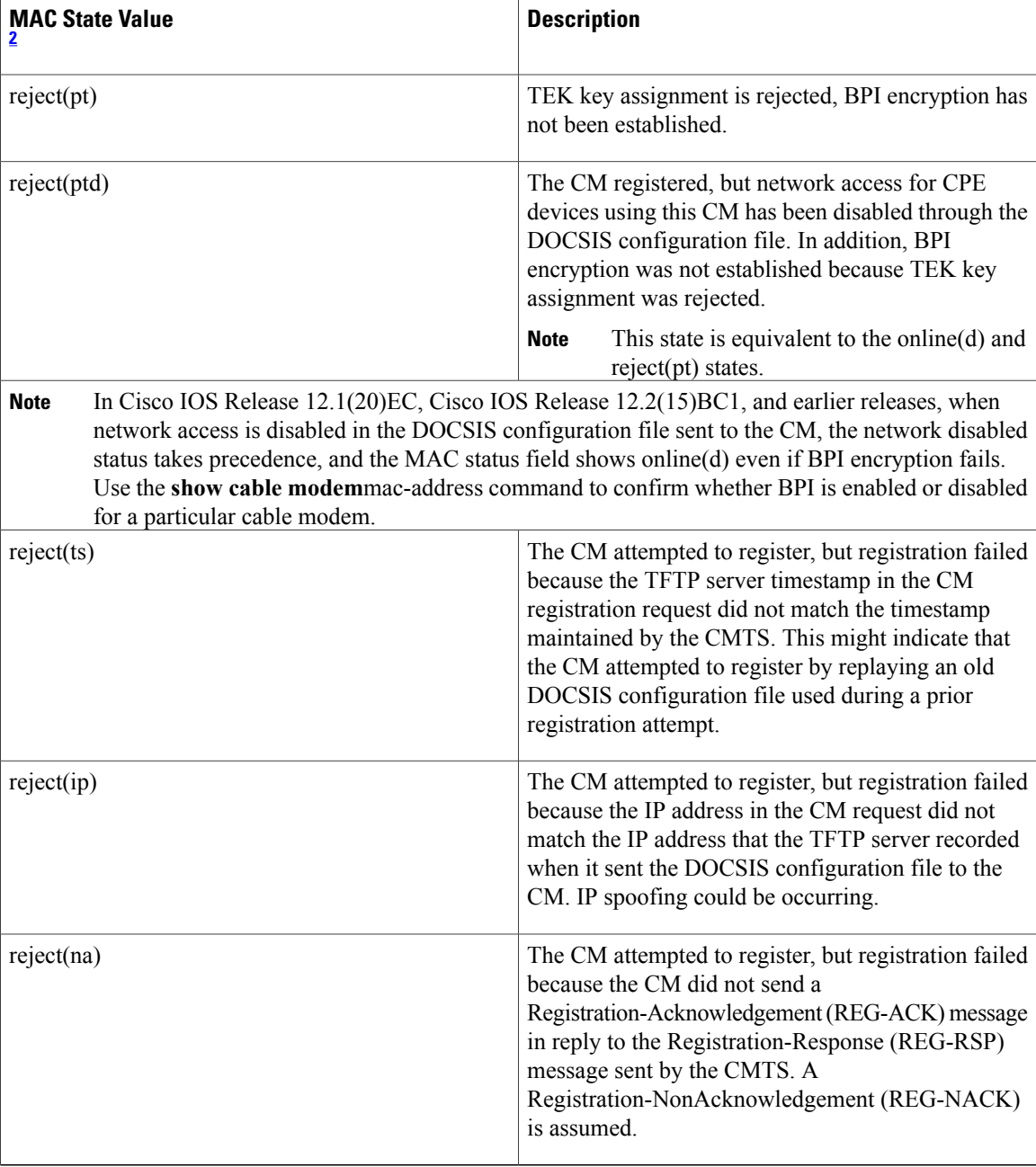

<span id="page-167-0"></span>2 The CM MAC state field can also be retrieved using SNMP by getting the value of the cdxCmtsCmStatusValue object in the CISCO-DOCS-EXT-MIB.

# **Related Commands**

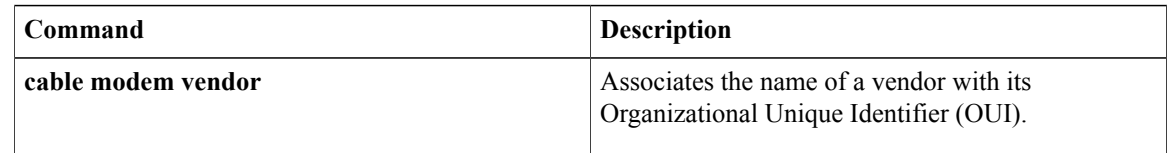

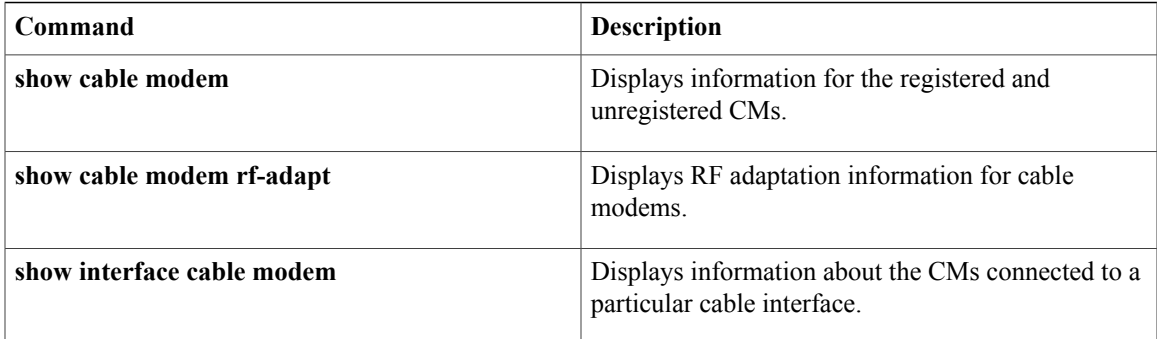

 $\overline{\phantom{a}}$ 

# **show cable modem ipv6 summary**

To display the summary of IPv6 information on Cisco cBR Series Converged Broadband Routers, use the **show cable modem ipv6 summary** command in privileged EXEC mode.

**show cable modem ipv6** [**prefix** | **registered** | **summary** | **unregistered**]

# **Syntax Description**

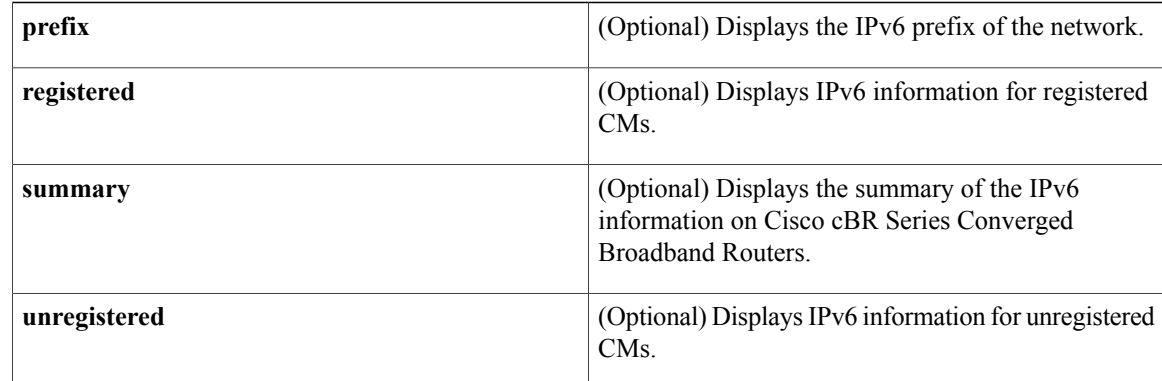

# **Command Modes** Privileged EXEC (#)

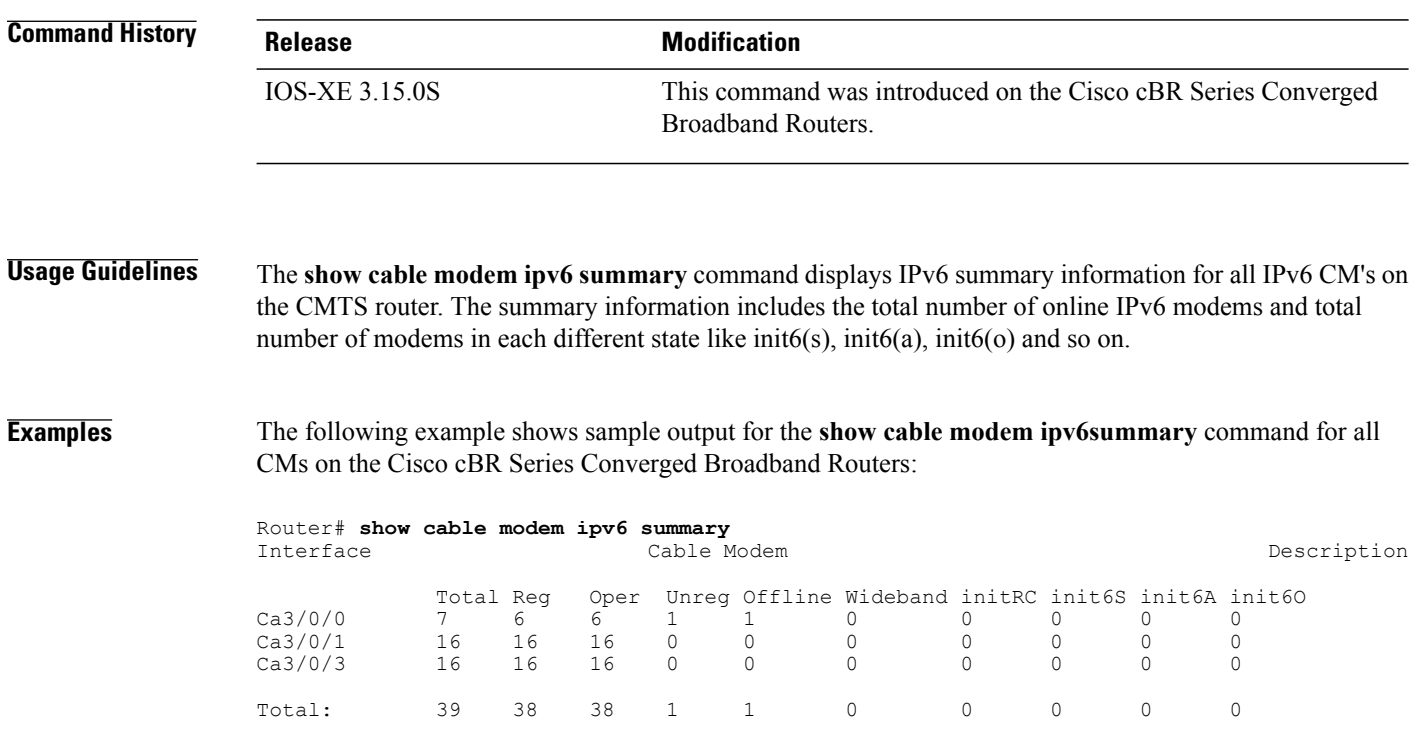

# **Related Commands**

 $\mathbf I$ 

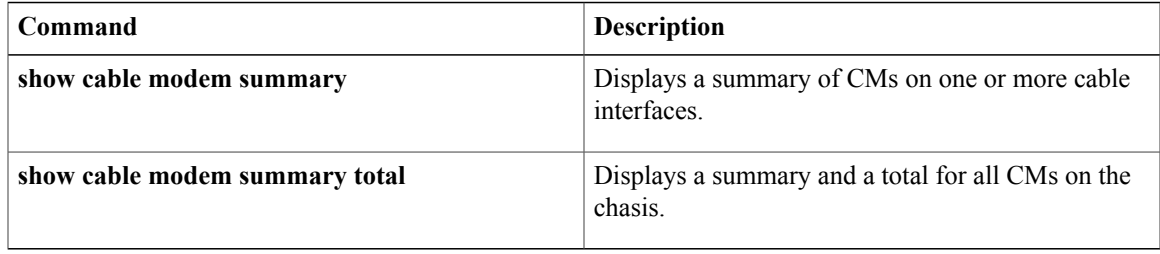

# **show cable modem mac**

To display MAC layer information for one or more CMs, use the **show cable modem mac** command in privileged EXEC mode.

# **Cisco uBR7100 Series and Cisco uBR7200 Series Routers**

**show cable modem** [*ip-address*| *mac-address*| **cable** {*slot*/*port*| *slot*/*cable-interface-index*} [**upstream** *port* [ *logical-channel-index* ]]| **name** *fqdn* ] **mac** [**summary [total]**]

# **Cisco uBR10012 Router**

**show cable modem** [*ip-address*| *mac-address*| **cable** {*slot*/*subslot*/*port*| *slot*/*subslot*/*cable-interface-index*} [**upstream** *port* [ *logical-channel-index* ]]| **name** *fqdn* ] **mac** [**summary [total]**]

# **Cisco cBR Series Converged Broadband Router**

**show cable modem** [*ip-address*| *mac-address*| **cable** *slot*/*subslot*/*cable-interface-index* ] **mac** [**summary [total]**]

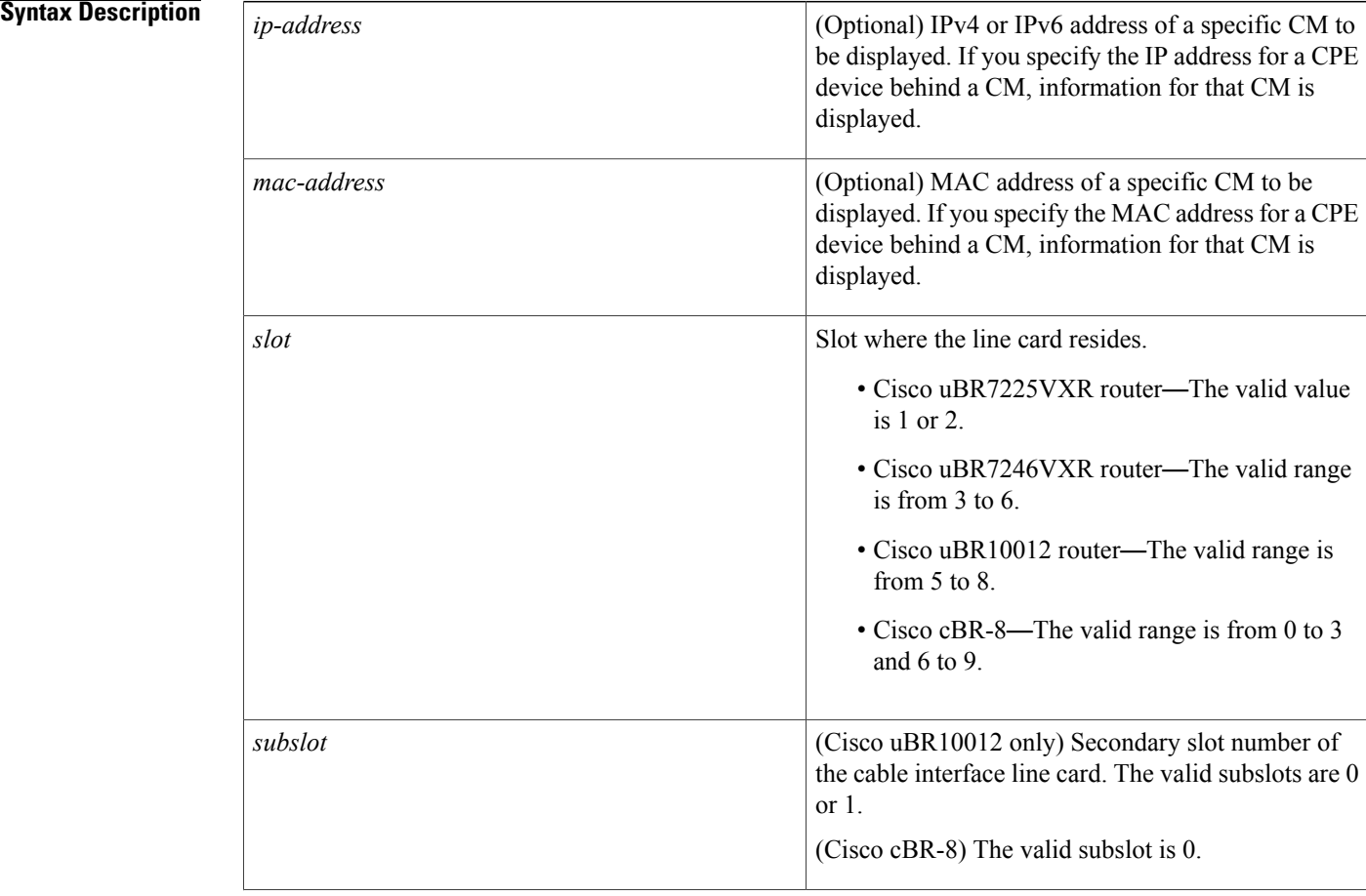

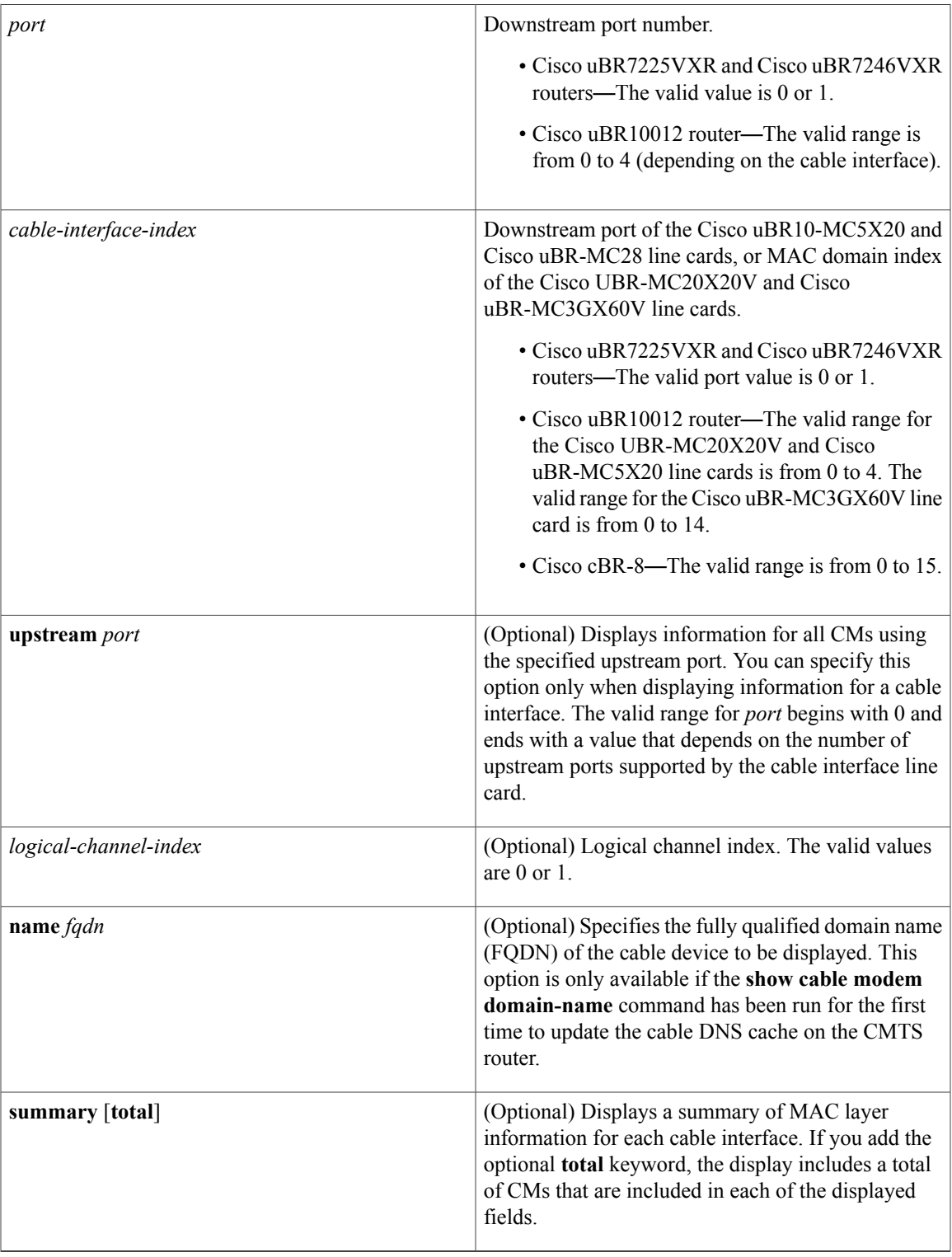

# **Command Default** Displays MAC layer information for all CMs.

 $\mathbf I$ 

 $\overline{\phantom{a}}$ 

T

# **Command Modes** Privileged EXEC (#)

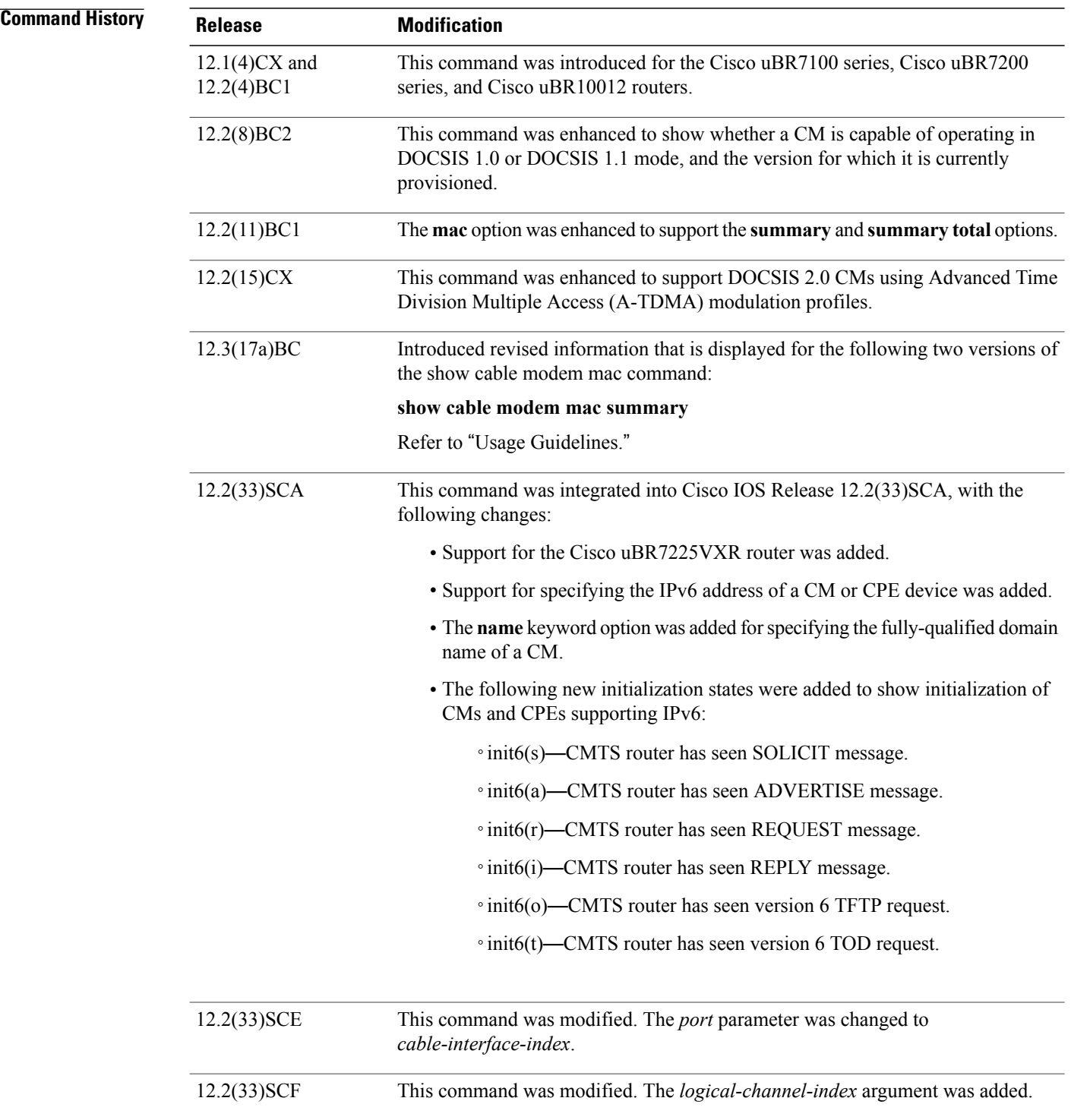

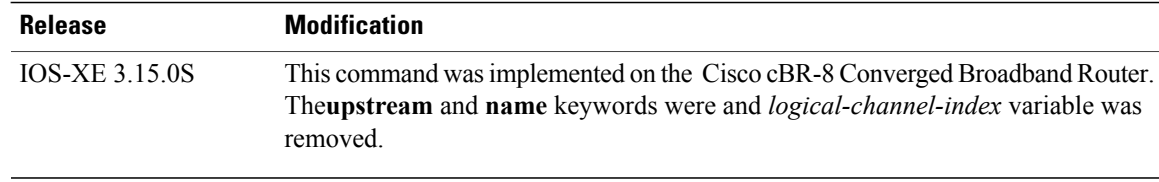

### **Usage Guidelines Operation with Hot Standby Connection-to-Connection Protocol (HCCP) Configuration**

If you are using Hot Standby Connection-to-Connection Protocol (HCCP) 1+1 or 1:n (N+1) redundancy, the new primary processor after a switchover automatically creates a new database of the online cable modems. This means that the **show cable modem** *ip-address* command might not show a particular cable modem until the CMTS receives IP traffic from that cable modem. You can force IP traffic by using the **ping** *ip-address* command, and then the **show cable modem** *ip-address* command will show the cable modem. You can also display any particular cable modem by using the **show cable modem | include** *ip-address* command.

In addition, when HCCP redundancy has been configured, the Cisco IOS software automatically synchronizes the secondary, backup cards whenever the configuration is changed. The cards can also be synchronized manually, using the **hccp resync** command. When a SYNC event command is occurring, CLI commands might be very slow to respond. In particular, if you enter the **show cable modem** command at the same time a SYNC event is occurring, the command might respond produce a blank display, or it might display an error message similar to the following:

%No response from slot 6/1. Command aborted If this occurs, wait a minute or so and retry the command.

 $\boldsymbol{\mathcal{L}}$ **Tip**

In Cisco IOS Release 12.1(12)EC, Release 12.2(8)BC1, and later releases, you can add a timestamp to **show** commands using the **exec prompt timestamp** command in line configuration mode.

Cisco IOS Release 12.3(17a)BC introduces changes for two versions of the show cable modem mac command.

• **show cable modem mac summary**

The information displayed with this command is revised. The DOCSIS 2.0 column in the Quality of Service (QoS) Provision Mode field has been removed, as this field is not applicable to QoS provisioning in DOCSIS 2.0.

### **Command Output in Cisco IOS Release 12.3(17a)BC and Later Releases**

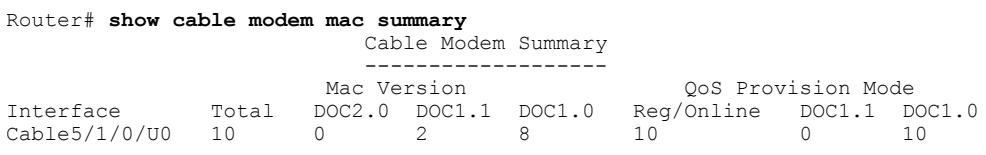

### **Command Output in Cisco IOS Release 12.3(13a)BC and Earlier Releases**

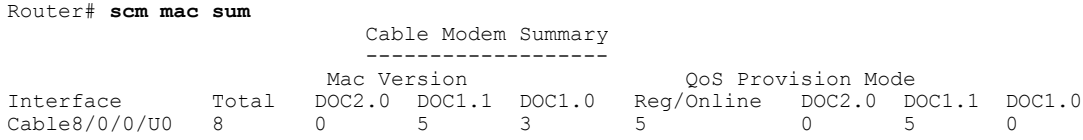

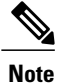

In Cisco IOS Release 12.2(33)SCA, the **show cable modem domain-name** command must be run first on the route processor (RP) of the CMTS router before any domain name can be used as part of a cable command.

**Examples** This section contains examples for the different forms of the **show cable modem mac** command.

### **Default Displays**

The following example shows typical output for the default form of the **show cable modem mac** command:

Router# **show cable modem mac**

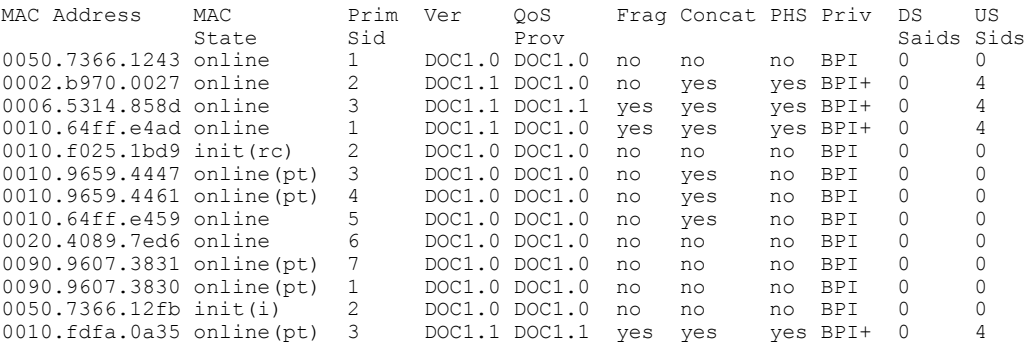

The following example shows sample output for the **show cable modem mac** command for a particular cable interface:

### Router# **show cable modem c3/0 mac**

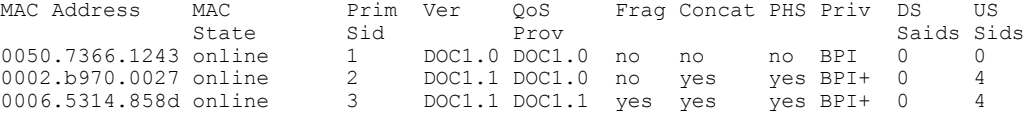

The following example shows sample output for the **show cable modem mac** command for a particular CM, as identified by its MAC address:

### Router# **show cable modem 0010.7bb3.fcd1 mac**

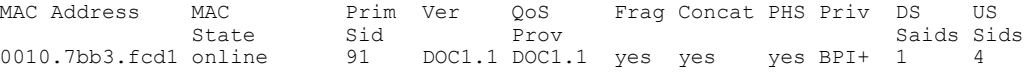

The following example shows a sample output for the **show cable modem mac** command for a CM, as identified by its MAC address:

Router# **show cable modem xxxx.xxxx.xxxx mac**

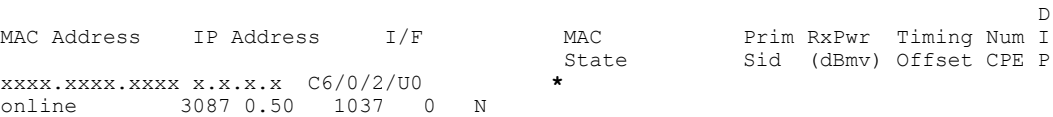

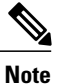

The \* in front of the MAC state indicates that the CM did not satisfy the bpi-plus-policy and the data traffic is blocked. The **cable privacy bpi-plus-policy** command enforces this requirement.

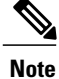

The ! in front of the MAC state indicates that the CM has attempted to register with a modified cm configuration file. This is possibly a non-compliant CM trying to modify the service it is receiving.

The following example shows sample output for the **show cable modem mac** command for a particular CM, as identified by its IP address:

```
Router# show cable modem 10.1.1.10 mac
```
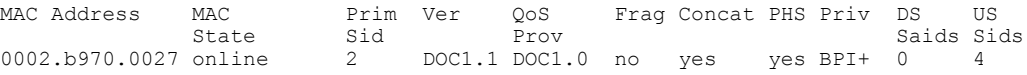

Table below describes the fields shown in the default forms of the **show cable modem mac** displays:

**Table 27: Descriptions for the Default show cable modem mac Fields**

| <b>Field</b>       | <b>Description</b>                                                                                                    |
|--------------------|----------------------------------------------------------------------------------------------------|
| <b>MAC</b> Address | The MAC address for the CM.                                                                                               |
| <b>MAC</b> State   | The current state of the MAC layer.                                                                                       |
| Prim SID           | The primary SID assigned to this CM.                                                                                      |
| Ver                | Displays the maximum supported version of DOCSIS<br>that the CM supports (DOCSIS 1.0, DOCSIS 1.1,<br>DOCSIS 2.0).         |
| <b>QoS</b> Prov    | Displays the version of DOCSIS that the CM<br>currently is provisioned and registered for (DOCSIS<br>1.0 and DOCSIS 1.1). |
| Frag               | Indicates whether DOCSIS 1.1 or 2.0 MAC-layer<br>fragmentation is enabled for this CM.                                    |
| Concat             | Indicates whether DOCSIS 1.1 or 2.0 MAC-layer<br>concatenation is enabled for this CM.                                    |
| <b>PHS</b>         | Indicates whether DOCSIS 1.1 or 2.0 packet header<br>suppression (PHS) is enabled for this CM.                            |
| Priv               | Indicates whether Baseline Privacy Interface (BPI)<br>or BPI Plus (BPI+) encryption is enabled for the CM.                |
| <b>DS</b> Saids    | Number of downstream security association IDs<br>(Saids) used by this CM.                                                 |

T

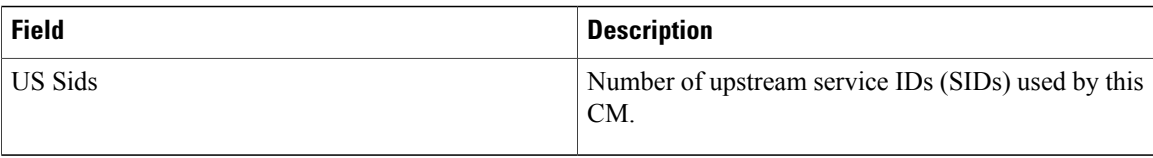

Table below shows the possible values for the MAC state field:

# **Table 28: Descriptions for the MAC State Field**

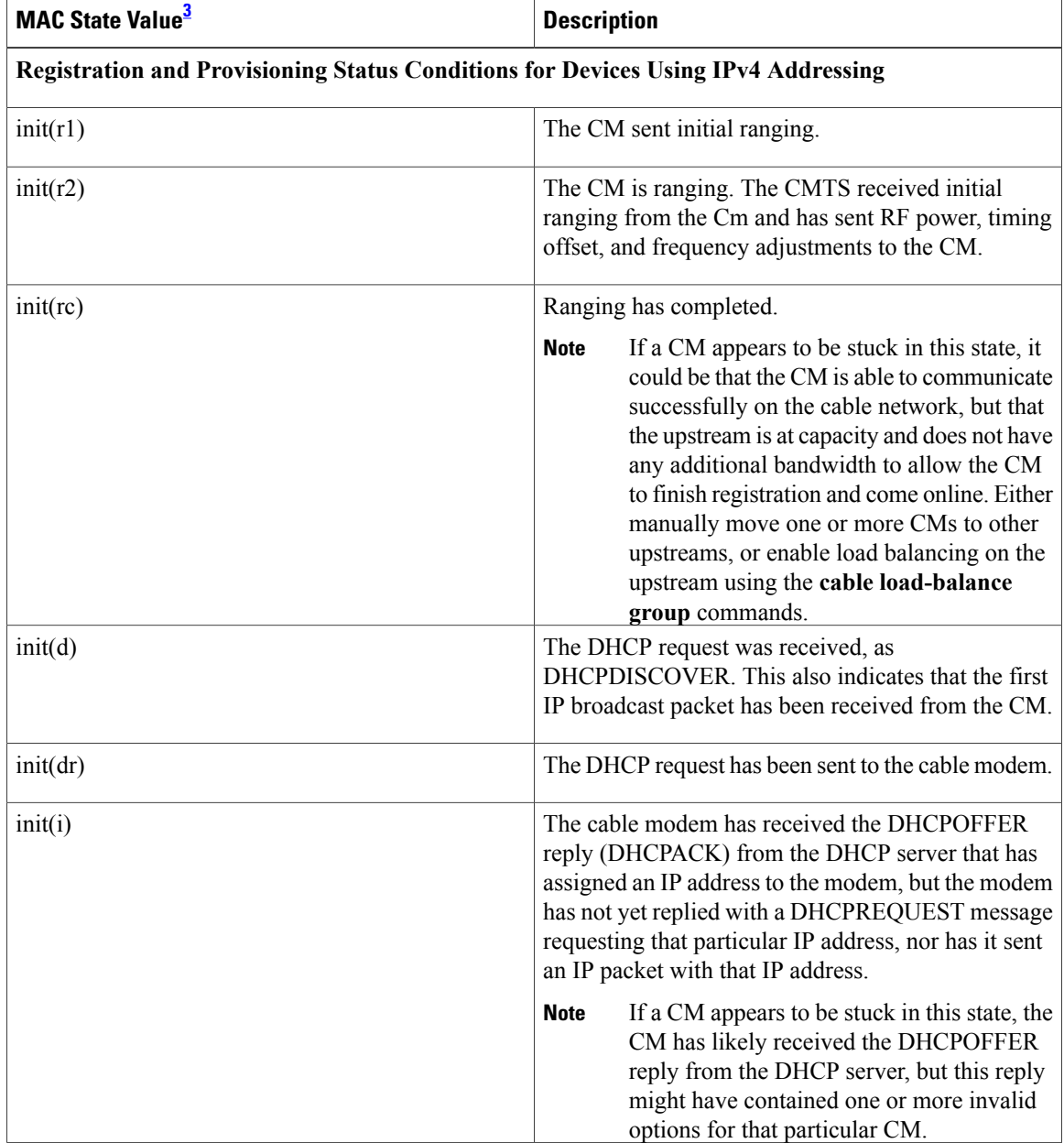

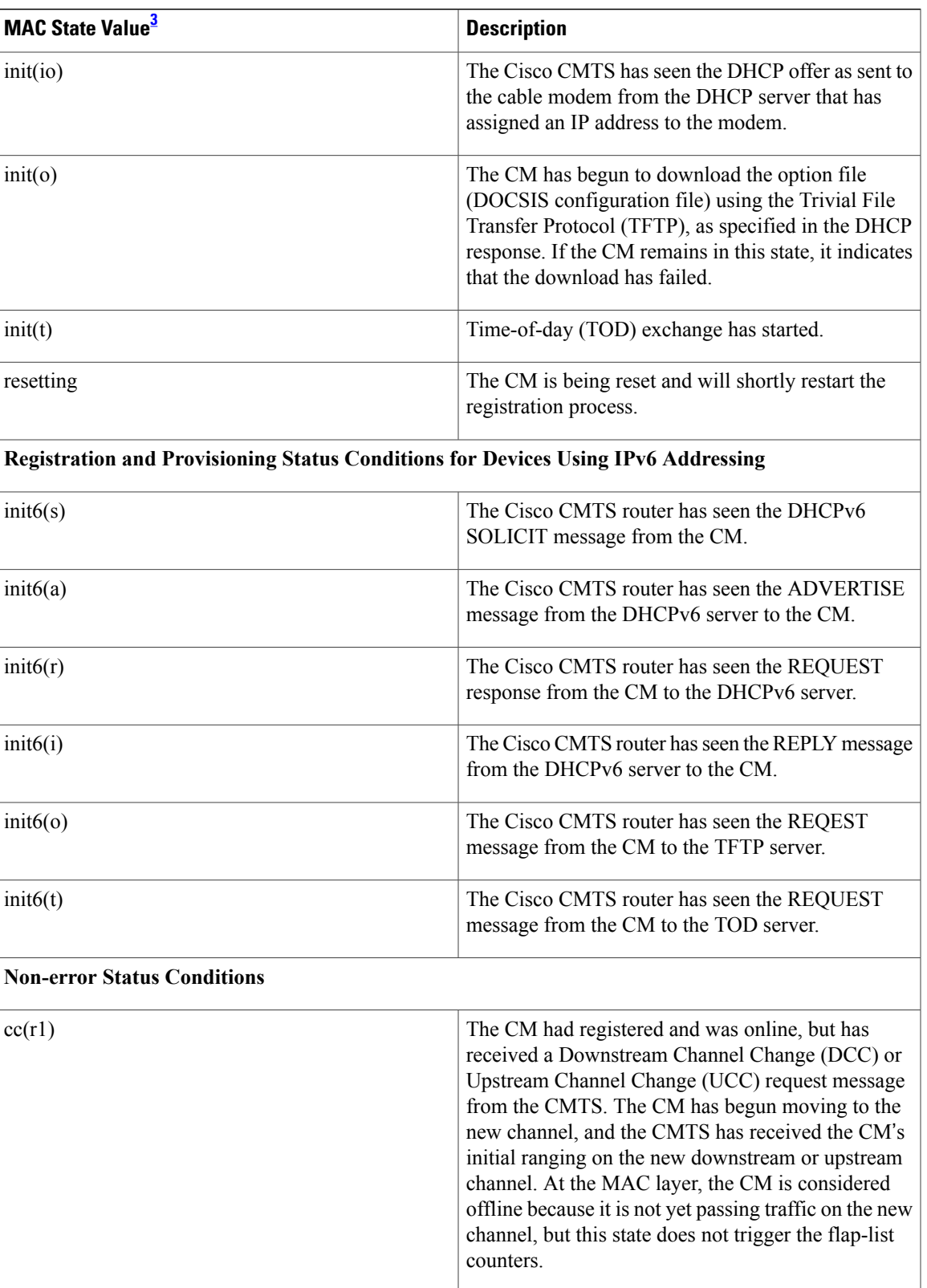

 $\mathbf I$ 

T

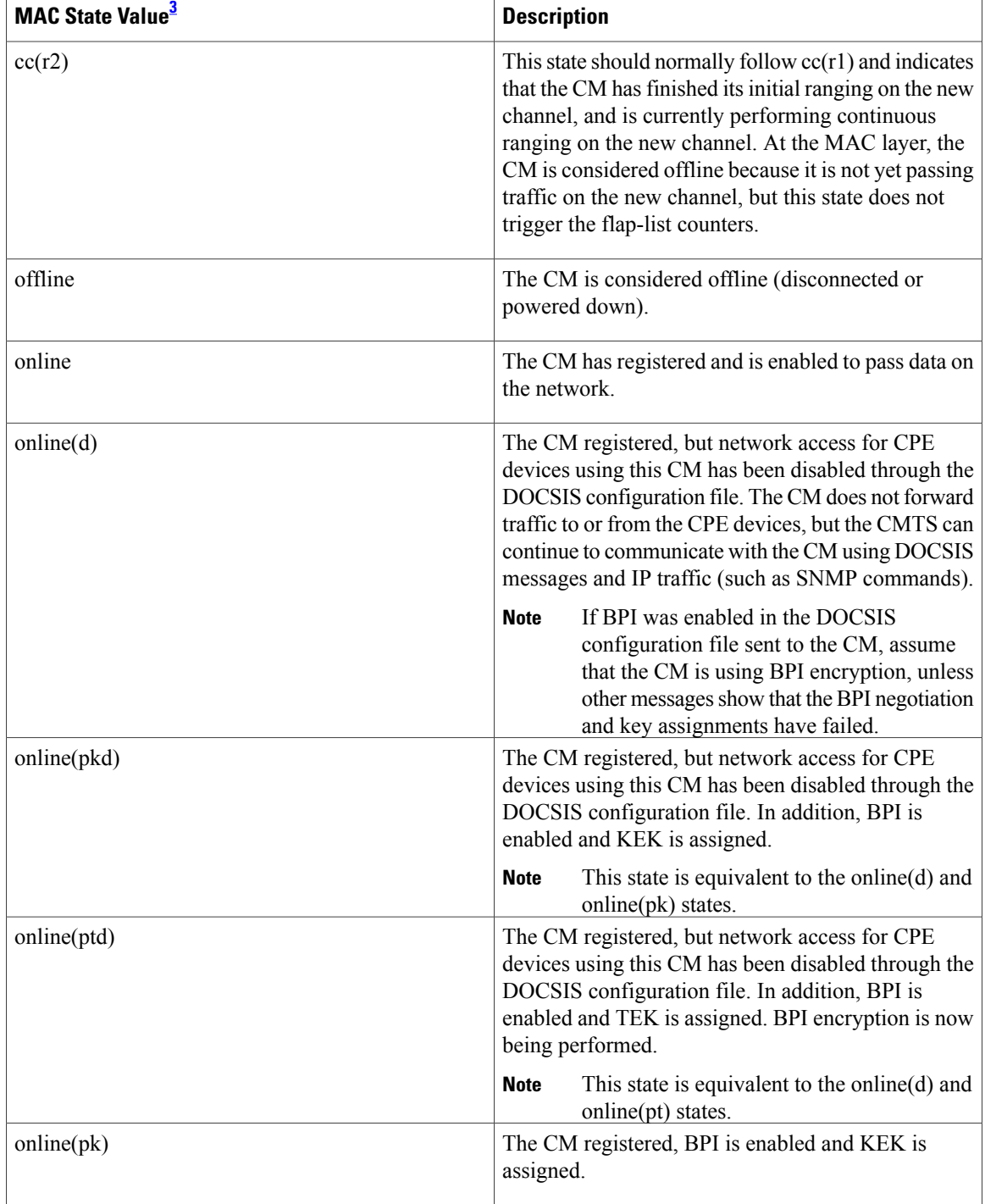
$\mathbf I$ 

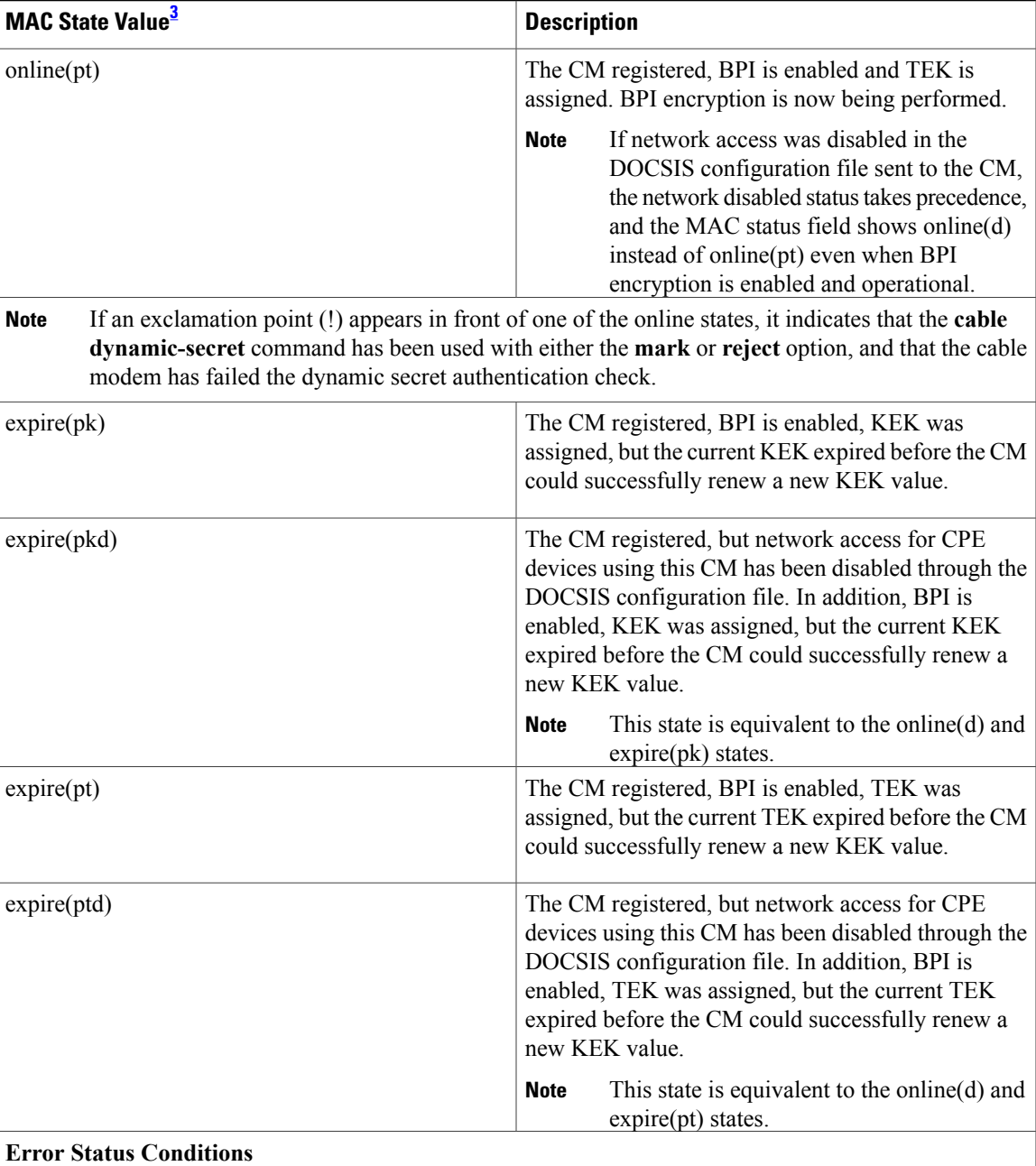

 $\mathbf I$ 

T

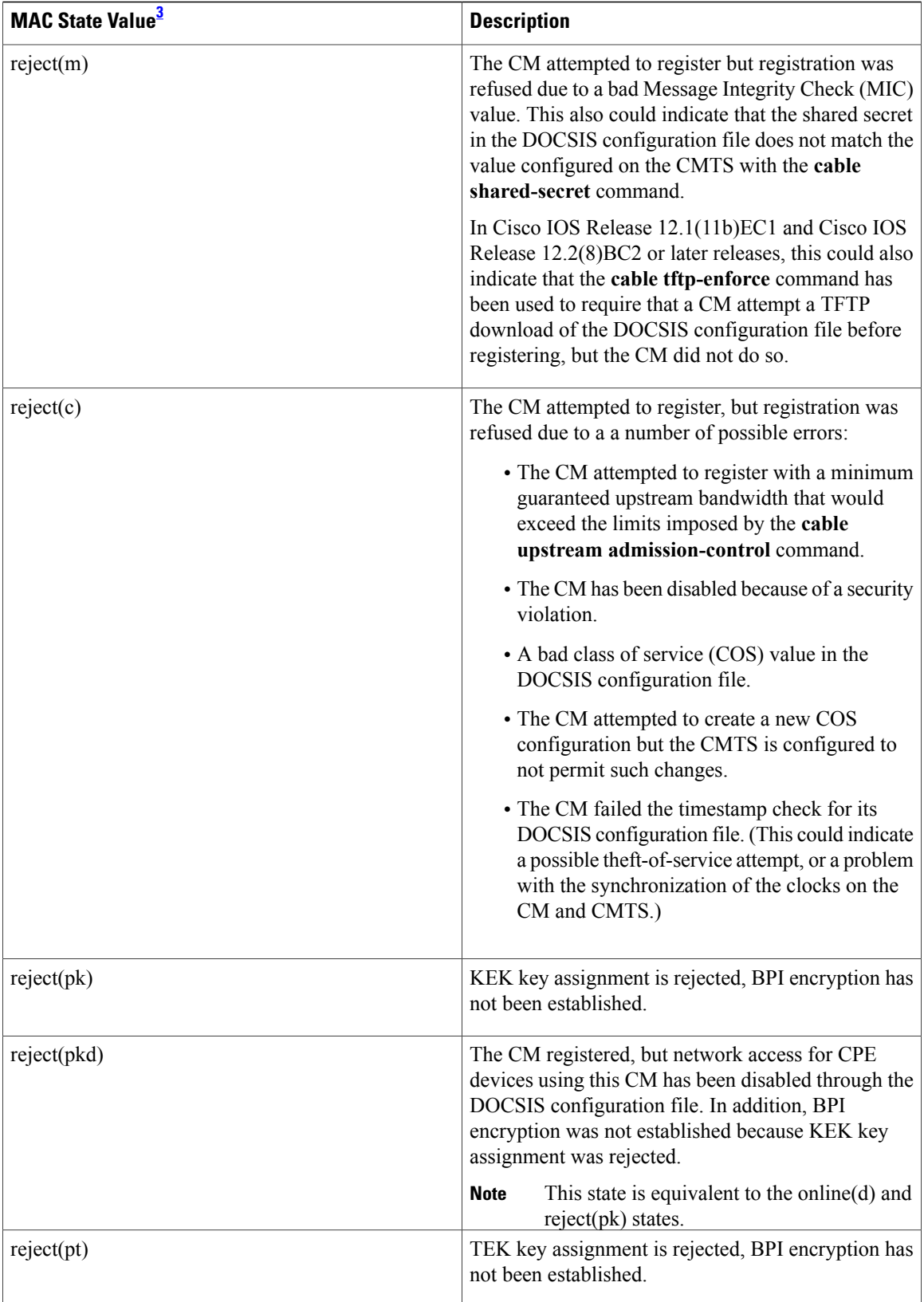

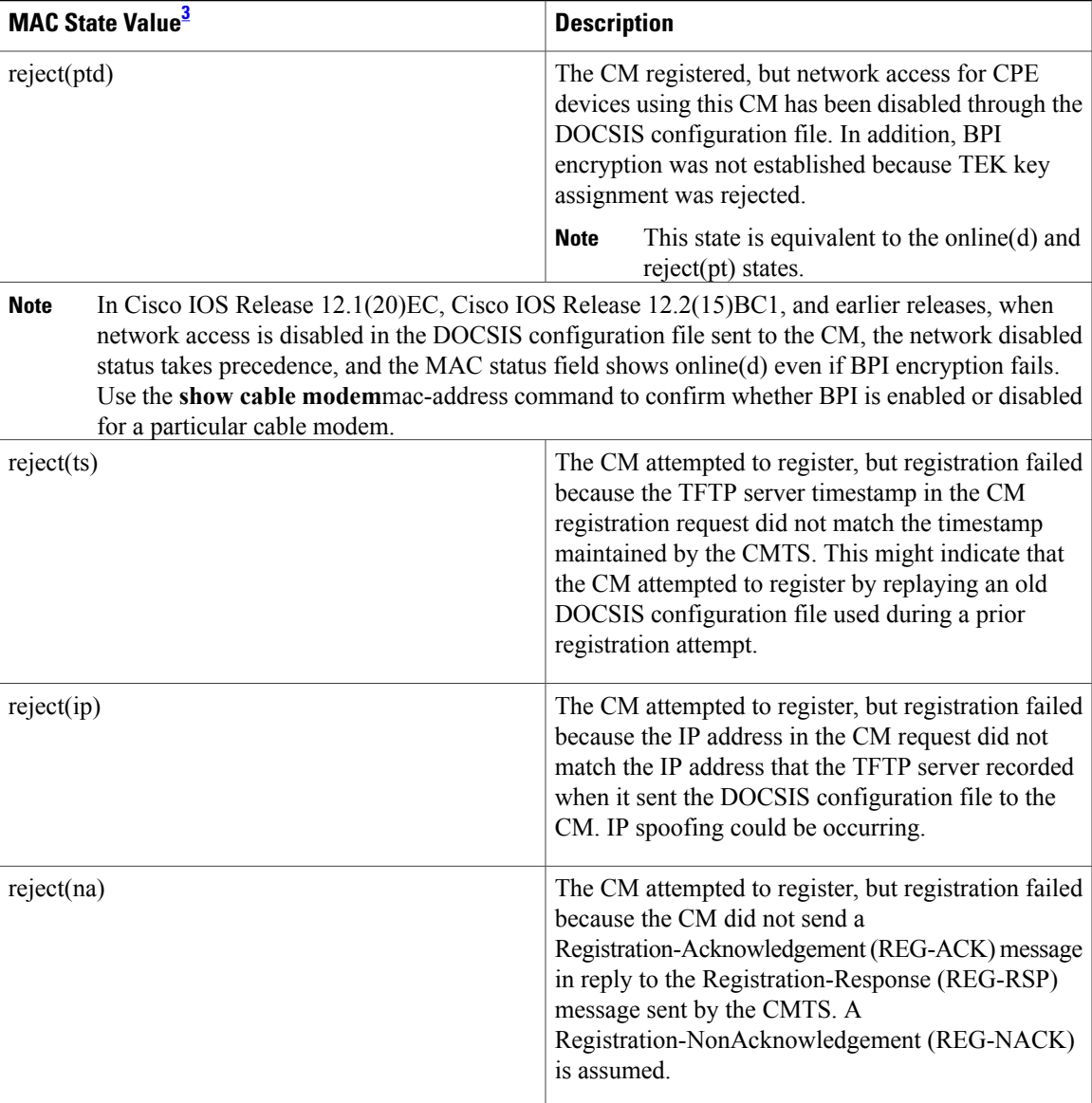

<span id="page-182-0"></span>3 The CM MAC state field can also be retrieved using SNMP by getting the value of the cdxCmtsCmStatusValue object in the CISCO-DOCS-EXT-MIB.

# **Summary and Total Options**

Π

The following example shows the same display for the **show cable modem mac summary** command:

Router# **show cable modem mac summary**

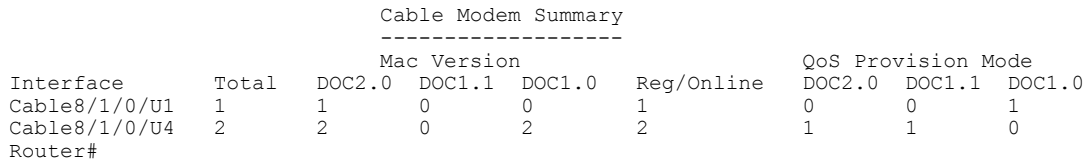

Τ

The following example shows the summary display when the **total** option is added:

# Router# **show cable modem mac summary total**

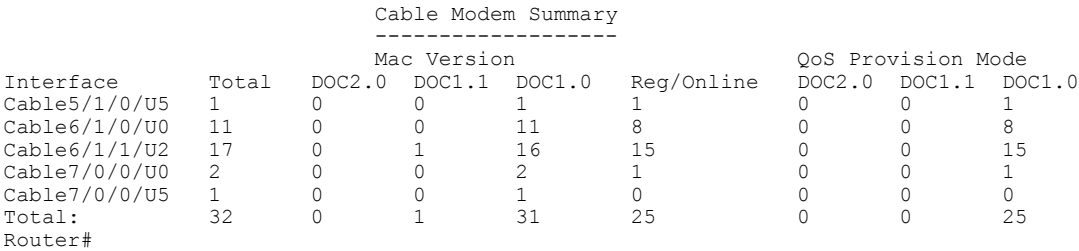

Table below describes the fields shown in the **show cable modem mac summary** displays:

| <b>Field</b>                 | <b>Description</b>                                                                                                    |
|------------------------------|----------------------------------------------------------------------------------------------------|
| I/F                          | The cable interface line card providing the upstream<br>for this CM.                                                       |
| Total                        | Total number of CMs currently active on this cable<br>interface.                                                           |
| MAC Version DOC 2.0          | Total number of CMs on this interface that reported<br>in their registration request as having DOCSIS 2.0<br>capabilities. |
| MAC Version DOC 1.1          | Total number of CMs on this interface that reported<br>in their registration request as having DOCSIS 1.1<br>capabilities. |
| MAC Version DOC 1.0          | Total number of CMs on this interface that reported<br>in their registration request as having DOCSIS 1.0<br>capabilities. |
| Reg/Online                   | Total number of CMs on this interface that have<br>completed registration and are currently online.                        |
| QoS Provisioned Mode DOC 2.0 | Total number of CMs on this interface that have been<br>provisioned and registered for DOCSIS 2.0<br>operations.           |
| QoS Provisioned Mode DOC 1.1 | Total number of CMs on this interface that have been<br>provisioned and registered for DOCSIS 1.1<br>operations.           |
| QoS Provisioned Mode DOC 1.0 | Total number of CMs on this interface that have been<br>provisioned and registered for DOCSIS 1.0<br>operations.           |

**Table 29: Descriptions for the show cable modem mac summary Fields**

# **Related Commands**

 $\mathbf{I}$ 

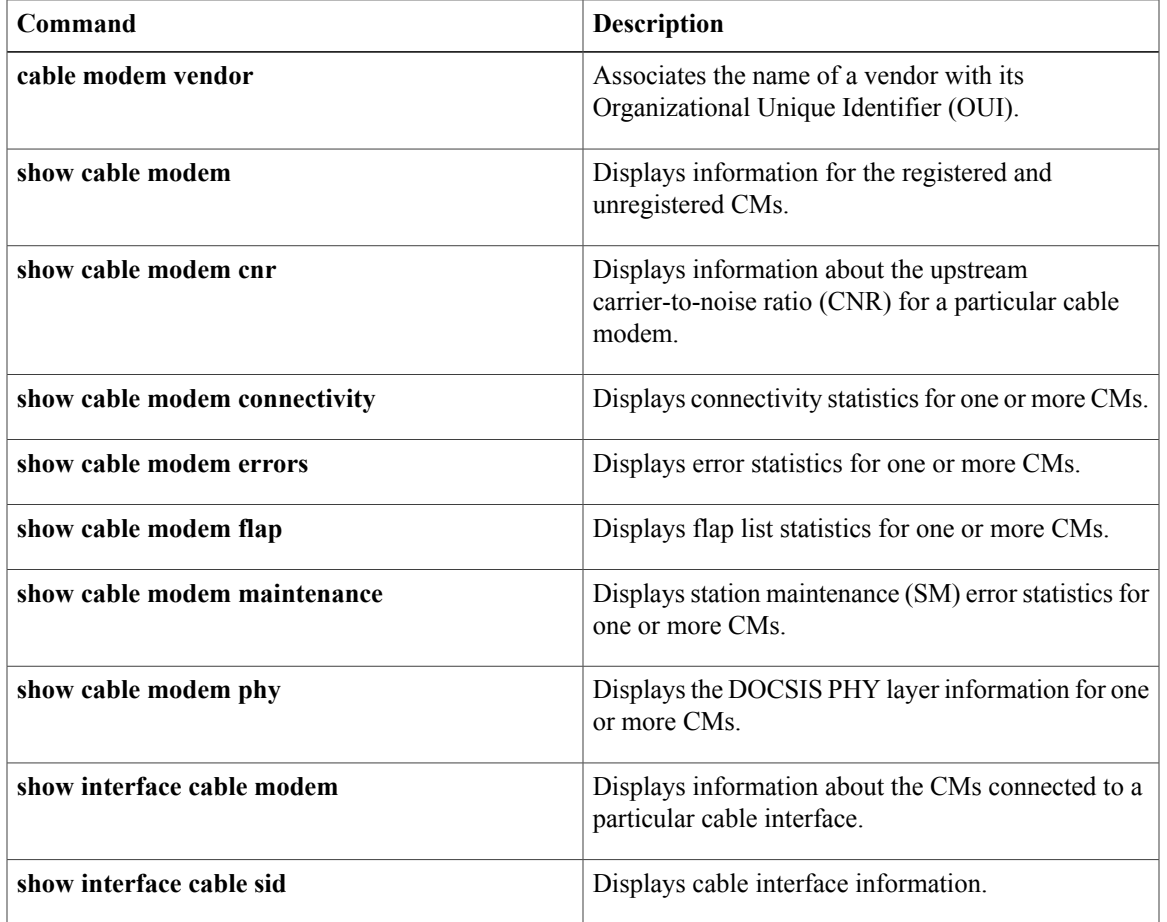

Π

# **show cable modem maintenance**

To display station maintenance (SM) error statistics for one or more cable modems, use the **show cable modem maintenance** command in privileged EXEC mode.

**Cisco uBR7100 Series and Cisco uBR7200 Series Routers**

**show cable modem** [*ip-address*| *mac-address*| **cable** {*slot*/*cable-interface-index*} [**upstream** *port* [ *logical-channel-index* ]]| **name** *fqdn* ] **maintenance**

## **Cisco uBR10012 Router**

**show cable modem** [*ip-address*| *mac-address*| **cable** {*slot*/*subslot*/*cable-interface-index*} [**upstream** *port* [ *logical-channel-index* ]]| **name** *fqdn* ] **maintenance**

# **Cisco cBR Series Converged Broadband Router**

**show cable modem** [*ip-address*| *mac-address*| **cable** {*slot*/*subslot*/*cable-interface-index*} [**upstream** *port* ]] **maintenance**

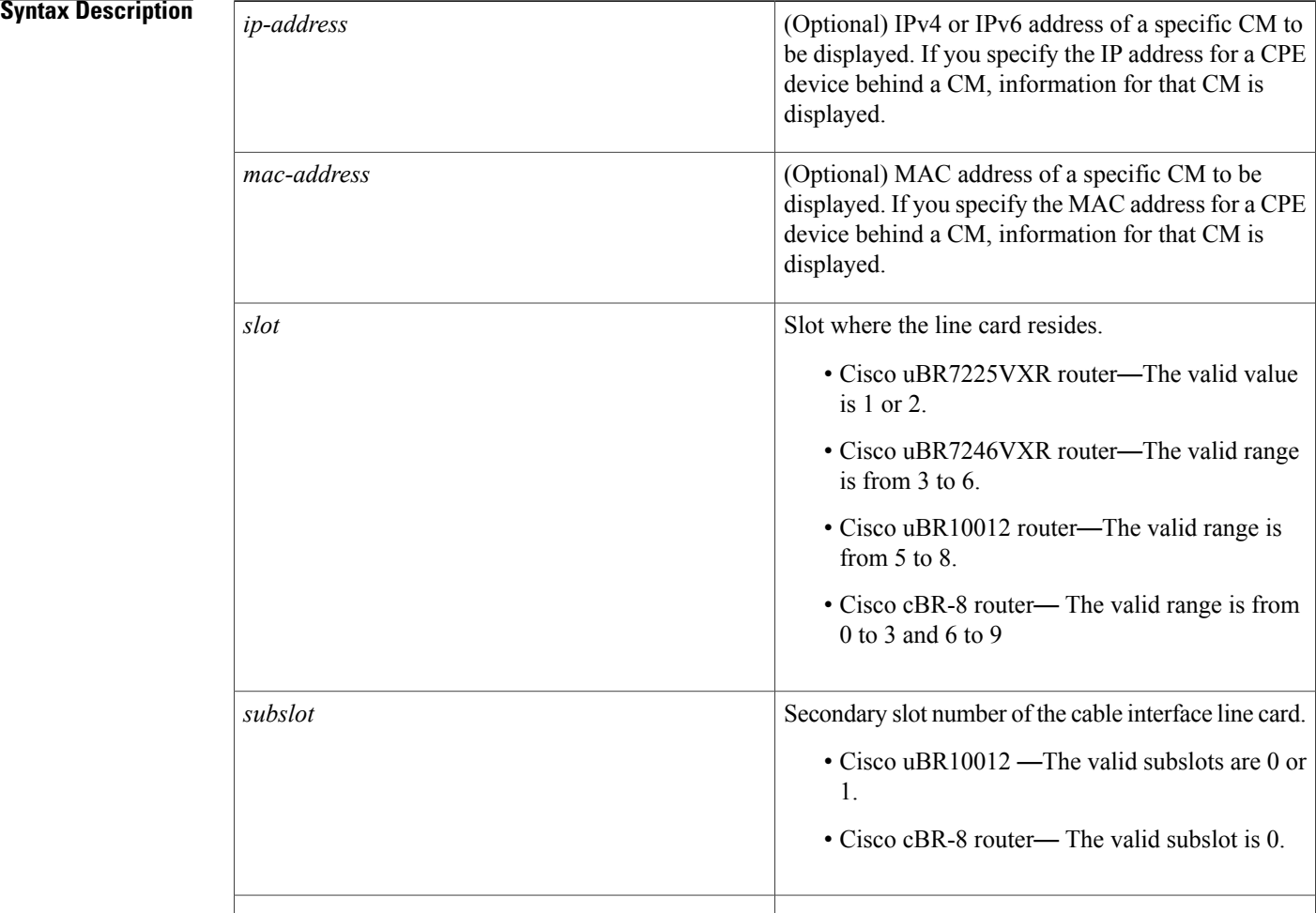

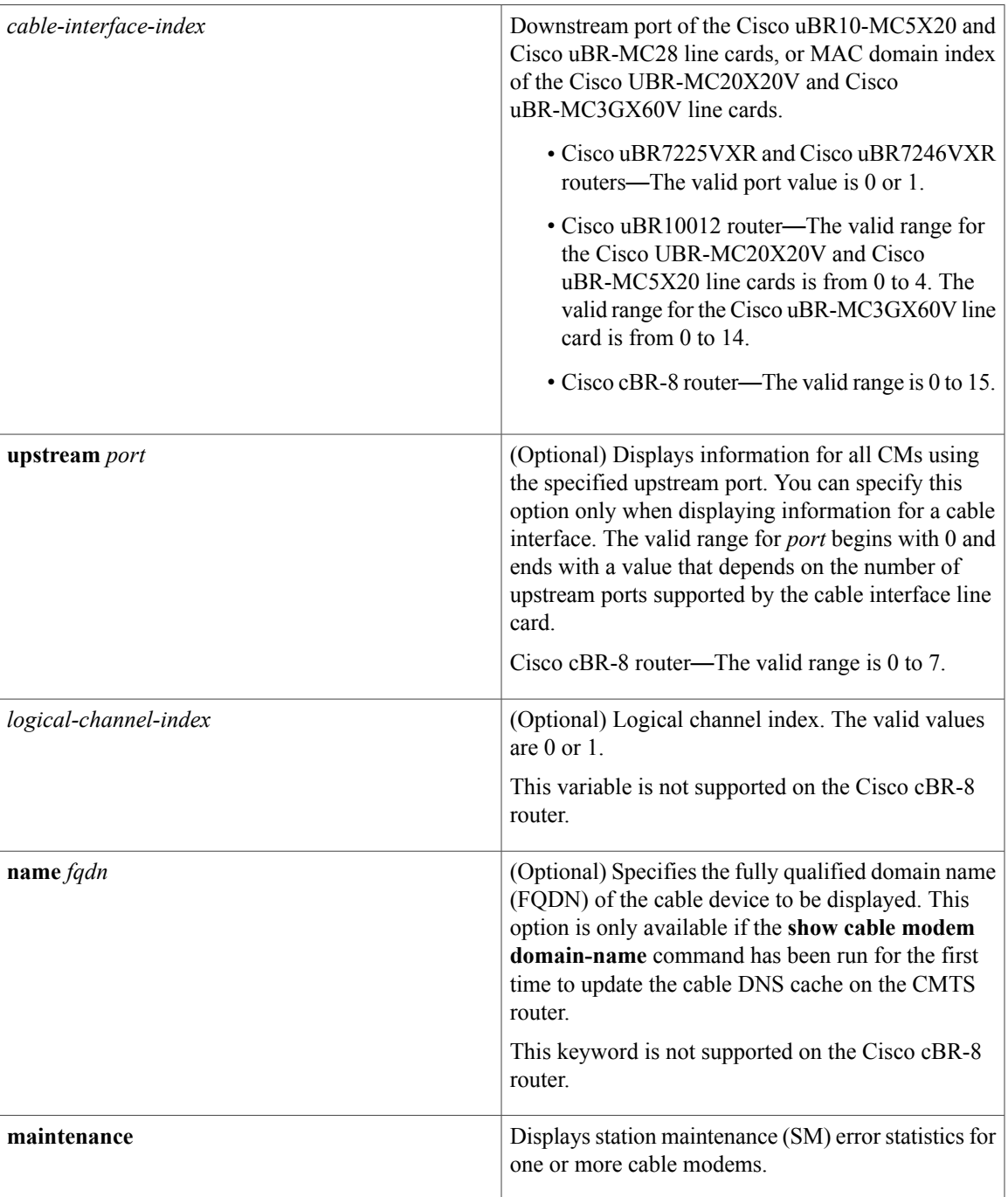

**Command Modes** Privileged EXEC (#)

 $\mathbf{I}$ 

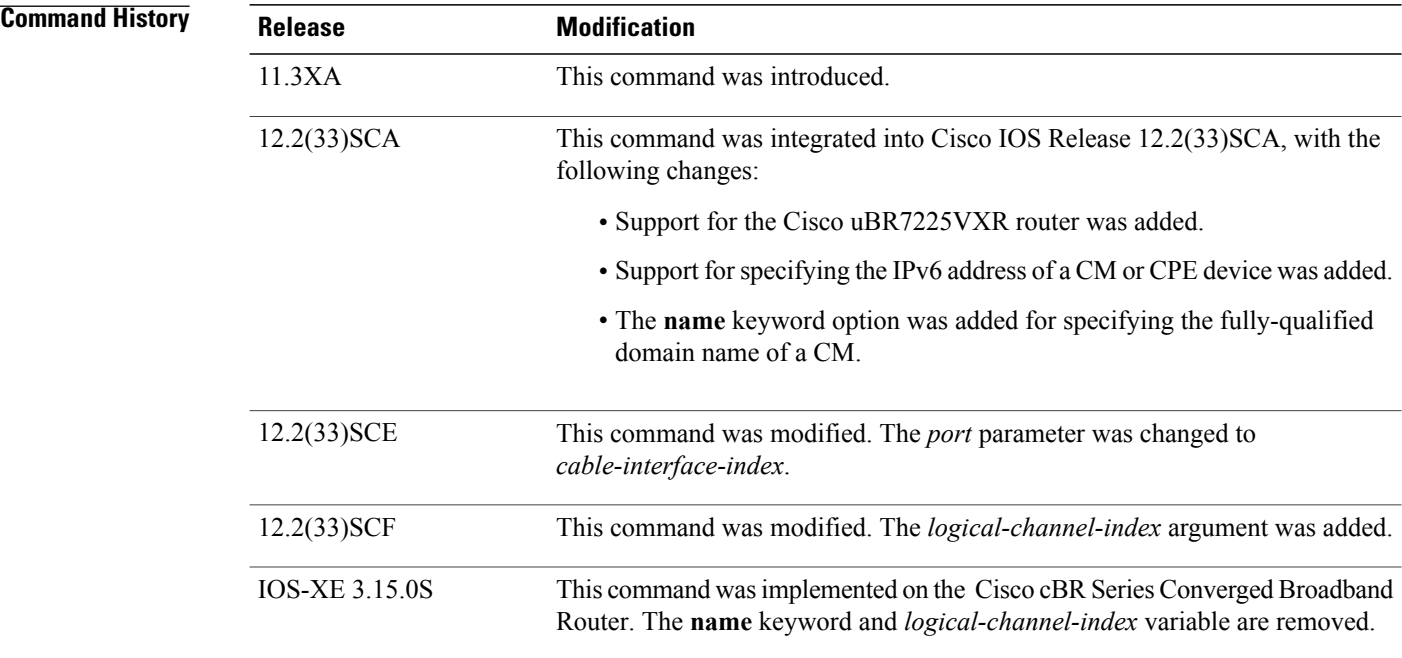

**Usage Guidelines** This command displays information about the number of times that a CM has exhausted its maximum retry attempts to respond to a Station Maintenance (SM) request, as well as the number of times that the CMTS has aborted ranging with a CM during a Station Maintenance interval. This information can be used to determine whether a particular cable modem or interface is experiencing plant or network difficulties.

> You can display this information for all online cable modems, all online cable modems for a specific cable interface, or for one particular cable modem.

In Cisco IOS Release 12.2(33)SCA, the **show cable modem domain-name** command must be run first on the route processor (RP) of the CMTS router before any domain name can be used as part of a cable command. **Note**

## **Operation with Hot Standby Connection-to-Connection Protocol (HCCP) Configuration**

If you are using Hot Standby Connection-to-Connection Protocol (HCCP) 1+1 or 1:n (N+1) redundancy, the new primary processor after a switchover automatically creates a new database of the online cable modems. This means that the **show cable modem** *ip-address* command might not show a particular cable modem until the CMTS receives IP traffic from that cable modem. You can force IP traffic by using the **ping** *ip-address* command, and then the **show cable modem** *ip-address* command will show the cable modem. You can also display any particular cable modem by using the **show cable modem | include** *ip-address* command.

In addition, when HCCP redundancy has been configured, the Cisco IOS software automatically synchronizes the secondary, backup cards whenever the configuration is changed. The cards can also be synchronized manually, using the **hccp resync** command. When a SYNC event command is occurring, CLI commands might be very slow to respond. In particular, if you enter the **show cable modem** command at the same time a SYNC event is occurring, the command might respond produce a blank display, or it might display an error message similar to the following:

%No response from slot 6/1. Command aborted If this occurs, wait a minute or so and retry the command.

 $\frac{Q}{Tip}$ 

In Cisco IOS Release 12.1(12)EC, Release 12.2(8)BC1, and later releases, you can add a timestamp to **show** commands using the **exec prompt timestamp** command in line configuration mode.

**Examples** This example shows the output for the **show cable modem maintenance** command for all online cable modems:

Router# **show cable modem maintenance**

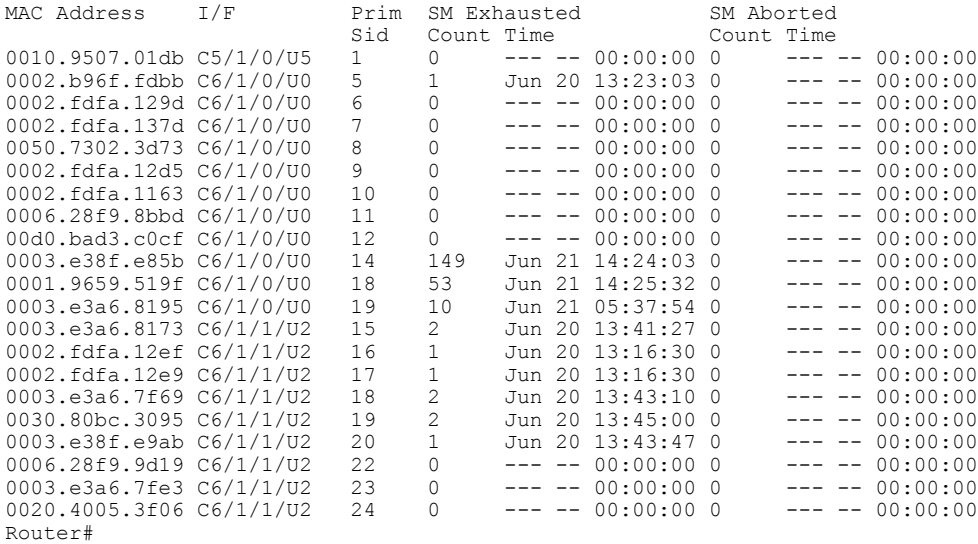

This example shows the output for the **show cable modem maintenance** command for all cable modems on a specific cable interface:

Router# **show cable modem c8/1/0 maintenance**

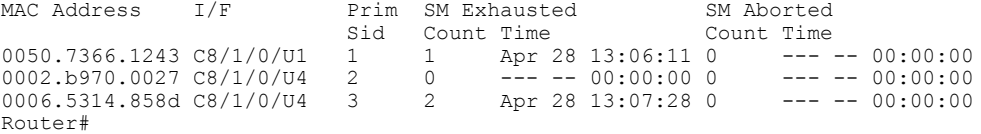

This example shows the output for the **show cable modem maintenance** command for a particular CM:

Router# **show cable modem 0010.7bb3.fcd1 maintenance**

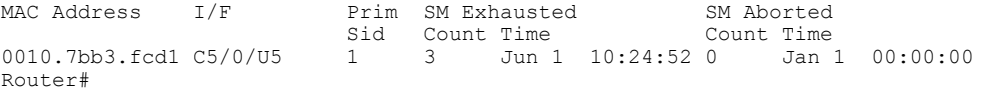

 $\overline{\phantom{a}}$ 

This example shows the output for the **show cable modem maintenance** command for all online cable modems:

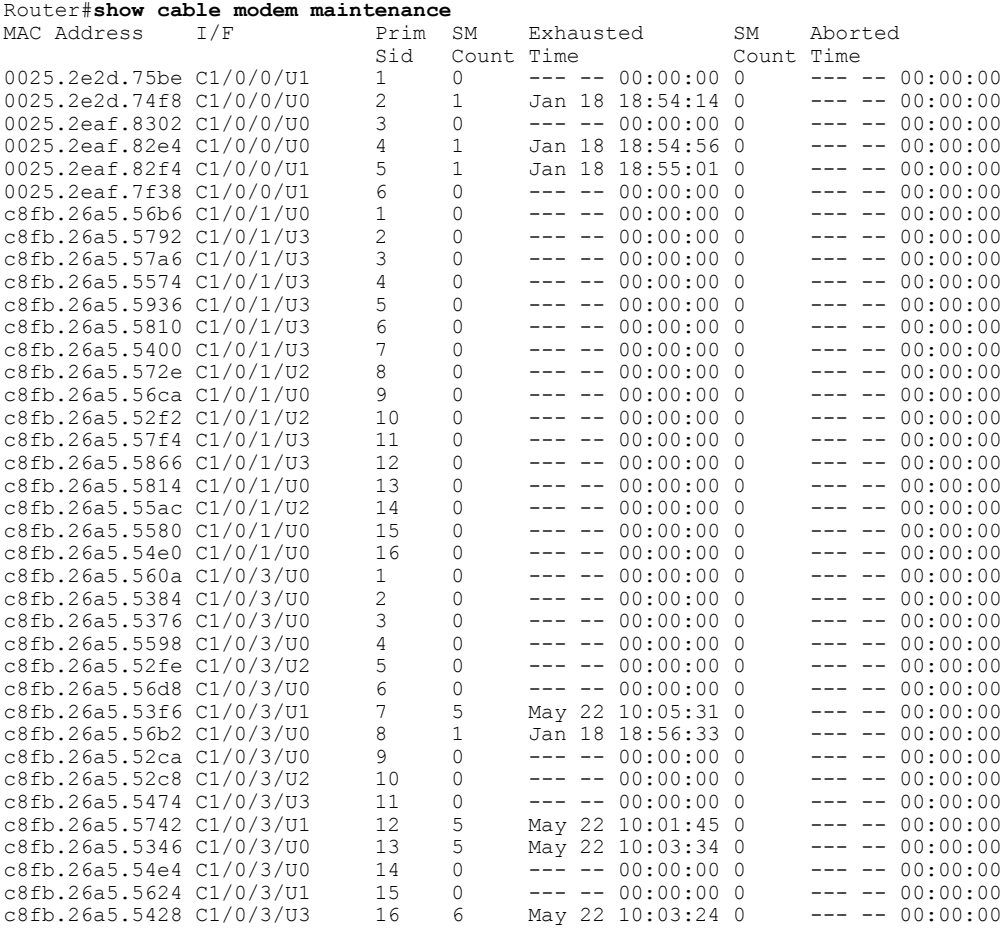

### Router#

This example shows the output for the **show cable modem maintenance** command for all cable modems on a specific cable interface:

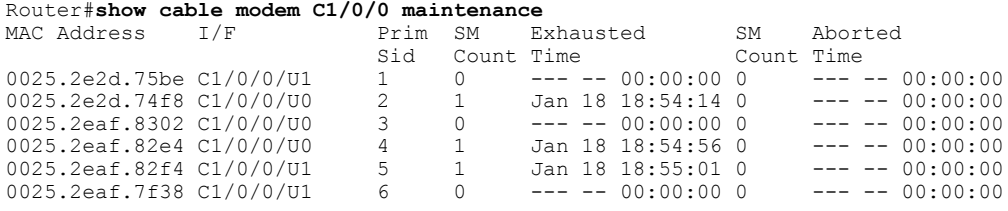

### Router#

This example shows the output for the **show cable modem maintenance** command for a particular CM:

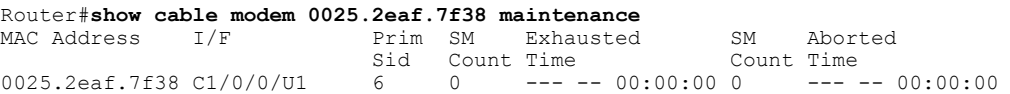

Router#

Table below describes the fields shown in the **show cable modem maintenance** displays:

**Table 30: Descriptions for the show cable modem maintenance Fields**

| <b>Field</b>              | <b>Description</b>                                                                                                    |
|---------------------------|----------------------------------------------------------------------------------------------------|
| <b>MAC</b> Address        | The MAC address for the CM.                                                                                                    |
| I/F                       | The cable interface line card, including upstream, for<br>this CM.                                                                                                    |
| Prim SID                  | The primary SID assigned to this CM.                                                                                                    |
| <b>SM Exhausted Count</b> | Number of times this CM has repeatedly timed out<br>and exhausted the maximum allowable retry attempts<br>when it was sent a Station Maintenance request. The<br>CMTS responds by taking the CM offline, forcing<br>the CM to reinitialize and reregister. |
| <b>SM Exhausted Time</b>  | The last time that this CM repeatedly timed out and<br>exhausted the maximum allowable retry attempts<br>when it was sent a Station Maintenance request.                                                                                                   |
| <b>SM Aborted Count</b>   | Number of times the CMTS has aborted ranging for<br>a CM during a Station Maintenance period, typically<br>because the CM has been reset.                                                                                                    |
| <b>SM</b> Aborted Time    | The last time the CMTS aborted ranging for a CM<br>during a Station Maintenance period, typically<br>because the CM has been reset                                                                                                    |

# **Related Commands**

 $\mathbf{I}$ 

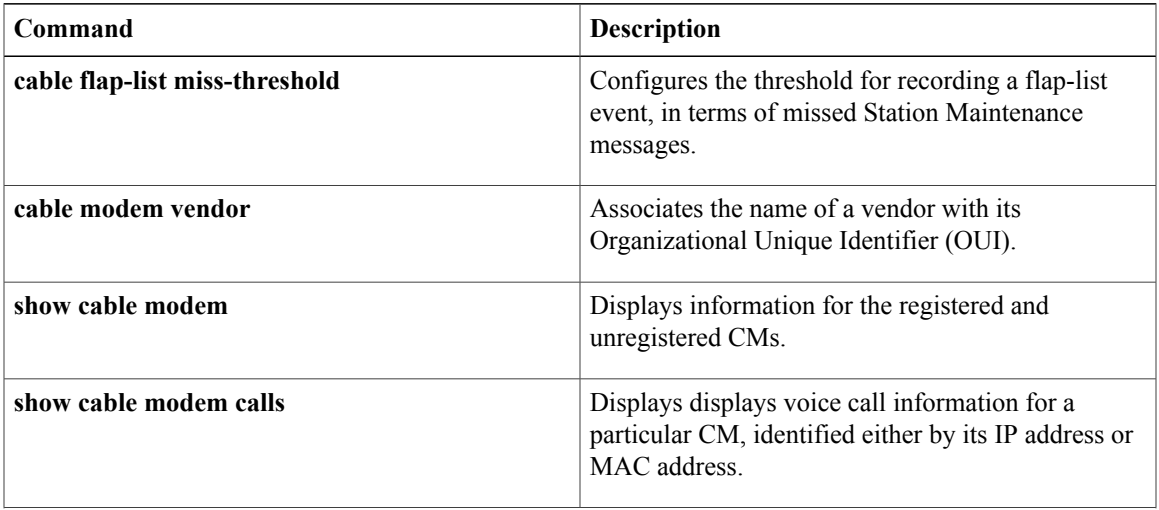

I

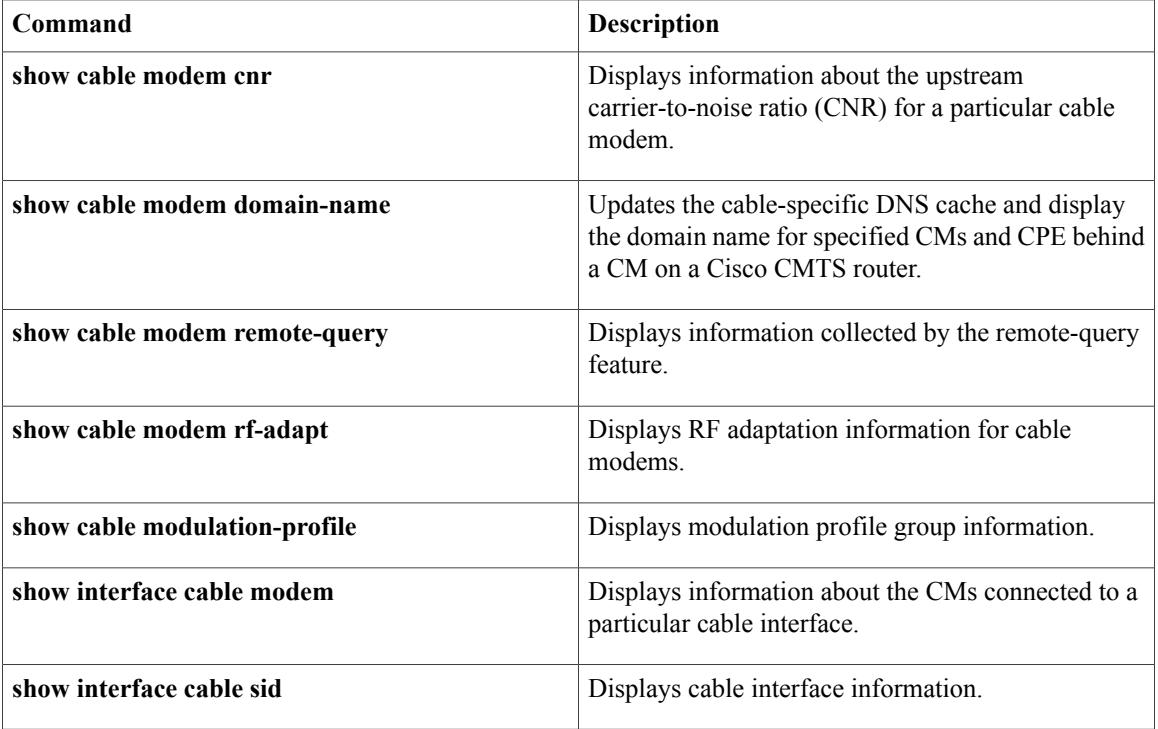

# **show cable modem offline**

To display a list of the cable modems (CMs) that are marked as offline with the Cisco CMTS router, use the **show cable modem offline** command in privileged EXEC mode.

# **Cisco uBR7100 Series and Cisco uBR7200 Series Routers**

**show cable modem** [*ip-address*| *mac-address*| **cable** {*slot*/*port*| *slot*/*cable-interface-index*} [**upstream** *port* [ *logical-channel-index* ]]| **name** *fqdn* ] **offline**

# **Cisco uBR10012 Router**

**show cable modem** [*ip-address*| *mac-address*| **cable** {*slot*/*subslot*/*port*| *slot*/*subslot*/*cable-interface-index*} [**upstream** *port* [ *logical-channel-index* ]]| **name** *fqdn* ] **offline**

## **Cisco cBR-8 Converged Broadband Router**

**show cable modem offline**

I

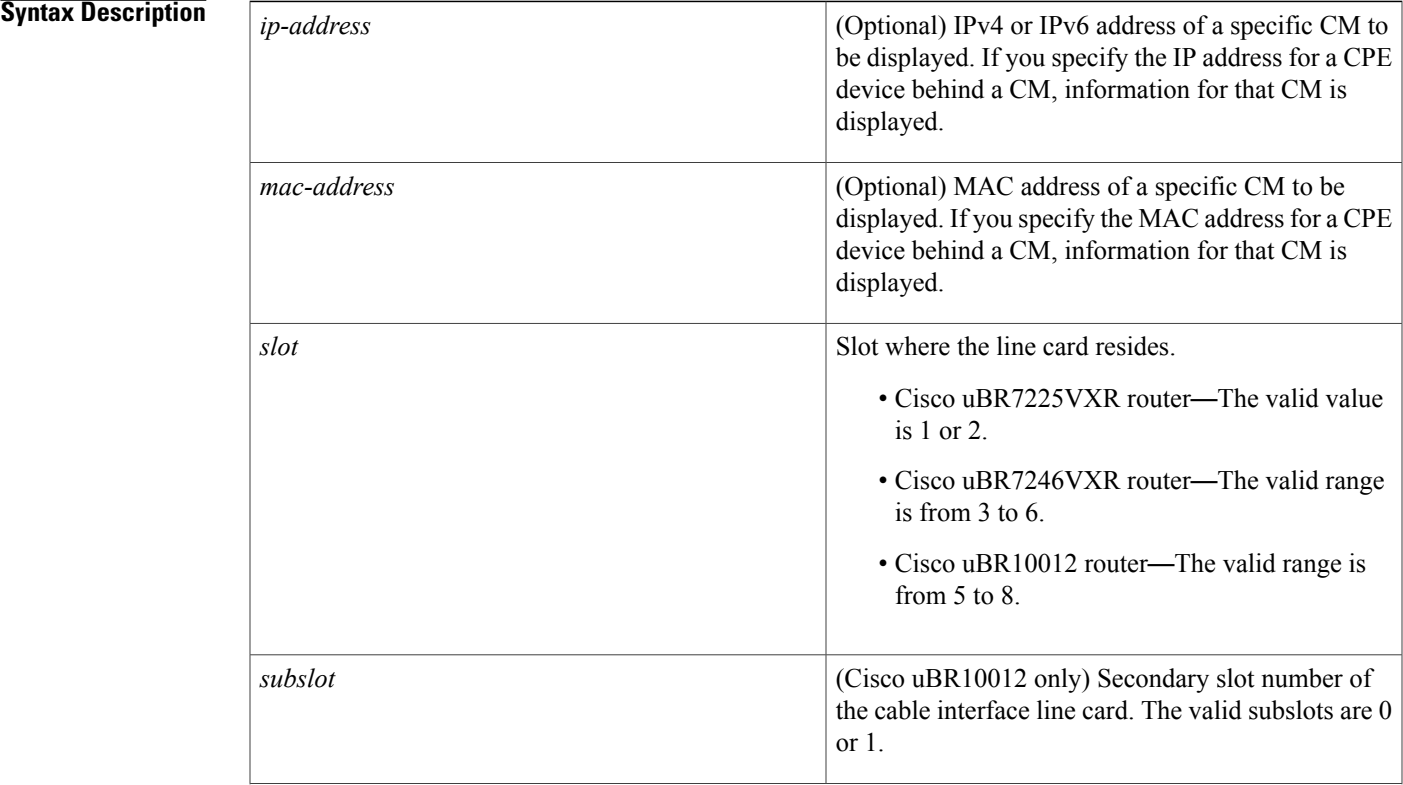

1

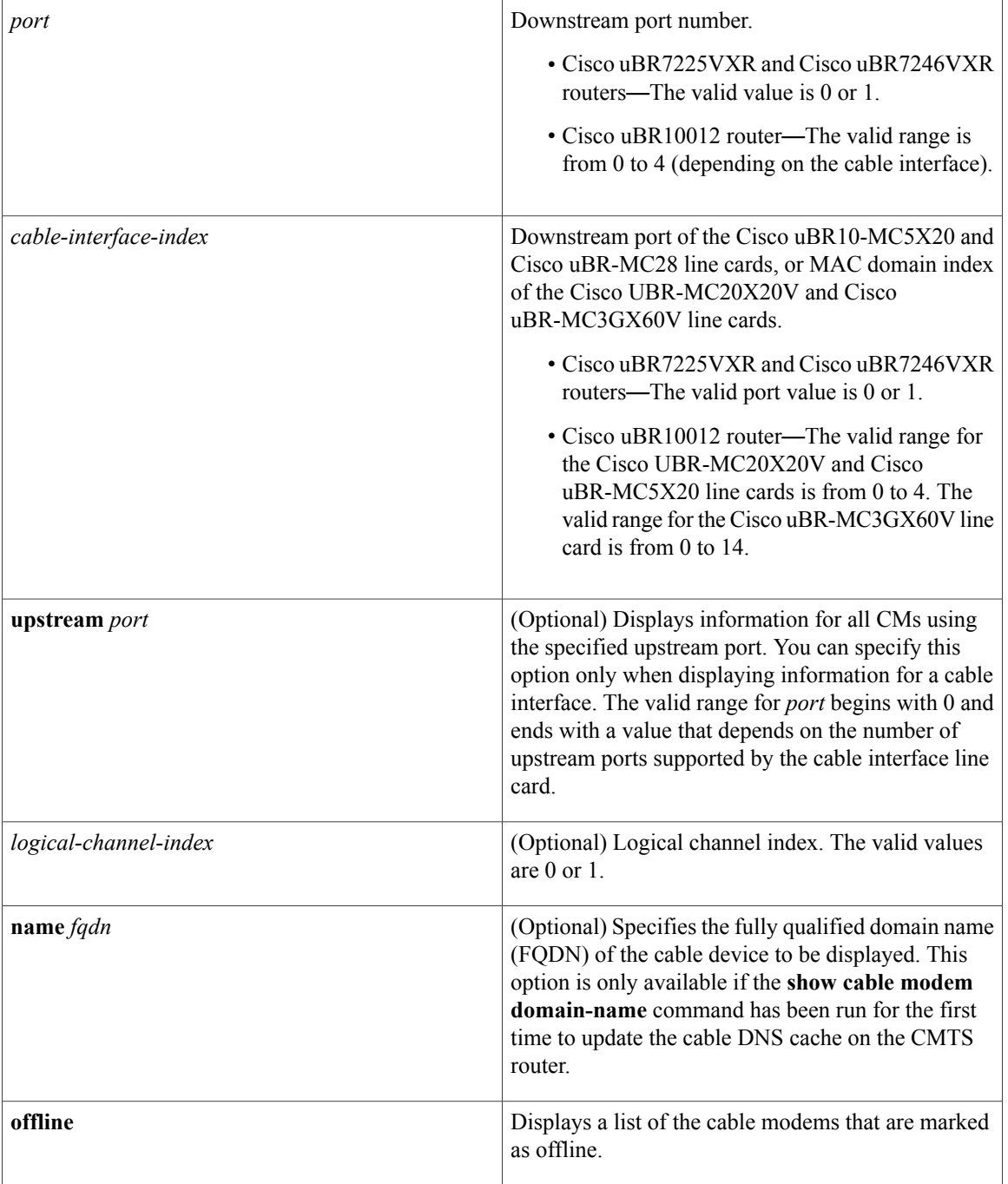

# **Command Default** Displays a list of all offline CMs known by the Cisco CMTS router.

**Command Modes** Privileged EXEC (#)

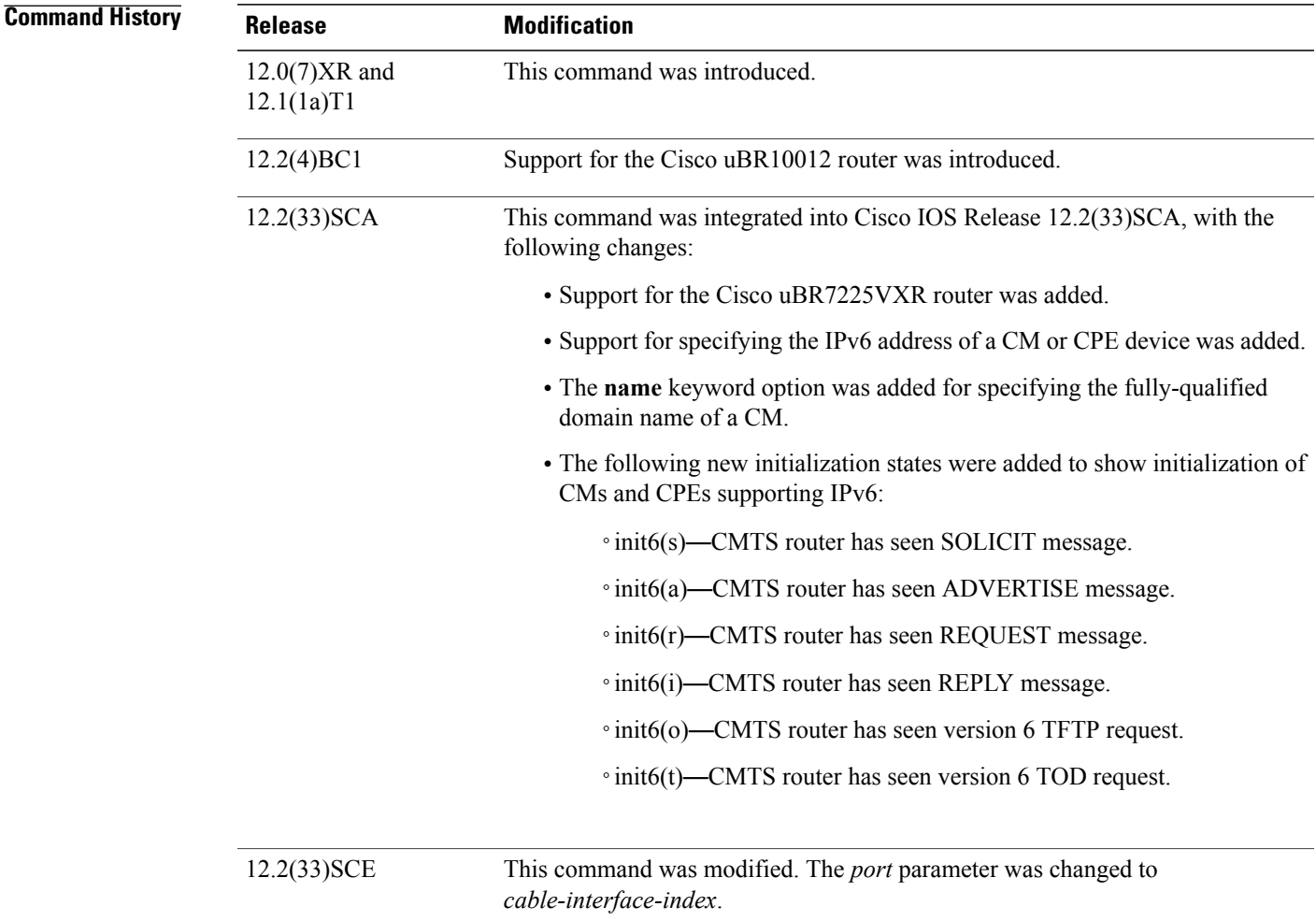

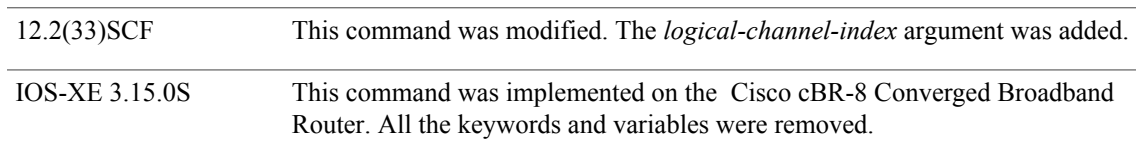

Г

**Usage Guidelines** This command displays a list of CMs that had either been online previously or had attempted to register with the CMTS, but that are now considered offline. Offline cable modems remain in the CMTS databases for 24 hours and then are deleted.

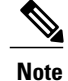

In Cisco IOS Release 12.2(33)SCA, the **show cable modem domain-name** command must be run first on the route processor (RP) of the CMTS router before any domain name can be used as part of a cable command.

**Operation with Hot Standby Connection-to-Connection Protocol (HCCP) Configuration**

If you are using Hot Standby Connection-to-Connection Protocol (HCCP) 1+1 or 1:n (N+1) redundancy, the new primary processor after a switchover automatically creates a new database of the online cable modems. This means that the **show cable modem** *ip-address* command might not show a particular cable modem until the CMTS receives IP traffic from that cable modem. You can force IP traffic by using the **ping** *ip-address* command, and then the **show cable modem** *ip-address* command will show the cable modem. You can also display any particular cable modem by using the **show cable modem | include** *ip-address* command.

In addition, when HCCP redundancy has been configured, the Cisco IOS software automatically synchronizes the secondary, backup cards whenever the configuration is changed. The cards can also be synchronized manually, using the **hccp resync** command. When a SYNC event command is occurring, CLI commands might be very slow to respond. In particular, if you enter the **show cable modem** command at the same time a SYNC event is occurring, the command might respond produce a blank display, or it might display an error message similar to the following:

%No response from slot 6/1. Command aborted If this occurs, wait a minute or so and retry the command.

 $\boldsymbol{\varOmega}$ 

**Tip**

In Cisco IOS Release 12.1(12)EC, Release 12.2(8)BC1, and later releases, you can add a timestamp to **show** commands using the **exec prompt timestamp** command in line configuration mode.

**Examples** The following example showssample output for the default form of the **show cable modem offline** command.

### Router# **show cable modem offline**

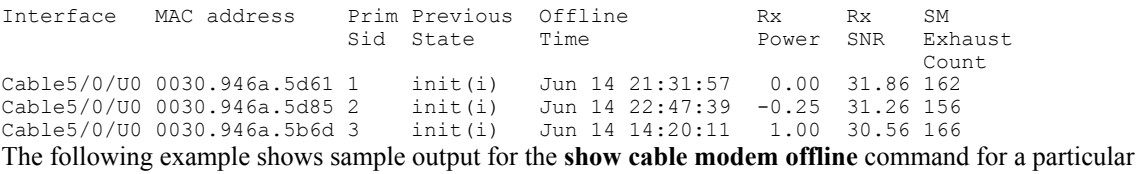

upstream on a cable interface:

### Router# **show cable modem c3/0 upstream 0 offline**

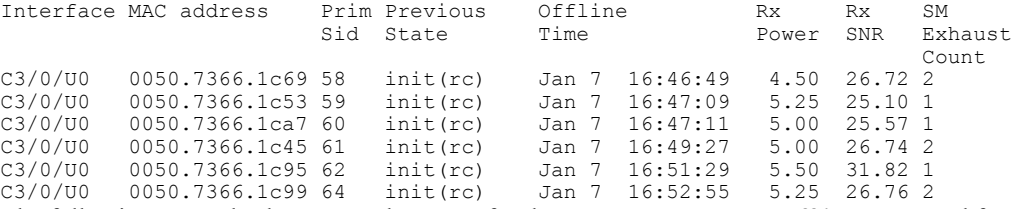

The following example shows sample output for the **show cable modem offline** command for a single CM, as identified by its IP address:

Router# **show cable modem 22.1.1.10 offline**

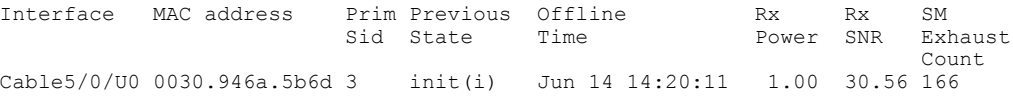

 $\mathbf I$ 

The following example shows sample output for the **show cable modem offline** command for a single CM, as identified by its MAC address:

Router# **show cable modem 0030.946a.5d61 offline**

| Interface MAC address | Prim Previous Offline<br>Sid State Time |                                                                                               | Rx | Rx | SM<br>Power SNR Exhaust |
|-----------------------|-----------------------------------------|-----------------------------------------------------------------------------------------------|----|----|-------------------------|
|                       |                                         | Cable5/0/U0 0030.946a.5d61 1 init(i) Jun 14 21:31:57 0.00 31.86 162                           |    |    | Count.                  |
|                       |                                         | Table below describes the major fields shown in the <b>show cable modem offline</b> displays: |    |    |                         |

**Table 31: Descriptions for the show cable modem offline Fields**

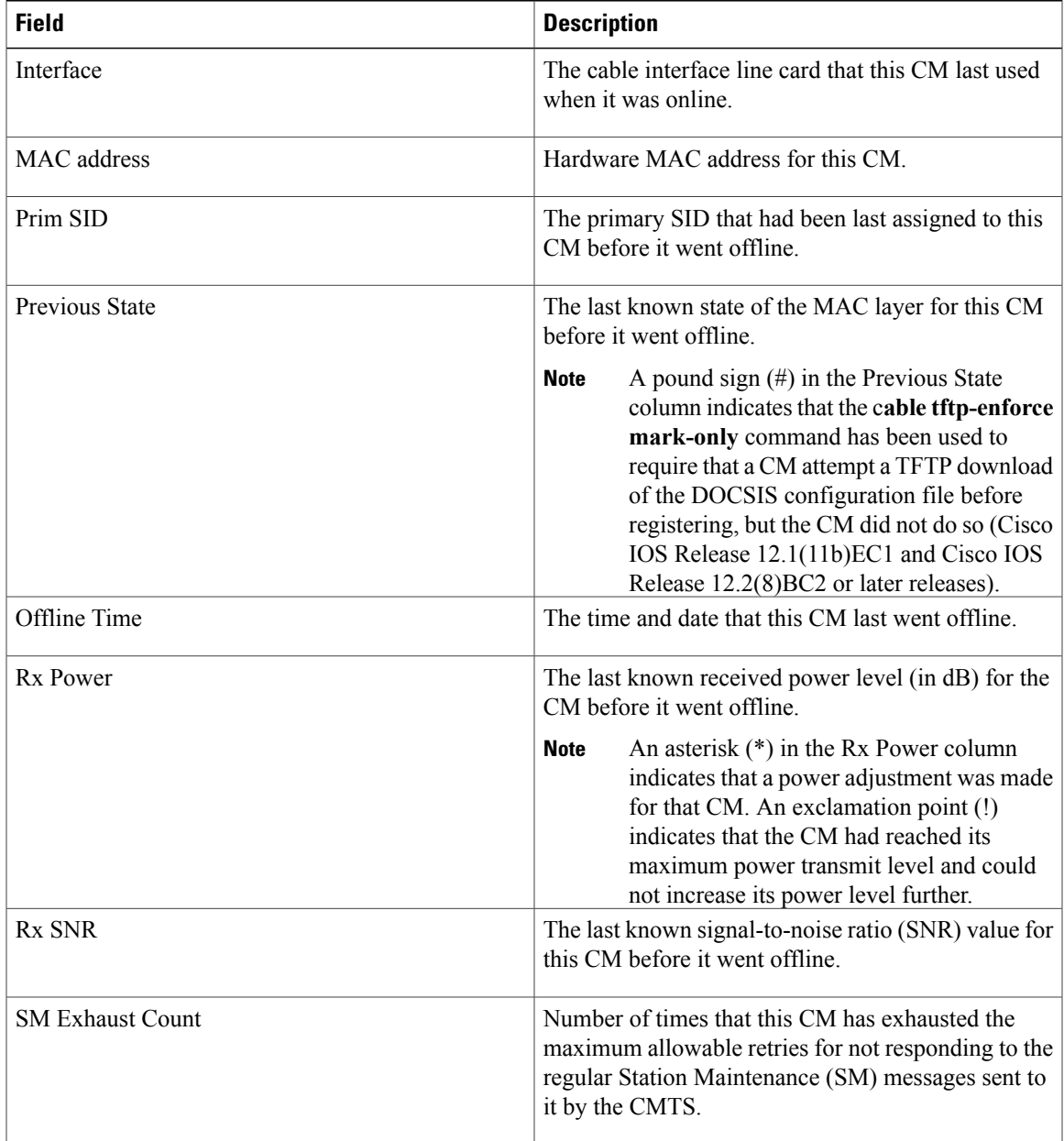

T

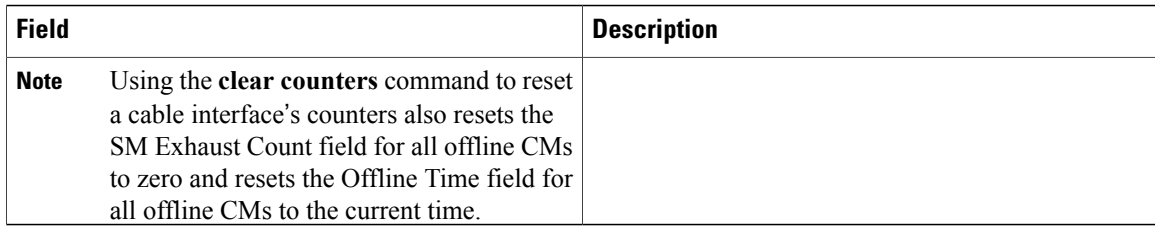

Table below shows the possible values for the Previous State field:

# **Table 32: Descriptions for the Previous State Field**

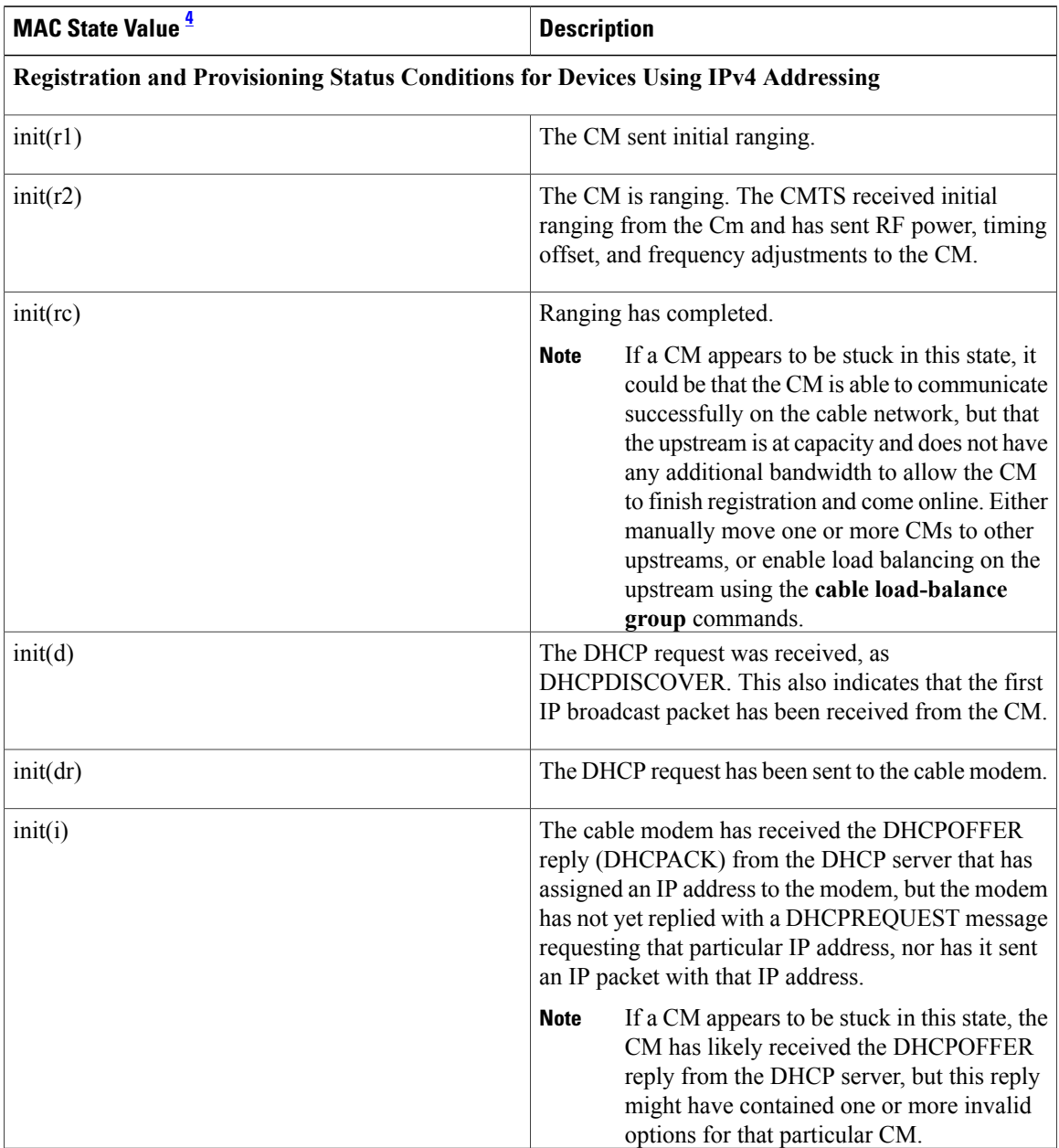

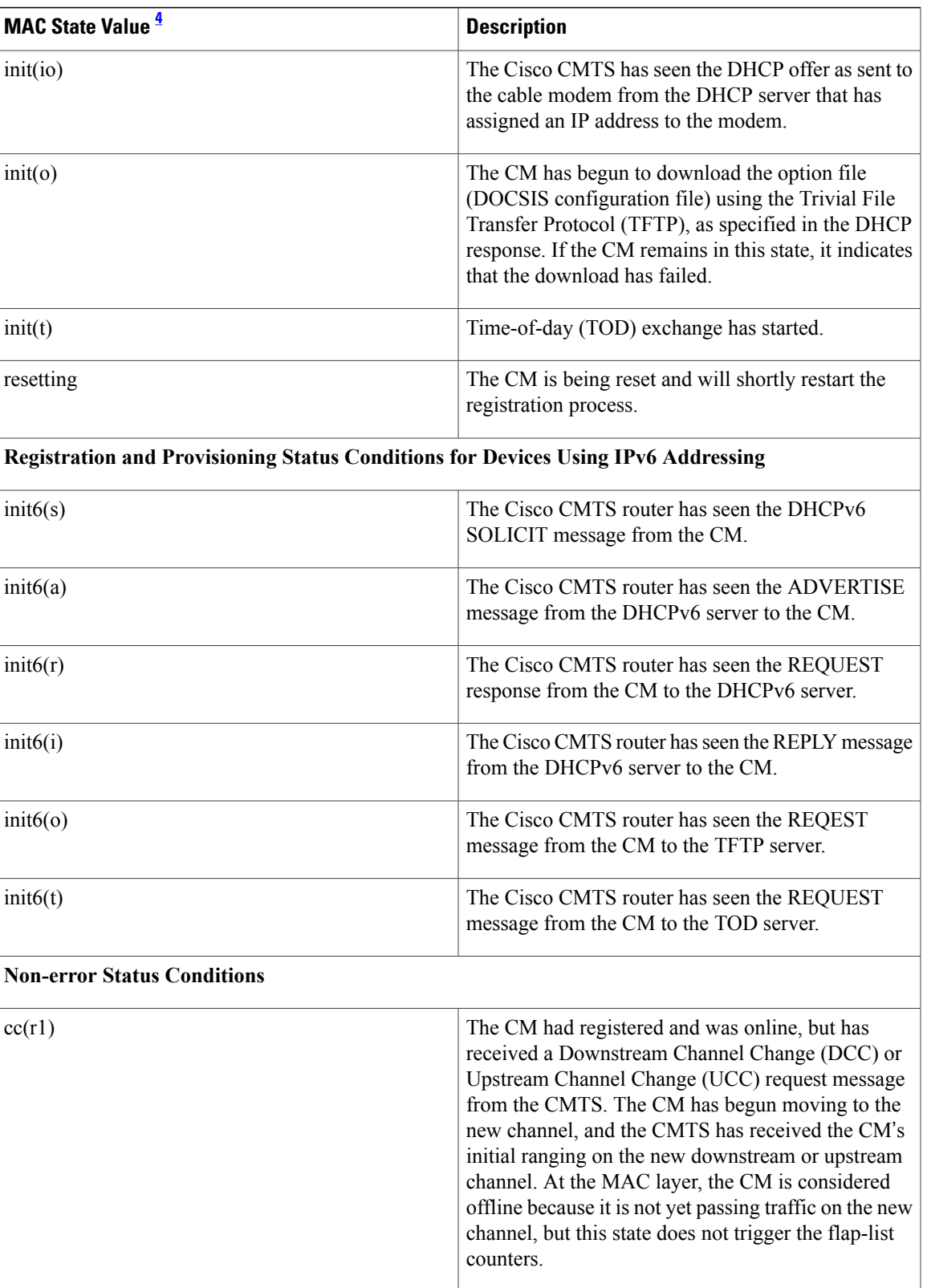

 $\mathbf I$ 

T

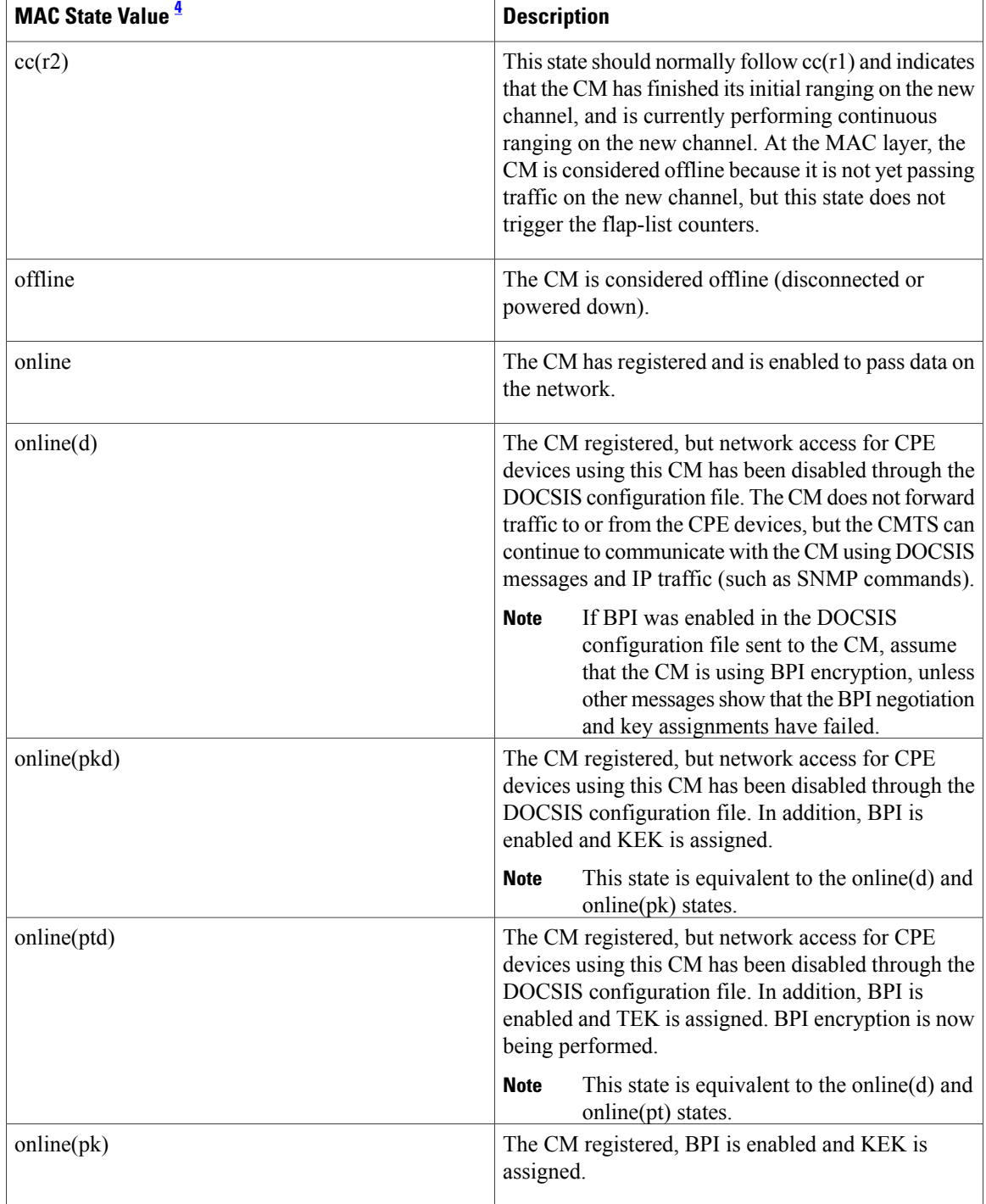

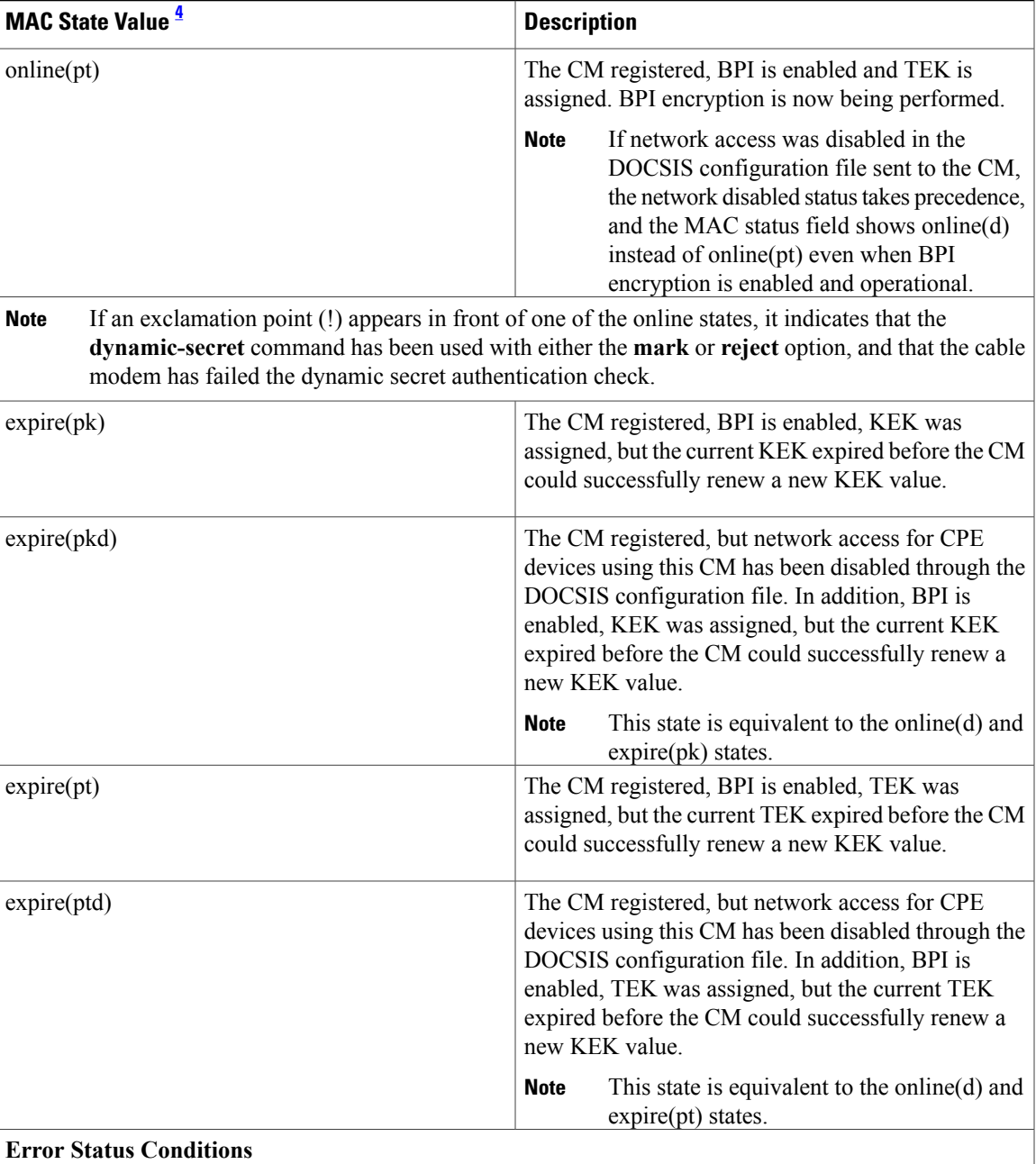

T

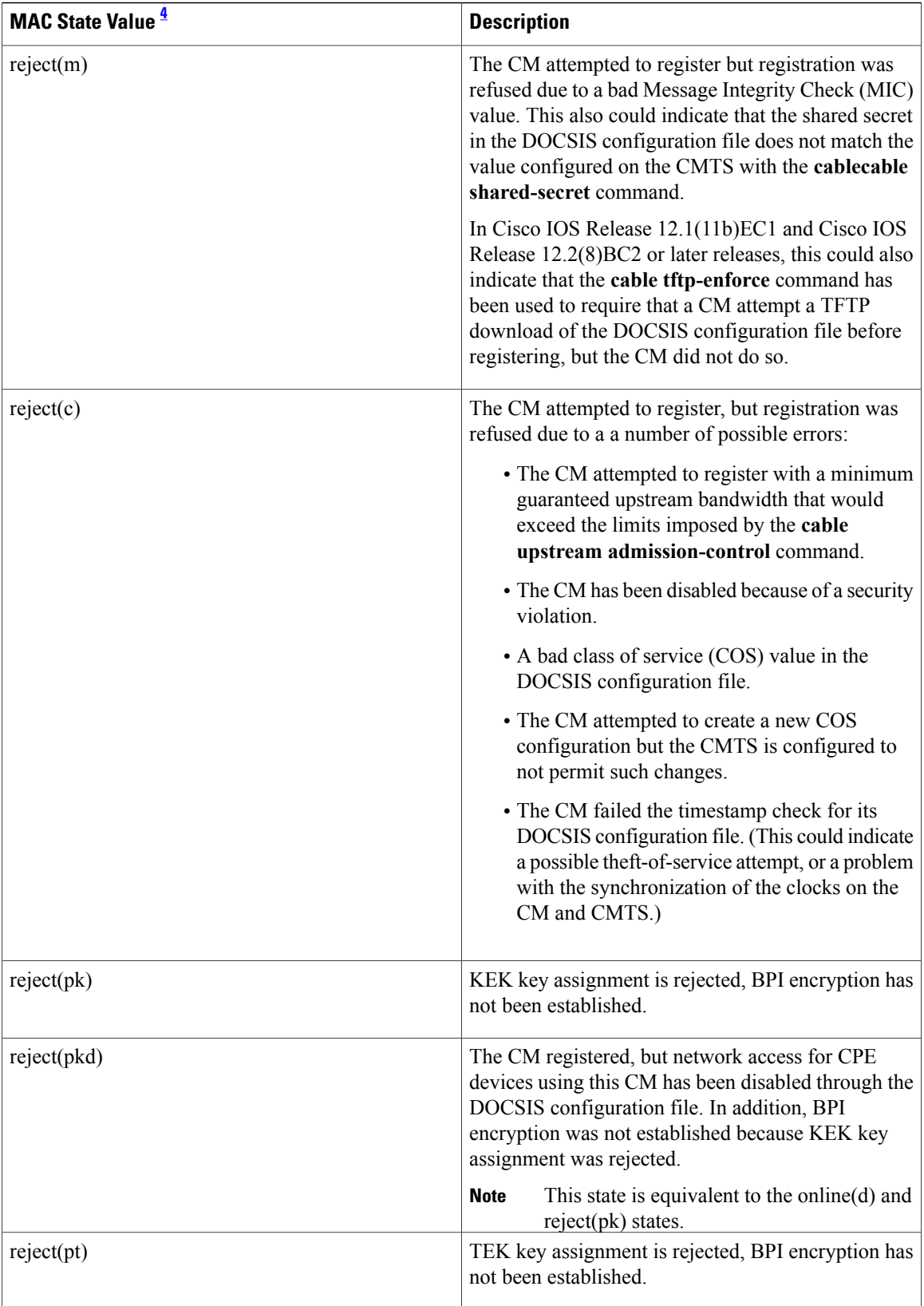

 $\mathsf I$ 

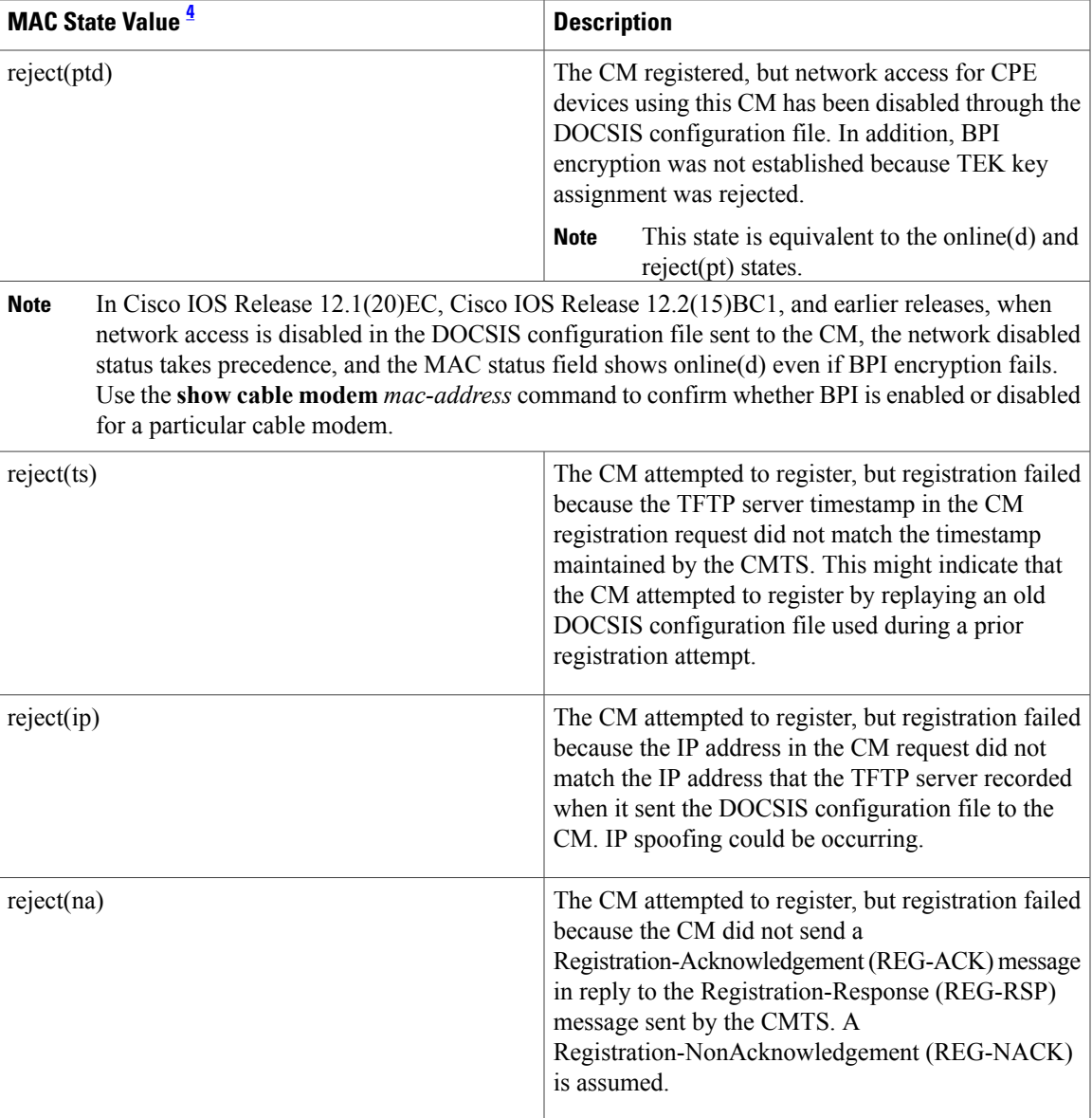

<span id="page-202-0"></span>4 The CM MAC state field can also be retrieved using SNMP by getting the value of the cdxCmtsCmStatusValue object in the CISCO-DOCS-EXT-MIB.

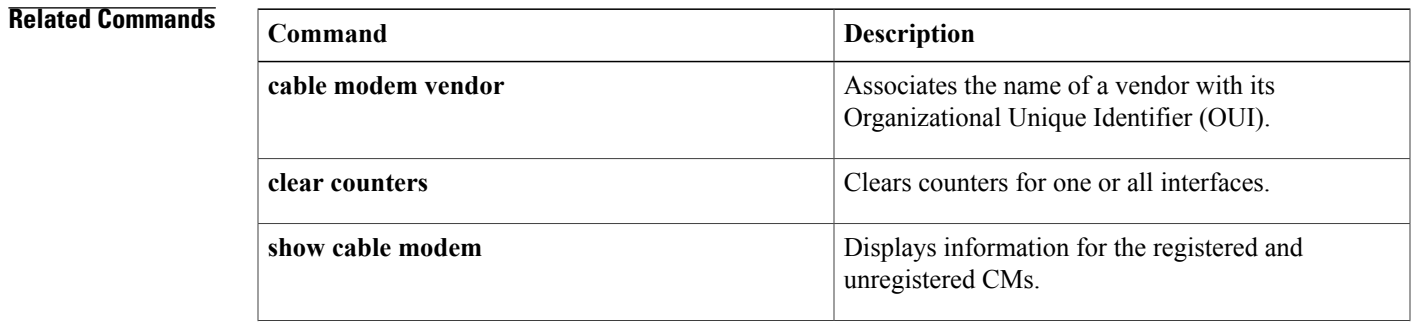

I

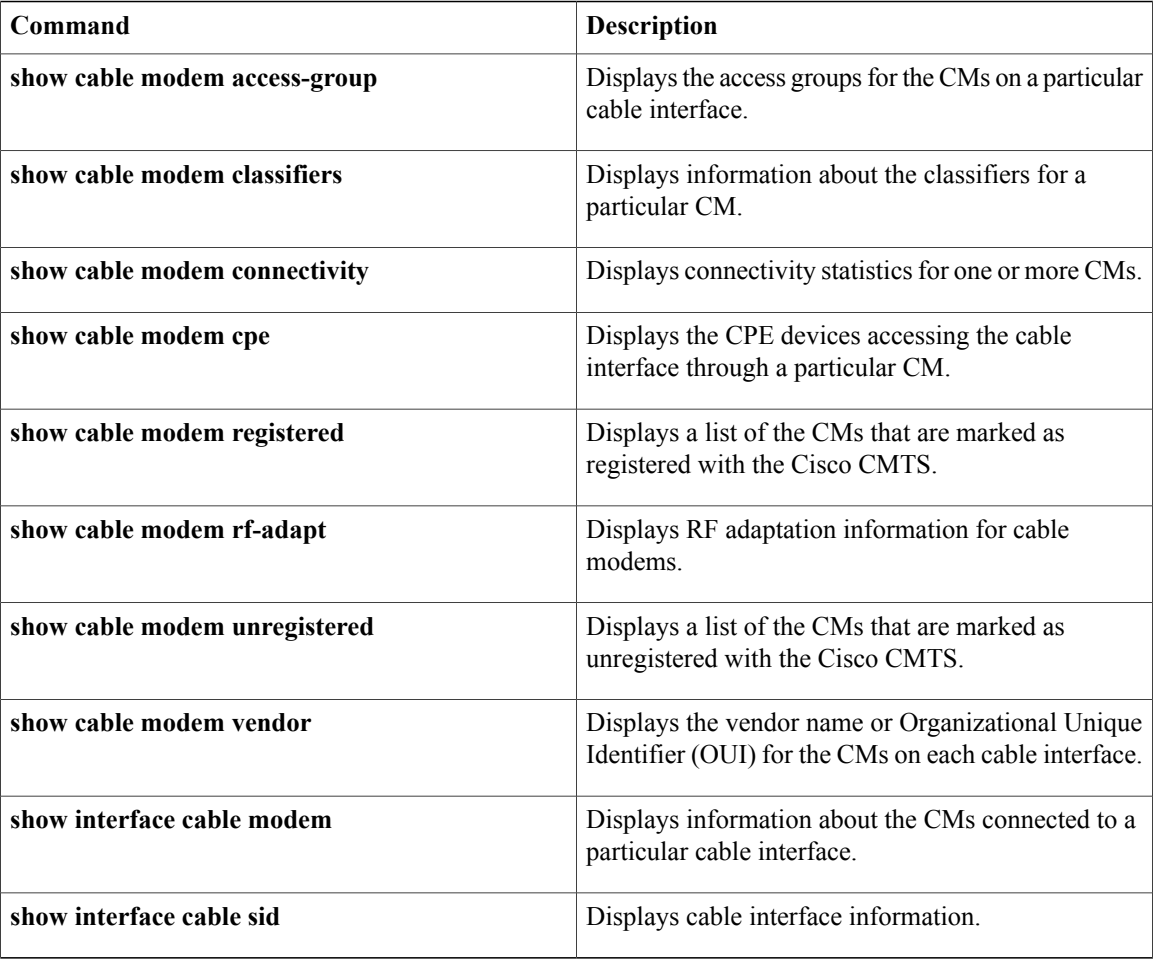

# **show cable modem partial-mode**

To display information about cable modems that are in upstream and downstream partial service mode, use the **show cable modem partial-mode** command in privileged EXEC mode.

**show cable modem partial-mode**

**Cisco cBR-8 Converged Broadband Router**

**show cable modem partial-mode**

**Syntax Description** This command has no arguments or keywords.

**Command Modes** Privileged EXEC (#)

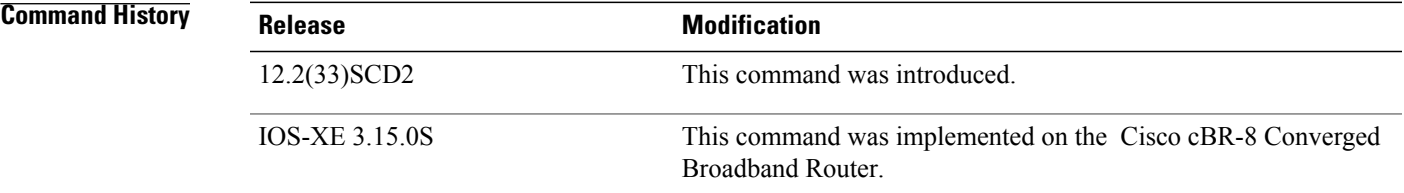

**Usage Guidelines** If all cable modems are in full service mode (all downstream and upstream channels of the cable modems are online and operational), then the show cable modem partial-mode command does not provide any output. This command provides output only when the cable modems register in partial service mode (one or more downstream or upstream channels of the downstream or upstream bonded cable modems are not operational).

**Examples** The following is a sample output of the show cable modem partial-mode command that displays all the cable modems in partial service mode:

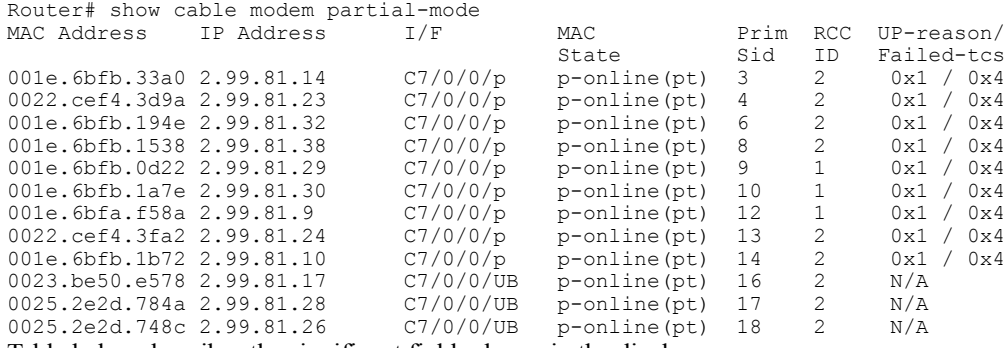

Table below describes the significant fields shown in the display.

 $\mathbf I$ 

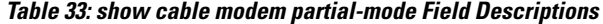

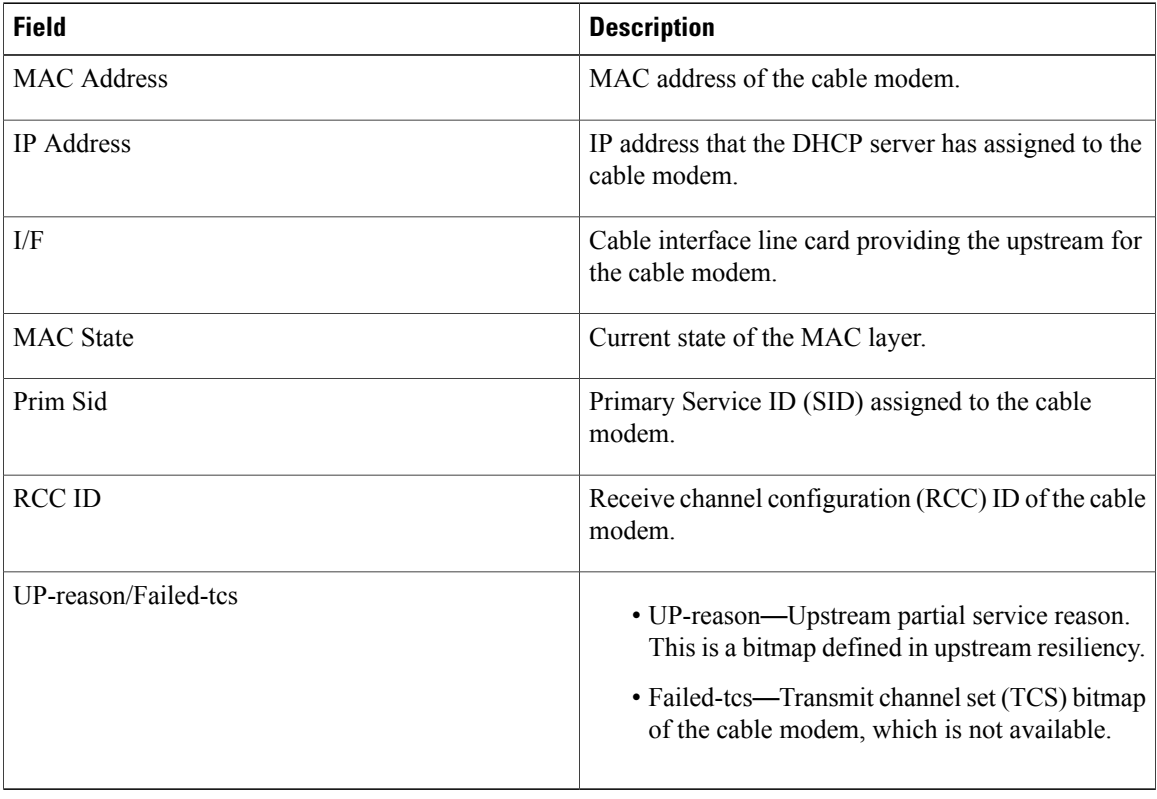

This example shows the output of the **show cable modem partial-mode** command on the Cisco cBR-8 router:

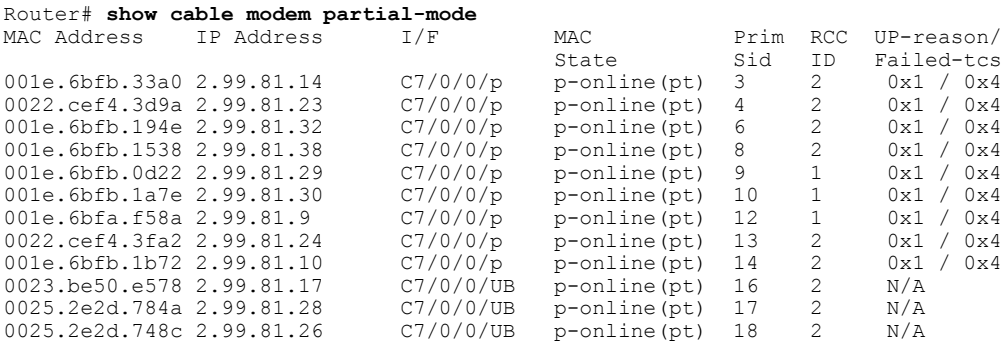

# **Related Commands**

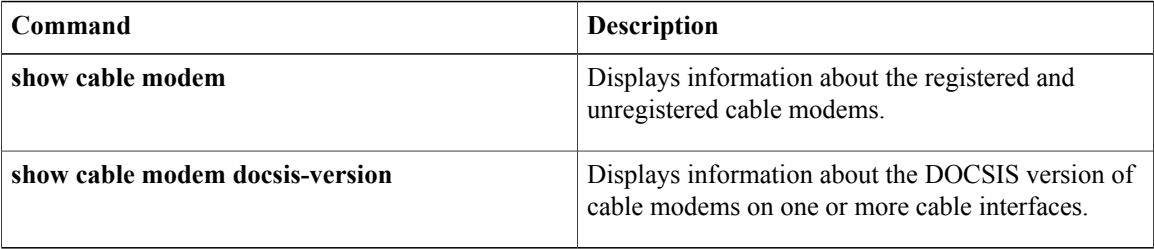

 $\mathbf I$ 

# **show cable modem partial-service**

To display the impaired state of the cable modems on the Cisco CMTS router, use the **show cable modem partial-service** command in privileged EXEC mode.

**show cable modem partial-service**

**Cisco cBR-8 Converged Broadband Router**

**show cable modem partial-service**

**Syntax Description** This command has no arguments or keywords.

**Command Modes** Privileged EXEC (#)

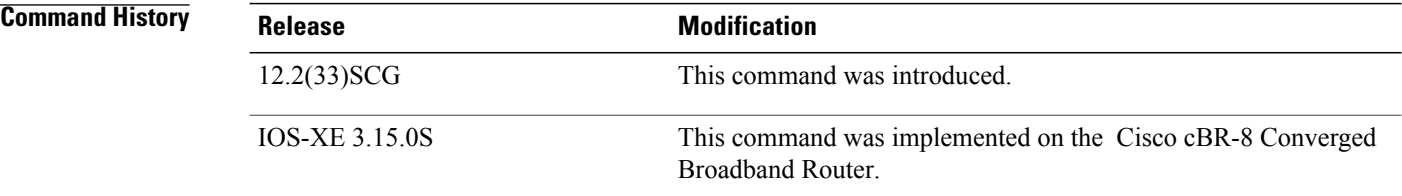

**Examples** The following is a sample output of the **show cable modem partial-service command**:

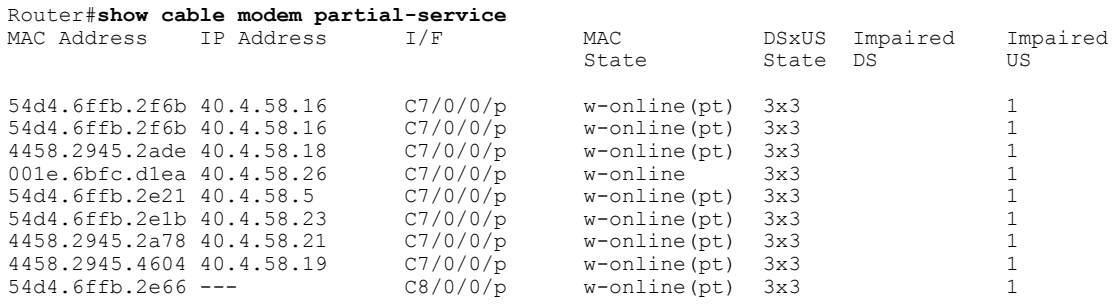

Router#

Table below describes the significant fields shown in the display:

## **Table 34: show cable modem partial-service Field Descriptions**

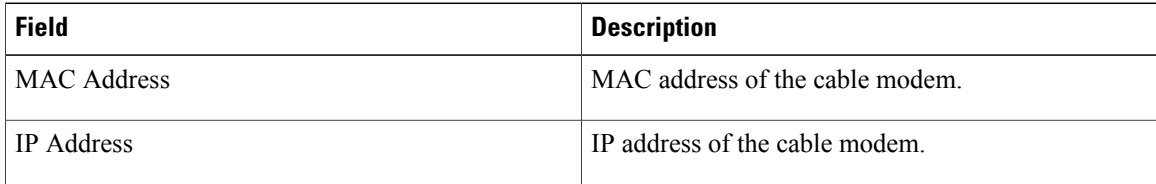

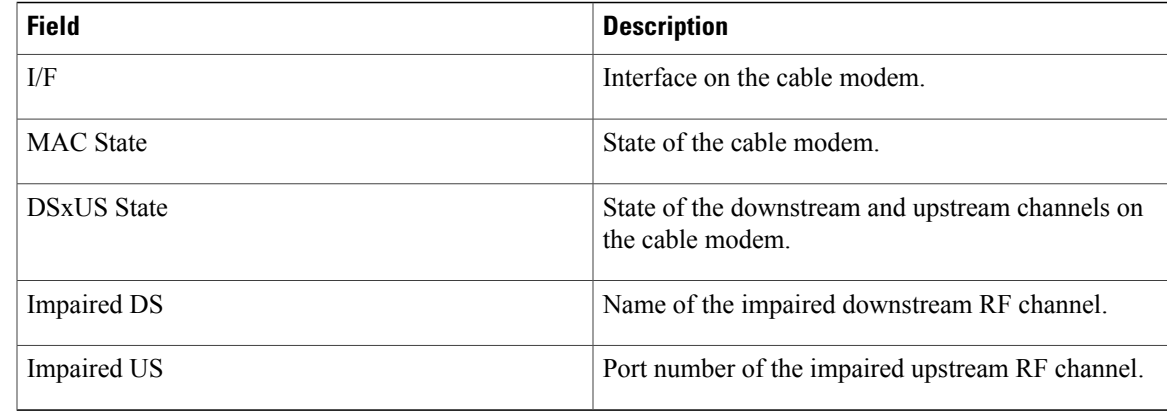

This example shows the output of the **show cable modem partial-service** command:

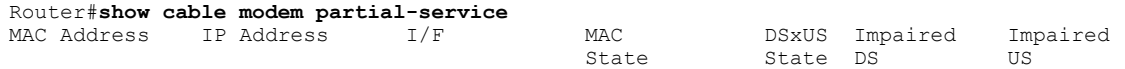

# **Related Commands**

 $\mathbf{I}$ 

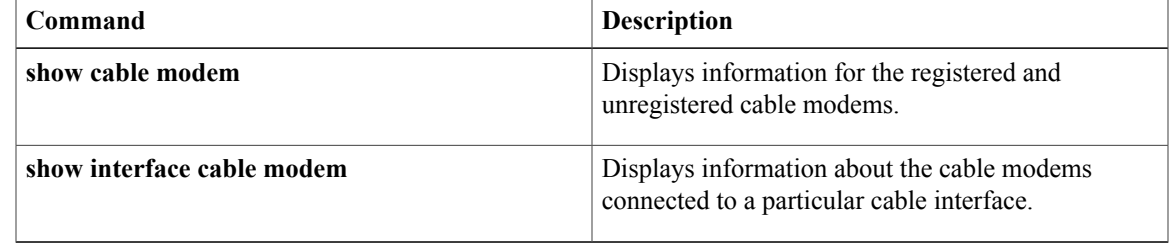

# **show cable modem phy**

To display DOCSISPHY layer information for one or more cable modems(CMs), use the **show cable modem phy** command in privileged EXEC mode.

# **Cisco uBR7100 Series and Cisco uBR7200 Series Routers**

**show cable modem** [*ip-address*| *mac-address*| **cable** {*slot*/*port*| *slot*/*cable-interface-index*} [**upstream** *port* [ *logical-channel-index* ]]| **name** *fqdn* ] **phy**

# **Cisco uBR10012 Router**

**show cable modem** [*ip-address*| *mac-address*| **cable** {*slot*/*subslot*/*port*| *slot*/*subslot*/*cable-interface-index*} [**upstream** *port* [ *logical-channel-index* ]]| **name** *fqdn* ] **phy**

# **Cisco cBR-8 Converged Broadband Router**

**show cable modem** [*ip-address*| *mac-address*| **cable** *slot*/*subslot*/*cable-interface-index*]**phy**

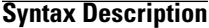

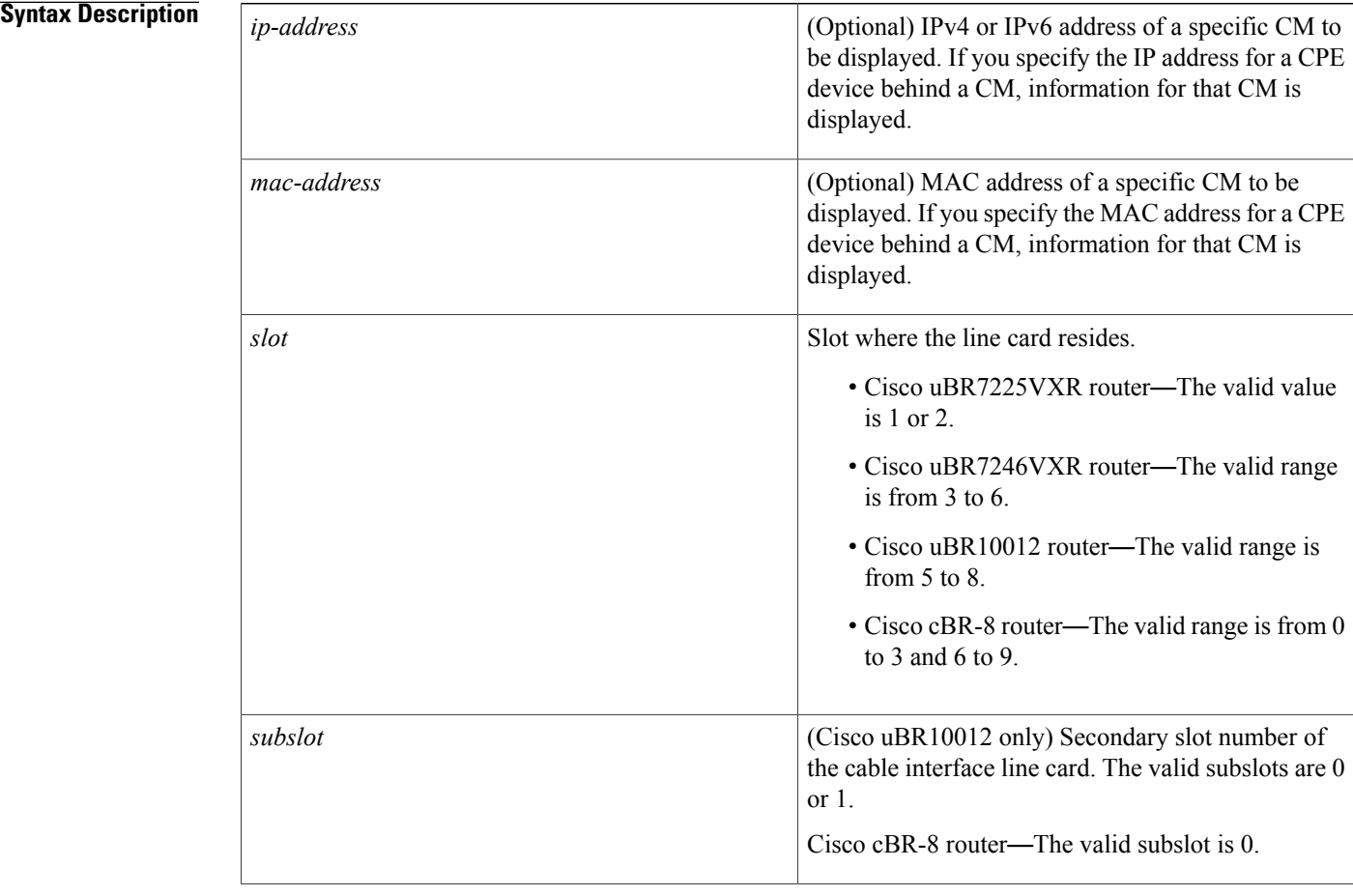

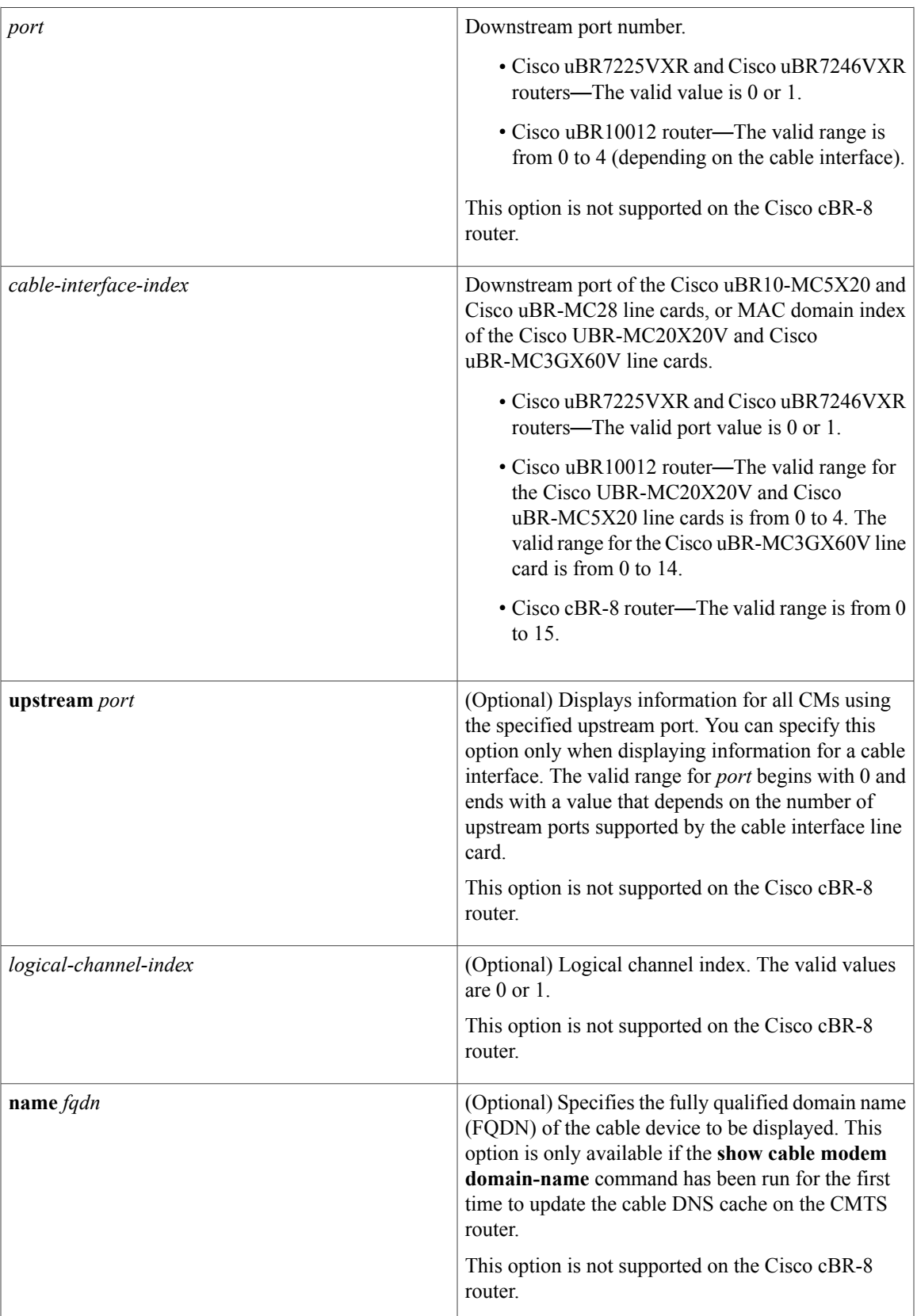

T

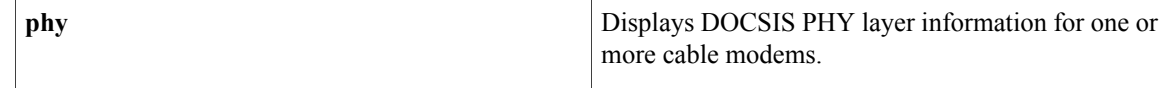

# **Command Default** Displays PHY information for all CMs.

# **Command Modes** Privileged EXEC (#)

This table includes the following release-specific history entries:

- CX and BC Releases
- SC Release

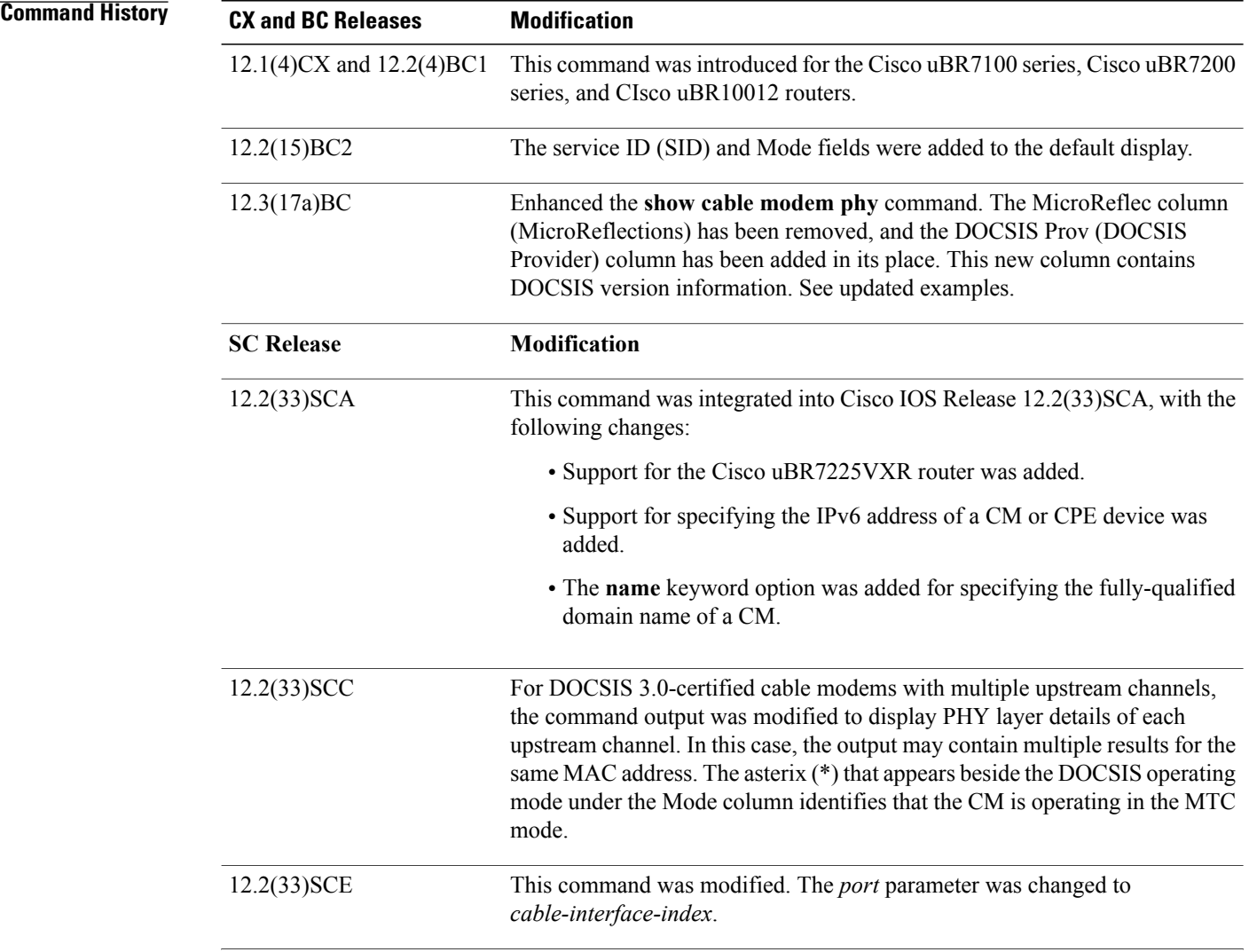

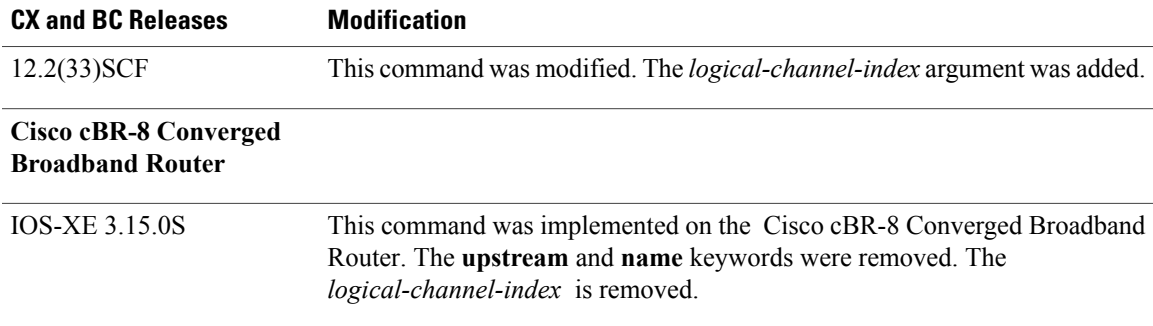

**Usage Guidelines** This command displays information about the DOCSIS PHY layer for one or more CMs. You can display information for all CMs, for all CMs on a particular cable interface, or for a particular CM, as identified by its IP or MAC address.

**Note**

In Cisco IOS Release 12.2(33)SCA, the **show cable modem domain-name** command must be run first on the route processor (RP) of the CMTS router before any domain name can be used as part of a cable command.

### **Operation with Hot Standby Connection-to-Connection Protocol (HCCP) Configuration**

If you are using Hot Standby Connection-to-Connection Protocol (HCCP) 1+1 or 1:n (N+1) redundancy, the new primary processor after a switchover automatically creates a new database of the online cable modems. This means that the **show cable modem** *ip-address* command might not show a particular cable modem until the CMTS receives IP traffic from that cable modem. You can force IP traffic by using the **ping** *ip-address* command, and then the **show cable modem** *ip-address* command will show the cable modem. You can also display any particular cable modem by using the **show cable modem | include** *ip-address* command.

In addition, when HCCP redundancy has been configured, the Cisco IOS software automatically synchronizes the secondary, backup cards whenever the configuration is changed. The cards can also be synchronized manually, using the **hccp resync** command. When a SYNC event command is occurring, CLI commands might be very slow to respond. In particular, if you enter the **show cable modem** command at the same time a SYNC event is occurring, the command might respond produce a blank display, or it might display an error message similar to the following:

%No response from slot 6/1. Command aborted If this occurs, wait a minute or so and retry the command.

 $\boldsymbol{\varOmega}$ **Tip**

In Cisco IOS Release 12.1(12)EC, Release 12.2(8)BC1, and later releases, you can add a timestamp to **show** commands using the **exec prompt timestamp** command in line configuration mode.

**Examples Example from Cisco IOS Release 12.3(17a)BC and Later Releases**

I

Cisco IOS Release 12.3(17a)BC introduces revised output for the **show cable modem phy** command. The MicroReflec column (MicroReflections) has been removed, and the DOCSIS Prov (DOCSIS Provider) column has been added in its place. This new column contains DOCSIS version information.

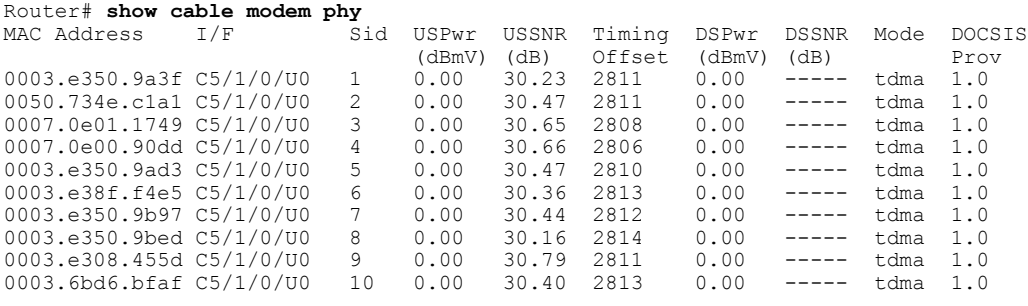

## **Examples from Cisco IOS Release 12.3(13a)BC and Earlier Releases**

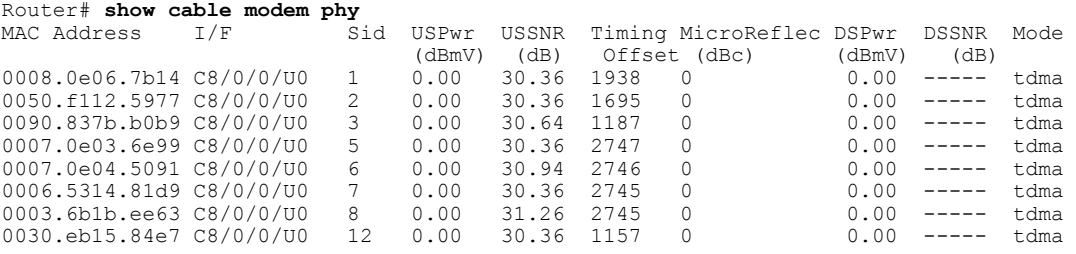

The following example shows sample output for the **show cable modem phy** command for all CMs on the Cisco CMTS router:

### Router# **show cable modem phy**

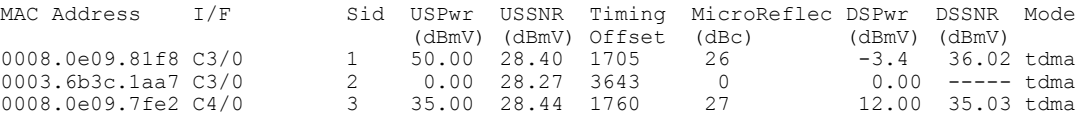

The following example shows sample output for the **show cable modem phy** command for all CMs on a particular cable interface:

### Router# **show cable modem cable 3/0 phy**

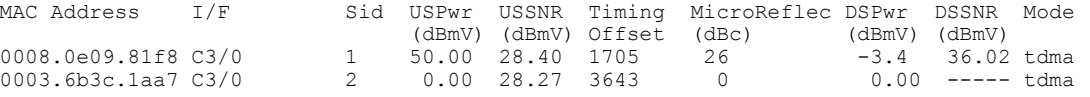

The following example shows sample output for the **show cable modem phy** command for a particular CM:

Router# **show cable modem 0050.7366.1243 phy**

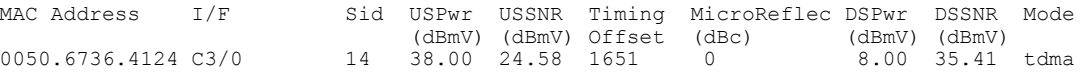

**Example from Cisco IOS Release 12.2(33)SCD**

 $\mathbf I$ 

The following example shows a sample output of the **show cable modem phy** command for all CMs on the Cisco CMTS router:

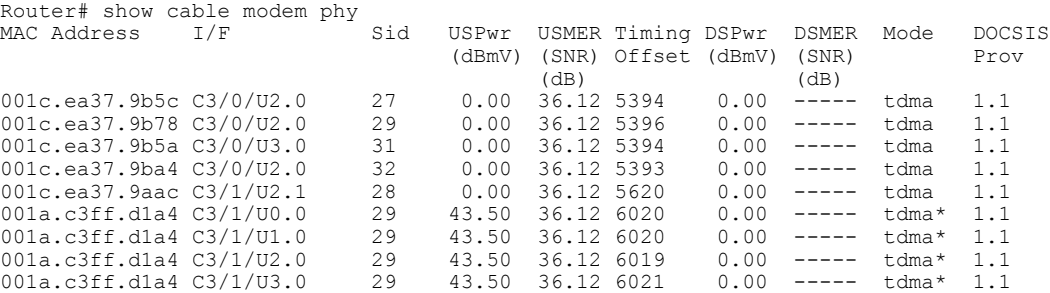

Table below describes the fields shown in the **show cable modem phy** displays:

**Table 35: Descriptions for the show cable modem phy Fields**

| <b>Field</b> | <b>Description</b> |
|--------------|--------------------|
| $\rm MAC$    | The                |
| Address      | $\rm MAC$          |
|              | address            |
|              | for the            |
|              | CM.                |
| $\rm I/F$    | The                |
|              | cable              |
|              | interface          |
|              | on the             |
|              | <b>CMTS</b>        |
|              | that is            |
|              | providing          |
|              | services           |
|              | for this           |
|              | CM.                |
| <b>SID</b>   | Service            |
|              | ID that            |
|              | this CM            |
|              | is using.          |
| <b>USPwr</b> |                    |
| (dBmV)       | Displays<br>the CM |
|              | transmit           |
|              | level in           |
|              | dBmV,              |
|              | as                 |
|              | measured           |
|              | by the             |
|              | CMTS.              |
|              |                    |

 $\mathbf I$ 

T

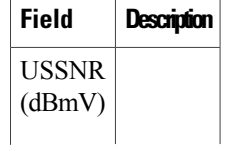
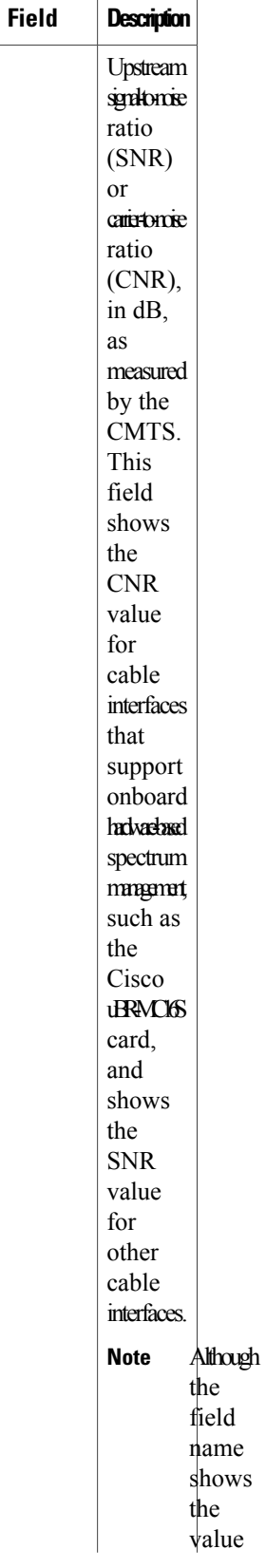

T

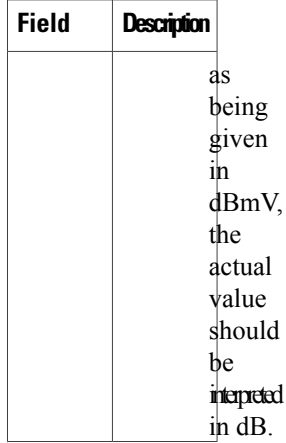

 $\mathbf{I}$ 

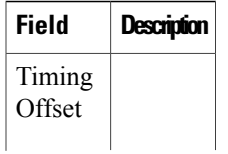

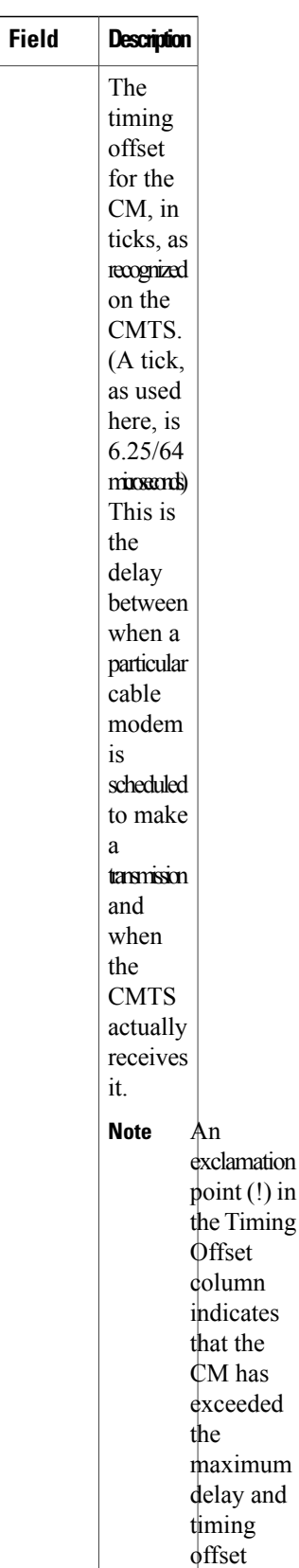

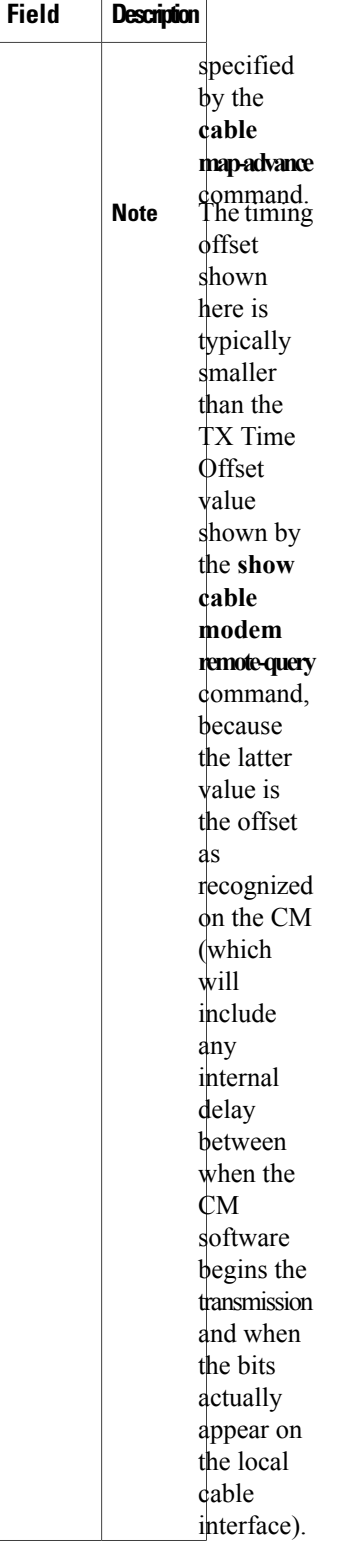

T

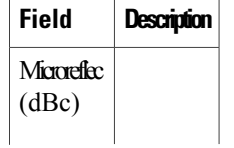

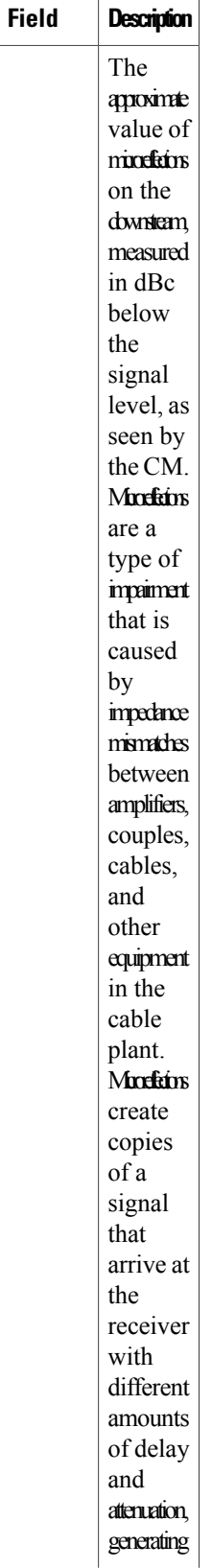

1

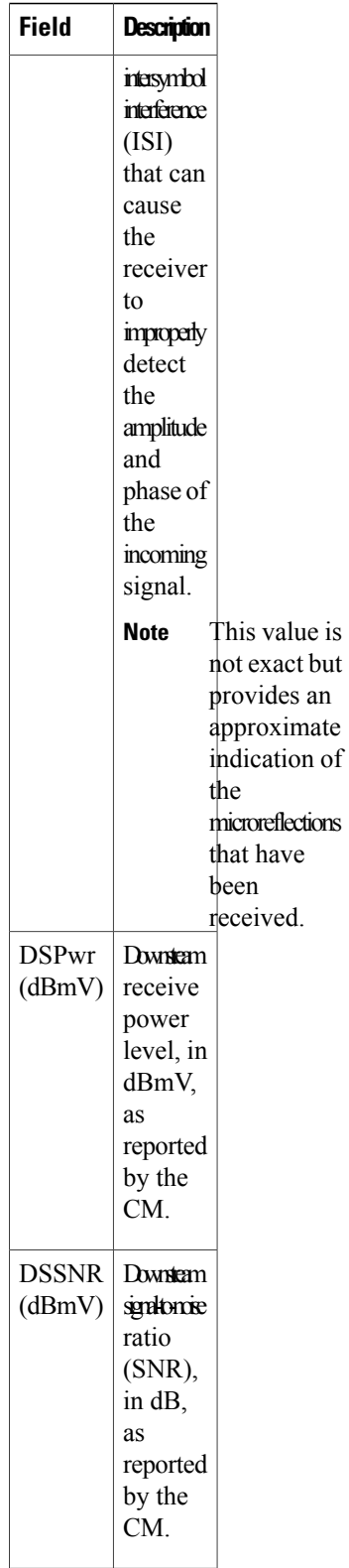

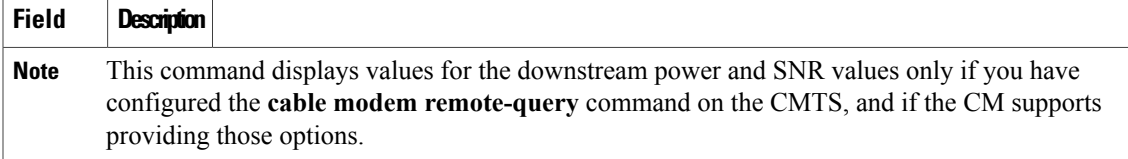

T

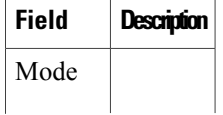

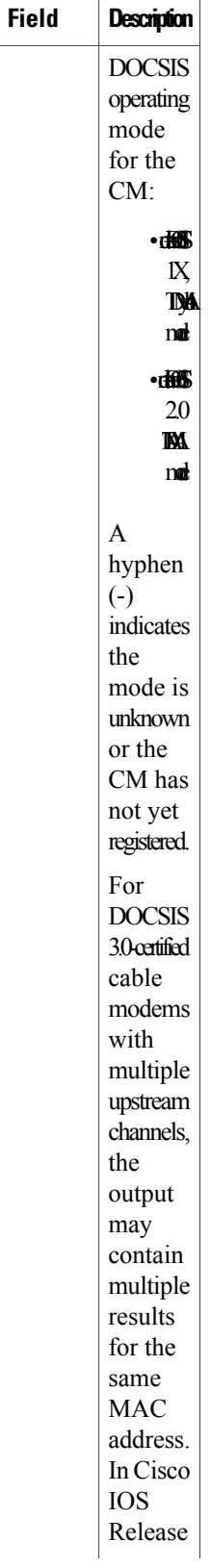

 $\mathbf{I}$ 

 $\mathbf I$ 

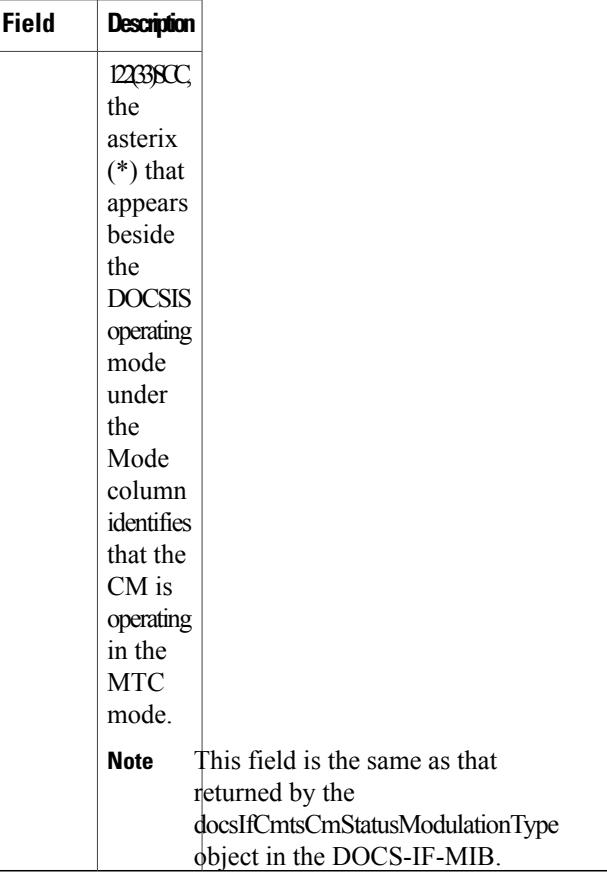

**Examples** This example shows the output of the **show cable modem phy** command:

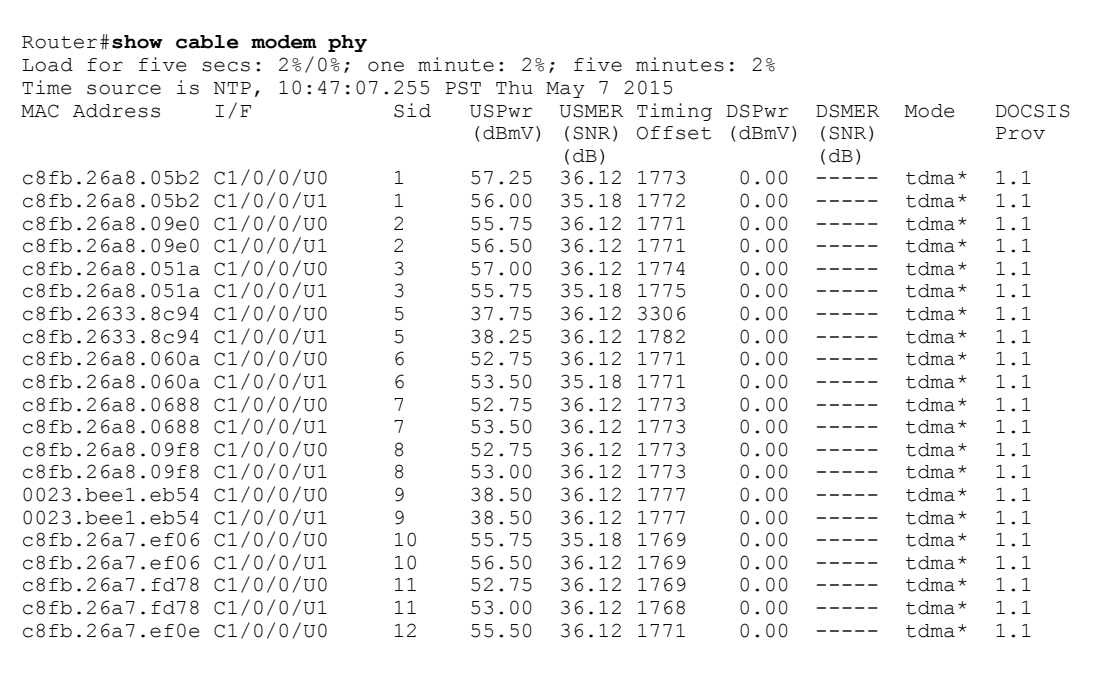

 $\mathbf{I}$ 

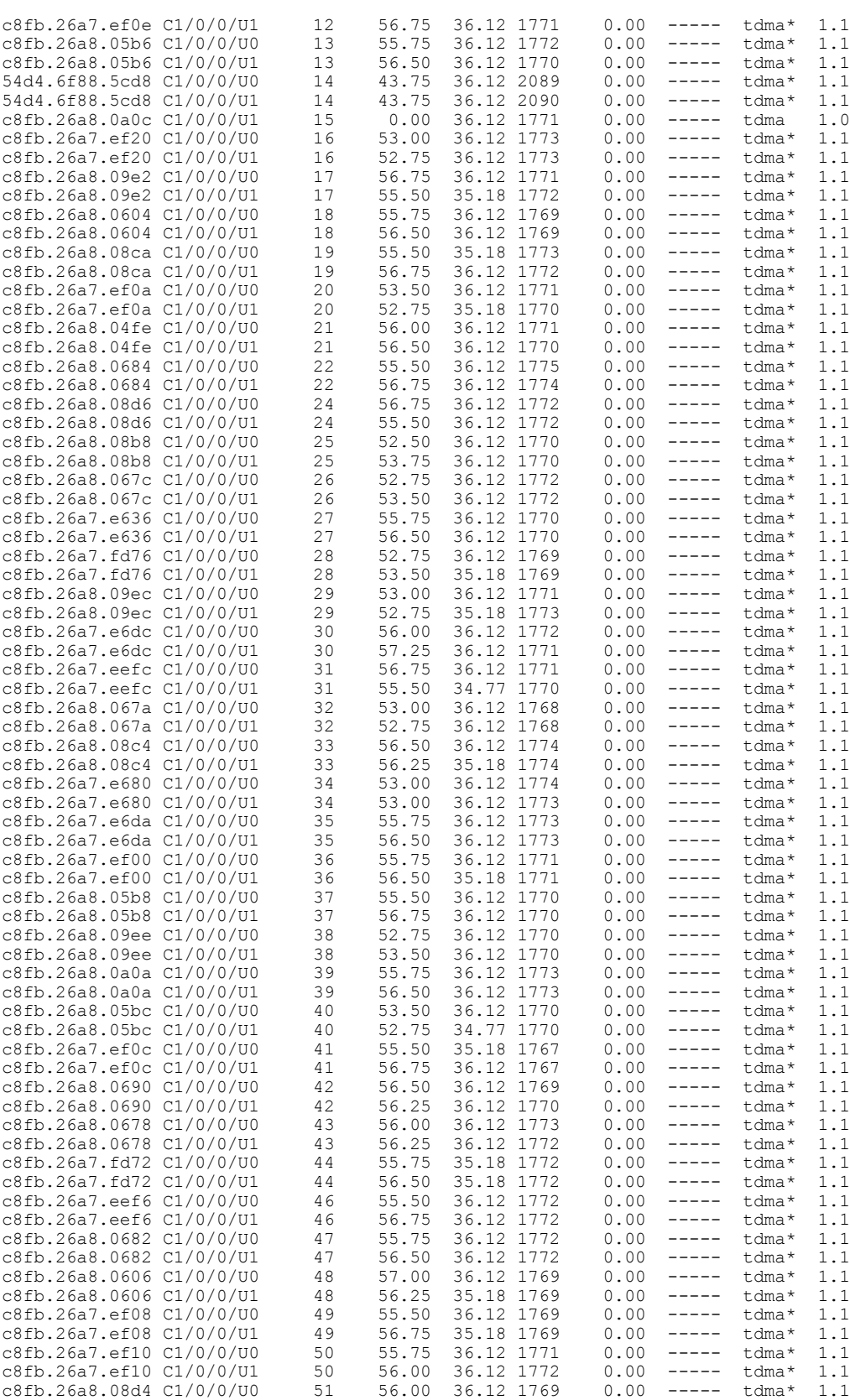

ι

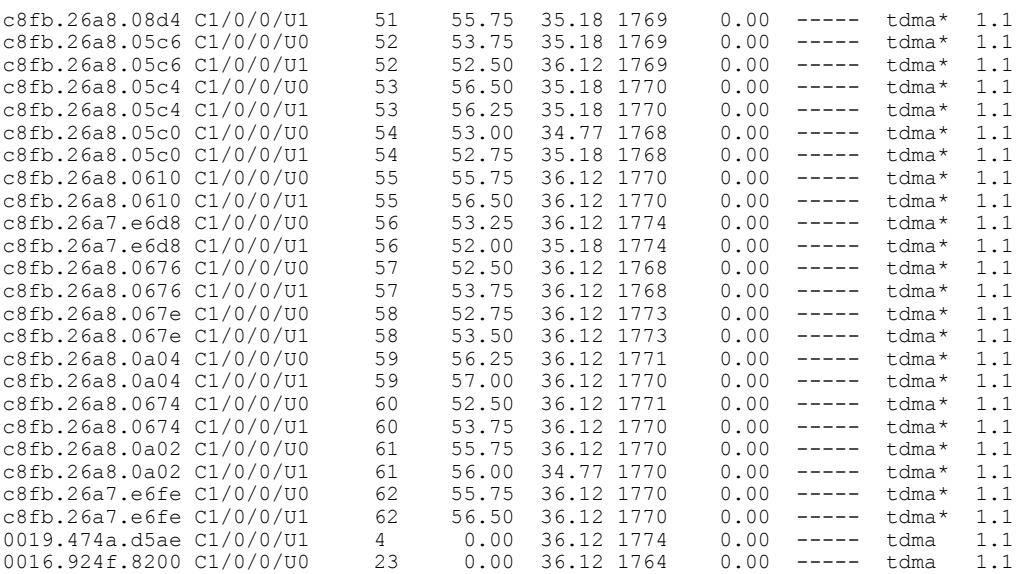

#### Router#

This example shows the output for a specific MAC Address for the **show cable modem phy** command:

Router#**show cable modem c8fb.26a8.05b2 phy** Load for five secs: 2%/0%; one minute: 3%; five minutes: 2% Time source is NTP, 10:57:17.773 PST Thu May 7 2015<br>MAC Address I/F Sid USPwr USMER Tim USPwr USMER Timing DSPwr DSMER Mode DOCSIS<br>(dBmV) (SNR) Offset (dBmV) (SNR) Prov (dBmV) (SNR) Offset (dBmV) (SNR) (dB)  $P$ (dB) (dB) (dB)<br>57.25 36.12 1773 0.00 ----- tdma\* 1.1<br>56.00 34.77 1772 0.00 ----- tdma\* 1.1 c8fb.26a8.05b2 C1/0/0/U0 1 57.25 36.12 1773 0.00 ----- tdma\* 1.1 c8fb.26a8.05b2 C1/0/0/U1 1 56.00 34.77 1772 0.00 ----- tdma\* 1.1

Router#

This example shows the output for a specific cable interface for the **show cable modem phy** command:

#### Router#**show cable modem cable modem 1/0/1 phy**

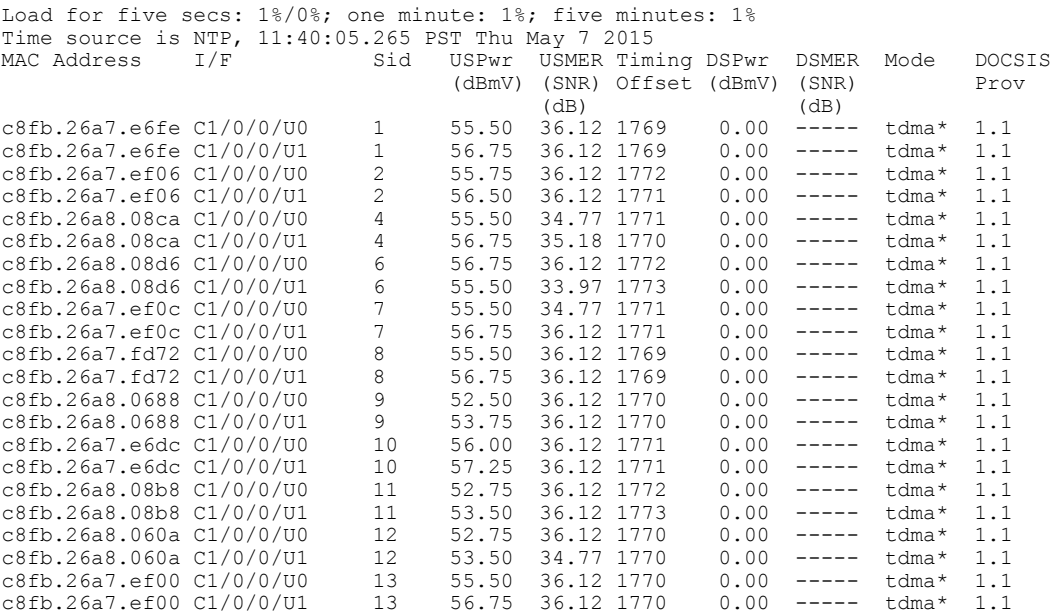

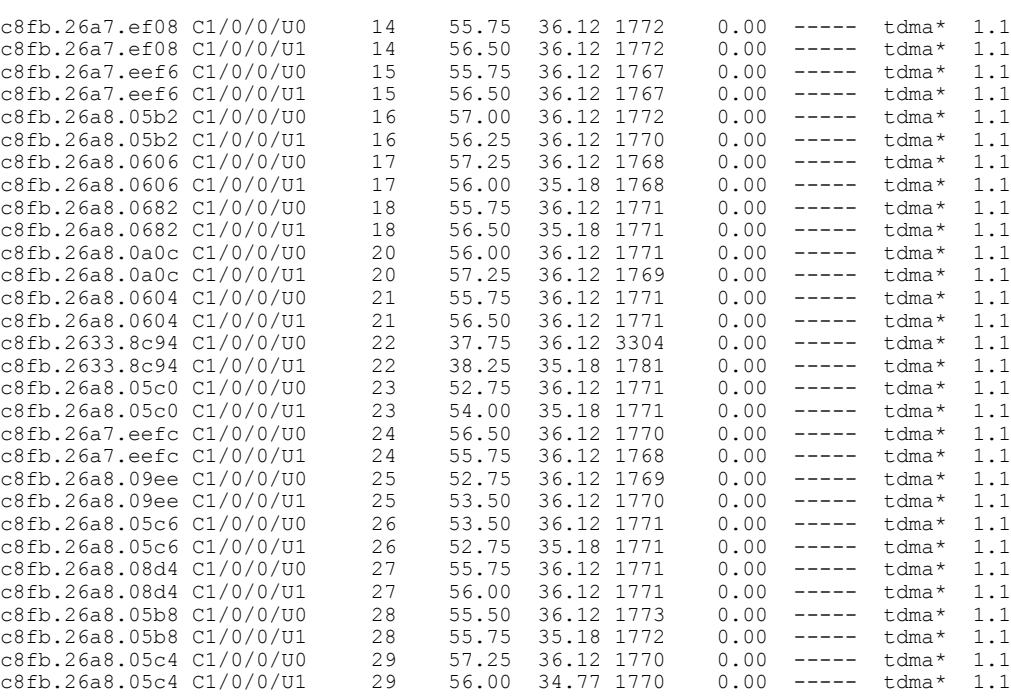

#### Router#

This example shows the output for a specific IP Address for the **show cable modem phy** command:

Router#**show cable modem 209.165.200.227 phy**

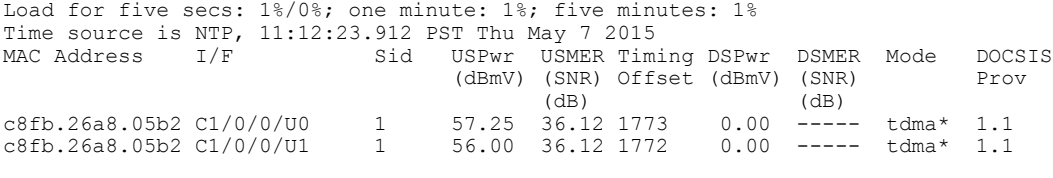

Router#

### **Related Commands**

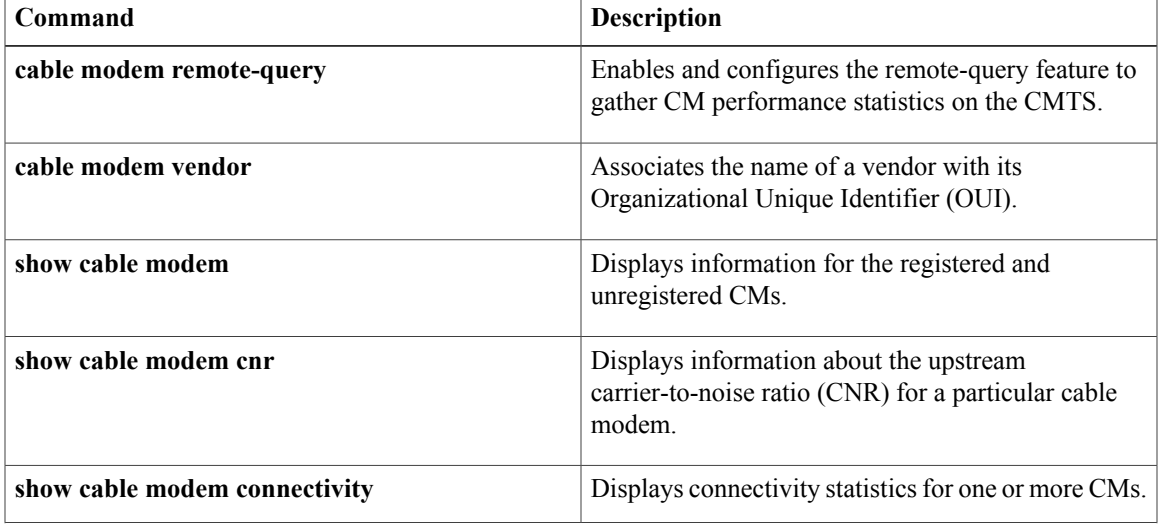

 $\overline{\phantom{a}}$ 

I

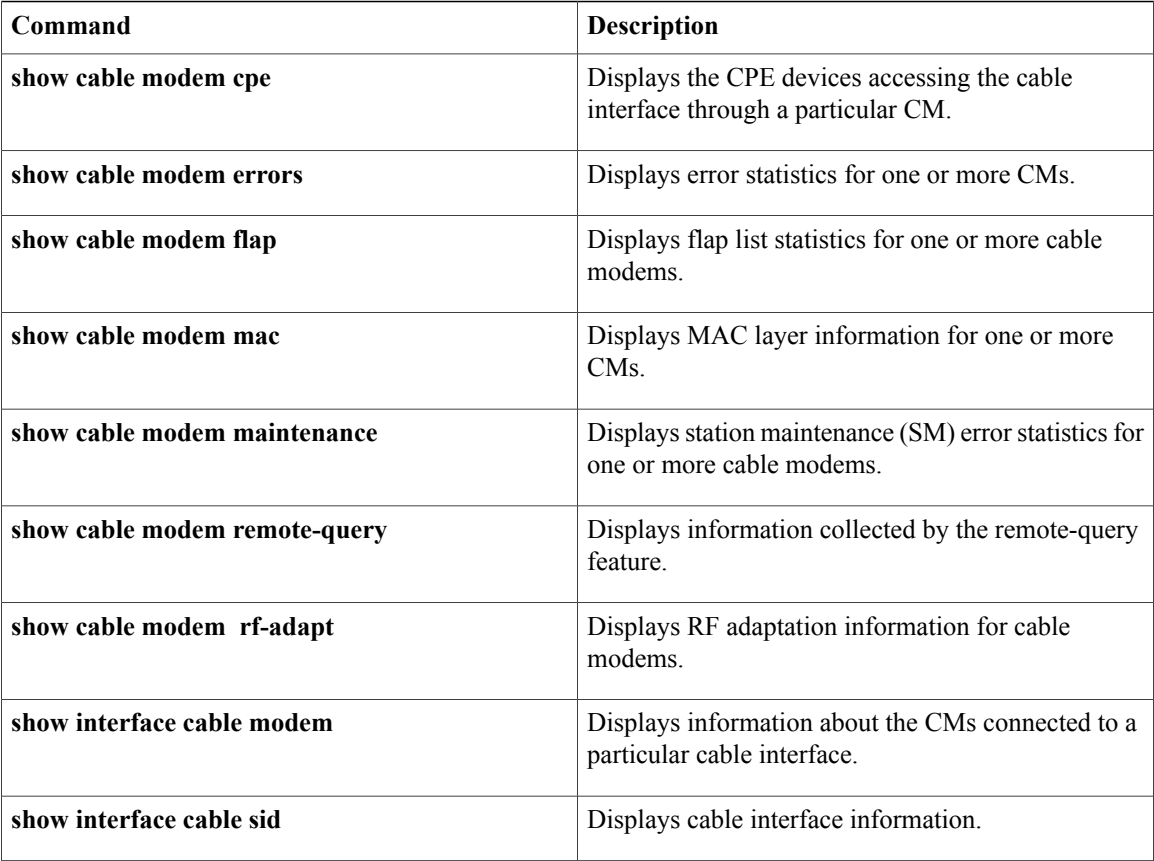

ı

# **show cable modem primary-channel**

To display the primary-channel and host interface for all modems or for modems on a MAC domain host interface, use the **show cable modem primary-channel** command.

**show cable modem** [**cable** {*slot* /*subslot* /*port* | *slot*/*subslot* /*cable-interface-index*} [**upstream** *port* [ *logical-channel-index* ]]] **primary-channel** [**non-bonding-capable [legacy-ranging]**] [**wideband [registered-traditional-docsis]**]

### **Cisco cBR-8 Converged Broadband Router**

**show cable modem** [**cable** *slot*/*subslot* /*cable-interface-index*] **primary-channel**

**show cable modem primary-channel** [**non-bonding-capable [legacy-ranging]**] [**wideband [registered-traditional-docsis]**]

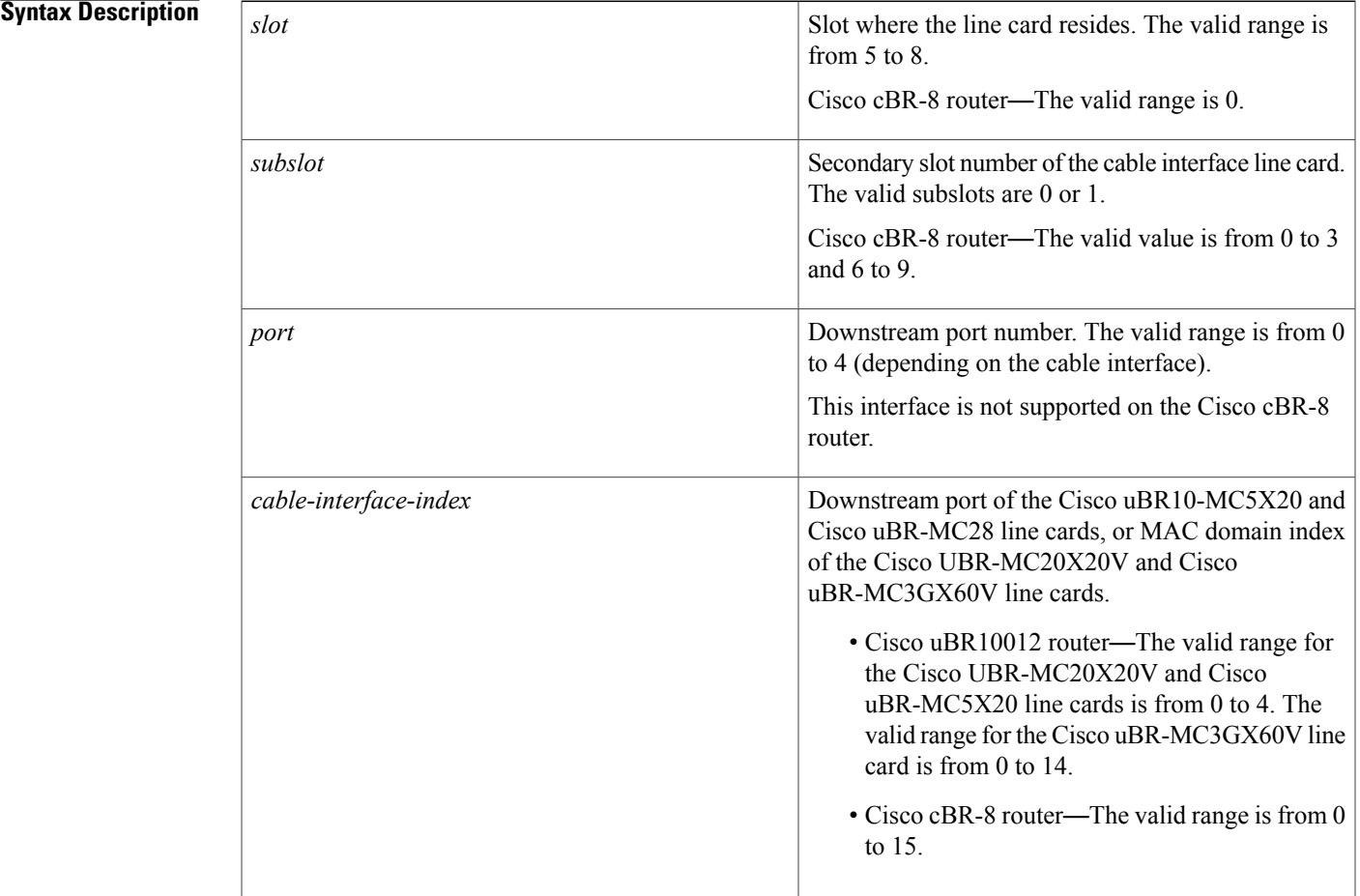

1

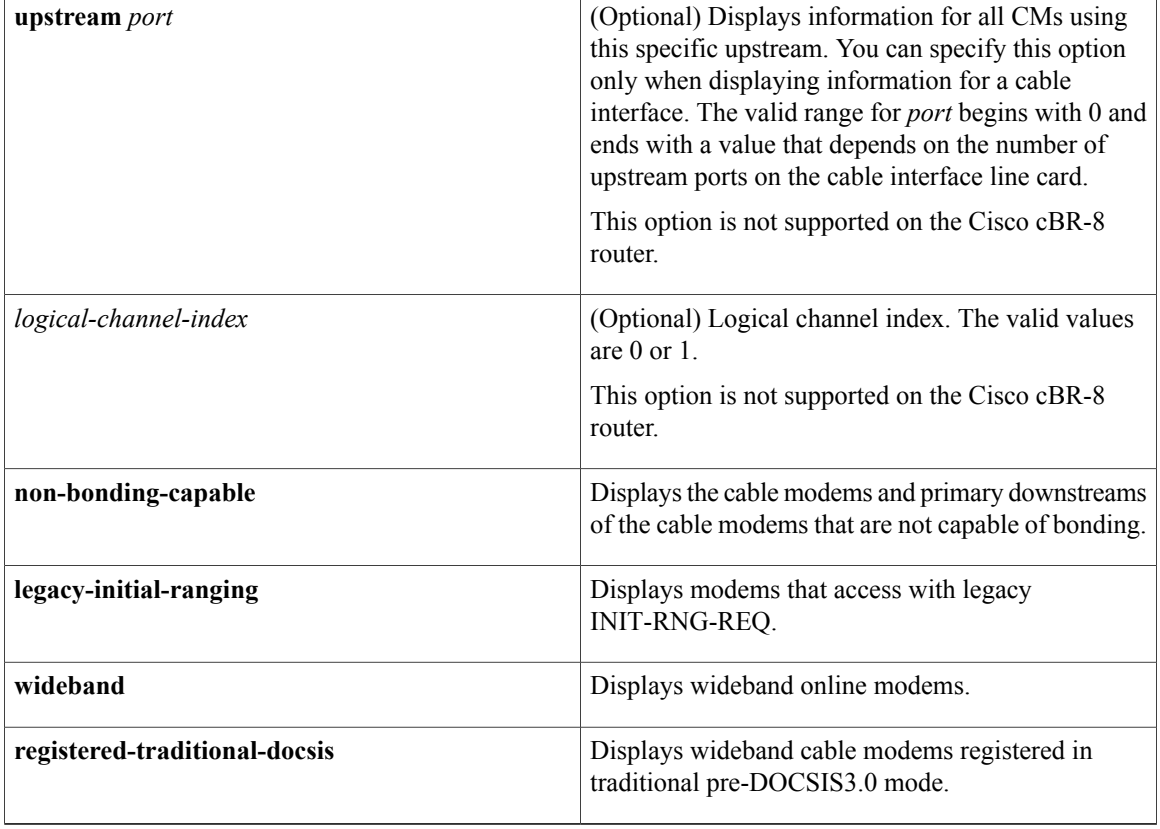

## **Command Default** None

## **Command Modes** Privileged EXEC (#)

# $$

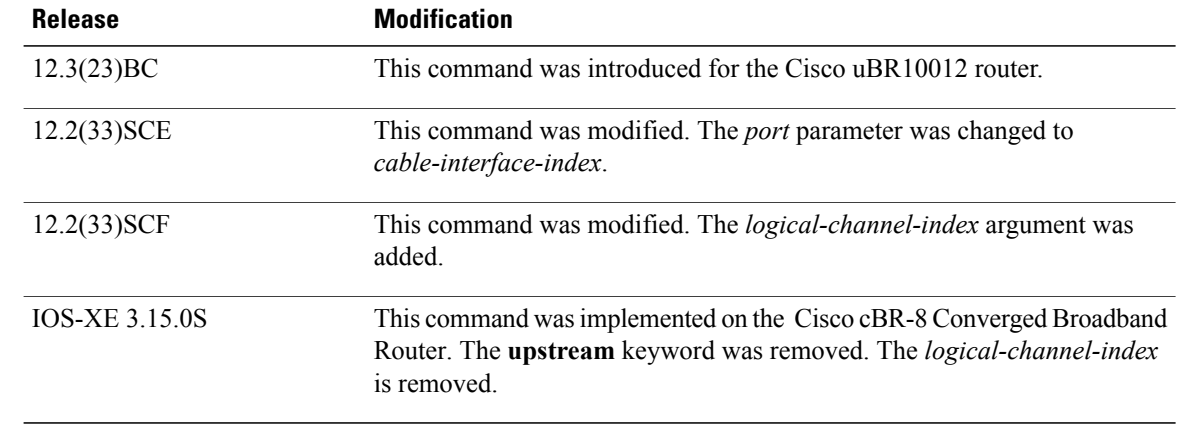

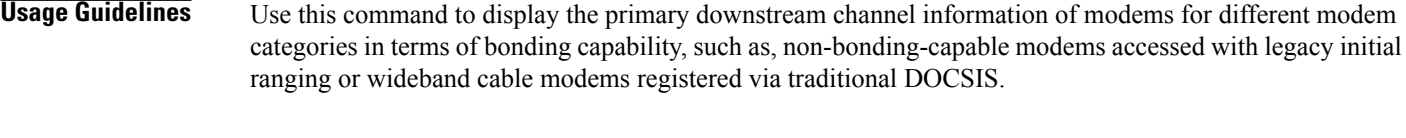

**Examples** The following **show cable modem primary-channel non-bonding-capable** command shows the individual cable modems displays and the primary downstream channel for each cable modem.

> Router# **show cable modem primary-channel non-bonding-capable** MAC Address IP Address Host MAC Prim Num Primary DS Interface State Sid CPE Downstream RfId 000f.66f9.aa73 80.17.1.3 C6/0/0/U0 online(pt) 1 0 C6/0/0 255 0007.0e02.d7e9 80.17.1.7 C6/0/0/U0 online(pt) 5 0 Mo3/0/0:1 1 0013.10bb.22f9 80.17.1.2 C6/0/0/U0 online(pt) 2 0 Mo3/0/0:1 1 000f.66f9.b193 80.17.1.6 C6/0/0/U0 online(pt) 22 0 C6/0/0 255 0012.17ea.f3fb 80.17.1.4 C6/0/0/U0 online(pt) 23 0 C6/0/0 255 0013.10bb.23d1 80.17.1.5 C6/0/1/U1 online(pt) 5 0 C6/0/1 255

### **Related Commands**

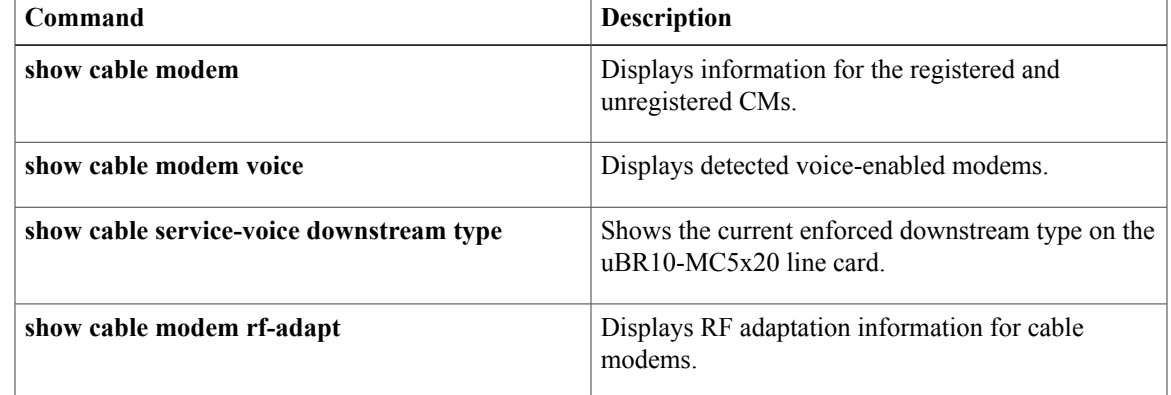

# **show cable modem primary-channel summary total**

To display the number of cable modems grouped by primary downstream channels information under a Channel Grouping Domain (CGD), use the **show cable modem primary-channel summary total** command in privileged EXEC mode.

**show cable modem primary-channel** [**cable** *slot* /*subslot* /**port**] **summary total**

### **Cisco cBR-8 Converged Broadband Router**

**show cable modem primary-channel** [**cable** *slot* /*subslot* /*cable-interface-index*] **summary total**

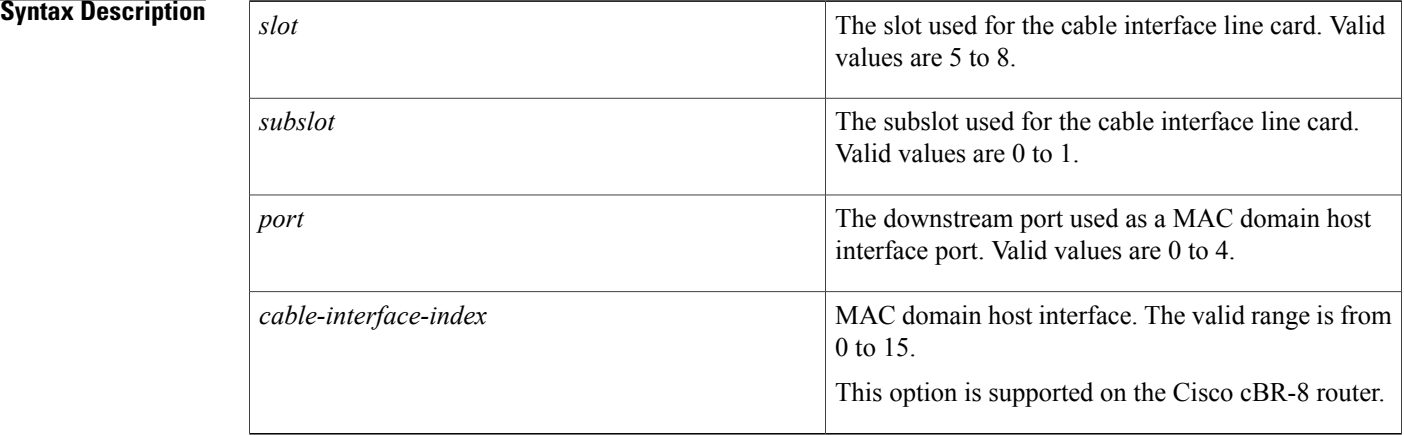

### **Command Modes** Privileged EXEC

# **Command History Release Modification** 12.3(23)BC This command was introduced for the Cisco uBR10012 router. This command was implemented on the Cisco cBR-8 Converged Broadband Router. IOS-XE 3.15.0S

**Usage Guidelines** Use the **show cable modem primary-channel summary total** command to display the number of cable modems grouped by primary downstream channels. You can also use this command to display information for narrowband and wideband modems and group the information based on a SPA or a uBR10-MC 5x20 primary downstream. You can also display information on modems based on a specific cable MAC domain.

### **Examples** The following example shows attributes of the primary channels to which the various modems are hosted under the CGD domain c6/0/0.

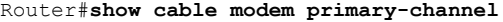

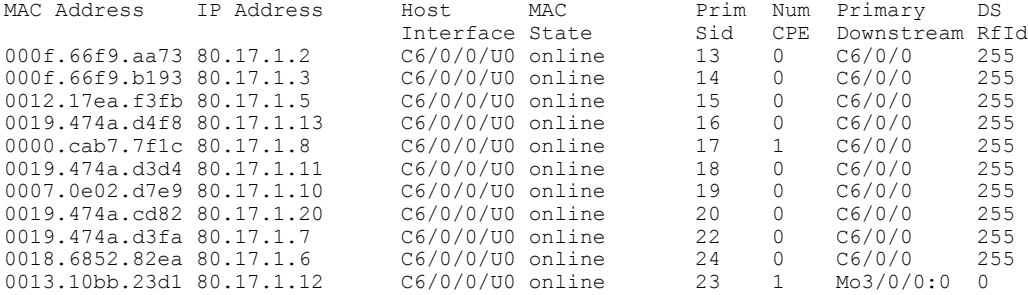

The following example shows modems grouped according to their capability, indicating whether they are wideband or narrowband modems. The command also displays the local of the primary downstreams of the modem, indicating whether the primary downstream is a SPA downstream (Remote) or a uBR10-MC 5x20 downstream (Local). The Wideband column indicatesif the status of the modem is online or wideband-online.

### Router#**show cable modem primary-channel summary total**

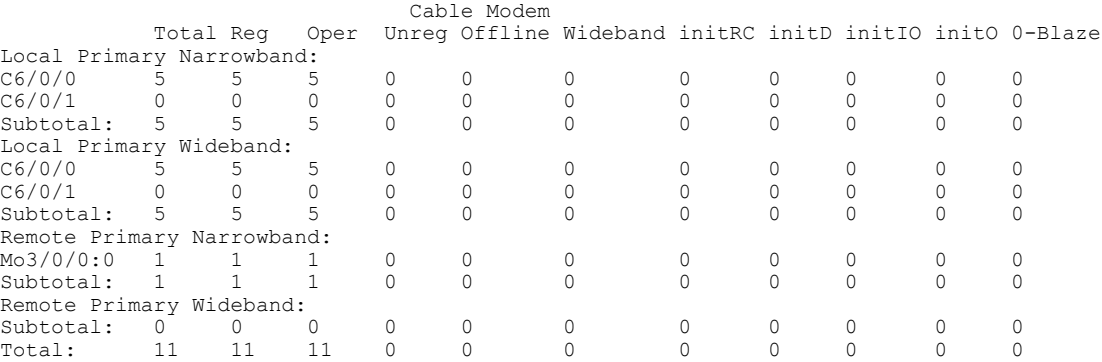

The example below shows the modems grouped by primary downstream channels for the cable MAC domain c6/0/0.

#### Router#**show cable modem primary-channel summary c6/0/0 total**

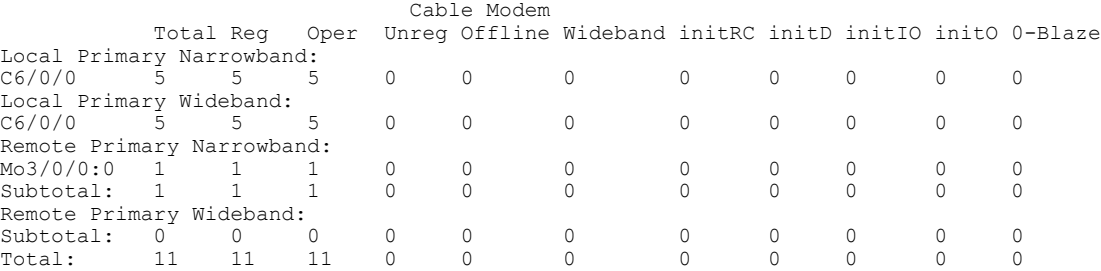

This example shows the output of the **show cable modem primary-channel summary total** command on the Cisco cBR-8 router:

```
Router#show cable modem primary-channel summary C6/0/1 total
Load for five secs: 2\frac{1}{6}/0%; one minute: 2\frac{1}{6}; five minutes: 1%
Time source is NTP, 11:47:37.535 PST Thu May 7 2015
```
T

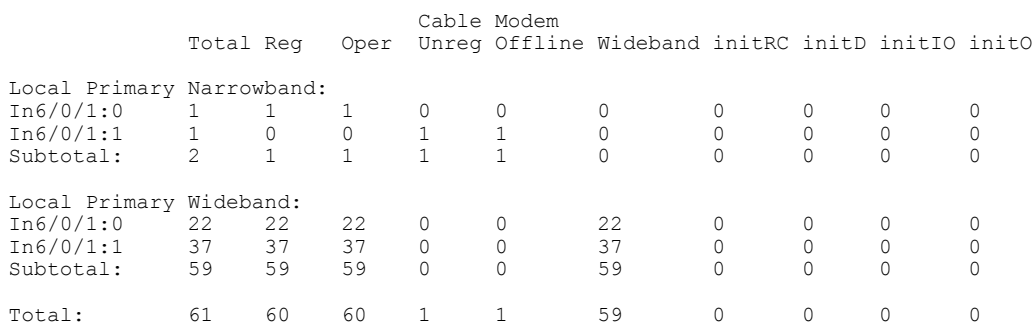

## **Related Commands**

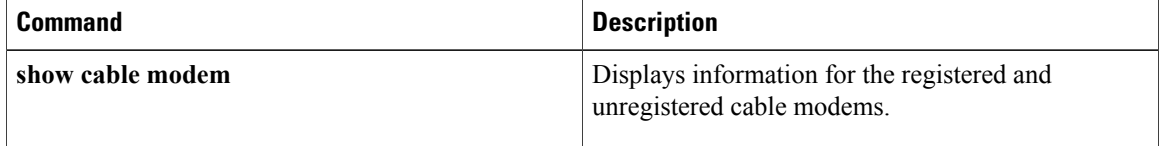

# **show cable modem privacy**

To display the privacy information for the registered and unregistered CMs, use the **show cable modem privacy** command in privileged EXEC mode.

### **Cisco uBR7200 Series Routers**

**show cable modem** {*ip-address*| *mac-address*} **privacy [verbose]**

#### **Cisco uBR10012 Router**

**show cable modem** {*ip-address*| *mac-address*} **privacy [verbose]**

### **Cisco cBR-8 Converged Broadband Router**

**show cable modem** {*ip-address*| *mac-address*} **privacy [verbose]**

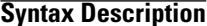

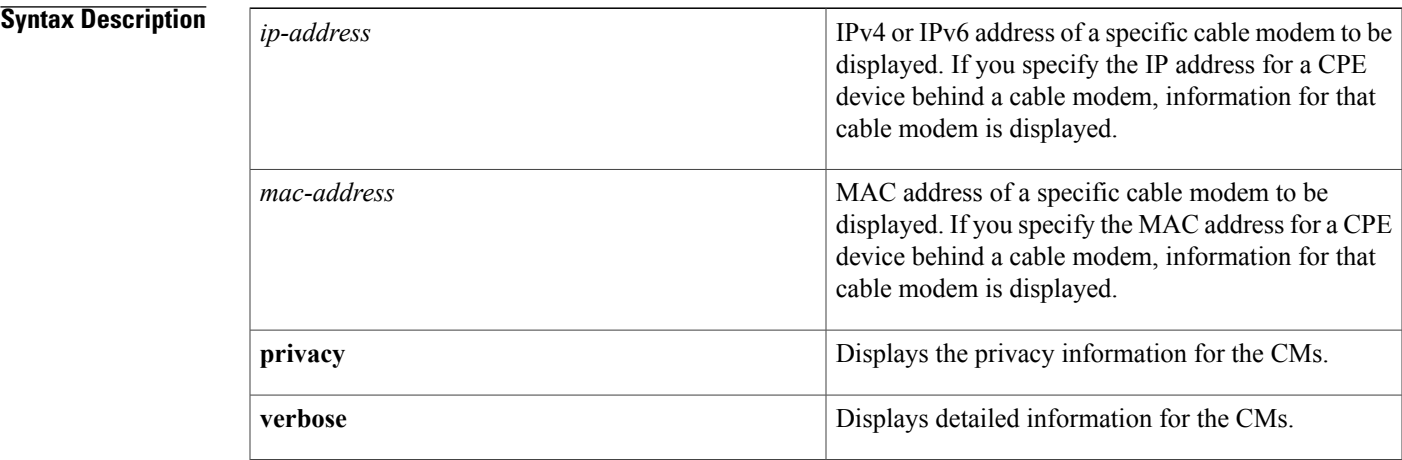

### **Command Modes** Privileged EXEC (#)

#### *Command History*

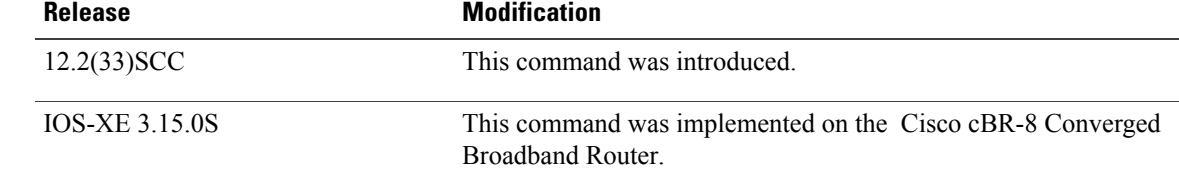

Π

**Usage Guidelines** This command displays privacy information of a particular cable modem, identified by its IP address or MAC address.

**Examples** The following sample output from the **show cable modem privacy** command shows the privacy information for a particular cable modem using a specified MAC address.

```
Router# show cable modem 0018.6835.2987 privacy<br>MAC Address : 0018.6835.2987
                                   : 0018.6835.2987<br>: 10
Primary SID : 10<br>BPI Mode : BPI+
BPI Mode<br>BPI State
                                   : assign(tek)
Security Capabilities :<br>Encryption : DES-56
 Encryption<br>EAE
                                  : Unsupported<br>: 2
Latest Key Sequence : 2<br>
Key Status : Active
 Key Status : Active<br>Remaining Lifetime : 294 sec
 Remaining Lifetime : 294 see<br>Key Gracetime : 60 sec
 Key Gracetime
Current Key Sequence : 2
CA Certificate Details :<br>Certificate Serial
                                      Certificate Serial : 57BF2DF60E9FFBECF8E69709DE34BC26
 Certificate Self-Signed : False<br>Certificate State : Chained
 Certificate State :<br>CM Certificate Details :
CM Certificate Details
 cable modem Certificate Serial : 010244AF1A135202
 cable modem Certificate State : Chained<br>XEK Reject Code : None<br>"
KEK Reject Code<br>KEK Reject Reason
                                : No Information<br>: None
KEK Invalid Code<br>KEK Invalid Reason
                                  : No Information
Primary SID Information<br>SID
                                    : 10<br>: 56-bit DES
Encryption Algorithm
Latest Sequence Number : 5<br>Key Status : Active
 Key Status : Active<br>Remaining Lifetime : 144 sec
 Remaining Lifetime : 144 se<br>Key Gracetime : 60 sec
 Key Gracetime
Current Sequence Number : 4
 Key Status : Active
 Remaining Lifetime : 54 sec<br>Key Gracetime : 60 sec
 Exp Gracetime : 60 second : 60 second : 60 second : 80 second : 80 second : 80 second : 80 second : 80 second <br>CEX Reject Code : None
TEK Reject Code<br>TEK Reject Reason
                                   : No Information
TEK Invalid Code : None<br>TEK Invalid Reason : No Information
TEK Invalid Reason
```
Example of **show cable modem privacy verbose** Command Output for a Specified MAC Address

The following example shows sample output for the **verbose** option for a particular CM:

```
Router# show cable modem 0018.6835.2987 privacy verbose
```
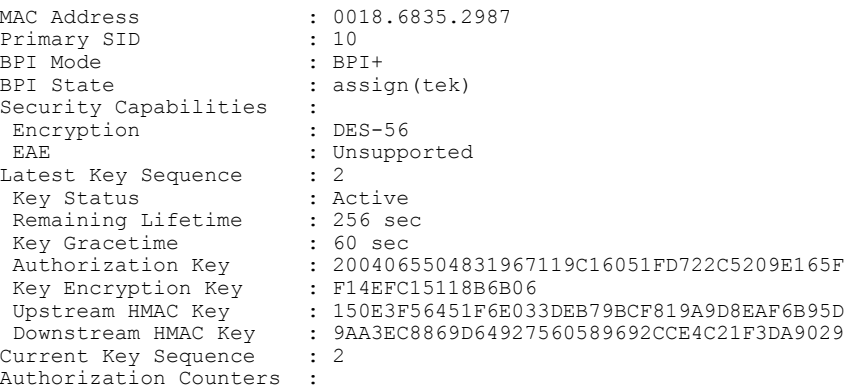

Authorization Infos : 4 Authorization Requests : 2<br>Authorization Replies : 2 Authorization Replies : 2<br>Authorization Rejects : 0 Authorization Rejects Authorization Invalids : 0 Traffic Key Counters :<br>Traffic Key Requests : 4 Traffic Key Requests : 4<br>Traffic Key Replies : 4 Traffic Key Replies Traffic Key Rejects : 0<br>Traffic Key Invalids : 0 Traffic Key Invalids Certificate Counters :<br>Untrusted Manufacturer : 0 Untrusted Manufacturer Untrusted cable modem Certificate : 0<br>Issuer Not Found : 0 Issuer Not Found Invalid Signature : 0 Expired Certificate : 0 Certificate Not Activated: 0 Certificate in Hotlist : 0<br>Public Key Mismatch : 0 Public Key Mismatch Invalid MAC : 0 Invalid cable modem Certificate : 0 CA Certificate Details :<br>Certificate Serial : : 57BF2DF60E9FFBECF8E69709DE34BC26 Certificate Self-Signed : False Certificate State : Chained<br>™ Certificate Details : CM Certificate Details cable modem Certificate Serial : 010244AF1A135202<br>cable modem Certificate State : Chained cable modem Certificate State KEK Reject Code : None<br>
KEK Reject Reason : No Information KEK Reject Reason KEK Invalid Code : None<br>
KEK Invalid Reason : No Information KEK Invalid Reason : No Information Primary SID Information : SID : 10 Encryption Algorithm : 56-bit DES Latest Sequence Number : 5<br>Key Status : Active Key Status : Active<br>Remaining Lifetime : 106 sec Remaining Lifetime : 106 se<br>Key Gracetime : 60 sec Key Gracetime : 60 second : 60 second : 100 second : 100 second : 100 second : 100 second : 100 second : 100 second : 100 second : 100 second : 100 second : 100 second : 100 second : 100 second : 100 second : 100 second : Hardware Keys Match<br>DES Key DES Key : 156819BF016E139B<br>DES IV : 07291CAE15AD0845 : 07291CAE15AD0845 Current Sequence Number : 4 Key Status : Active<br>Remaining Lifetime : 16 sec Remaining Lifetime : 16 sec<br>Key Gracetime : 60 sec Key Gracetime : 60 second in the second term of the Hardware Keys Match : True Hardware Keys Match DES Key : 23EF1C9801F40EE3 : 163D19831AFB25DC<br>: 4 TEK Requests : 4<br>TEK Replies : 4 TEK Replies : 4<br>TEK Rejects : 0 TEK Rejects : 0<br>TEK Invalids : 0 TEK Invalids : 0<br>TEK Receive Errors : 0 TEK Receive Errors : 0<br>TEK Reject Code : None TEK Reject Code : None<br>TEK Reject Reason : No Information TEK Reject Reason : No I:<br>TEK Invalid Code : None TEK Invalid Code TEK Invalid Reason : No Information

Table below describes the major fields shown in the **show cable modem privacy** command display:

**Table 36: show cable modem privacy Field Descriptions**

| <b>Field</b>       | <b>Description</b>              |
|--------------------|---------------------------------|
| <b>MAC Address</b> | MAC address for the CM.         |
| Prim SID           | Primary SID assigned to the CM. |

 $\overline{\phantom{a}}$ 

I

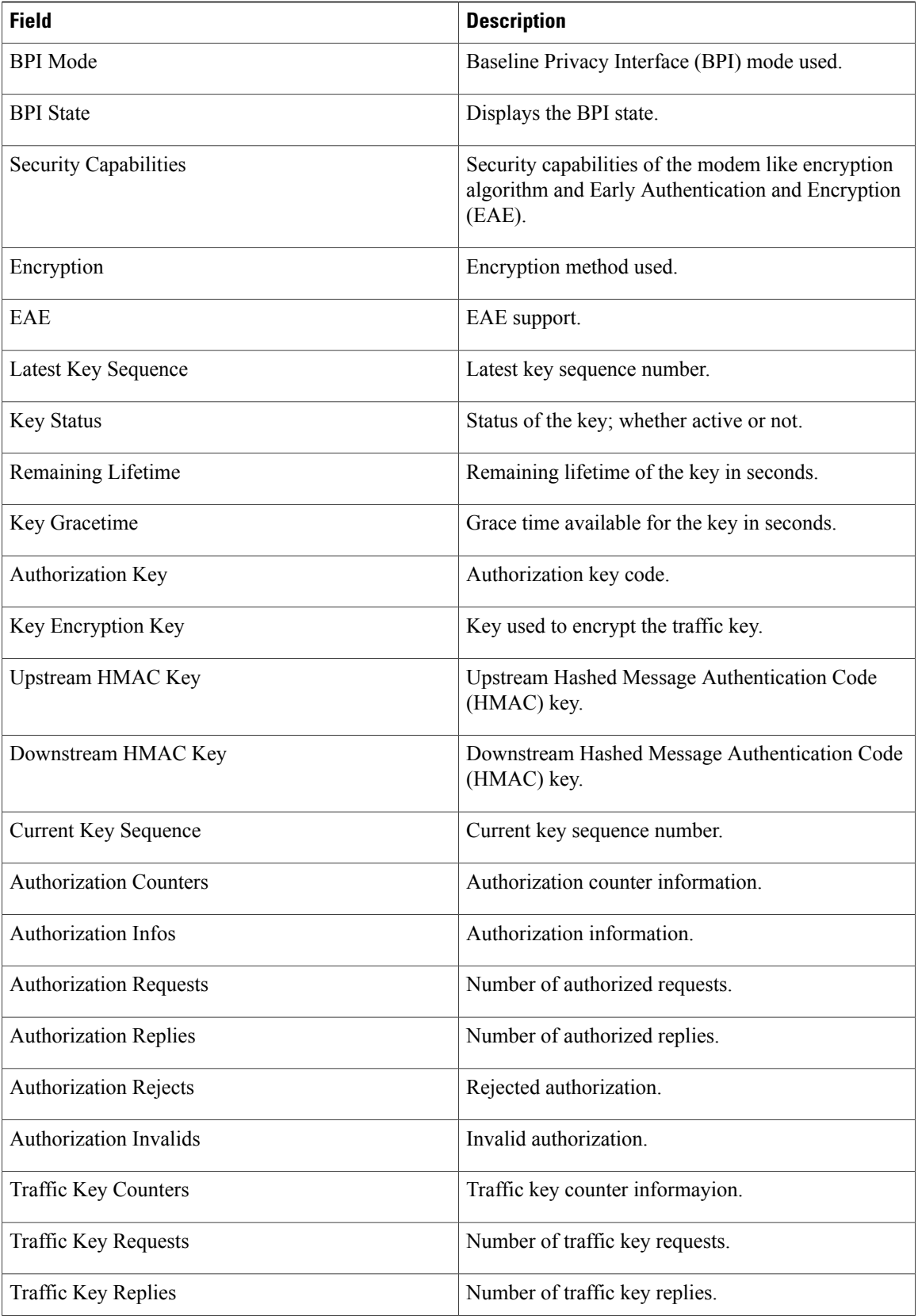

 $\mathbf{I}$ 

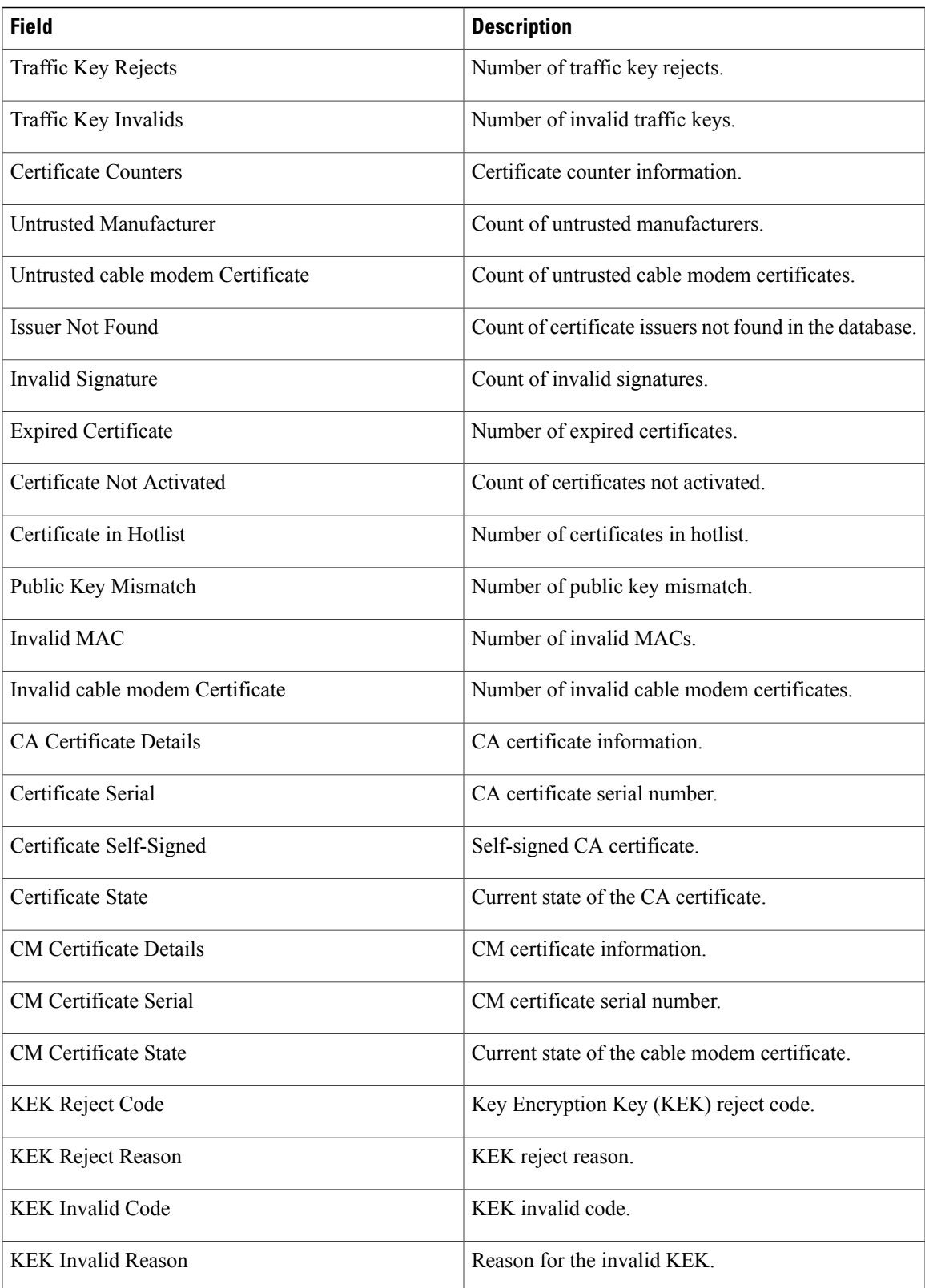

T

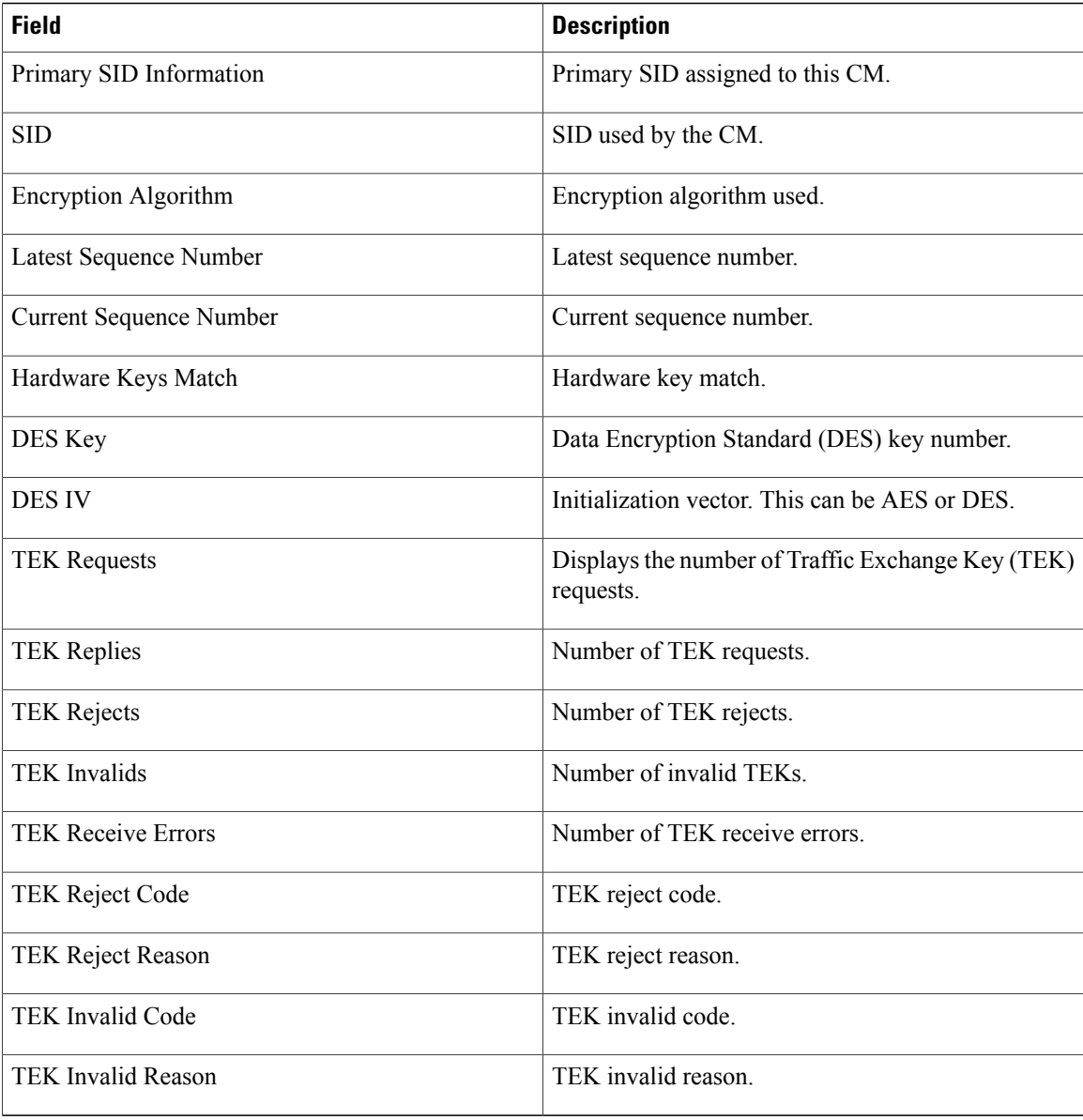

### **Related Commands**

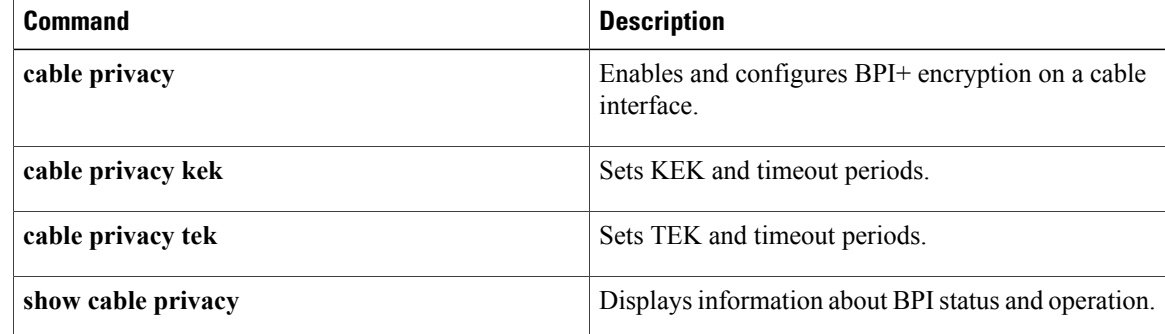

ι

# **show cable modem qos**

To display the quality of service (QoS) and service flow information for a particular cable modem (CM), use the **show cable modem qos** command in privileged EXEC mode.

**show cable modem** {*ip-address*| *mac-address*| **name** *fqdn*} **qos** [**service-class| verbose**]

### **Cisco cBR-8 Converged Broadband Router**

**show cable modem** {*ip-address*| *mac-address*} **qos** [**service-class| verbose**]

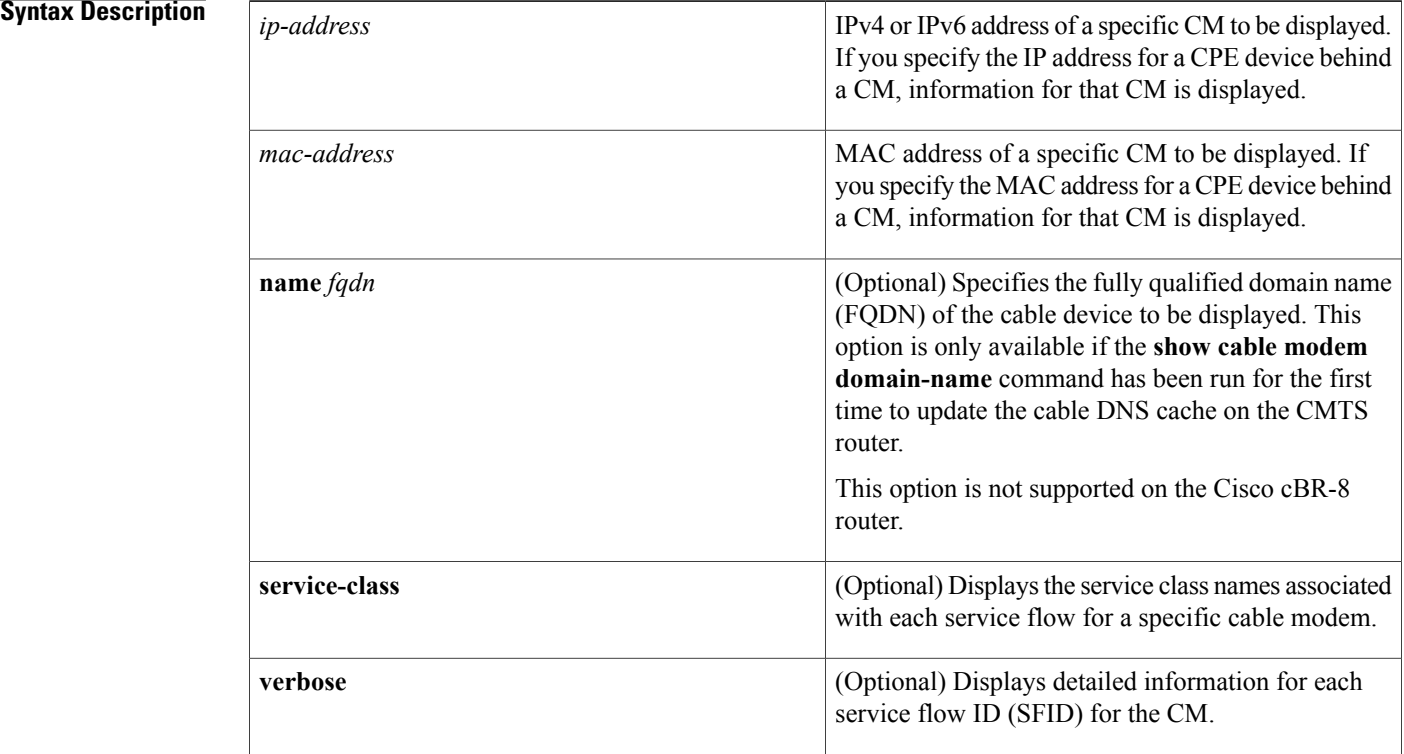

## **Command Modes** Privileged EXEC (#)

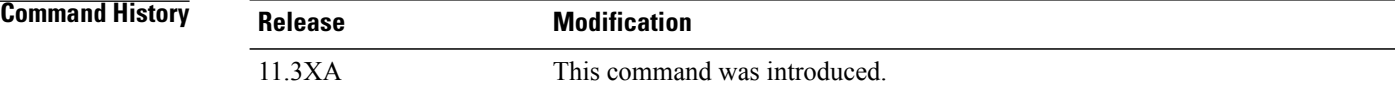

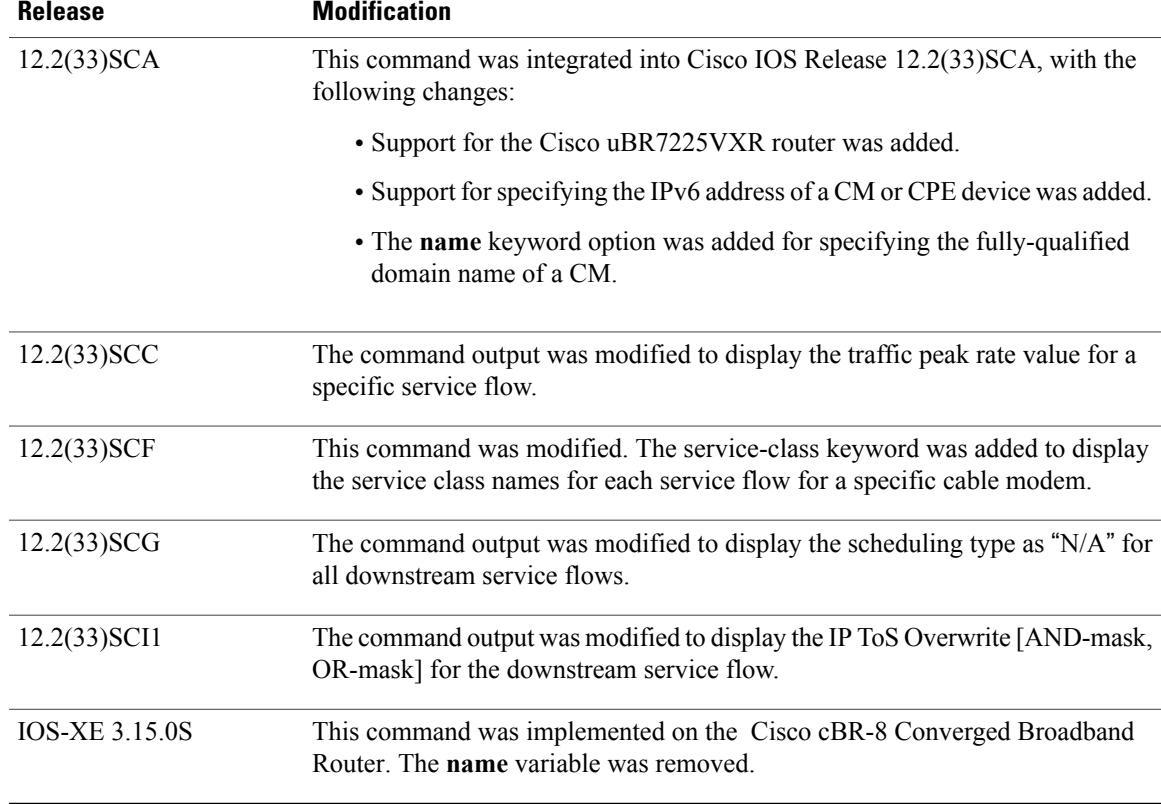

**Usage Guidelines** This command displays the service flows currently in use by a CM. The default form of the display shows one service flow per line, while the **verbose** keyword displays complete information for each flow.

**Note**

In Cisco IOS Release 12.2(33)SCA, the **show cable modem domain-name** command must be run first on the route processor (RP) of the CMTS router before any domain name can be used as part of a cable command.

#### **Operation with Hot Standby Connection-to-Connection Protocol (HCCP) Configuration**

If you are using Hot Standby Connection-to-Connection Protocol (HCCP) 1+1 or 1:n (N+1) redundancy, the new primary processor after a switchover automatically creates a new database of the online cable modems. This means that the **show cable modem** *ip-address* command might not show a particular cable modem until the CMTS receives IP traffic from that cable modem. You can force IP traffic by using the **ping** *ip-address* command, and then the **show cable modem** *ip-address* command will show the cable modem. You can also display any particular cable modem by using the **show cable modem | include** *ip-address* command.

In addition, when HCCP redundancy has been configured, the Cisco IOS software automatically synchronizes the secondary, backup cards whenever the configuration is changed. The cards can also be synchronized manually, using the **hccp resync** command. When a SYNC event command is occurring, CLI commands might be very slow to respond. In particular, if you enter the **show cable modem** command at the same time a SYNC event is occurring, the command might respond produce a blank display, or it might display an error message similar to the following:

%No response from slot 6/1. Command aborted If this occurs, wait a minute or so and retry the command.

 $\boldsymbol{\mathcal{P}}$ **Tip**

In Cisco IOS Release 12.1(12)EC, Release 12.2(8)BC1, and later releases, you can add a timestamp to **show** commands using the **exec prompt timestamp** command in line configuration mode.

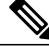

**Note**

Starting with Cisco IOS Release 12.2(33)SCG, the output of the show cable modem qos command displays the scheduling type of all downstream service flows (DS-SF) as "N/A" to indicate that the DS-SFs do not have any scheduling type.

**Examples** The following example is a sample output of the **show cable modem qos** command for a specific CM identified by its MAC address:

Router# **show cable modem 0010.7bb3.fcd1 qos**

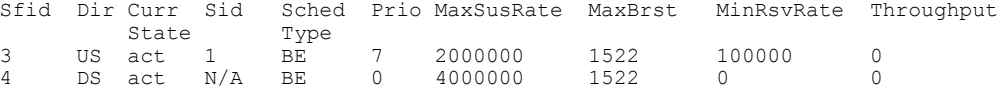

**Examples** The following example is a sample output of the **show cable modem qos** command for a specific CM identified by its IP address:

Router# **show cable modem 22.1.1.10 qos**

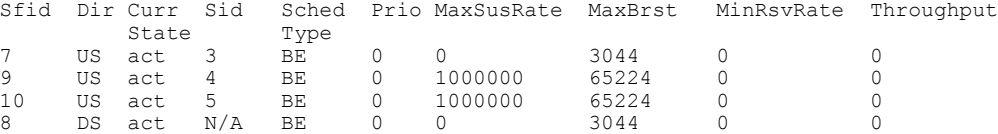

**Examples** The following example is a sample output for the **verbose** form of the **show cable modem qos** command for a specific CM identified by its IP address:

Router# **show cable modem 22.1.1.10 qos verbose**

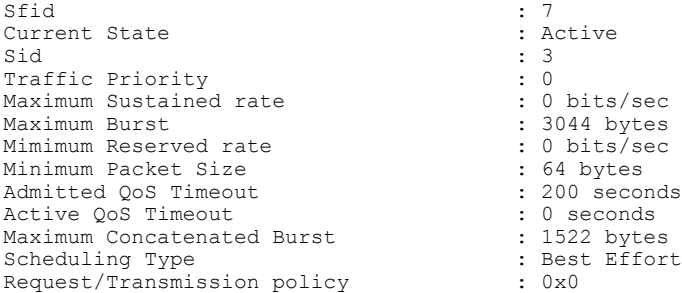

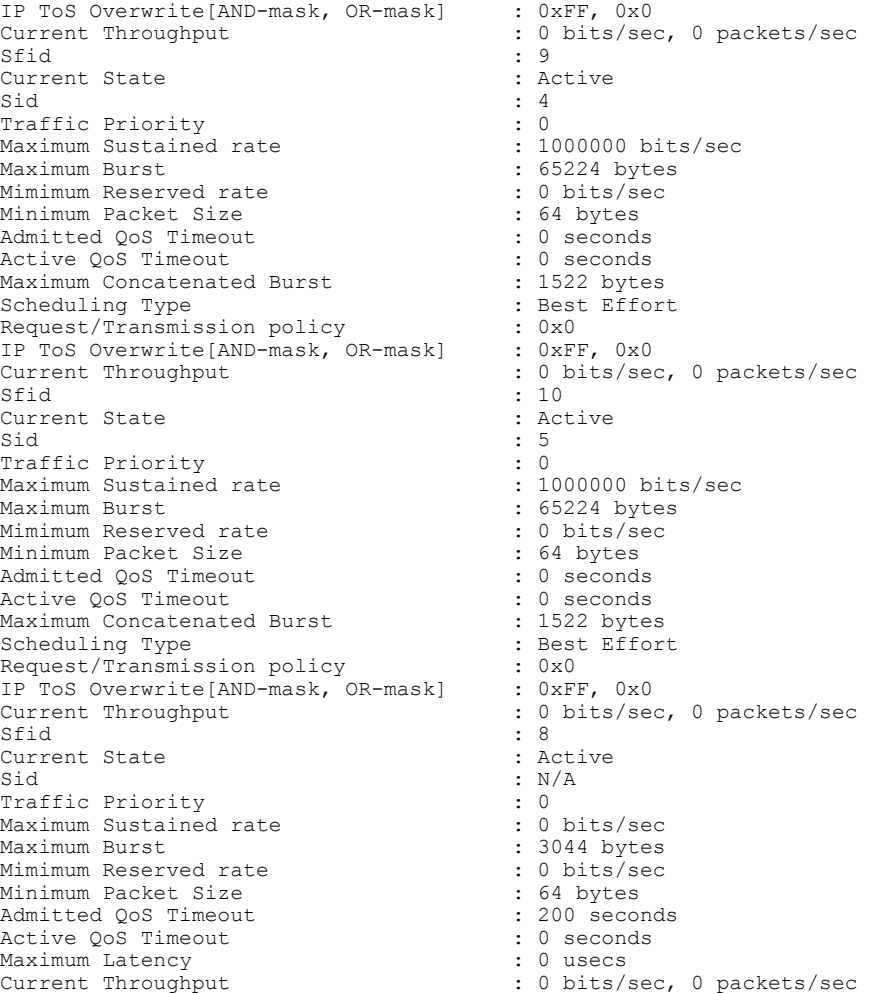

The following example is a sample output for the **verbose** form of the **show cable modem qos** command indicating the traffic peak rate value for a specific service flow.

Router# **show cable modem 22.1.1.10 qos verbose**

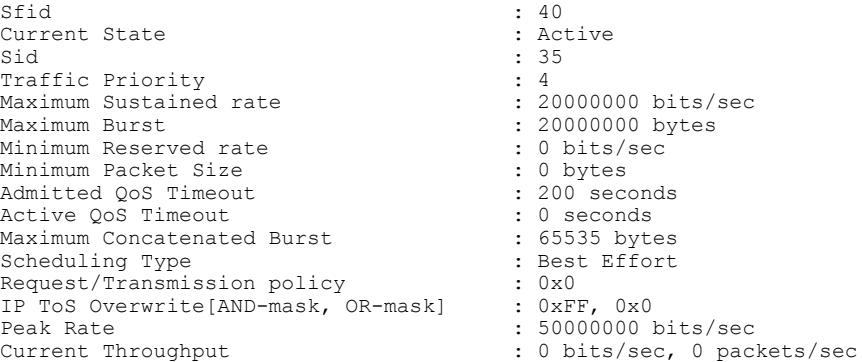

Г

**Examples** Effective from Cisco IOS Release 12.2(33)SCF, the **service-class** keyword is supported.

 $\overline{\phantom{a}}$ 

The following example is a sample output of the **service-class** option of the **show cable modem qos** command for a specific CM identified by its IP address:

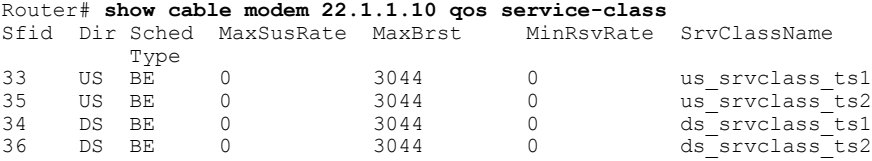

Table below describes the major fields shown in the **show cable modem qos** displays:

**Table 37: Descriptions for the show cable modem qos Fields**

| <b>Field</b>      | <b>Description</b>                                                                                |
|-------------------|---------------------------------------------------------------------------------------------------|
| Sfid              | Identifies the Service Flow ID (SFID) for this service<br>flow.                                   |
| Dir               | Identifies whether the service flow applies to the<br>downstream (DS) or upstream (US) direction. |
| <b>Curr State</b> | Current State—Identifies the current state of the<br>service flow: Active or Inactive.            |
| Sid               | Identifies the Service ID (SID) associated with this<br>SFID.                                     |
| Sched Type        | Identifies this service flow's scheduling type:                                                   |
|                   | · BE-Best-Effort                                                                                  |
|                   | • NRTPS-Non-Real-Time Polling Service                                                             |
|                   | • N/A—Scheduling type is not applicable to a<br>service flow.                                     |
|                   | • RTPS—Real-Time Polling Service                                                                  |
|                   | • RSVD-Reserved but not yet in use                                                                |
|                   | • UGS AD-Unsolicited Grant Service with<br><b>Activity Detection</b>                              |
|                   | • UGS-Unsolicited Grant Service                                                                   |
|                   | • UNDEF-Not yet defined.                                                                          |
| Prio              | Traffic priority $(0 \text{ to } 7)$ given to this service flow.                                  |
| MaxSusRate        | Maximum sustained rate value, in bits per second.                                                 |
| <b>MaxBrst</b>    | Maximum burst value, in bytes.                                                                    |
| MinRsvRate        | Minimum reserved rate, in bits per second.                                                        |

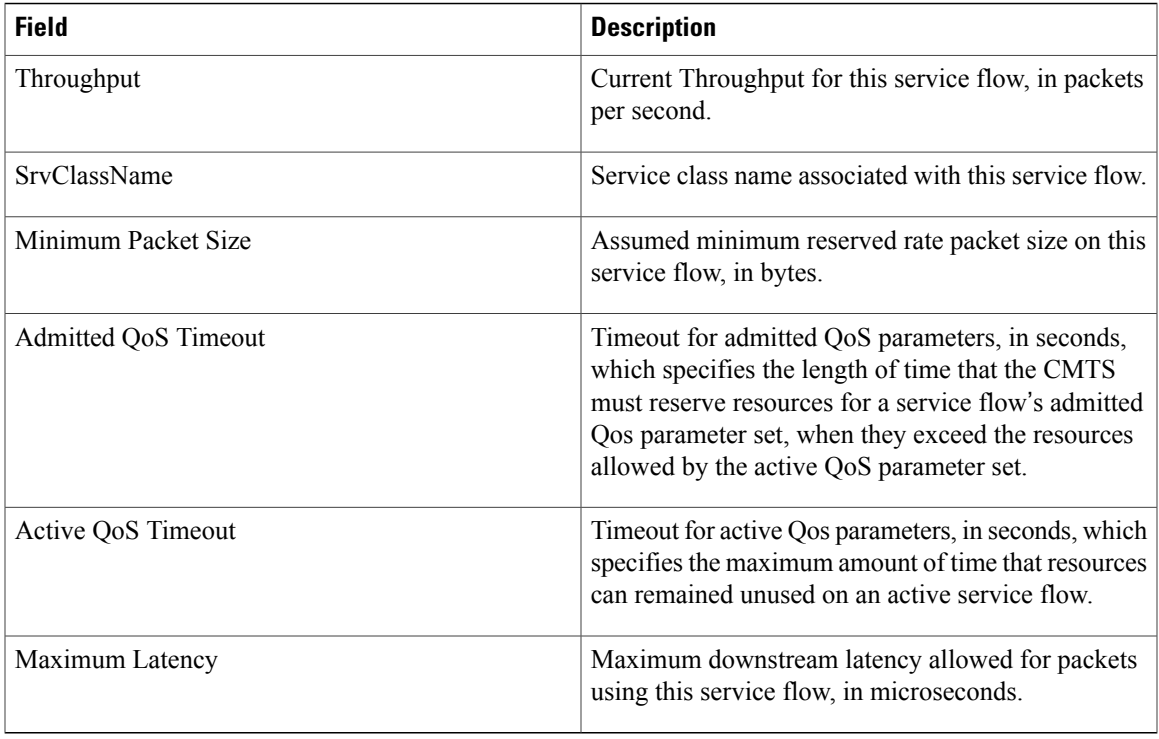

 $\mathbf{I}$ 

**Examples** This example shows the output of the**show cable modem qos service-class** command on the Cisco cBR-8 router:

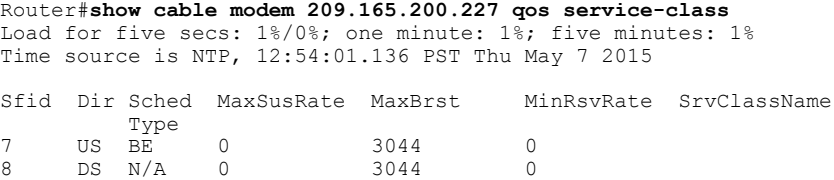

#### Router#

This example shows the output of the**show cable modem qos verbose** command on the Cisco cBR-8 router:

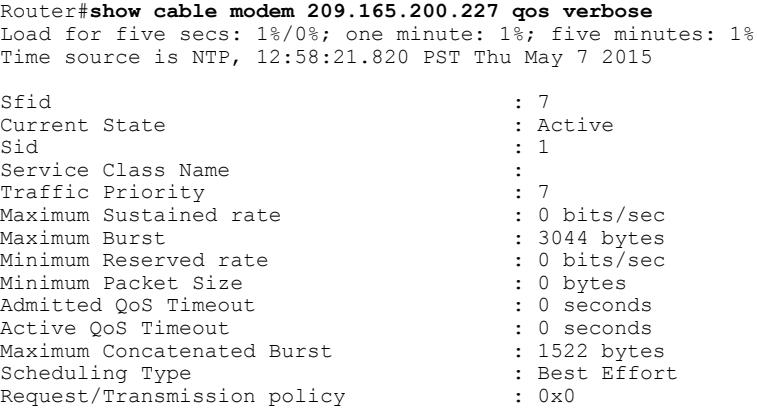

T

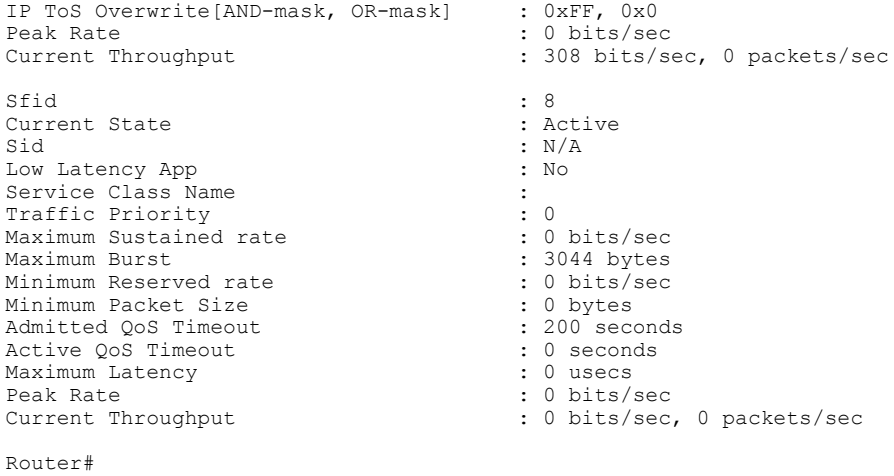

### **Related Commands**

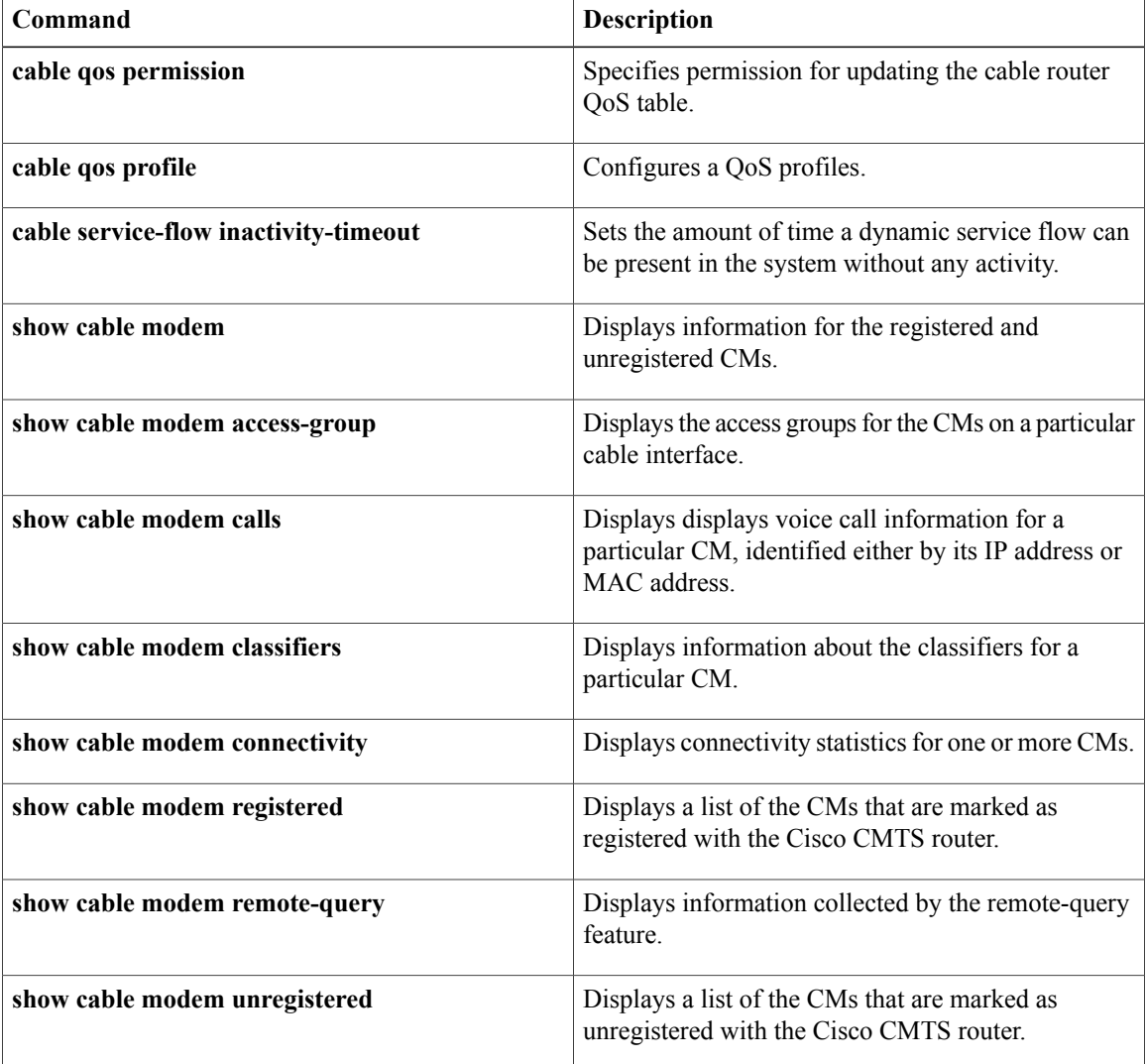
$\mathbf{I}$ 

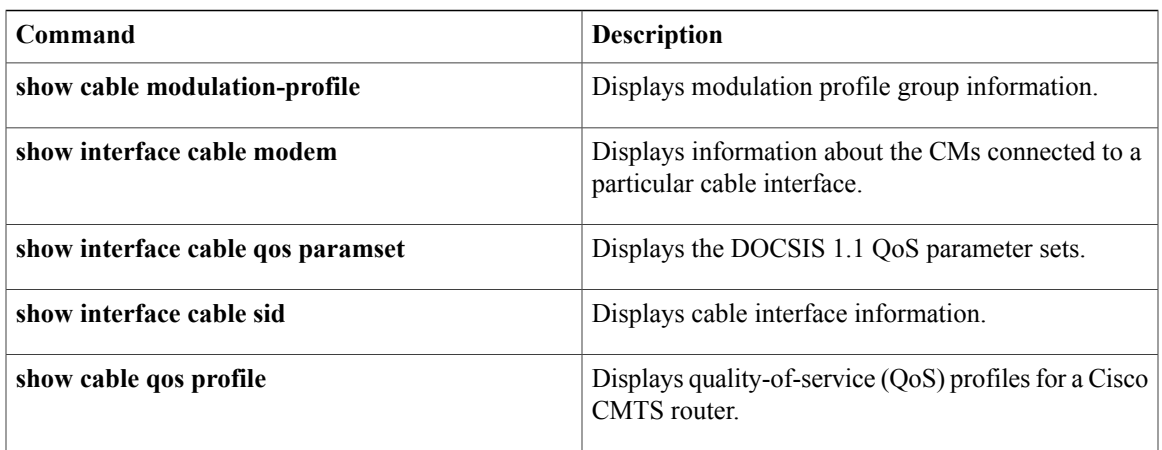

# **show cable modem registered**

To display a list of the cable modems (CMs) that have registered with the Cisco CMTS, use the **show cable modem registered** command in privileged EXEC mode.

#### **Cisco uBR7100 Series and Cisco uBR7200 Series Routers**

**show cable modem** [*ip-address*| *mac-address*| **cable** {*slot*/*port*| *slot*/*cable-interface-index*} [**upstream** *port* [ *logical-channel-index* ]]| **name** *fqdn* ] **registered**

#### **Cisco uBR10012 Router**

**show cable modem** [*ip-address*| *mac-address*| **cable** {*slot*/*subslot*/*port*| *slot*/*subslot*/*cable-interface-index*} [**upstream** *port* [ *logical-channel-index* ]]| **name** *fqdn* ] **registered**

#### **Cisco cBR-8 Converged Broadband Router**

**show cable modem** [*ip-address*| *mac-address*| **cable** *slot*/*subslot*/*cable-interface-index* ] **registered**

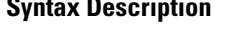

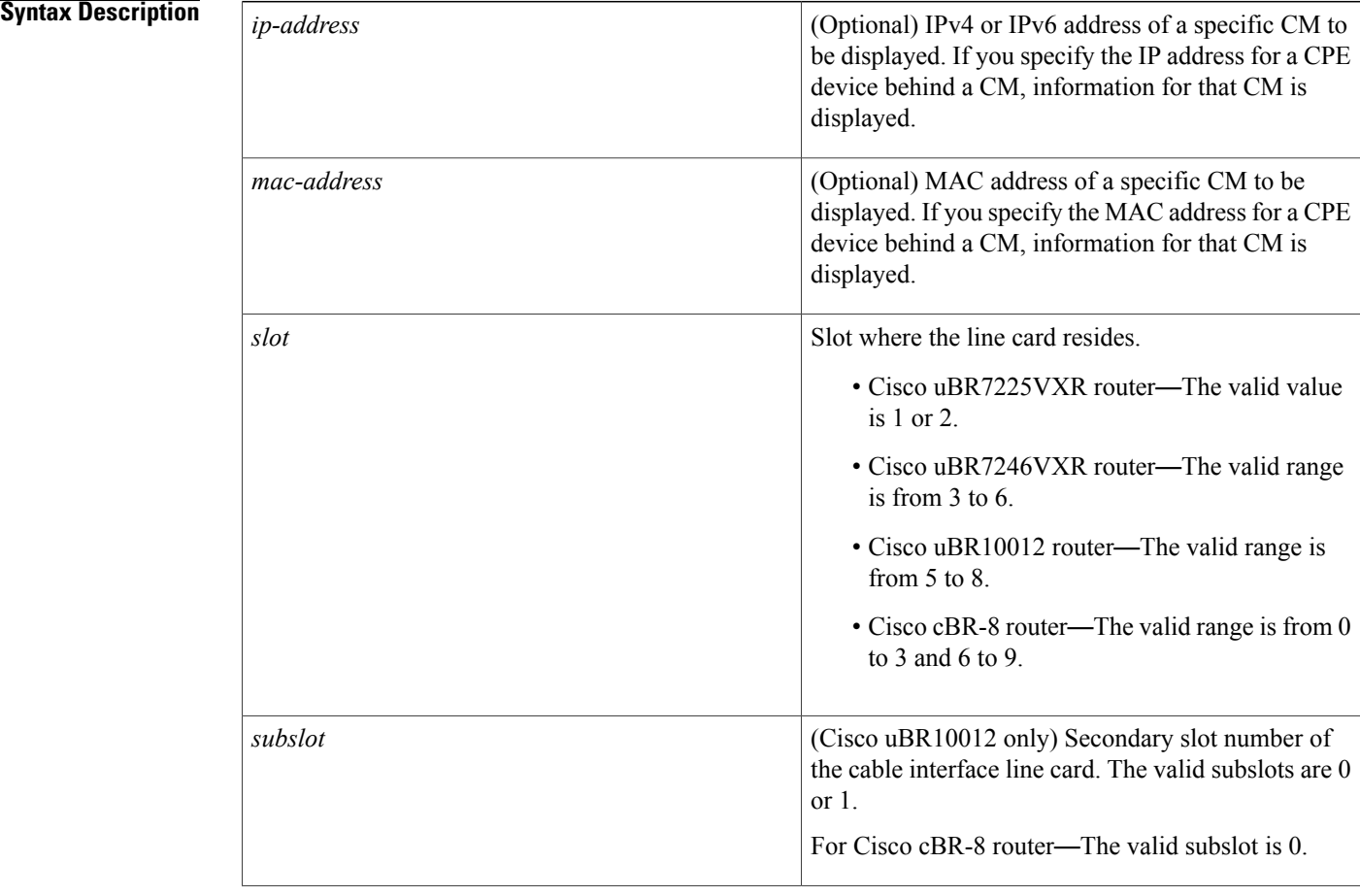

 $\mathbf{I}$ 

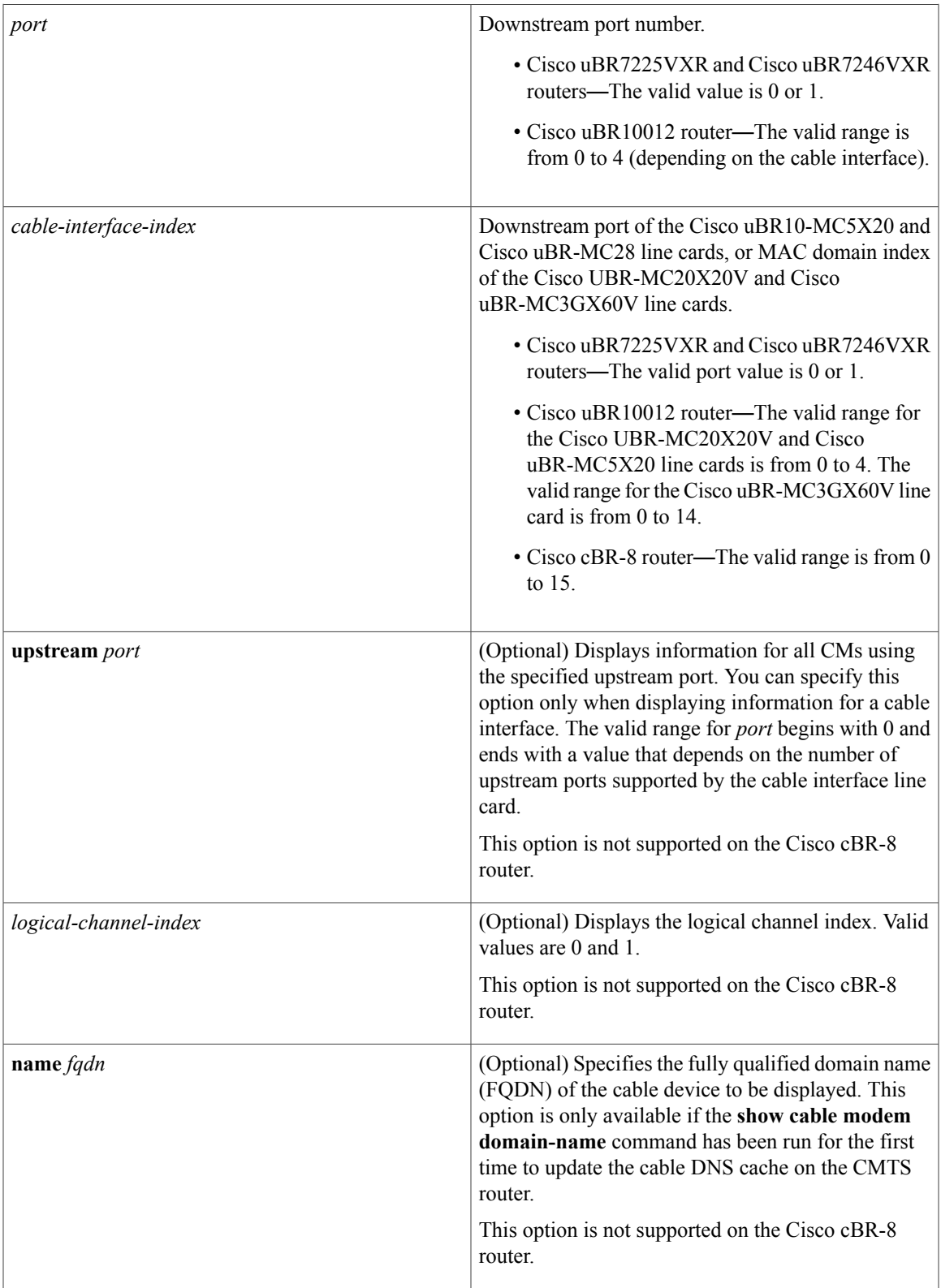

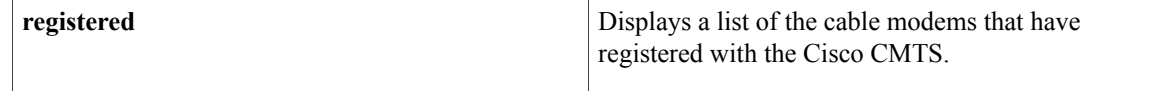

### **Command Default** Displays a list of all registered CMs on the Cisco CMTS router.

**Command Modes** Privileged EXEC (#)

### **Command Hist**

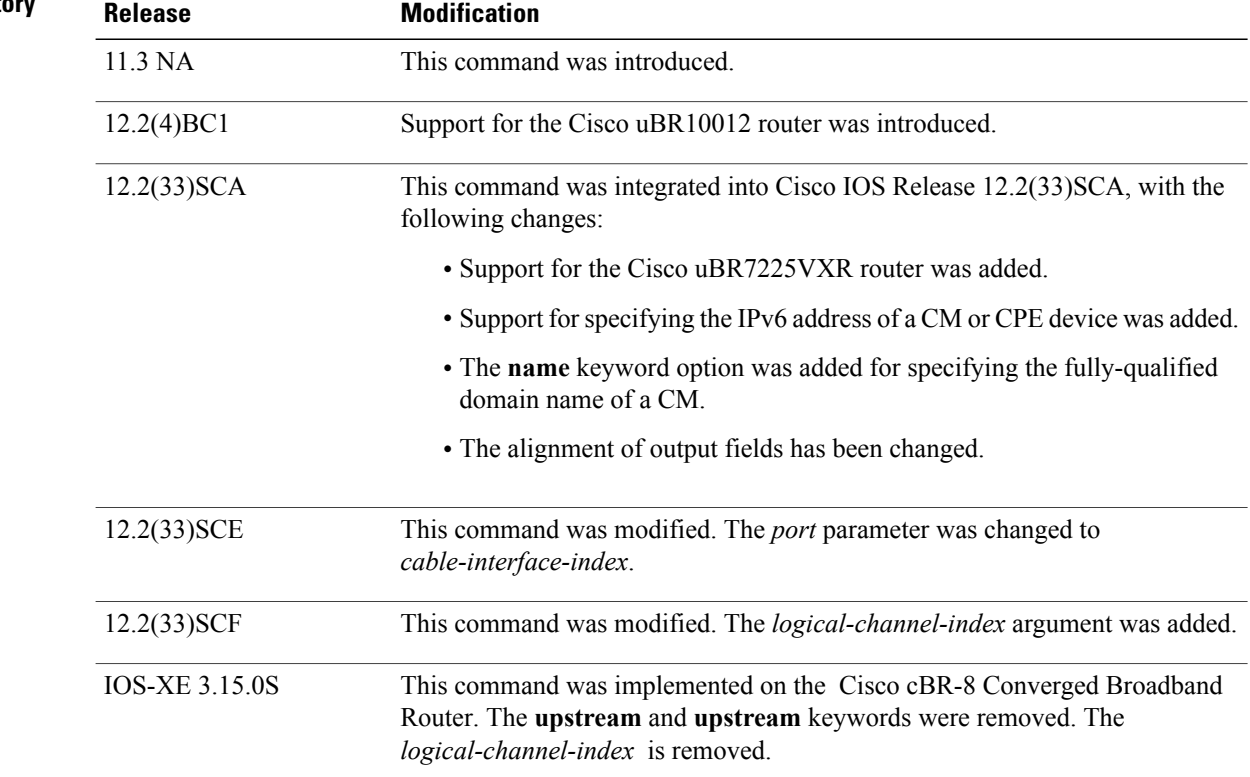

### **Usage Guidelines Operation with Hot Standby Connection-to-Connection Protocol (HCCP) Configuration**

If you are using Hot Standby Connection-to-Connection Protocol (HCCP) 1+1 or 1:n (N+1) redundancy, the new primary processor after a switchover automatically creates a new database of the online cable modems. This means that the **show cable modem** *ip-address* command might not show a particular cable modem until the CMTS receives IP traffic from that cable modem. You can force IP traffic by using the **ping** *ip-address* command, and then the **show cable modem** *ip-address* command will show the cable modem. You can also display any particular cable modem by using the **show cable modem | include** *ip-address* command.

In addition, when HCCP redundancy has been configured, the Cisco IOS software automatically synchronizes the secondary, backup cards whenever the configuration is changed. The cards can also be synchronized manually, using the **hccp resync** command. When a SYNC event command is occurring, CLI commands

might be very slow to respond. In particular, if you enter the **show cable modem** command at the same time a SYNC event is occurring, the command might respond produce a blank display, or it might display an error message similar to the following:

%No response from slot 6/1. Command aborted If this occurs, wait a minute or so and retry the command.

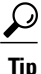

In Cisco IOS Release 12.1(12)EC, Release 12.2(8)BC1, and later releases, you can add a timestamp to **show** commands using the **exec prompt timestamp** command in line configuration mode.

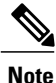

In Cisco IOS Release 12.2(33)SCA, the **show cable modem domain-name** command must be run first on the route processor (RP) of the CMTS router before any domain name can be used as part of a cable command.

**Examples** The following example shows sample output for the default form of the **show cable modem registered** command in Cisco IOS Release 12.2(33)SCA:

#### Router# **show cable modem registered**

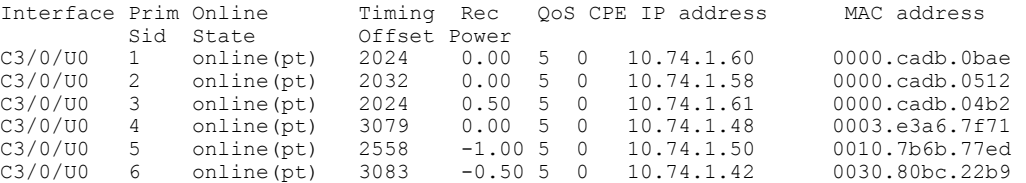

The following example shows sample output for the default form of the **show cable modem registered** command for Cisco IOS Release 12.2(33)BC.

#### Router# **show cable modem registered**

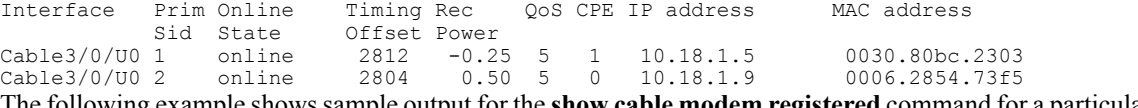

The following example shows sample output for the **show cable modem registered**command for a particular cable interface:

#### Router# **show cable modem c8/1/0 registered**

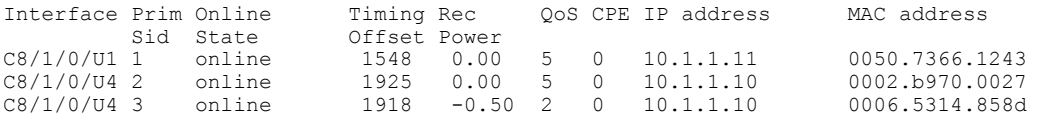

The following example shows sample output for the **show cable modem registered** command for a single CM, as identified by its IP address:

#### Router# **show cable modem 22.1.1.10 registered**

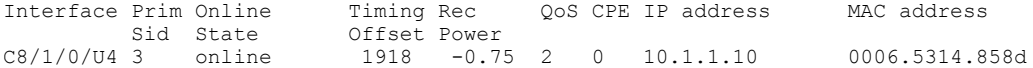

The following example shows sample output for the **show cable modem registered** command for a single CM, as identified by its MAC address:

```
Router# show cable modem 0006.5314.858d registered
```
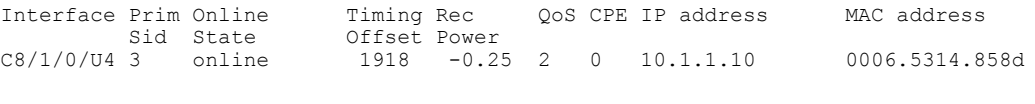

**Note**

An asterisk (\*) in the Receive Power column indicates that a power adjustment has been made for that CM. An exclamation point (!) in the Receive Power column indicates that the CM has reached its maximum power transmit level and cannot increase its power level further. An exclamation point (!) in the Timing Offset column indicates that the CM has exceeded the maximum delay and timing offset specified by the **cable map-advance** command. A pound sign (#) in the MAC State column indicates that the **cable tftp-enforce mark-only** command has been used to require that a CM attempt a TFTP download of the DOCSIS configuration file before registering, but the CM did not do so (Cisco IOS Release 12.1(11b)EC1 and Cisco IOS Release 12.2(8)BC2 or later releases).

**Tip**

The **show cable modem** command displaysthe CM timing offset in DOCSISticks, while other commands, such as **cable map-advance**, display the offset in microseconds. Use the following method to convert microseconds to DOCSIS ticks: ticks = microseconds\*64/6.25.

Table below describes the major fields shown in the **show cable modem registered** displays:

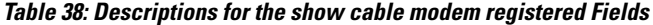

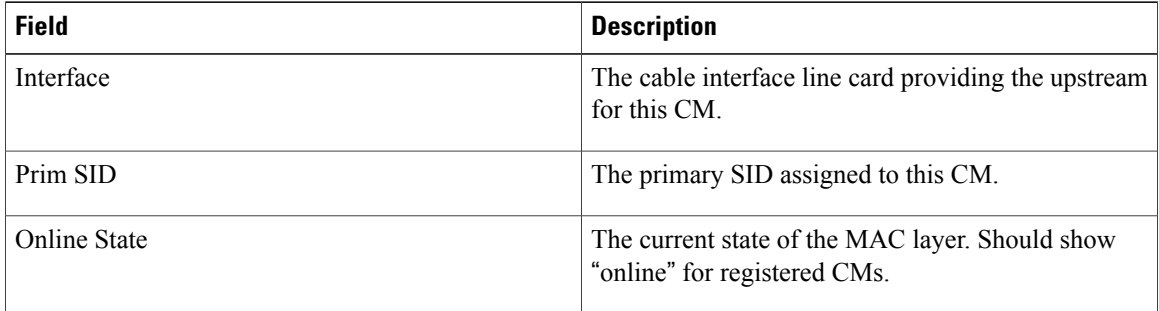

Г

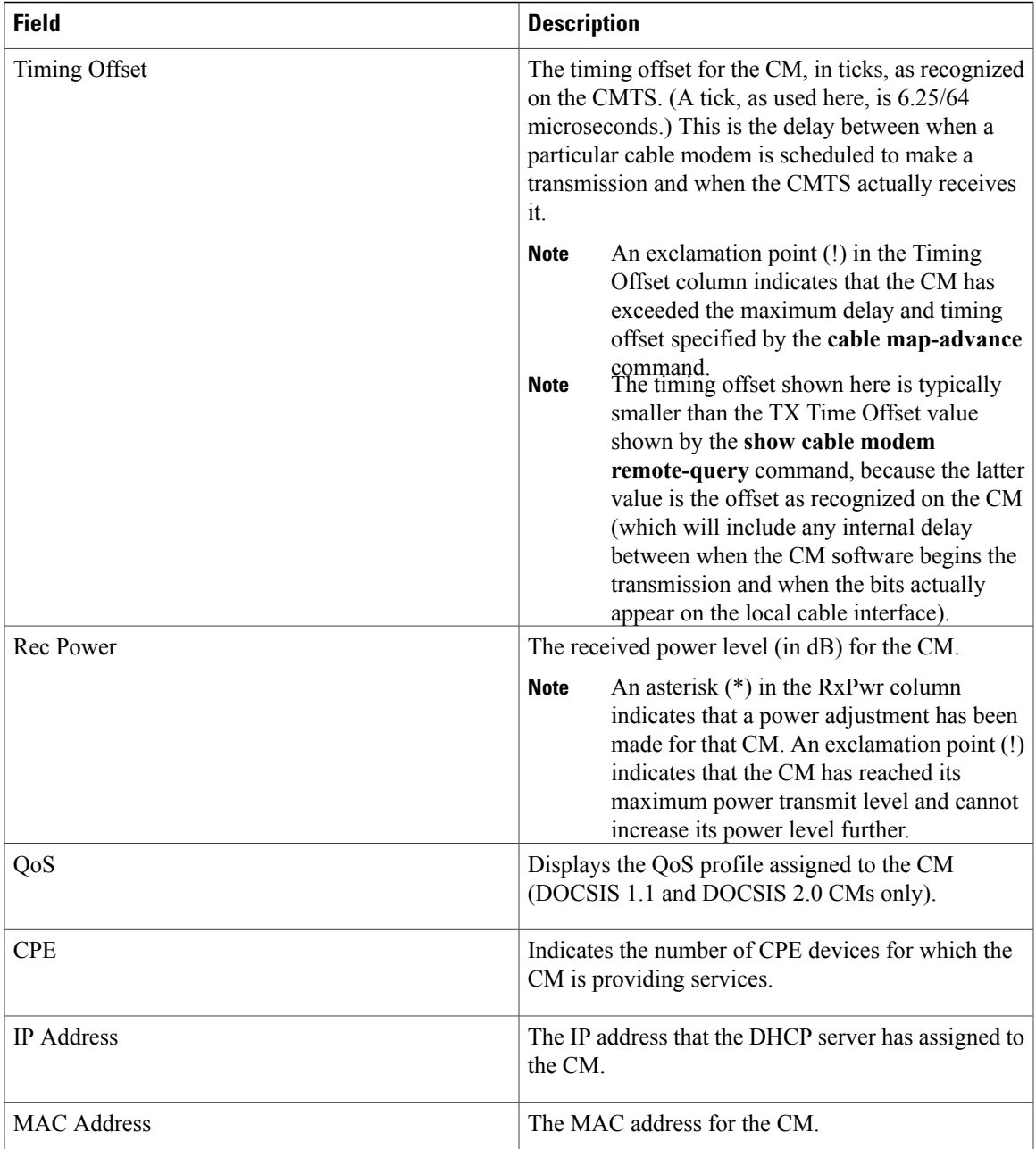

The following examples show the output of the **show cable modem registered** command with specific IP Address, MAC Address and cable interface.

```
Router#show cable modem 192.180.2.26 reg
Router#show cable modem 192.180.2.26 registered
Load for five secs: 1%/0%; one minute: 1%; five minutes: 1%
Time source is NTP, 13:24:27.869 PST Thu May 7 2015
Interface Prim Online Timing Rec QoS CPE IP address MAC address
           Sid State Offset Power
```
 $\mathbf{I}$ 

 $\mathbf I$ 

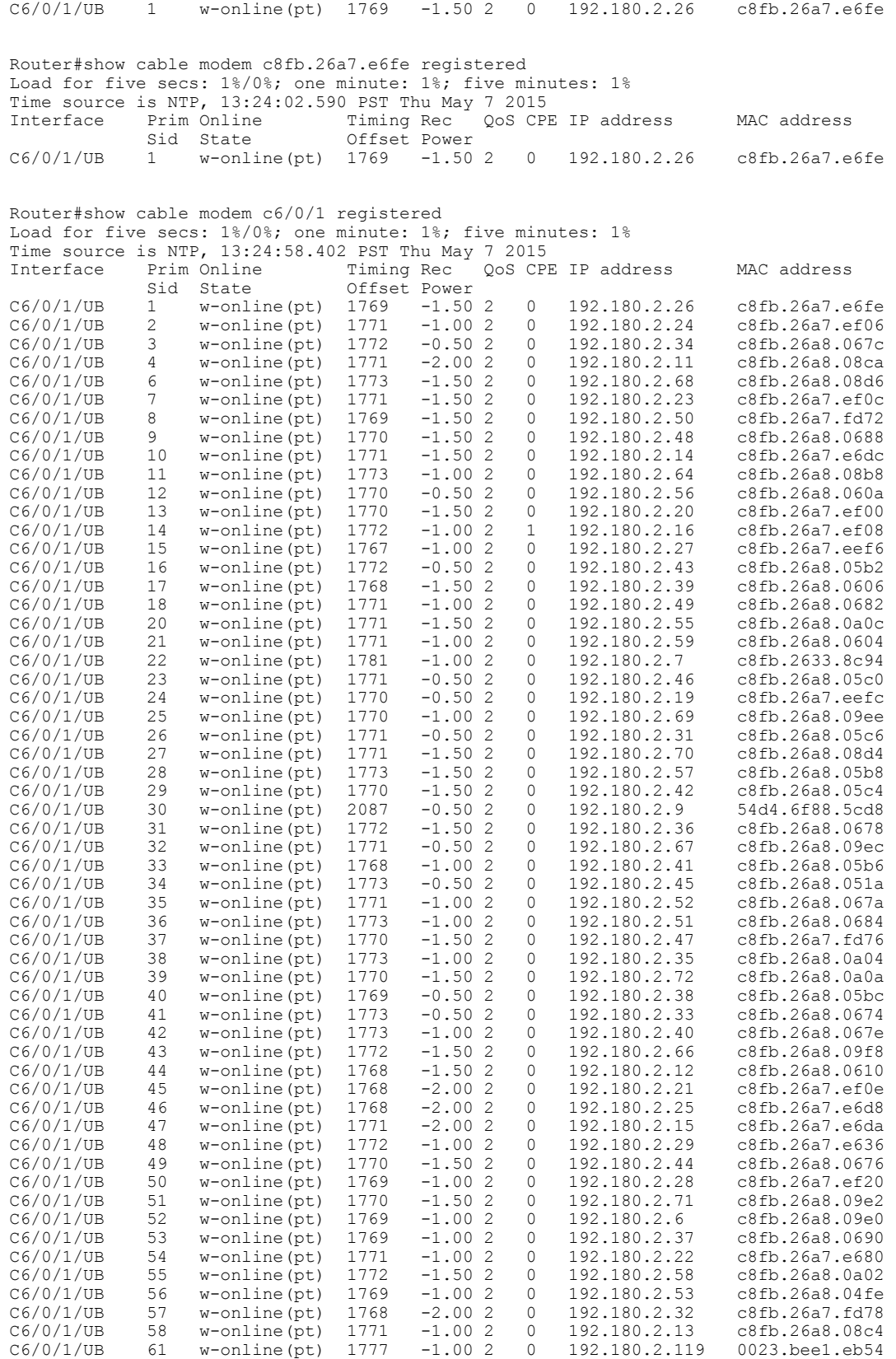

#### **Cisco CMTS Cable Command Reference**

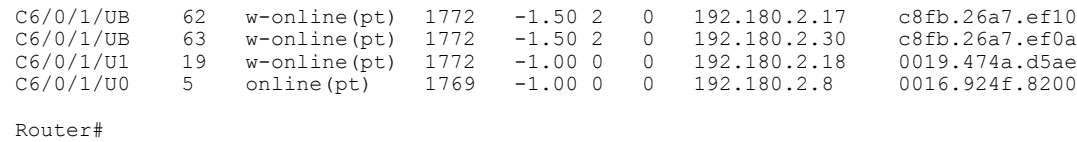

### **Related Commands**

 $\mathbf{I}$ 

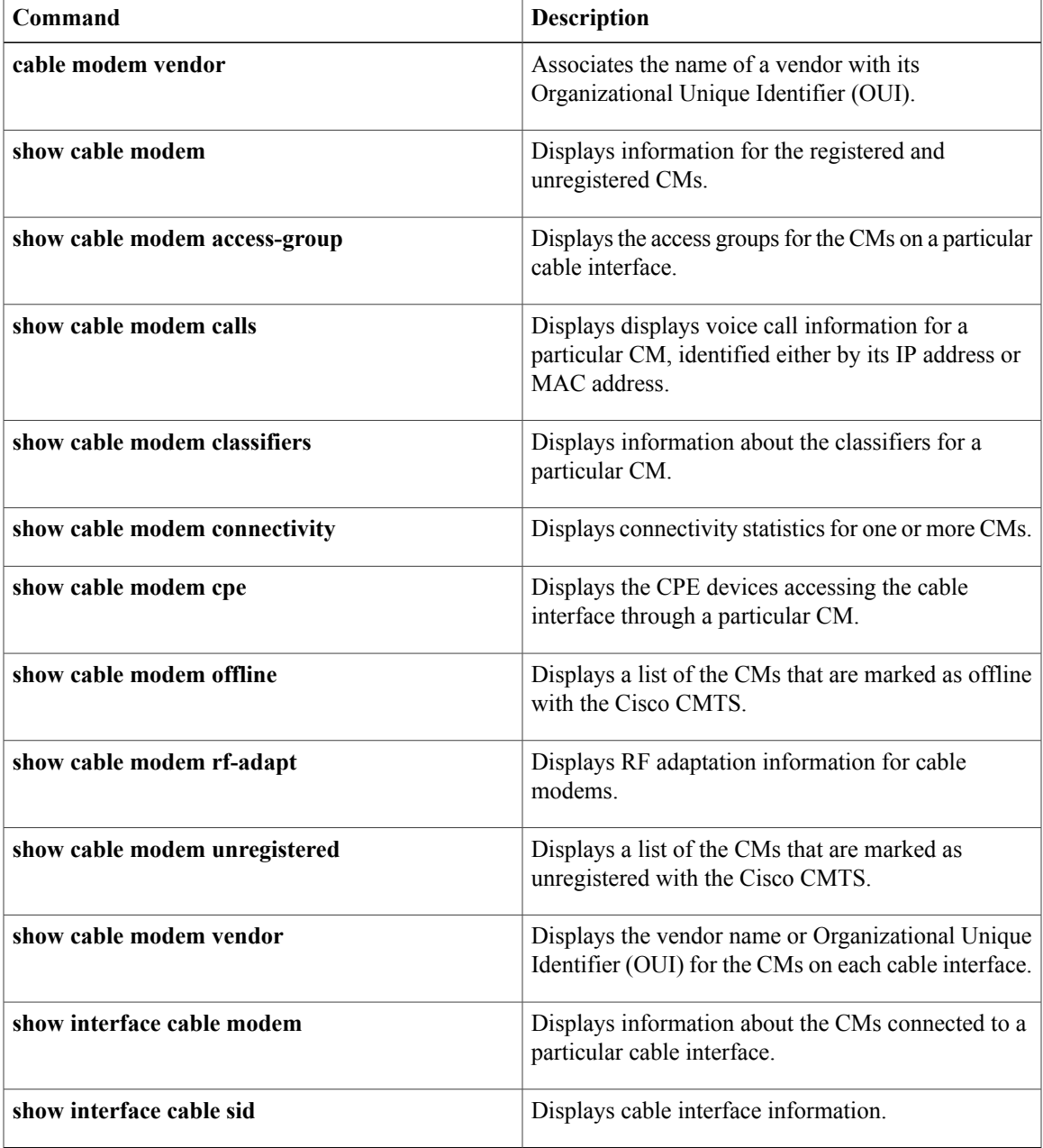

## **show cable modem remote-query**

To display information collected by the remote-query feature, use the **show cable modem remote-query** command in privileged EXEC mode.

**show cable modem remote-query**

- **Syntax Description** This command has no keywords or arguments.
- **Command Modes** Privileged EXEC

**Command History Release Modification** 12.0(7)XR, 12.1(2)T This command was introduced. 12.1(2)EC1 Support for this command was added to the 12.1 EC train. 12.2(4)BC1b Support for this command was added to the 12.2 BC train. Support was added for displaying status of modems during an SNMP request. 12.3(23)BC This command was implemented on the Cisco cBR Series Converged Broadband Routers. IOS-XE 3.15.0S

**Usage Guidelines** This command shows the statistics collected when the remote-query feature has been enabled and configured by the **cable modem remote-query** command.

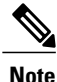

In Cisco IOS Release 12.1 CX, Cisco IOS Release 12.2 BC, and later, use the **show cable modem phy** command instead of the **show cable modem remote-query** command.

**Tip**

The information shown by this command can also be displayed by querying the attributes in the CISCO-DOCS-REMOTE-QUERY-MIB.

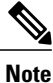

Also see the information about this command's behavior in a Hot Standby Connection-to-Connection Protocol (HCCP) configuration.

Г

**Examples** The following example shows typical output from the **show cable modem remote-query** command. In this example, the final CM (IP address of 10.200.71.2) has not been configured with an SNMP community string that allows access to the remote-query feature.

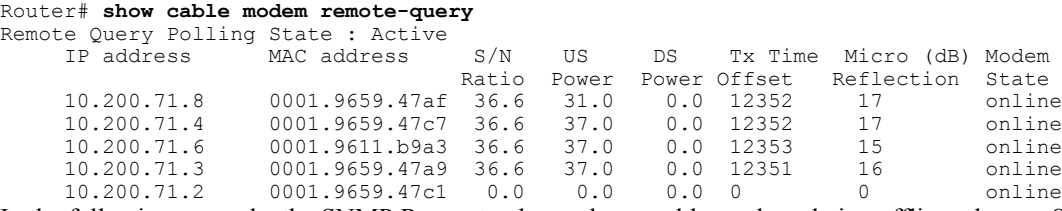

In the following example, the SNMP Request column shows cable modems being offline when an SNMP request using the cable modem remote query command is not received. The modems are either offline or are not responding to the SNMP request.

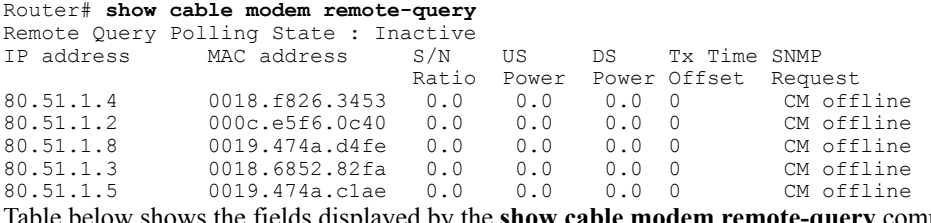

Table below shows the fields displayed by the **show cable modem remote-query** command.

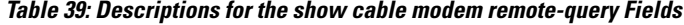

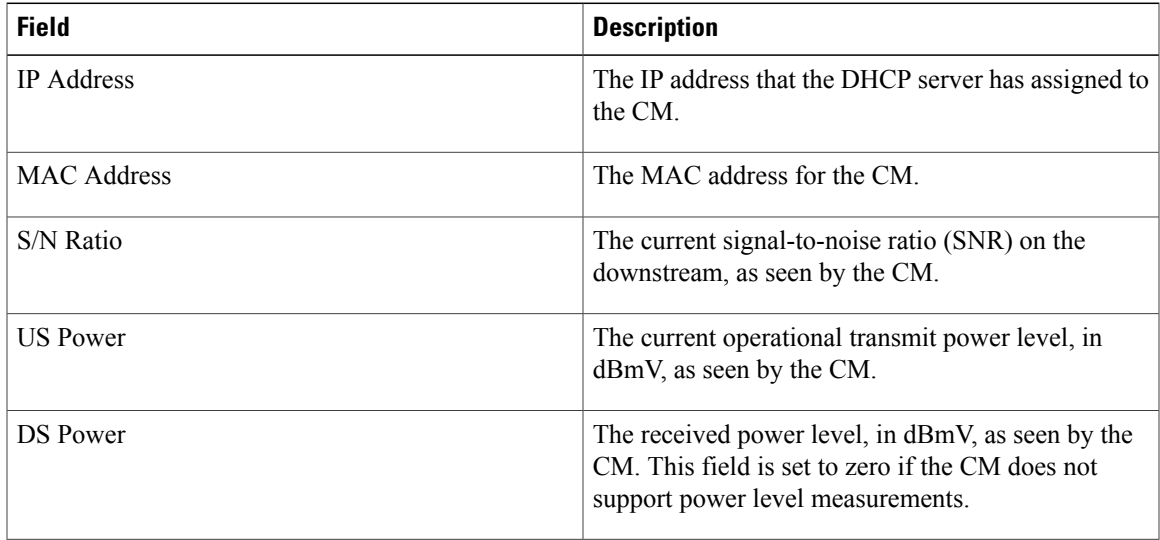

T

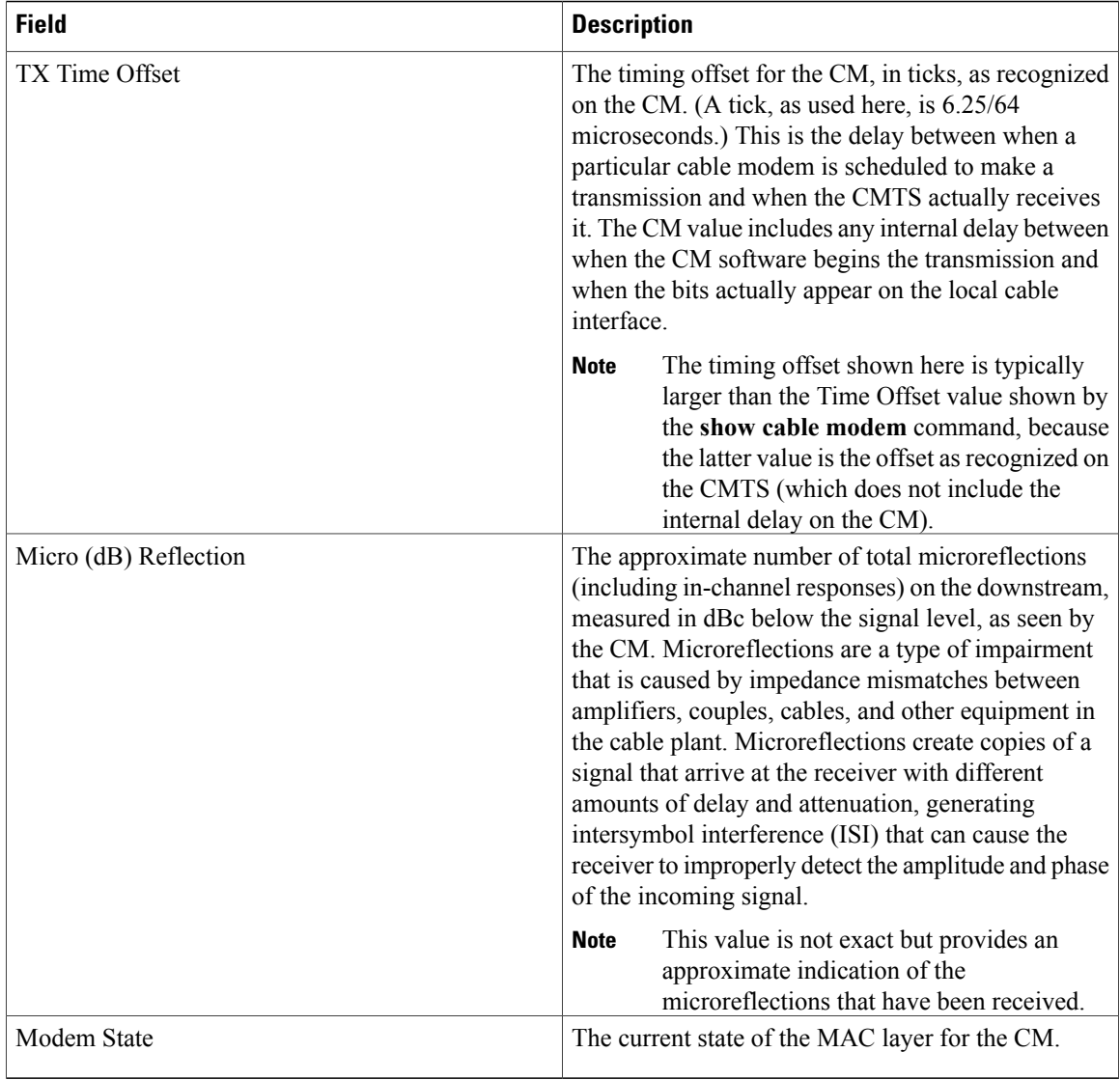

The following example shows typical output from the **show cable modem remote-query** command.

Router# **show cable modem remote-query**

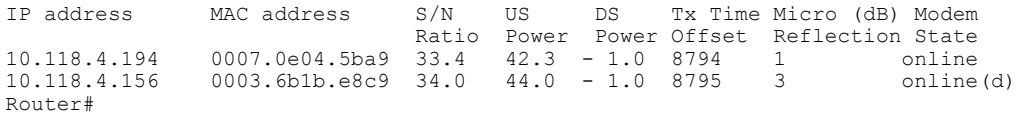

The following example shows typical output from the **show cable modem remote-query** command when the remote-query feature has not been configured.

Router# **show cable modem remote-query**

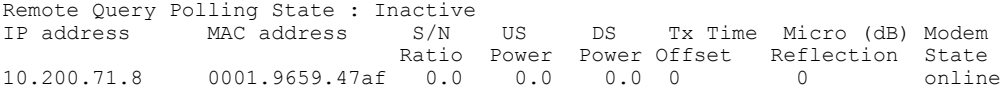

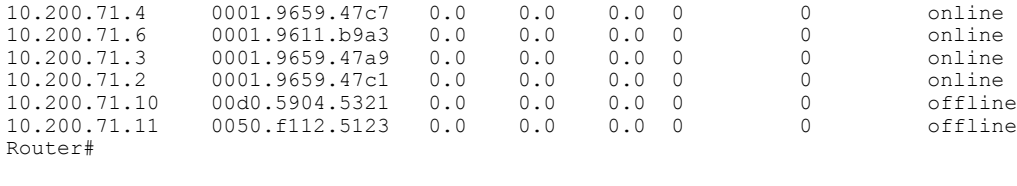

$$
\frac{\mathcal{Q}}{\text{Tip}}
$$

In Cisco IOS Release 12.1(12)EC, Release 12.2(8)BC1, and later releases, you can add a timestamp to **show** commands using the **exec prompt timestamp** command in line configuration mode.

Г

**Examples** This example shows the output of the **show cable modem remote-query** command:

Router#**show cable modem remote-query** Remote Query Polling State : Inactive

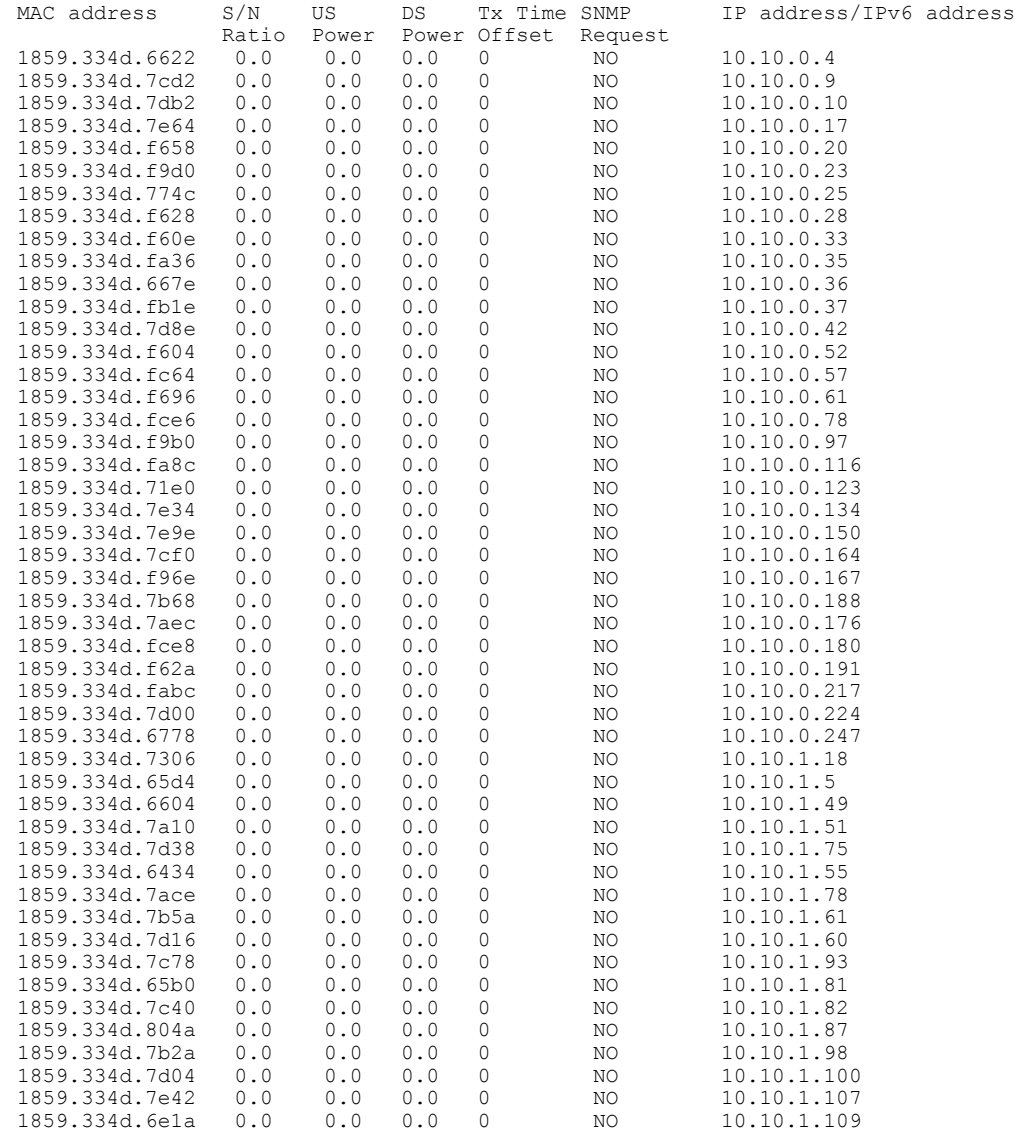

 $\overline{\phantom{a}}$ 

T

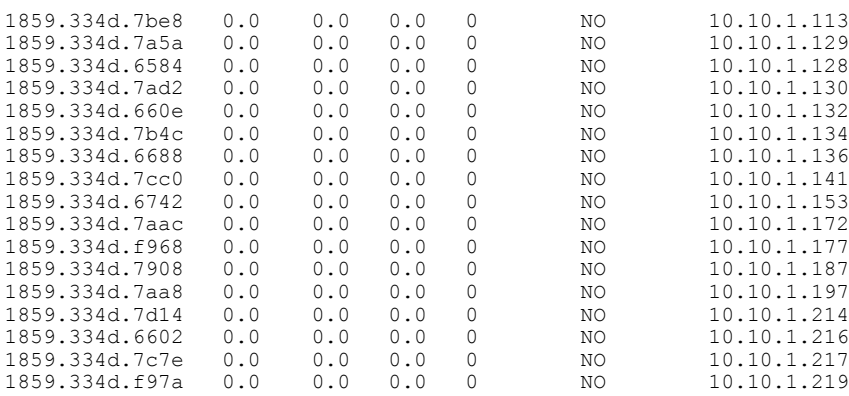

### **Related Commands**

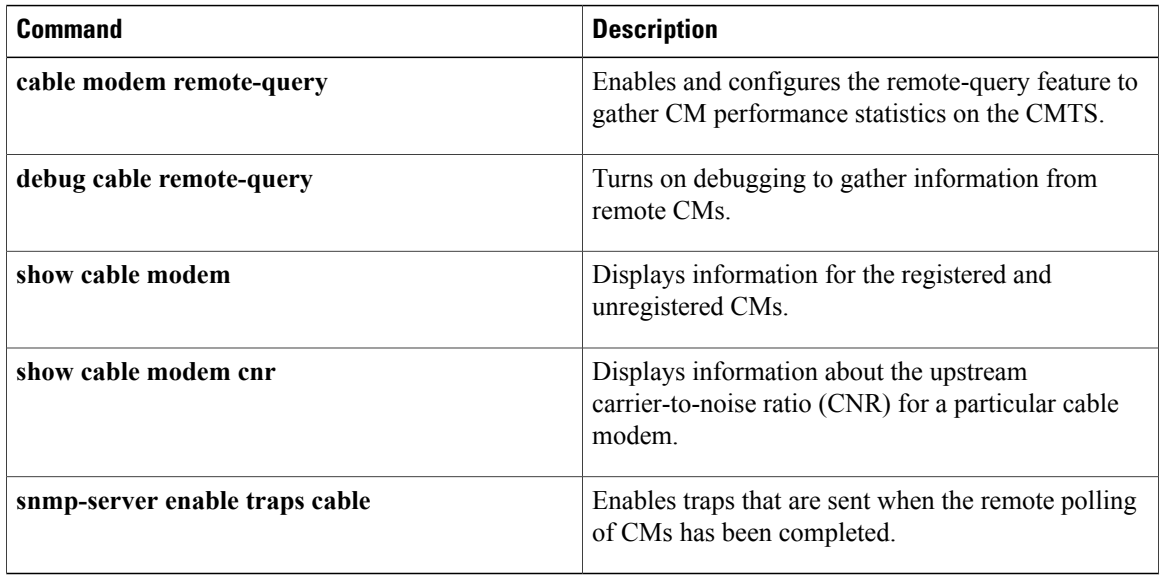

# **show cable modem resiliency**

To display the resiliency status of the cable modems in resiliency mode on the Cisco CMTS router, use the **show cable modem resiliency** command in privileged EXEC mode.

**show cable modem resiliency**

**Command Default** None

**Command Modes** Privileged EXEC (#)

**Command History Release Modification** 12.2(33)SCG This command was introduced. This command was implemented on the Cisco cBR-8 Converged Broadband Router. IOS-XE 3.15.0S

Π

**Examples** The following example shows a sample output of the **show cable modem resiliency** command:

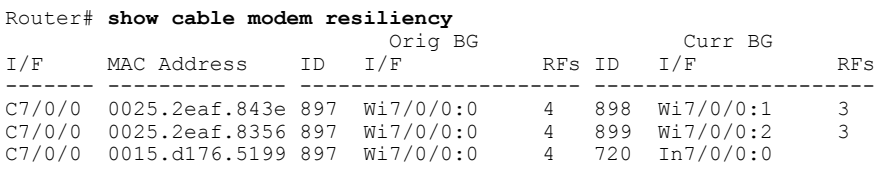

Table below describes the significant fields shown in the display.

**Table 40: show cable modem resiliency Field Descriptions**

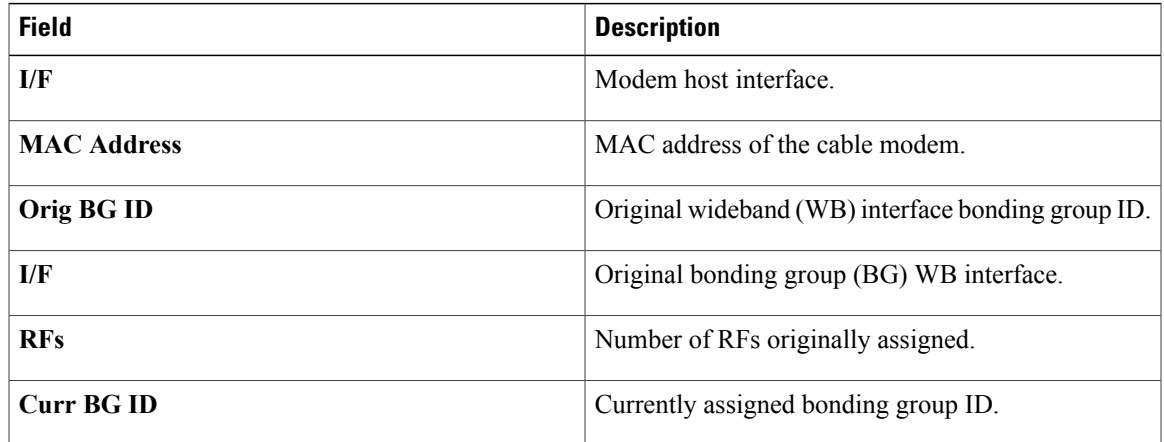

 $\mathbf{I}$ 

1

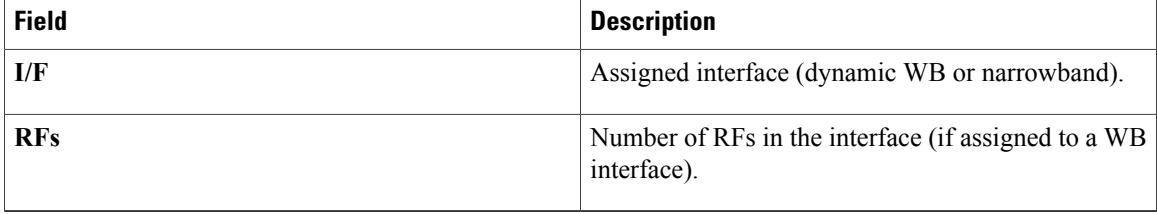

This example shows the output of the **show cable modem resiliency** command on the Cisco cBR router:

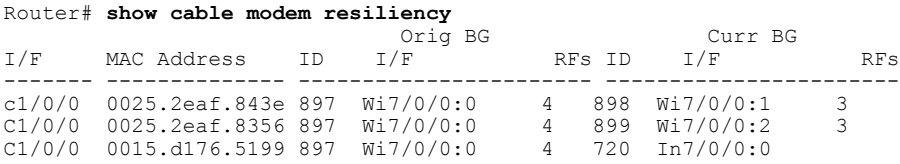

#### **Related Commands**

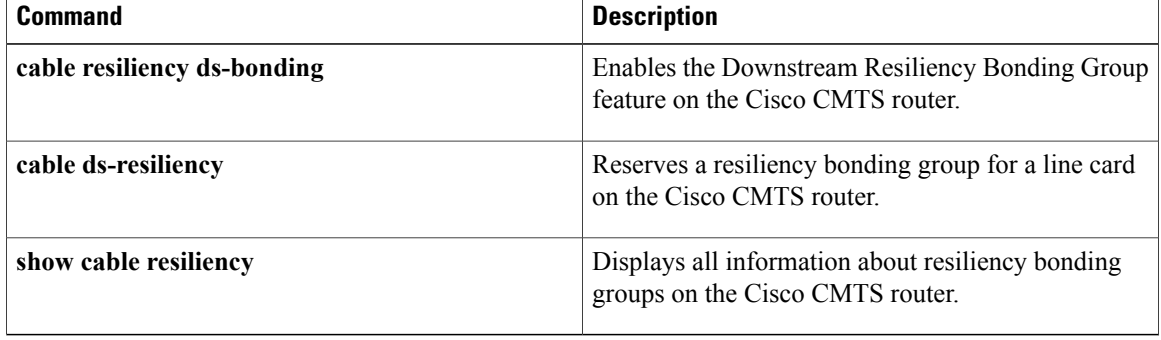

# **show cable modem rf-adapt**

To display RFadaptation relocation history for cable modems, use the **show cable modem rf-adapt** command in privileged EXEC mode.

**show cable modem** [*mac-address*| **cable** {*slot* /*cable-interface-index* | *slot* /*subslot* /*cable-interface-index* } [**upstream** *port* [ *logical-channel-index* ]]] **rf-adapt [verbose]**

#### **Syntax Description**

Г

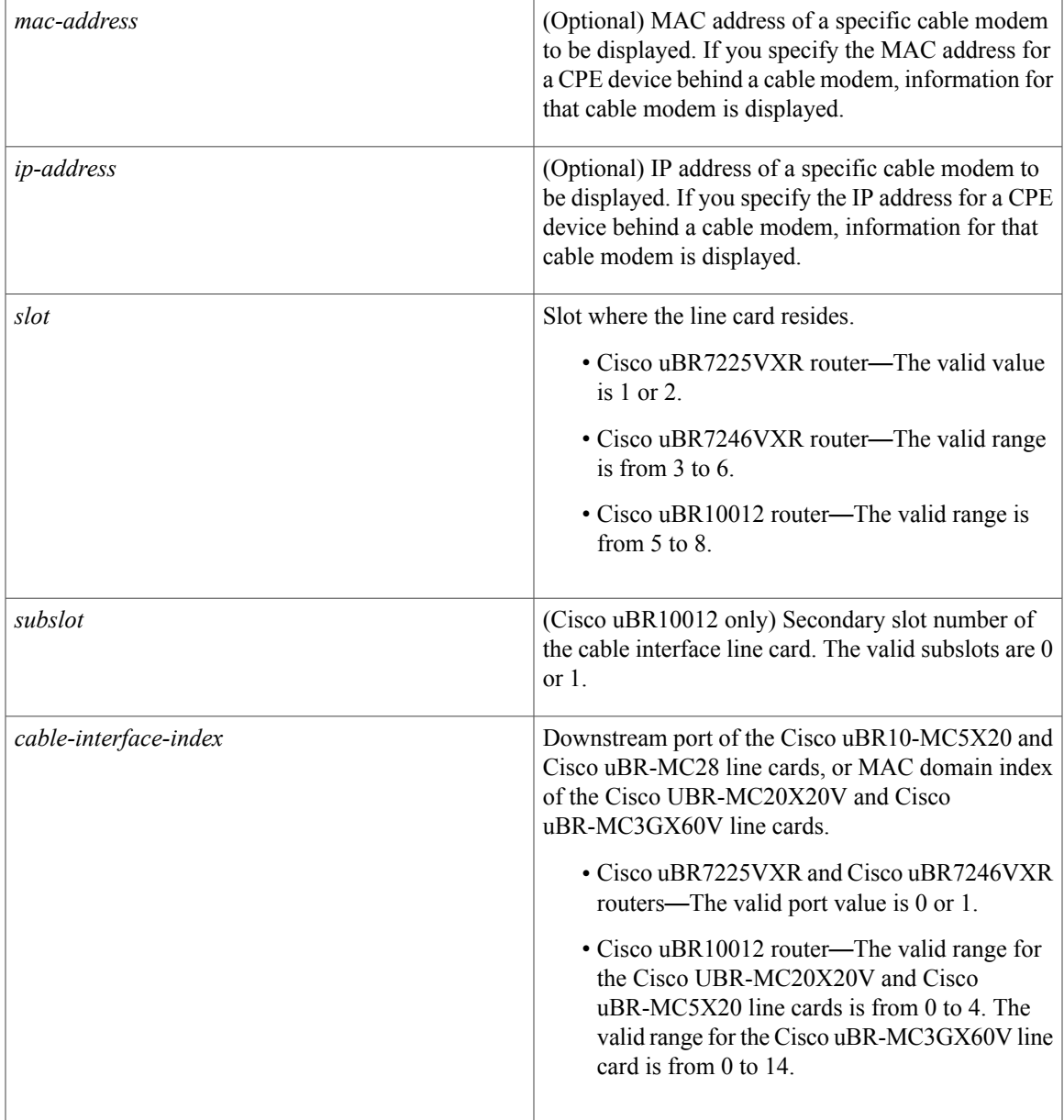

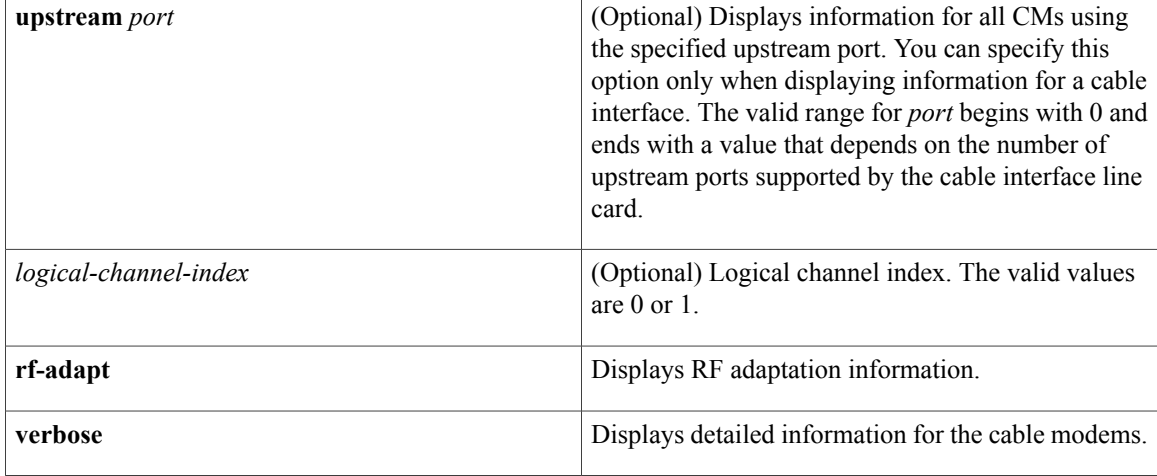

### **Command Modes** Privileged EXEC (#)

## **Command History Release Modification** 12.2(33) SCF This command was introduced. This command is not supported on the Cisco cBR-8 Converged Broadband Router. IOS-XE 3.15.0S

#### **Examples** The following is a sample output of the **show cable modem rf-adapt command**:

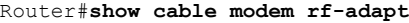

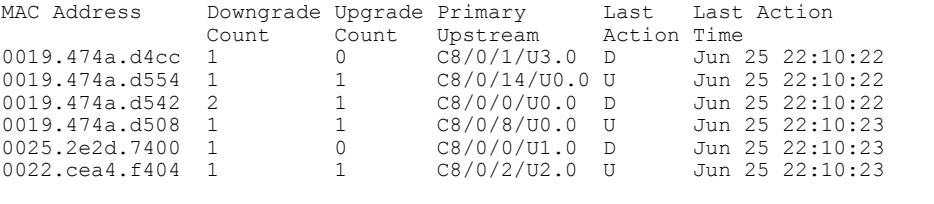

## Router# **show cable modem**

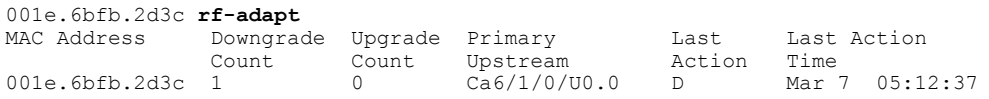

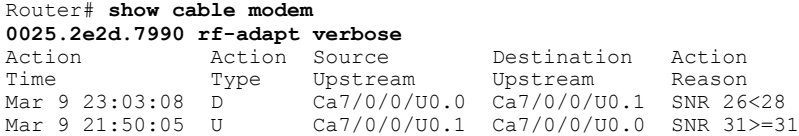

Mar 9 21:37:02 D Ca7/0/0/U0.0 Ca7/0/0/U0.1 SNR 26<28 Mar 9 20:45:59 U Ca7/0/0/U0.1 Ca7/0/0/U0.0 SNR 32>=31

Mar 9 20:36:56 D Ca7/0/0/U0.0 Ca7/0/0/U0.1 SNR 27<28

Table below describes the significant fields shown in the display:

#### **Table 41: show cable modem Field Descriptions**

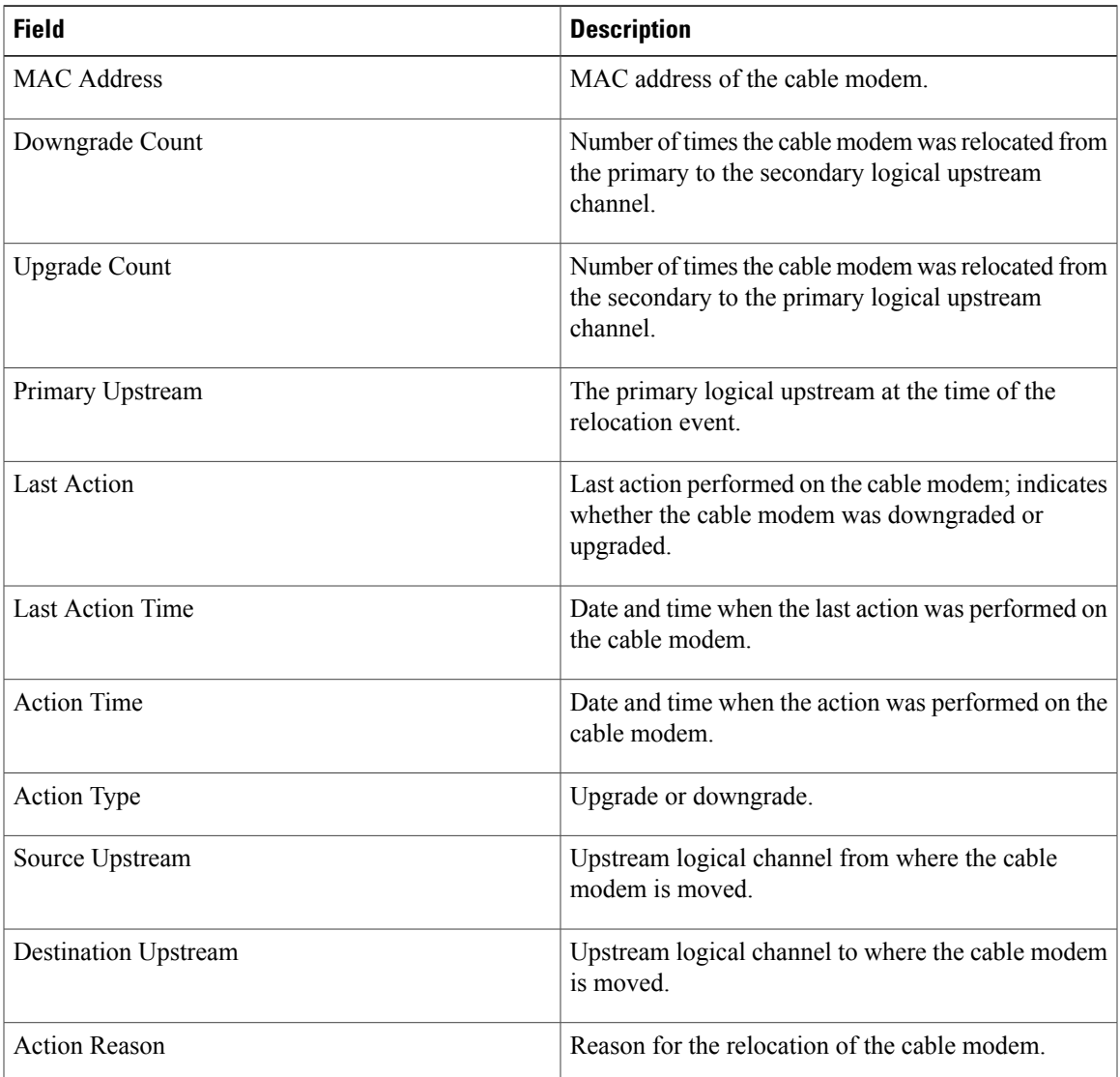

### **Related Commands**

 $\mathbf I$ 

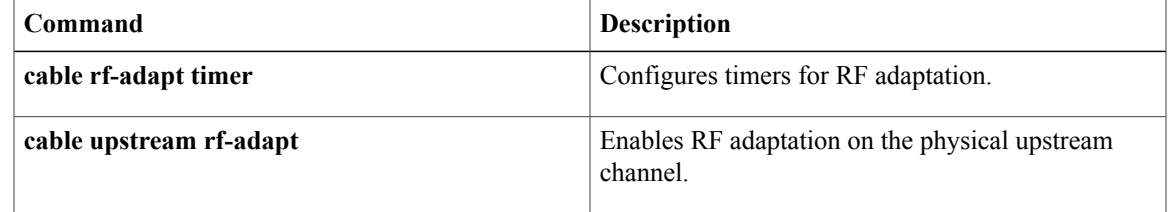

 $\overline{\phantom{a}}$ 

I

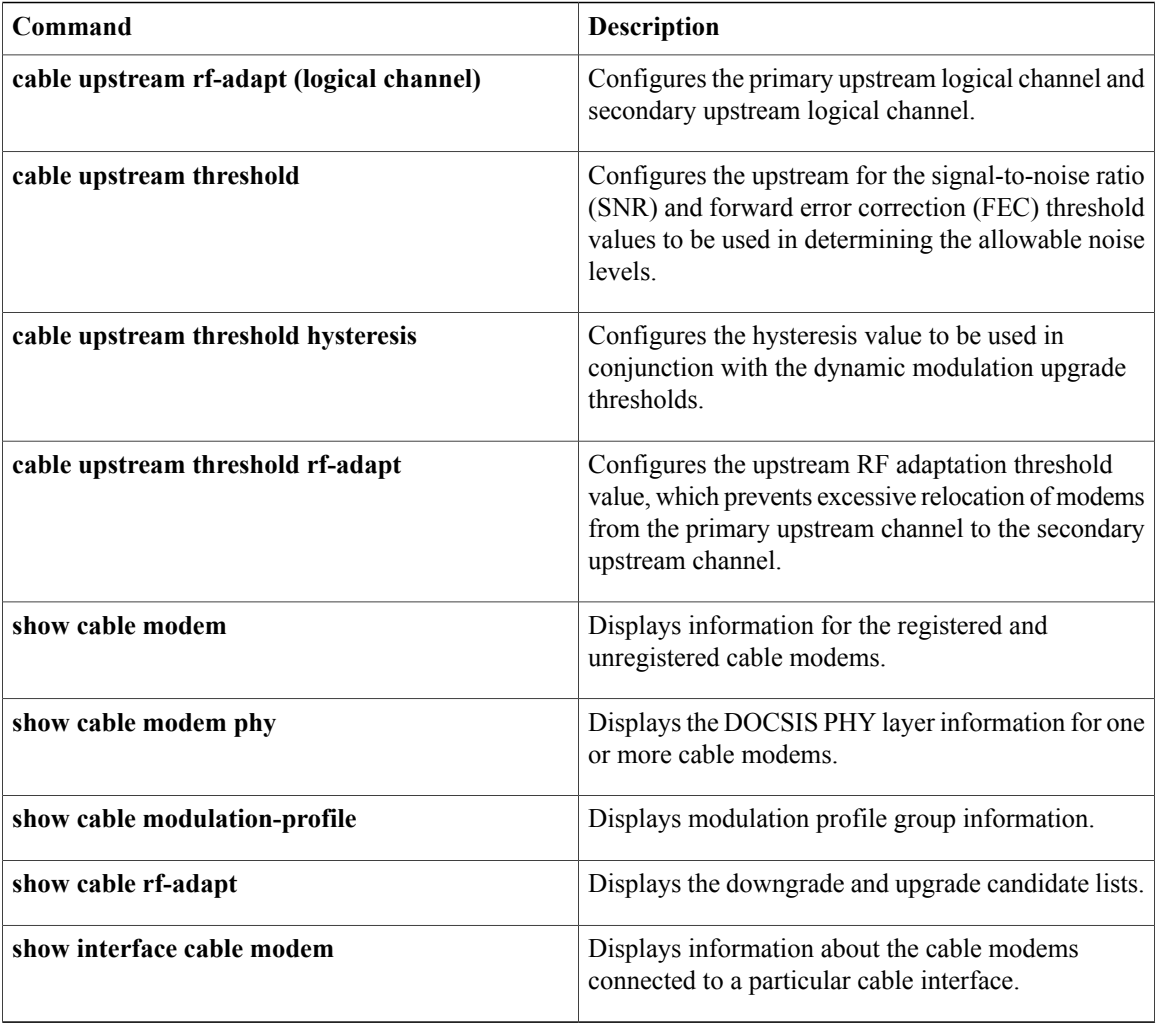

# **show cable modem rogue**

I

To display a list of cable modems that have been marked, locked, or rejected because they failed the dynamic shared-secret authentication checks, use the **show cable modem rogue** command in privileged EXEC mode.

#### **Cisco uBR7100 Series and Cisco uBR7200 Series Routers**

**show cable modem** [*ip-address*| *mac-address*| **cable** {*slot*/*port*| *slot*/*cable-interface-index*} [**upstream** *port* [ *logical-channel-index* ]]| **name** *fqdn* ] **rogue**

#### **Cisco uBR10012 Router**

**show cable modem** [*ip-address*| *mac-address*| **cable** {*slot*/*subslot*/*port*| *slot*/*subslot*/*cable-interface-index*} [**upstream** *port* [ *logical-channel-index* ]]| **name** *fqdn* ] **rogue**

#### **Cisco cBR Series Converged Broadband Router**

**show cable modem** [*ip-address*| *mac-address*| **cable** *slot*/*subslot*/*cable-interface-index* ] **rogue**

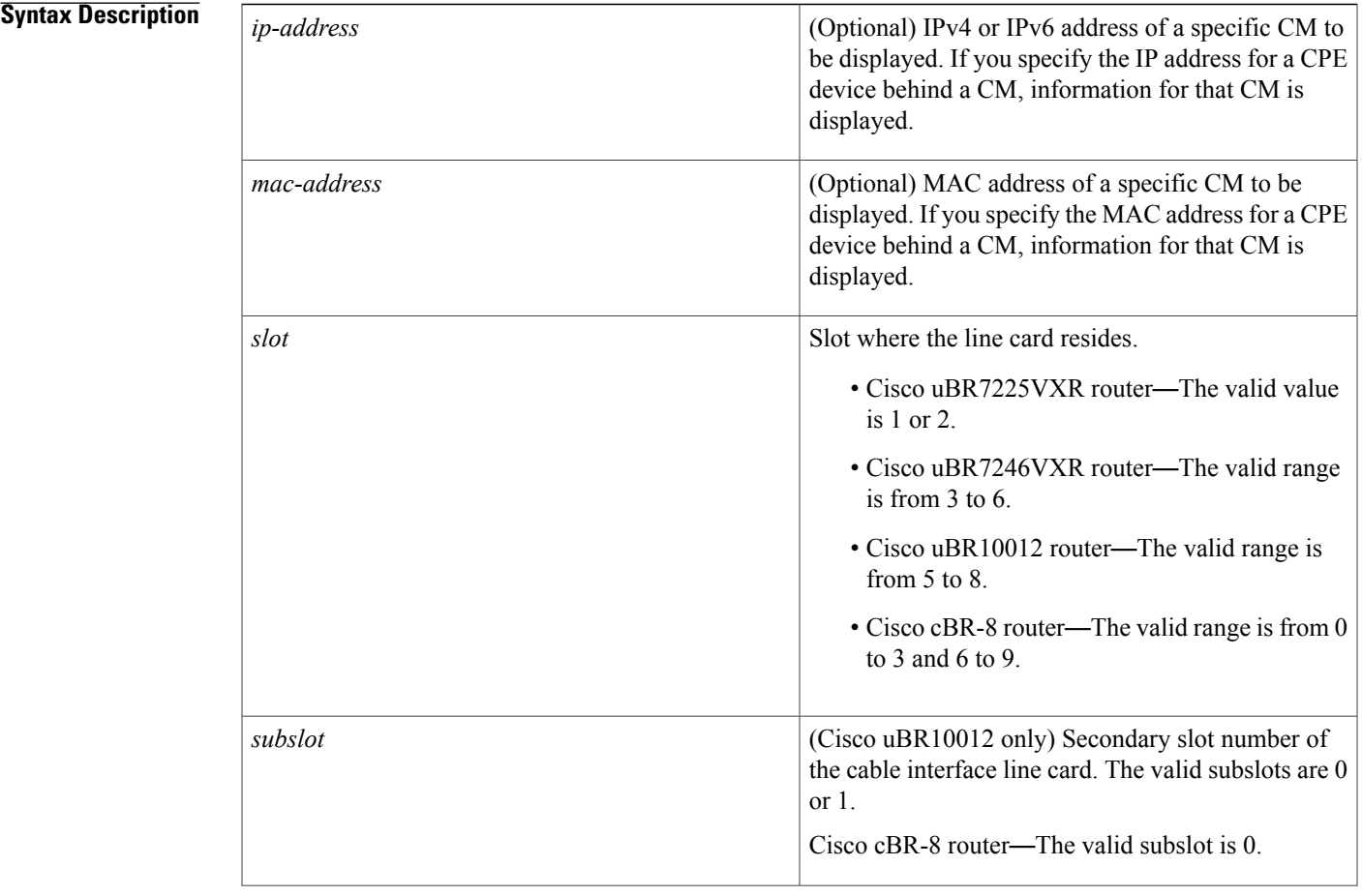

 $\overline{\phantom{a}}$ 

I

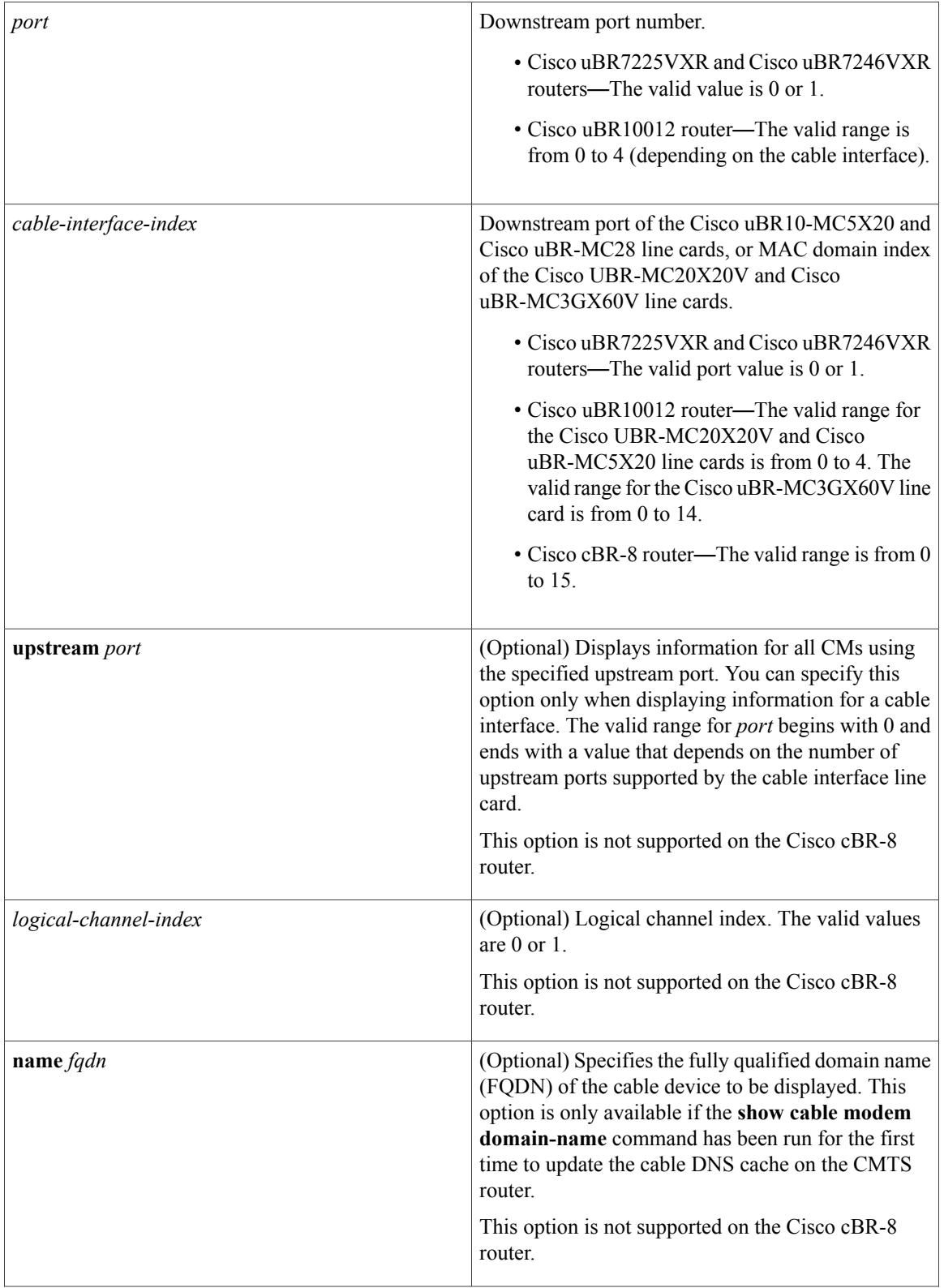

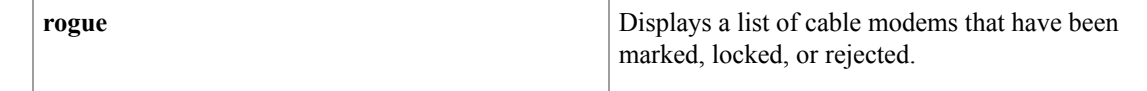

### **Command Modes** Privileged EXEC (#)

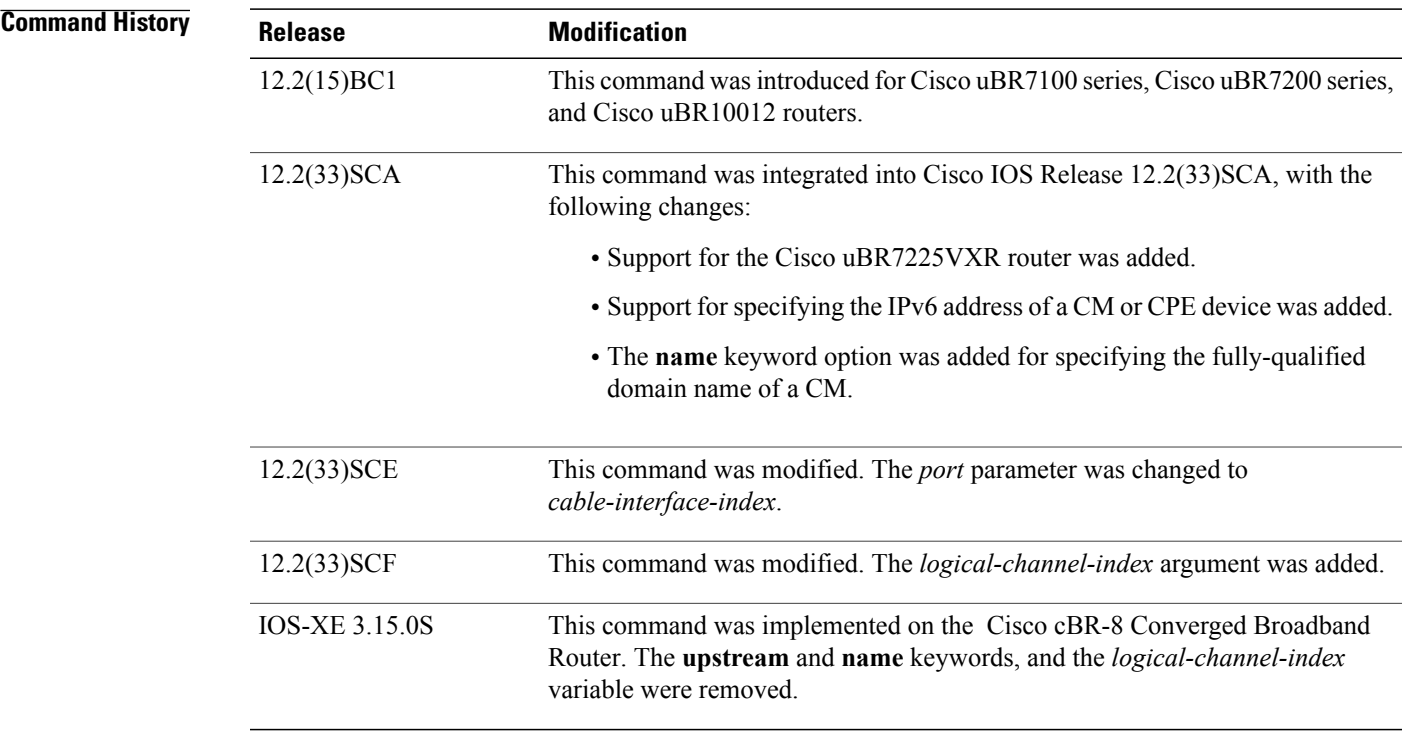

**Usage Guidelines** This command displays a list of cable modems that attempted to register with a DOCSIS configuration file that does not pass the authentication required by the **cable dynamic-secret** command. After a cable modem is added to the rogue list, it remains in the rogue list until one of the following occurs:

- The cable modem remains offline, without attempting to reregister, for 24 hours. It is then removed from all of the CMTS internal databases, including the rogue list.
- An administrator manually deletes the cable modem from the CMTS internal databases, using the **clear cable modem delete** command.
- An administrator unlocks the cable modem using the **clear cable modem lock** command.

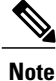

In Cisco IOS Release 12.2(33)SCA, the **show cable modem domain-name** command must be run first on the route processor (RP) of the CMTS router before any domain name can be used as part of a cable command.

**Operation with Hot Standby Connection-to-Connection Protocol (HCCP) Configuration**

If you are using Hot Standby Connection-to-Connection Protocol (HCCP) 1+1 or 1:n (N+1) redundancy, the new primary processor after a switchover automatically creates a new database of the online cable modems. This means that the **show cable modem** *ip-address* command might not show a particular cable modem until the CMTS receives IP traffic from that cable modem. You can force IP traffic by using the **ping** *ip-address* command, and then the **show cable modem** *ip-address* command will show the cable modem. You can also display any particular cable modem by using the **show cable modem | include** *ip-address* command.

In addition, when HCCP redundancy has been configured, the Cisco IOS software automatically synchronizes the secondary, backup cards whenever the configuration is changed. The cards can also be synchronized manually, using the **hccp resync** command. When a SYNC event command is occurring, CLI commands might be very slow to respond. In particular, if you enter the **show cable modem** command at the same time a SYNC event is occurring, the command might respond produce a blank display, or it might display an error message similar to the following:

%No response from slot 6/1. Command aborted If this occurs, wait a minute or so and retry the command.

 $\boldsymbol{\varOmega}$ 

**Tip**

In Cisco IOS Release 12.1(12)EC, Release 12.2(8)BC1, and later releases, you can add a timestamp to **show** commands using the **exec prompt timestamp** command in line configuration mode.

...*e* mmmm

**Examples** The following sample output from the **show cable modem rogue** command.

#### Router# **show cable modem rogue**

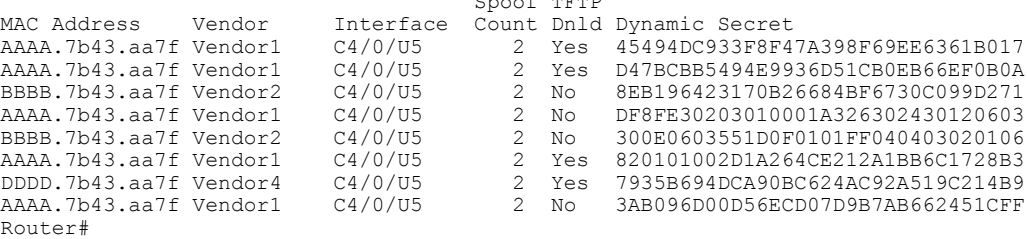

Table below describes the fields shown by the **show cable modem rogue** command.

**Table 42: show cable modem Field Descriptions**

| <b>Field</b>       | <b>Description</b>                                                                       |
|--------------------|------------------------------------------------------------------------------------------|
| <b>MAC</b> Address | The MAC address for the CM.                                                              |
| Vendor             | Vendor name for this cable modem, as configured<br>using the cable modem vendor command. |
| Interface          | The cable interface line card providing the upstream<br>for this CM.                     |

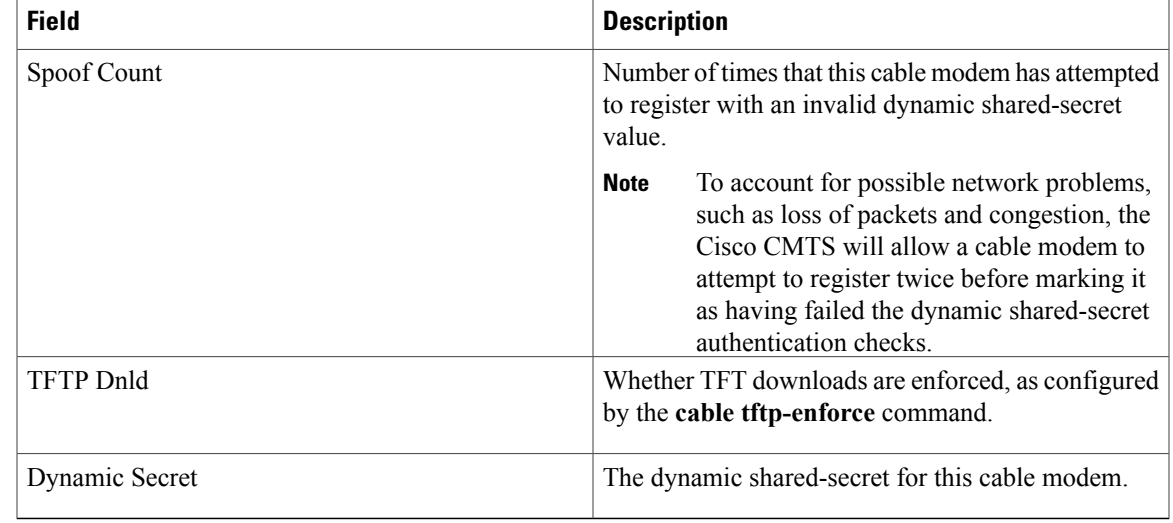

This example shows the output of the Cisco cBR Series Converged Broadband Router

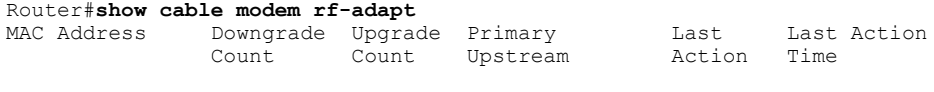

#### Router#

### **Related Commands**

 $\mathbf{I}$ 

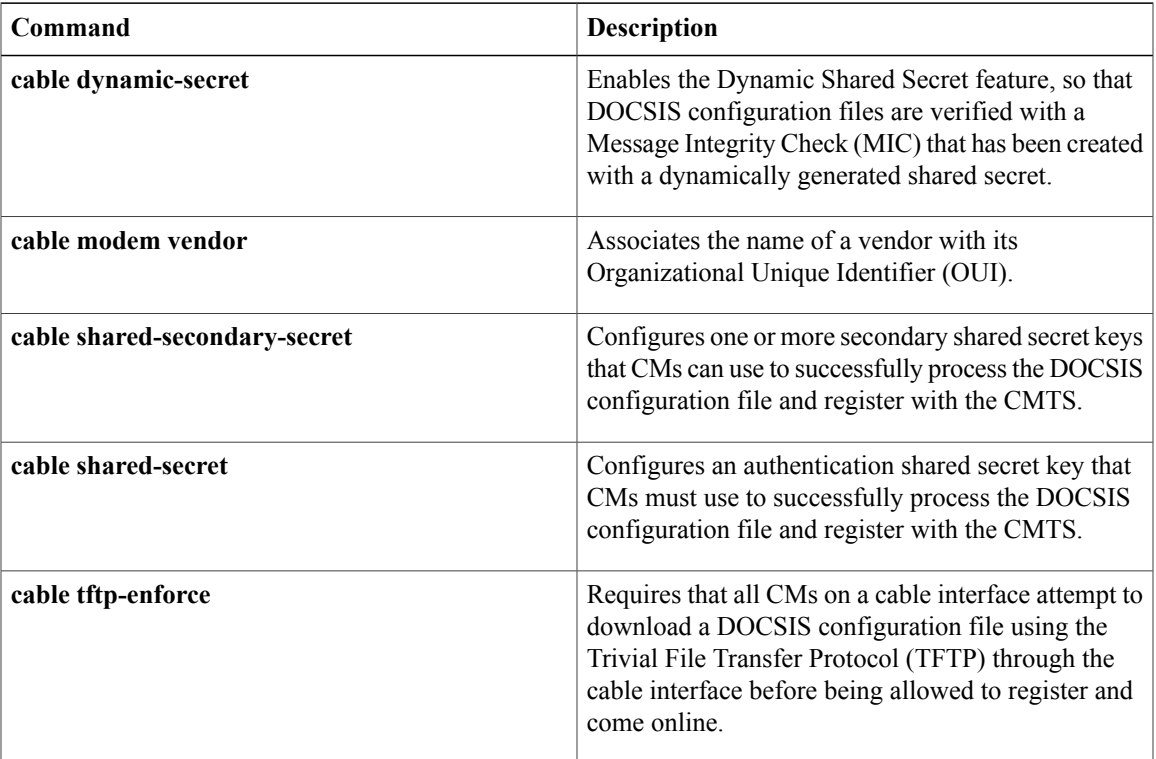

 $\overline{\phantom{a}}$ 

I

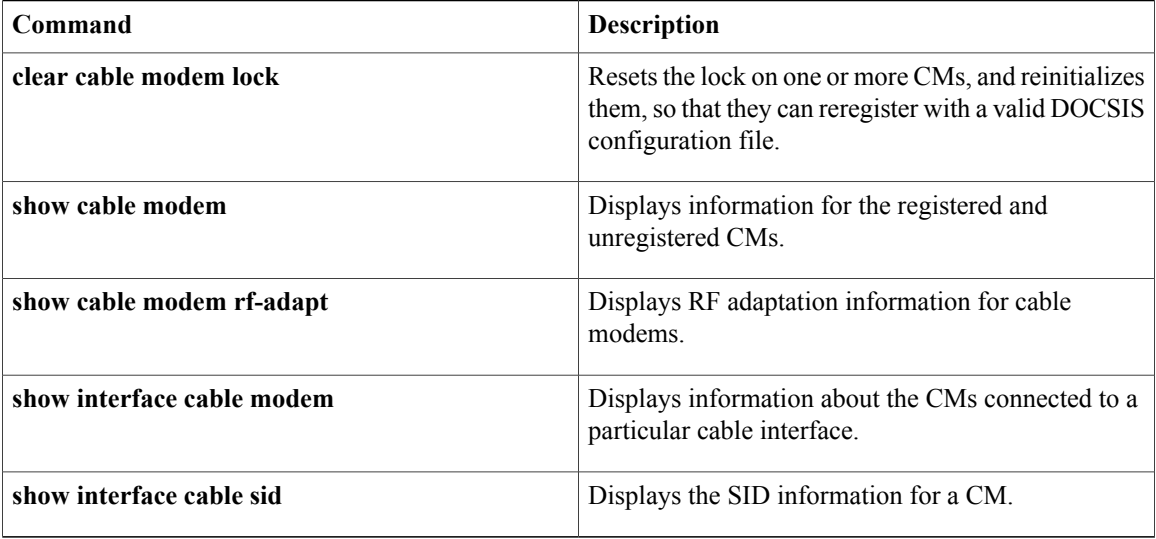

 $\mathbf I$ 

# **show cable modem service-type-id**

To display the modems having the service type id, use the **show cable modem service-type-id** command in privileged EXEC mode.

**show cable modem service-type-id** [ *service-type-id* ]

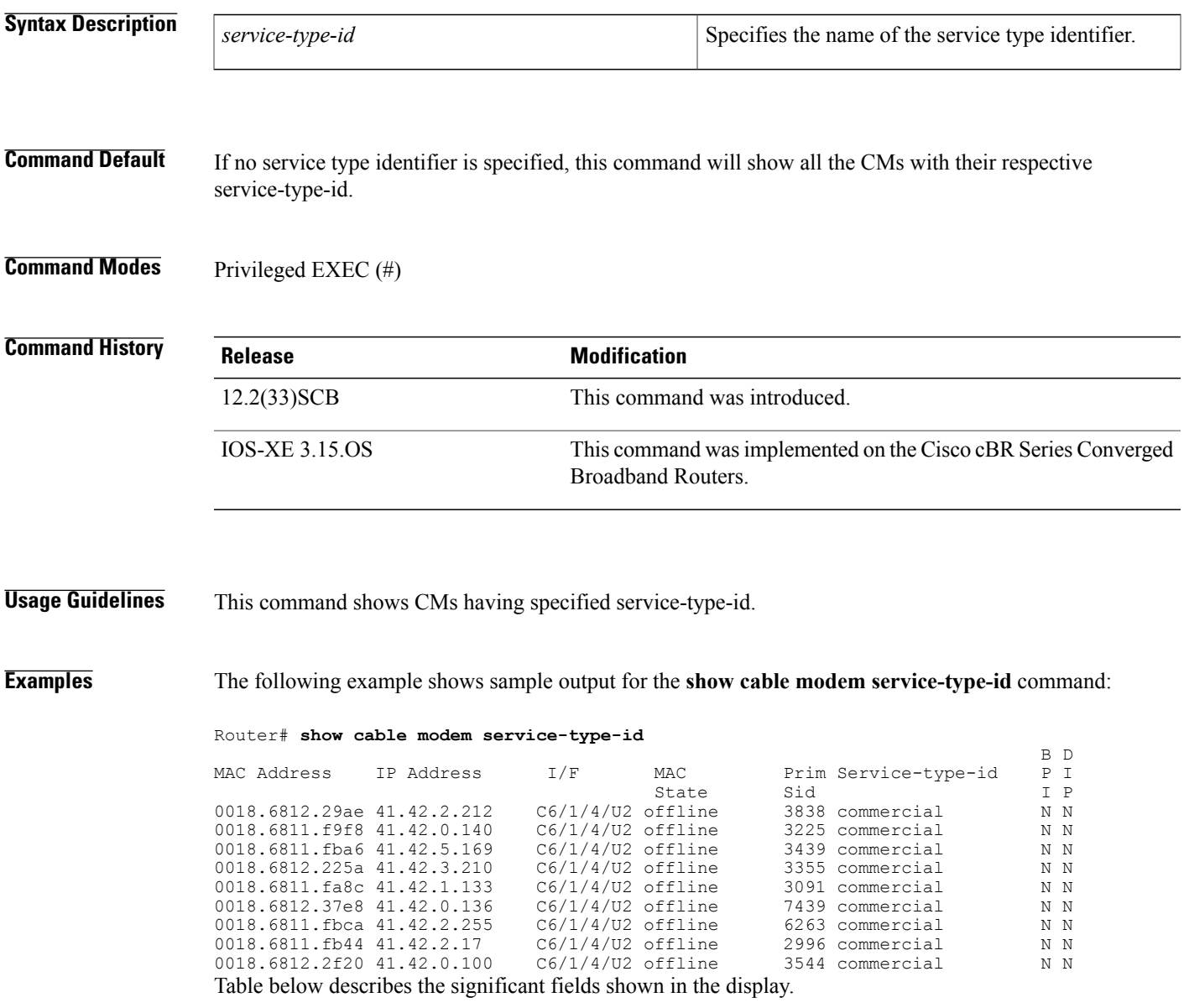

 $\overline{\phantom{a}}$ 

T

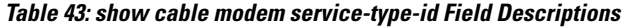

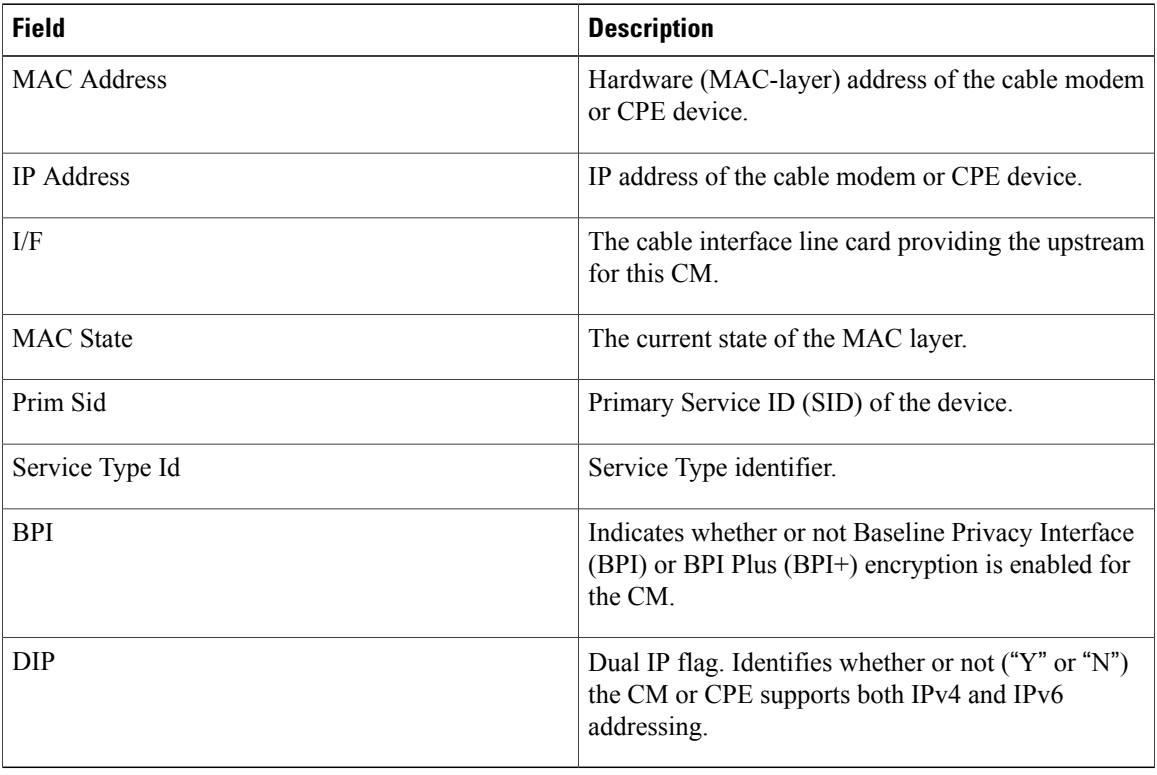

#### **Related Commands**

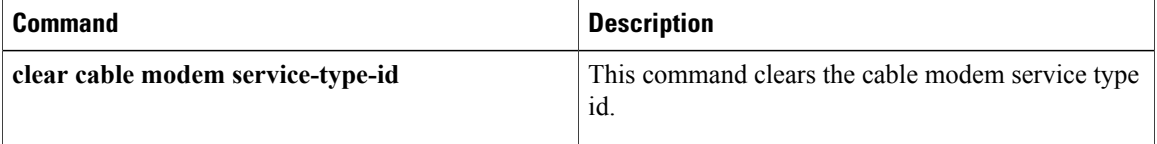

## **show cable modem service-flow**

To display information about allservice flows associated with a particular modem, use the **show cable modem service-flow** command in privileged EXEC mode.

**show cable modem** {*ip-address*| *mac-address*} **service-flow** [**verbose| ds-hardware**]

#### **Cisco cBR-8 Converged Broadband Router**

**show cable modem** {*ip-address*| *mac-address*} **service-flow** [**verbose| ds-hardware| upstream**]

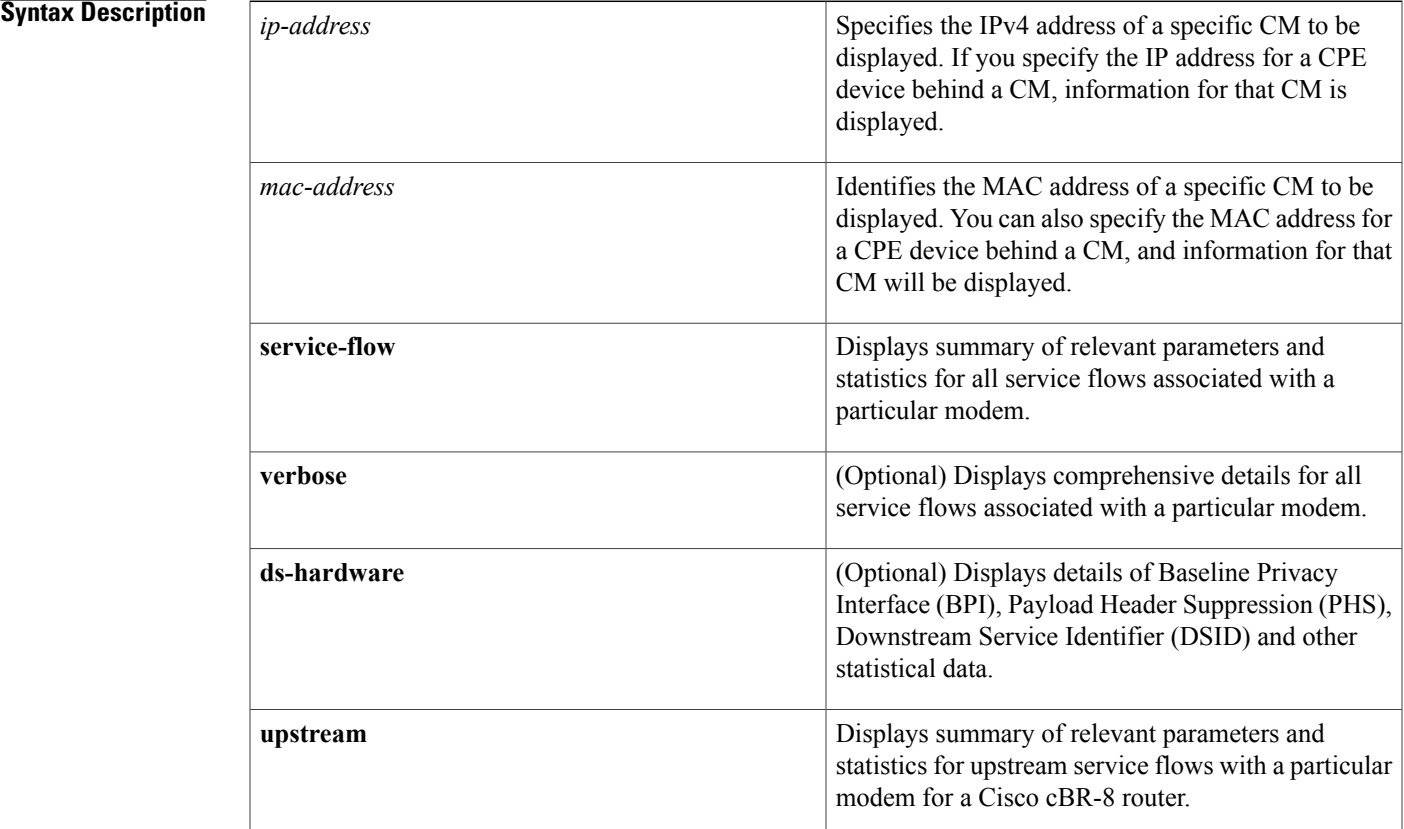

### **Command Modes** Privileged EXEC (#)

## **Command History Release <b>Modification** This command was introduced for Cisco uBR7200 series and Cisco uBR10012 routers in Cisco IOS Release 12.2(33)SCB1. 12.2(33)SCB1 12.3(23)BC7 This command was integrated into Cisco IOS Release 12.3(23)BC7.

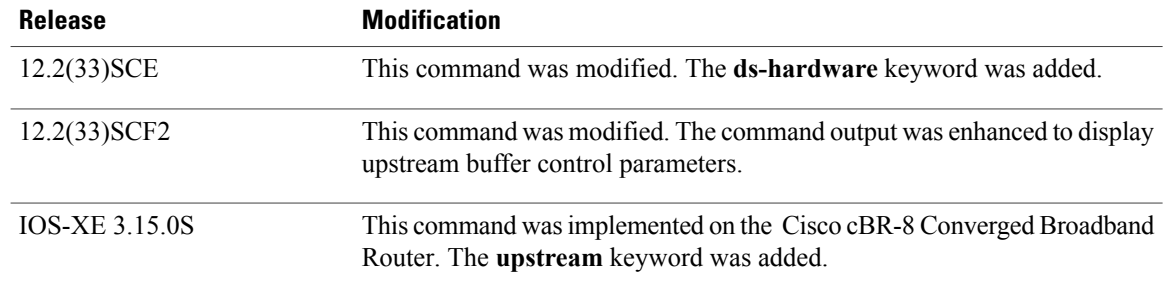

**Usage Guidelines** The **show cable modem service-flow** command has a verbose and a non-verbose option. The non-verbose command supports live debugging and provides a summary of relevant parameters and statistics for all service flows of a particular modem. The verbose option of the command provides comprehensive details for all service flows associated with a particular modem.

> The optional ds-hardware keyword is used to display per service flow BPI, PHS, DSID and stats data obtained directly from the hardware on the line card or SPA.

**Note** The output data for unconfigured or non applicable features are not always displayed.

**Examples** The following is a sample output of the **show cable modem service-flow** command without the verbose option:

Router# **show cable modem 40.30.0.5 service-flow**

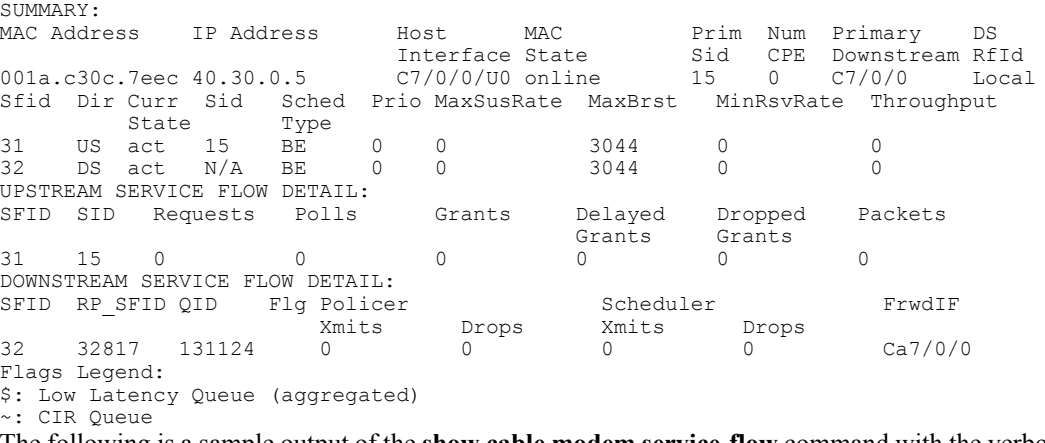

The following is a sample output of the **show cable modem service-flow** command with the verbose option, for Cisco IOS Release 12.2(33)SCF2:

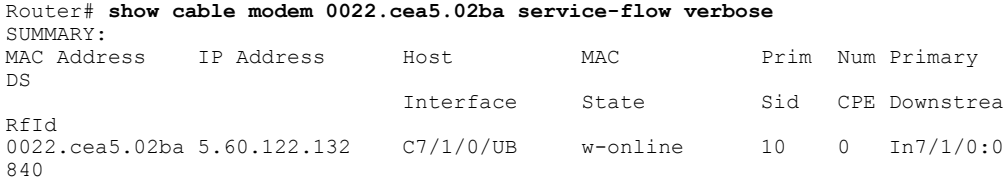

Sfid Dir Curr Sid Sched Prio MaxSusRate MaxBrst MinRsvRate Throughp State Type 29 US act 10 BE 0 100000 3044 0 0 30 DS act N/A BE 0 200000 3044 0 0 CfrId SFID CM Mac Address Direction State Priority Matches Reg Info Requests Tx : 2 Reg Info TLV len : 152 UPSTREAM SERVICE FLOW DETAIL: Sfid : 29 Mac Address : 0022.cea5.02ba Type : Primary : Primary : Primary : Primary : Primary : Primary : Primary : Primary : Primary : Primary : Primary : Primary : Primary : Primary : Primary : Primary : Primary : Primary : Primary : Primary : Primary : Prima : Upstream<br>: Active Current State : Active : Active<br>Current OoS Indexes (Prov. Adm. Actl : [3. 4. 4] Current QoS Indexes [Prov, Adm, Act] Active Time<br>Required Attributes  $\begin{array}{ccc} . & 03:45 \\ . & 0x00000000 \end{array}$ Required Attributes : 0x00000000<br>Forbidden Attributes : 0x000000000 Forbidden Attributes : 0x00000000<br>Aggregate Attributes : 0x000000000 Aggregate Attributes : 0x00000000 Sid : 10 Service Class Name : REG-US<br>Traffic Priority : 0 : 0 Traffic Priority<br>
Maximum Sustained rate<br>
: 100000 bits/sec Maximum Sustained rate : 100000 bit.<br>Maximum Burst : 3044 bytes Maximum Burst (and the served Rate of the served Rate of the served Rate of the served Rate of the Society of the Society of the Society of the Society of the Society of the Society of the Society of the Society of the Soc Minimum Reserved Rate Minimum Packet Size : 0 bytes !Upstream Buffer Control Parameters Minimum Buffer Size : 1000 bytes<br>Target Buffer Size : 1500 bytes Target Buffer Size Maximum Buffer Size  $\begin{array}{ccc} 2000 \text{ bytes}} & 2000 \\ -2000 & 2000 \\ \end{array}$ : 0 bits/sec<br>: 200 seconds Admitted QoS Timeout : 200 seconds<br>Active QoS Timeout : 0 seconds Active QoS Timeout : 0<br>Packets : 3 Packets<br>Bytes  $: 1020$ Rate Limit Delayed Grants : 0<br>Rate Limit Dropped Grants : 0 Rate Limit Dropped Grants<br>Current Throughput : 0 bits/sec, 0 packets/sec<br>: 0 Application Priority  $\begin{array}{ccc} 0 & 0 \\ 0 & 0 \\ 0 & 0 \end{array}$  : 0 US Bonded : YES Upstream Bonding Group : UBG-<br>Transmit Channel Set : 0x6 Transmit Channel Set<br>Sid Cluster : SC-0, Sid [ 10 10 ]<br>: 3 Segments Valid : 3<br>Segments Discarded : 0 Segments Discarded : 0<br>Segments Lost : 0<br>0 Segments Lost SID Cluster Switching Information Total Bytes Requested : 0 Total Time  $\begin{array}{ccc} 0 & 0 \\ 0 & 0 \end{array}$  : 0 Outstanding Bytes  $\begin{array}{ccc} 0 & \text{if } 0 \\ \text{Max } \text{Requests} & \text{if } 1 \end{array}$ Max Requests Classifiers: NONE  $\begin{array}{cc} \cdot & 10 \\ \cdot & 0 \end{array}$ Request polls issued BWReqs {Cont,Pigg,RPoll,Other} : 4, 0, 0, 0 No grant buf BW request drops : 0, where:0 Rate exceeded BW request drops : 0<br>Grants issued : 4 Grants issued Packets received : 4<br>Bytes received : 1488 Bytes received : 1488<br>
rate-adapt : Disabled<br>
: Disabled rate-adapt rate-adapt {rcvd, Consec-PB} : 0, 0 Fragment reassembly completed : 0 Fragment reassembly incomplete : 0 Concatenated packets received : 0 Queue-indicator bit statistics : 0 set, 0 granted Good Codewords rx Corrected Codewords rx : 0<br>Uncorrectable Codewords rx : 0 Uncorrectable Codewords rx Concatenated headers received : 0 Fragmentation headers received : 0 Fragmentation headers discarded: 0<br>ARP Requests Received . 2 ARP Requests Received

**Examples** The following is a sample output of the **show cable modem service-flow ds-hardware** command on the narrow band modem on a legacy interface:

```
Router# show cable modem 50.3.112.12 service-flow ds-hardware
```
LC SFID:15 RP SFID: 32999 KeyIndex: 6 PHSIndex: 0 TX Pkts: 9 TX Bytes: 636 BPI - Said: 0x1 KeySeq:0x1 Even Key: 15DC474264C81500 Even Iv: 2619043723FB046B Odd Key: 07A89421B4458B00 Odd Iv: 1FB0253D0D1C1643 PHS - PHSM: 0000-0000-0000-0000 Ctrl: 0x0 PHSI: 0x0 PHSS: 0x0 Count: 0x0

The following is a sample output of the **show cable modem service-flow ds-hardware** command on the narrow band modem with a modena remote primary channel:

Router# **show cable modem 50.3.112.6 service-flow ds-hardware** LC SFID:7 RP SFID: 33007 StatIndex: 13 KeyIndex: 7 PHSIndex: 0 TX Pkts: 8 TX Bytes: 592 BPI - KeyNum: 0x7 Control: 0xC001 KeySeq: 0x1 Even Key: 10F4-6BE1-D944-B0 Even Iv: 04B3-1CCD-25DA-163E Odd Key: 0818-8A00-9D01-1E Odd Iv: 1C58-1967-16BC-0BD0 PHS - PHSM: 0000-0000-0000-0000 Ctrl: 0x0 PHSI: 0x0 PHSS: 0x0 Count: 0x0

The following is a sample output of the **show cable modem service-flow ds-hardware** command on the wideband modem on a remote modena:

```
Router# show cable modem
50.3.112.28 service-flow ds-hardware
LC SFID:9 RP SFID: 33001 StatIndex: 7
KeyIndex: 4 PHSIndex: 0
TX Pkts: 13 TX Bytes: 962
DSID: 0x11E Priority: 0x0 SCC: 0 Seqnum: 0xD
BPI -
KeyNum: 0x4 Control: 0xC002 KeySeq: 0x1
Even Key: 01B8-5830-9246-66 Even Iv: 0BAB-1CA8-0145-1AB9
Odd Key: 0720-8C81-FD04-6F Odd Iv: 0D80-13F1-0E32-083B
PHS -
PHSM: 0000-0000-0000-0000
Ctrl: 0x0 PHSI: 0x0 PHSS: 0x0 Count: 0x0
```
The following is a sample output of the **show cable modem service-flow ds-hardware** command on the narrowband modem on an integrated interface:

Router# **show cable modem 80.36.0.3 service-flow ds-hardware**

```
LC SFID:50 RP SFID: 33150 StatIndex: 21
KeyIndex: 8 PHSIndex: 0
TX Pkts: 4 TX Bytes: 648
BPI (DES) -
KeyNum: 0x3 Said: 0x16 KeySeq:0x1
Even Key: 0A3C-5BC0-C9C0-9F Even Iv: 0204-25F7-07A1-026E
Odd Key: 0448-0392-26C4-55 Odd Iv: 087F-0B13-237A-1F89
PHS -
PHSM: 0000-0000-0000-0000
Ctrl: 0x0 PHSI: 0x0 PHSS: 0x0 Count: 0x0
```
The following is a sample output of the **show cable modem service-flow ds-hardware** command on the wideband modem on a bonded local interface:

Router# **show cable modem 80.36.0.122 service-flow ds-hardware**

```
LC SFID:46 RP SFID: 33148 StatIndex: 19
KeyIndex: 7 PHSIndex: 0
TX Pkts: 200 TX Bytes: 23600
DSID: 0x152 Priority: 0x0 Seqnum: 0xC8
Enabled: 0x1 DPV Enabled: 0x0 SeqNum Change Cnt: 0x0
BPI (DES)
KeyNum: 0x3 Said: 0x14 KeySeq:0x1
Even Key: 08E0-8C51-8AC2-A5 Even Iv: 0EA2-1FA8-1C32-2685
Odd Key: 12F4-3980-C984-53 Odd Iv: 0DA1-0BA2-0E4F-0864
PHS -
PHSM: 0000-0000-0000-0000
Ctrl: 0x0 PHSI: 0x0 PHSS: 0x0 Count: 0x0
Table below describes the significant fields shown in the output.
```
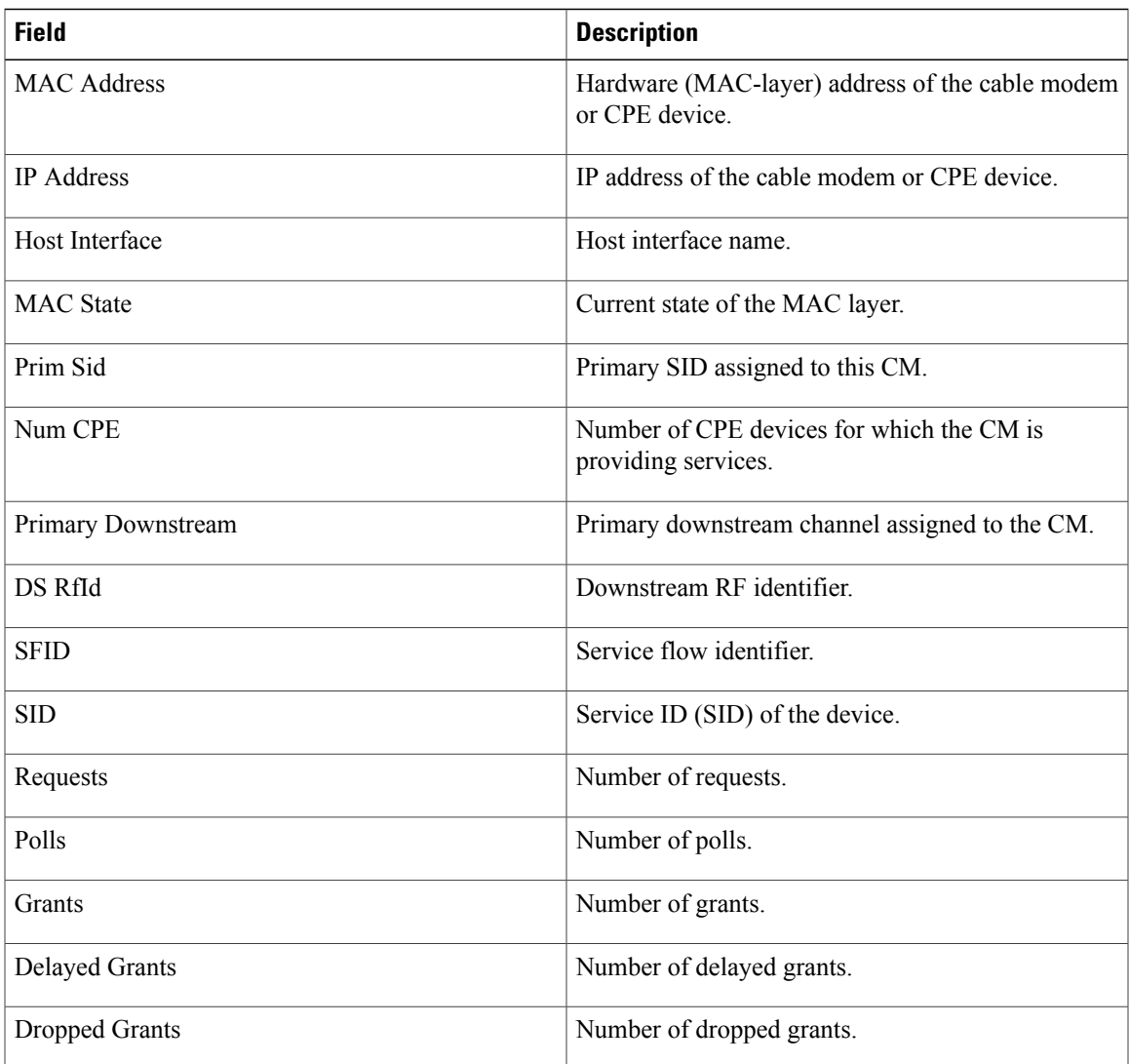

#### **Table 44: show cable mode service-flow Field Descriptions**

 $\mathbf{I}$ 

I

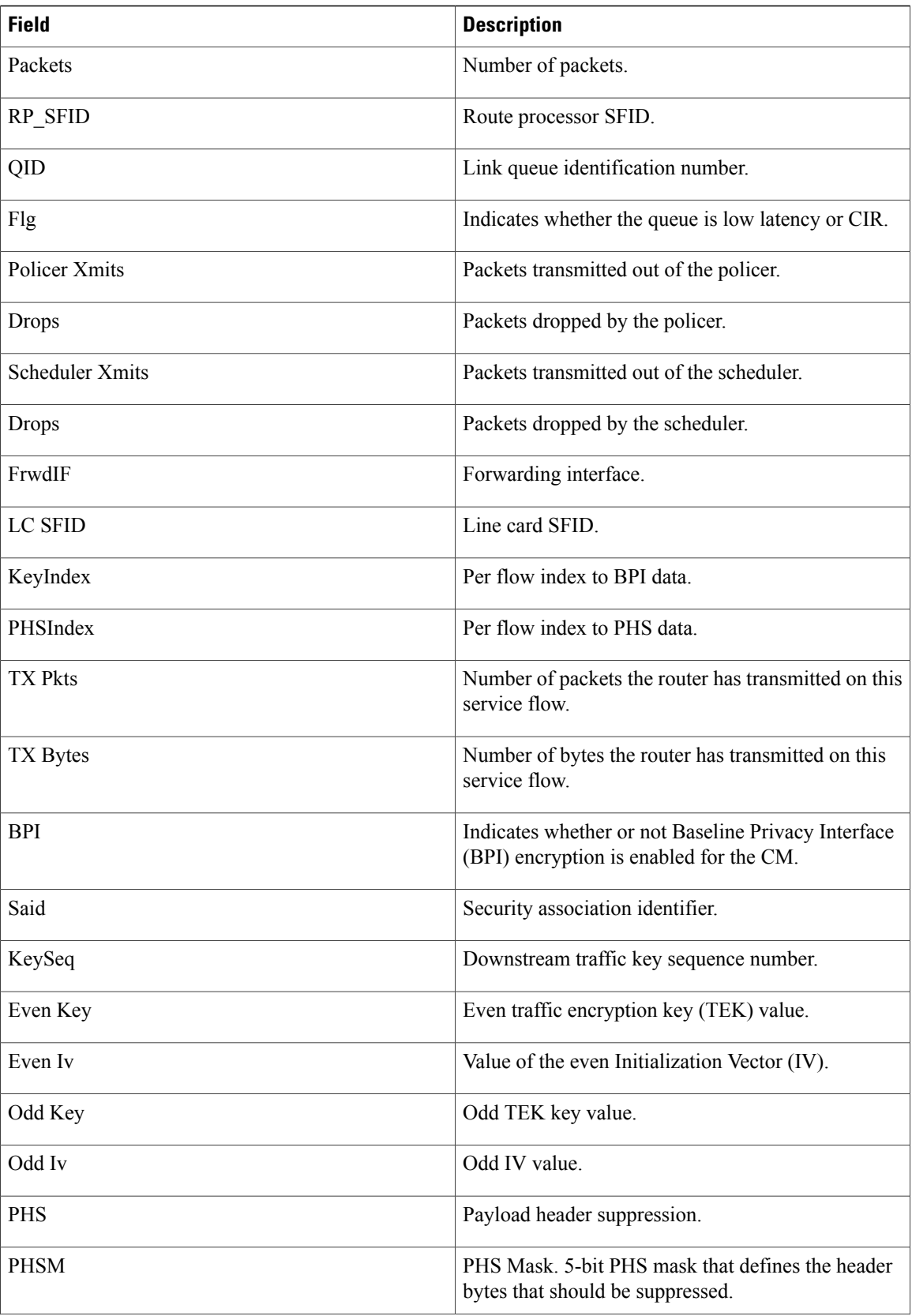

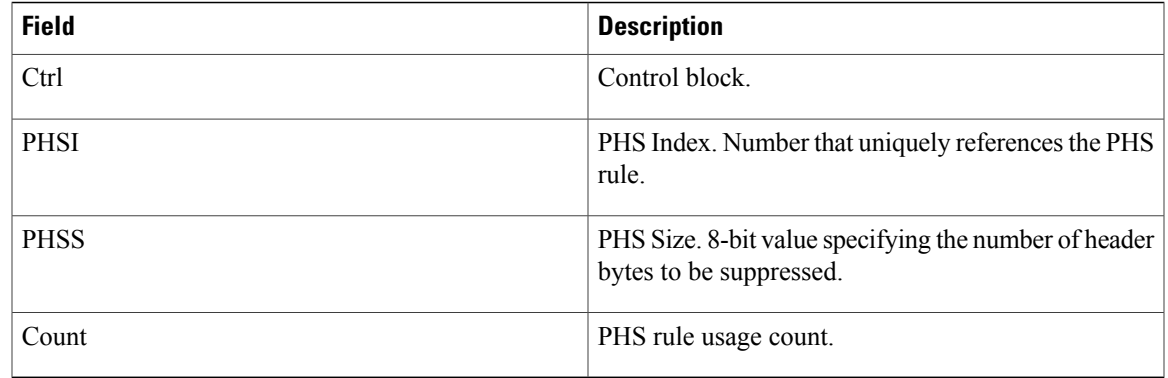

Г

### **Examples** This example shows the output of the **show cable modem service-flow** command.

#### Router#**show cable modem 0010.18de.8134 service-flow**

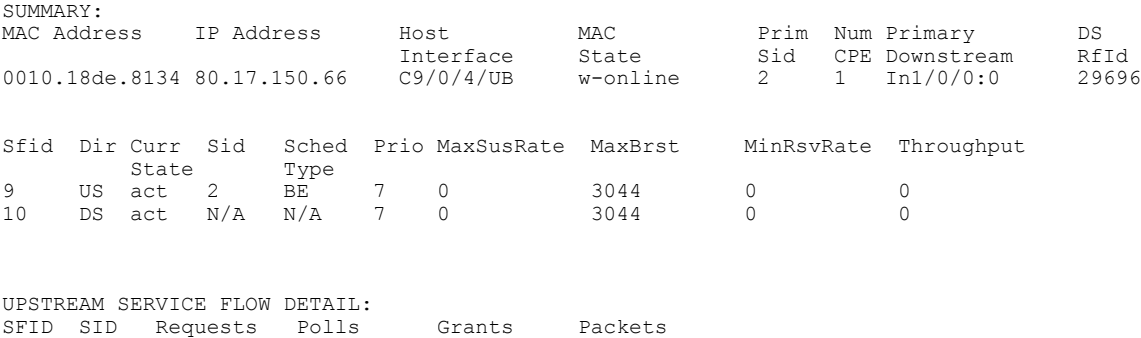

## DOWNSTREAM SERVICE FLOW DETAIL:

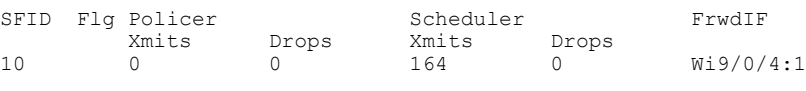

Flags Legend: \$: Low Latency Queue (aggregated) ~: CIR Queue

#### Router#

#### This example shows the output of the **upstream** keyword.

9 2 361 0 377 209

Router#**show cable modem 0010.18de.8134 service-flow upstream**

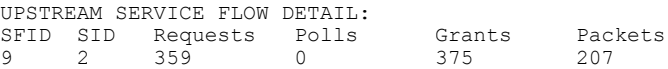

This example shows the output of the **ds-hardware** keyword.

Router#**show cable modem 0010.18de.8134 service-flow upstream ds-hardware**

ι

No DS BPI Index allocated. SFID: 10 DS HW Flow Index: 2625 DSID: 917520 Valid : TRUE<br>DSID :<br>Priority : 0<br>
DSID : 131088 [ 0x20010]<br>
Priority : 0 Priority : 0 Bonding Group: 29 [ 0x1d] Channel : 65535 [ 0xffff]<br>DS-EH : 3 [ 0x3]  $\begin{array}{cccc} \texttt{3} & \texttt{0} & \texttt{0} & \texttt{0} \\ \texttt{3} & \texttt{0} & \texttt{0} & \texttt{0} \\ \texttt{4} & \texttt{0} & \texttt{0} & \texttt{0} & \texttt{0} \end{array}$ Profile 1 : 0 [ 0]<br>Profile 2 : 0 [ 0] Profile 2 No Sniff Enabled.

Jib4DS DSID entry for DSID 131088 [Bufsz 8000]:  $SCC$  Bit =  $0x0$ Sequence Number = 162

This example shows the output of the **verbose** keyword.

Router#**show cable modem 0010.18de.8134 service-flow upstream verbose**

SUMMARY:

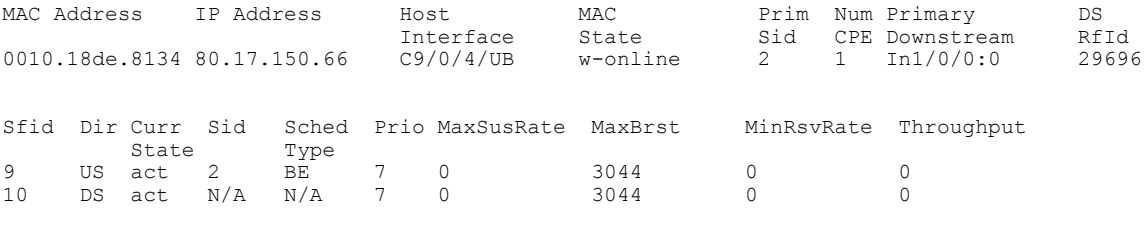

CfrId SFID CM Mac Address Direction State Priority Matches

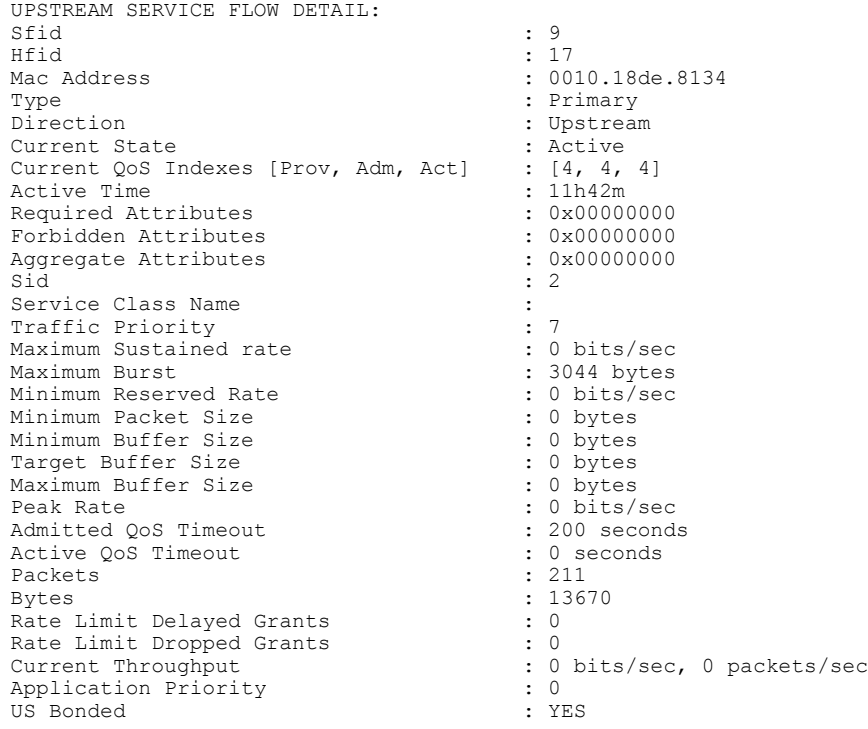
```
Upstream Bonding Group : UBG-1<br>Transmit Channel Set : 0x7
Transmit Channel Set<br>Sid Cluster
                                                         : SC-0, Sid [ 2 2 2 ]<br>: 36 37 38
Upstream PCH : 36<br>Segments Valid : 211
Segments Valid<br>
Segments Discarded
: 0<br>
\cdot 0
Segments Discarded : 0<br>Segments Lost : 0<br>
Segments Lost \begin{array}{ccc} \texttt{Segments} & \texttt{lost} & \texttt{if} & \texttt{if} & \texttt{if} \\ \texttt{BPI} & \texttt{US} & \texttt{Index} & \texttt{if} & \texttt{N/A} \end{array}BPI US Index
SID Cluster Switching Information
Total Bytes Requested : 0 : 0
Total Time \begin{array}{ccc} 0 & 0 \\ 0 & 0 \end{array} : 0
Outstanding Bytes (1999) : 0<br>
Max Requests (1999) : 1
Max Requests
Classifiers: NONE
Sid
<br>
Request polls issued
: 0<br>
: 0
Request polls issued
BWReqs {Cont, Pigg, RPoll, Other} : 363, 0, 0, 0<br>Grants issued : 379
Grants issued : 379<br>Packets received : 211
Packets received : 211<br>Bytes received : 30751
Bytes received
Queue-indicator bit statistics : 0 set, 0 granted
Good Codewords rx : 2579<br>Corrected Codewords rx : 0
Corrected Codewords rx
Uncorrectable Codewords rx : 0
Concatenated headers received : 0
Fragmentation headers received : 0
Fragmentation headers discarded: 0
ARP Requests Received
DOWNSTREAM SERVICE FLOW DETAIL:
Sfid : 10
Mac Address : 0010.18de.8134
Type : Primary<br>
Direction : Primary<br>
: Downstro
                                                          Direction : Downstream
Current State : Active<br>Current QoS Indexes [Prov, Adm, Act] : [5, 5, 5]<br>Active Time : 11h42m
Current QoS Indexes [Prov, Adm, Act]
Active Time \begin{array}{ccc} \text{Active} & \text{New} & \text{New} \\ \text{Required} & \text{Attributes} & \text{New} \\ \end{array}Required Attributes \begin{array}{ccc} 0 \times 0 & 0 & 0 & 0 & 0 \\ 0 & 0 & 0 & 0 & 0 \\ 0 & 0 & 0 & 0 & 0 \\ 0 & 0 & 0 & 0 & 0 \\ 0 & 0 & 0 & 0 & 0 \\ 0 & 0 & 0 & 0 & 0 \\ 0 & 0 & 0 & 0 & 0 \\ 0 & 0 & 0 & 0 & 0 \\ 0 & 0 & 0 & 0 & 0 \\ 0 & 0 & 0 & 0 & 0 \\ 0 & 0 & 0 & 0 & 0 \\ 0 & 0 & 0 & 0 & 0 \\ 0 & 0 & 0 & Forbidden Attributes : 0x00000000<br>Aggregate Attributes : 0x000000000
Aggregate Attributes<br>Sid
                                                         : N/AService Class Name :<br>Traffic Priority : 7
Traffic Priority<br>
Maximum Sustained rate<br>
\begin{array}{ccc} \n1.7 & 7 \\
1.0 & 1.7 \\
1.0 & 1.7\n\end{array}Maximum Sustained rate \begin{array}{ccc} \texttt{Maximum} & \texttt{Sustained} \\ \texttt{Maximum} & \texttt{Burst} \\ \texttt{Maximum} & \texttt{Burst} \\ \end{array}Maximum Burst : 3044 bytes
Minimum Reserved Rate
Minimum Packet Size
Maximum Latency (and the same of the search of the search of the search of the search of the search of the search of the search of the search of the search of the search of the search of the search of the search of the sea
Minimum Buffer Size : 0 bytes<br>Tarqet Buffer Size : 0 bytes
Target Buffer Size : 0 bytes
Maximum Buffer Size<br>Peak Rate
                                                        : 0 bits/sec<br>: 200 seconds
Admitted QoS Timeout : 200 seconds<br>Active QoS Timeout : 0 seconds
Active QoS Timeout : 0 seconds : 0 seconds : 0 seconds : 0 seconds : 0 seconds : 166
Packets<br>Bytes
                                                         : 12284<br>: 0
Rate Limit Dropped Packets
Current Throughput : 0 bits/sec, 0 packets/sec<br>
Application Priority : 0 : 0
Application Priority : 0<br>
Low Latency App : 10<br>
: No
Low Latency App : No
DS HW Flow Index
DS Bonded : YES
                                                         : 917520<br>: 29698Forwarding BG ID<br>Forwarding Interface \begin{array}{ccc} \text{if } 29698 \\ \text{if } 9/0/4:1 \end{array}Forwarding Interface
Classifiers: NONE
DS HW Header Len = 16
DS HW Header = 00 00 00 09 10 29 04 00 00 00 00 00 00 00 00 00
app_type=7, source=0
app_priority=0, sched_type=0
QOS Forwarding Client Data:
```
**Cisco CMTS Cable Command Reference** 

Docsis SFID: 10 CM SF Reference: 1 NumCFRs: 0: Primary: TRUE LowLatency: FALSE Dynamic: FALSE Priority: 7 MinRate: 0 bps MaxRate: 0 bps WfqWeight: 32 QueueSize: 575 packets Burst: 3044 bytes PeakRate: 0 bps BurstThresh: 1000000 bytes, Ds-max-burst: FALSE ForwardingInterface: Wideband-Cable9/0/4:1 FlowHeader: 0x 00-00-00-09-10-29-04-00-00-00-00-00-00-00-00-00 Police Xmits : 0 Police Xmits drops : 0 Scheduler Xmitsi : 166 Scheduler Xmits drops: 0 Reg Info Requests Rx : 9 Reg Info TLV len : 163 Router#

### **Related Commands**

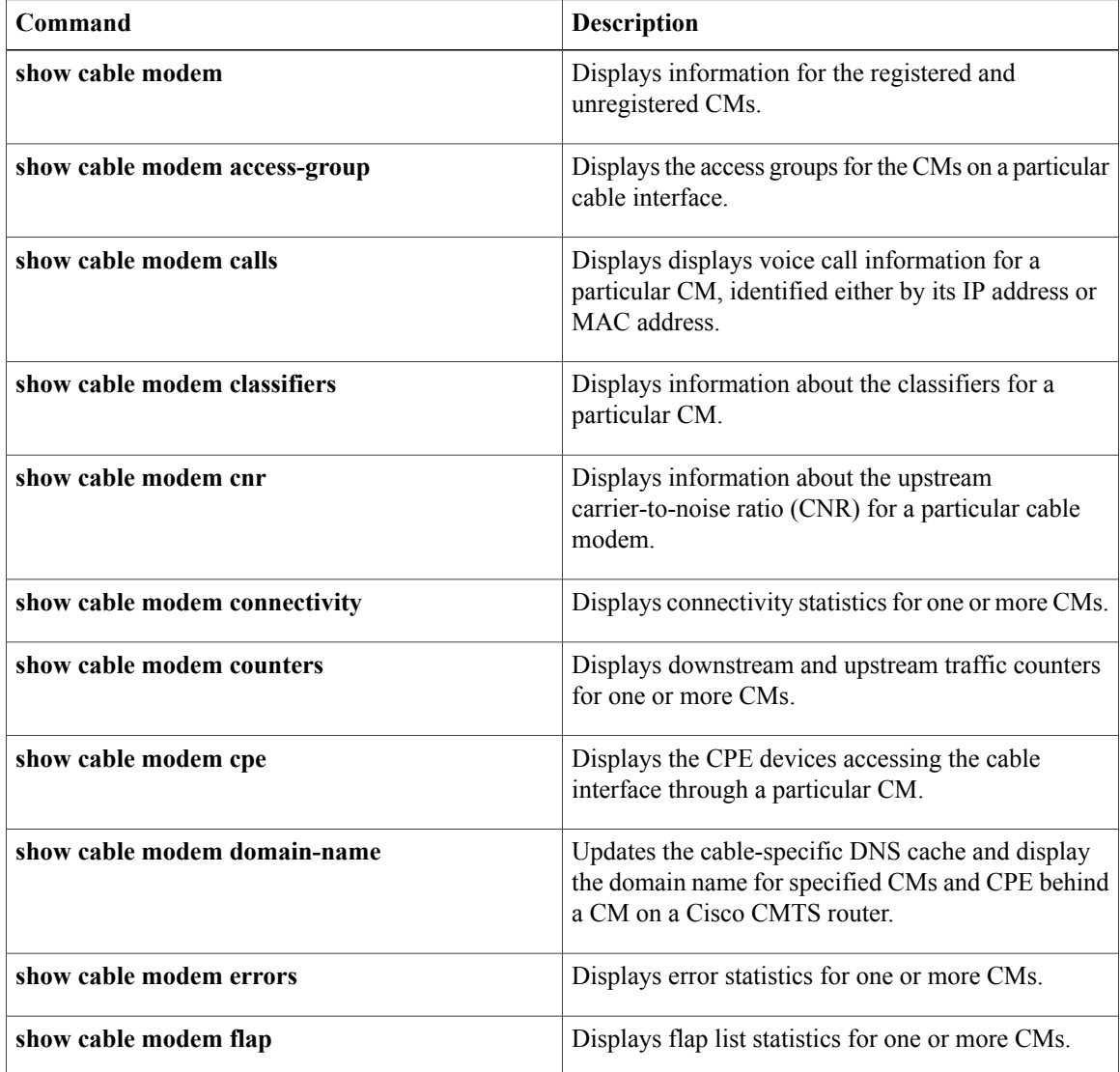

 $\mathbf{I}$ 

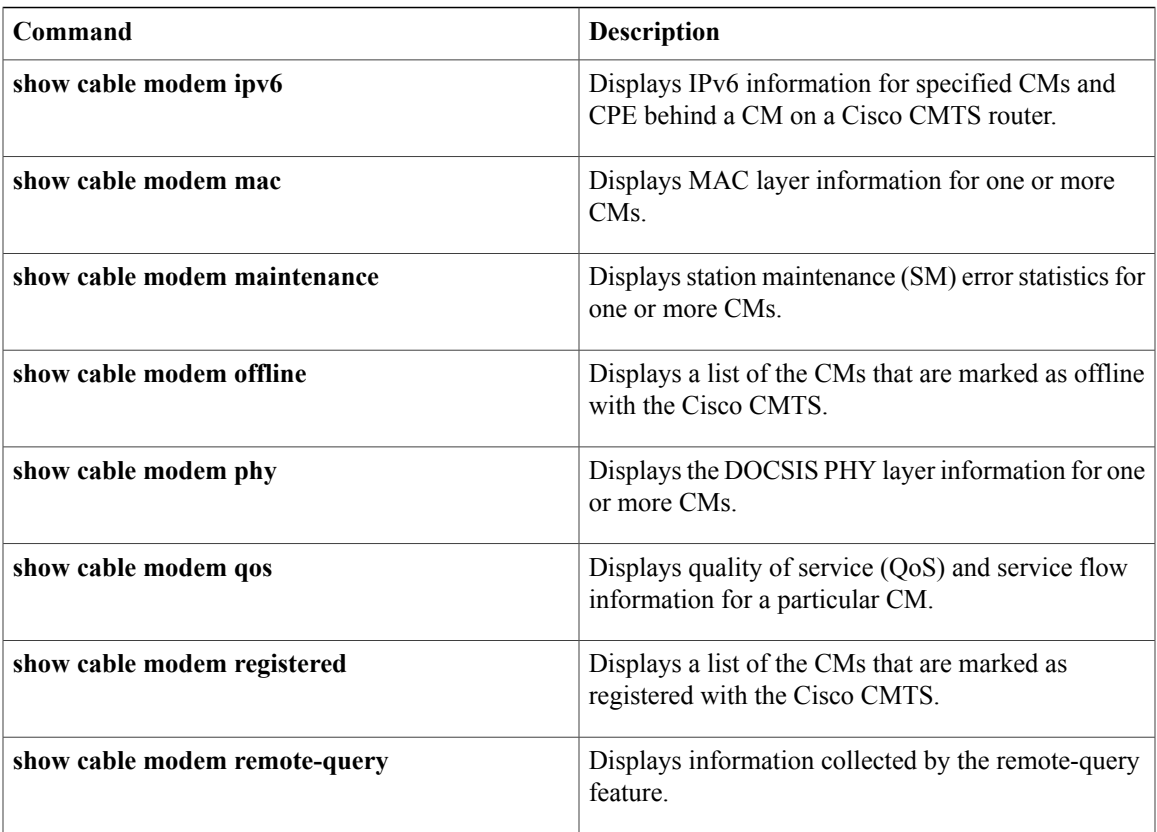

# **show cable modem sysDescr**

To display the system description of a particular cable modem (CM) on the Cisco CMTS router, use the **show cable modem sysDescr** command in privileged EXEC mode.

**show cable modem** {*ip-address*| *ipv6-address*| *mac-address*} **sysDescr** [**community** *community-name*]

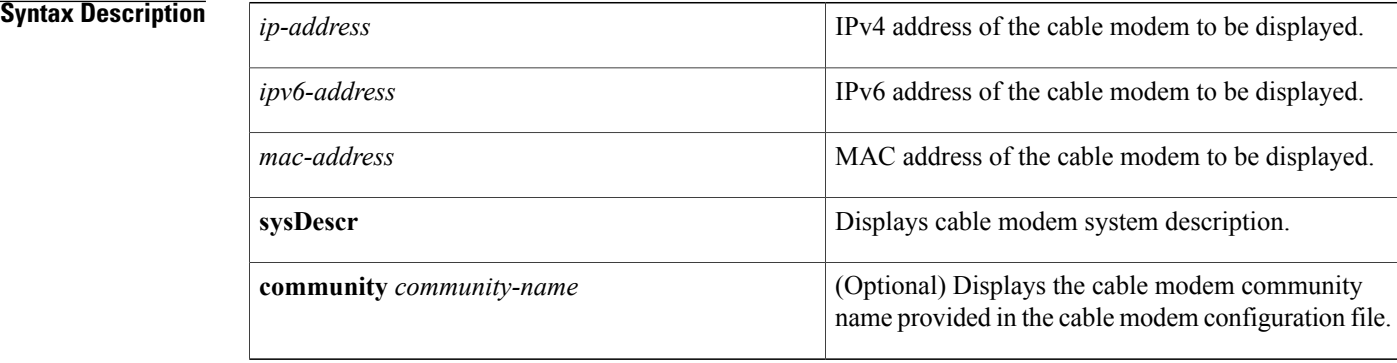

# **Command Modes** Privileged EXEC (#)

## *Command History*

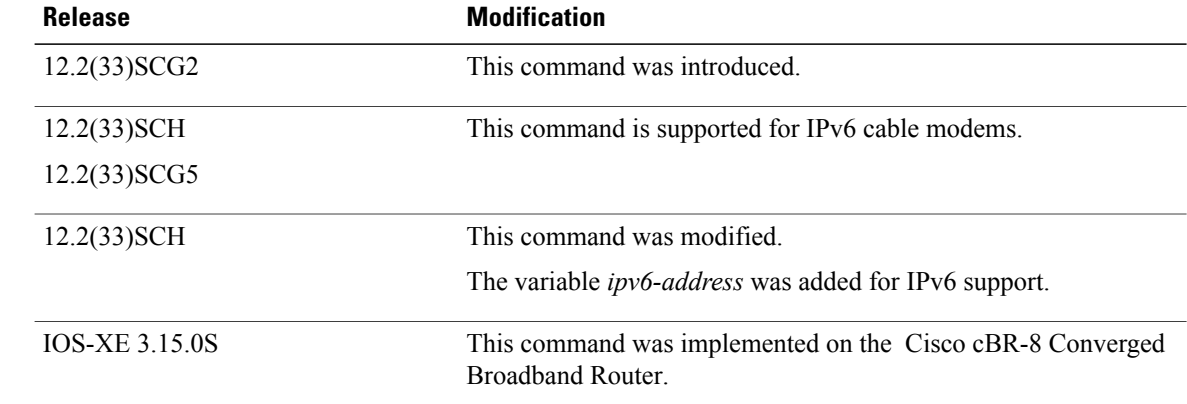

**Usage Guidelines** You must enable the Simple Network Management Protocol (SNMP) manager process using the **snmp-server manager** command in global configuration mode before using the **show cable modem sysDescr** command. The **show cable modem sysDescr** command displays result for IPv4 cable modems only.

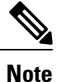

Effective with Cisco IOS Release 12.2(33)SCH and 12.2(33)SCG5, the **show cable modem sysDescr command** displays results for IPv6 cable modems.

In Cisco IOS Release 12.2(33)SCG1 and earlier, you cannot view the system description of a single cable modem. Instead, you can view system descriptions of all the cable modems **connected to the Cisco CMTS router. To** view system descriptions of all cable modems, enable remote query on the Cisco CMTS router using the **cable modem remote-query** command in global configuration mode. Then, run the **show cable modem | include sysDescr** command.

**Note**

The **remote-query** functionality might impact system performance because it queries all the cable modems connected to the Cisco CMTS router.

**Examples** The following is a sample output of the **show cable modem sysDescr command** that displays system description of the specified cable modem:

```
Router# show cable modem 001c.ea37.9b52 sysDescr
Querying remote CM...
Response received
00:26:53 edt Fri Jan 4 2013
Last Poll
        Started:00:26:53 edt Fri Jan 4 2013
        Ended: 00:26:53 edt Fri Jan 4 2013
    I/F IP Address MAC Address sysDescr
---------- --------------- -------------- ---------
                                OO1c.ea37.9b52 S-A DOCSIS CABLE MODEM <<HW_REV: 1.0; VENDOR:<br>1.7c; SW_REV: v202r1061-061016; TWODEL: DPC2505>>
               S-A; BOOTR: 2.1.7c; SW_REV: v202r1061-061016;
```
**Table 45: show cable modem sysDescr Field Descriptions**

| <b>Field</b>       | <b>Description</b>              |
|--------------------|---------------------------------|
| I/F                | Cable interface.                |
| <b>IP</b> Address  | IPv4 or IPv6 address of the CM. |
| <b>MAC Address</b> | MAC address of the CM.          |
| sysDescr           | Cable modem system description. |

This example shows the output of the **show cable modem sysDescr** command on the Cisco cBR-8 router:

```
Router# show cable modem 1859.334d.fa14 sysdescr
Querying remote CM...
Response received
21:17:10 PDT Sat Dec 31 2011
Last Poll
       Started:21:17:09 PDT Sat Dec 31 2011
       Ended: 21:17:10 PDT Sat Dec 31 2011
   I/F IP Address MAC Address sysDescr
-------------- --------------- -------------- ---------
Cable3/0/1 10.10.1.221 1859.334d.fa14 Cisco DPC3010 DOCSIS 3.0 Cable Modem
<<HW REV: 1.0;
 VENDOR: Cisco; BOOTR: 2.3.0_R1; SW_REV: d3000-v302r125573-130625a; MODEL: DPC3010>>
     MODEL: DPC2505>>
```
 $\overline{\phantom{a}}$ 

I

# **Related Commands**

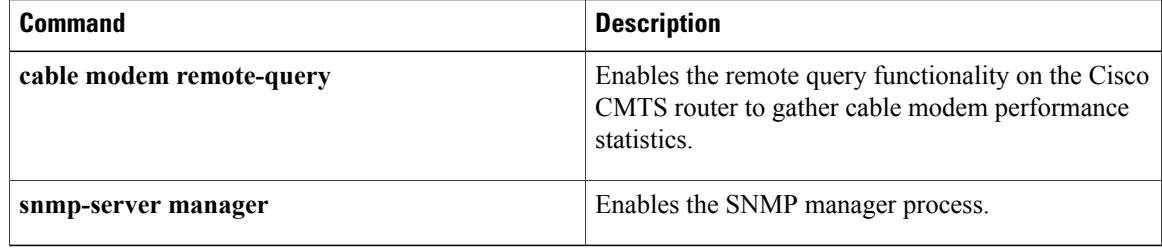

 $\mathbf I$ 

# **show cable modem subscriber**

On the Cisco cBR Series Converged Broadband Router, to view the subscriber information, use the **show cable modem subscriber** command.

**show cable modem subscriber**

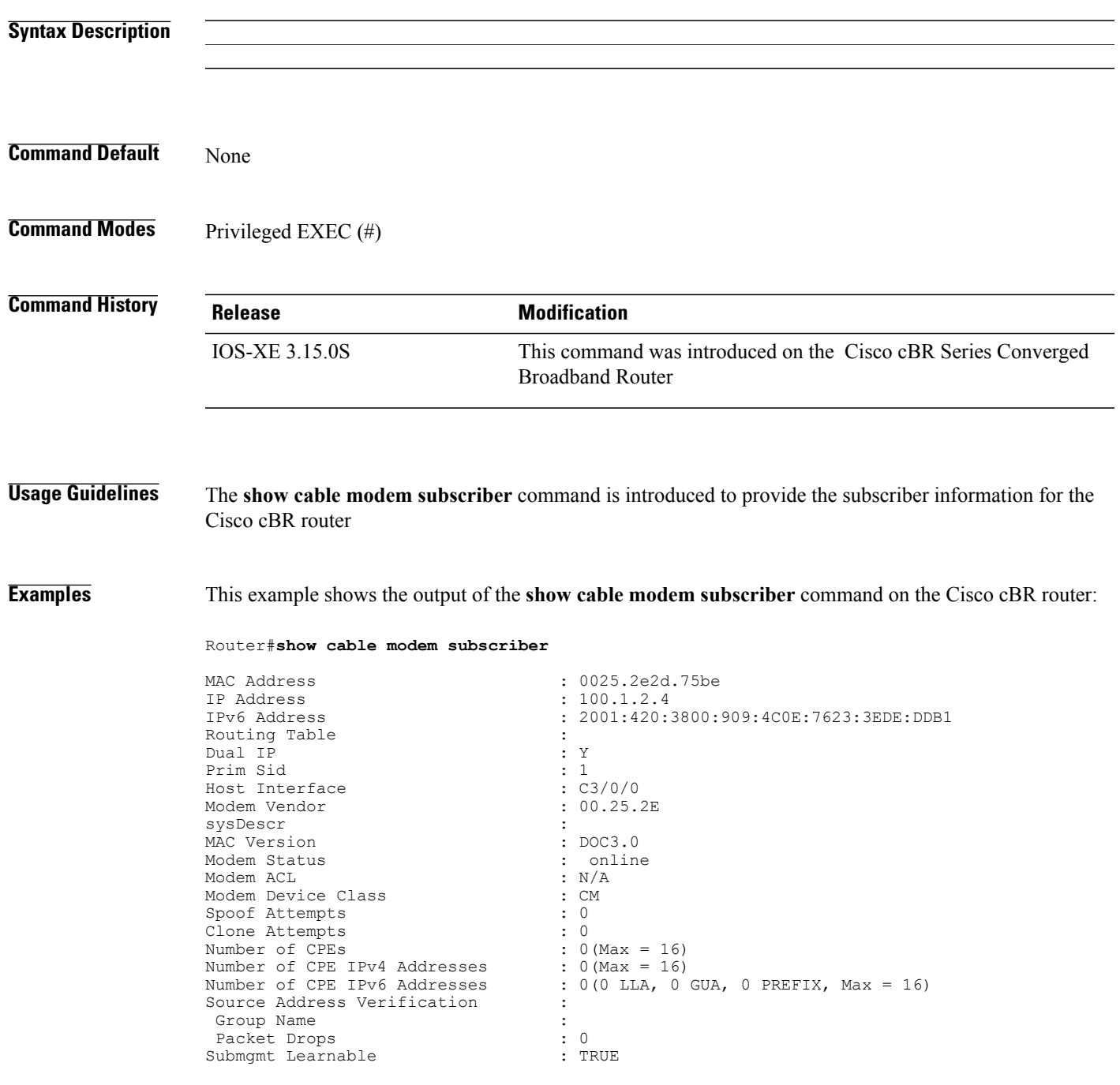

 $\mathbf l$ 

T

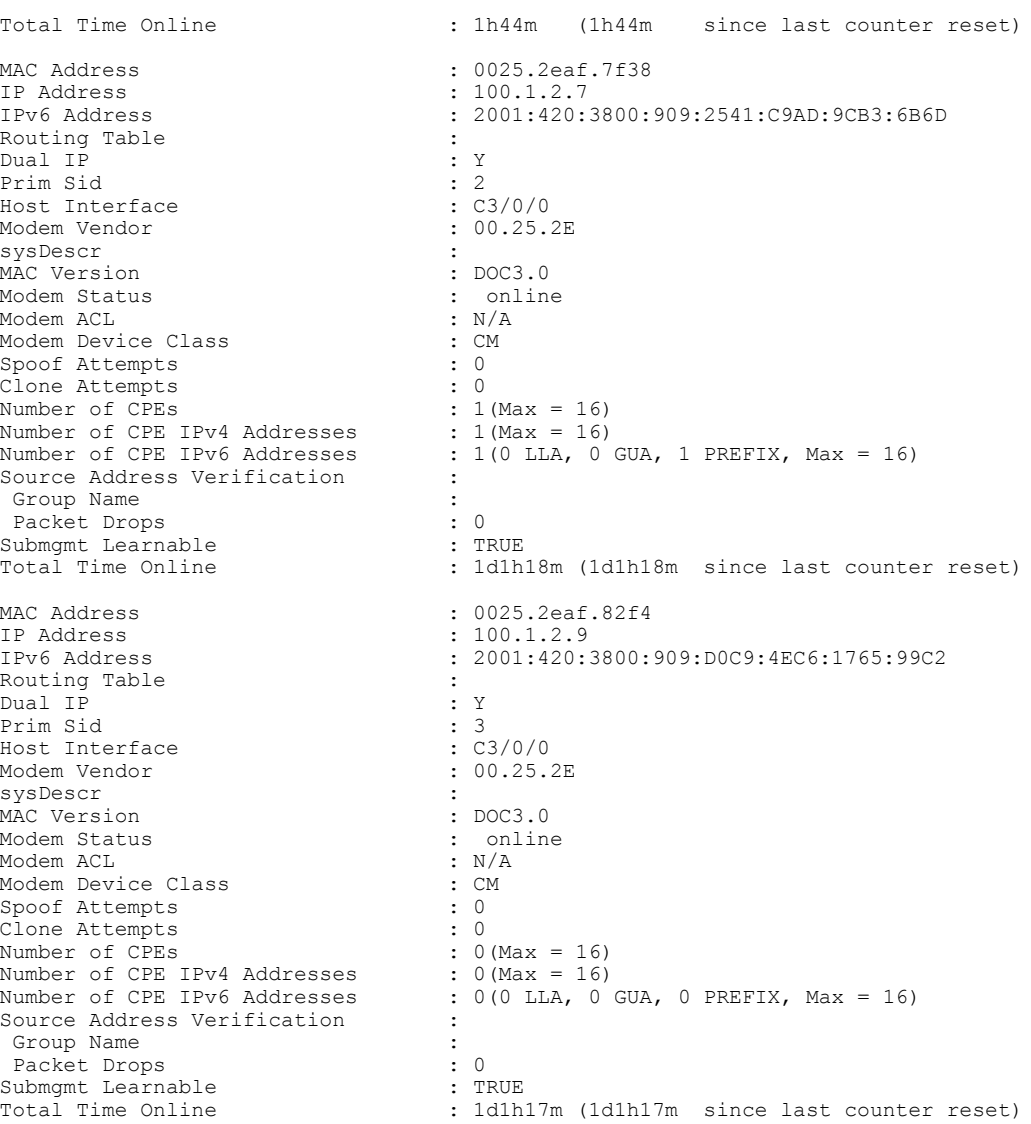

# **show cable modem summary**

To display a summary of CMs on one or more cable interfaces, use the **show cable modem summary** command in privileged EXEC mode.

**show cable modem summary [total]**

**show cable modem summary** *interface1* [ *interface2* ] **total**

**show cable modem summary** *interface1* [ *interface2* ] **upstream** *port1 port2* **total**

**show cable modem cable** {*slot*/*port*| *slot*/*cable-interface-index*} [**upstream** *port* [ *logical-channel-index* ]] **summary**

**show cable modem cable** {*slot*/*subslot*/*port*| *slot*/*subslot*/*cable-interface-index*} [**upstream** *port* [ *logical-channel-index* ]] **summary**

### **Cisco cBR-8 Converged Broadband Router**

**show cable modem summary** *interface1* [ *interface2* ] **total**

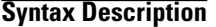

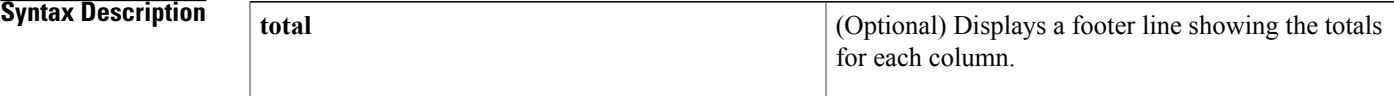

 $\overline{\phantom{a}}$ 

1

*interface1*

(Optional) Cable interface to be summarized. The *interface1* parameter can take the following forms:

- **cable** {*slot* **/***port | slot* /*cable-interface-index* }
- **cable** {*slot/ subslot* **/***port | slot/subslot* /*cable-interface-index* }

where,

- *slot* —Slot where the line card resides.
	- ◦Cisco uBR7225VXR router—The valid value is 1 or 2.
	- ◦Cisco uBR7246VXR router—The valid range is from 3 to 6.
	- ◦Cisco uBR10012 router—The valid range is from 5 to 8.
	- ◦Cisco cBR-8 router—The valid range is from 0 to 3 and 6 to 9.

• *subslot* —

- (Cisco uBR10012 only) Secondary slot number of the cable interface line card. The valid subslots are 0 or 1.
- Cisco cBR-8 router—The valid subslot is 0.

• *port* —Downstream port number.

- ◦Cisco uBR7225VXR and Cisco uBR7246VXR routers—The valid value is 0 or 1.
- ◦Cisco uBR10012 router—The valid range is from 0 to 4 (depending on the cable interface).
- *cable-interface-index*—Downstream port of the Cisco uBR10-MC5X20 and Cisco uBR-MC28 line cards, or MAC domain index of the Cisco UBR-MC20X20, Cisco uBR-MC3GX60V and Cisco cBR-8 line cards.
	- ◦Cisco uBR7225VXR and Cisco uBR7246VXR routers—The valid port value is 0 or 1.
	- ◦Cisco uBR10012 router—The valid range for the Cisco UBR-MC20X20V and Cisco uBR-MC5X20 line cards is from 0 to 4.

 $\overline{\phantom{a}}$ 

 $\mathbf I$ 

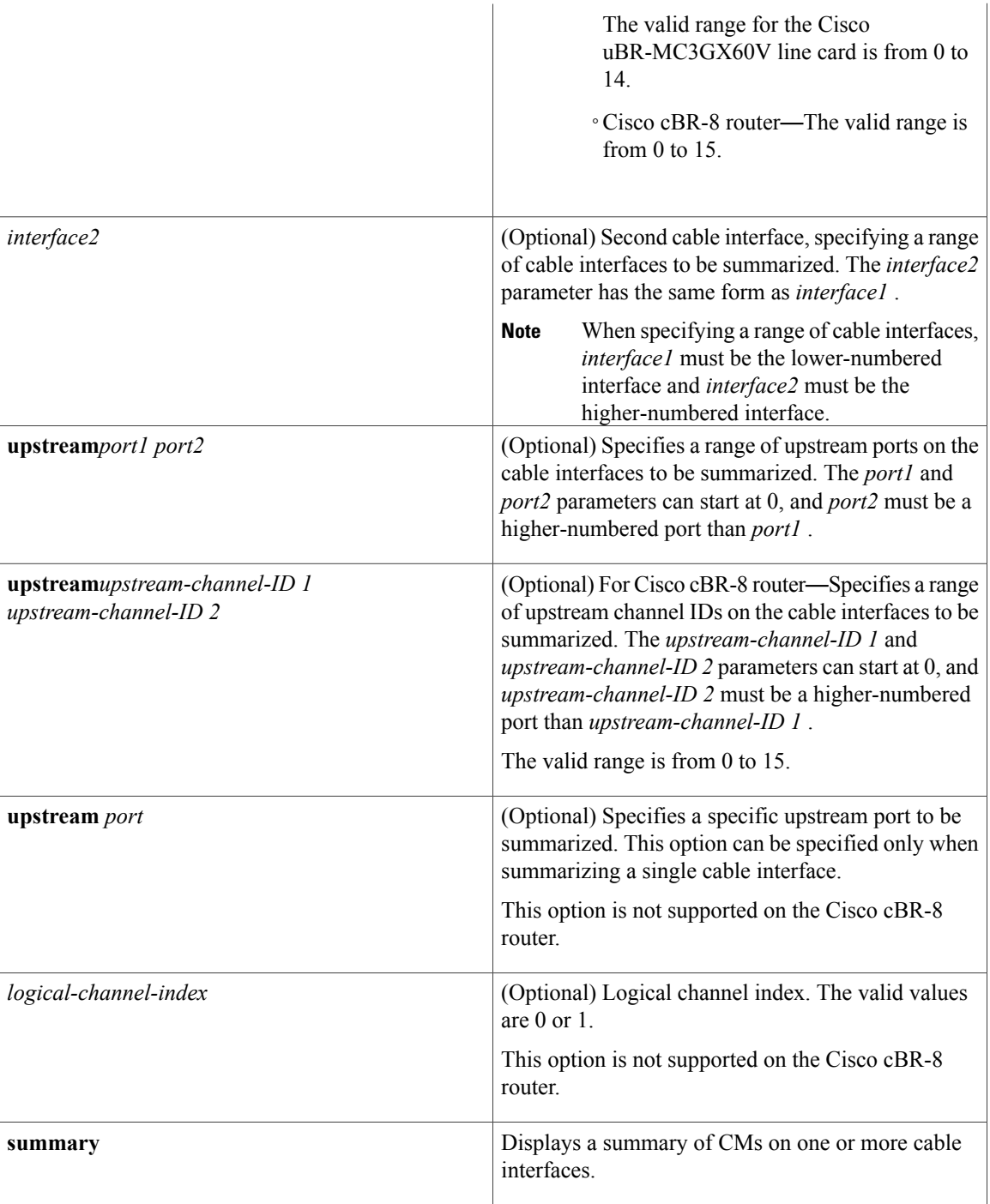

**Command Modes** Privileged EXEC (#)

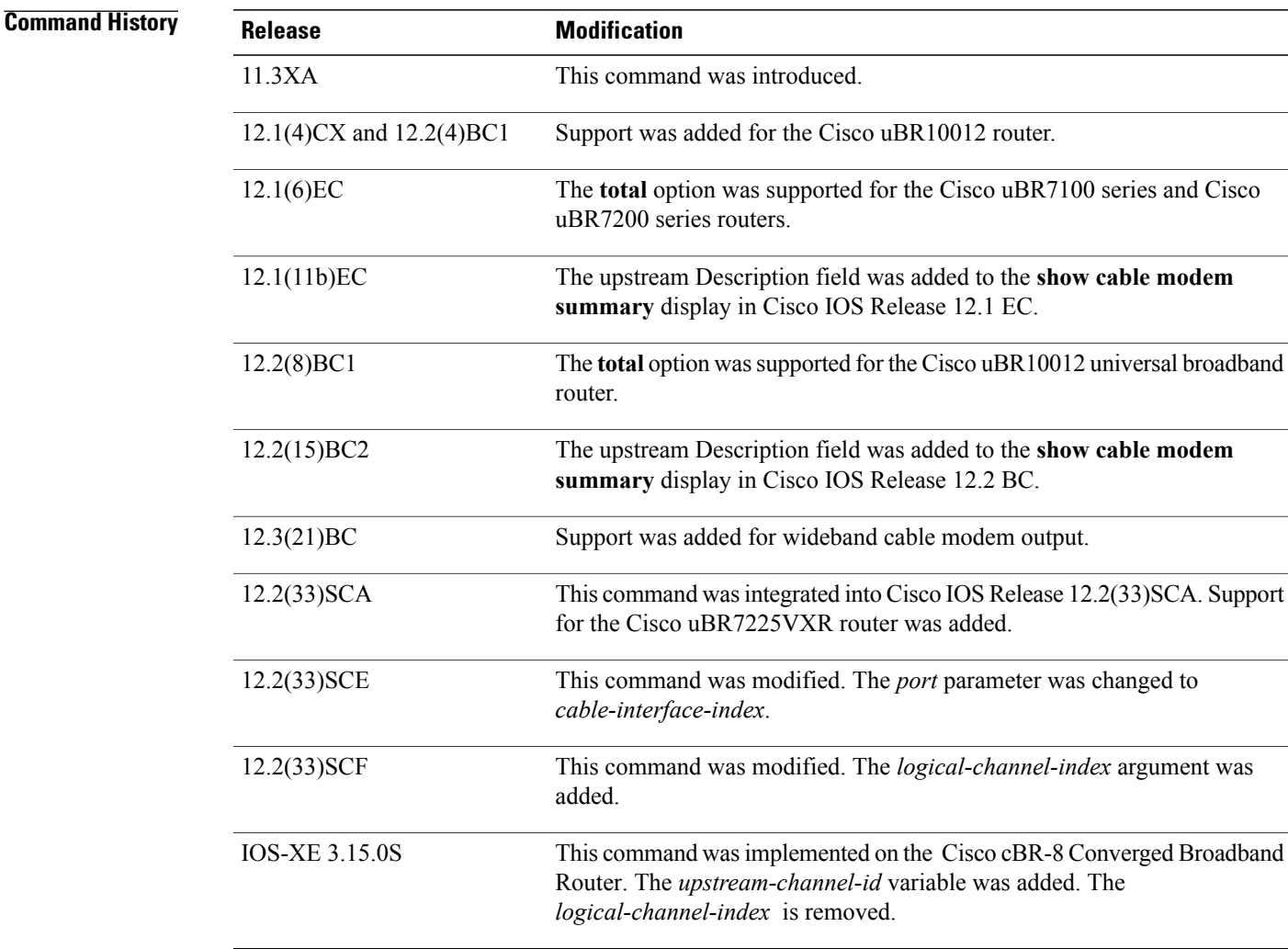

**Usage Guidelines** This command displays a summary of CMs for a single cable interface or upstream, or for a range of cable interfaces or upstreams. The following possible combinations are possible for this command:

- **show cable modem summary total**—Displays a summary and a total for all CMs on the chassis.
- **show cable modem summary** *cable x/0* **total**—Displays a summary of CMs on a specified card.
- **show cable modem summary** *cable x/0* **upstream** *port1 port2* **total**—Displays a summary of CMs on the specified card and specified range of ports. The *port1* value must be less than the *port2* value.
- **show cable modem summary** *cable x/0 cable y/0* **total**—Displays a summary of CMs on the specified range of cards.
- **show cable modem summary** *cable x/0 cable y/0* **upstream** *port1 port2* **total**—Displays a summary of CMs on the specified range of ports on the specified range of cards.

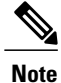

Also see the information about this command's behavior in a Hot Standby Connection-to-Connection Protocol (HCCP) configuration, see the "Operation with Hot Standby Connection-to-Connection Protocol (HCCP) Configuration" in the Cisco IOS CMTS Cable Command [Reference.](http://www.cisco.com/en/US/docs/ios/cable/command/reference/cbl_16_show_cable_m_to_show_cable_u.html)

**Examples** The following example shows typical output for the default form of the **show cable modem summary** command on a Cisco uBR7200 series router:

Router# **show cable modem summary**

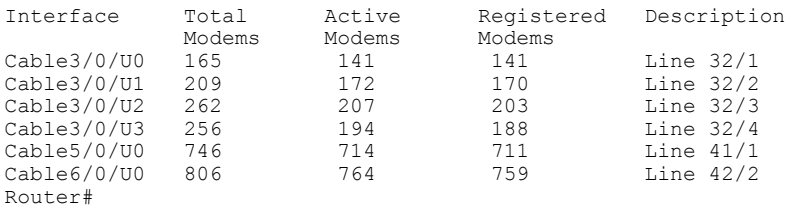

**Note**

The Description field appears in Cisco IOS Release 12.1(11b)EC, 12.2(15)BC2, and later releases, and shows the string configured for the upstream using the **cable upstream description** command.

The following example shows typical output for the **show cable modem summary** command with the **total** option on a Cisco uBR7200 series router:

#### Router# **show cable modem summary total**

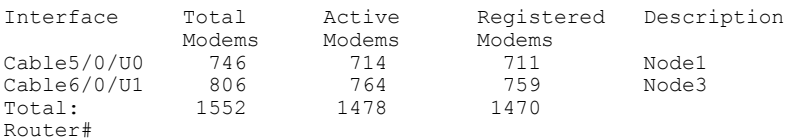

The following example shows sample output for the **show cable modem summary** command with the **total** option for a Cisco uBR10012 router:

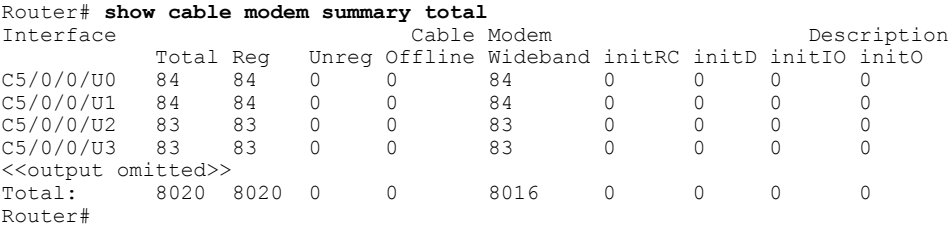

The following example shows sample output for the **show cable modem summary total** command for a range of interfaces on the Cisco uBR10012 router:

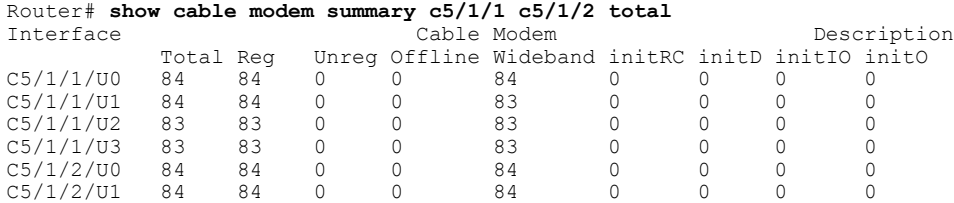

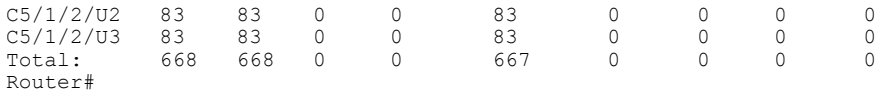

The following example shows sample output for the **show cable modem summary total** command for a range of interfaces and upstreams on the Cisco uBR10012 router:

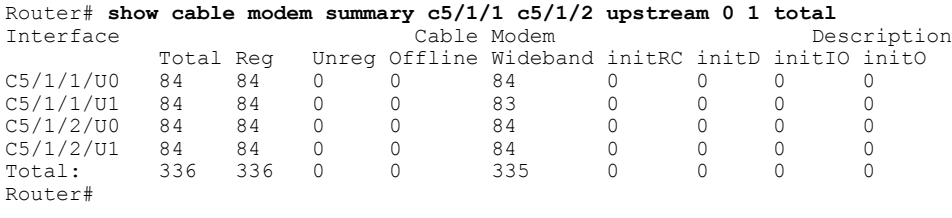

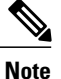

Г

When displaying a summary for a range of ports or cable interfaces, the first port or cable interface (for example, u0 or c4/0) must be lower-numbered than the second port or interface (for example, u6 or c6/0). If you specify the higher-numbered port or interface first, the display shows no CMs connected.

Table below describes the fields shown in the **show cable modem summary** displays:

### **Table 46: Descriptions for the show cable modem summary Fields**

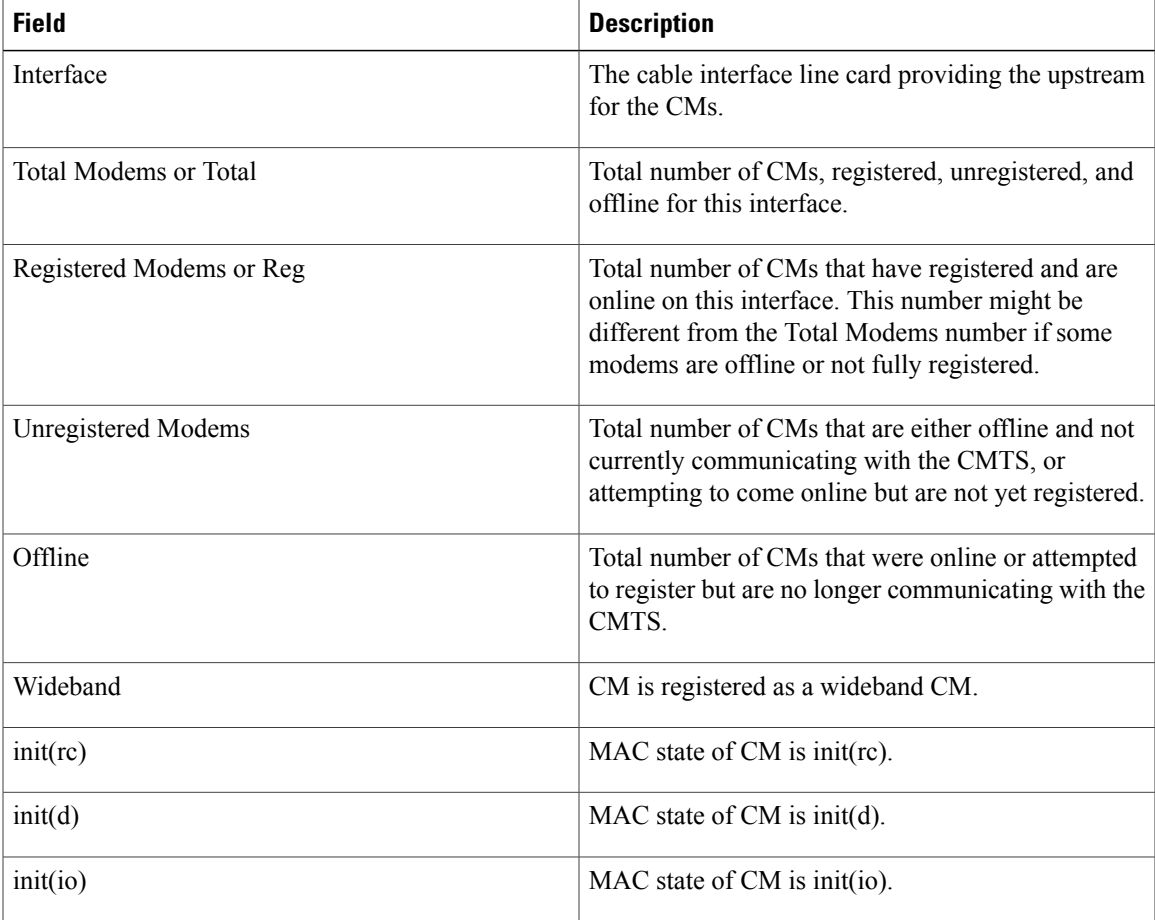

 $\mathbf l$ 

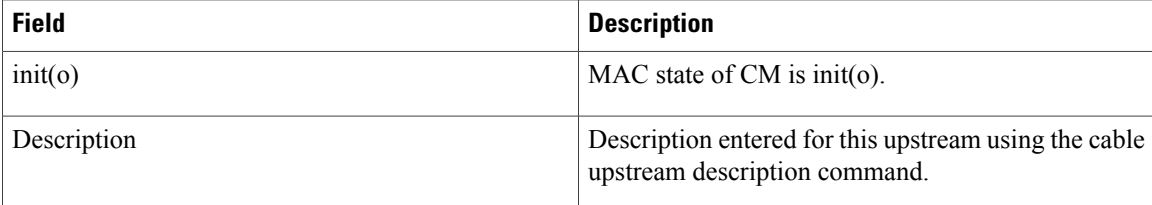

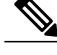

**Note** For information on MAC states, see the show cable modem command.

 $\Omega$ **Tip**

In Cisco IOS Release 12.1(12)EC, Release 12.2(8)BC1, and later releases, you can add a timestamp to **show** commands using the **exec prompt timestamp** command in line configuration mode.

# **Related Commands**

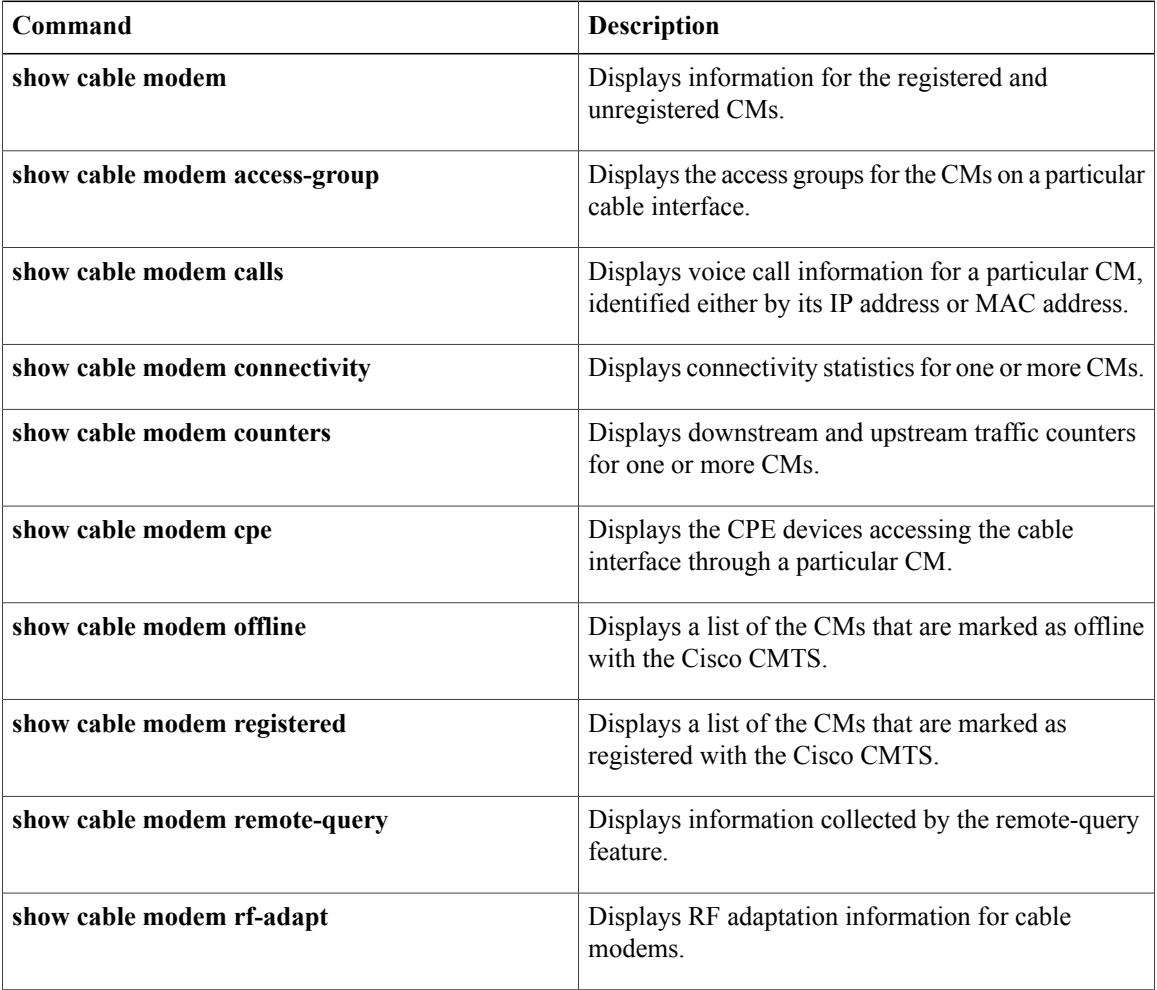

 $\mathbf{I}$ 

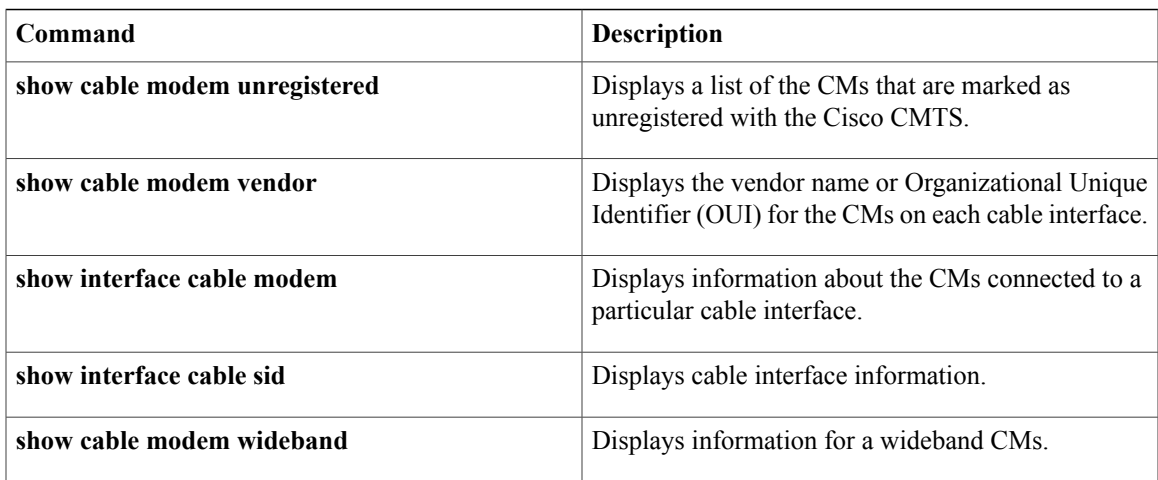

I

# **show cable modem summary wb-rf**

To display the number of RFchannelsthat are down on a cable interface, use the **show cable modem summary wb-rf** command in privileged EXEC mode.

**show cable modem** [**cable** *slot* /*subslot* /*port* ] **summary wb-rf** [**modular-cable** *slot* /*bay*/*port* :*nb-channel-number* ]

## **Cisco cBR-8 Converged Broadband Router**

**show cable modem** [**cable** *slot* /*subslot* /*port* ]**summary wb-rfs** *slot* /*subslot*/*portWB-RF-channel-number*

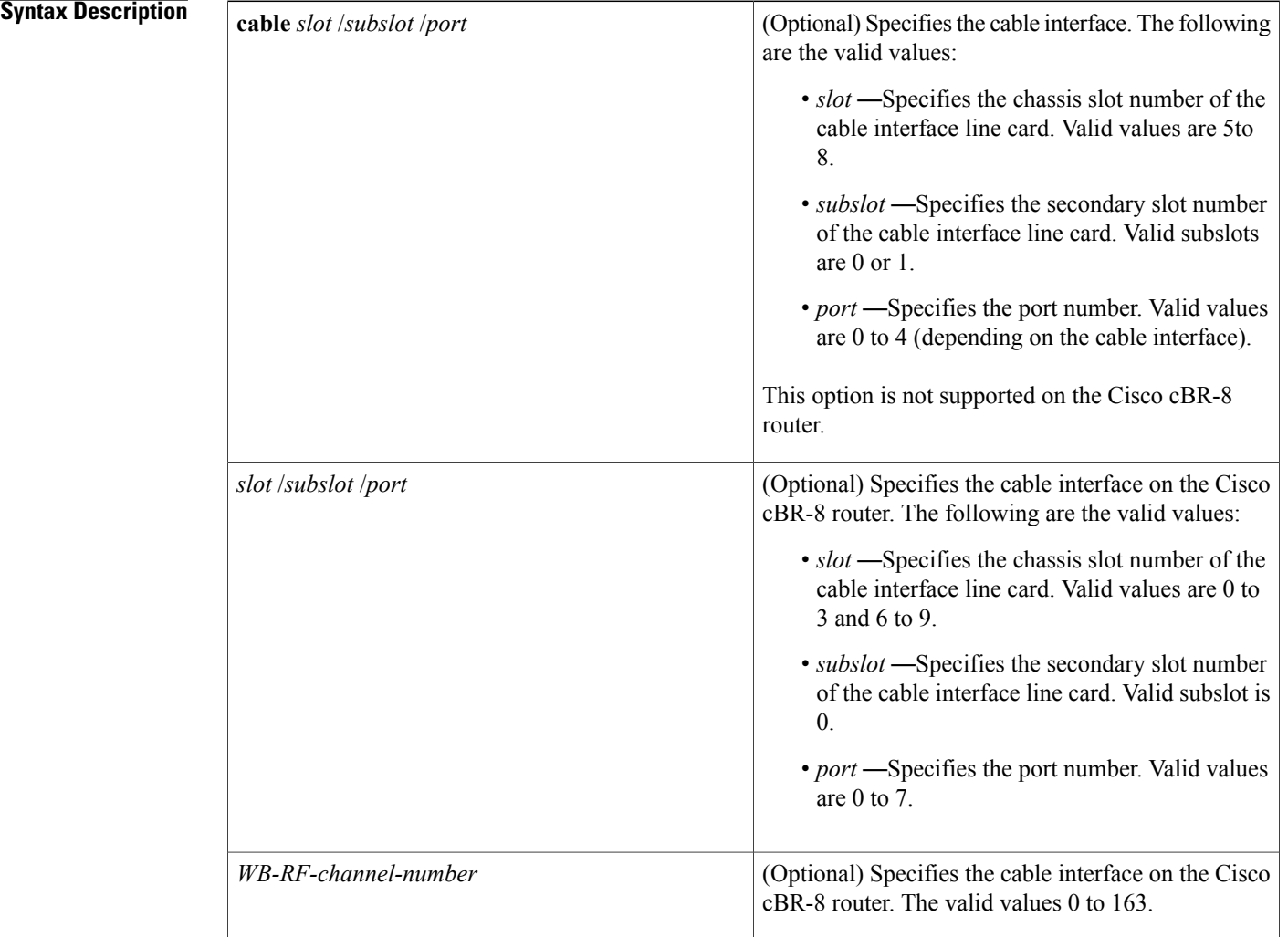

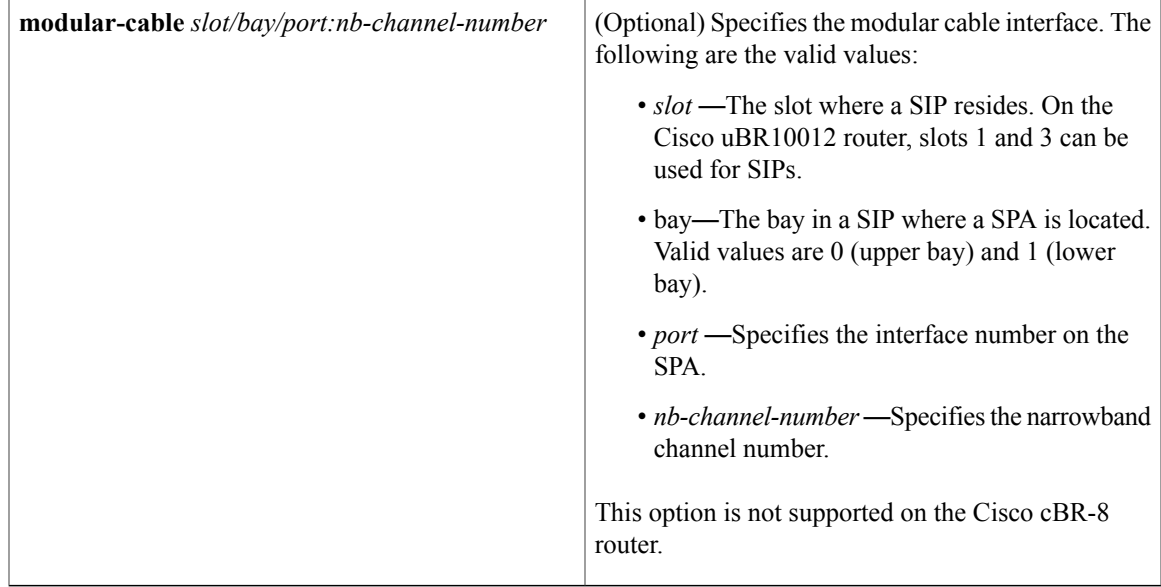

## **Command Default** None

# **Command Modes** Privileged EXEC (#)

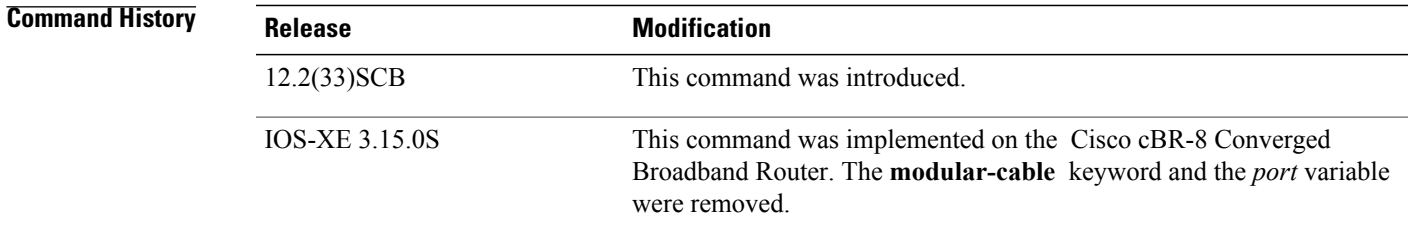

Г

**Examples** The following is a sample output of the **show cable modem summary wb-rf** command on the cable interface at slot/subslot/port 8/0/0:

```
Router# show cable modem cable 8/0/0 summary wb-rfs
                         Percent
RF w-online RF down RF down<br>-------- ------- ------- ------
              --------- ------- --<br>4 0 0
\begin{matrix} 1/0/0 & 0 & 4 \\ & 1 & 6 \end{matrix} \hspace{1.5cm} \begin{matrix} 0 & 0 \\ 0 & 0 \end{matrix}1 6 0 0
         2 7 0 0
```
The following is a sample output of the **show cable modem summary wb-rf** command on the modular cable interface at slot/bay/port and narrowband channel 1/0/0 18:

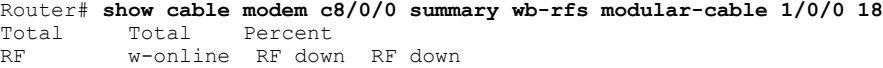

T

-------- -------- ------- -------<br>1/0/0 18 0 0 0 0 1/0/0 18 0 0 0

**Examples** This example shows the output of the **show cable modem summary wb-rf** command:

### Router#**show cable modem summary wb-rfs**

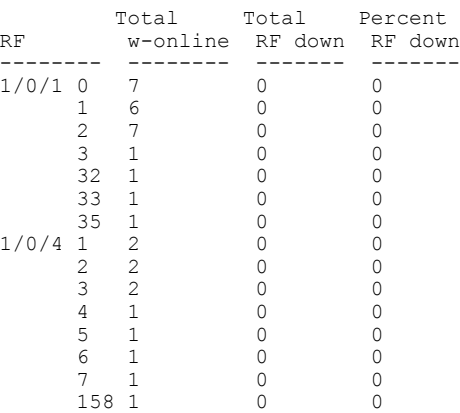

Router#

#### Router#**show cable modem c1/0/1 summary wb-rfs**

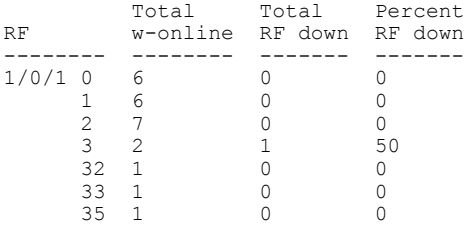

#### Router#**show cable modem c1/0/1 summary wb-rfs 1/0/1 0**

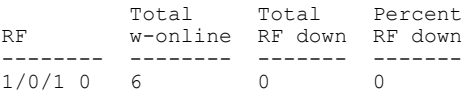

# **Related Commands**

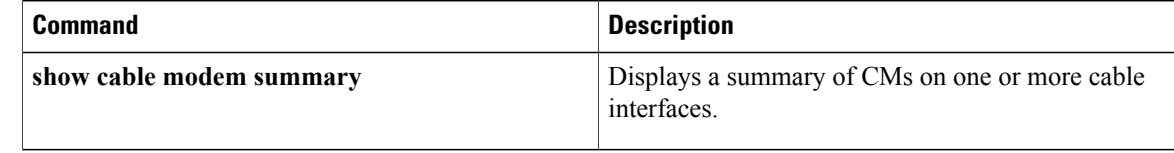

# **show cable modem tcs summary**

To display transmit channel set (TCS) information on the Cisco CMTS router, use the **show cable modem tcs summary** command in privileged EXEC mode.

**show cable modem tcs summary**

- **Syntax Description** There are no keywords or arguments.
- **Command Modes** Privileged EXEC (#)

**Command History Release Modification** 12.2(33)SCG This command was introduced. This command was implemented on the Cisco cBR-8 Converged Broadband Router. IOS-XE 3.15.0S

**Examples** This example is the output of the **show cable modem tcs summary** command:

Router# **show cable modem tcs summary**

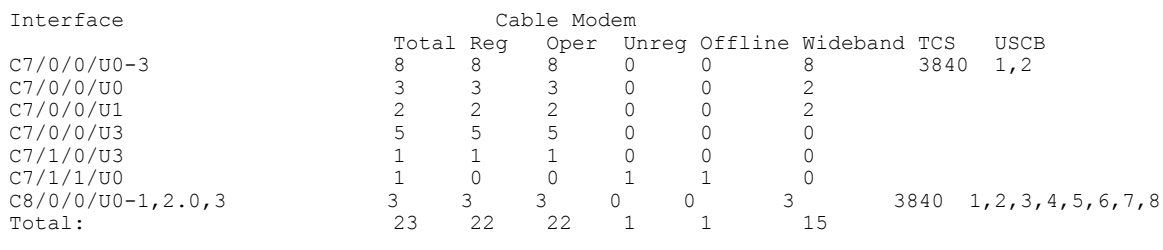

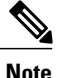

In the above example, the interface value indicates the upstream channels of the TCS. The interface is displayed as *U0-1* 3 5-7 when the TCS is U0, U1, U3, U5, U6, U7 and if it is a logical channel, the interface is displayed as *U0.0,1.0,3.0* .

Table below describes the significant fields shown in the display:

### **Table 47: show cable modem tcs summary Field Descriptions**

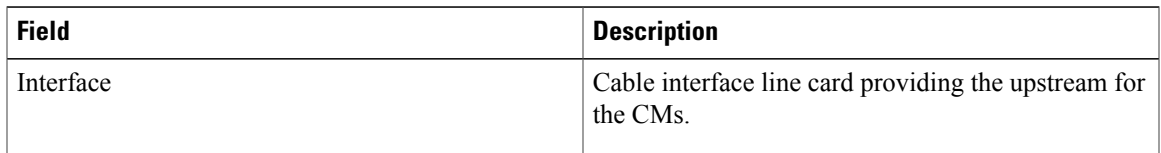

 $\mathbf I$ 

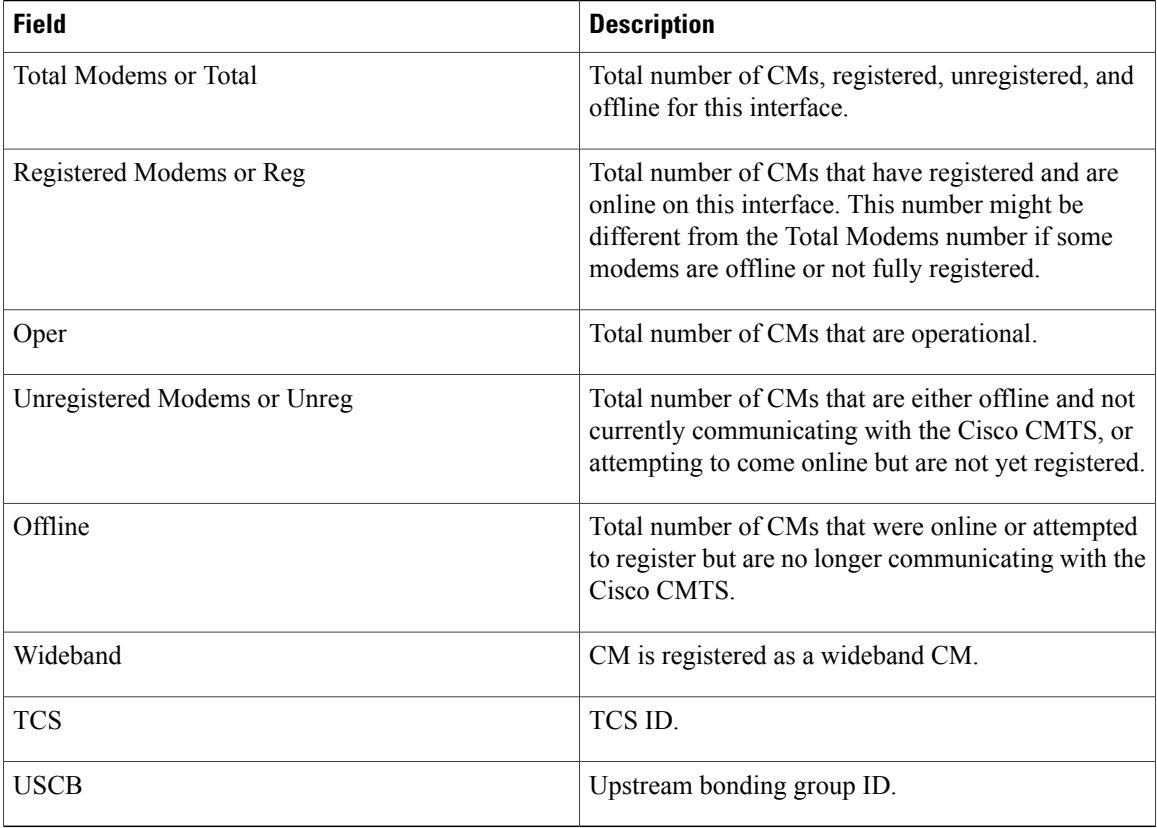

This example is the output of the **show cable modem tcs summary** command for the Cisco cBR Series Converged Broadband Router router:

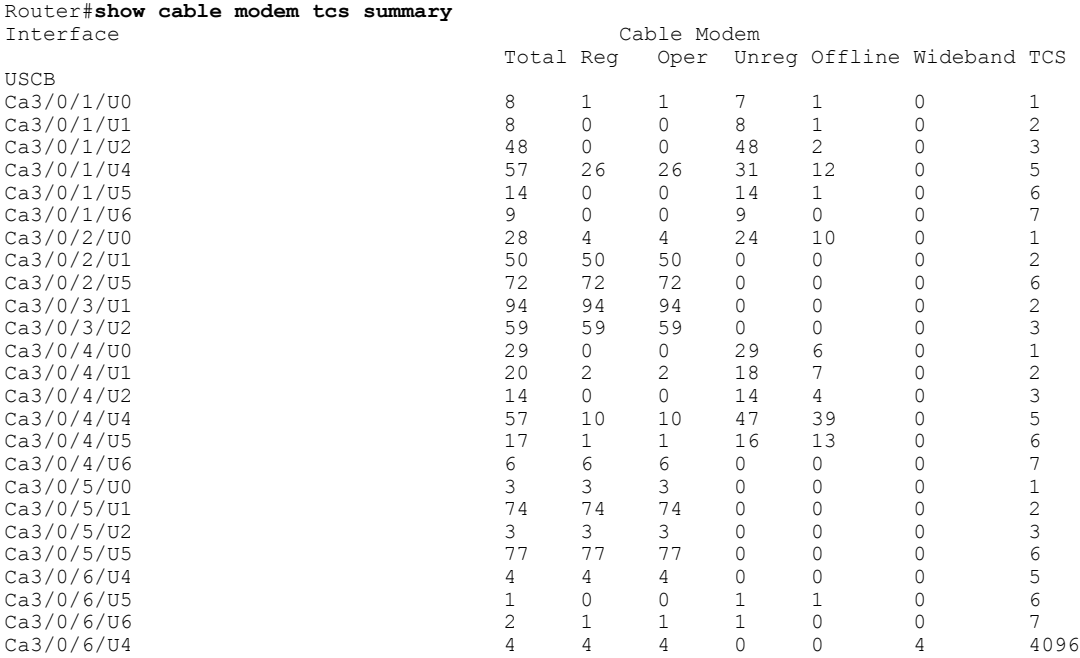

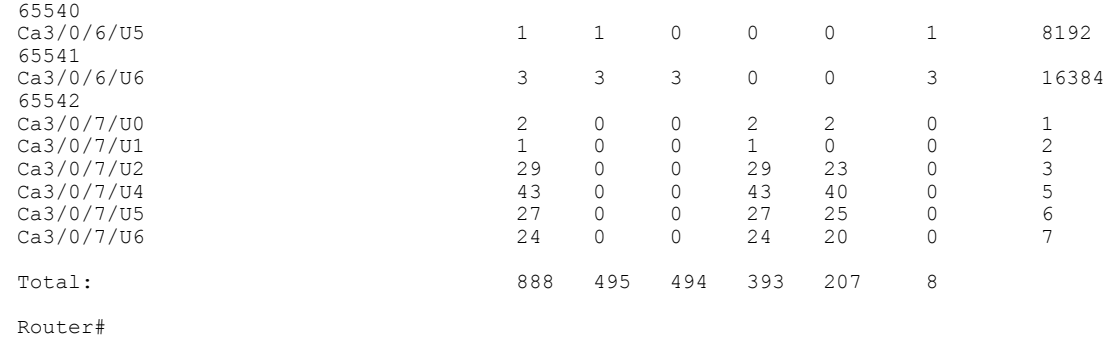

# **Related Commands**

 $\mathbf{I}$ 

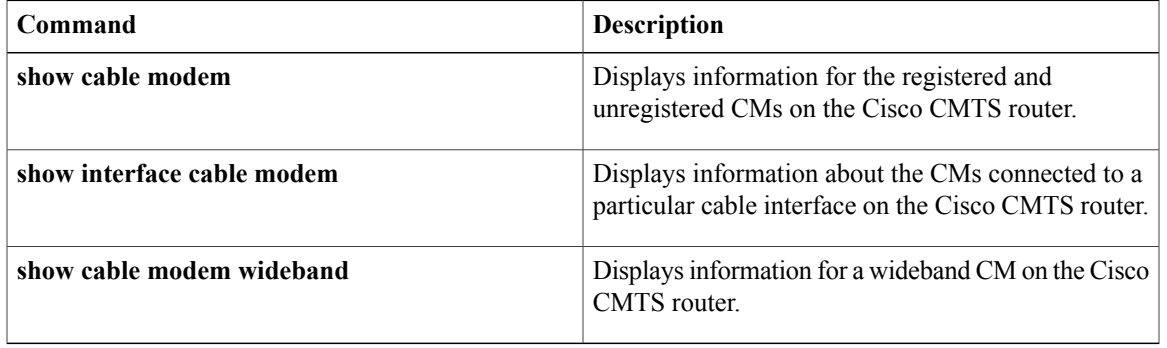

# **show cable modem type**

To display cable modem (CM) provisioning information for all CMs, such as boot mode configuration and MAC and IPaddressinformation, use the **show cable modem type** command in privileged EXEC configuration mode.

## **Cisco uBR7246VXR Router and Cisco uBR7225VXR Router**

**show cable modem** [*ip-address*| *mac-address*| **cable** {*slot* /*port* | *slot* /*cable-interface-index* } [**upstream** *port* [ *logical-channel-index* ]]| **name** *fqdn* ] **type**

### **Cisco uBR10012 Router**

**show cable modem** [*ip-address*| *mac-address*| **cable** {*slot* /*subslot* /*port* | *slot* /*subslot* /*cable-interface-index* } [**upstream** *port* [ *logical-channel-index* ]]| **name** *fqdn* ] **type**

## **Cisco cBR Series Converged Broadband Router**

**show cable modem** [*ip-address*| *mac-address*| **cable** *slot* /*subslot* /*cable-interface-index* [**upstream** *port*] ] **type**

# **Syntax Description**  $ip-address$  (Optional) IPv4 or IPv6 address of a specific CM to be displayed. If you specify the IP address for a CPE device behind a CM, information for that CM is displayed. *ip-address* (Optional) MAC address of a specific CM to be displayed. If you specify the MAC address for a CPE device behind a CM, information for that CM is displayed. *mac-address* Slot where the line card resides. • Cisco uBR7225VXR router—The valid value is 1 or 2. • Cisco uBR7246VXR router—The valid range is from 3 to 6. • Cisco uBR10012 router—The valid range is from 5 to 8. • Cisco cBR-8 router—The valid range is from 0 to 3 and 6 to 9. *slot* (Cisco uBR10012 only) Secondary slot number of the cable interface line card. The valid subslots are 0 or 1. Cisco cBR-8 router—The valid subslot is 0. *subslot*

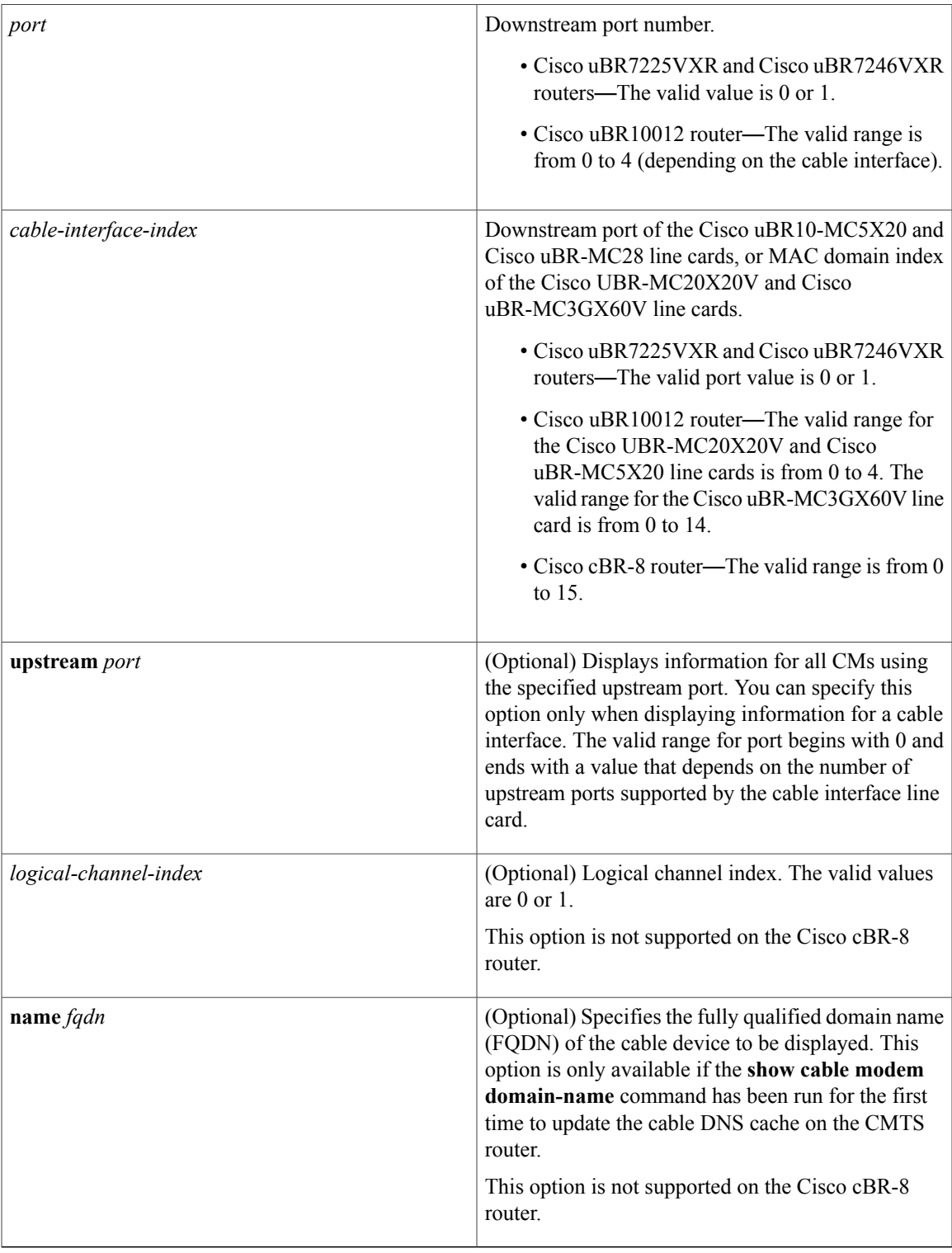

**Command Modes** Privileged EXEC (#)

 $\mathbf{I}$ 

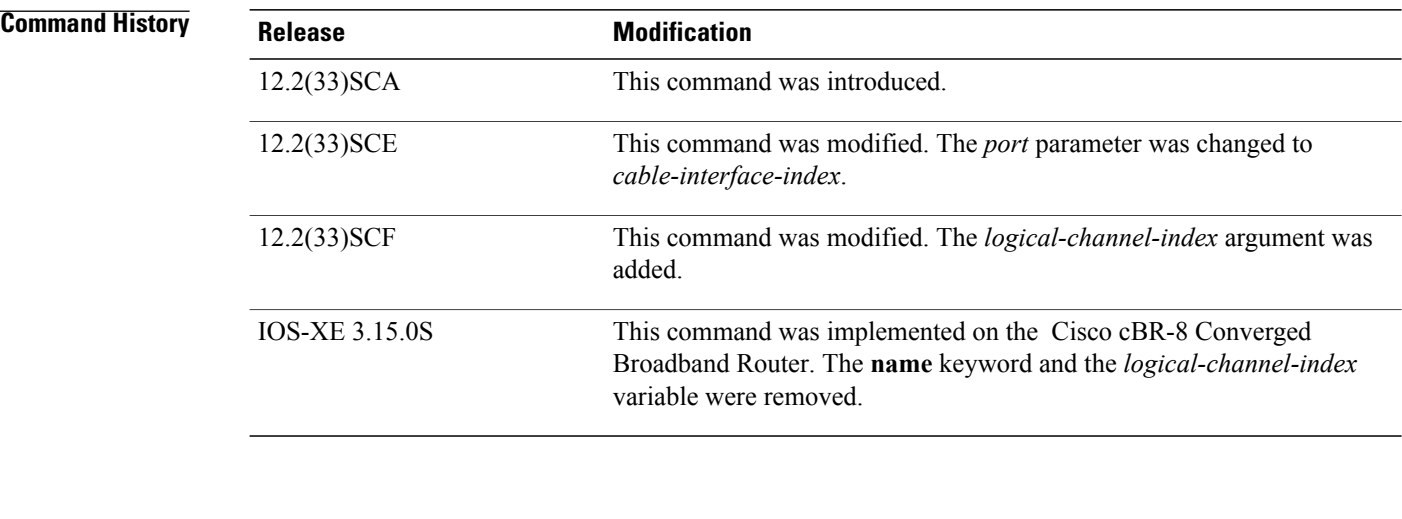

# **Usage Guidelines** In Cisco IOS Release 12.2(33)SCA, the **show cable modem domain-name** command must be run first on the route processor (RP) of the CMTS router before any domain name can be used as part of a cable command.

**Examples** The following example shows sample output for the **show cable modem type** command :

```
Router# show cable modem type
Boot Mode configuration:
P - Primary Boot mode (IPv6 or IPv4)
D - Dual Stack (Yes/No)
A - Alternative Provisioning Mode (Yes/No)
MAC Address Interface P/D/A IPv4 address IPv6 Address
0004.27a5.b761 C6/0/2/U1 v6/N/N 10.7.0.161 ---
0007.0e01.d9a1 C6/0/2/U0 v6/N/N 10.7.0.162 ---<br>0006.2854.7275 C6/0/2/U1 v6/Y/N 10.7.0.3 2001:ODB8:3800:80B:7565:5B87:1D7D:5AD5
0006.2854.7275 C6/0/2/U1 v6/Y/N 10.7.0.3<br>0018.6835.27dd C6/0/U0 v6/N/N ---
                                                            0018.6835.27dd C6/0/U0 v6/N/N --- 2001:0DB8:3800:803:41D7:DECC:F15D:133
Table below describes the significant fields shown in the display.
```
#### **Table 48: show cable modem type Field Descriptions**

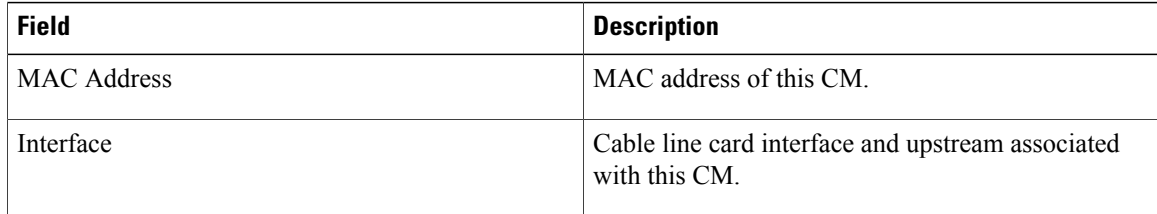

Г

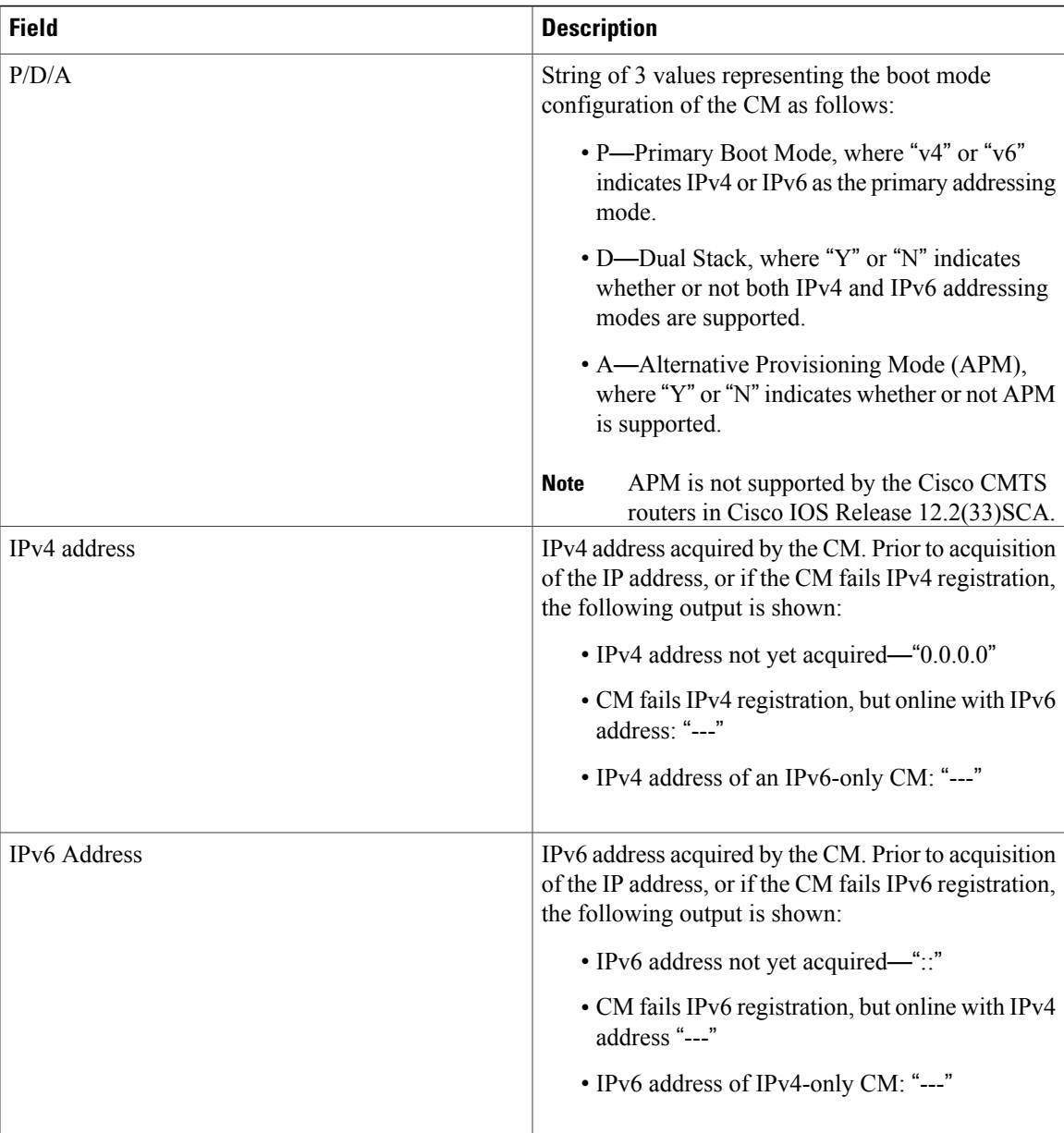

This example showsthe output of the **show cable modem type** command on the Cisco cBR Series Converged Broadband Router router:

Router#show cable modem type Boot Mode configuration: P - Primary Boot mode (IPv6 or IPv4) D - Dual Stack (Yes/No) A - Alternative Provisioning Mode (Yes/No) MAC Address Interface  $P/D/A$  IPv4 address IPv6 Address<br>1859.334d.6622 C3/0/1  $v4/N/N$  10.10.0.4 ---1859.334d.6622 C3/0/1 v4/N/N 10.10.0.4 ---<br>1859.334d.7cd2 C3/0/1 v4/N/N 10.10.0.9 ---1859.334d.7cd2 C3/0/1 v4/N/N 10.10.0.9 ---<br>1859.334d.7db2 C3/0/1 v4/N/N 10.10.0.10 --v4/N/N 10.10.0.9<br>v4/N/N 10.10.0.10<br>v4/N/N 10.10.0.17 1859.334d.7e64 C3/0/1 v4/N/N 10.10.0.17 ---<br>1859.334d.f658 C3/0/1 v4/N/N 10.10.0.20 ---1859.334d.f658 C3/0/1

 $\overline{\phantom{a}}$ 

 $\mathbf I$ 

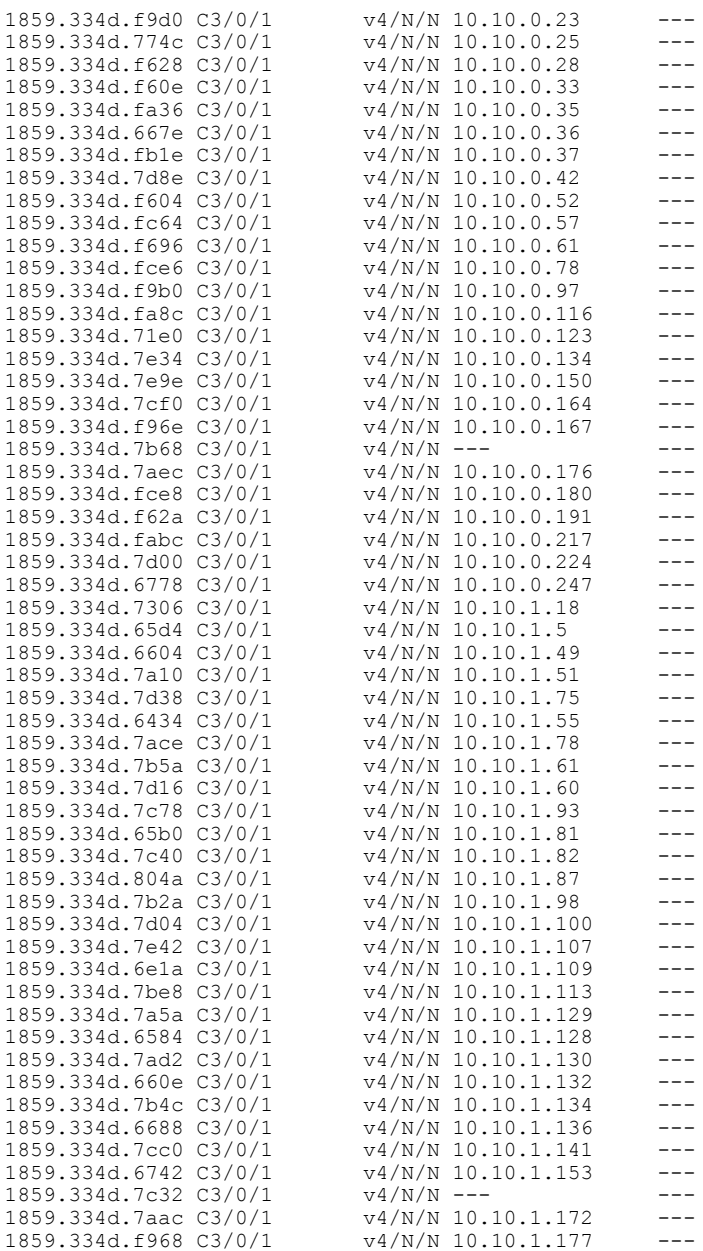

# **Related Commands**

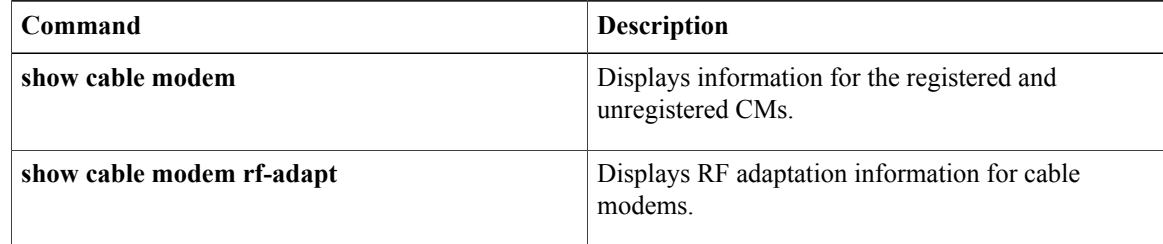

# **show cable modem unregistered**

To display a list of the cable modems (CMs) that are marked as unregistered with the Cisco CMTS, use the **show cable modem unregistered** command in privileged EXEC mode.

## **Cisco uBR7100 Series and Cisco uBR7200 Series Routers**

**show cable modem** [*ip-address*| *mac-address*| **cable** {*slot* /*port* | *slot* /*cable-interface-index* } [**upstream** *port* [ *logical-channel-index* ]]| **name** *fqdn* ] **unregistered**

## **Cisco uBR10012 Router**

**show cable modem** [*ip-address*| *mac-address*| **cable** {*slot* /*subslot* /*port* | *slot* /*subslot* /*cable-interface-index* } [**upstream** *port* [ *logical-channel-index* ]]| **name** *fqdn* ] **unregistered**

## **Cisco cBR-8 Converged Broadband Router**

**show cable modem** [*ip-address*| *mac-address*| **cable** *slot* /*subslot* /*cable-interface-index* ] **unregistered**

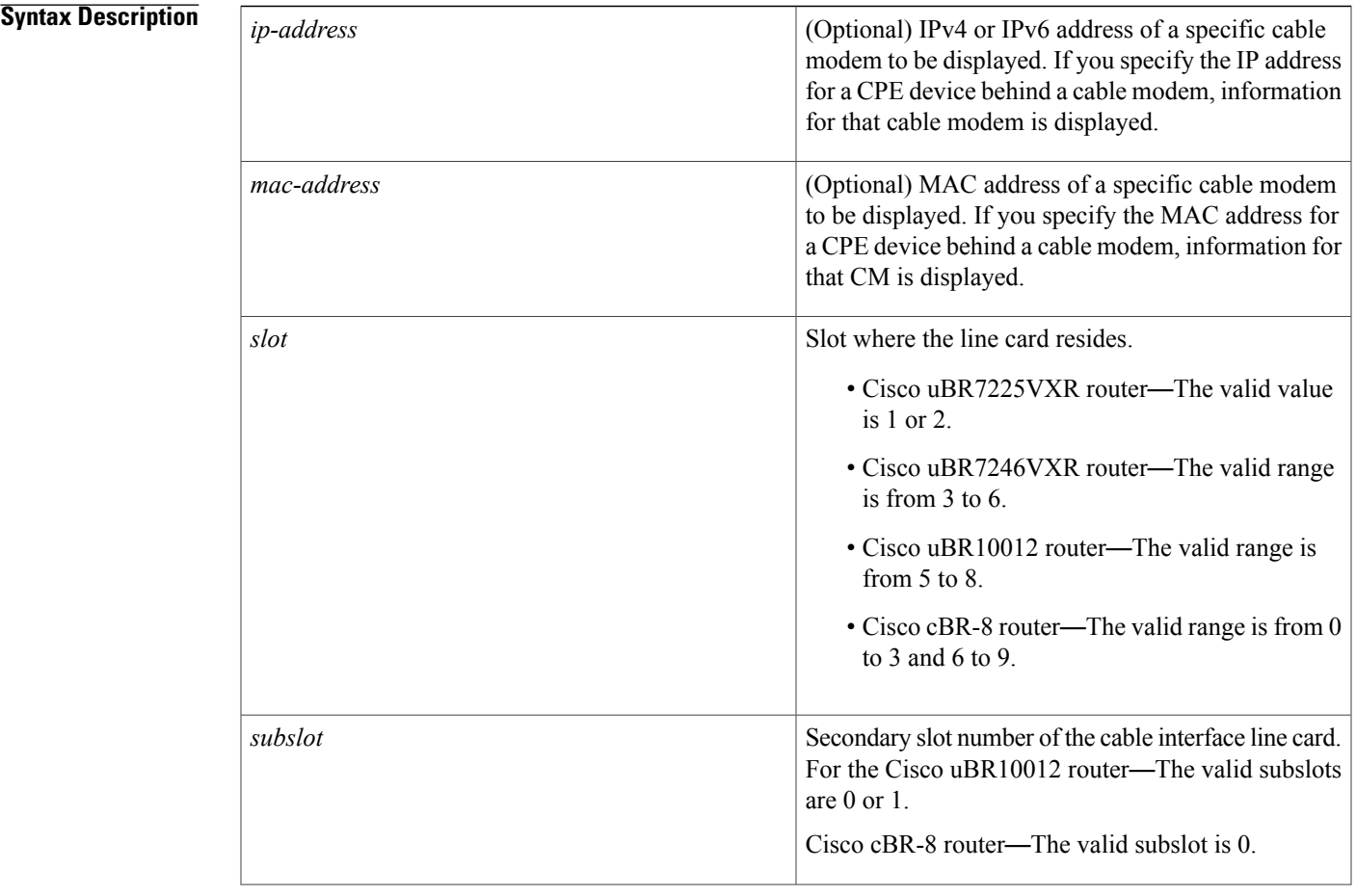

 $\overline{\phantom{a}}$ 

I

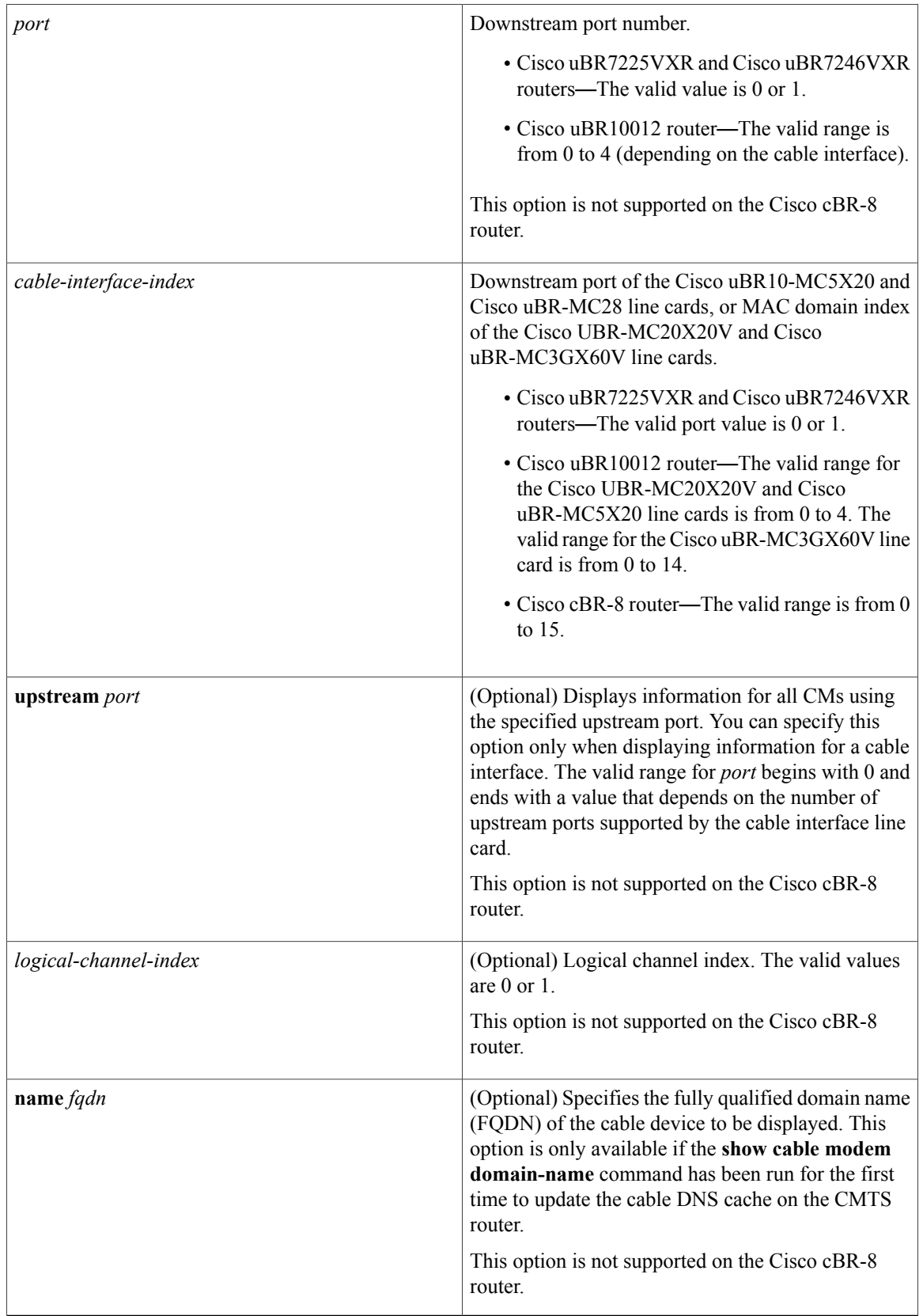

**Command Default** Displays a list of all unregistered CMs on the Cisco CMTS router.

**Command Modes** Privileged EXEC (#)

 $\mathbf I$ 

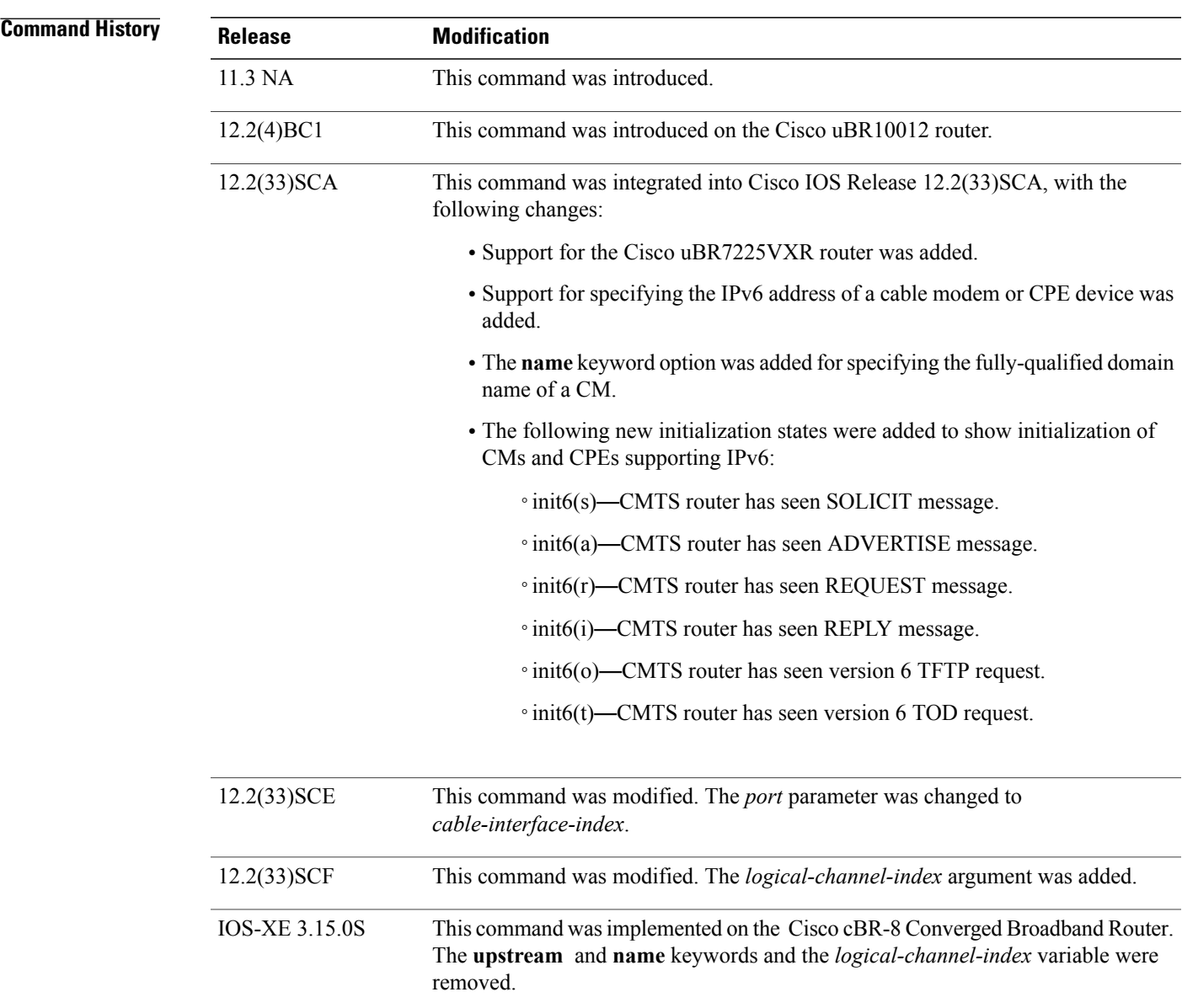

# **Usage Guidelines Operation with Hot Standby Connection-to-Connection Protocol (HCCP) Configuration**

If you are using Hot Standby Connection-to-Connection Protocol (HCCP) 1+1 or 1:n (N+1) redundancy, the new primary processor after a switchover automatically creates a new database of the online cable modems. This means that the **show cable modem** *ip-address* command might not show a particular cable modem until the CMTS receives IP traffic from that cable modem. You can force IP traffic by using the **ping** *ip-address* command, and then the **show cable modem** *ip-address* command will show the cable modem. You can also display any particular cable modem by using the **show cable modem | include** *ip-address* command.

In addition, when HCCP redundancy has been configured, the Cisco IOS software automatically synchronizes the secondary, backup cards whenever the configuration is changed. The cards can also be synchronized manually, using the **hccp resync** command. When a SYNC event command is occurring, CLI commands might be very slow to respond. In particular, if you enter the **show cable modem** command at the same time a SYNC event is occurring, the command might respond produce a blank display, or it might display an error message similar to the following:

%No response from slot 6/1. Command aborted If this occurs, wait a minute or so and retry the command.

 $\boldsymbol{\mathcal{Q}}$ 

**Tip**

In Cisco IOS Release 12.1(12)EC, Release 12.2(8)BC1, and later releases, you can add a timestamp to **show** commands using the **exec prompt timestamp** command in line configuration mode.

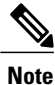

In Cisco IOS Release 12.2(33)SCA, the **show cable modem domain-name** command must be run first on the route processor (RP) of the CMTS router before any domain name can be used as part of a cable command.

**Examples** The following example shows sample output for the default form of the **show cable modem unregistered** command.

Router# **show cable modem unregistered**

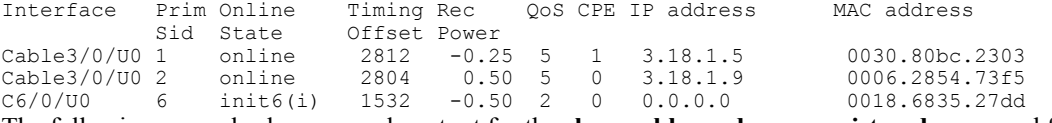

The following example shows sample output for the **show cable modem unregistered** command for a particular cable interface:

Router# **show cable modem c8/1/0 unregistered**

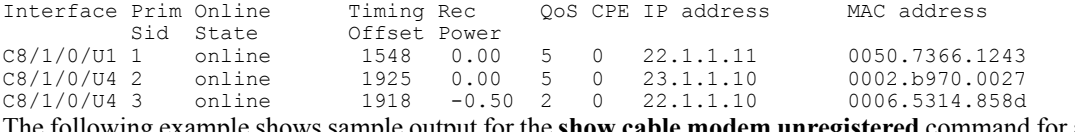

rample shows sample output for the **show cable modem unregistered** command for a single cable modem, as identified by its IP address:

Router# **show cable modem 22.1.1.10 unregistered**

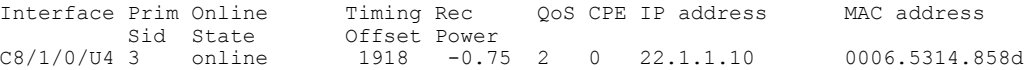

The following example shows sample output for the **show cable modem unregistered** command for a single cable modem, as identified by its MAC address:

Router# **show cable modem 0006.5314.858d unregistered**

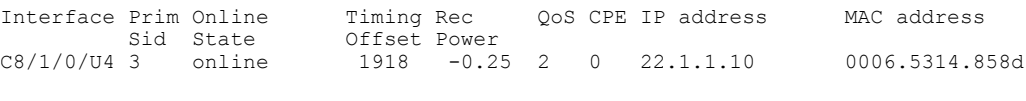

**Note**

An asterisk (\*) in the Receive Power column indicates that a power adjustment has been made for that CM. An exclamation point (!) in the Receive Power column indicates that the cable modem has reached its maximum power transmit level and cannot increase its power level further. An exclamation point (!) in the Timing Offset column indicates that the cable modem has exceeded the maximum delay and timing offsetspecified by the **cable map-advance** command. A pound sign (#) in the MAC State column indicates that the **cable tftp-enforce mark-only** command has been used to require that a cable modem attempt a TFTP download of the DOCSIS configuration file before registering, but the cable modem did not do so (Cisco IOS Release 12.1(11b)EC1 and Cisco IOS Release 12.2(8)BC2 or later releases).

**Tip**

The **show cable modem** command displays the cable modem timing offset in DOCSIS ticks, while other commands, such as **cable map-advance**, display the offset in microseconds. Use the following method to convert microseconds to DOCSIS ticks: ticks = microseconds\*64/6.25 .

Table below describes the major fields shown in the **show cable modem unregistered** displays:

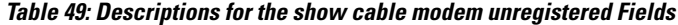

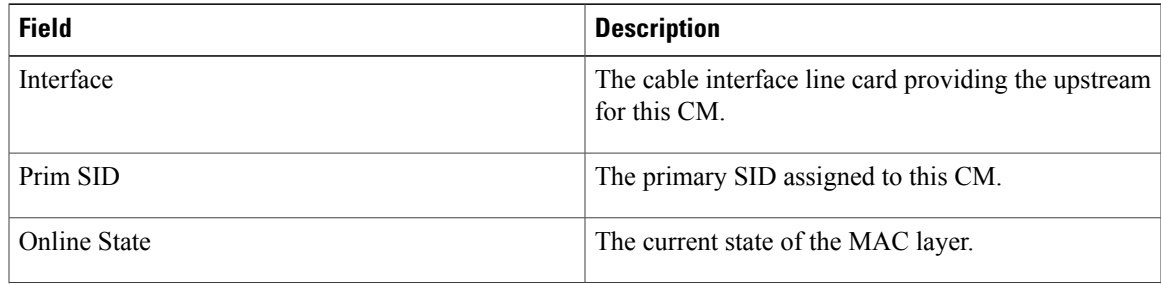

T

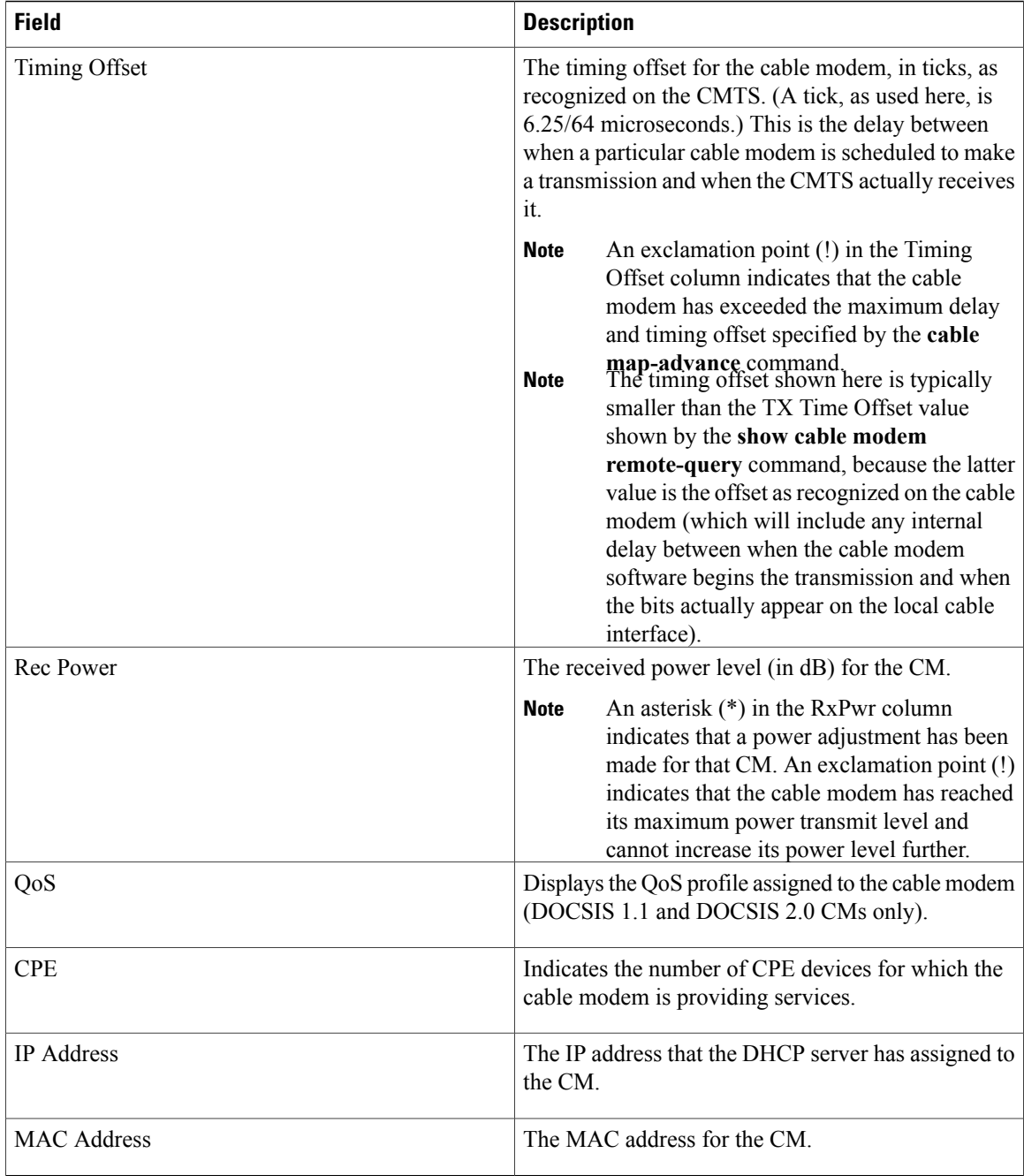

Table below shows the possible values for the Online State field:

# **Table 50: Descriptions for the Online State Field**

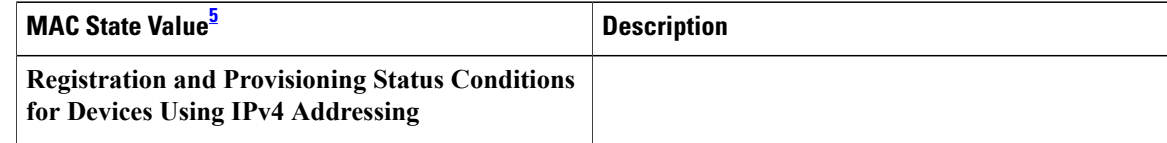

 $\mathbf{I}$ 

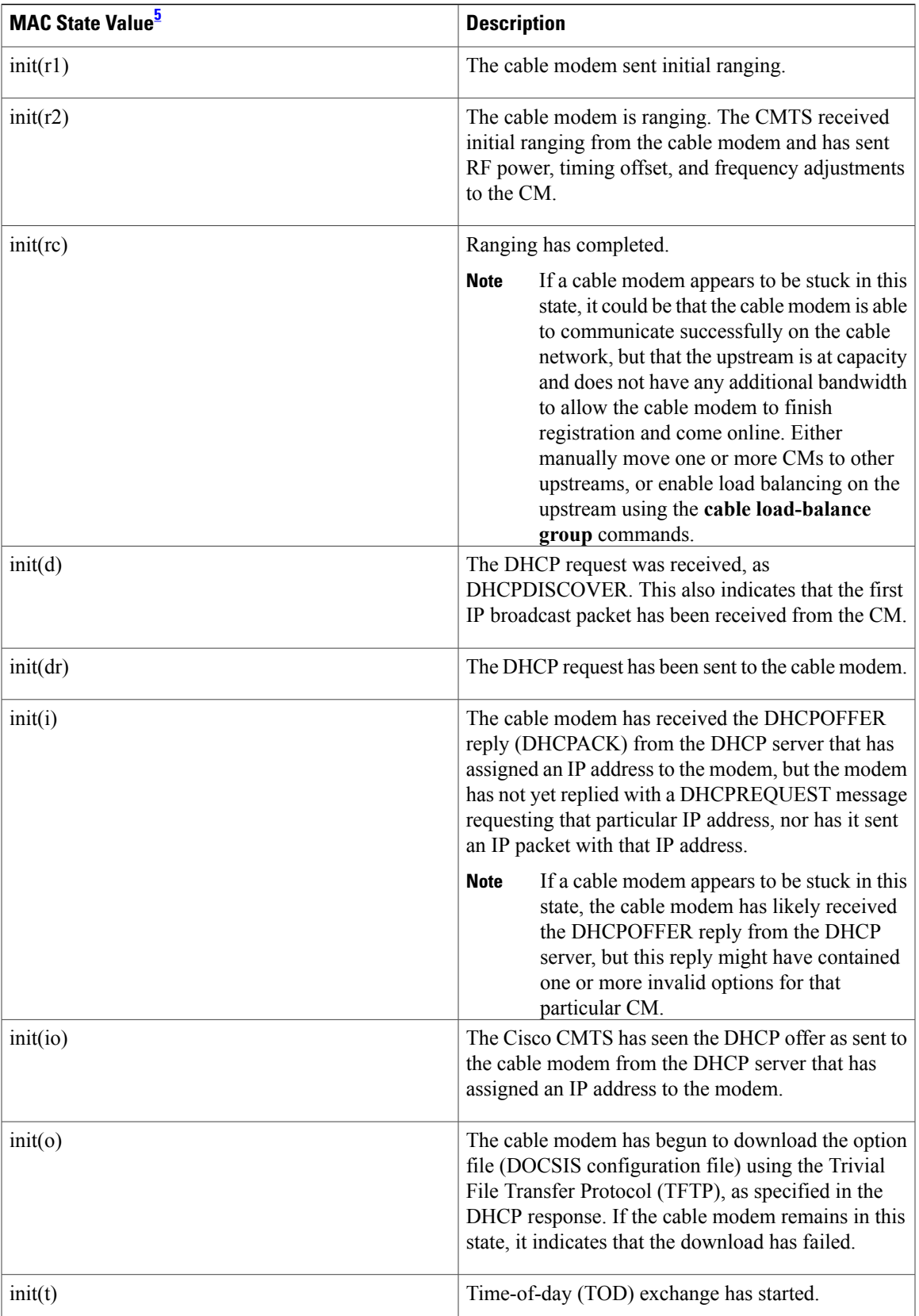

 $\overline{\phantom{a}}$ 

I

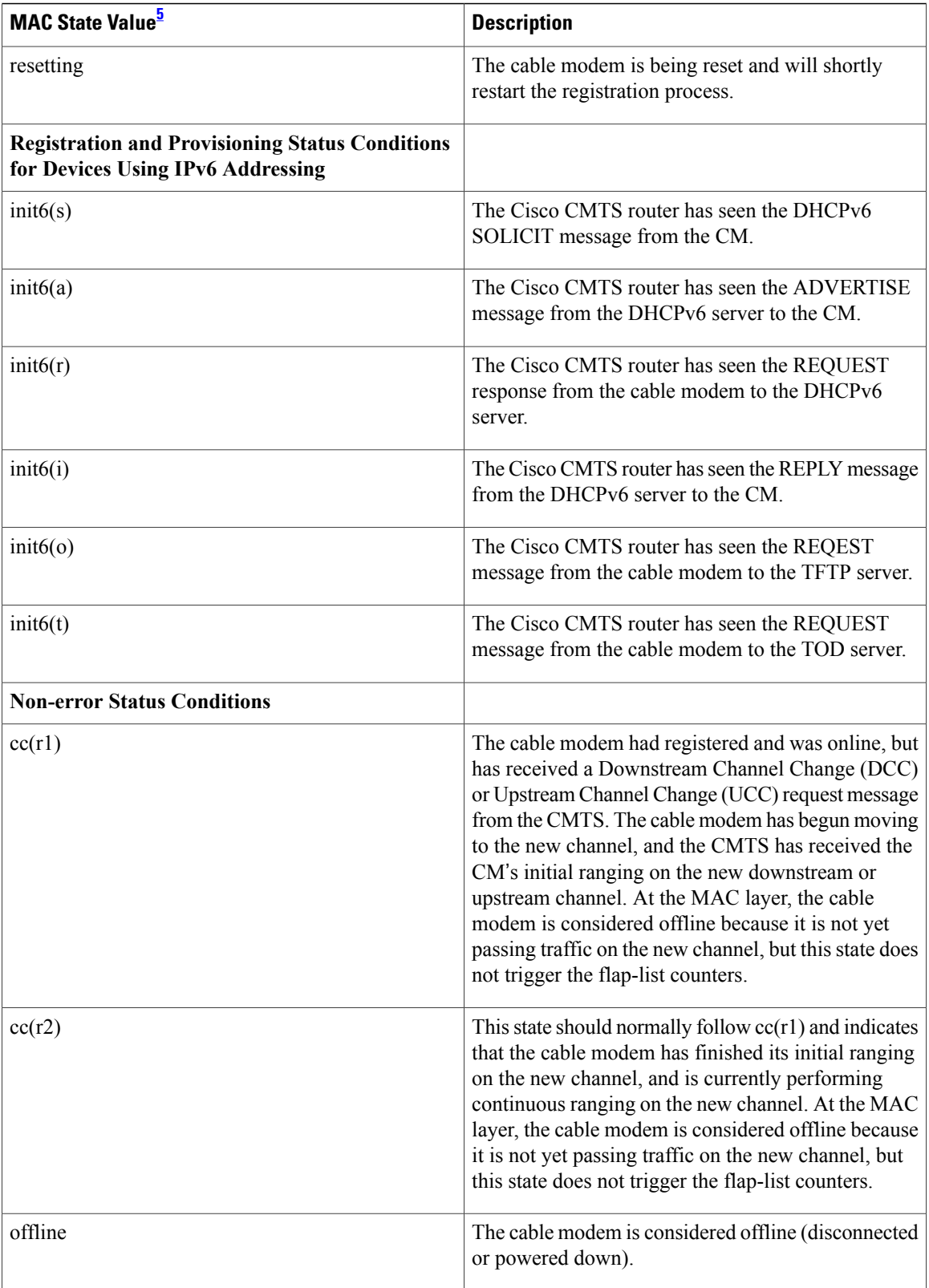
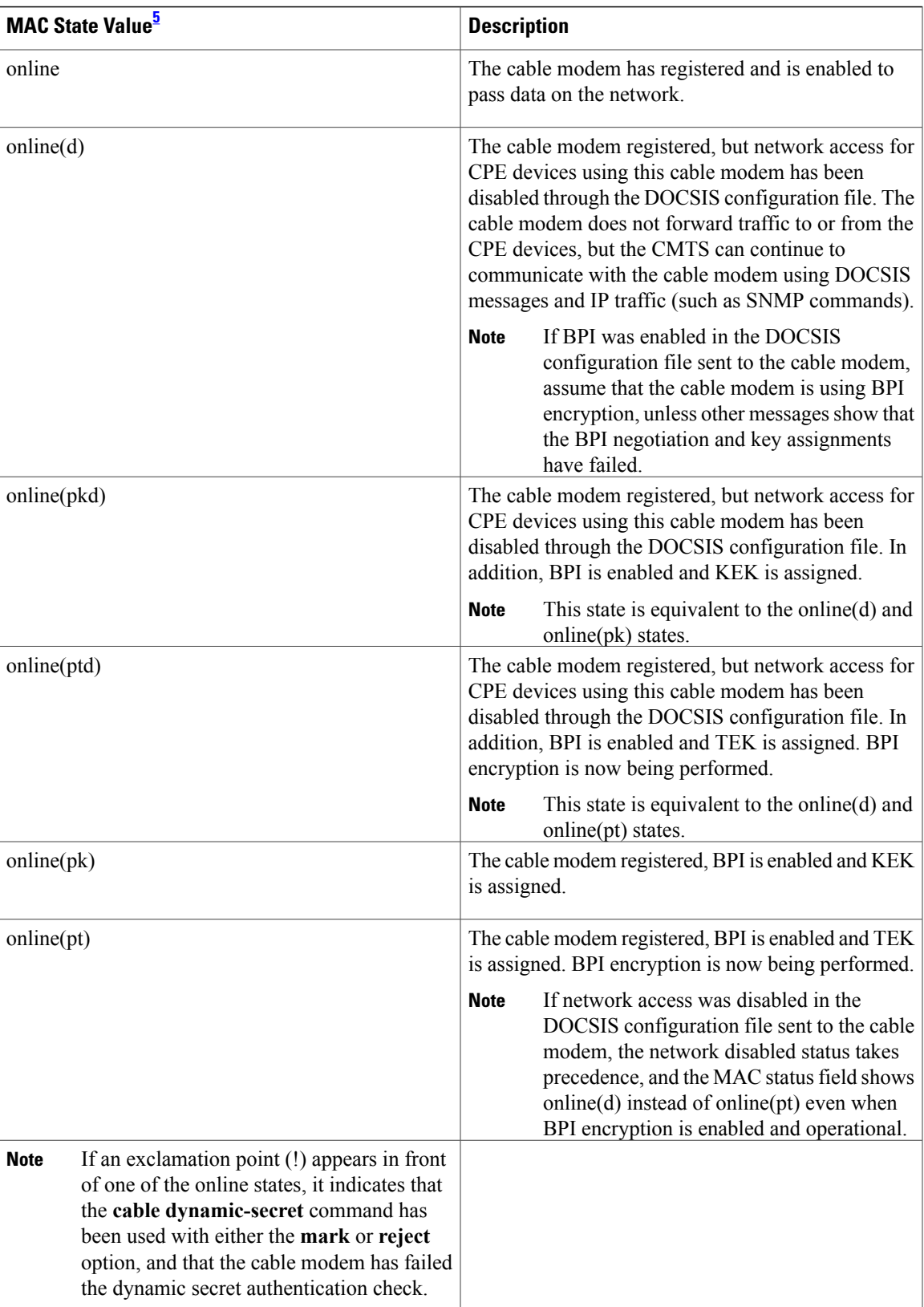

 $\overline{\phantom{a}}$ 

T

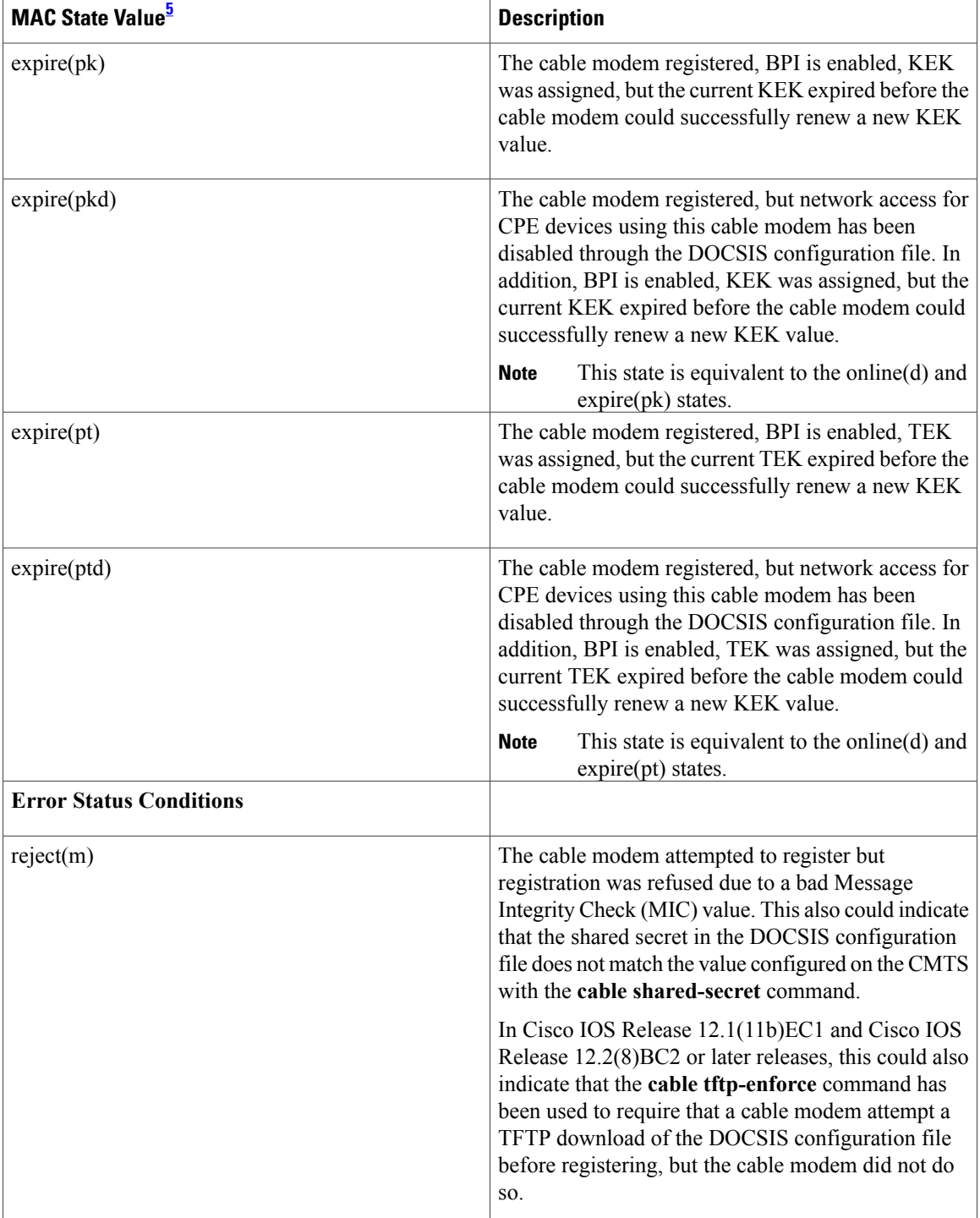

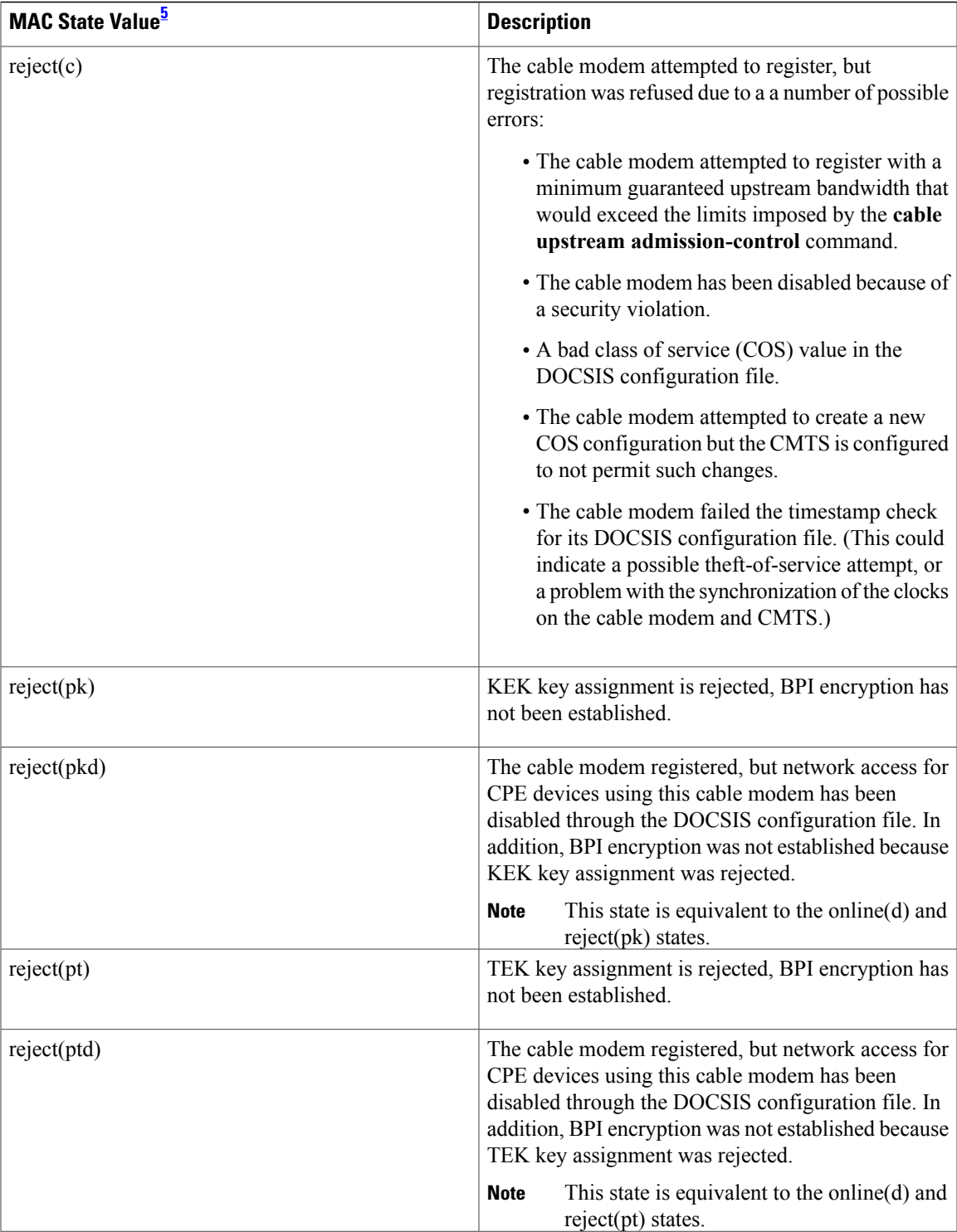

ı

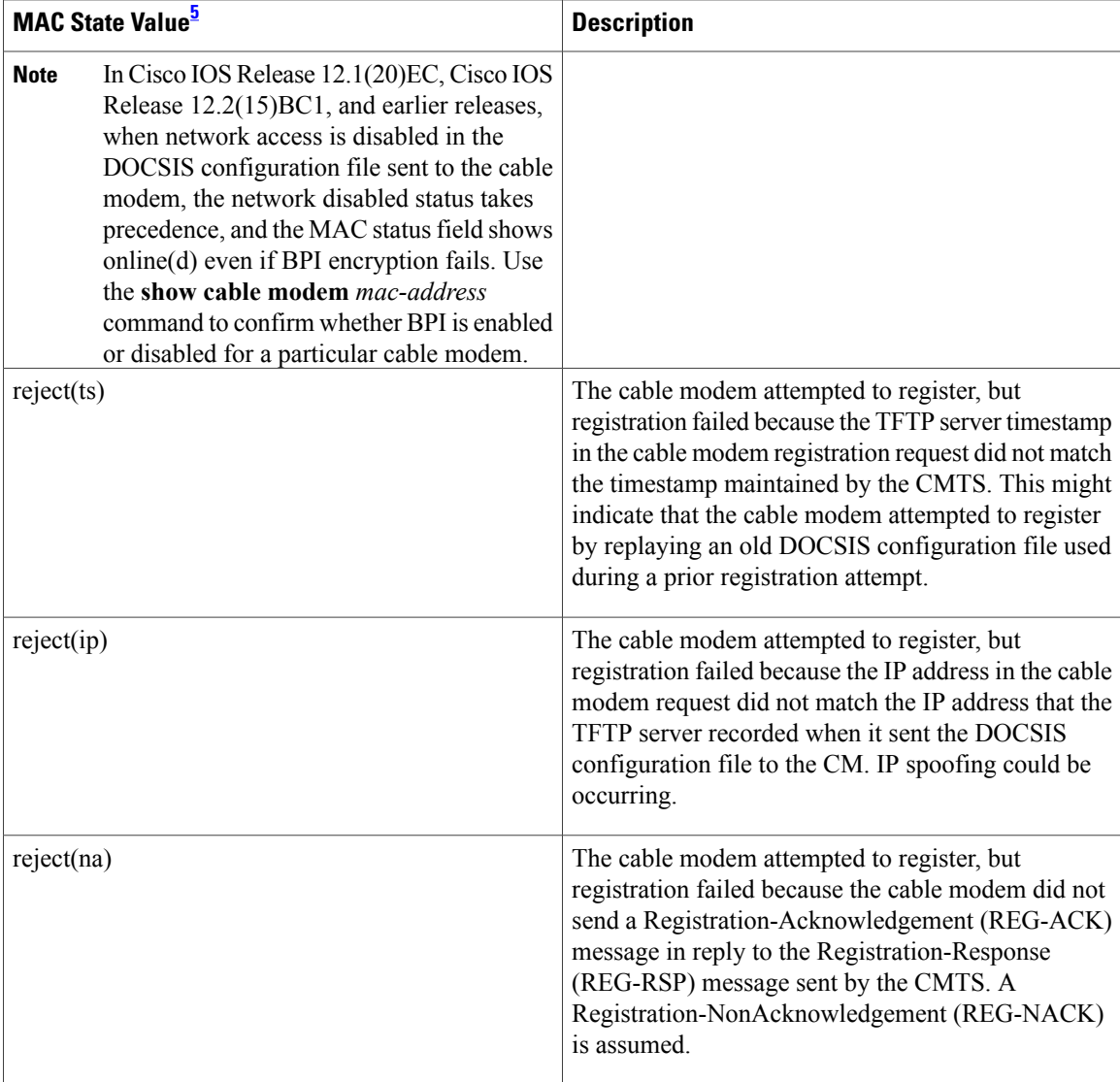

<span id="page-327-0"></span>5 The cable modem MAC state field can also be retrieved using SNMP by getting the value of the cdxCmtsCmStatusValue object in the CISCO-DOCS-EXT-MIB.

**Examples** This example shows the output for the **show cable modem unregistered** command:

## **Related Commands**

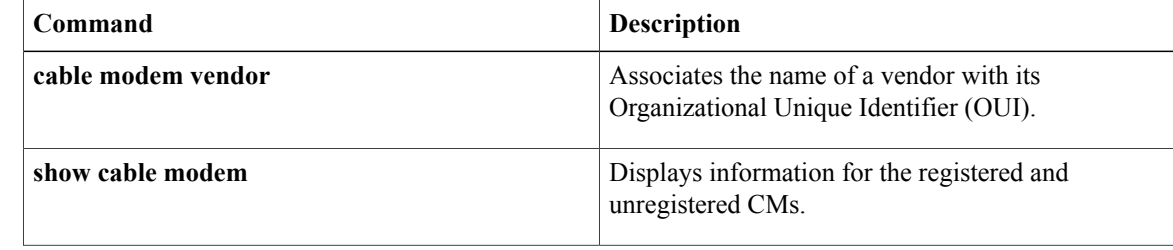

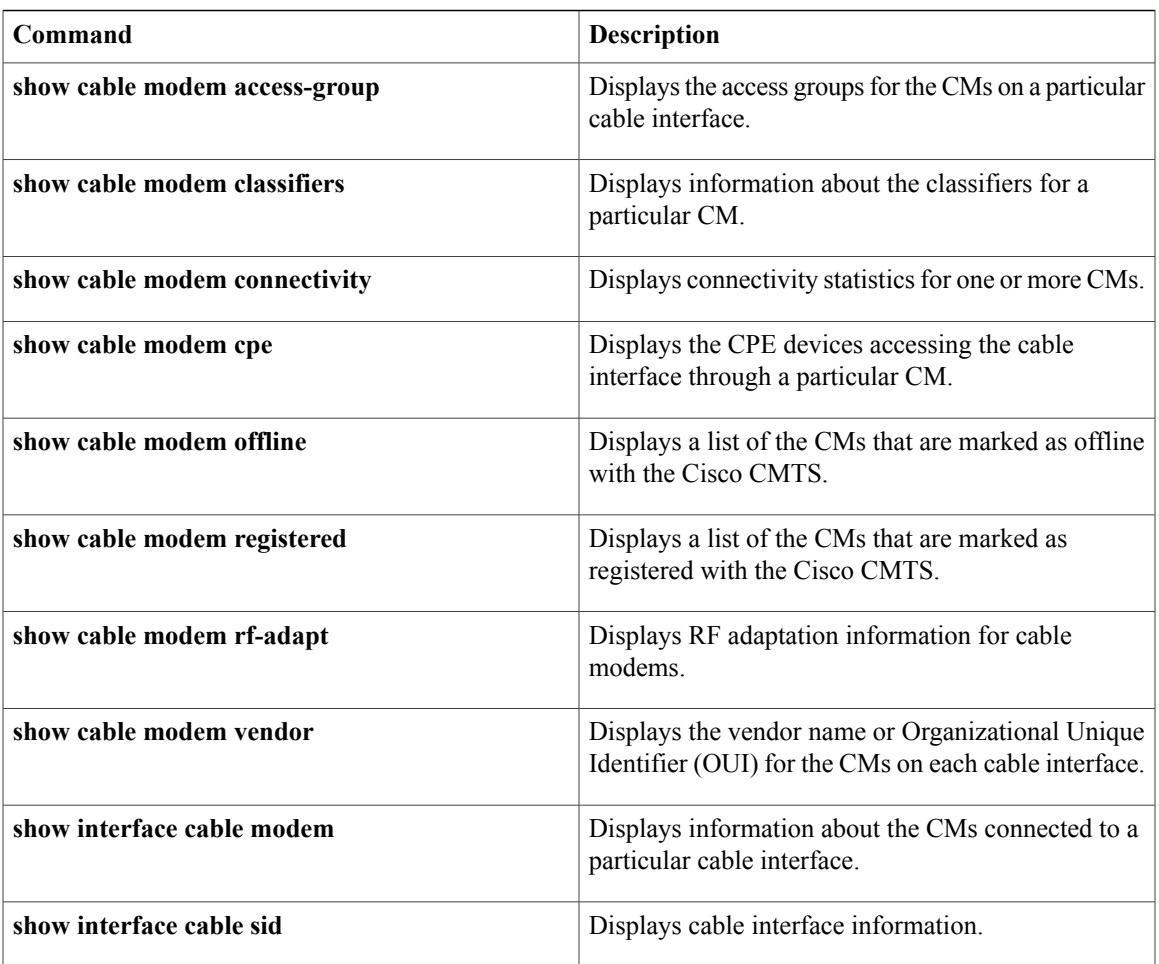

I

## **show cable modem vendor**

To display the vendor name or Organizational Unique Identifier (OUI) for the CMs on each cable interface, use the **show cable modem vendor** command in privileged EXEC mode.

**show cable modem** [**cable** {*slot* /*subslot* /*port* | *slot* /*subslot* /*cable-interface-index* } [**upstream** *port* [ *logical-channel-index* ]]] **vendor [summary]**

## **Cisco cBR Series Converged Broadband Router**

## **show cable modem vendor [summary]**

**show cable modem** [**cable** *slot* /*subslot* /*cable-interface-index* [**upstream** *port*]] **vendor**

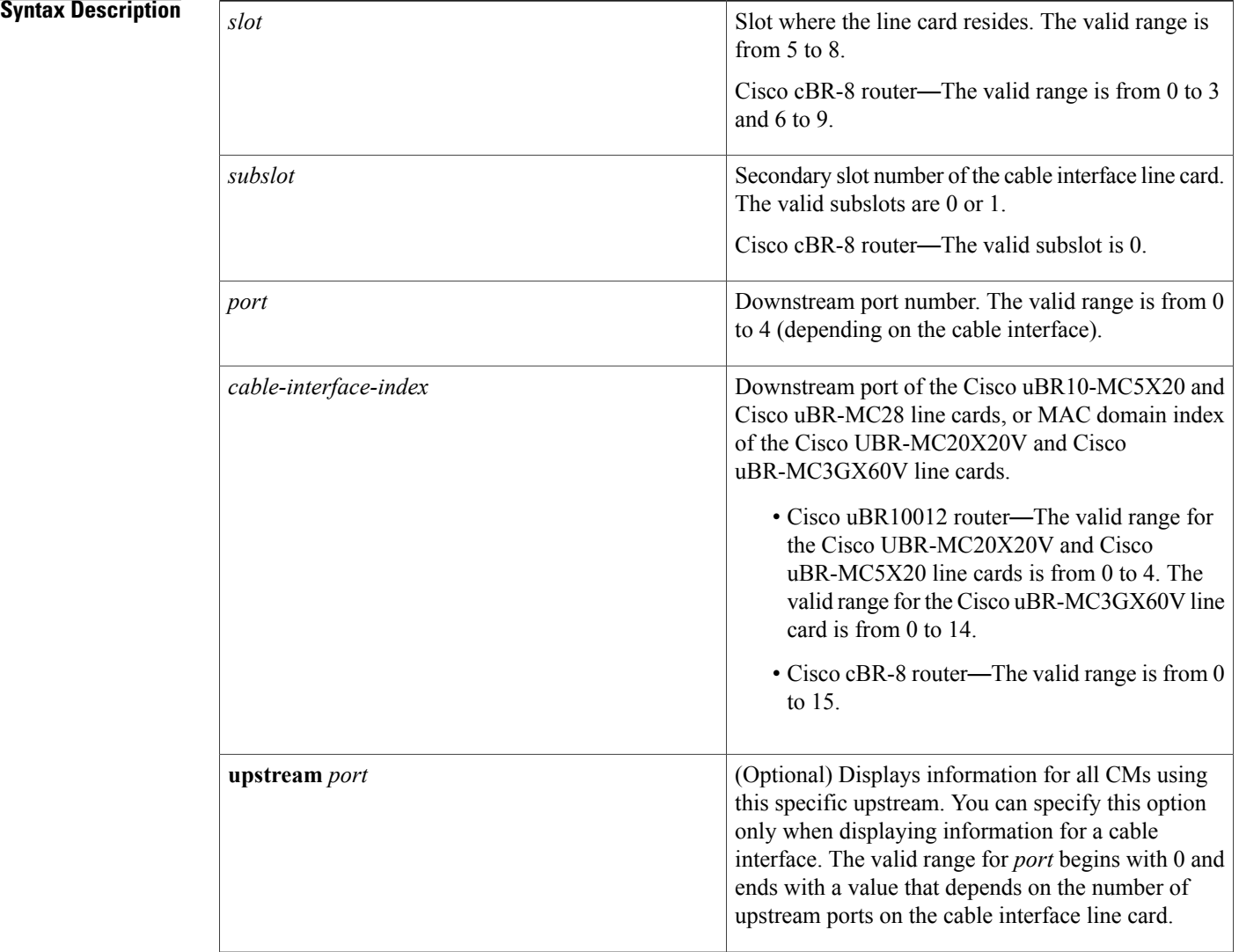

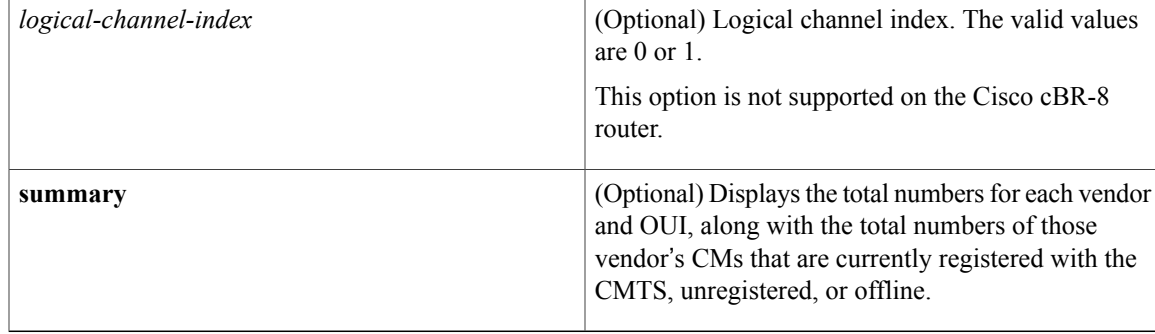

## **Command Modes** Privileged EXEC (#)

## **Command History**

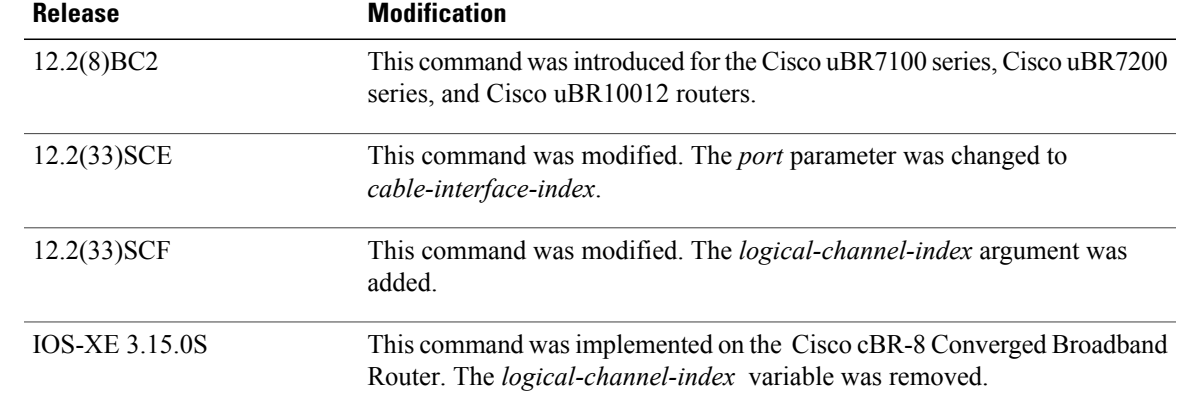

**Usage Guidelines** This command displays the vendor name for each CM. If the vendor name has not been defined by the **cable modem vendor** command, the command displays the OUI value for the modem's vendor.

**Note**

The Institute of Electrical and Electronics Engineers (IEEE) is the official issuer of OUI values. The IEEE OUI web site is at <http://standards.ieee.org/regauth/oui/index.shtml> .

**Note**

Also see the information about this command's behavior in a Hot Standby Connection-to-Connection Protocol (HCCP) configuration.

Ι

**Examples** The following example shows typical output for the **show cable modem vendor** command:

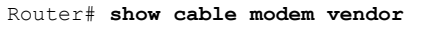

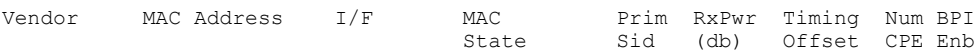

I

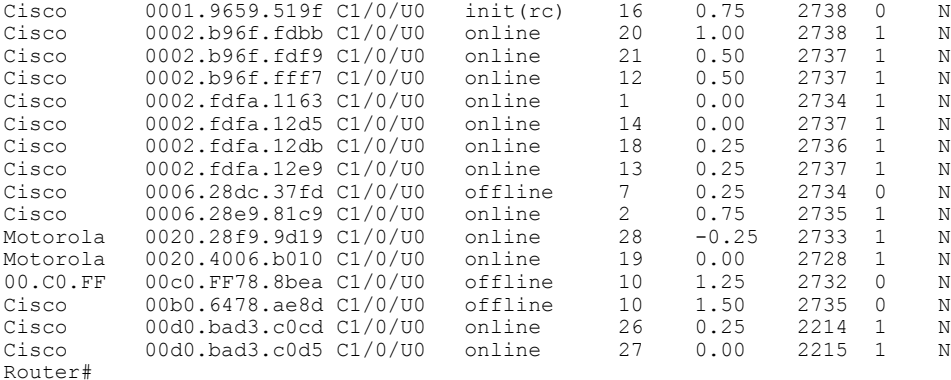

The following example shows typical output for the **show cable modem vendor** command on the Cisco uBR10012 router:

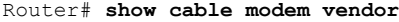

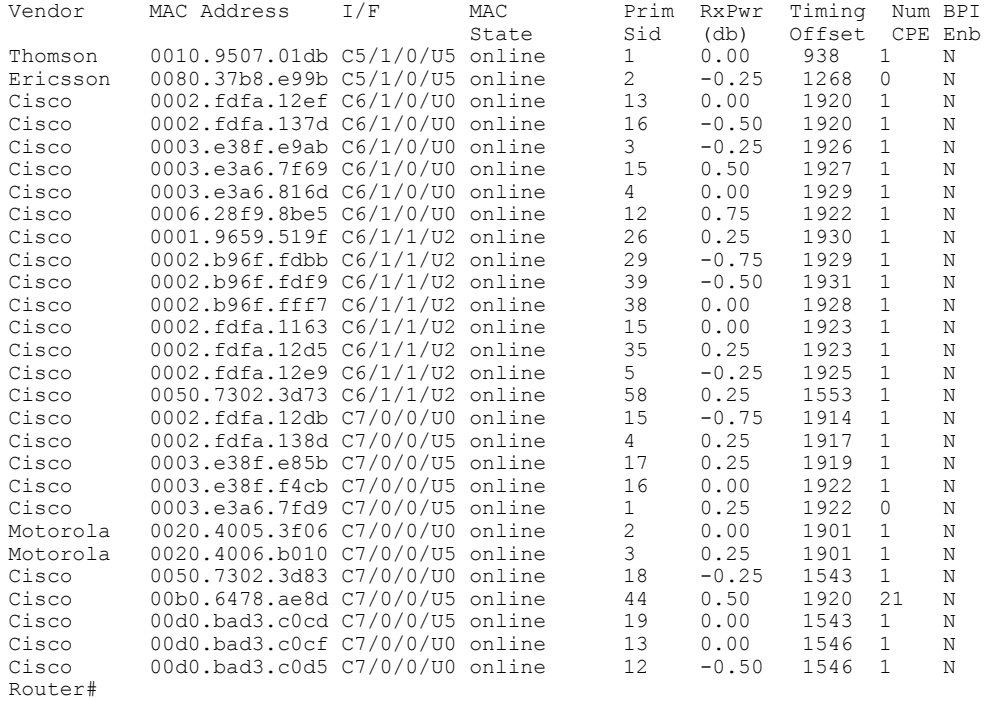

 $\frac{Q}{Tip}$ 

The **show cable modem vendor** command displays the CM timing offset in DOCSIS ticks, while other commands, such as **cable map-advance**, display the offset in microseconds. Use the following method to convert microseconds to DOCSIS ticks: ticks = microseconds\*64/6.25 .

Table below describes the major fields shown in the **show cable modem vendor** displays:

 $\mathbf I$ 

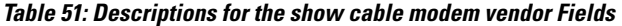

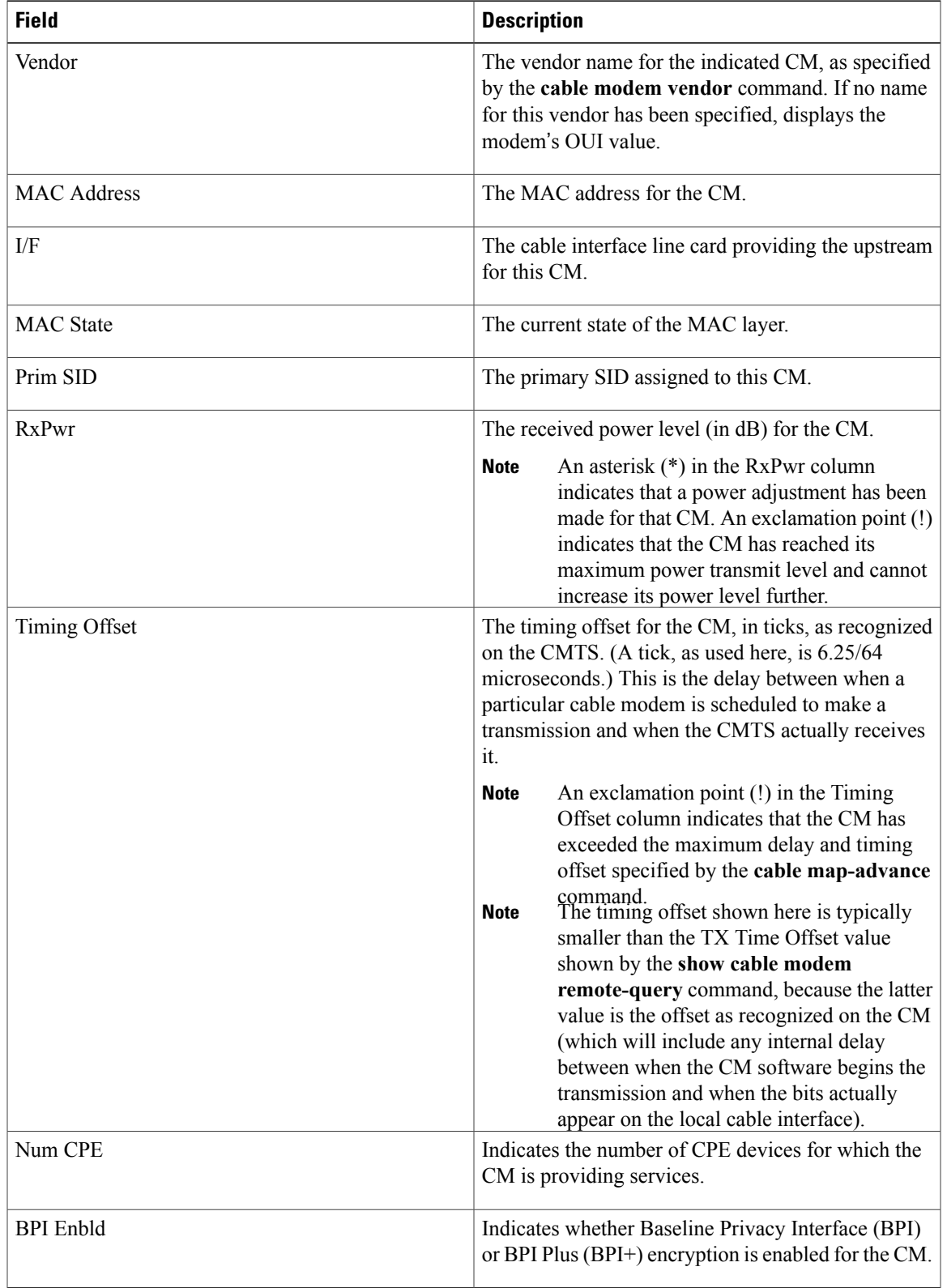

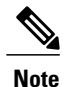

An asterisk (\*) in the RxPwr column indicates that a power adjustment has been made for that CM. An exclamation point (!) in the Receive Power column indicates that the CM has reached its maximum power transmit level and cannot increase its power level further. An exclamation point (!) in the Timing Offset column indicates that the CM has exceeded the maximum delay and timing offset specified by the **cable map-advance** command. A pound sign (#) in the MAC State column indicates that the cable tftp-enforce mark-only command has been used to require that a CM attempt a TFTP download of the DOCSIS configuration file before registering, but the CM did not do so (Cisco IOS Release 12.1(11b)EC1 and Cisco IOS Release 12.2(8)BC2 or later releases).

The following example shows typical output for the **show cable modem vendor summary** command, displaying the total numbers for each vendor and OUI, along with the total numbers of those vendor's CMs that are currently registered with the CMTS, unregistered, or offline.

### Router# **show cable modem vendor summary**

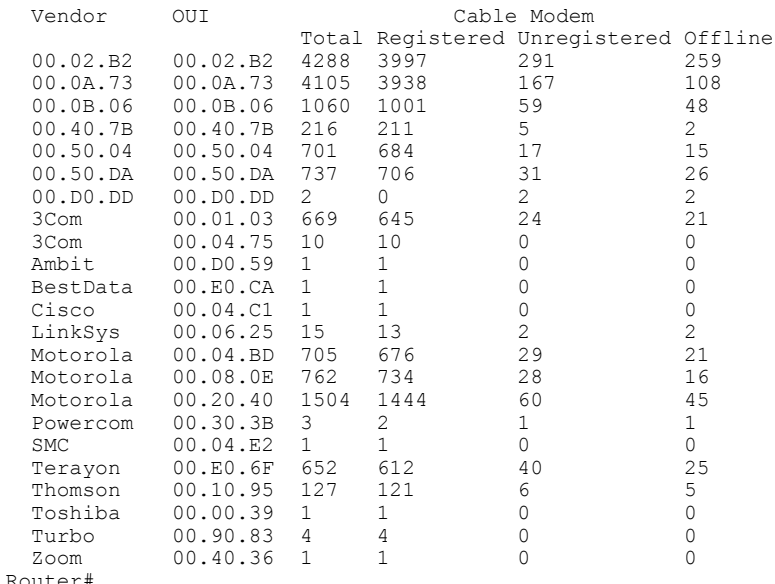

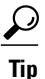

You can add a timestamp to this command using the **exec prompt timestamp** command in line configuration mode.

**Examples** This example shows the output for the **show cable modem vendor** command on the Cisco cBR-8 router:

### Router#**show cable modem c1/0/1 vendor**

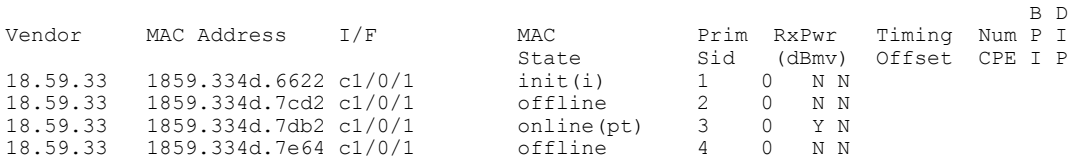

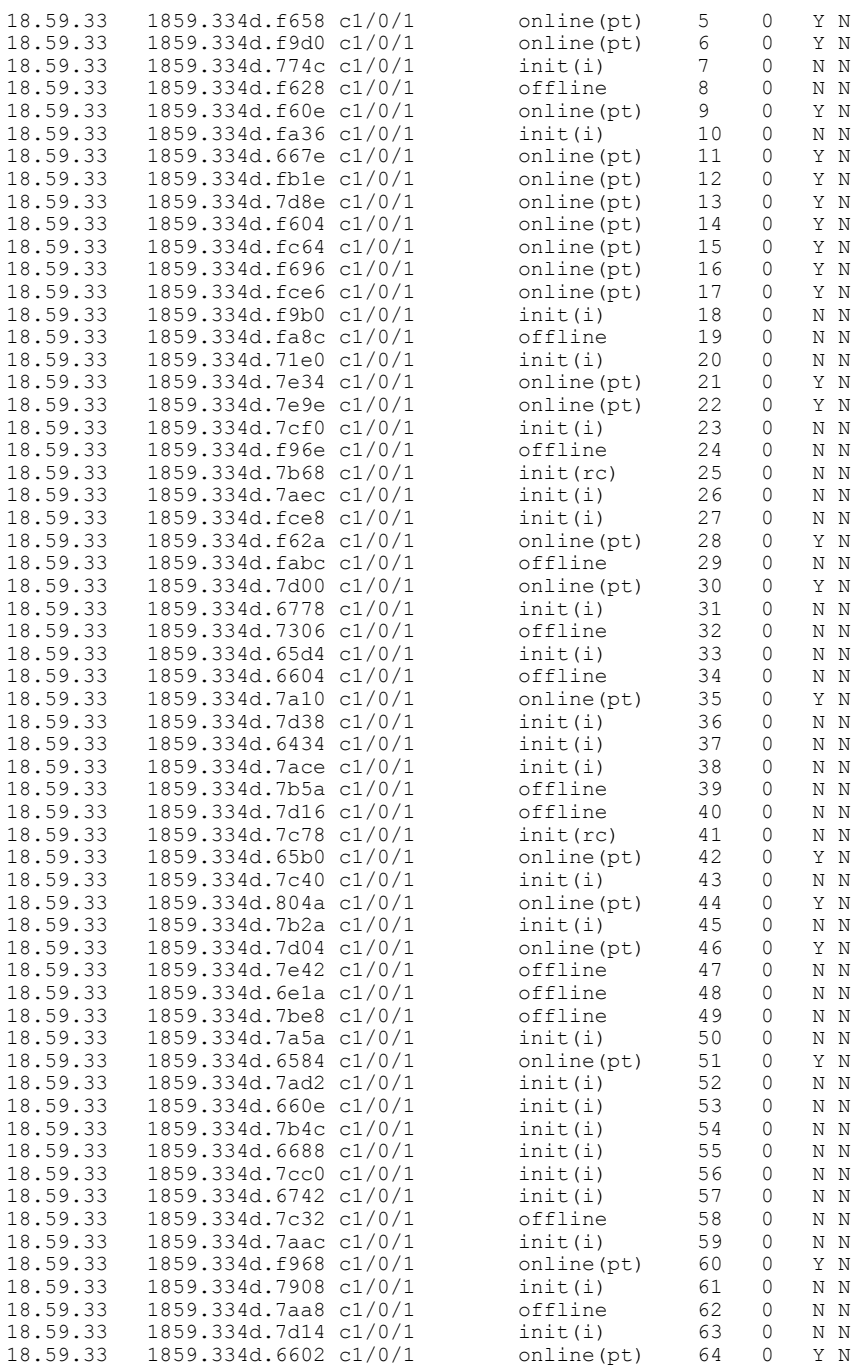

Router#

## **Related Commands**

 $\mathbf I$ 

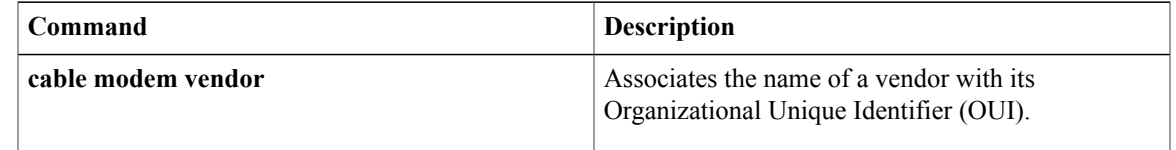

 $\mathbf I$ 

I

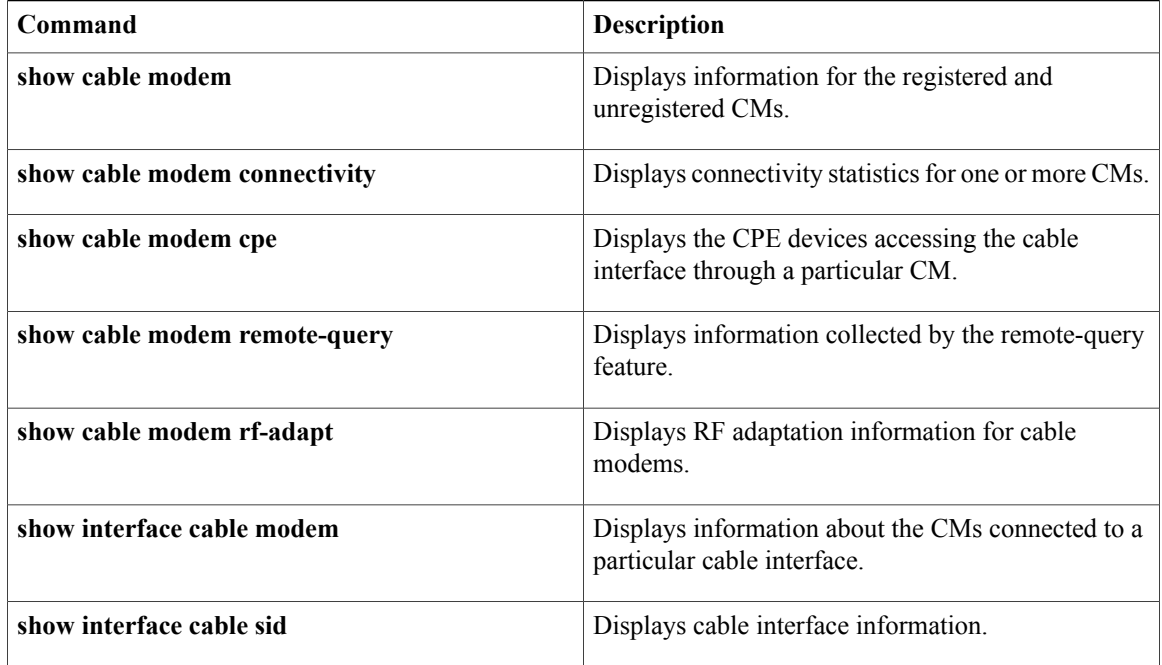

## **show cable modem voice**

To show the detected voice-enabled modems, use the **show cable modem voice** command.

## **show cable modem voice** [**pending| failed**]

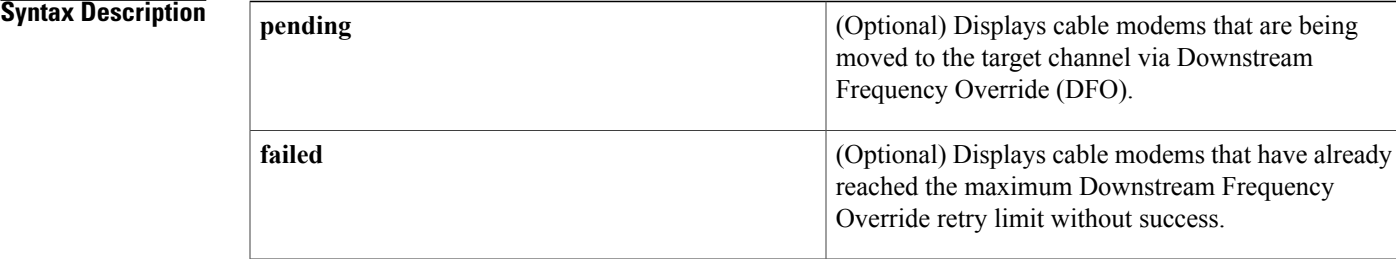

## **Command Default** None

## **Command Modes** Privileged EXEC

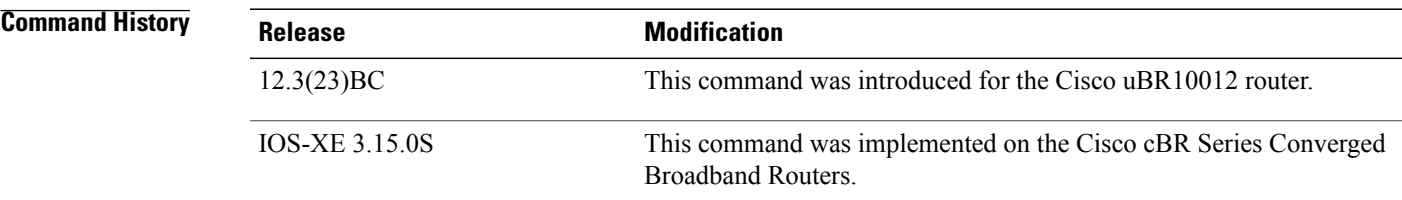

**Usage Guidelines** Use this command to display the detected voice-enabled modems.

# **Note**

The **show cable modem voice** command is not supported on the Cisco uBR-MC28U line card on the Cisco uBR7200 series routers.

## **Examples**

I

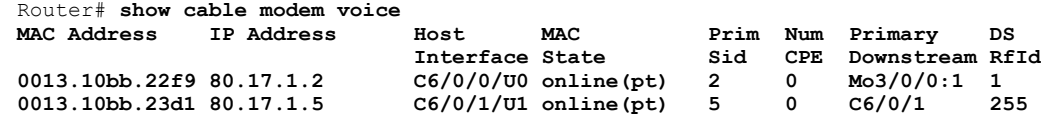

 $\overline{\phantom{a}}$ 

T

## **Related Commands**

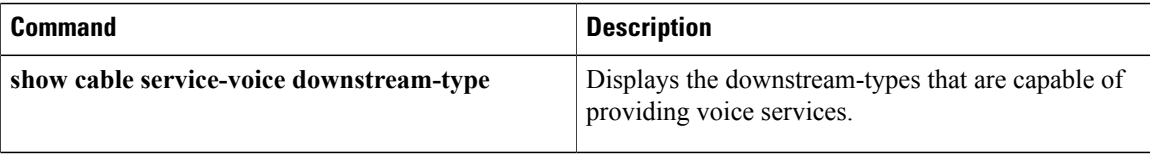

Г

## **show cable modem wideband**

To display information for registered and unregistered wideband CMs, use the **show cable modem wideband** command in privileged EXEC mode.

## **Cisco uBR Series Router**

### **show cable modem wideband [registered-traditional-docsis| channel]**

**show cable modem** { *ip-address*| *mac-address*}**wideband [channel]**

**show cable modem** [**cable** *slot*/*subslot*/*cable-interface-index* [**upstream** *port* [ *logical-channel-index* ]]] **wideband [channel]**

## **Cisco cBR Series Router**

**show cable modem wideband [registered-traditional-docsis| channel]**

**show cable modem** { *ip-address*| *mac-address*}**wideband [channel]**

**show cable modem** [**cable** *slot*/*subslot*/*cable-interface-index* [**upstream** *port*]] **wideband [channel]**

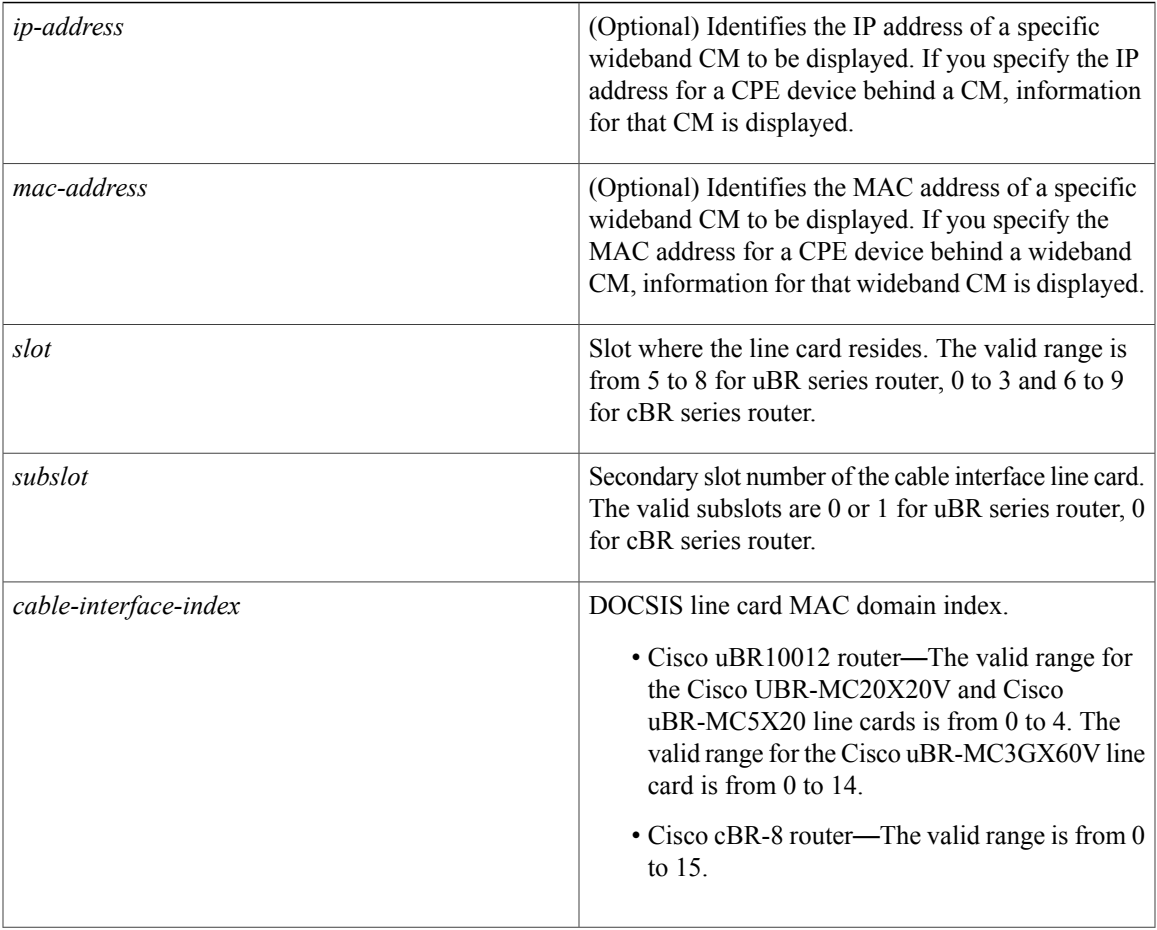

T

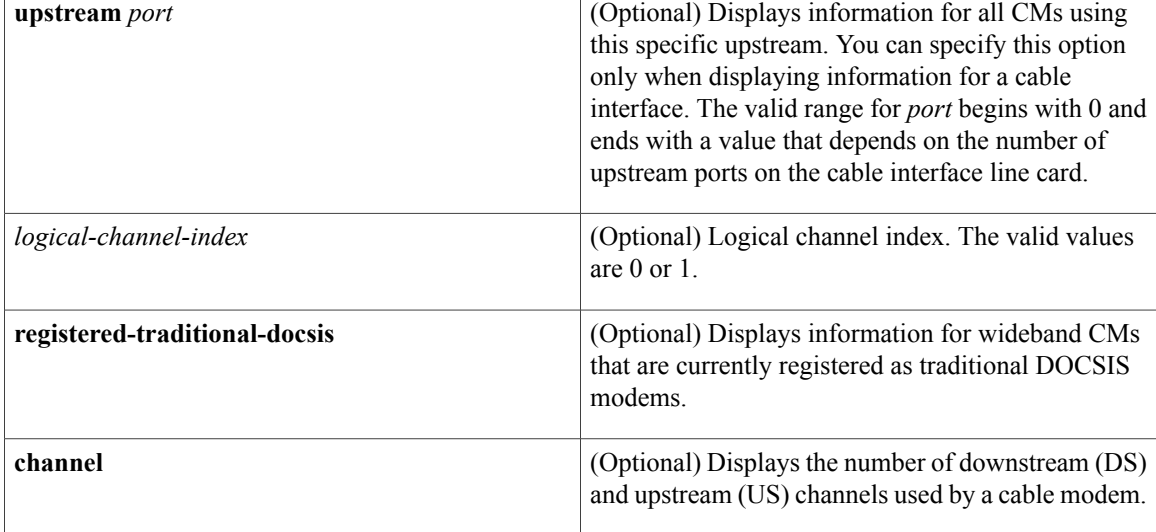

## **Command Modes** Privileged EXEC (#)

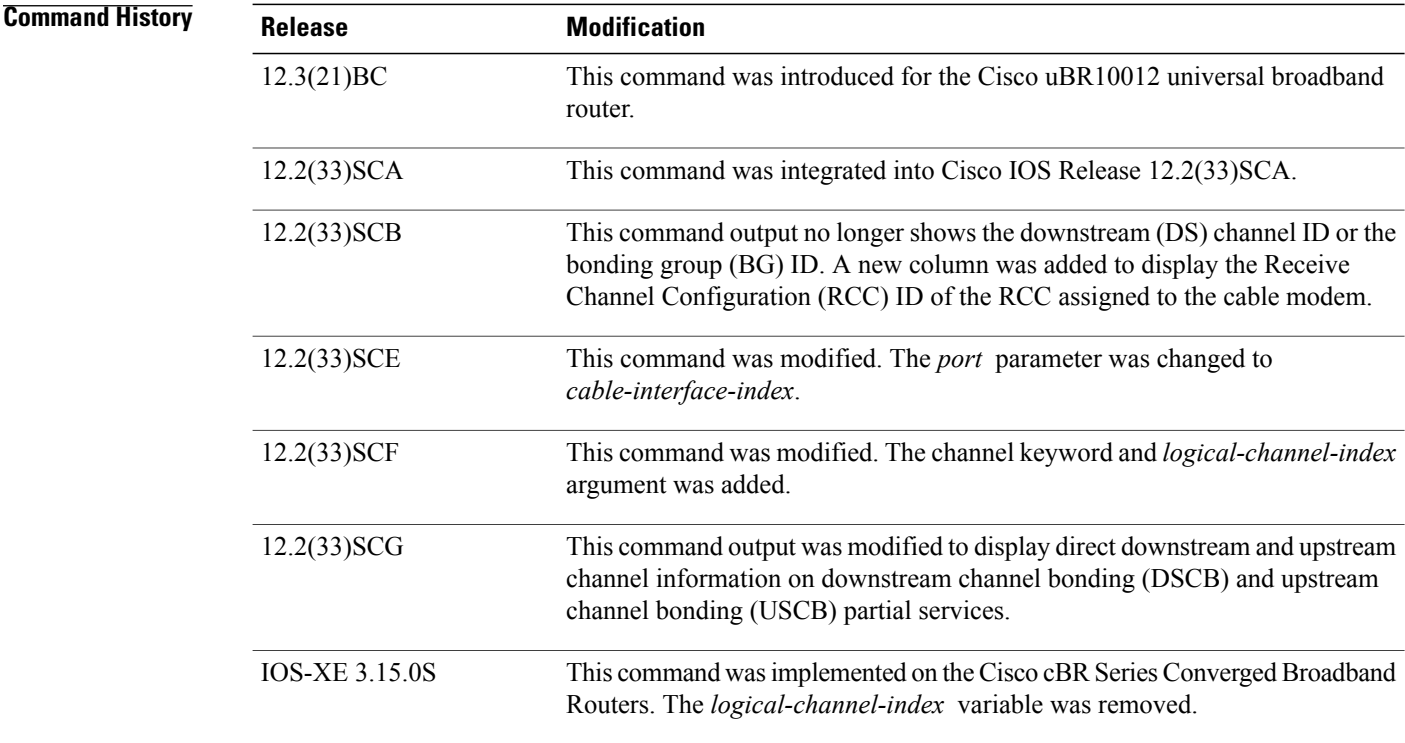

**Usage Guidelines** This command displays information for a one or more wideband CMs. Optionally, the CMs for which to display information can be identified IP address, MAC address, or cable interface.

If a wideband-capable CM is not able to register as a wideband CM (for example, if no wideband channel is available), the CM attempts to register as a traditional DOCSIS modem. The **registered-traditional-docsis** keyword limits the set of wideband CMs for which to display information to wideband-capable CMs that are currently registered as DOCSIS 1.X or DOCSIS 2.0 modems.

**Examples** The following is a sample output for the default form of the **show cable modem wideband** command on a Cisco uBR10012 router running a Cisco IOS Release prior to Cisco IOS Release 12.2(33)SCB:

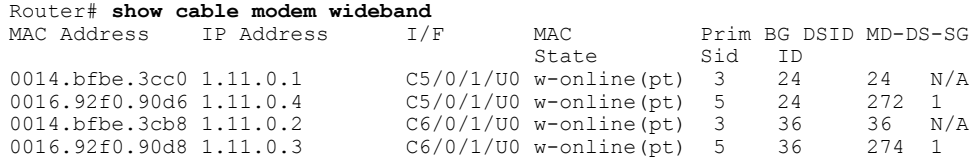

**Examples** The following is a sample output for the default form of the **show cable modem wideband** command on a Cisco uBR10012 router running Cisco IOS Release 12.2(33)SCB:

State Sid ID<br>w-online(pt) 3 1

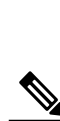

**Note** The RCC ID refers to the output of the **show cable mac-domain rcc command.**

MAC Address IP Address I/F MAC Prim RCC MD-DS-SG<br>State Sid ID

0014.bfbe.4694 30.2.0.3 C8/0/0/U0 w-online(pt) 3 1 1<br>0018.6852.84aa 30.2.0.5 C8/0/0/U0 w-online(pt) 4 2 1

Router# **show cable modem wideband**

 $0018.6852.84$ aa 30.2.0.5 C8/0/0/U0

**Examples** The following is a sample output of the **show cable modem widebandchannel** command for all cable modems running Cisco IOS Release 12.2(33)SCF:

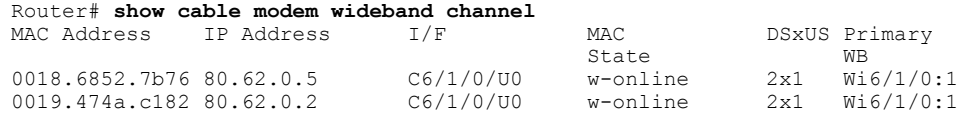

The following is a sample output of the **show cable modem widebandchannel** command for a specific cable modem identified by its IP address:

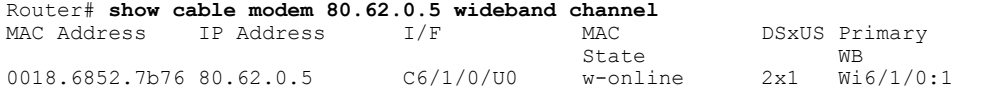

The following is a sample output of the **show cable modem widebandchannel** command for a specific cable modem identified by its MAC address:

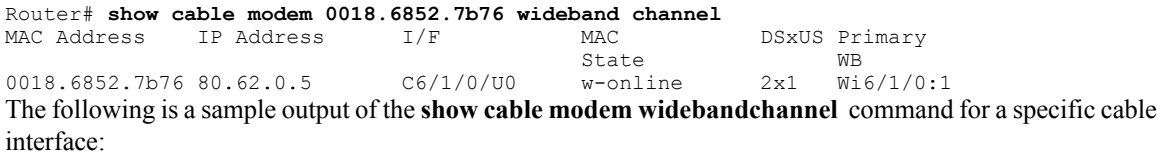

Router# **show cable modem Cable 6/1/0 wideband channel** MAC Address IP Address I/F MAC DSxUS Primary

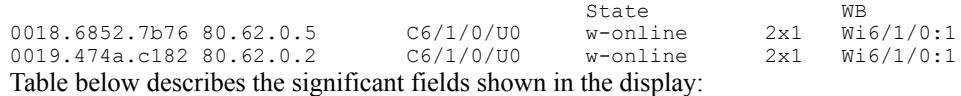

## **Table 52: show cable modem wideband Field Descriptions**

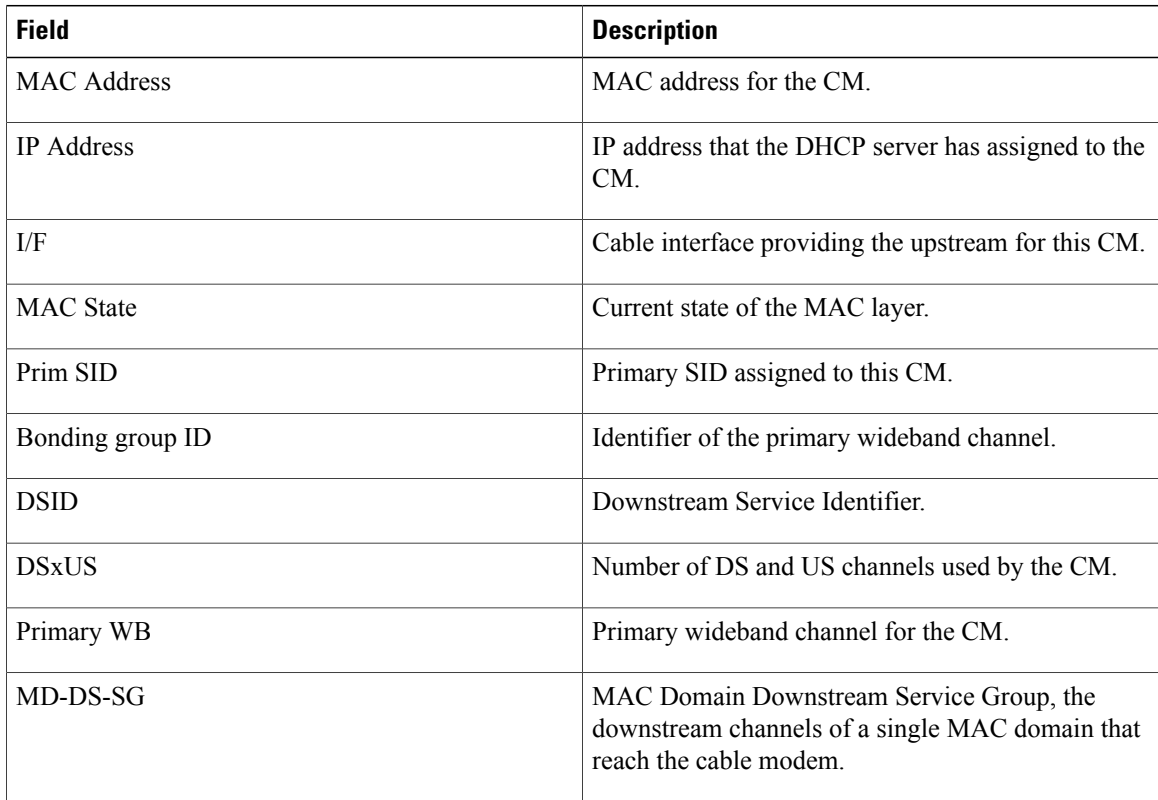

Following is a sample output of the **show cable modem wideband** command in Cisco IOS Release 12.2(33)SCG:

## Router# **show cable modem cable 7/0/0 wideband channel**

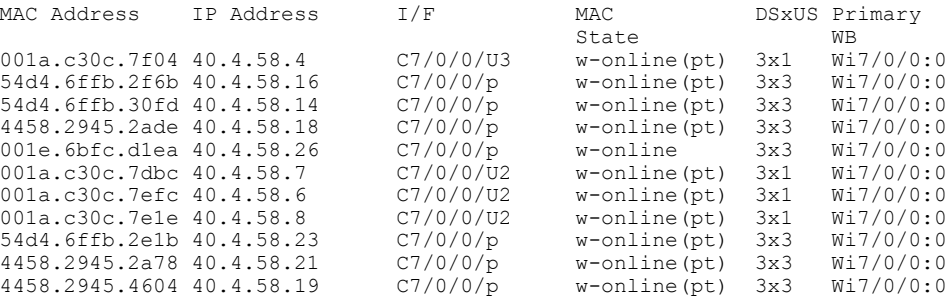

Table below shows the possible values for the MAC State field for a wideband CM modem that registers as a traditional DOCSIS modem:

I

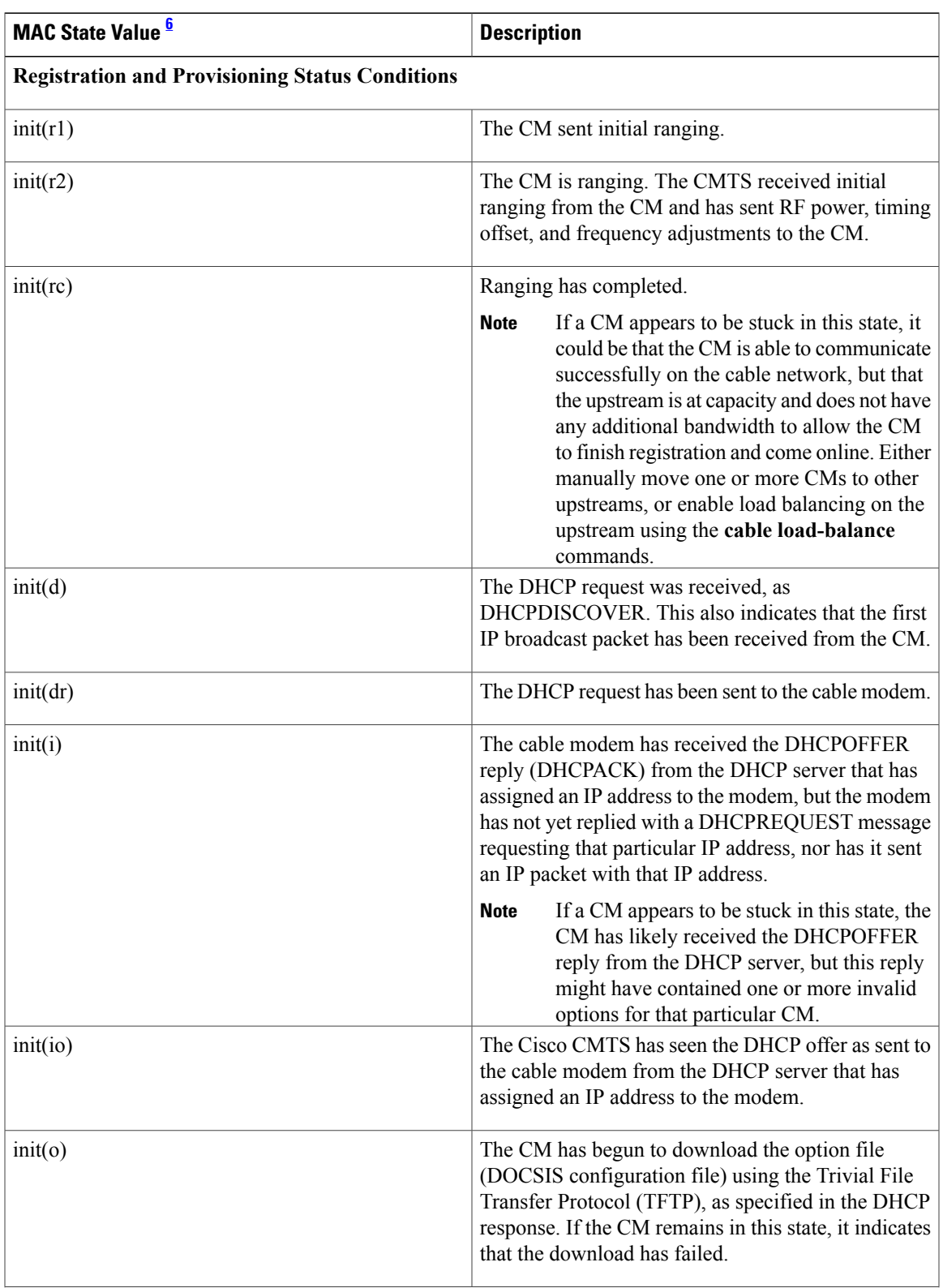

## **Table 53: Descriptions for the MAC State Field (for Traditional DOCSIS Modems)**

 $\overline{\phantom{a}}$ 

T

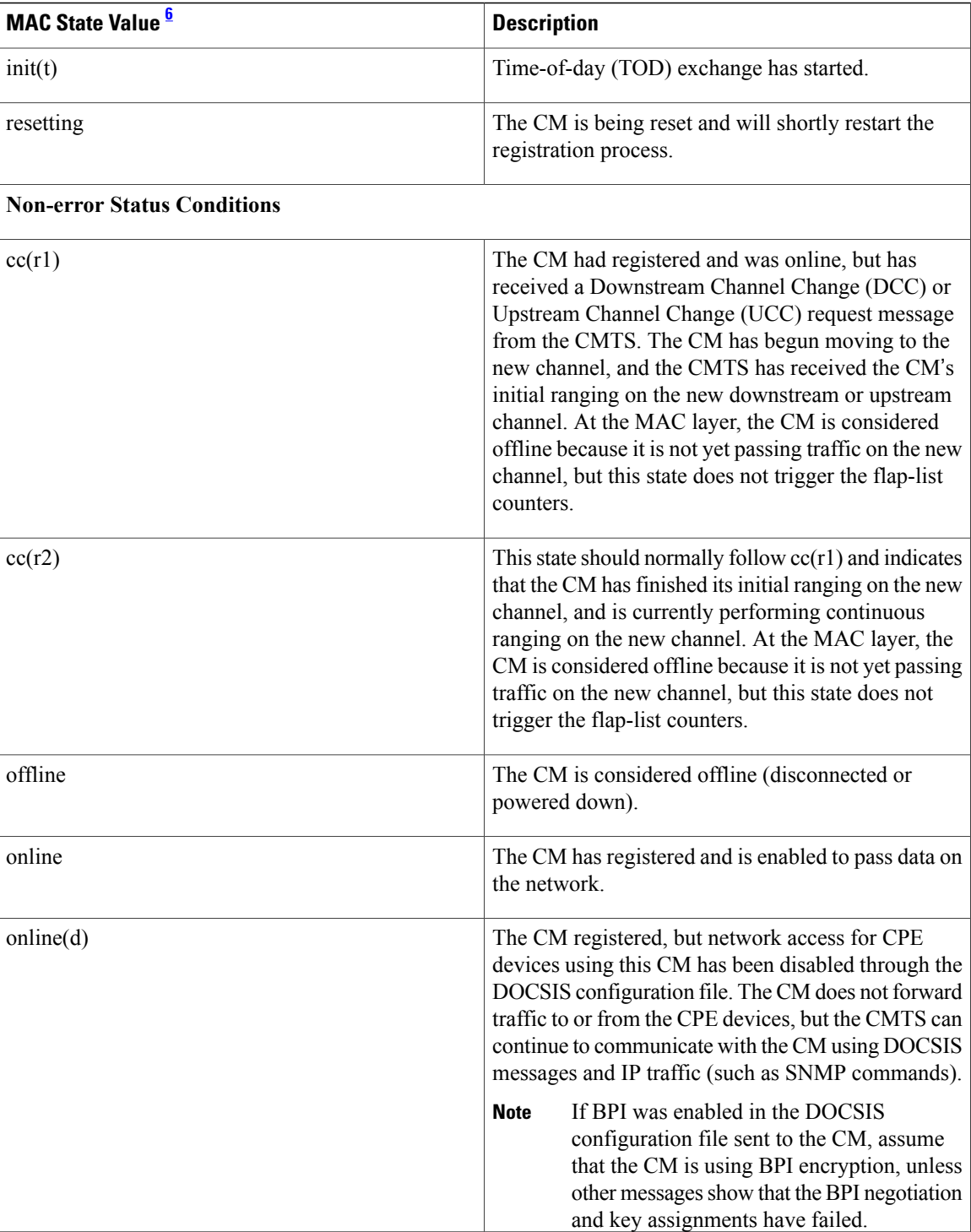

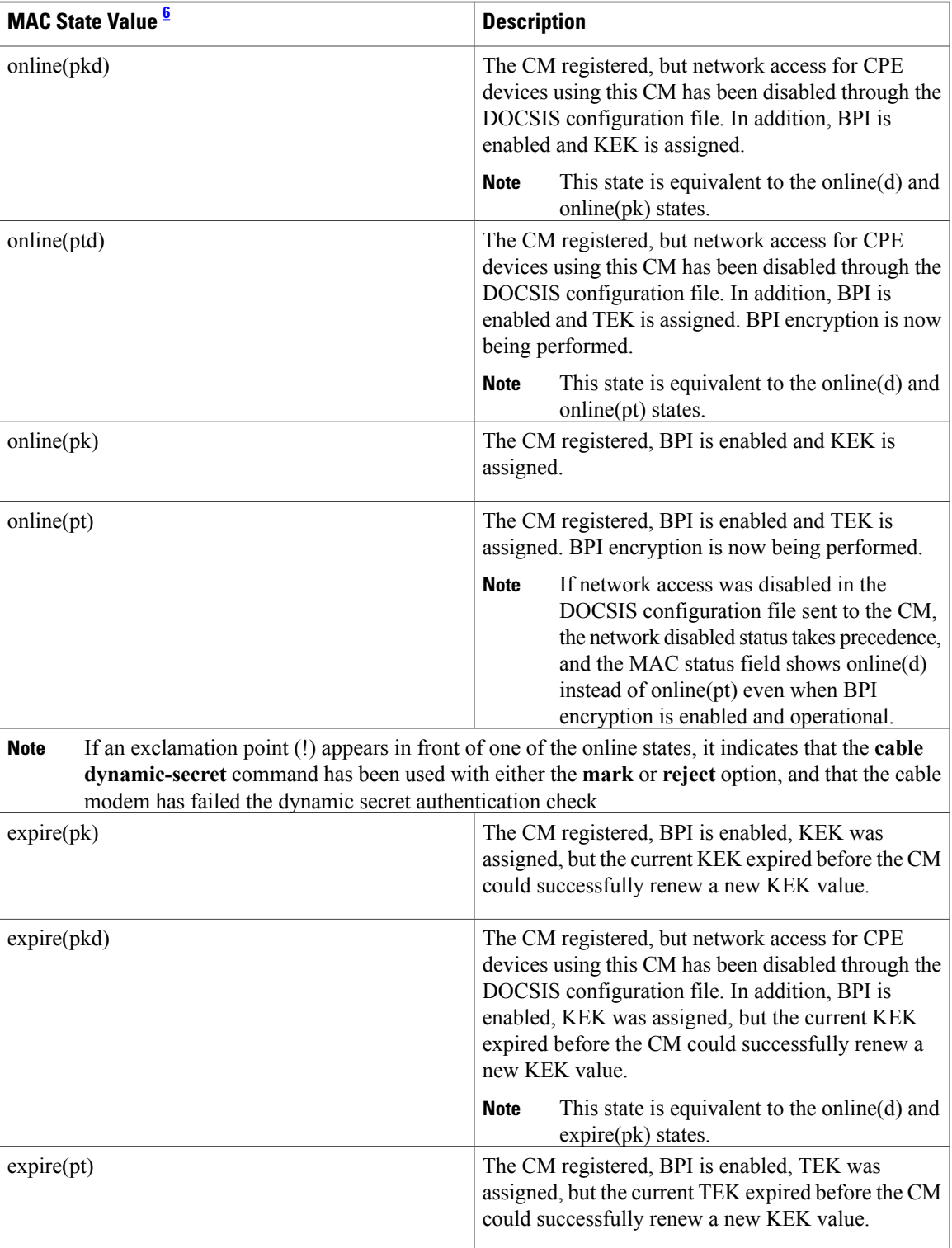

I

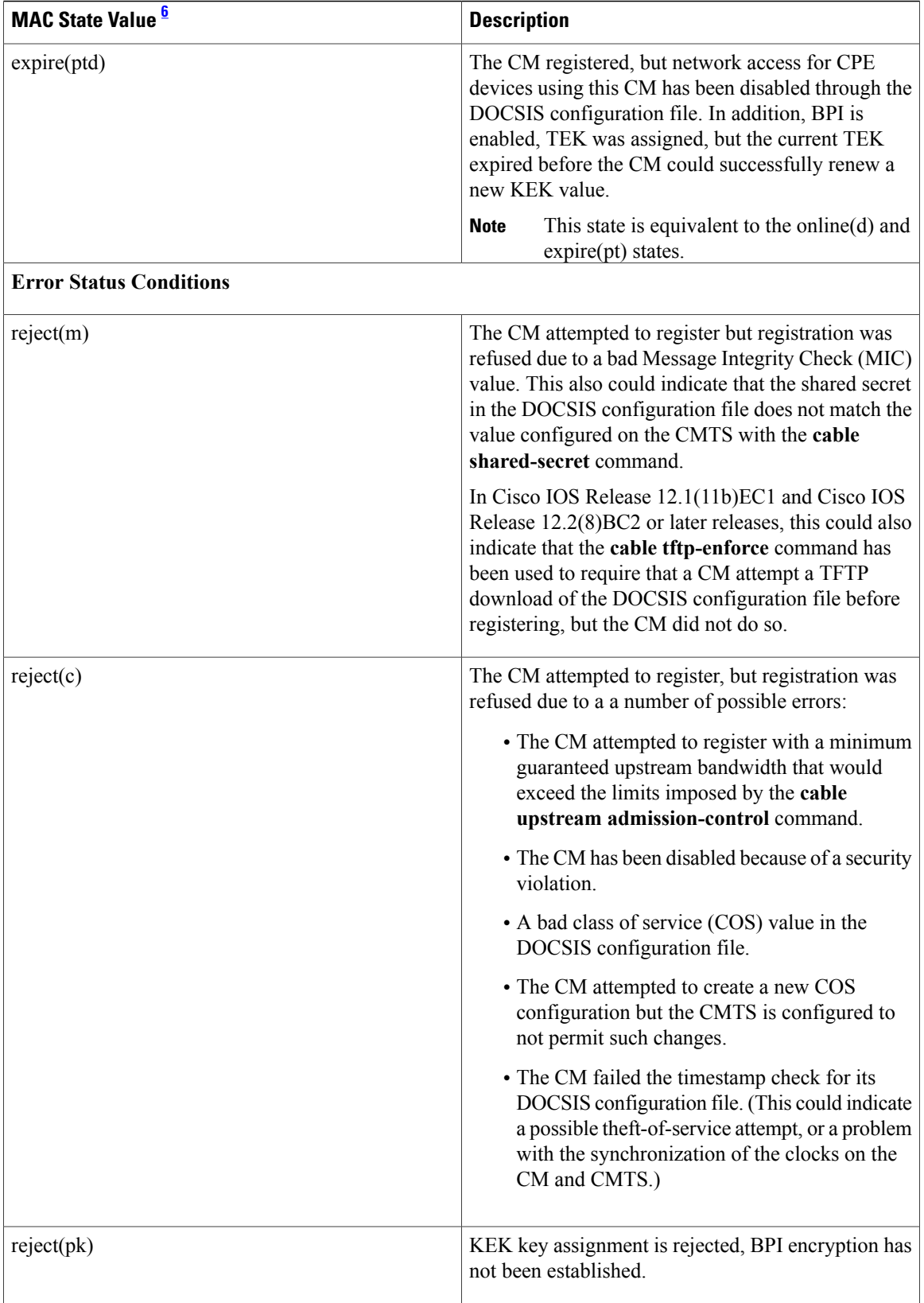

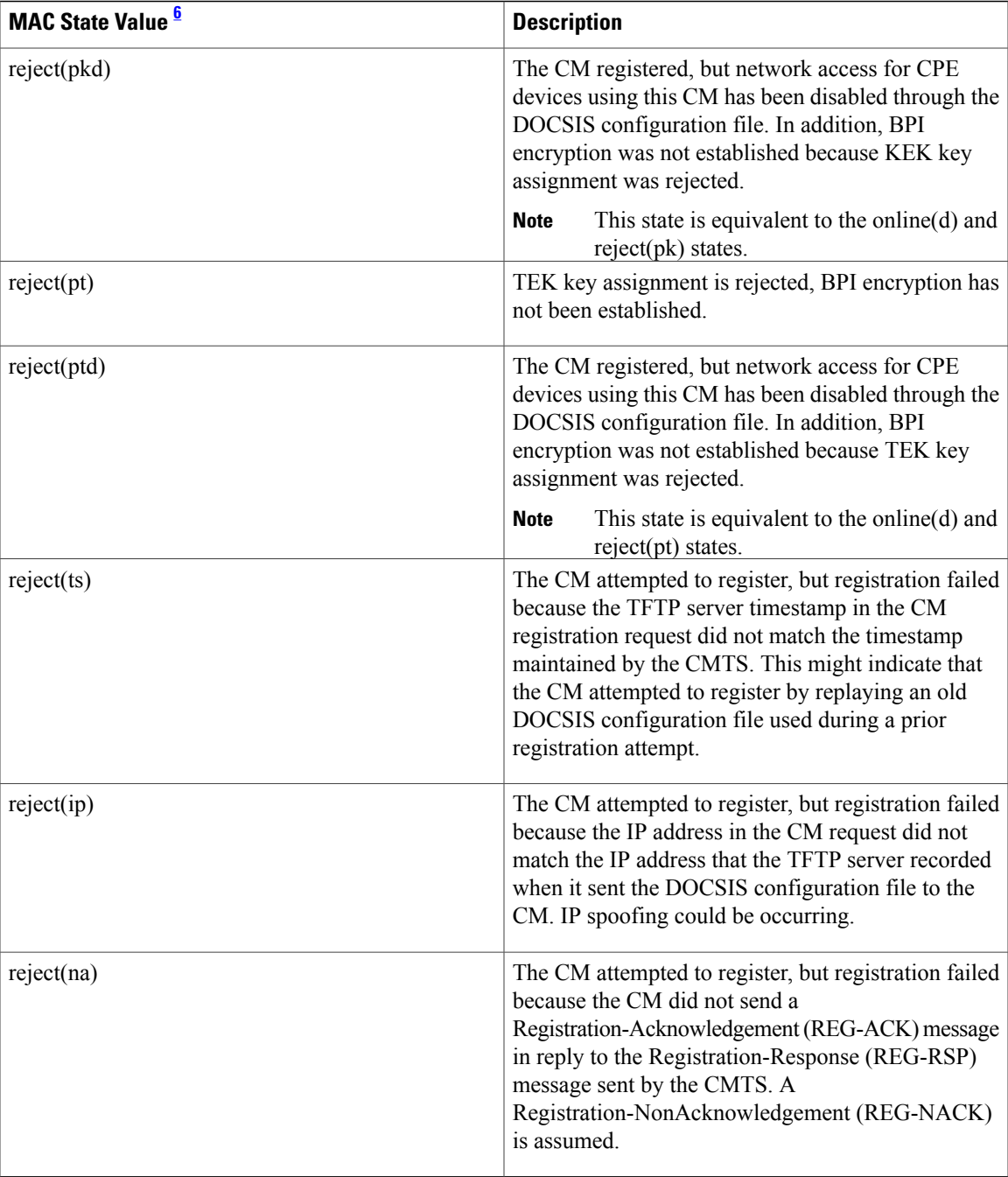

<span id="page-346-0"></span>6 The CM MAC state field can also be retrieved using SNMP by getting the value of the cdxCmtsCmStatusValue object in the CISCO-DOCS-EXT-MIB.

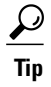

Г

In Cisco IOS Release 12.1(12)EC, Release 12.2(8)BC1, and later releases, you can add a timestamp to **show** commands using the **exec prompt timestamp** command in line configuration mode.

T

Table below shows the possible values for the MAC state field for a wideband-capable CM that registers as a wideband modem:

| <b>MAC State Value</b>             | <b>Description</b>                                                                                                    |
|------------------------------------|----------------------------------------------------------------------------------------------------|
| <b>Non-error Status Conditions</b> |                                                                                                    |
| w-online                           | The WCM has registered and is enabled to pass data<br>on the network.                                                                                                    |
| $w$ -online $(d)$                  | The WCM registered, but network access for CPE<br>devices using this WCM has been disabled through<br>the DOCSIS configuration file. The CM does not<br>forward traffic to or from the CPE devices, but the<br>WCMTS can continue to communicate with the WCM<br>using DOCSIS messages and IP traffic (such as<br>SNMP commands). |
|                                    | If BPI was enabled in the DOCSIS<br><b>Note</b><br>configuration file sent to the WCM, assume<br>that the CM is using BPI encryption, unless<br>other messages show that the BPI negotiation<br>and key assignments have failed.                                                                                                  |
| w-online(pkd)                      | The WCM registered, but network access for CPE<br>devices using this WCM has been disabled through<br>the DOCSIS configuration file. In addition, BPI is<br>enabled and KEK is assigned.                                                                                                    |
|                                    | This state is equivalent to the w-online(d)<br><b>Note</b><br>and w-online(pk) states.                                                                                                    |
| $w$ -online $(pt)$                 | The WCM registered, BPI is enabled and TEK is<br>assigned. BPI encryption is now being performed.                                                                                                    |
|                                    | If network access was disabled in the<br><b>Note</b><br>DOCSIS configuration file sent to the WCM,<br>the network disabled status takes precedence,<br>and the MAC status field shows w-online(d)<br>instead of w-online(pt) even when BPI<br>encryption is enabled and operational.                                              |
| w-online(ptd)                      | The WCM registered, but network access for CPE<br>devices using this WCM has been disabled through<br>the DOCSIS configuration file. In addition, BPI is<br>enabled and TEK is assigned. BPI encryption is now<br>being performed.                                                                                                |
|                                    | This state is equivalent to the w-online $(d)$<br><b>Note</b><br>and w-online(pt) states.                                                                                                    |
| $w$ -online $(pk)$                 | The WCM registered, BPI is enabled and KEK is<br>assigned.                                                                                                    |

**Table 54: Additional MAC States for a Wideband Cable Modem**

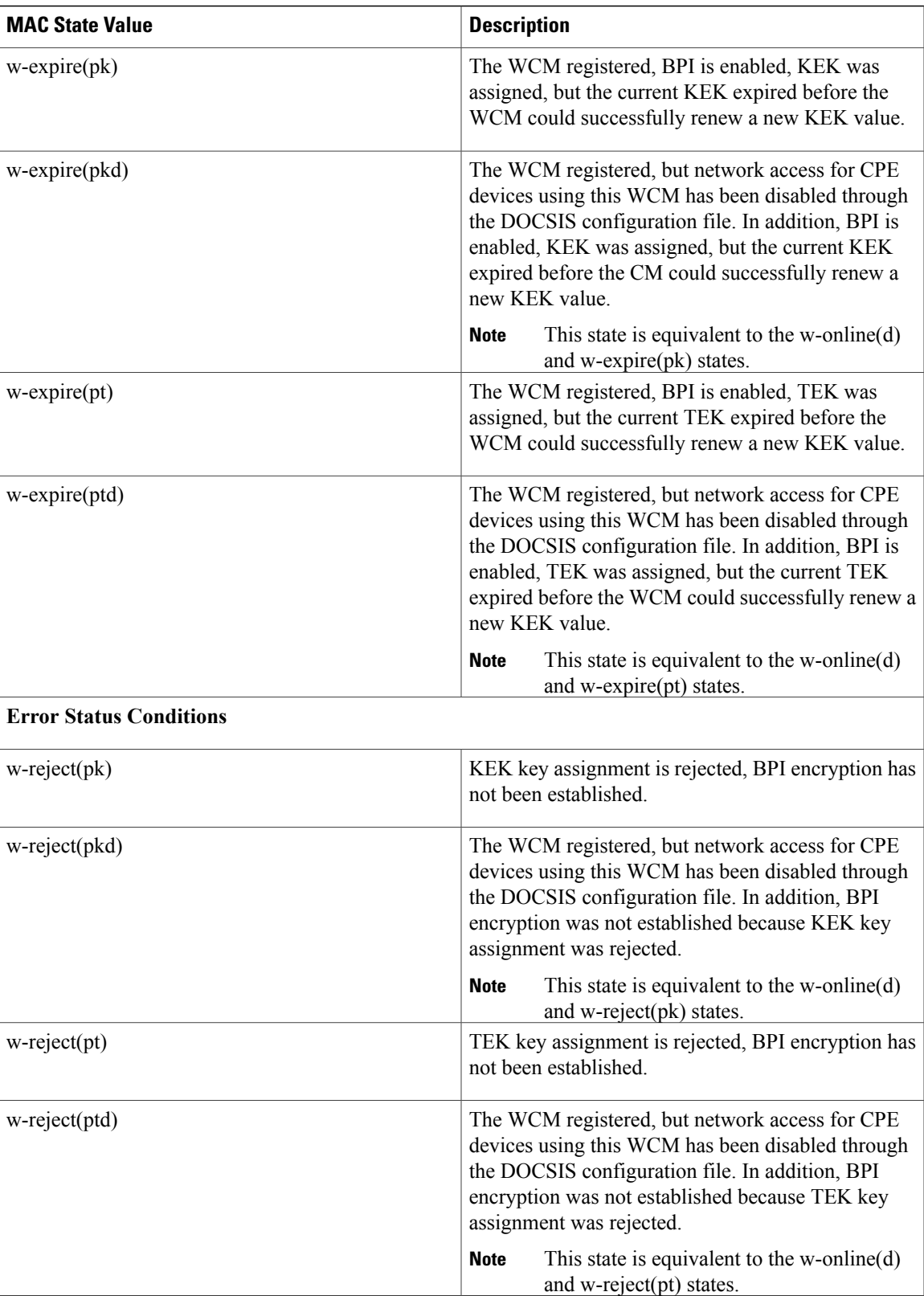

T

## **Related Commands**

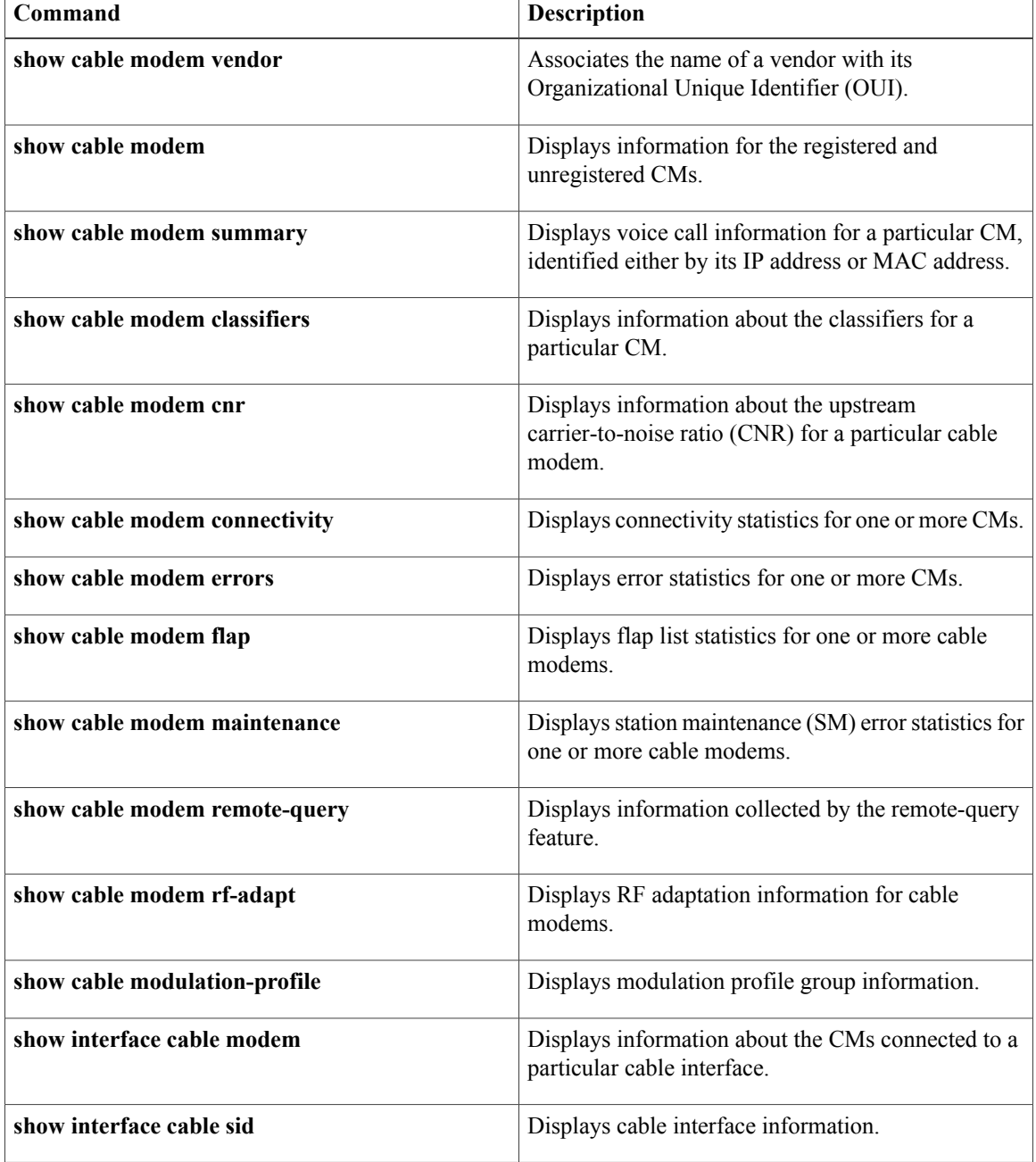

## **show cable modem wideband phy**

To display the physical information of registered and unregistered wideband CMs on the Cisco CMTS router, use the **show cable modem wideband phy** command in privileged EXEC mode.

**show cable modem wideband phy**

**Syntax Description** This command has no arguments or keywords.

**Command Modes** Privileged EXEC (#)

**Command History Release Modification** 12.2(33)SCG This command was introduced. This command wasimplemented on the Cisco cBR Series Converged Broadband Routers. IOS-XE 3.15.0S

Π

**Examples** The following is a sample output for the default form of the **show cable modem wideband phy** command:

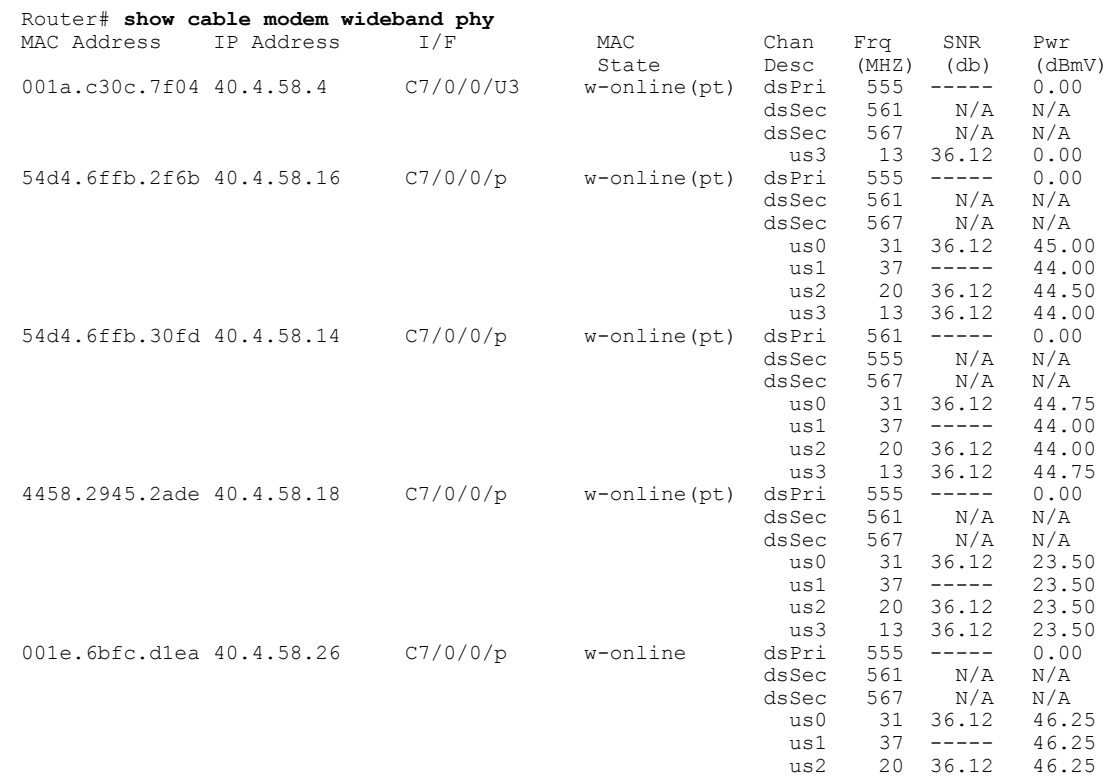

1

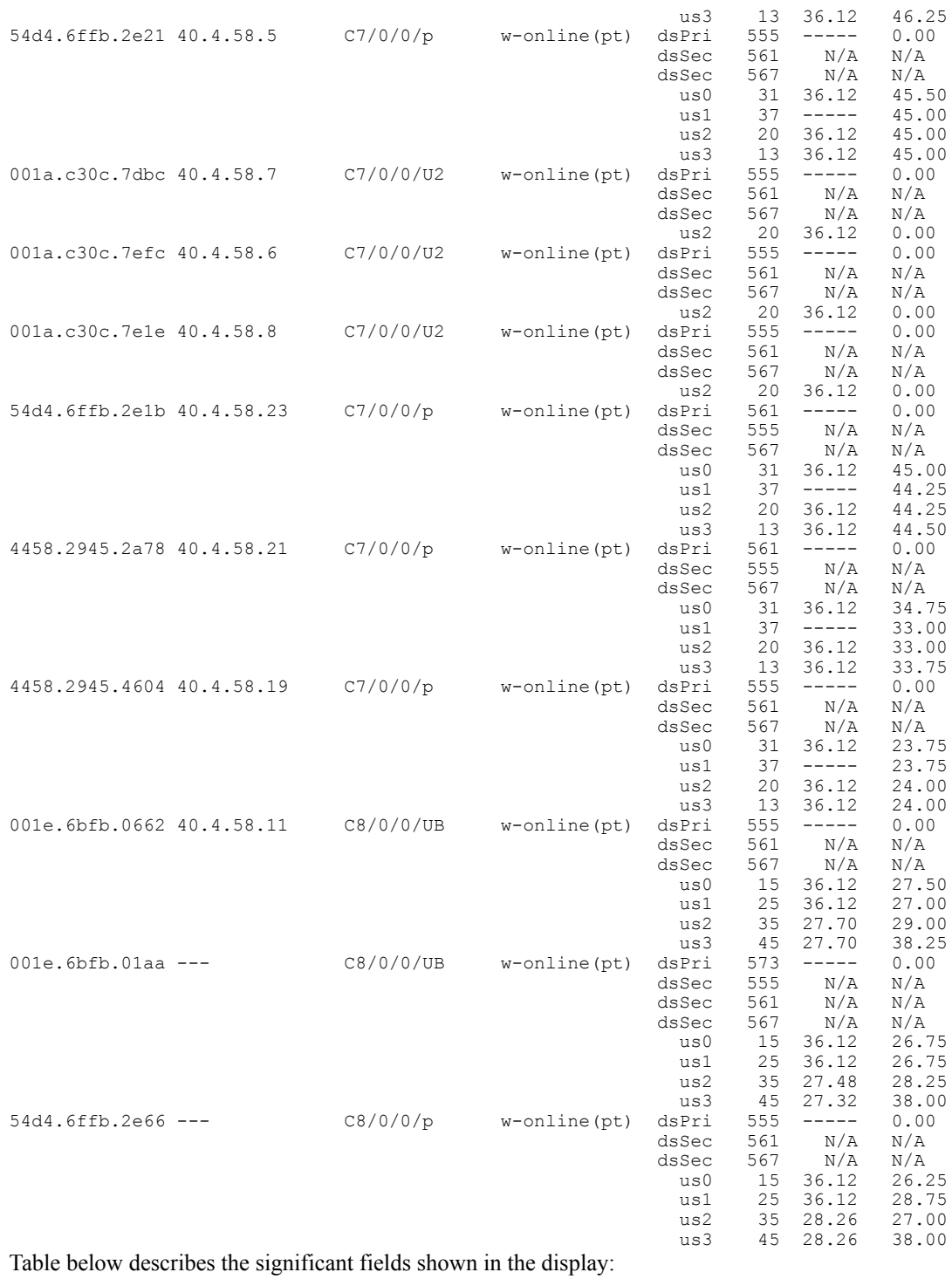

## **Table 55: show cable modem wideband phy Field Descriptions**

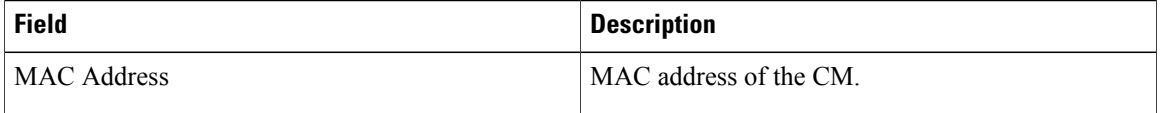

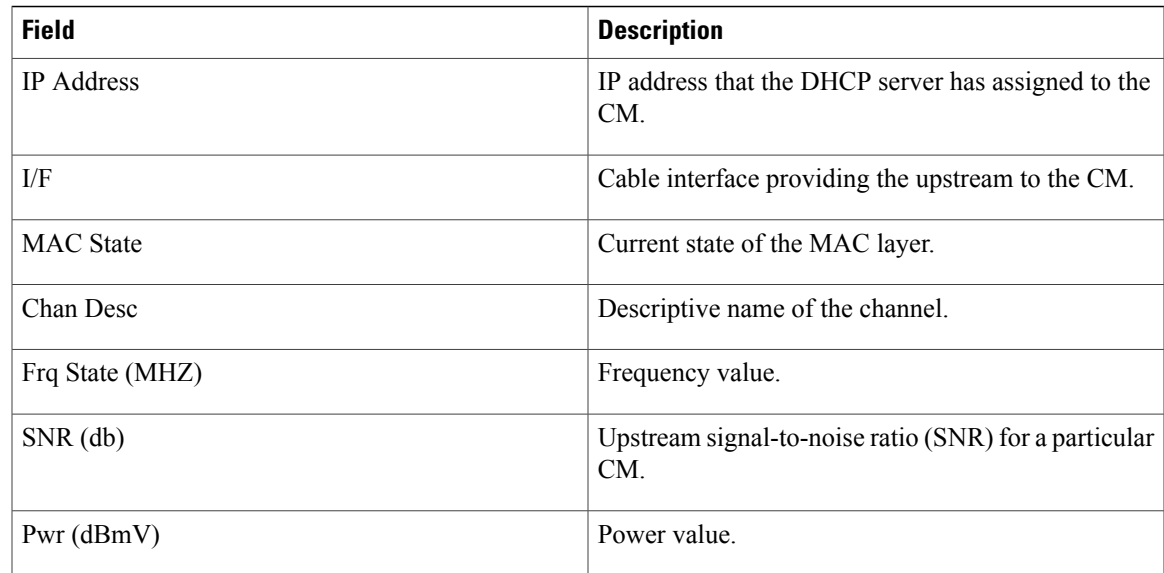

## **Related Commands**

 $\mathbf{I}$ 

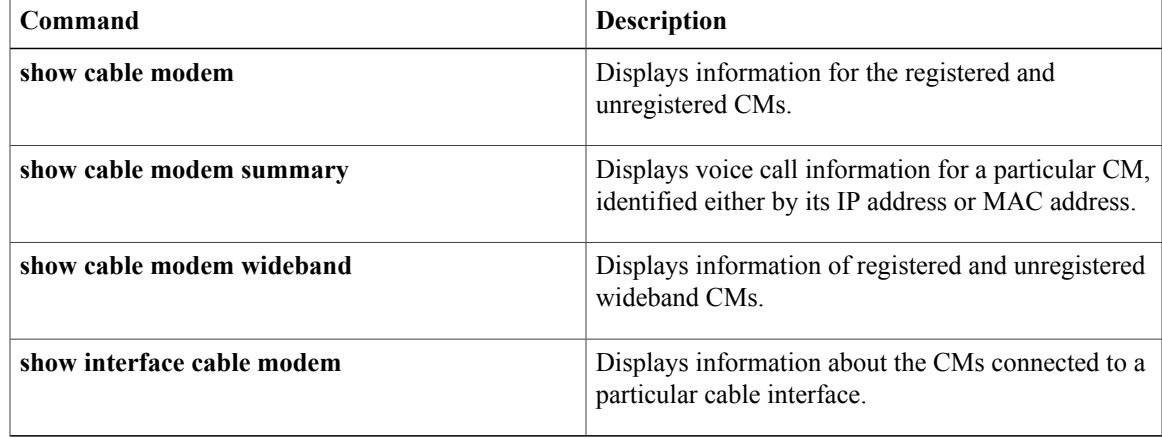

ı

## **show cable modem wideband primary-channel**

To display primary-channel information for a wideband channel, use the **show cable modem wideband primary-channel** command in privileged EXEC mode.

## **show cable modem** {**ip-address| mac-address**} **wideband primary-channel**

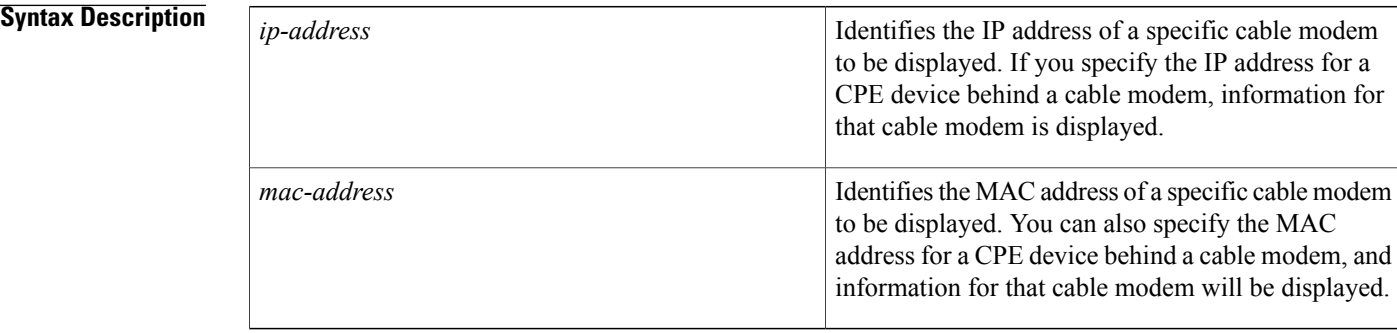

## **Command Modes** Privileged EXEC

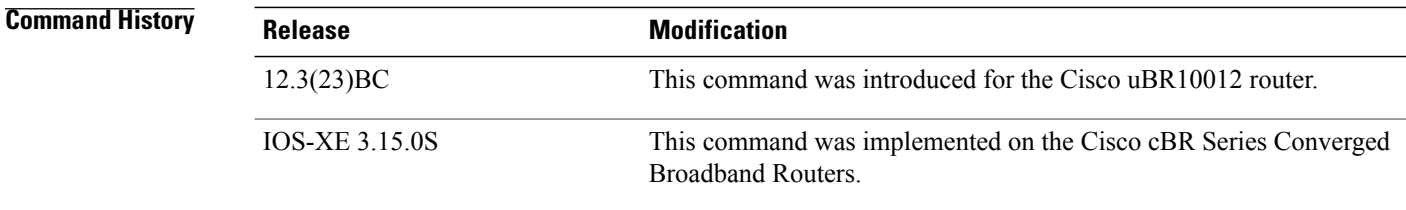

## **Usage Guidelines** This command displays primary-channel information for a wideband channel that is associated with a specific MAC address or IP address of a cable modem or CPE device being the cable modem.

## **Related Commands**

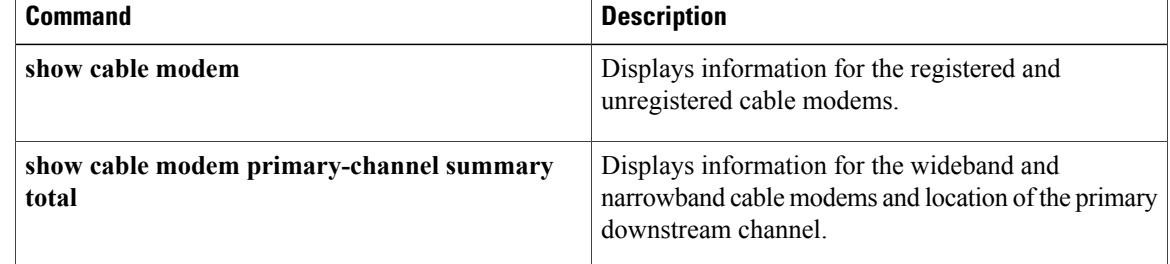

## **show cable modem wideband rcs-status**

To display details of events for each RF channel in the cable modem's receive channel configuration (RCC), use the **show cable modem wideband rcs-status** command in privileged EXEC mode.

## **Cisco uBR Series Router**

**show cable modem** {**mac-address| ip-address**| **cable** *slot*/*subslot*/*port*} **wideband rcs-status**

## **Cisco cBR Series Router**

**show cable modem** {**mac-address| ip-address**| **cable** *slot*/*subslot*/*mac-domain*} **wideband rcs-status [verbose]**

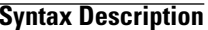

Г

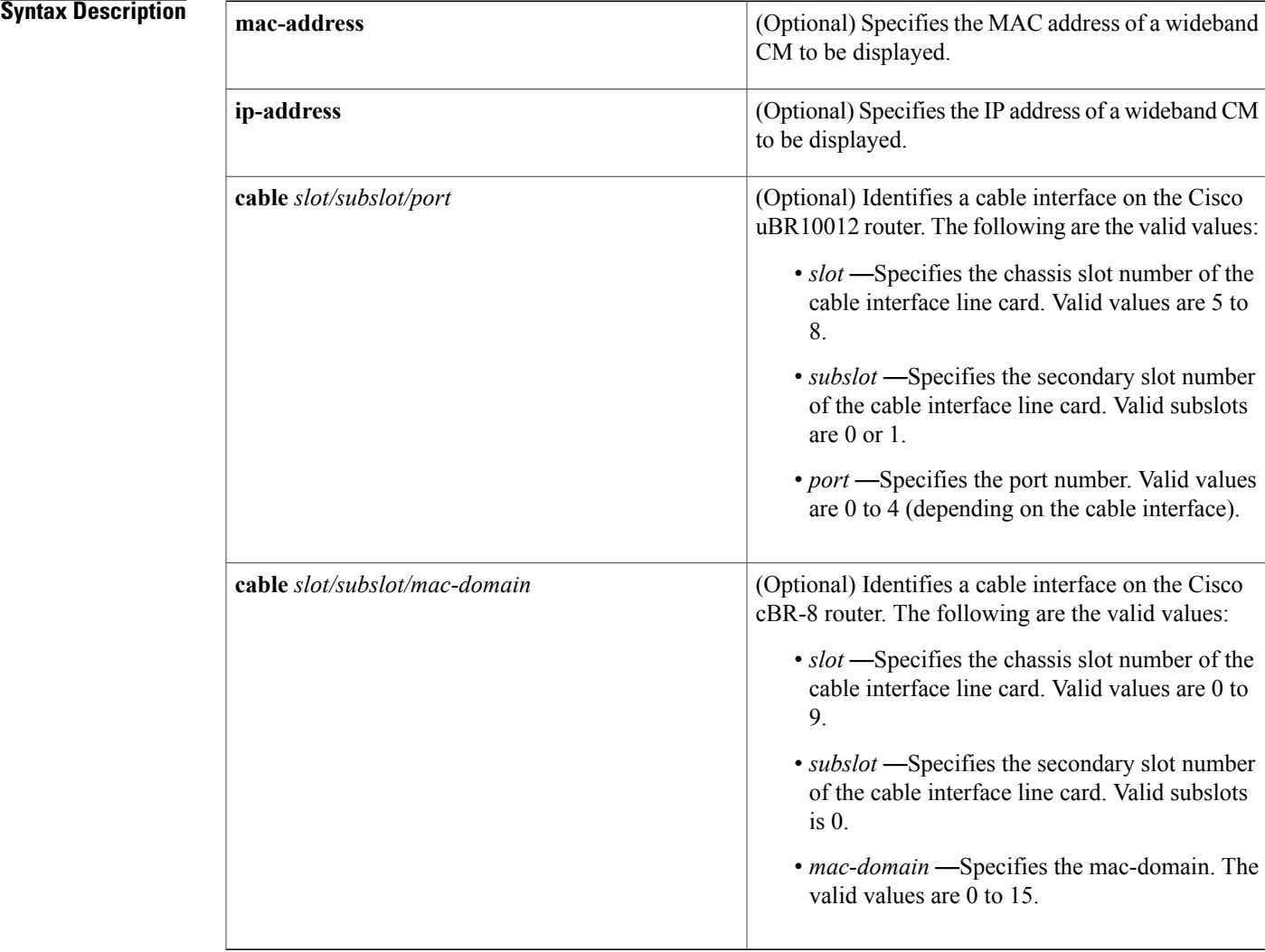

I

## **Command Default** None

**Command Modes** Privileged EXEC (#)

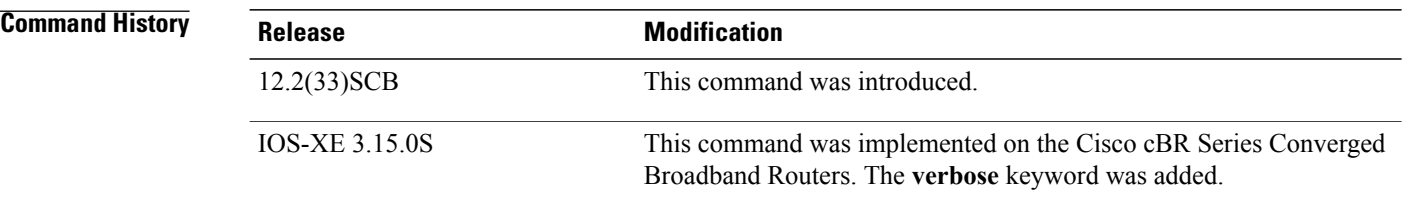

**Examples** The following is a sample output of the **show cable modem wideband rcs-status** command on a wideband cable interface:

### Router# **show cable modem wideband rcs-status** CM : 0019.474a.c0ba RF : 1/0/0 10 Status : UP<br>FEC/QAM Failure : 0 FEC/QAM Failure : 0<br>Dup FEC/QAM Failure : 0 Dup FEC/QAM Failure : 0<br>FEC/QAM Recovery : 0 FEC/QAM Recovery : 0<br>Dup FEC/QAM Recovery : 0 Dup FEC/QAM Recovery : 0<br>MDD Failure : 0 MDD Failure : 0<br>Dup MDD Failure : 0 Dup MDD Failure : 0<br>MDD Recovery : 0 MDD Recovery : 0<br>Dup MDD Recovery : 0 Dup MDD Recovery : 0<br>Flaps : 0 Flaps : 0<br>Flap Duration : 00:00 Flap Duration : 00:00 RF : 1/0/0 11 Status : UP<br>FEC/QAM Failure : 0 FEC/QAM Failure : 0<br>Dup FEC/QAM Failure : 0 Dup FEC/QAM Failure : 0<br>FEC/OAM Recovery : 0 FEC/QAM Recovery Dup FEC/QAM Recovery : 0<br>MDD Failure : 0 MDD Failure : 0<br>Dup MDD Failure : 0 Dup MDD Failure : 0<br>MDD Recovery : 0 MDD Recovery : 0<br>
Dup MDD Recovery : 0 Dup MDD Recovery : 0<br>Flaps : 0 Flaps : 0<br>
Flap Duration : 00:00 Flap Duration

## **Related Commands**

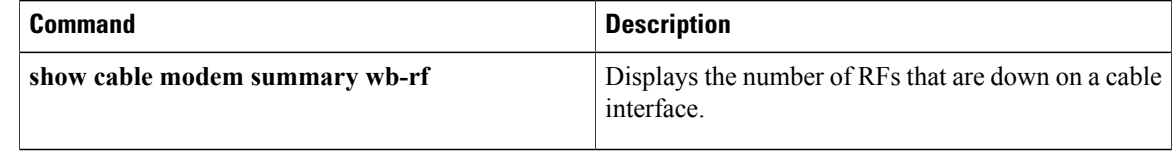

## **show cable modulation-profile**

To display modulation profile group information for a Cisco CMTS, use the **show cable modulation-profile** command in privileged EXEC mode.

## **Cisco uBR Series Router**

**show cable modulation-profile** [*profile* **[verbose]**] [ *iuc-code* ] **show cable modulation-profile cable** {*slot* /*port* | *slot* /*subslot*/*port* } [**upstream** *port* ]

## **Cisco cBR Series Router**

**show cable modulation-profile** [*profile* **[verbose]**] [ *iuc-code* ] **show cable modulation-profile Upstream-Cable** *slot* /*card*/*port* **us-channel** *us-channel-id*

## **Syntax Description**

Г

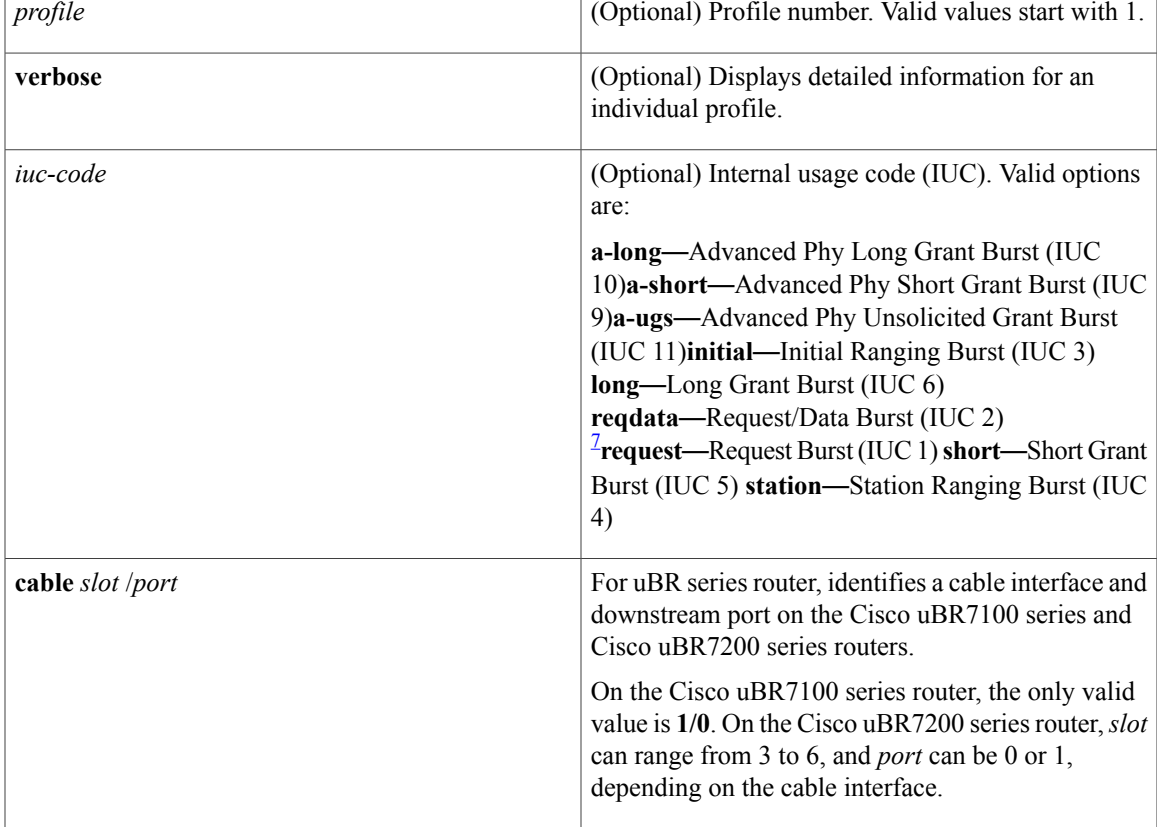

 $\mathbf l$ 

 $\mathbf I$ 

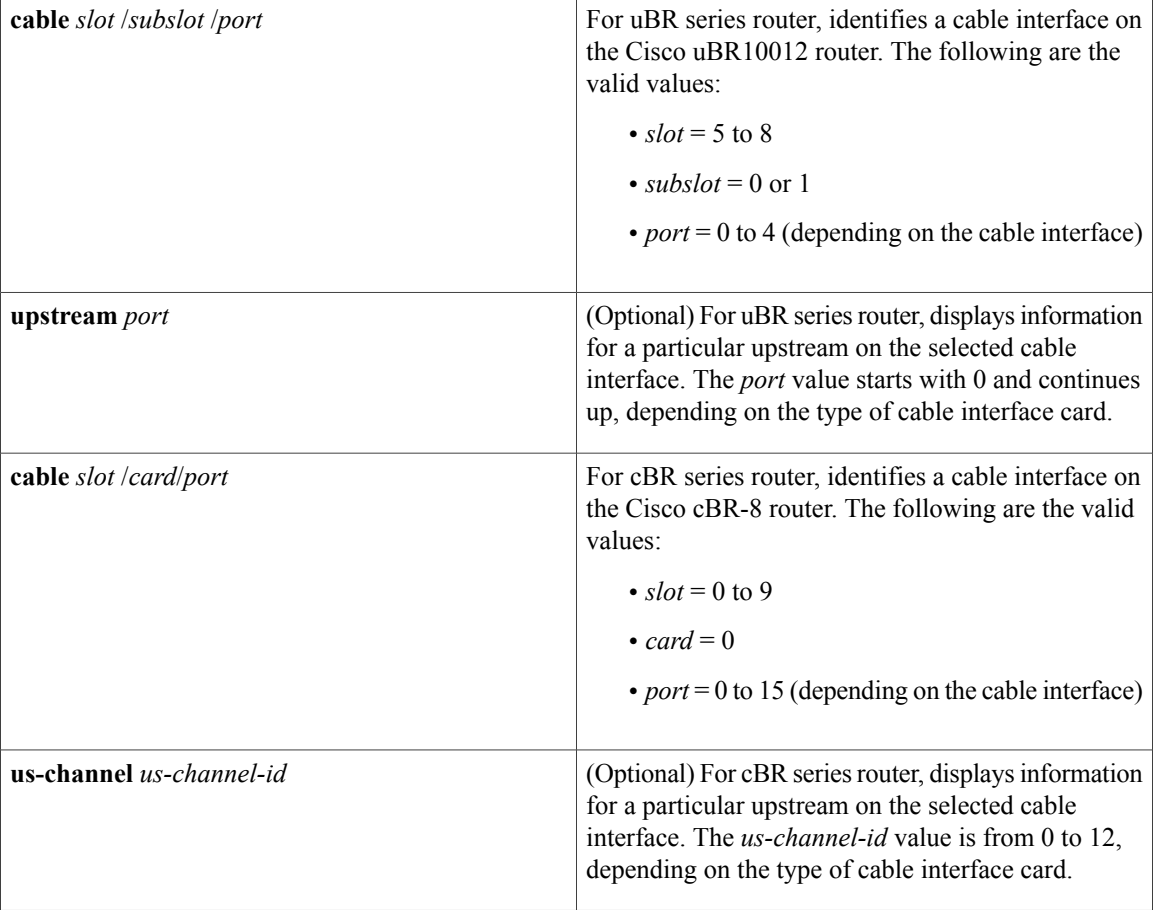

<span id="page-357-0"></span>7 The Cisco CMTS recognizes the reqdata burst type but does not use it.

## **Command Modes** Privileged EXEC

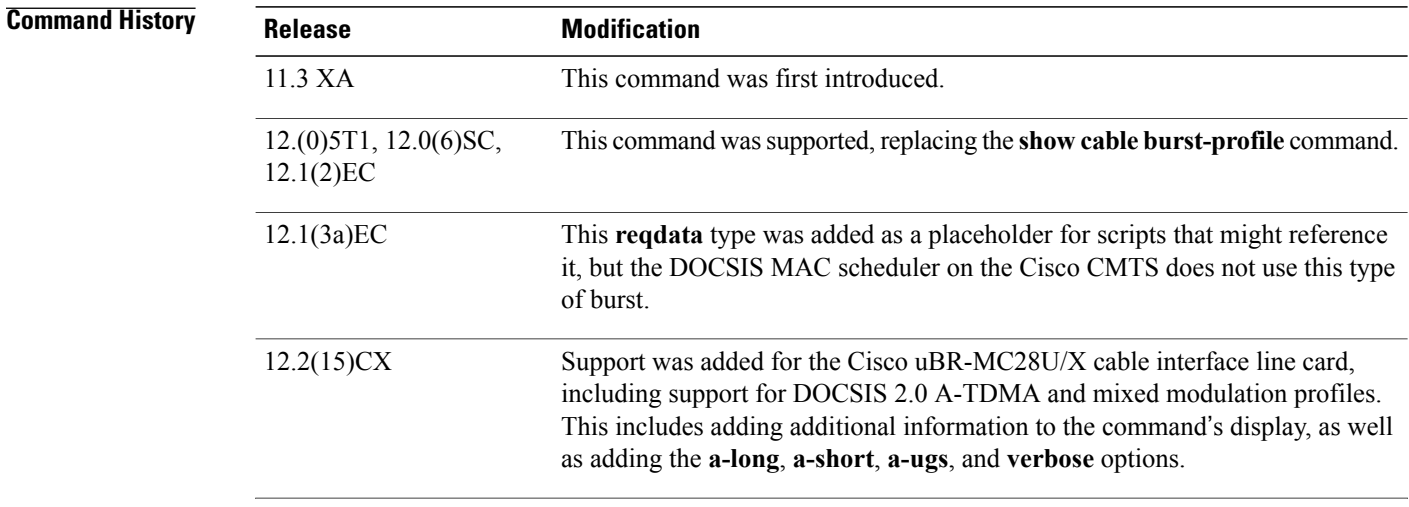

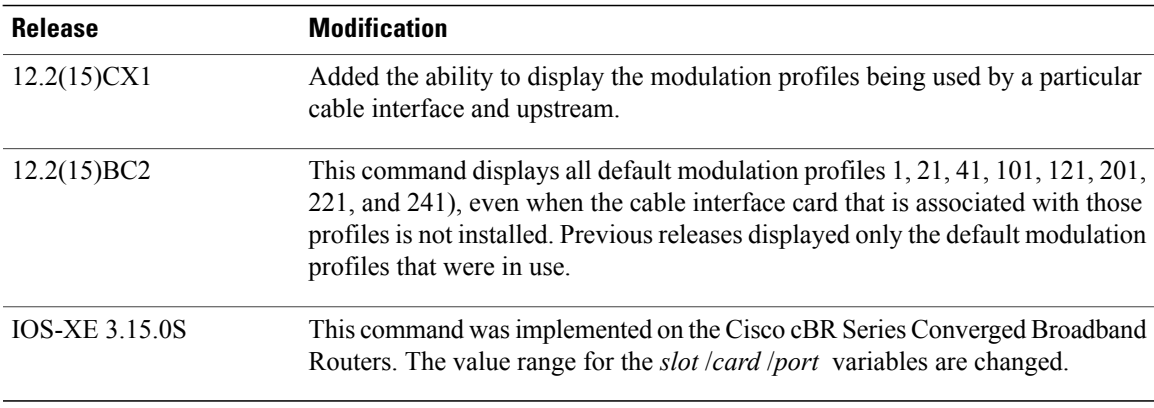

## **Usage Guidelines** The **show cable modulation-profile** command displays modulation profile group information. A modulation profile is a collection of burst profiles that are sent out in a Upstream Channel Descriptor (UCD) message to

configure a modem's transmit parameters for an upstream message burst type.

Table below shows the IUC codes for each burst type:

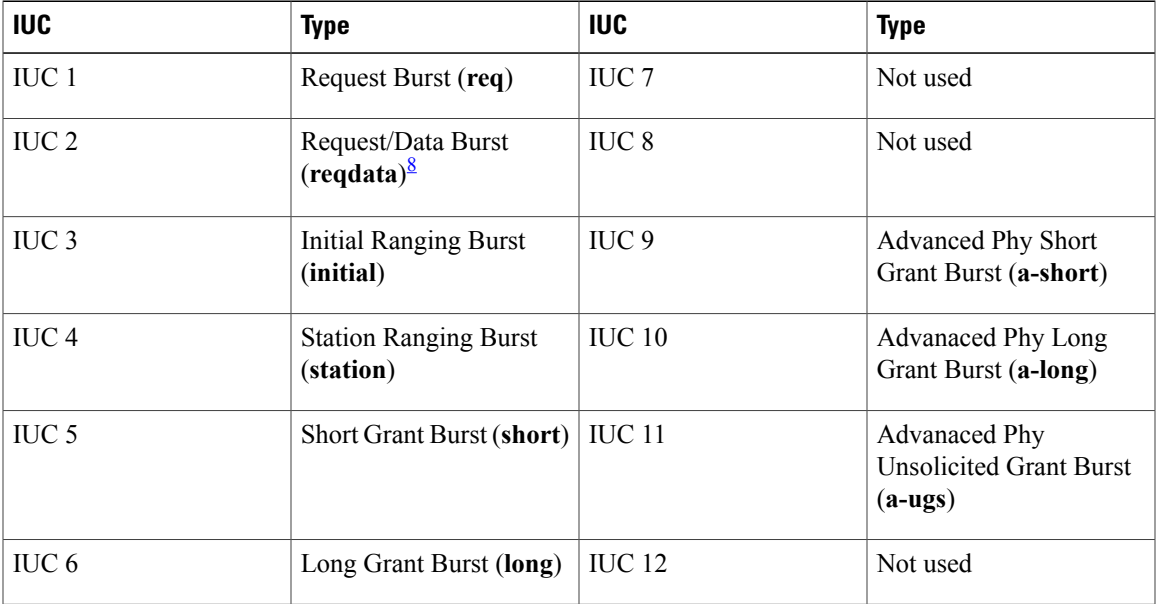

### **Table 56: Internal Usage Code Types**

<span id="page-358-0"></span>8 The Cisco CMTS recognizes the reqdata burst type but does not use it.

Г

## **Modulation Profile Ranges**

The ranges for modulation profiles depends on the cable interface being used and the type of modulation profile being created. Table below lists the valid ranges according to cable interface and modulation type:

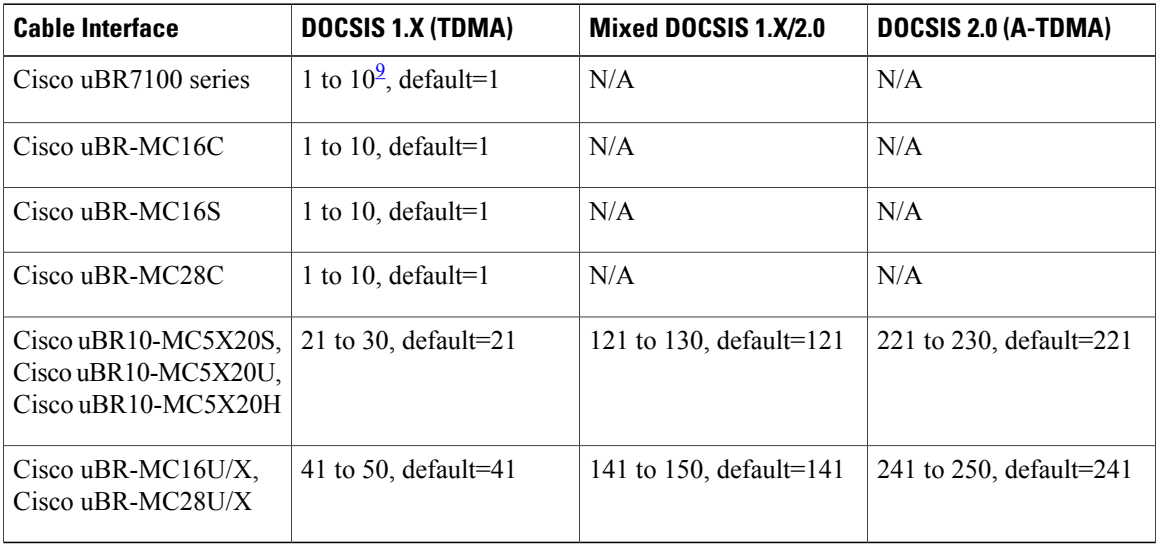

### **Table 57: Allowable Ranges for Modulation Profiles**

<span id="page-359-0"></span>9 Only 8 modulation profiles are supported in Cisco IOS software releases before 12.2(15)BC1, so in these releases the valid range is 1 to 8.

**Note**

Default modulation profiles are created for each type of card and operation mode. You cannot delete the default modulation profiles (1, 21, 41, 101, 121, 201, 221, and 241). In Cisco IOS Release 12.2(15)BC2 and later, all default modulation profiles are displayed, even when that particular cable interface is not installed. In previous versions, only the default modulation profiles that were in use were displayed.

**Examples** The following is sample output from the **show cable modulation-profile** command in Cisco IOS Release 12.2(11)BC3 and earlier releases:

CMTS01# **show cable modulation-profile**

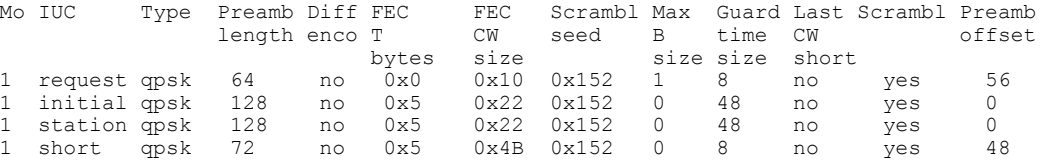

The following is sample output from the **show cable modulation-profile** command in Cisco IOS Release 12.2(15)CX and later releases:

### Router# **show cable modulation-profile**

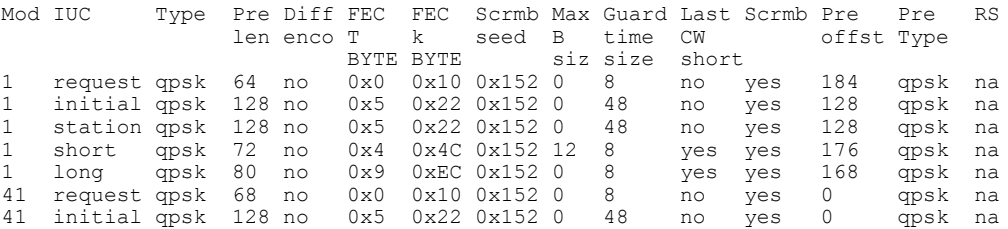
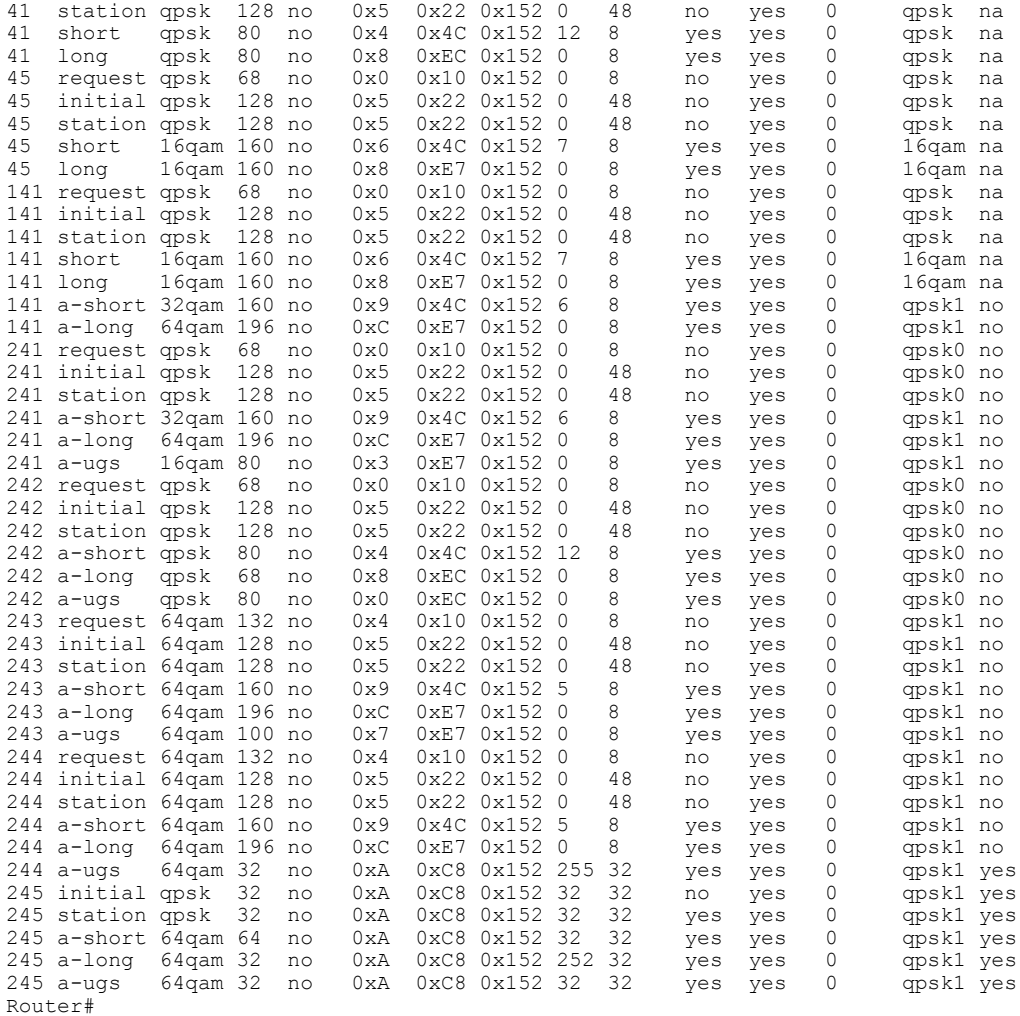

The following shows sample output from the **show cable modulation-profile** command for a mixed mode modulation profile (TDMA/A-TDMA) on the Cisco uBR10-MC5X20S cable interface line card:

Router# **show cable modulation-profile 121**

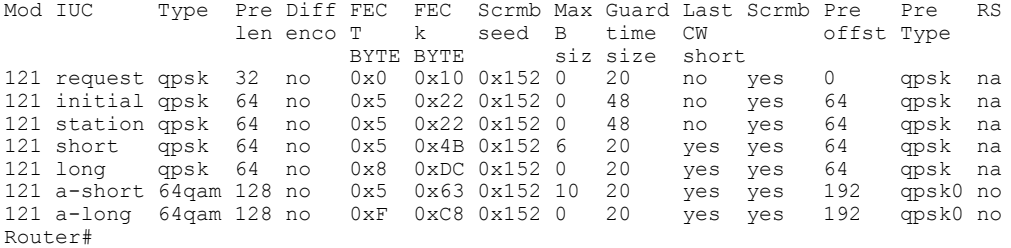

The following shows sample output from the **show cable modulation-profile** command for two DOCSIS 2.0 modulation profiles (A-TDMA) on the Cisco uBR10-MC5X20S cable interface line card:

Router# **show cable modulation-profile 221**

Г

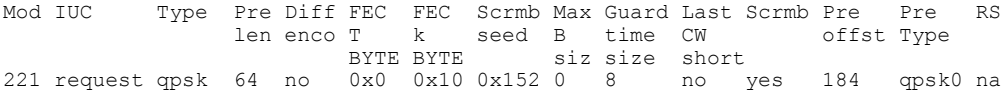

 $\overline{\phantom{a}}$ 

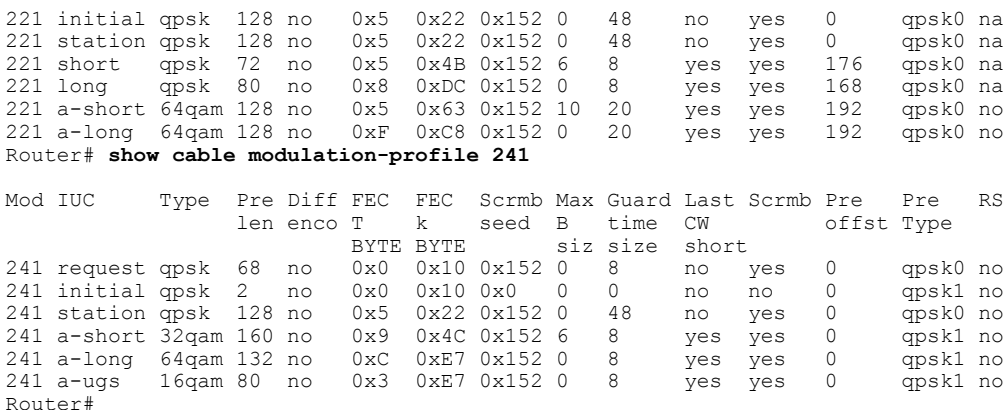

The following shows sample output for the**upstream** option, which displays the modulation profile currently being used by a particular upstream:

### Router# **show cable modulation-profile cable 4/1 upstream 1**

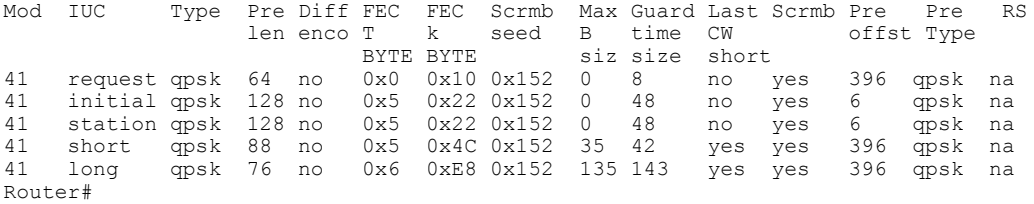

The following example shows typical detailed output for an individual modulation profile that is displayed when using the **verbose** option. Each IUC is described in detail.

#### Router# **show cable modulation-profile 1 verbose**

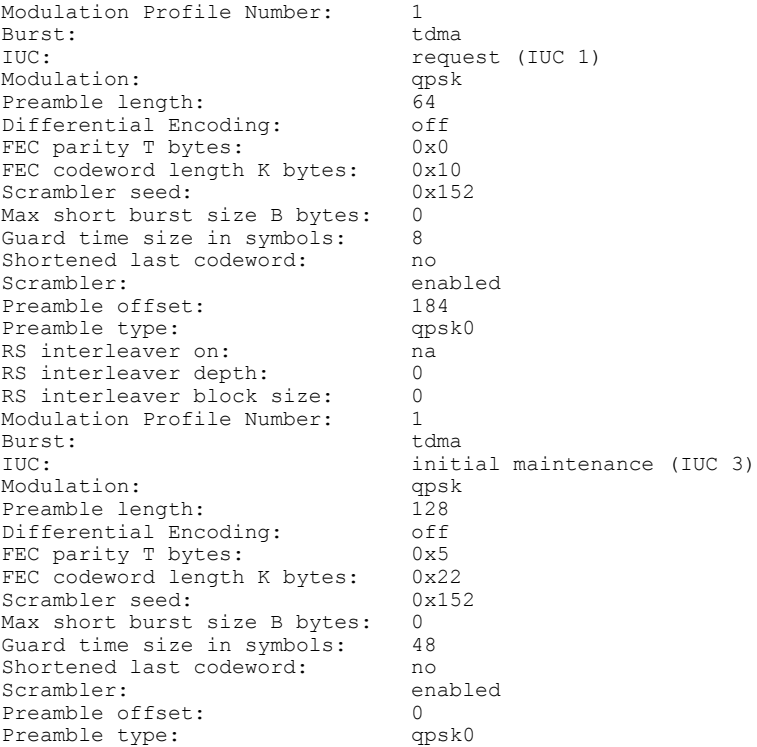

RS interleaver on: na RS interleaver depth: 0<br>RS interleaver block size: 0 RS interleaver block size: 0<br>Modulation Profile Number: 1 Modulation Profile Number: 1<br>Burst: tdma Burst:<br>TUC: station maintenance (IUC 4) Modulation: qpsk<br>Preamble length: 128 Preamble length: 128<br>Differential Encoding: 0ff Differential Encoding: FEC parity T bytes: 0x5 FEC codeword length K bytes: 0x22<br>Scrambler seed: 0x152 Scrambler seed: 0<br>
Max short burst size B bytes: 0 Max short burst size B bytes: 0<br>Guard time size in symbols: 48 Guard time size in symbols: Shortened last codeword: no<br>Scrambler: enabled Scrambler: en<br>Preamble offset: 0 Preamble offset: Preamble type: qpsk0 RS interleaver on: ha RS interleaver depth: 0<br>RS interleaver block size: 0 RS interleaver block size: Modulation Profile Number: 1<br>Burst: tdma Burst:<br>TUC: short grant (IUC 5) Modulation: qpsk<br>Preamble length: 72 Preamble length: 72<br>Differential Encoding: 0ff Differential Encoding: FEC parity T bytes: 0x5 FEC codeword length K bytes: 0x4B<br>Scrambler seed: 0x152 Scrambler seed: Max short burst size B bytes: 6<br>Guard time size in symbols: 8 Guard time size in symbols: Shortened last codeword: yes Scrambler: enabled Preamble offset: 176<br>Preamble type: 99<br>qpsk0 Preamble type: RS interleaver on: ha RS interleaver depth: 0<br>RS interleaver block size: 0 RS interleaver block size: 0<br>Modulation Profile Number: 1 Modulation Profile Number: 1<br>Burst: tdma Burst:<br>IUC: long grant (IUC 6) Modulation: qpsk Preamble length: 80<br>Differential Encoding: off Differential Encoding: off<br>FEC parity T bytes: 0x8 FEC parity T bytes: 0x8<br>FEC codeword length K bytes: 0xDC FEC codeword length K bytes: Scrambler seed: 0x152<br>Max short burst size B bytes: 0 Max short burst size B bytes: 0<br>Guard time size in symbols: 8 Guard time size in symbols: Shortened last codeword: yes<br>Scrambler: enabled Scrambler: Preamble offset: 168 Preamble type: qpsk0 RS interleaver on: na RS interleaver depth: 0<br>RS interleaver block size: 0 RS interleaver block size: Router#

Table below describes the significant fields displayed by the show cable modulation-profile command.

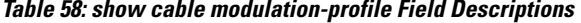

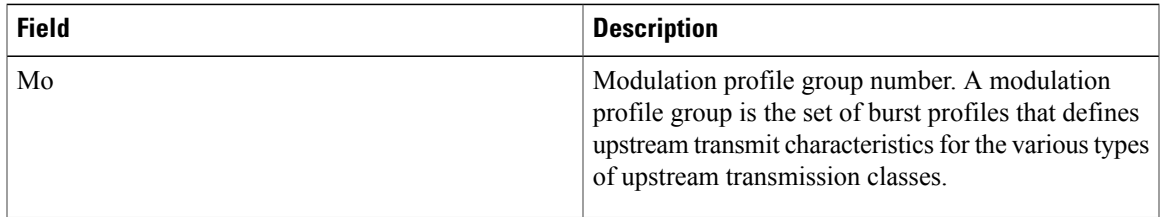

 $\overline{\phantom{a}}$ 

T

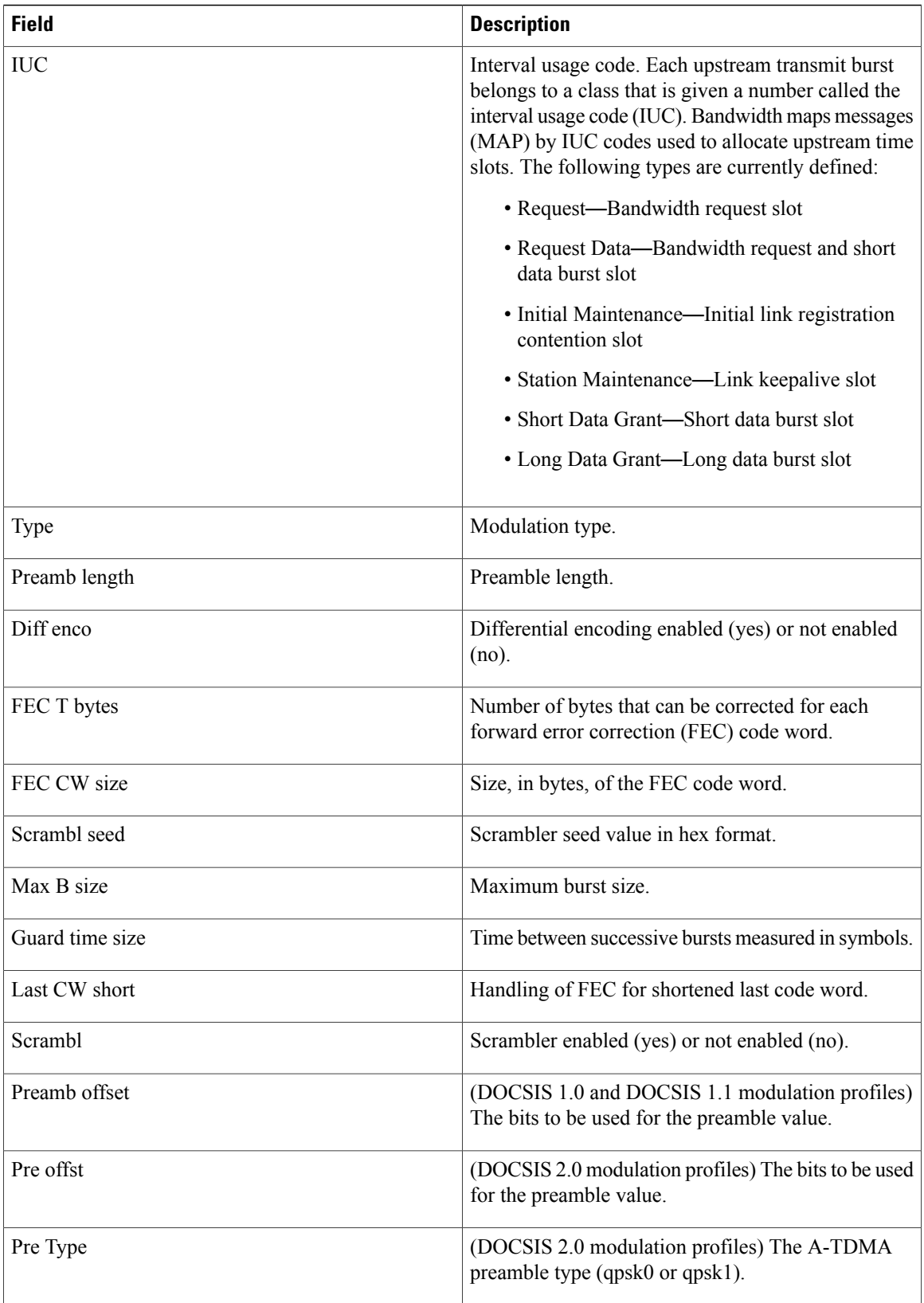

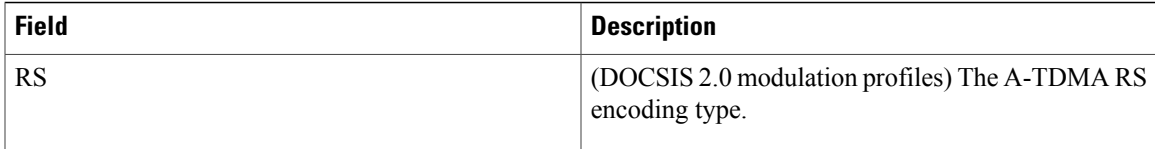

 $\frac{Q}{Tip}$ 

In Cisco IOS Release 12.1(12)EC, Release 12.2(8)BC1, and later releases, you can add a timestamp to **show** commands using the **exec prompt timestamp** command in line configuration mode.

# **Related Commands**

 $\mathbf I$ 

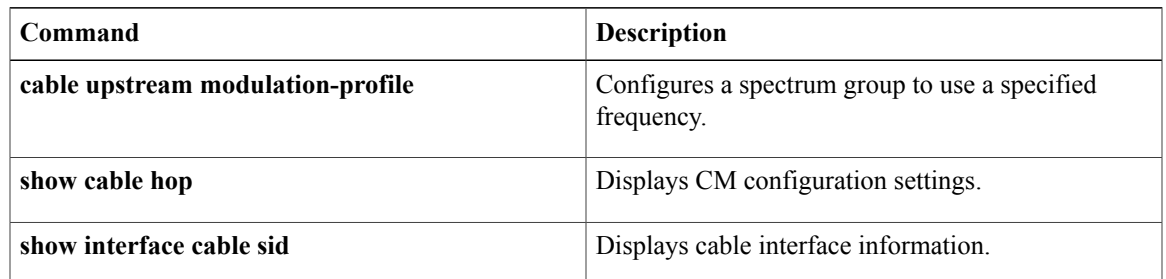

# **show cable multicast authorization**

To display the list of defined multicast authorization profiles and all CMs associated with corresponding profiles, use the **show cable multicast authorization** command in privileged EXEC mode.

**show cable multicast authorization profile-group {profile-group-number| all} profile-list {profile-number| all**}

### **Syntax Description**

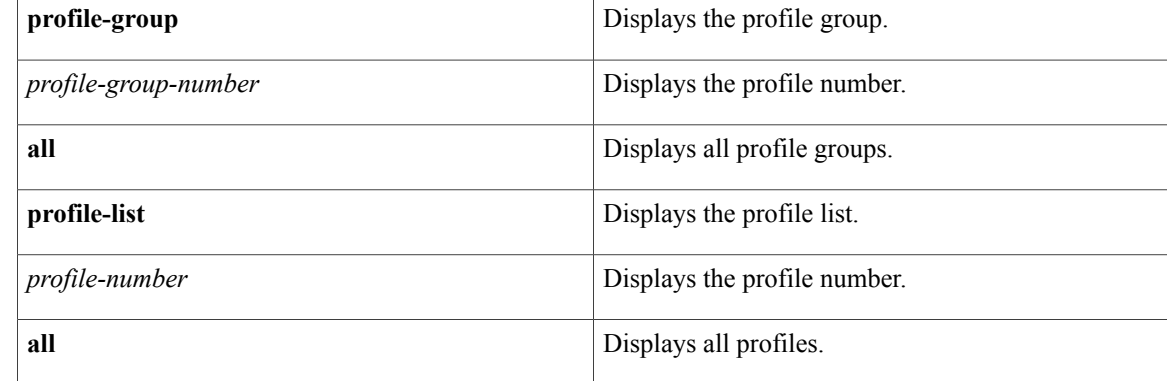

## **Command Default** None

**Command Modes** Privileged EXEC (#)

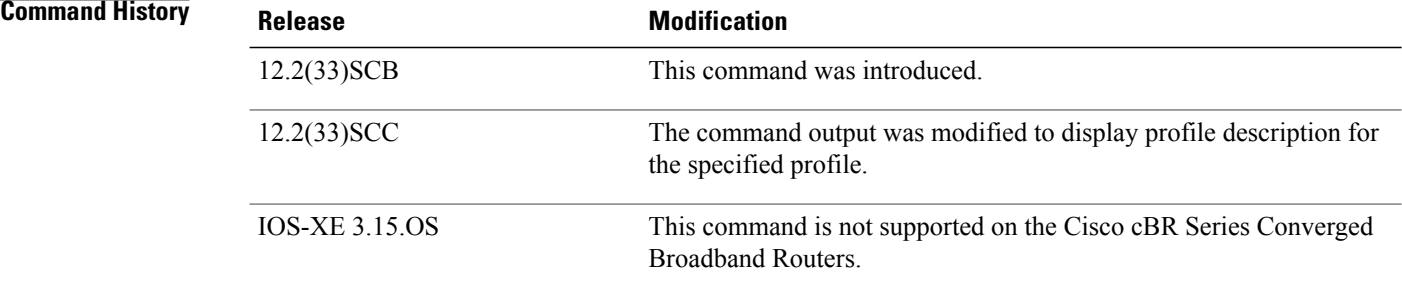

**Usage Guidelines** Use this command to display all the profile groups, profile descriptions, and CMs associated with the profiles.

**Examples** The following command shows all the profile groups and rules associated with it:

```
Router# show cable multicast authorization profile-group all
Profile-Group Index: 1
   CMs using this group: 2
```
Г

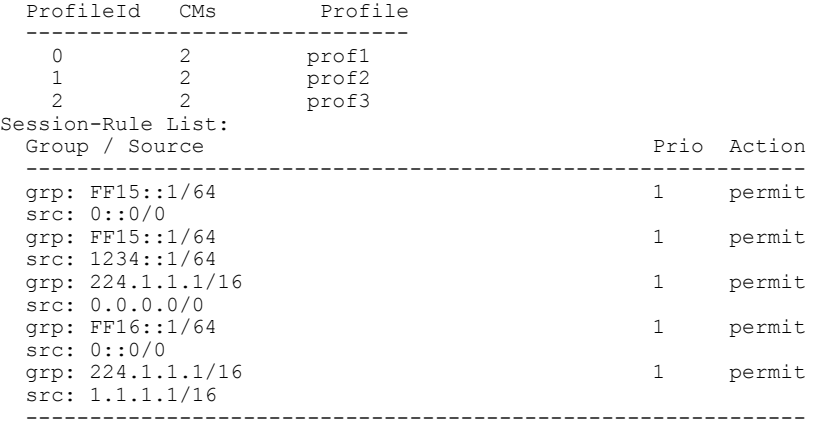

The following command shows a particular profile group and rules associated with it:

Router# **show cable multicast authorization profile-group 1**

|                    | Profile-Group Index: 1<br>ProfileId CMs                    | CMs using this group: 2 | Profile                 |  |   |             |
|--------------------|------------------------------------------------------------|-------------------------|-------------------------|--|---|-------------|
| 0<br>$\mathcal{P}$ | 2<br>$\mathcal{L}$<br>$\mathfrak{D}$<br>Session-Rule List: |                         | prof1<br>prof2<br>prof3 |  |   |             |
|                    | Group / Source                                             |                         |                         |  |   | Prio Action |
|                    | grp: FF15::1/64<br>src: 0::0/0                             |                         |                         |  |   | permit      |
|                    | grp: FF15::1/64                                            |                         |                         |  |   | permit      |
|                    | src: 1234::1/64<br>grp: 224.1.1.1/16                       |                         |                         |  | 1 | permit      |
|                    | src: 0.0.0.0/0<br>grp: FF16::1/64                          |                         |                         |  |   | permit      |
|                    | src: 0::0/0<br>grp: 224.1.1.1/16<br>src: 1.1.1.1/16        |                         |                         |  | 1 | permit      |
|                    |                                                            |                         |                         |  |   |             |

The following command shows all the profiles and their profile descriptions, and the session rules for each profile.

```
Router# show cable multicast authorization profile-list all
CMTS Authorization Profile List
-------------------------------
```
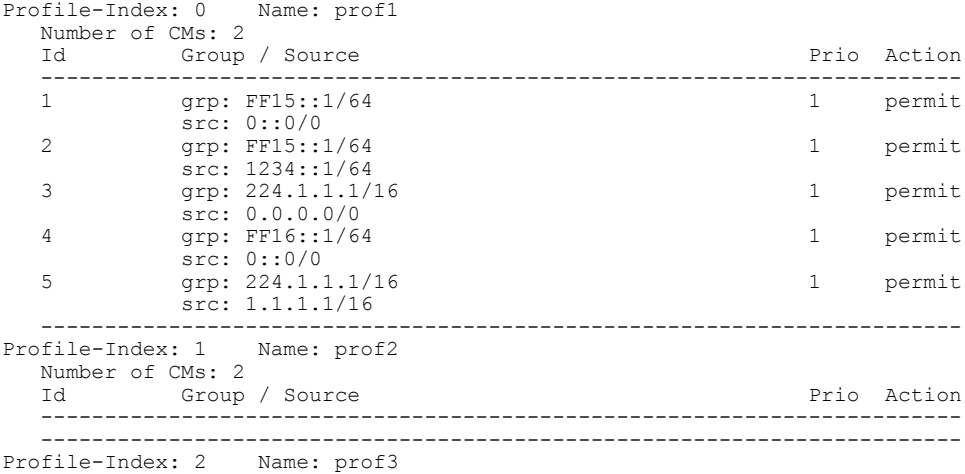

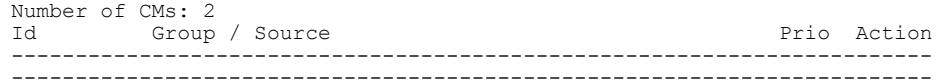

The following command shows a particular profile and its description.

```
Router# show cable multicast authorization profile-list 3
CMTS Authorization Profile List
-------------------------------
Profile-Index: 3 Name: gold
   Number of CMs: 0
  Profile Description: gold profile for higher bandwidth
  Id Group / Source Prio Action
                                    ------------------------------------------------------------------------
   ------------------------------------------------------------------------
```
Table below describes the significant fields shown in the display.

**Table 59: show cable multicast authorization Field Descriptions**

| <b>Field</b>        | <b>Description</b>                                                  |
|---------------------|---------------------------------------------------------------------|
| Profile-Group Index | Displays the profile group index.                                   |
| Name                | Displays the name of the profile group.                             |
| Profile Description | Displays the description given to the profile.                      |
| ProfileId           | Displays the QoS profile being used.                                |
| CMs                 | Displays the CMs belonging to the profile.                          |
| Profile             | Displays the profile being used for multicast.                      |
| Session-Rule List   | Displays the list of session rules being used for the<br>multicast. |
| Source (src)        | Displays the source IP address.                                     |
| Group (grp)         | Displays the group IP address.                                      |
| Priority            | Displays the rule priority value.                                   |
| Action              | Displays the action taken for multicast.                            |

## **Related Commands**

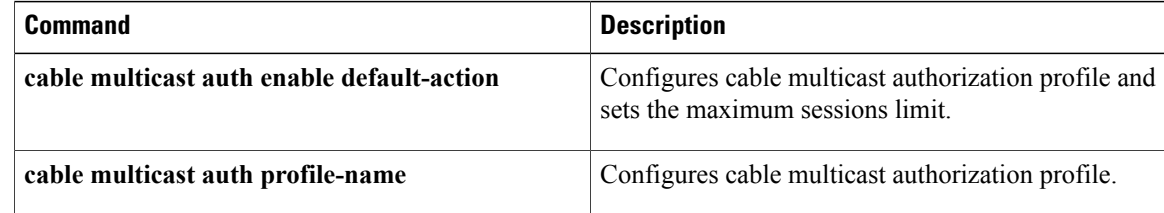

 $\mathbf I$ 

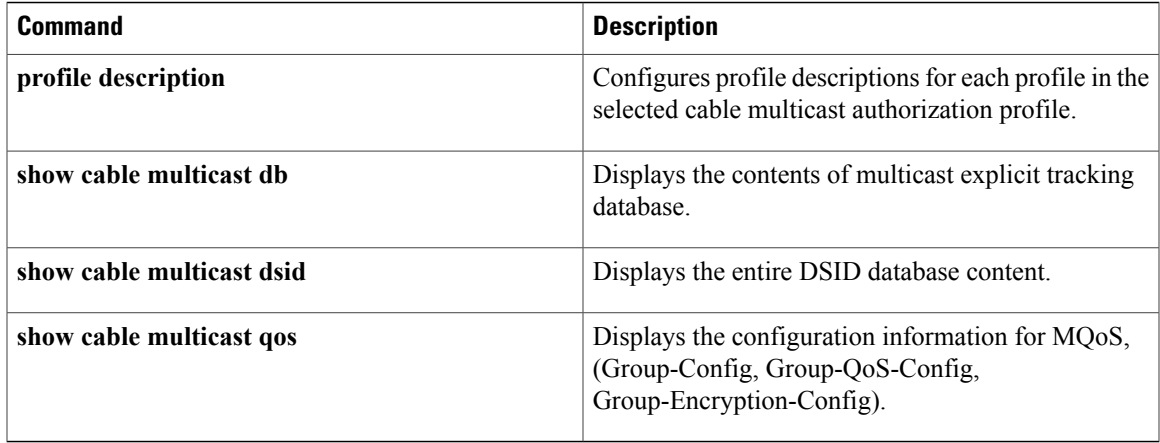

I

# **show cable multicast db**

To display the contents of the multicast explicit tracking database, use the **show cable multicastdb**command in privileged EXEC mode.

{**show cable multicast db** [**bundle** *bundle-interface* [*ipv4-address*| *ipv6-address***| summary**]| *cm-mac* [*host-mac-add***| hosts| proxy**]**| summary**| **client pcmm**]**| [detail]**}

# **Syntax Description**

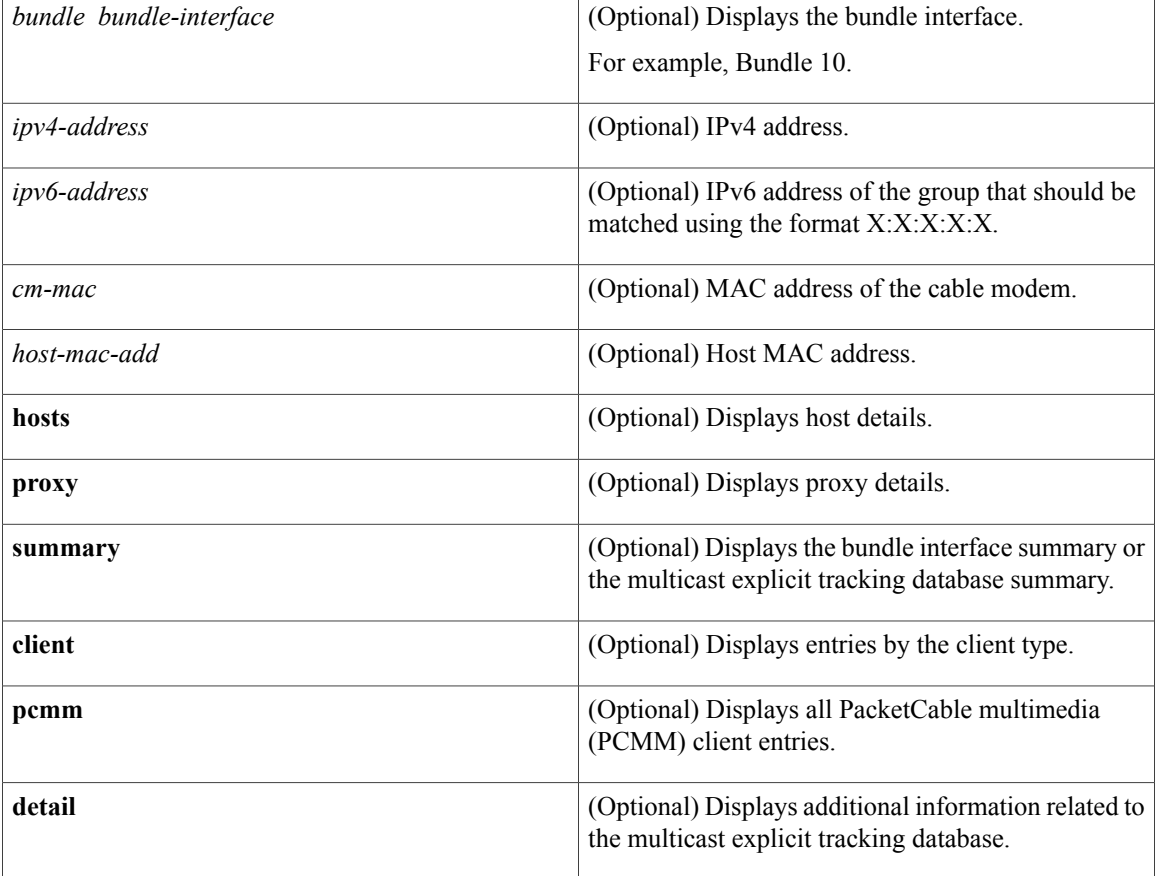

# **Command Default** None

**Command Modes** Privileged EXEC (#)

**Command History Release Modification** 12.2(33)SCB This command was introduced.

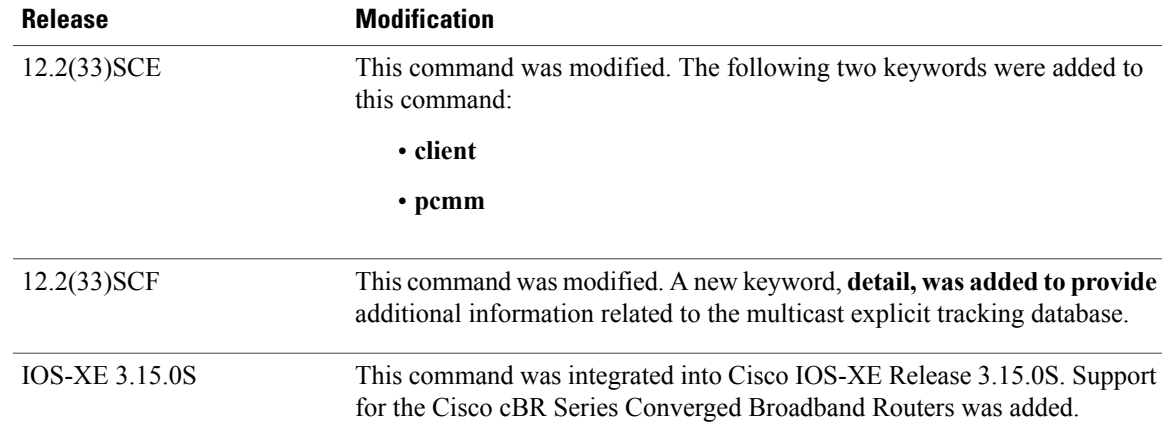

**Usage Guidelines** Starting with Cisco IOS Release 12.2(33)SCF:

- There is an Explicit Tracking Database (ETDB) entry for each static multicast configuration.
- The total number of replications supported on each chassis is restricted to a maximum of 5000 replications.
- The total number of replications corresponding to static multicast is restricted to a maximum of 1500 replications.
- The **show cable multicast db detail** command is not applicable for ETDB entries created by the static TLV.

I

**Examples** The following is a sample output from the **show cable multicast db** command:

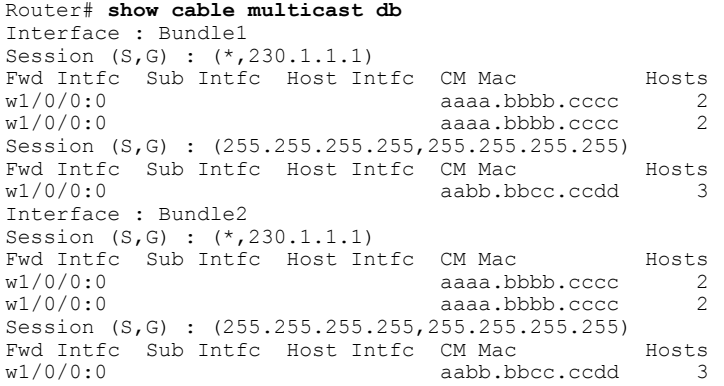

The following is a sample output from the **show cable multicast db summary** command:

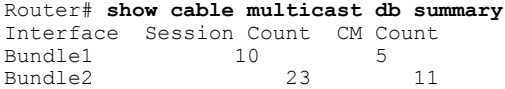

The following is a sample output from the **show cable multicast db bundle** *bundle-interface* command:

```
Router# show cable multicast db bundle 1
Interface : Bundle1
Session (S,G) : (*,230.1.2.3)
Fwd Intfc Sub Intfc Host Intfc CM Mac Hosts
Wi1/1/0:0 Bundle1 Ca5/0/0 ff01.0001.0000 1
Interface : Bundle1
Session (S,G) : (20.1.1.1,232.1.1.1)<br>Fwd Intfc Sub Intfc Host Intfc
Fwd Intfc Sub Intfc Host Intfc CM Mac Hosts
Wi1/1/0:0 Bundle1
```
The following is a sample output from the **show cable multicast db bundle** *bundle-interface summary* command:

```
Router# show cable multicast db bundle 1 summary
Interface Session Count CM Count<br>Bundle1 10 5
Bundle1 10 5
```
The following is a sample output from the **show cable multicast db bundle** *bundle-interface ipv4-address* command:

```
Router# show cable multicast db bundle 1
225.0.0.1
Session (S,G) : (*,225.0.0.1)
Fwd Intfc Sub Intfc Host Intfc CM Mac Hosts
                                          001e.6bfb.29a6 1
The following is a sample output from the show cable multicast db bundle bundle-interface ipv6-address
```
command:

```
Router# show cable multicast db bundle1
ff15::1
Session (S,G) : (*,FF15::1)
Fwd Intfc Sub Intfc Host Intfc CM Mac Hosts
                                         001e.6bfb.29a6 1
The following is a sample output from the show cable multicast db cm-mac command:
```

```
Router# show cable multicast db 000f.66f9.aa73
Session (S,G) : (*,230.1.1.1)
Fwd Intfc Sub Intfc Host Intfc Hosts Proxy Static \frac{w1}{0}: N
w1/0/0:0Session (S,G) : (*,230.1.1.1)
Fwd Intfc Sub Intfc Host Intfc Hosts Proxy Static
w1/0/0:0
```
The following is a sample output from the **show cable multicast db** *cm-mac host-mac-add* command:

```
Router# show cable multicast db aaaa.bbbb.cccc 000f.66f9.aa73
Bundle Interface : Bundle1
CM mac
Host mac : aaaa.bbbb.cccc<br>Session (S,G) : (*, 230.1.1.1)\therefore (*,230.1.1.1)
Fwd Interface
Sub Interface
Host Interface
IGMP/MLD Ver :
TimeStamp Delta :
Bundle Interface : Bundle1
CM mac
Host mac : aaaa.bbbb.cccc<br>Session (S,G) : (*, 230.1.1.1);\; (*,230.1.1.1)
Fwd Interface
Sub Interface
Host Interface :
IGMP/MLD Ver :
```
TimeStamp Delta :

The following is a sample output from the **show cable multicast db** *cm-mac hosts* command:

Router# **show cable multicast db aaaa.bbbb.cccc hosts** Session (S,G) : (\*,230.1.1.1) Fwd Intfc Sub Intfc Host Intfc Host Mac Proxy<br>w1/0/0:0 aaaa.bbbb.cccc Y aaaa.bbbb.cccc Y Session (S,G) : (255.255.255.255,255.255.255.255) Fwd Intfc Sub Intfc Host Intfc Host Mac Proxy<br>w1/0/0:0 aabb.bbcc.ccdd N aabb.bbcc.ccdd

The following is a sample output from the **show cable multicast db** *cm-mac proxy* command:

```
Router# show cable multicast db aaaa.bbbb.cccc proxy
Bundle Interface : Bundle1
CM mac<br>Host mac
                    : aaaa.bbbb.cccc
Session (S,G) : (*,230.1.1.1)
Fwd Interface
Sub Interface
Host Interface
IGMP/MLD Ver :
TimeStamp Delta :
Bundle Interface : Bundle1
CM mac
Host \text{ mac} : aaaa.bbbb.cccc<br>
Session (S, G) : (*, 230.1.1.1)\left(\frac{*}{230.1.1.1}\right)Fwd Interface
Sub Interface
Host Interface :
IGMP/MLD Ver :
TimeStamp Delta :
```
The following is a sample output from the **show cable multicast db command** that displays all the available PCMM client entries on a Cisco CMTS router:

Router# **show cable multicast db client pcmm** Interface : Bundle1 Session  $(S, G)$  :  $(*, 229.2.2.12)$ <br>Fwd Intf Bundle Intf Host Fundle Intf Host Intf CM MAC CPE IP Gate-ID SFID<br>
Fundle1 Ca5/0/0 0018.6852.8056 60.1.1.202 134 4 Wi1/1/0:0 Bundle1 Ca5/0/0 0018.6852.8056 60.1.1.202 134 4

The following is a sample output from the **show cable multicast db** command with the **detail** keyword **in Cisco IOS Release 12.2(33)SCF**:

Router# **show cable multicast db detail** Interface Fwd Intfc group source<br>Bundle1 Wi7/0/0:0 230.1.2.4 N/A Bundle1 Wi7/0/0:0 230.1.2.4 N/A ETDB received IGMP ETDB processed IGMP<br>Nov 25 08:42:36.643 Nov 25 08:42:36.64 Nov 25 08:42:36.643 Nov 25 08:42:36.643 Sid gc\_id Stat Index DSID Stat Index Allocated<br>DEFAULT  $N/\overline{A}$  61330 0xCF25C Nov 25 08:42:36.643 Nov 25 08:42:36.643 8201 1 61331 0xCF25C Nov 25 08:42:36.643 Interface Fwd Intfc group source Bundle1 Wi7/0/0:0 230.1.2.3 N/A ETDB received IGMP ETDB processed IGMP Nov 25 08:42:22.339 Nov 25 08:42:22.339 Sid gc\_id Stat Index DSID Stat Index Allocated<br>DEFAULT  $N/\overline{A}$  61328 0xCF25B Nov 25 08:42:22.339  $DEF AULT$   $\overline{N}/\overline{A}$  61328 0xCF25B Nov 25 08:42:22.339<br>8201 1 61329 0xCF25B Nov 25 08:42:22.339 Nov 25 08:42:22.339

The following is a sample output from the **show cable multicast db** command with the **detail** keyword that provides multicast explicit tracking database information for a particular bundle interface in Cisco IOS Release 12.2(33)SCF :

```
Router# show cable multicast db bundle 1 detail
Interface Fwd Intfc group source
```
Bundle1 Wi7/0/0:0 230.1.2.4 N/A ETDB received IGMP ETDB processed IGMP<br>Nov 25 08:42:36.643 Nov 25 08:42:36.64 Nov 25 08:42:36.643 Nov 25 08:42:36.643 Stat Index Allocated DEFAULT N/A 61330 0xCF25C Nov 25 08:42:36.643<br>8201 1 61331 0xCF25C Nov 25 08:42:36.643 8201 1 61331 0xCF25C Nov 25 08:42:36.643 Interface Fwd Intfc group source<br>Bundle1 Wi7/0/0:0 230.1.2.3 N/A  $Wi7/0/0:0$ ETDB received IGMP ETDB processed IGMP<br>Nov 25 08:42:22.339 Nov 25 08:42:22.339 Nov 25 08:42:22.339 Sid gc\_id Stat Index DSID Stat Index Allocated<br>DEFAULT  $N/\overline{A}$  61328 0xCF25B Nov 25 08:42:22.339  $DEF AULT \quad N/\overline{A}$  61328 0xCF25B Nov 25 08:42:22.339<br>8201 1 61329 0xCF25B Nov 25 08:42:22.339 Nov 25 08:42:22.339

The following is a sample output from the **show cable multicast db** command with the **detail** keyword that provides multicast explicit tracking database information for a particular bundle interface based on its host MAC address in Cisco IOS Release 12.2(33)SCF :

Router# **show cable multicast db bundle 1 230.1.2.4 detail** Interface Fwd Intfc group source<br>Bundle1 Wi7/0/0:0 230.1.2.4 N/A Bundle1 Wi7/0/0:0 230.1.2.4 N/A ETDB received IGMP ETDB processed IGMP<br>Nov 25 08:42:36.643 Nov 25 08:42:36.643 Nov 25 08:42:36.643 Nov 25 08:42:36.643 Stat Index Allocated DEFAULT N/A 61330 0xCF25C Nov 25 08:42:36.643<br>8201 1 61331 0xCF25C Nov 25 08:42:36.643 Nov 25 08:42:36.643

The following is a sample output from the **show cable multicast db** command with the **detail** keyword that provides multicast explicit tracking database information based on its cable modem MAC address n Cisco IOS Release 12.2(33)SCF:

```
Router# show cable multicast db 0019.474a.d516 detail
Interface Fwd Intfc group source<br>Bundle1 Wi7/0/0:0 230.1.2.3 N/A230.1.2.3ETDB received IGMP ETDB processed IGMP<br>Nov 25 08:42:22.339 Nov 25 08:42:22.339
Nov 25 08:42:22.339 Nov 25 08:42:22.339
Sid gc_id Stat Index DSID Stat Index Allocated<br>DEFAULT N/A 61328 0xCF25B Nov 25 08:42:22.339
                      61328 0xCF25B Nov 25 08:42:22.339<br>61329 0xCF25B Nov 25 08:42:22.339
8201 1 61329 0xCF25B Nov 25 08:42:22.339
Interface Fwd Intfc group source
Bundle1 Wi7/0/0:0 230.1.2.4 N/A
ETDB received IGMP ETDB processed IGMP<br>Nov 25 08:42:36.643 Nov 25 08:42:36.64
Nov 25 08:42:36.643 Nov 25 08:42:36.643
                      Stat Index DSID Stat Index Allocated<br>61330 0xCF25C Nov 25 08:42:36.643
DEFAULT N/A 61330 0xCF25C Nov 25 08:42:36.643<br>8201 1 61331 0xCF25C Nov 25 08:42:36.643
           1 61331 0xCF25C Nov 25 08:42:36.643
```
Table below describes the significant fields shown in the show cable multicast db command display.

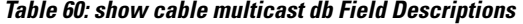

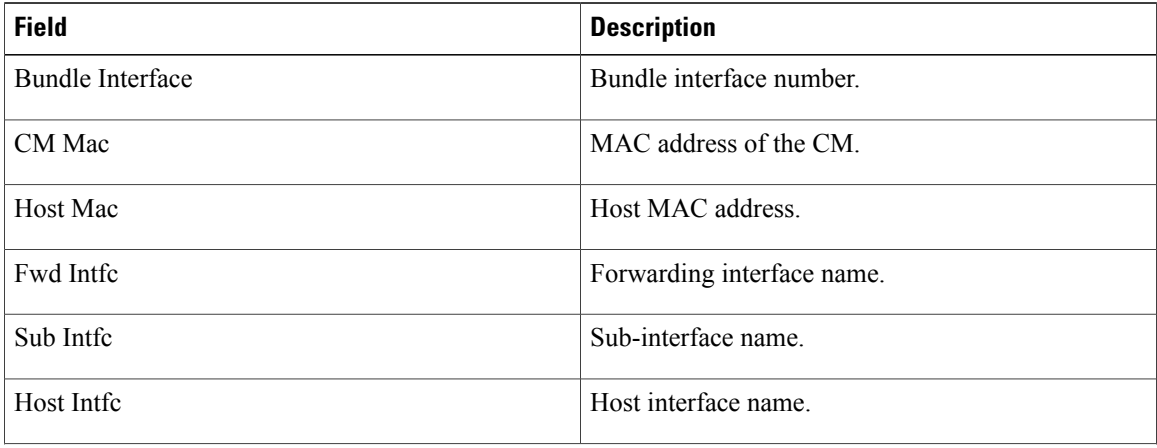

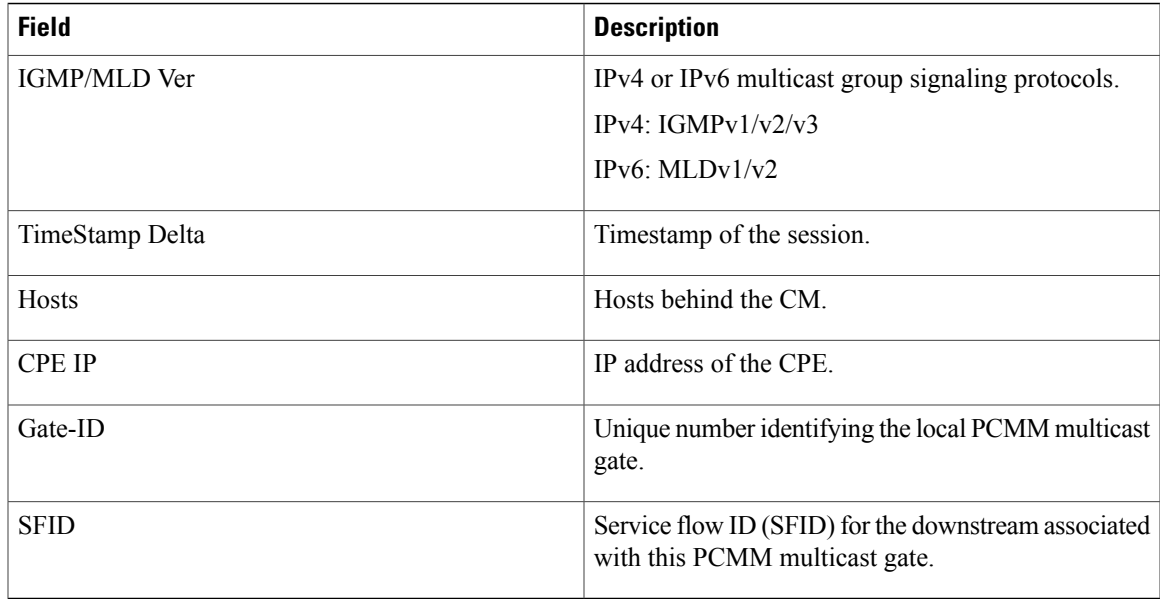

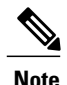

**Note** For cBR Series Broadband Converged Routers, multicast ipv6 support will be supported in later releases.

# **Related Commands**

 $\mathbf{I}$ 

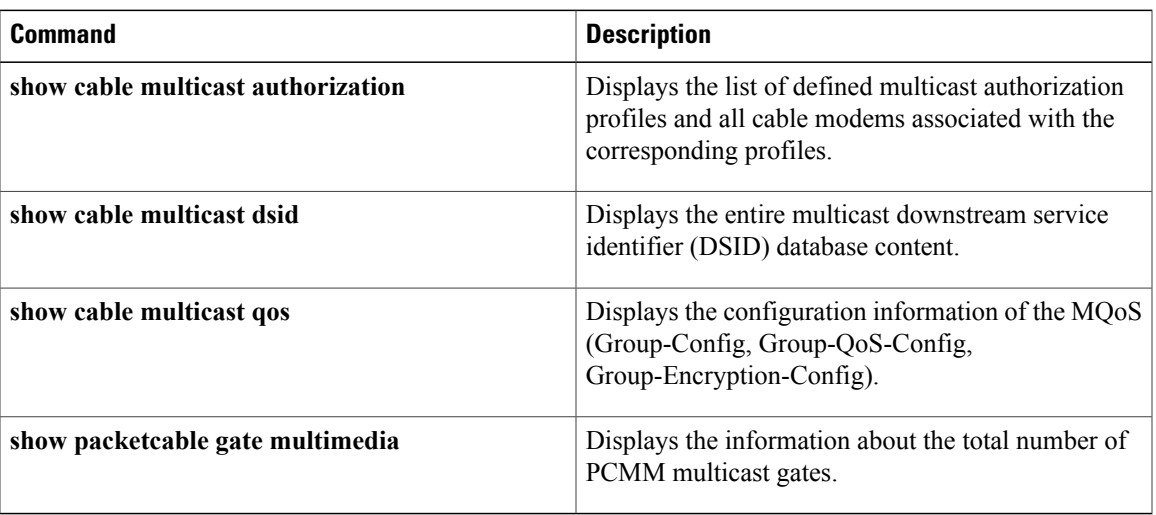

T

# **show cable multicast debug**

To display information about debug counters, use the **show cable multicast** debug command in privileged EXEC mode.

**show cable multicast debug** [**etdb** [*multicast-group-address*| *mac-address*]]

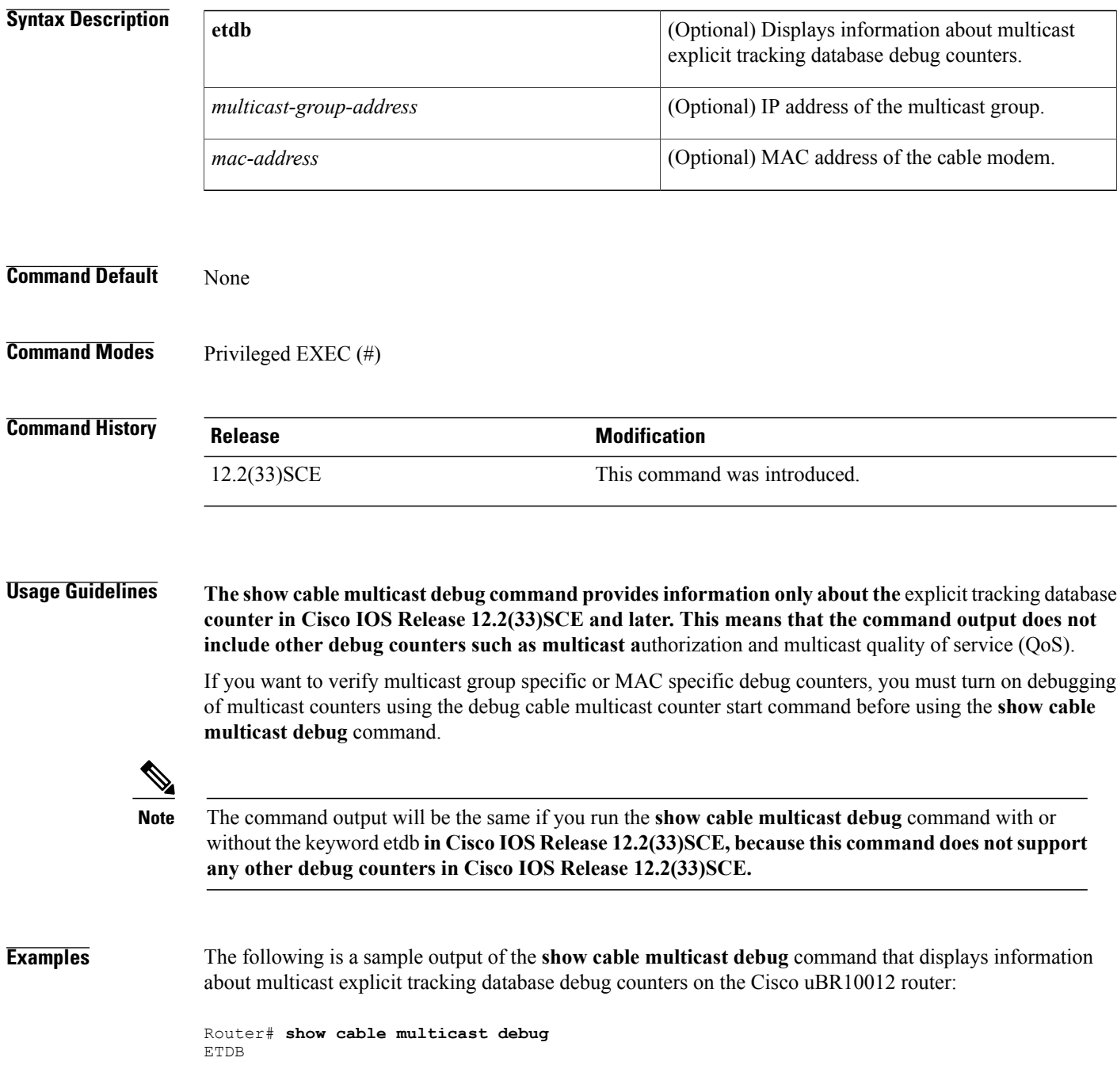

```
counter value<br>
et ses update 3
et_ses_update 3<br>et ses delete 3
et ses delete 0
et cm delete 0
et_post_host_add 1<br>et_post_cm_add 1
et_post_cm_add 1<br>et_post_ses_intfc_update 3
et_post_ses_intfc_update 3<br>et post ses intfc delete 0
et post ses intfc delete 0
et post cm delete 0
et_post_host_delete 0
```
The following is a sample output of the **show cable multicast debug** command that displays information about multicast explicit tracking database debug counters based on a particular multicast group:

```
Router# show cable multicast debug etdb 230.1.1.1
ETDB GROUP:230.1.1.1
counter value<br>et ses update 3
et_ses_update 3<br>et_ses_delete 3
et_ses_delete 0<br>et_post_host_add 0 1
et post host add
et\_post\_cm\_a\overline{d}d 1<br>et post ses intfc update 3
et post ses intfc update 3
et post ses intfc delete 0
et_post_cm_delete 0<br>et post host delete 0
et\_post\_host\_delete
```
The following is a sample output of the **show cable multicast debug** command that displays information about multicast explicit tracking database debug counters based on a particular cable modem:

```
Router# show cable multicast debug etdb 001a.c3ff.d41a
ETDB CM:001a.c3ff.d41a
counter value<br>et ses undate 2
et_ses_update 2<br>et_ses_delete 0
et_ses_delete 0<br>et cm delete 0
et_cm_delete 0<br>et_post_host_add 0
et_post_host_add 0<br>et_post_cm_add 0
et_post_cm_add 0
et post ses intfc update 2
et_post_cm_delete 0
et post host delete 0
```
Table below describes the major fields shown in the **show depi** command display:

**Table 61: show cable multicast debug Field Descriptions**

| <b>Field</b>      | <b>Description</b>                                                                        |
|-------------------|-------------------------------------------------------------------------------------------|
| <b>ETDB</b>       | Multicast explicit tracking database                                                      |
| counter           | Debug counters for the multicast operation.                                               |
| value             | Debug counter values.                                                                     |
| <b>ETDB GROUP</b> | Identifies a particular multicast group for explicit<br>tracking database debug counters. |
| ETDB CM           | Identifies a particular cable modem for explicit<br>tracking database debug counters.     |

 $\overline{\phantom{a}}$ 

I

# **Related Commands**

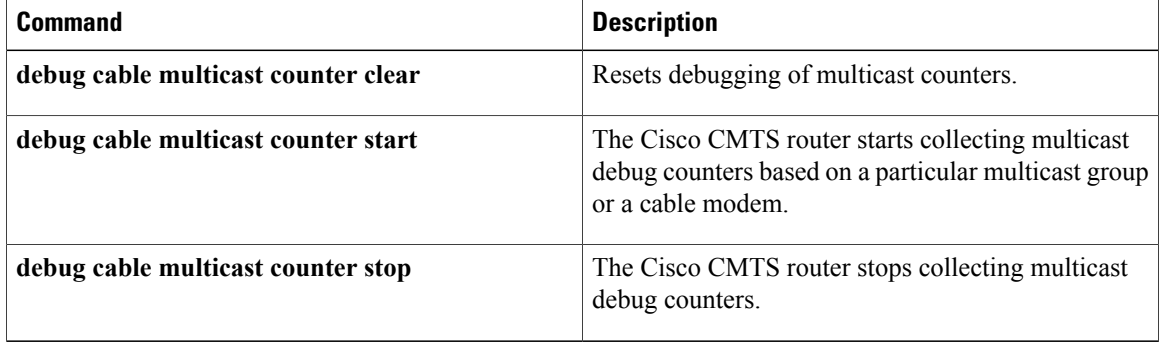

# **show cable multicast dsid**

To display the entire Downstream Service Identifier (DSID) database content, use the **show cable multicast dsid** command in privileged EXEC mode.

## **Cisco uBR7246VXR and Cisco uBR7225VXR Routers**

**show cable multicast dsid** [*dsid*| *ip-address* | [ **source-ip** ]| **integrated-cable** *slot* /*port* :*integrated-channel* {**dynamic | static**}| **wideband-cable***slot* /*port* :*wideband-channel* {**dynamic** }| *ipv6-address*]

## **Cisco uBR10012 Router**

**show cable multicast dsid** [*dsid*| *ip-address* | [ **source-ip** ]| **integrated-cable** *slot* /*sub-slot* /*port* :*integrated-channel* {**dynamic | static**}| **wideband-cable***slot* /*bay* /*port* :*wideband-channel* {**dynamic | static**}| *ipv6-address*]

## **Cisco cBR Series Router**

**show cable multicast dsid** [*dsid*| *ip-address* | [ **source-ip** ]| **integrated-cable** *slot* /*sub-slot* /*port* :*integrated-channel* {**dynamic | static**}| **wideband-cable***slot* /*bay* /*port* :*wideband-channel* **dynamic**| *ipv6-address*]

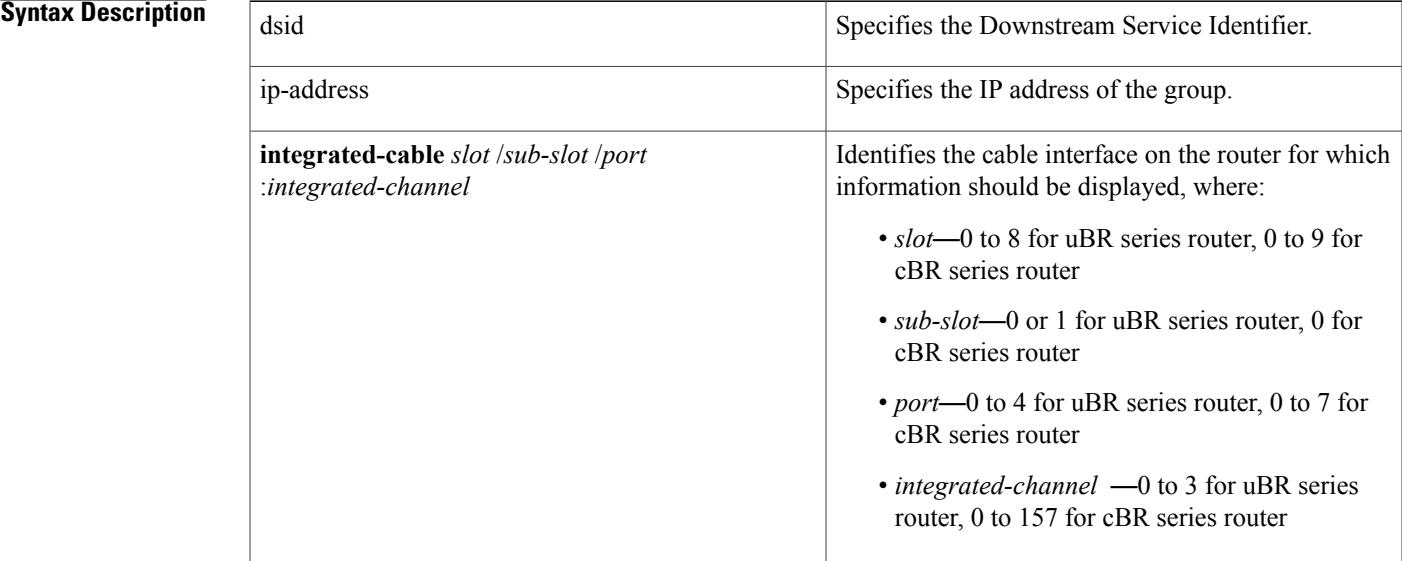

I

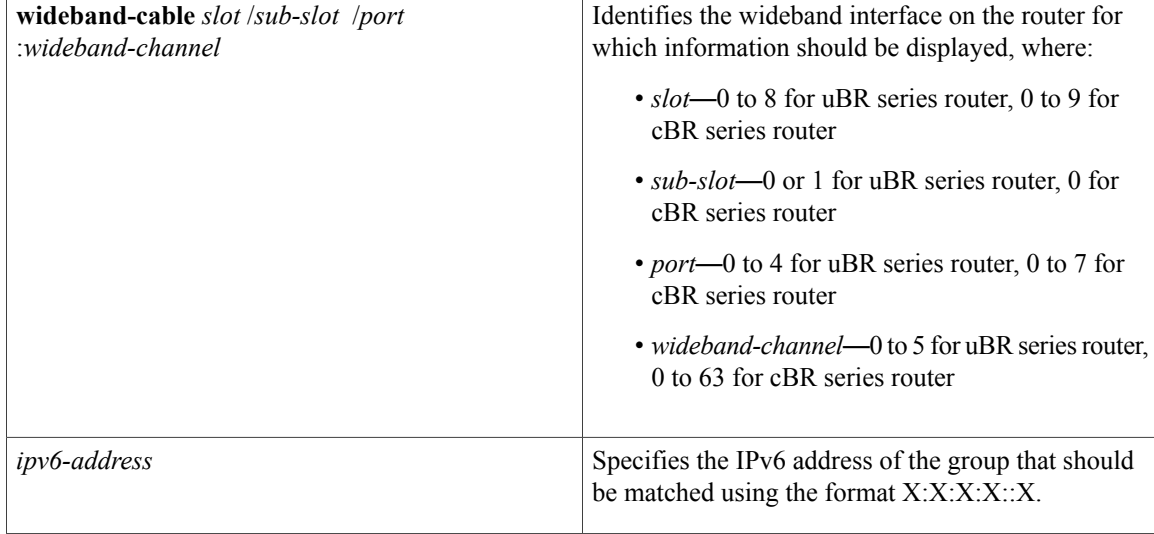

# **Command Default** No default behavior or values.

**Command Modes** Privileged EXEC (#)

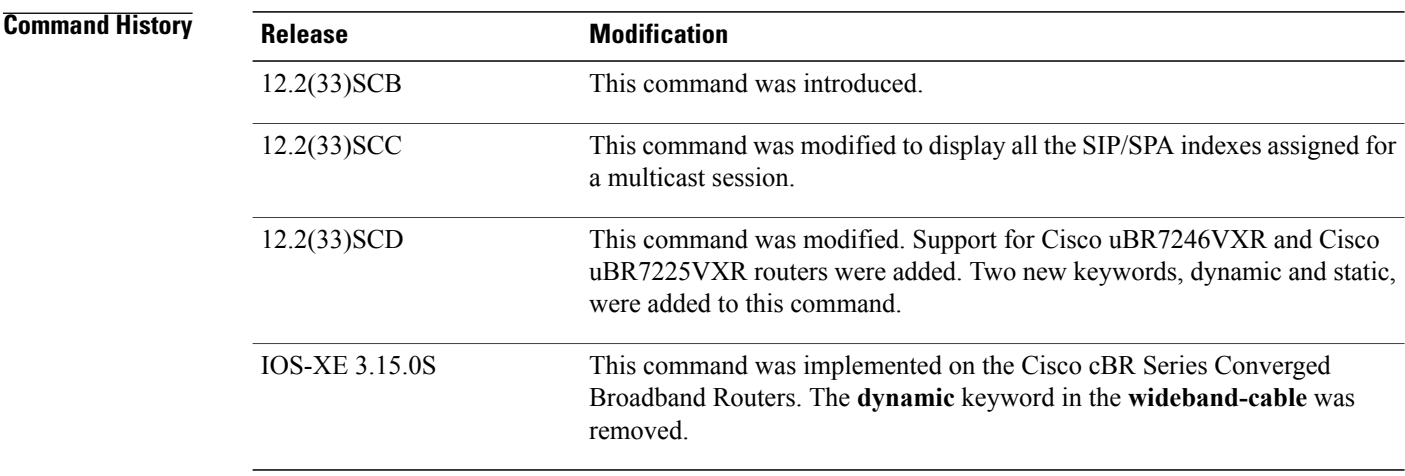

**Usage Guidelines** Use this command to display the DSID database content and SIP/SPA indexes assigned for a multicast session.

**Examples** The following example shows sample output for the **show cable multicast dsid** command:

Router# **show cable multicast dsid**

Multicast Group : 230.1.2.3

```
Source : *
      IDB : Bu2 Interface: Mo1/1/0:0 Dsid: 0x1F078
      StatIndex : 2 SAID: DEFAULT
Multicast Group : 230.1.2.3
      Source : *
      IDB : Bu2 Interface: Mo1/1/0:0 Dsid: 0x1F078
      StatIndex : 3 SAID: 8196
Multicast Group : 230.1.2.3
      Source : *
      IDB : Bu2 Interface: Mo1/1/0:0 Dsid: 0x1F078
      StatIndex : 4 SAID: 8197
```
The following example shows a sample output for the **show cable multicast dsid** *ip-address* [*source-ip* ] command:

```
Router# show cable multicast dsid 225.0.0.1
Multicast Group : 225.0.0.1
      Source : *
      IDB : Bu1 Interface: Wi5/0:0 Dsid: 0x5F078
      StatIndex : 7 SAID : DEFAULT
Multicast Group : 225.0.0.1
      Source : *
      IDB : Bu1 Interface: Wi5/0:0 Dsid: 0x5F078
      StatIndex : 8 SAID : 8195 GC : 1
```
The following example shows a sample output for the **show cable multicastdsid wideband-Cable** [**dynamic** | **static**] command for uBR series router:

```
Router# show cable multicast dsid wideband-Cable 5/0:0 dynamic
```
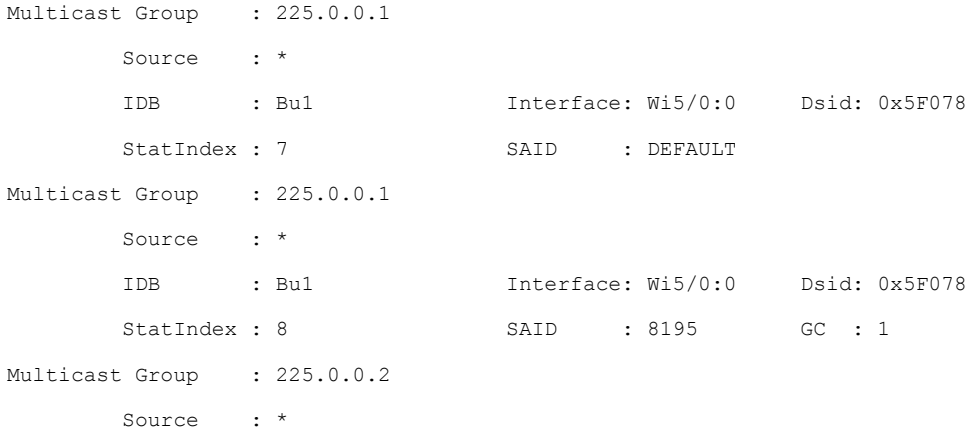

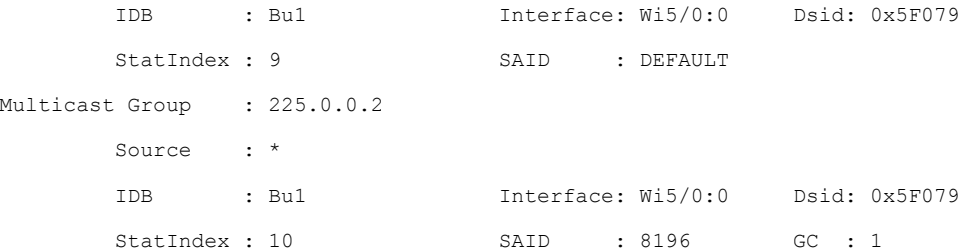

The following example shows a sample output for the **show cable multicastdsid wideband-Cabledynamic** command for cBR series router:

Router# **show cable multicast dsid wideband-Cable 6/0/0:0 dynamic** show cable multicast dsid wideband-Cable 6/0/0:0 dynamic Load for five secs: 3%/0%; one minute: 3%; five minutes: 5% Time source is NTP, 15:19:37.706 CST Fri Apr 24 2015 Multicast Group : 225.1.1.33 Source : \* IDB : Bu10 Interface: Wi6/0/0:0 Dsid: 0x9BCE6 StatIndex : 245693 SAID : DEFAULT Multicast Group : 225.1.1.33 Source : \* IDB : Bu10 Interface: Wi6/0/0:0 Dsid: 0x9BCE6 StatIndex : 245694 SAID : 9061 GC : 1 Multicast Group : 225.1.1.32 Source : \* IDB : Bu10 Interface: Wi6/0/0:0 Dsid: 0x9BCDE StatIndex : 245678 SAID : DEFAULT Multicast Group : 225.1.1.32 Source : \* IDB : Bu10 Interface: Wi6/0/0:0 Dsid: 0x9BCDE StatIndex : 245679 SAID : 9054 GC : 1 Multicast Group : 225.1.1.17 Source : \* IDB : Bu10 Interface: Wi6/0/0:0 Dsid: 0x9BCE5 StatIndex : 245691 SAID : DEFAULT Multicast Group : 225.1.1.17 Source : \* IDB : Bu10 Interface: Wi6/0/0:0 Dsid: 0x9BCE5 StatIndex : 245692 SAID : 9060 GC : 1 Multicast Group : 225.0.0.1

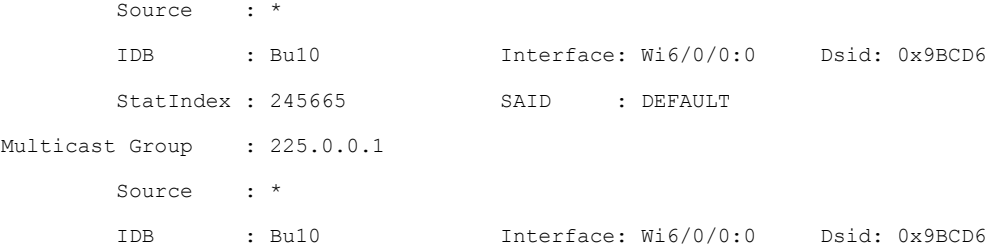

The following example shows a sample output for the **show cable multicast dsid integrated-Cable static** command:

Router# **show cable multicast dsid integrated-Cable 5/0:0 static**

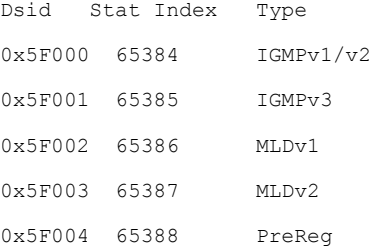

Table below describes the significant fields shown in the display.

**Table 62: show cable multicast dsid Field Descriptions**

| <b>Field</b>           | <b>Description</b>                                  |
|------------------------|-----------------------------------------------------|
| <b>Multicast Group</b> | Displays the multicast group.                       |
| Source                 | Displays the source IP address.                     |
| <b>IDB</b>             | Interface description block number.                 |
| Interface              | Displays the interface name.                        |
| Dsid                   | The Downstream Service Identifier.                  |
| <b>StatIndex</b>       | The Blaze indexes assigned for a multicast session. |
| <b>SAID</b>            | Security Association Identifier (SAID).             |

## **Related Commands**

Г

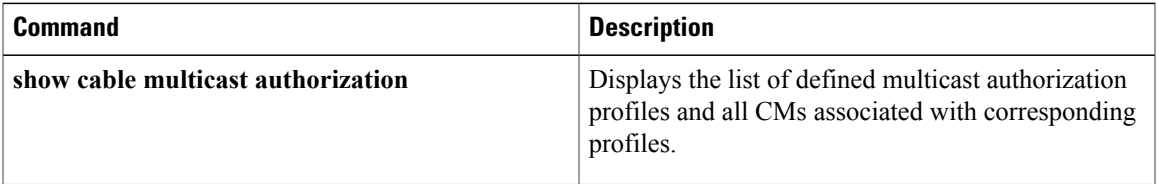

 $\mathbf{I}$ 

I

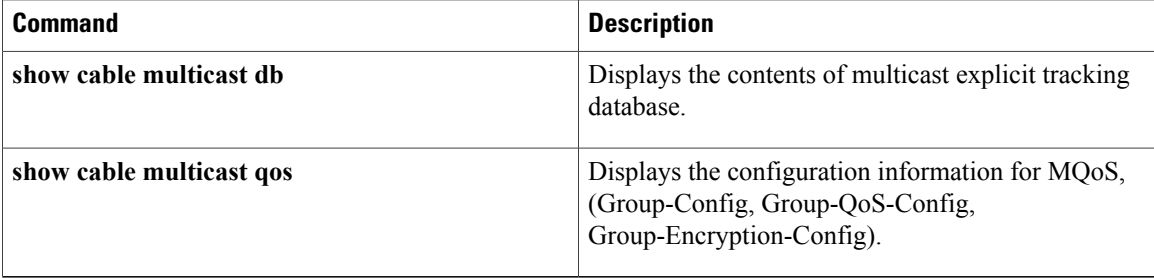

# **show cable multicast qos**

To display the configuration information for multicast quality of service (MQoS), use the **show cable multicast qos** command in privileged EXEC mode.

**show cable multicastqos** {**group-config** [ *group-config-index* ]| **group-encryption**[ *group-encryption-index* ]| **group-qos** [ *group-qos-index* ]}

## **Syntax Description**

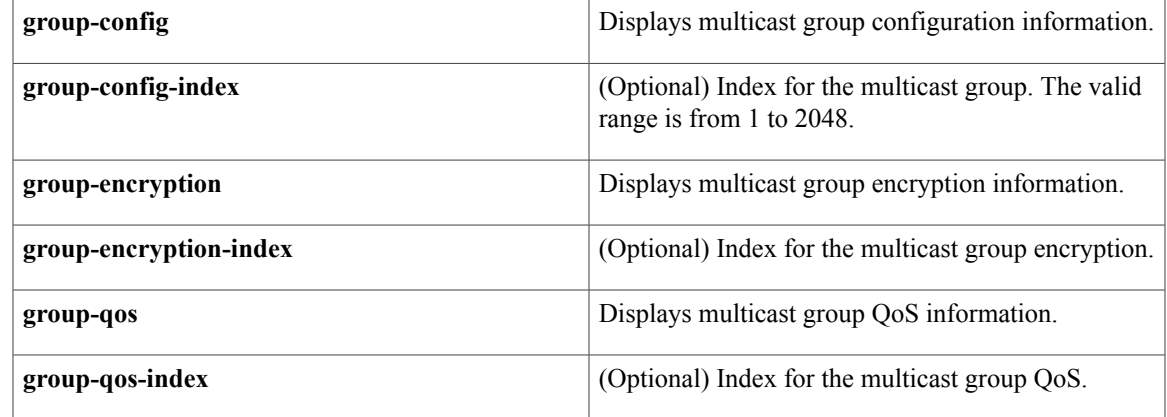

# **Command Default** None

**Command Modes** Privileged EXEC (#)

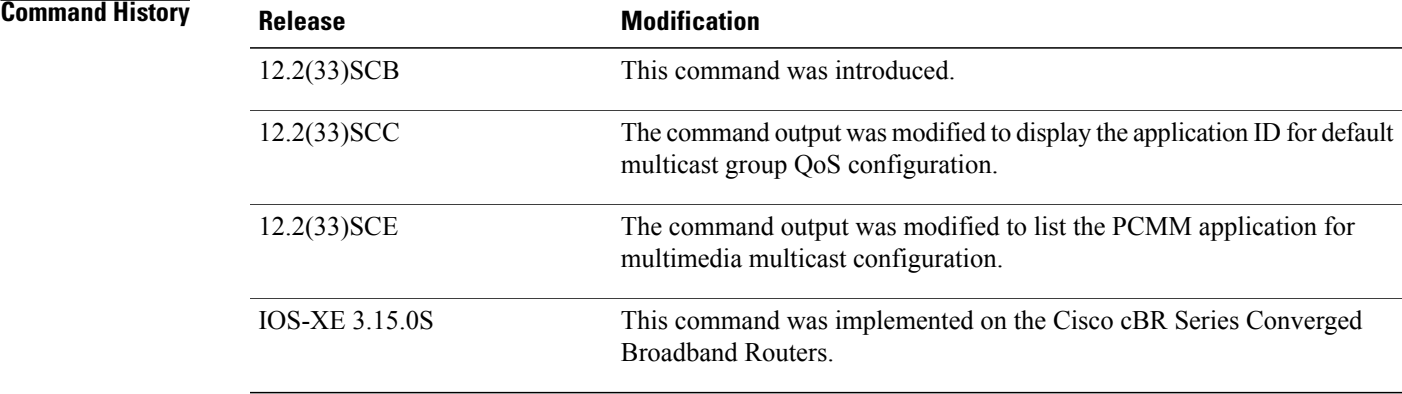

Г

**Examples** Example of the **show cable multicast qos** Command Output for Multicast Group Configuration

The following example shows a sample output of the command that displays multicast group configuration information: :

```
Router# show cable multicast qos group-config
Default Multicast Group-Qos Application ID 65535
Multiast Group Config 1 : Priority 1
Group QOS - 1
Group Encryption - 1
Application ID 65534
Session Range - Group Prefix 230.0.0.0 Mask 255.0.0.0 Source Prefix 0.0.0.0 Mask 0.0.0.0
```
Example of the **show cable multicast qos** Command Output for Multicast Group Encryption

The following example shows a sample output of the **show cable multicast qos** command that displays multicast group encryption information:

```
Router# show cable multicast qos group-encryption
Multicast Group Encryption 1 : Algorithm 56bit-des
Multicast Group Encryption 2 : Algorithm 128bit-aes
```
Example of the show cable multicast qos Command Output for Multicast Group QoS

The following example shows a sample output of the **show cable multicast qos command that displays multicast group QoS information in Cisco IOS Release 12.2(33)SCC**:

Router# **show cable multicast qos group-qos Group QOS Index Service Class Control Igmp Limit Override DEFAULT MQOS\_DEFAULT Aggregate NO-LIMIT 1 MQOS Aggregate NO-LIMIT**

The following example shows a sample output of the **show cable multicast qos command that displays multicast group QoS information including the** application (the App field) for multimedia multicast configuration **in Cisco IOS Release 12.2(33)SCE**:

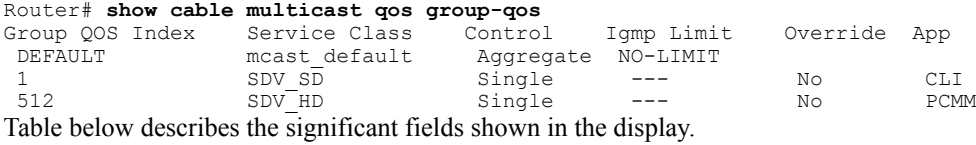

#### **Table 63: show cable multicast qos Field Descriptions**

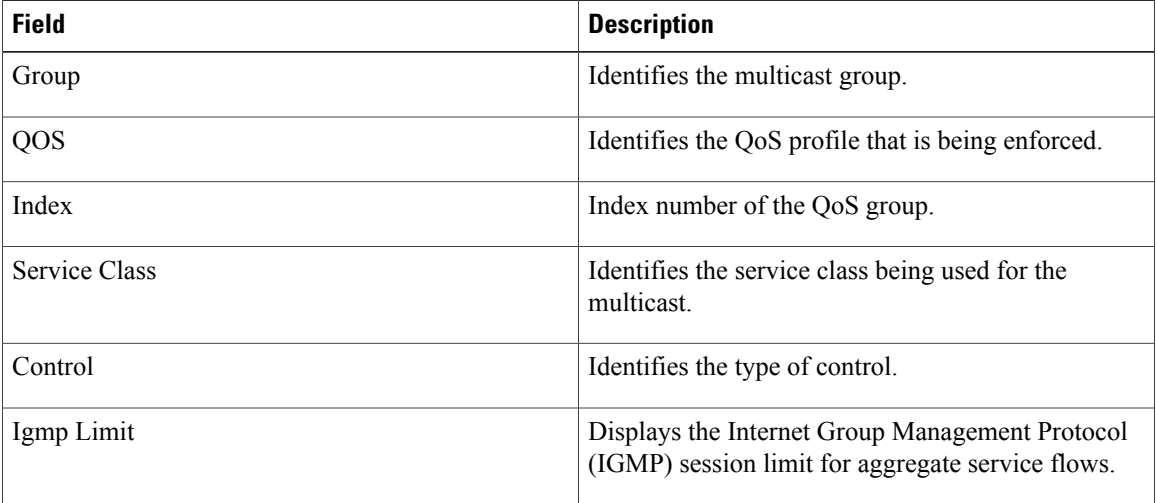

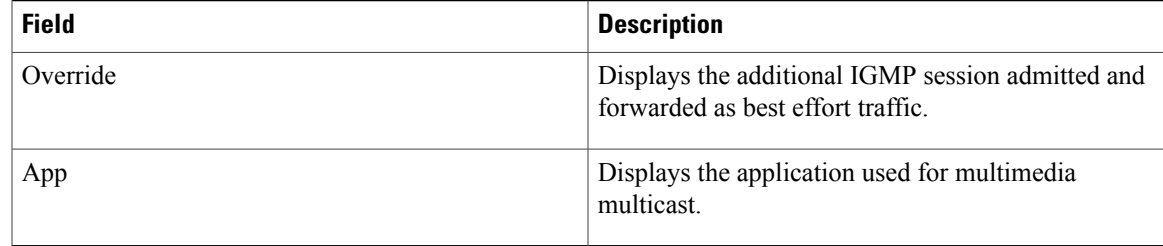

# **Related Commands**

 $\mathbf{I}$ 

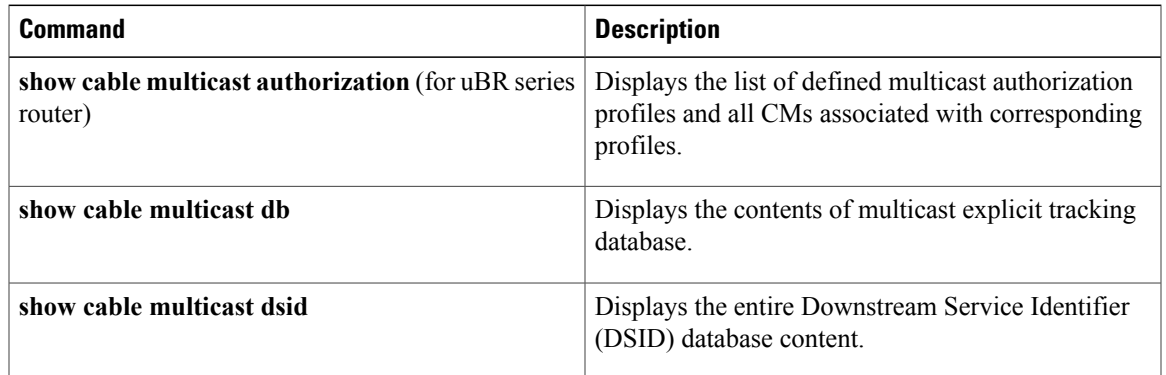

Π

# **show cable multicast ses-cache**

To display the current multicast replication sessions cache information, use the **show cable multicastses-cache** command in interface configuration and global configuration mode.

**show cable multicastses-cache interface integrated-cable** *slot*/*subslot*/*port*:*rf-channel* [**summary| verbose**]

**show cable multicastses-cache interface modular-cable** *slot*/{*subslot*| *bay*}/*port*:*interface-number*[**summary| verbose**]

**show cable multicast ses-cache interface wideband-cable** *slot*/{*subslot*| *bay*}/*port*:*wideband-channel* [**summary| verbose**]

**show cable multicast ses-cable global [summary]**

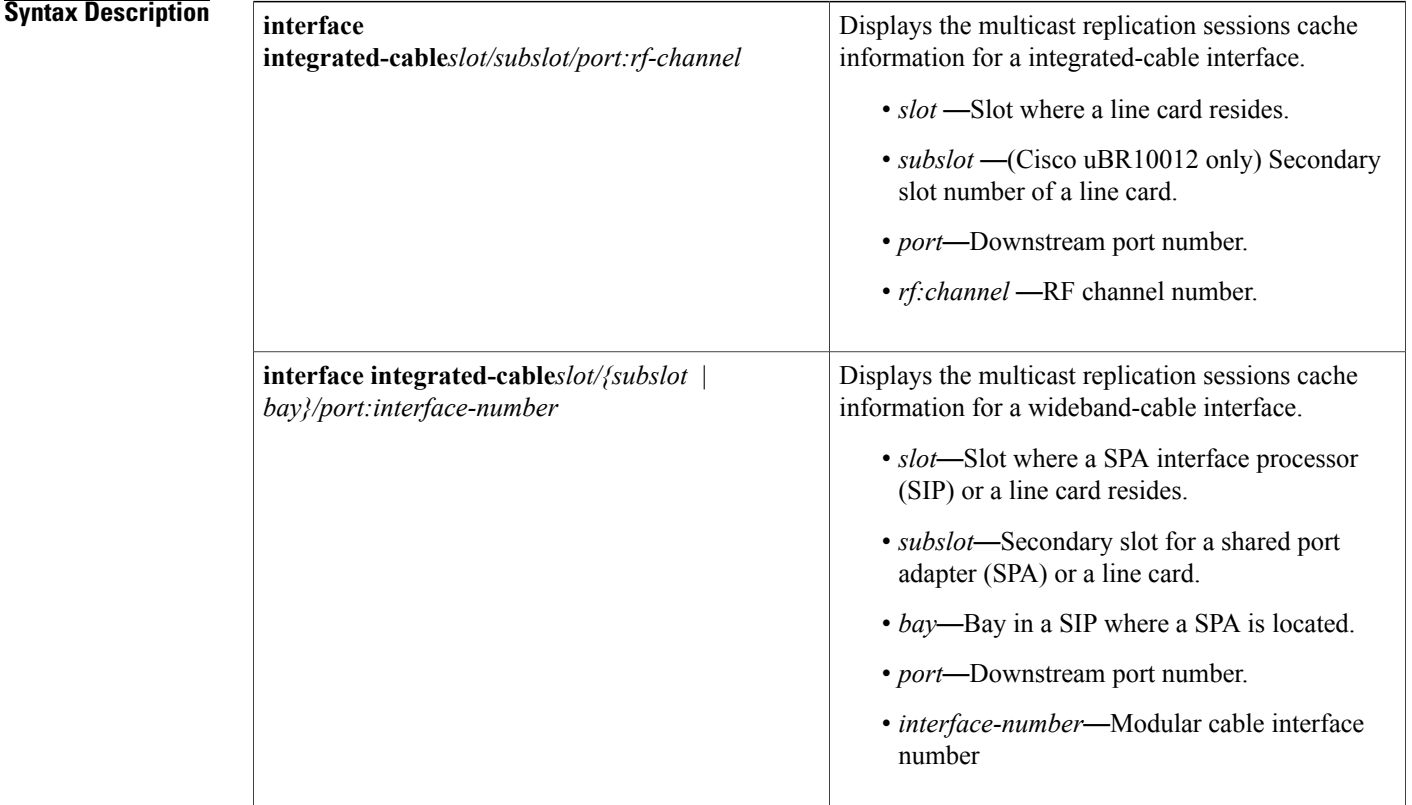

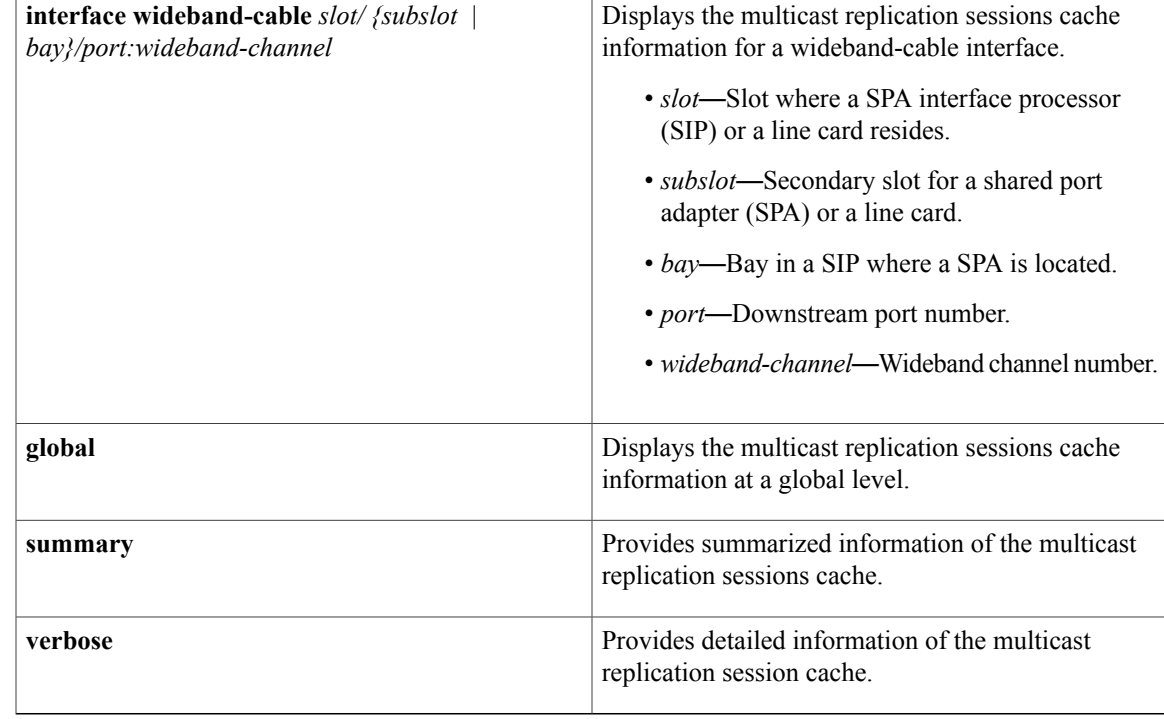

# **Command Modes** Global configuration (config) Interface configuration (config-if)

I

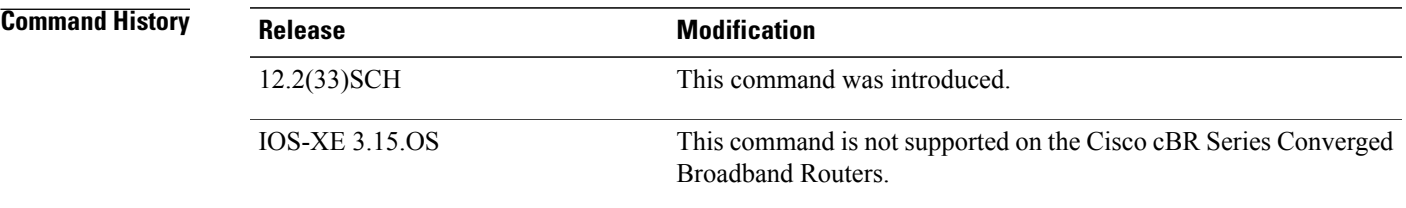

**Usage Guidelines** The **show cable multicast ses-cache interface** and the **show cable multicast ses-cache global** command displays the session cache information when multicast replication session cache is configured on the Cisco uBR10012 router. The **show cable multicast ses-cable global** command displays the cache information for all interfaces at the chassis level. The **show cable multicast ses-cache interface** displays the session cache information for a particular interface.

Table below displays the valid values for an integrated-cable interface.

I

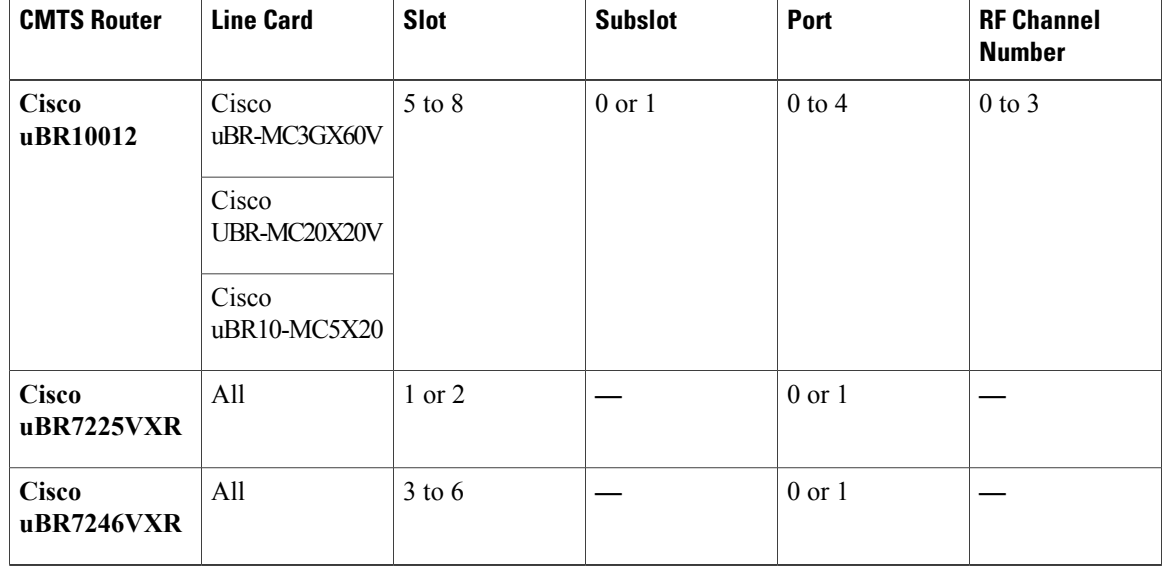

### **Table 64: Integrated Cable Interface Density Information**

Table below displays the valid values for a modular cable interface.

**Table 65: Modular Cable Interface Density Information**

| <b>Line Card</b>                                               | <b>Slot</b> | <b>Subslot</b>       | Bay        | Port       | <b>Interface</b><br><b>Number</b> |
|----------------------------------------------------------------|-------------|----------------------|------------|------------|-----------------------------------|
| Cisco<br>uBR-MC3GX60V                                          | 5 to 8      | $0 \text{ or } 1$    |            | $0$ to $2$ | 0 to 23                           |
| Cisco<br>UBR-MC20X20V                                          |             |                      |            | $0$ to 5   |                                   |
| Cisco Wideband<br><b>SPA</b>                                   |             | 0 or $1\frac{10}{1}$ | $0$ to $3$ | $\theta$   |                                   |
| Cisco Wideband $\vert$ 1 or 3<br>SIP / Cisco<br><b>SIP-600</b> |             |                      |            |            |                                   |

<span id="page-389-0"></span>10 Applicable to SPAs when the SIP is in Slot1 or Slot 3. The subslot is not specified from Cisco IOS Release 12.2(33)SCB onwards.

Table below displays the valid values for a wideband-cable interface.

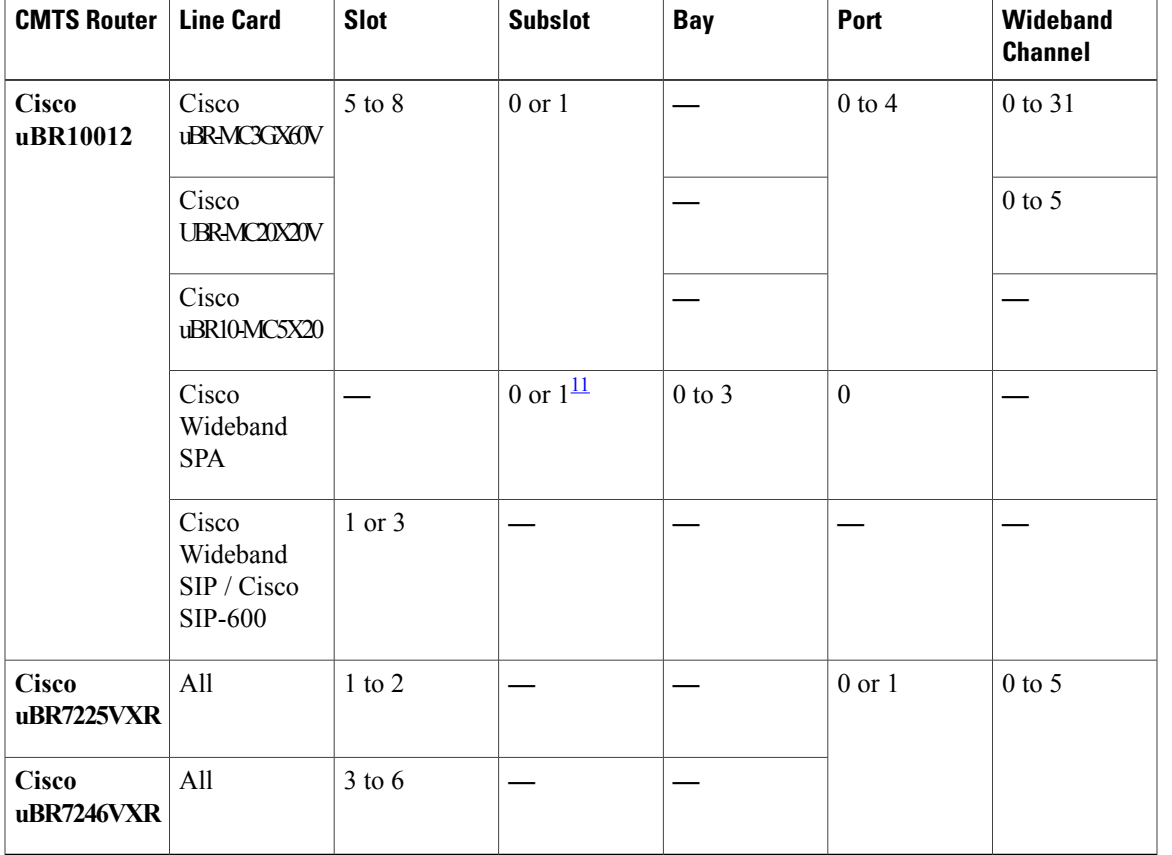

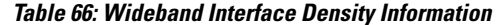

<span id="page-390-0"></span><sup>11</sup> Applicable to SPAs when the SIP is in Slot1 or Slot 3. The subslot is not specified from Cisco IOS Release 12.2(33)SCB onwards.

Π

**Examples** The following example displays the multicast replication session cache information at the global level:

Router# **show cable multicast ses-cache global**

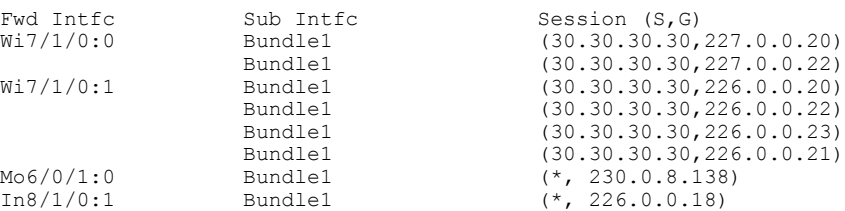

The following example displays the multicast replication session cache at the wideband-cable interface:

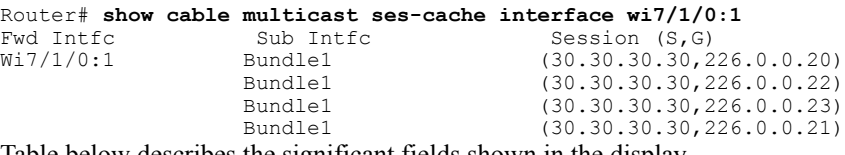

Table below describes the significant fields shown in the display.

### **Table 67: show cable multicast ses-cache Field Descriptions**

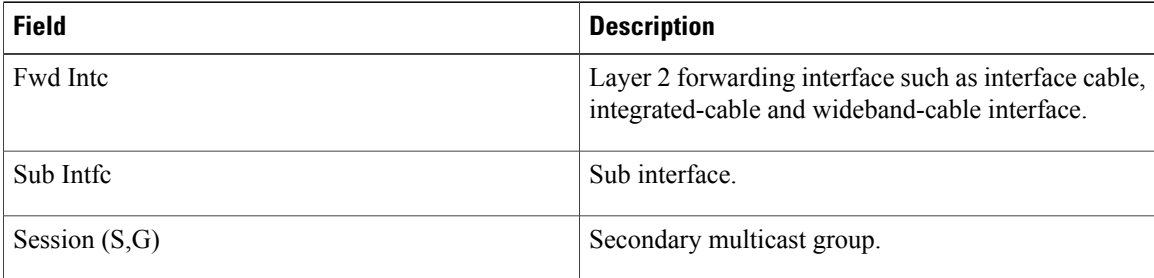

The following example shows a summarized view of the multicast replication session cache information at the chassis level:

Router# **show cable multicast ses-cache global summary** Global Cache Config: 20 -----------------------------------------------------------------

| Fwd        | Cache  | Cache | Cache  | Cache  |
|------------|--------|-------|--------|--------|
| Intfc      | Config | Used  | Missed | Hitted |
| W17/1/0:1  | 1 ೧    |       |        | 12     |
| Mo6/0/1:0  | 12     |       |        | 15     |
| In 8/1/0:1 | 100    |       |        |        |
|            |        |       |        |        |

Total

The following example is a summary of the multicast replication session cache at the wideband interface:

```
Router# show cable multicast ses-cache interface wi7/1/0:1 summary
Global Cache Config: 20
--------------------------------------------------
Fwd Cache Cache Cache Cache Cache<br>Intfc Config Used Missed Hitted
         Config Used Missed<br>10 4 4
W17/1/0:1 10 4 4 12
```
Table below describes the significant fields shown in the display.

### **Table 68: show cable multicast ses-cache summary Field Descriptions**

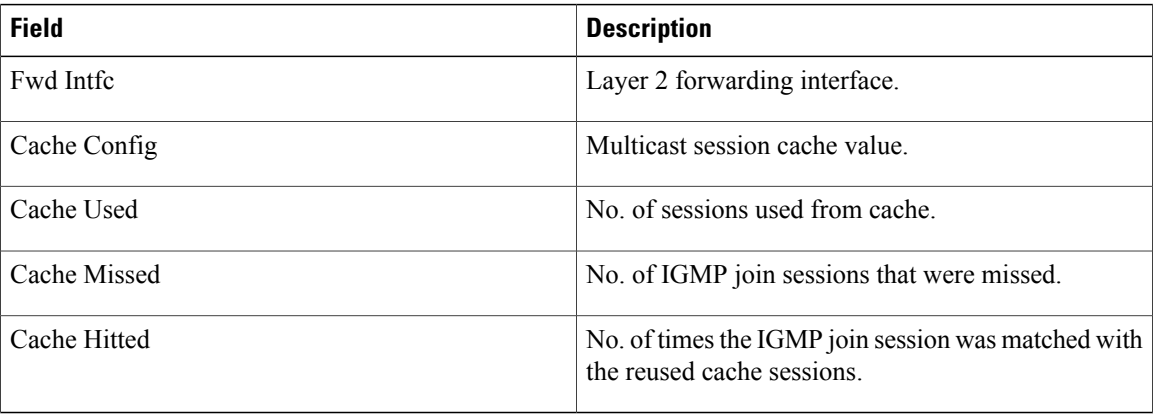

The following example displays verbose information of the multicast replication session cache at the wideband interface:

Router# **show cable multicast ses-cache wi8/0/0:0 verbose**

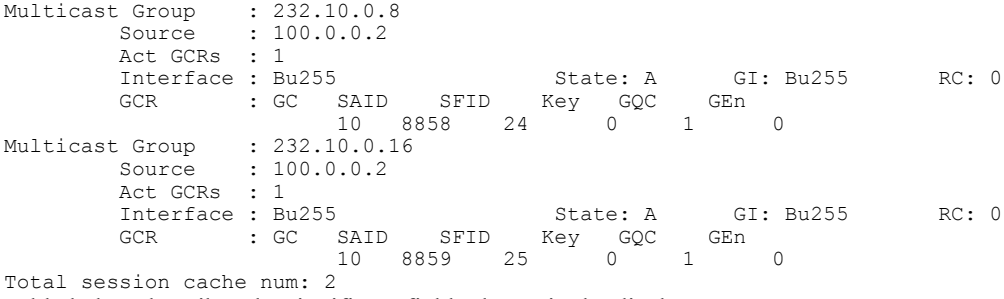

Table below describes the significant fields shown in the display.

# **Table 69: show cable multicast ses-cache verbose Field Descriptions**

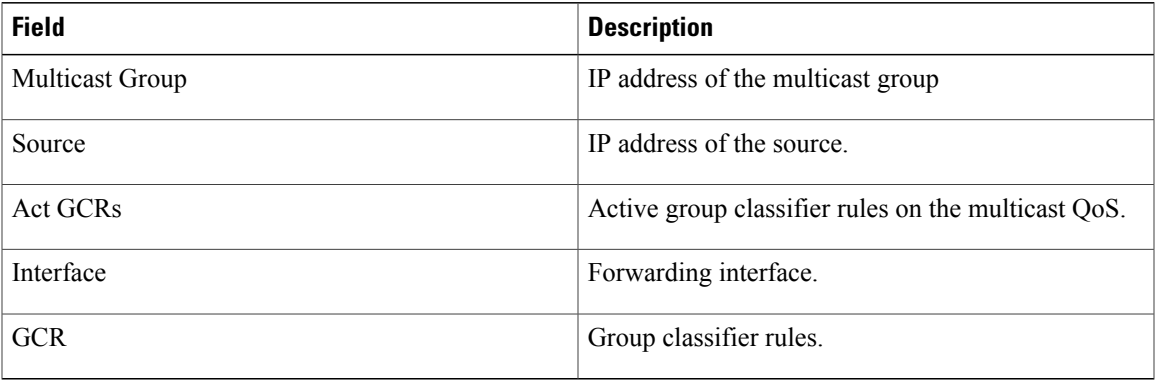

# **Related Commands**

 $\mathbf I$ 

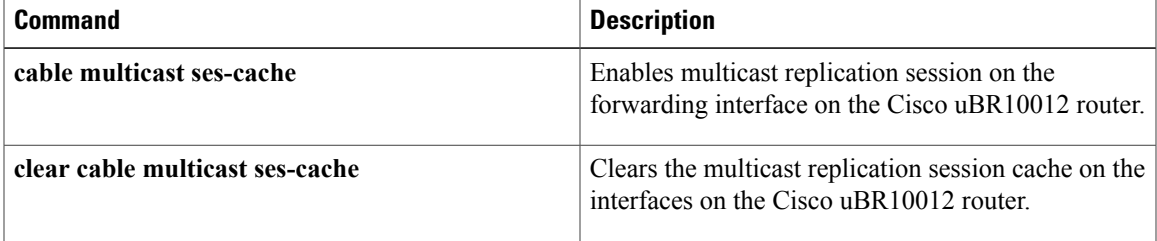

# **show cable multicast statistics**

To display the multicast statistics details, use the **show cable multicast statistics** command in privileged EXEC mode.

**show cable multicast statistics** {*index***| failure**| **pool** [ *pool-id* ] **[verbose]**}

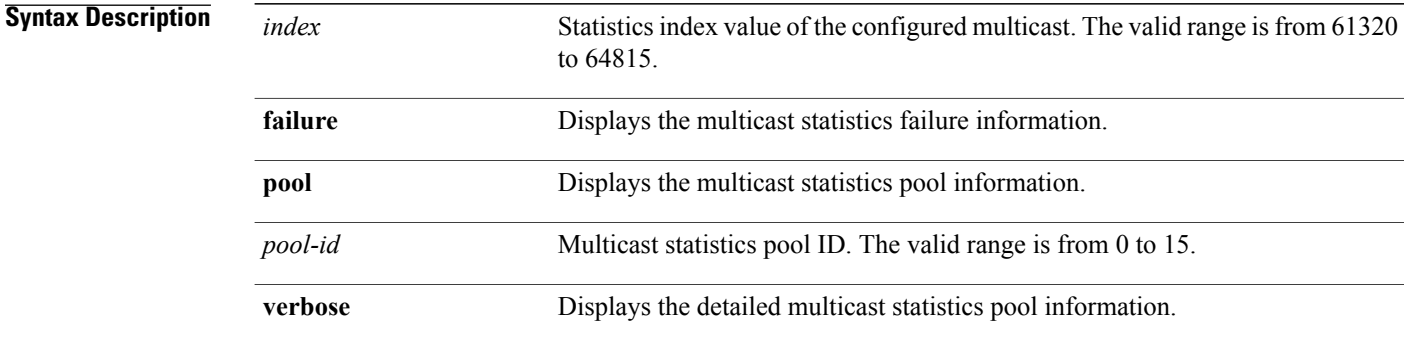

# **Command Default** None

**Command Modes** Privileged EXEC (#)

**Command History Release Modification** 12.2(33)SCF This command was introduced. This command was modified. The output of the command with the **pool** keyword was modified to display the downstream service identifier (DSID) allocation information. 12.2(33)SCI This command was implemented on the Cisco cBR Series Converged Broadband Routers. The **Pool\_Start** and **Pool\_End** columns in the output were removed. IOS-XE 3.15.0S **Usage Guidelines** The **show cable multicast statistics failure** command displays information about admission control failure, PXF (uBR series router) or DP (cBR series router) queue failure, IGMP report drop, and DBC failure counters. **Examples** The following is a sample output from the **show cable multicast statistics failure** command in uBR series router:

Router# **show cable multicast statistics failure**

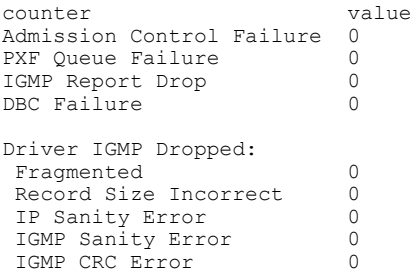

The following is a sample output from the **show cable multicast statistics failure** command in cBR series router:

Router# **show cable multicast statistics failure**

```
counter value
Admission Control Failure 0<br>DP Oueue Failure 0
DP Queue Failure 0<br>
IGMP Report Drop 0
IGMP Report Drop 0<br>DBC Failure 0
DBC Failure
Driver IGMP Dropped:
 Fragmented 0<br>Record Size Incorrect 0
 Record Size Incorrect 0<br>IP Sanity Error 0
 IP Sanity Error
 IGMP Sanity Error 0<br>
IGMP CRC Error 0
 IGMP CRC Error
```
The following is a sample output from the **show cable multicast statistics pool** command in uBR series router:

Router# **show cable multicast statistics pool**

Pool Total Allocated Pool\_Start Pool\_End 9 3496 24 24 0

The following is a sample output from the **show cable multicast statistics pool** command in cBR series router:

```
Router# show cable multicast statistics pool
```
Pool Total Allocated<br>9 3496 24 3496

The following is a sample output from the **show cable multicast statistics pool** command for the pool ID 9 in uBR series router:

```
Router# show cable multicast statistics pool 9
Pool Total Allocated Pool_Start Pool_End<br>9 3496 24 24 0
       3496
Stat Index List:
        61320 61321 61322 61323 61324 61325 61326 61327 61328 61329 61330 61331
        61332 61333 61334 61335 61336 61337 61338 61339 61340 61341 61342 61343
```
The following is a sample output from the **show cable multicast statistics pool** command for the pool ID 9 in cBR series router:

Router# **show cable multicast statistics pool 9**

Pool Total Allocated<br>6 18256 1136 18256 Stat Index List:

243888 243890 243892 243894 243895 243896 243898 243899 243900 243902 243904 243906 243907 243908 243910 243911 243912 243914 243916 243918 243919 243920 243922 243923 The table below describes the significant fields shown in the display:

**Table 70: show cable multicast statistics pool Field Descriptions**

| <b>Field</b>    | <b>Description</b>                                                                         |
|-----------------|--------------------------------------------------------------------------------------------|
| Pool            | Multicast statistics pool ID.                                                              |
| Total           | Total number of statistics index.                                                          |
| Allocated       | Number of allocated statistics index.                                                      |
| Pool Start      | For uBR series router, pointer to the position of the<br>first available statistics index. |
| Pool End        | For uBR series router, pointer to the position of the<br>last available statistics index.  |
| Stat Index List | List of the allocated statistics index in the pool.                                        |

The following is a sample output from the **show cable mulitcast statistics** command with and index value of 61328:

```
Router# show cable multicast statistics 61328
```
Stat Index Pool id: 9 Multicast Group : 232.1.1.1<br>Source : N/A Source Interface: Mo5/1/0:8 StatIndex : 61328<br>SAID : 8203 SFID : 59  $NB/WB$  index :  $15/0$ 

The following is a sample output from the **show cable multicast statistics pool verbose** command:

```
Router# show cable multicast statistics pool verbose
```

```
Stat Index Pool id: 9
Multicast Group : 232.1.1.1
         Source : N/A
         Interface: Mo5/1/0:0 StatIndex : 61320<br>SAID : 8195 SFID : 51
                                                       NB/WB index : 15/0
Multicast Group : 232.1.1.1
         Source : N/A
         Interface: Mo5/1/0:1 StatIndex : 61321
         SAID : 8196 SFID : 52 NB/WB index : 15/0<br>C Group : 232.1.1.1
Multicast Group : 232<br>Source : N/A
         Source
         Interface: Mo5/1/0:2 StatIndex : 61322
         SAID : 8197 SFID : 53 NB/WB index : 15/0<br>C Group : 232.1.1.1
Multicast Group : 232.<br>Source : N/A
         Source
         Interface: Mo5/1/0:3 StatIndex : 61323
         SAID : 8198 SFID : 54 NB/WB index : 15/0<br>C Group : 232.1.1.1
Multicast Group
         Source : N/A
         Interface: Mo5/1/0:4 StatIndex : 61324
                                                       NB/WB index : 15/0
!
```
The table below describes the significant fields shown in the display:

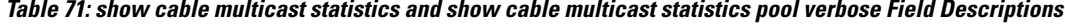

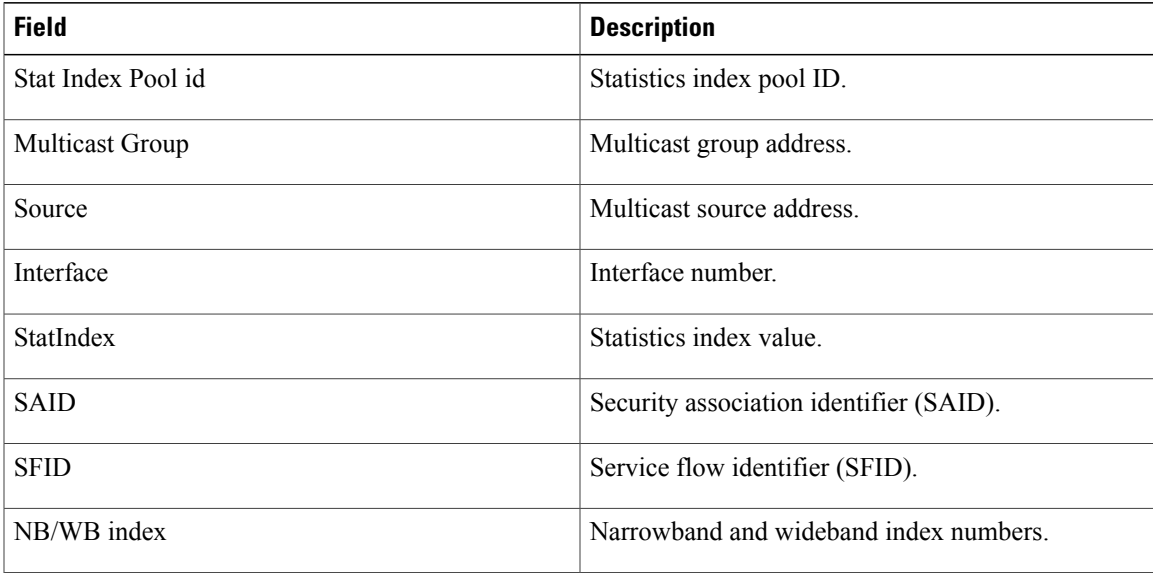

The following is a sample output from the **show cable multicast statistics pool** command in Cisco IOS Release 12.2(33)SCI:

```
Router# show cable multicast statistics pool
```
Min Static Index: 59424, Max: 62079 Pool Total Allocated 15 2656 1

### **DSID Table:**

Г

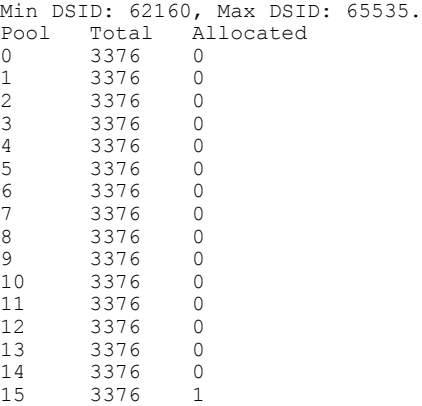

The table below describes the significant fields shown in the display:

 $\mathbf l$ 

1

### **Table 72: show cable multicast statistics pool Field Descriptions**

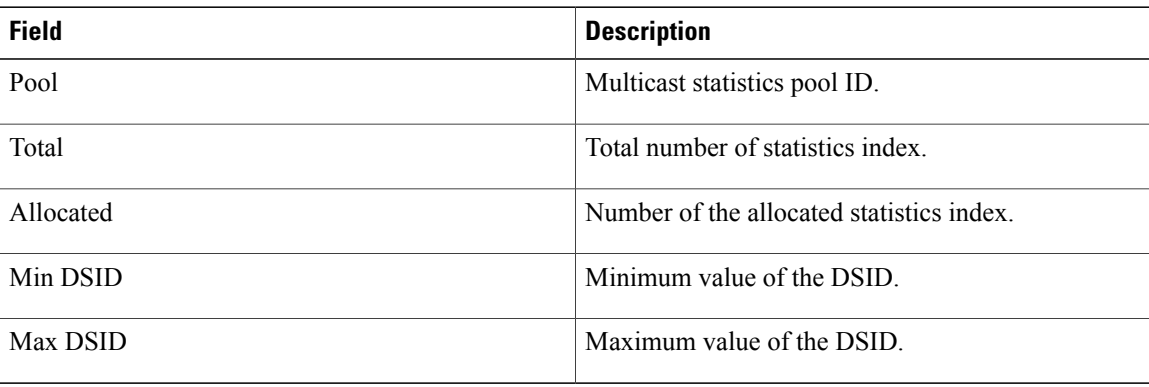

### **Related Commands**

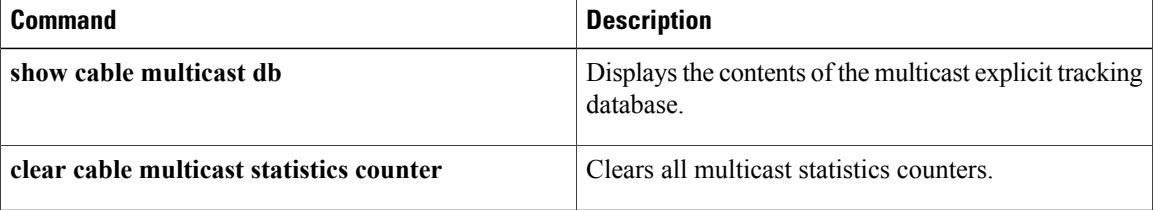

## **show cable noise**

To display cable noise statistics on a Cisco CMTS, use the **show cable noise** command in EXEC mode.

**show cable** {*slot* /*port* | *slot* /*subslot* /*port* } **noise**

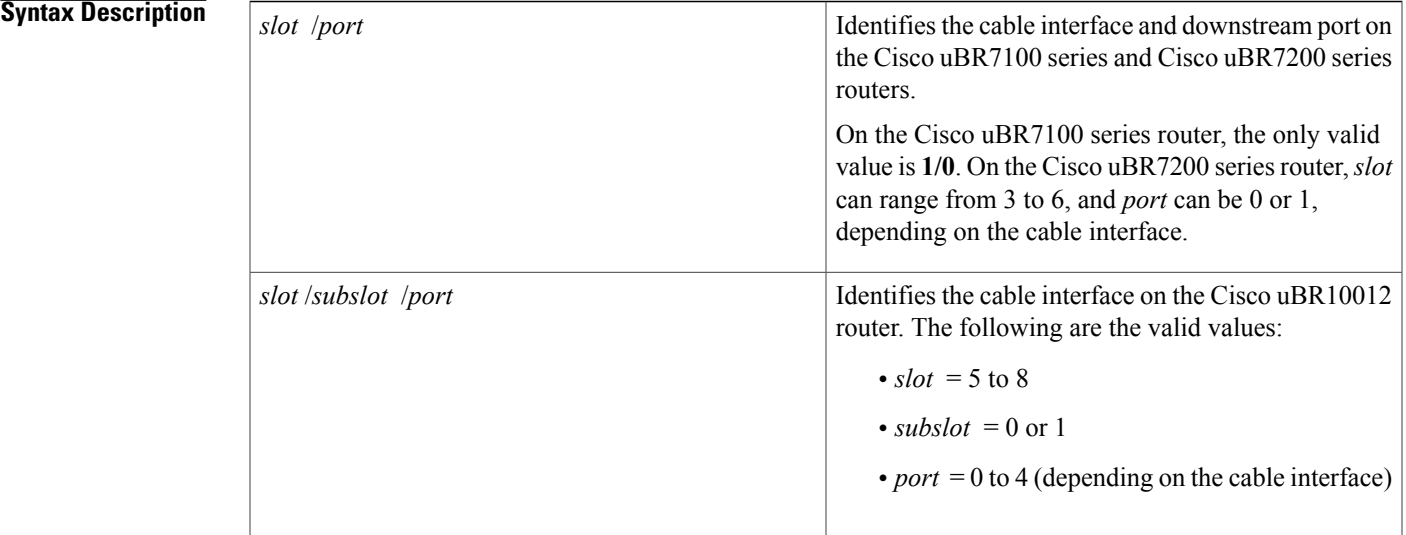

### **Command Modes** EXEC

Г

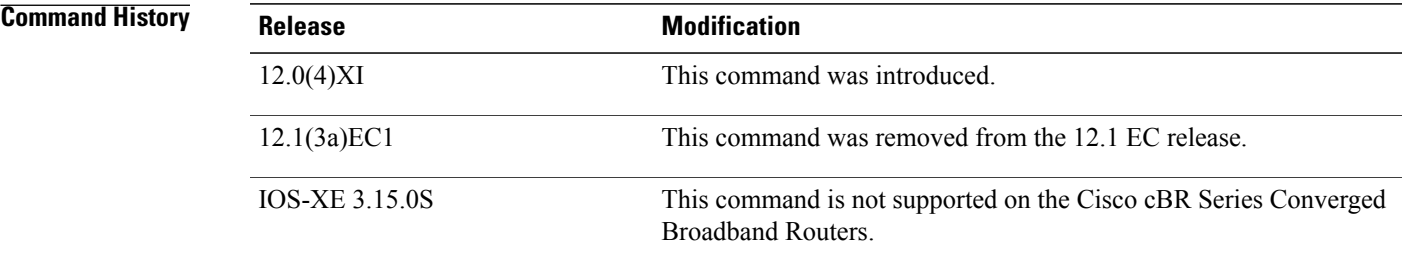

**Usage Guidelines** This command is not supported on Cisco IOS Release 12.1(3a)EC1 or later releases.

**Examples** The following example shows how to display CM noise statistics:

Router# **show cable 6/0 noise**

T

 $\frac{Q}{Tip}$ 

In Cisco IOS Release 12.1(12)EC, Release 12.2(8)BC1, and later releases, you can add a timestamp to **show** commands using the **exec prompt timestamp** command in line configuration mode.

### **Related Commands**

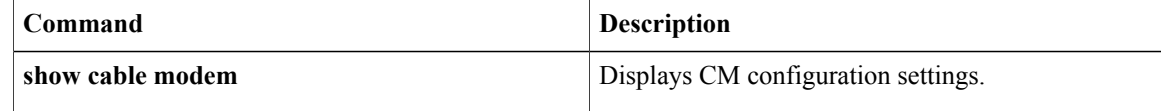

## **show cable privacy**

To display Baseline Privacy Interface Plus (BPI+) certificate information and the security or privacy information for the Cisco CMTS router, use the **show cable privacy** command in privileged EXEC mode.

### **Cisco uBR Series Router**

**show cable privacy** {**eae-exclude**| **hotlist cm| manufacturer-cert-list| root-cert-list**}

### **Cisco cBR Series Router**

**show cable privacy** {**eae-exclude**| **hotlist** {**cm| host**}**| manufacturer-cert-list| root-cert-list**}

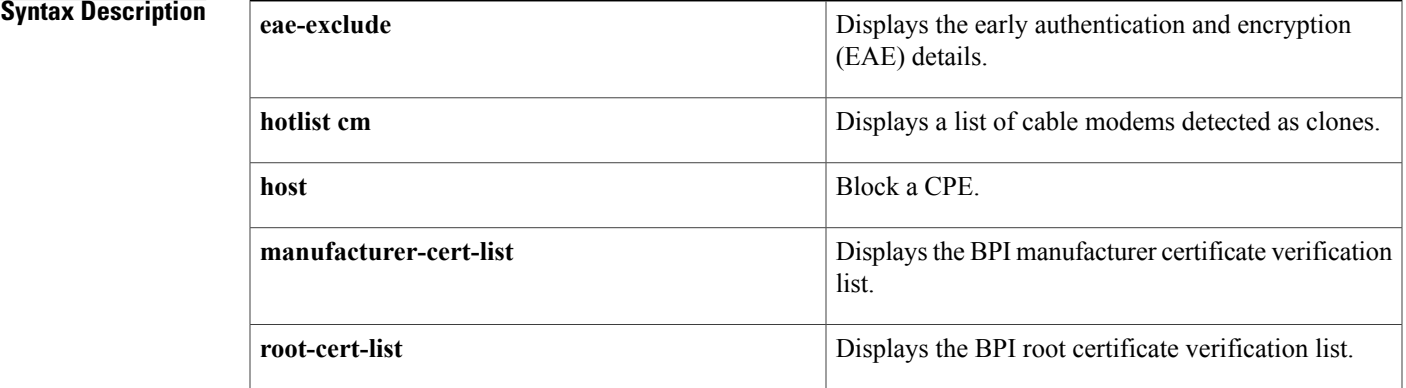

### **Command Modes** Privileged EXEC (#)

### $Command History$

Г

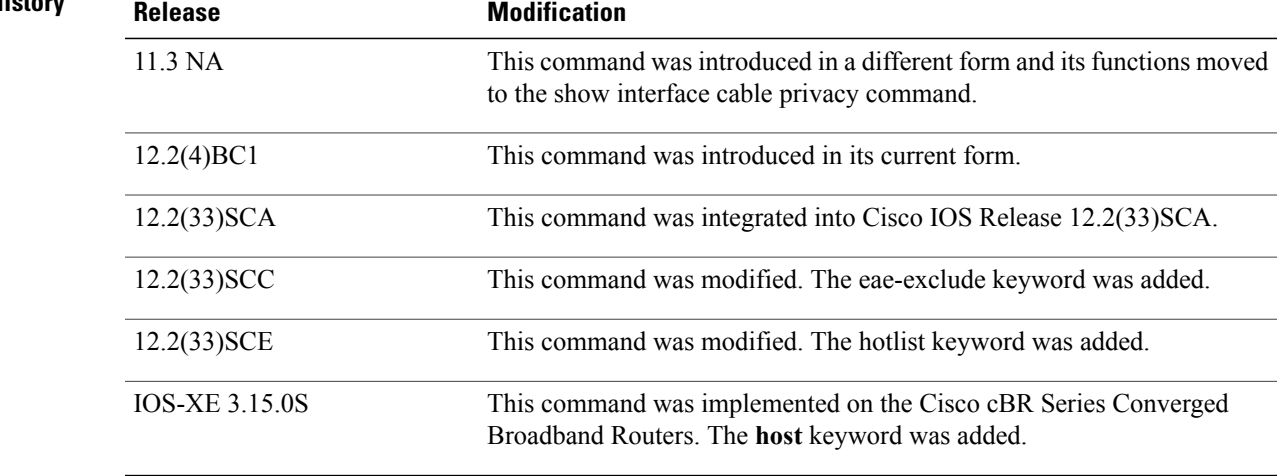

I

### **Usage Guidelines** The **show cable privacy** command is available only in IOS images that support BPI and BPI+ encryption.

**Examples** The following is a sample output of the show cable privacy command with the **eae-exclude** keyword that lists the cable modems excluded from the early authentication and encryption process:

```
Router#
show cable privacy eae-exclude
```
EAE Exclusion List: MAC: 1111.1111.1111 Mask: ffff.ffff.ffff MAC: 2222.2222.2222 Mask: ffff.ffff.ffff

The following is a sample output of the show cable privacy command with the **hotlist** keyword that lists the permanent and temporary hotlist entries:

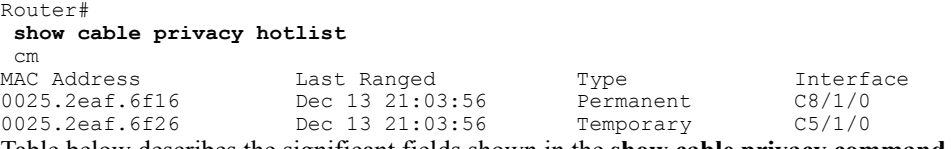

Table below describes the significant fields shown in the **show cable privacy command** display:

### **Table 73: show cable privacy Command Field Description**

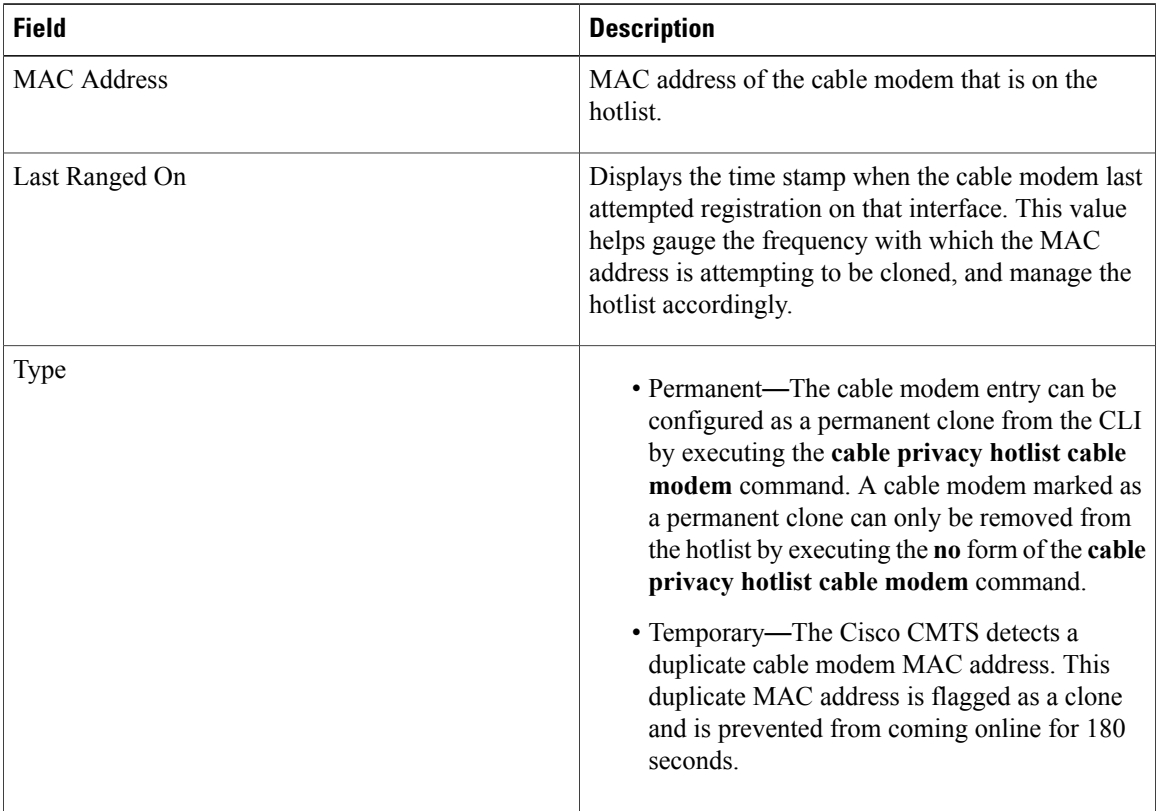

### **Related Commands**

 $\mathbf{I}$ 

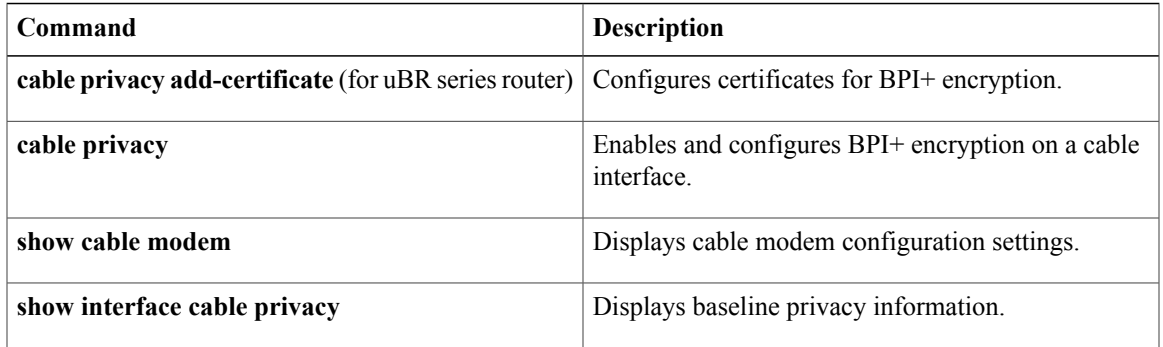

T

## **show cable qam-profile**

To display information about the QAM profile, use the **show cable qam-profile** command in privileged EXEC mode.

**show cable qam-profile** *qam-profile-id*

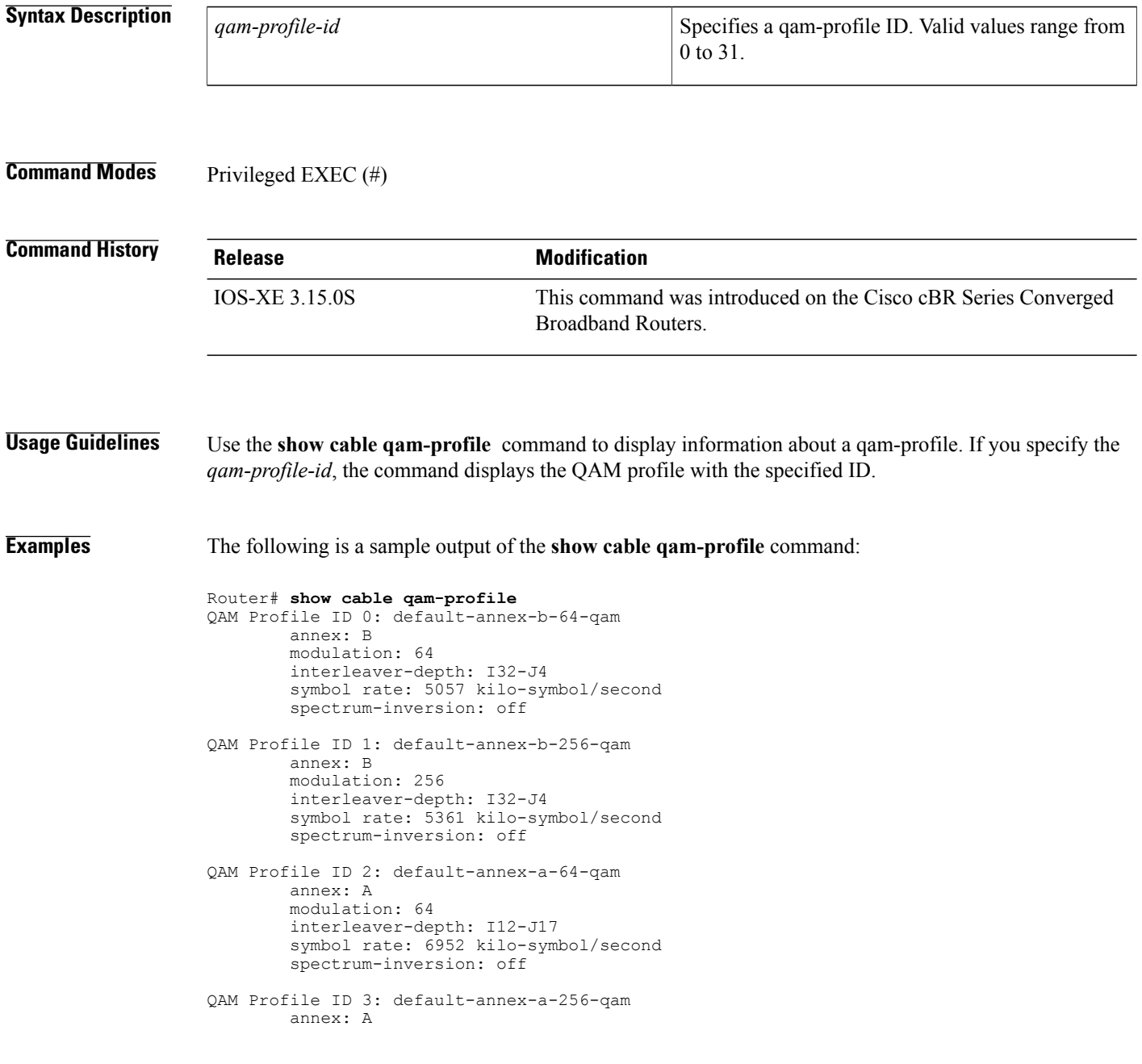

The following is a sample output of the **show cable qam-profile** *qam-profile-id* command:

```
Router# show cable qam-profile 1
QAM Profile ID 1: default-annex-b-256-qam
        annex: B
        modulation: 256
        interleaver-depth: I32-J4
        symbol rate: 5361 kilo-symbol/second
        spectrum-inversion: off
```
This table describes the fields shown in the **show cable qam-profile** command display.

### **Table 74: show cable qam-profile Field Descriptions**

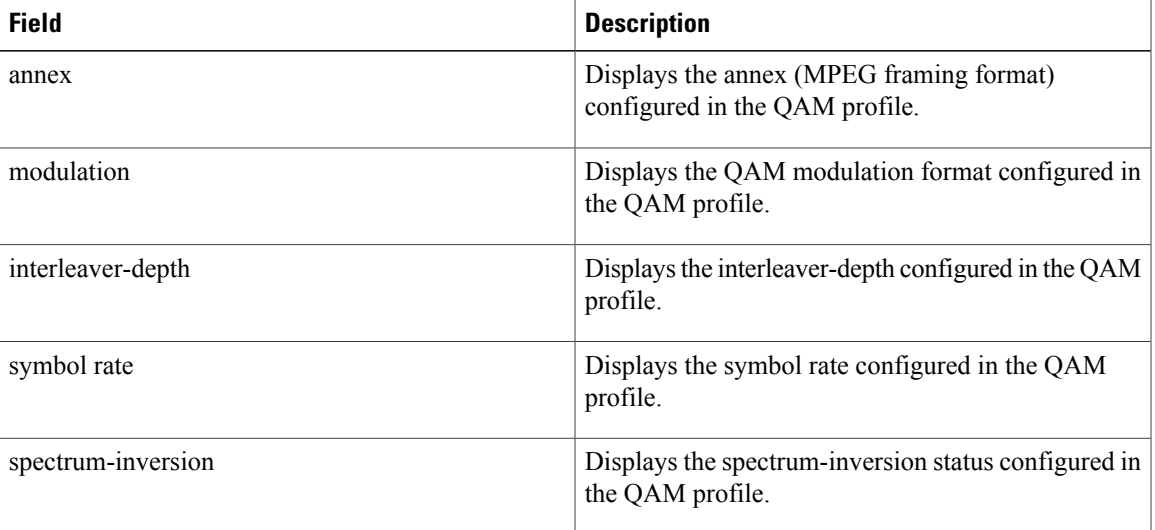

### **Related Commands**

Г

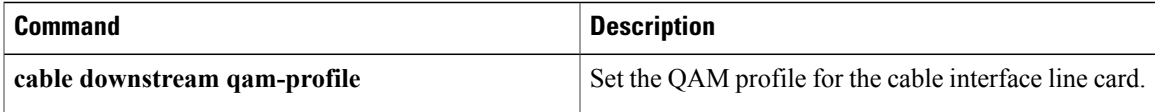

T

## **show cable qos enforce-rule**

To display the quality of service (QoS) enforce-rules that are currently defined, use the **show cable qos enforce-rule** command in privileged EXEC mode.

**show cable qos enforce-rule** [ *name* ] **[verbose]**

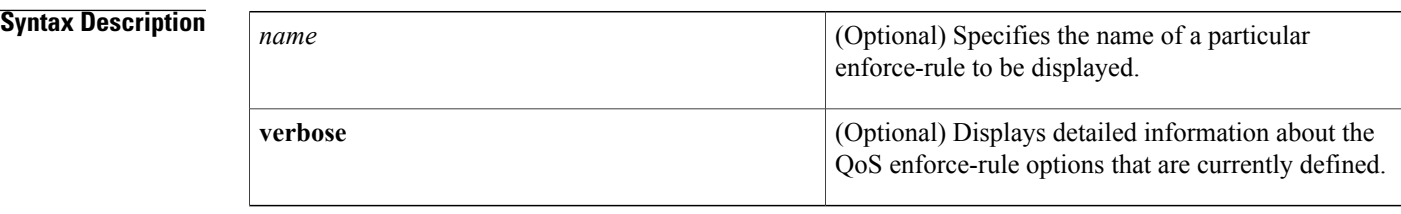

### **Command Default** All enforce-rules are displayed.

### **Command Modes** Privileged EXEC (#)

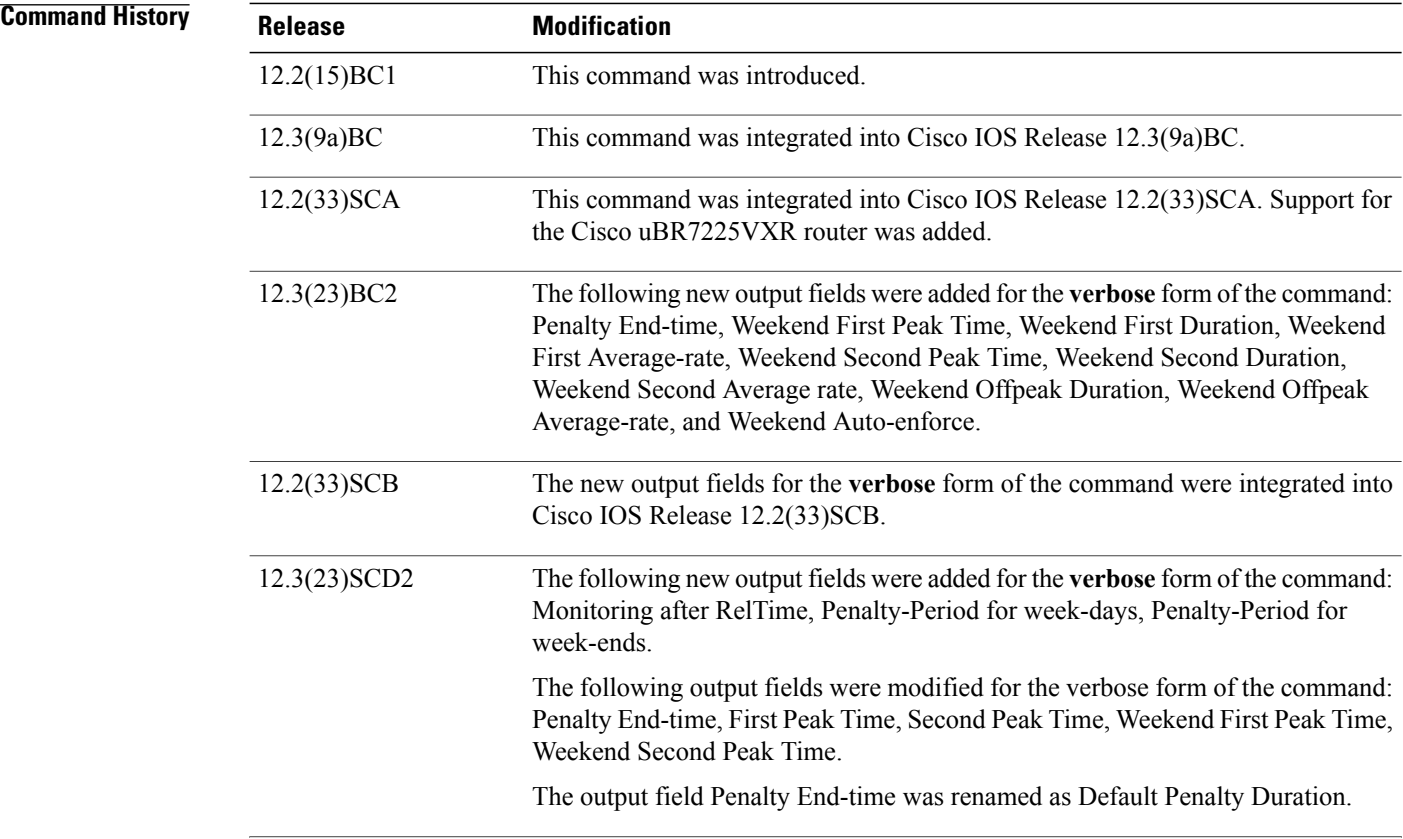

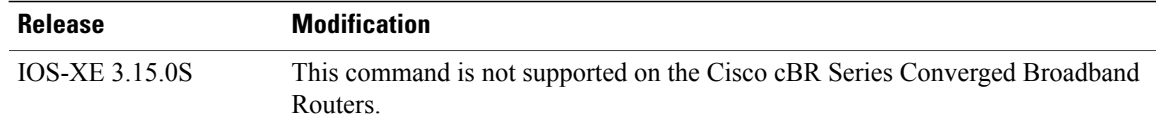

Г

**Examples** The following example shows typical output for the default version of the **show cable qos enforce-rule** command:

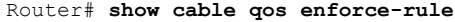

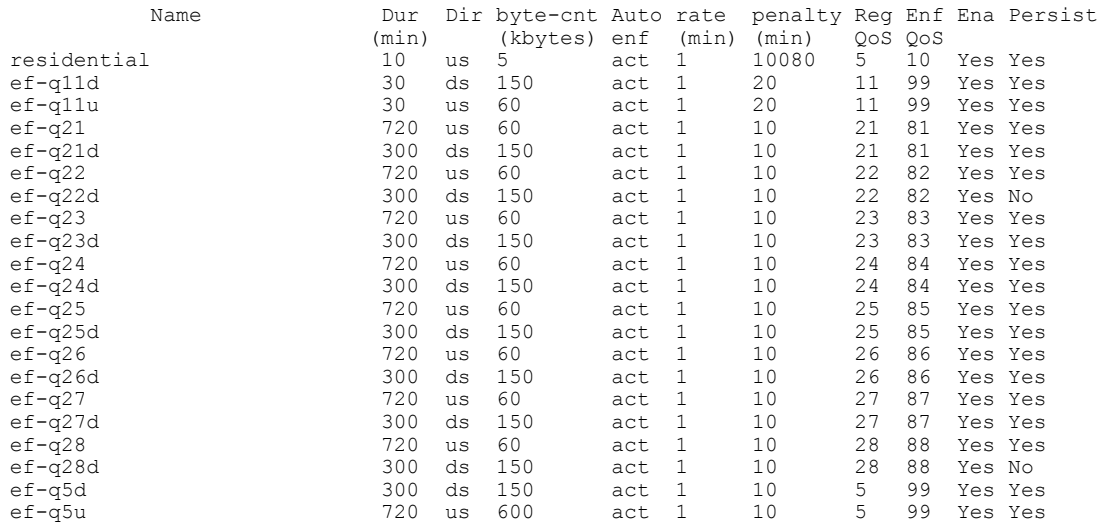

The following example shows sample output from the **show cableqos enforce-rule** command for a particular enforce-rule named "residential":

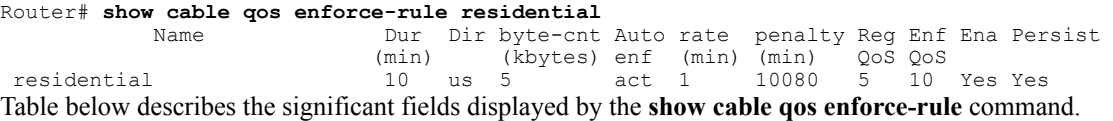

### **Table 75: show cable qos enforce-rule Field Descriptions**

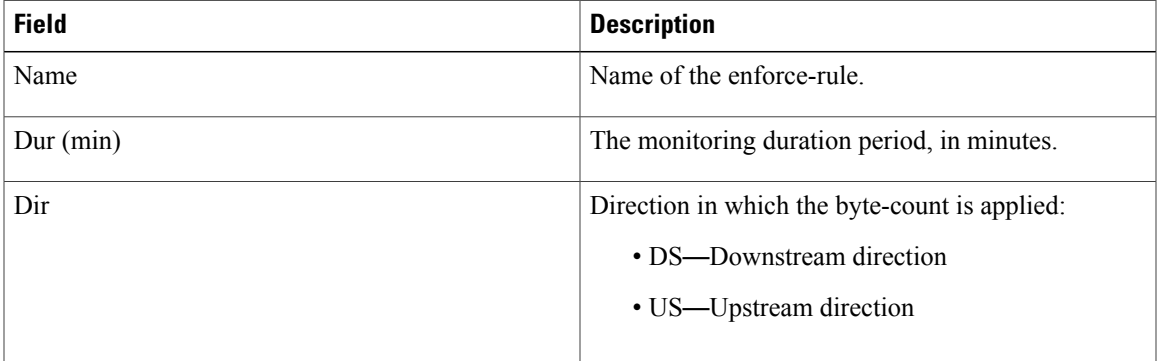

 $\mathbf I$ 

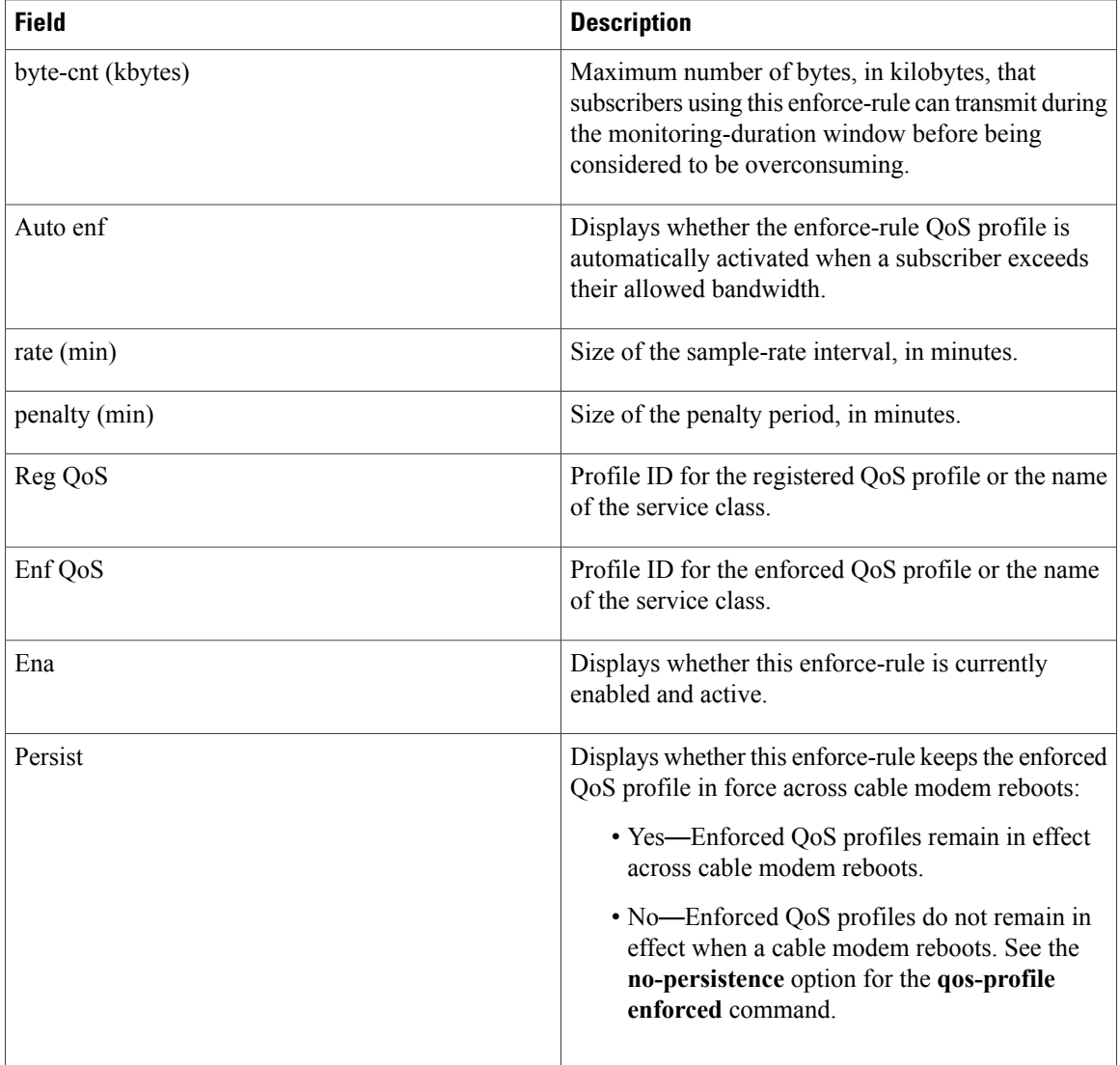

The following example shows the sample output from the **show cable qos enforce-rule verbose** form of the command with the new output fields beginning in Cisco IOS Release 12.3(23)BC2:

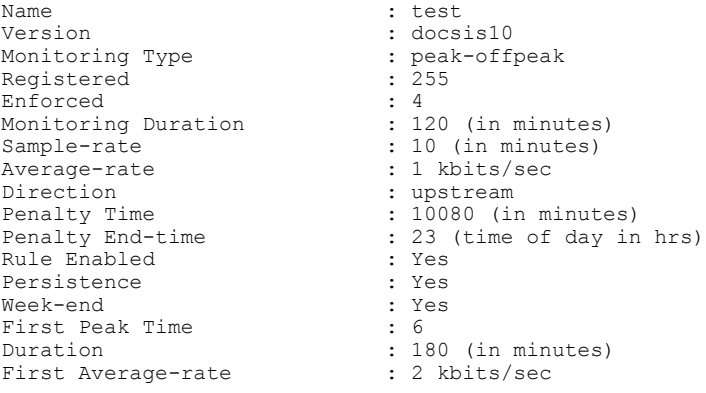

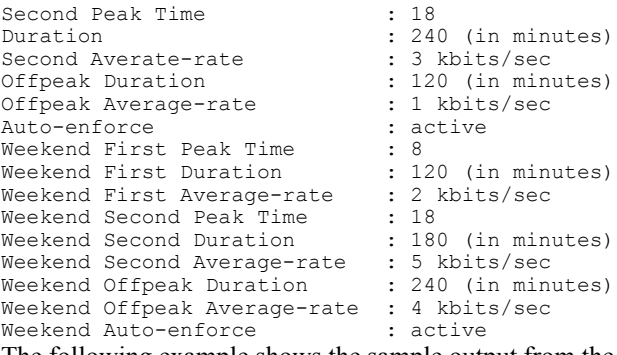

The following example shows the sample output from the **show cable qos enforce-rule verbose** form of the command with the new output fields in Cisco IOS Release 12.3(33)SCD2:

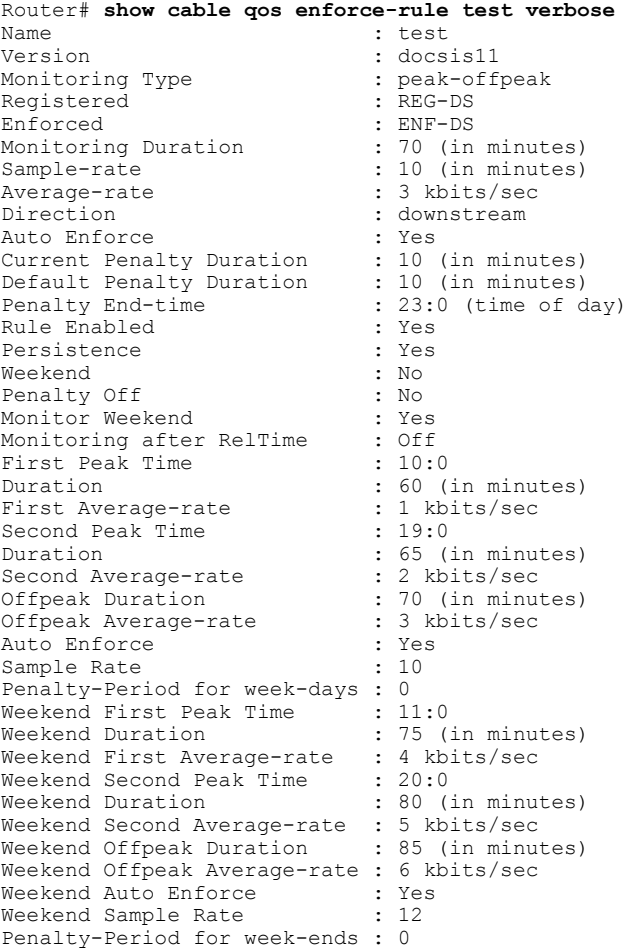

### **Related Commands**

 $\mathbf I$ 

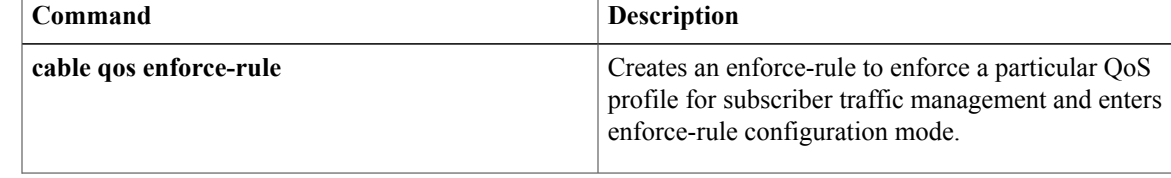

 $\mathbf l$ 

T

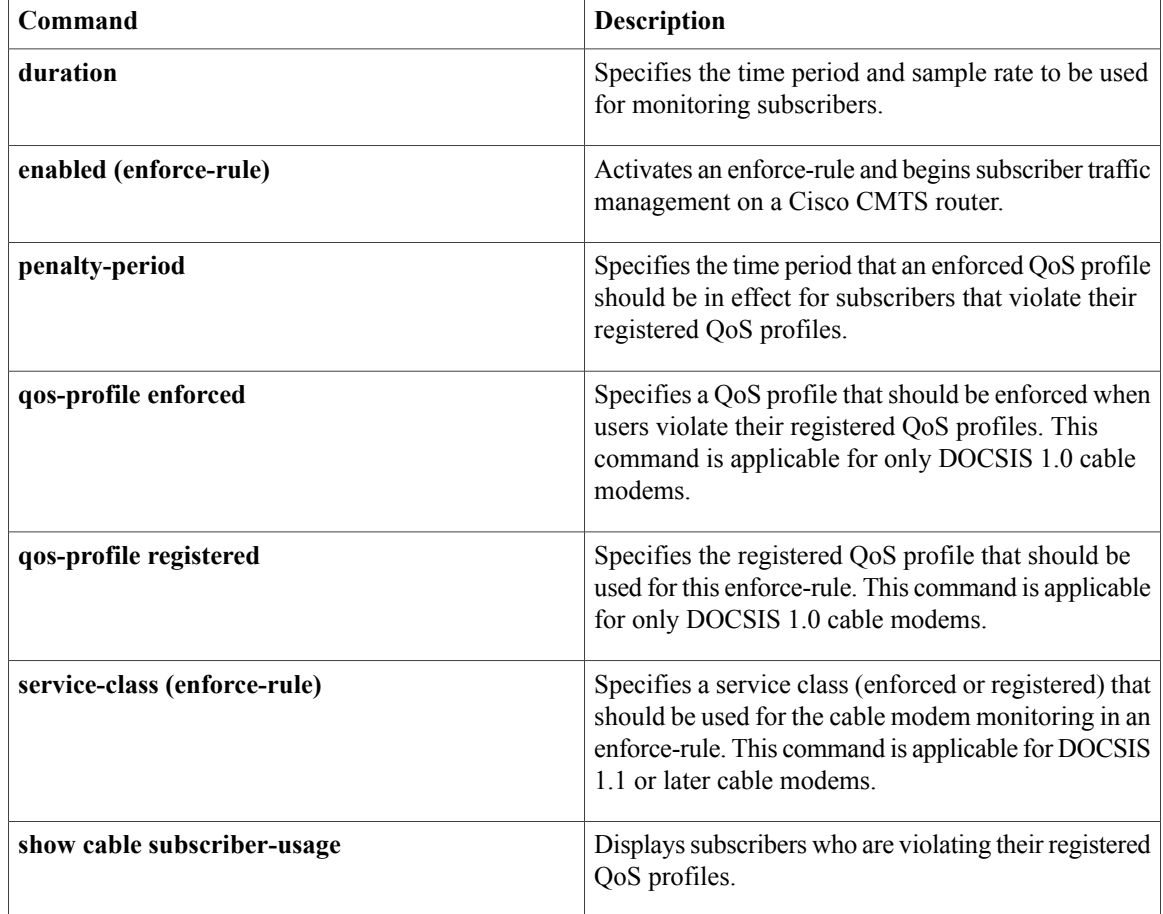

## **show cable qos permission**

To display the status of permissions for changing quality-of-service (QoS) tables on a Cisco CMTS, use the **show cable qos permission** command in privileged EXEC mode.

**show cable qos permission**

**Syntax Description** This command has no keywords or arguments.

**Command Modes** Privileged EXEC

**Command History Release <b>Modification** 12.1 T This command was introduced. This command was deprecated for DOCSIS 1.1 use, because DOCSIS 1.1 replaces the QoS profile model with a service flow model. The **show interface cable qos paramset** command is used for DOCSIS 1.1 operation. 12.1(4)CX This command was implemented on the Cisco cBR Series Converged Broadband Routers. IOS-XE 3.15.0S

**Examples** The following example displays the output of the **show cable qos permission** command:

CMTS01# **show cable qos permission**

Create by mgmt Update by mgmt Create by modems<br>no yes no no yes Table below describes the fields displayed by the **show cable qos permission** command.

### **Table 76: show cable qos permission Command Field Descriptions**

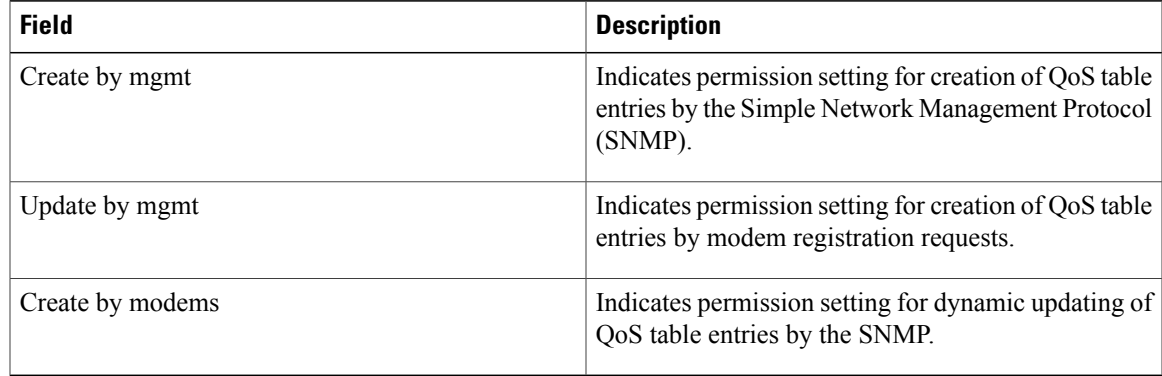

T

 $\frac{Q}{Tip}$ 

In Cisco IOS Release 12.1(12)EC, Release 12.2(8)BC1, and later releases, you can add a timestamp to **show** commands using the **exec prompt timestamp** command in line configuration mode.

### **Related Commands**

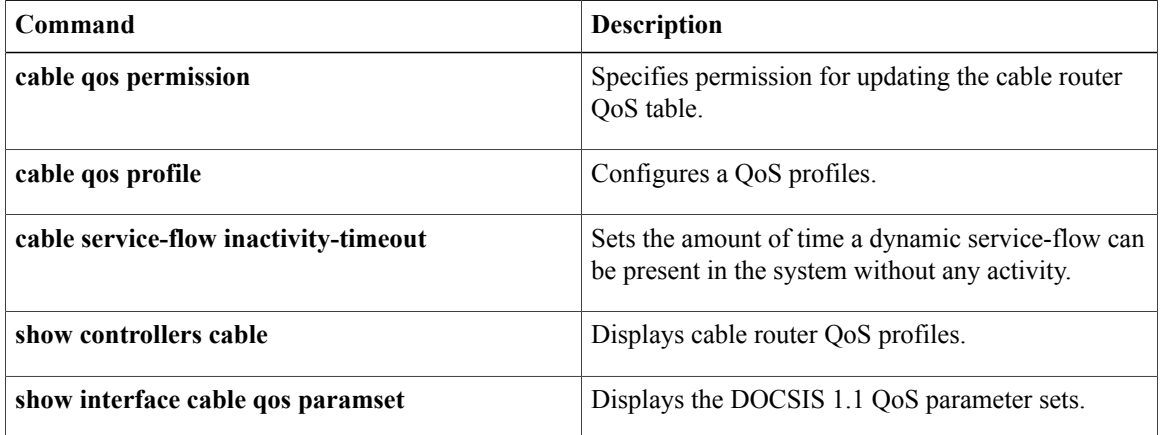

## **show cable qos profile**

To display quality-of-service (QoS) profiles for a Cisco CMTS, use the **show cable qos profile** command in privileged EXEC mode.

**show cable qos profile** *profile-index* **[verbose]**

### **Syntax Description**

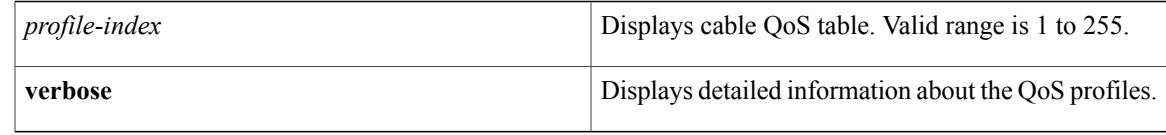

### **Command Modes** Privileged EXEC

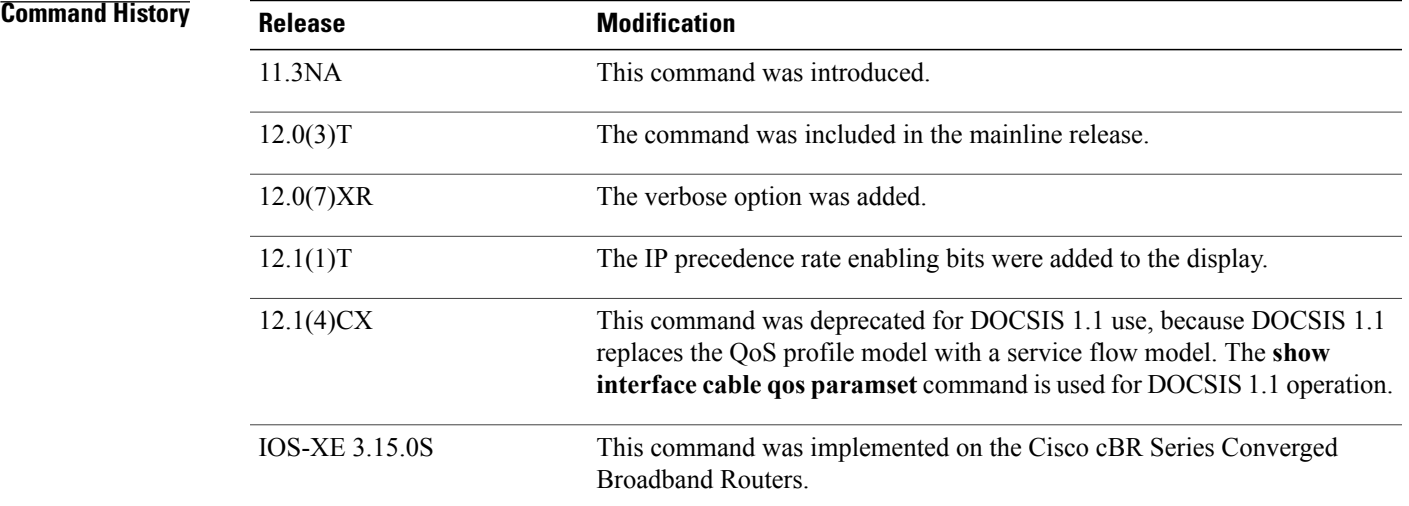

**Examples** The following example shows how to display the existing QoS profiles on the CMTS:

### Router# **show cable qos profile**

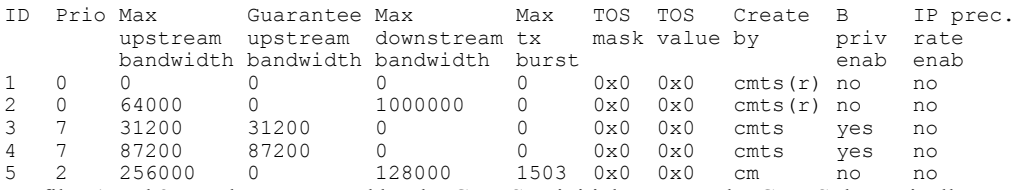

Profiles 1 and 2 are always created by the CMTS at initial startup. The CMTS dynamically creates profiles 3 and 4, as shown above, to support Voice over IP (VoIP) codecs G.711 and G.729 when a CM configures

phone lines and uses dynamic service requests to request VoIPservice. The remaining profiles, such as profile 5 above, are typically created by a CM when it comes online.

Profile 3 creates a grant-size of 31.22 KiloBytes persecond for G.729 service, and profile 4 creates a grant-size of 87.2 KiloBytes per second for G.711 service. Both profiles use a default grant-interval of 20 milliseconds. For more information on these profiles, see the TAC technical note at the following URL: [http://www.cisco.com/](http://www.cisco.com/warp/public/109/uBR7200_QoSMAC.html) [warp/public/109/uBR7200\\_QoSMAC.html](http://www.cisco.com/warp/public/109/uBR7200_QoSMAC.html)

The following example displays detailed output for profile 1:

Router# **show cable qos profile 1 verbose**

```
Profile Index 1
Name Default
Upstream Traffic Priority 0
Upstream Maximum Rate (bps) 0<br>Upstream Guaranteed Rate (bps) 0
Upstream Guaranteed Rate (bps) 0<br>Unsolicited Grant Size (bytes) 0
Unsolicited Grant Size (bytes) 0<br>Unsolicited Grant Interval (usecs) 0
Unsolicited Grant Interval (usecs)
Upstream Maximum Transmit Burst (bytes) 0
IP Type of Service Overwrite Mask 0x0<br>IP Type of Service Overwrite Value 0x0
IP Type of Service Overwrite Value 0:<br>Downstream Maximum Rate (bps) 0
Downstream Maximum Rate (bps) 0<br>Created By cmts (r)
Created By
Baseline Privacy Enabled no
```
Table below describes the fields displayed by the **show cable qos profile** command.

**Table 77: show cable qos profile Command Field Descriptions**

| <b>Field</b>                 | <b>Description</b>                     |
|------------------------------|----------------------------------------|
| ID                           | Profile number                         |
| Prio                         | Priority level.                        |
| Max upstream bandwidth       | Maximum upstream bandwidth.            |
| Guarantee upstream bandwidth | Guaranteed minimum upstream bandwidth. |
| Max downstream bandwidth     | Maximum downstream bandwidth.          |
| Max tx burst                 | Maximum transmit burst size in bytes.  |
| Tos mask                     | Hex value of the mask bits.            |
| Tos value                    | Hex value of the mask byte.            |

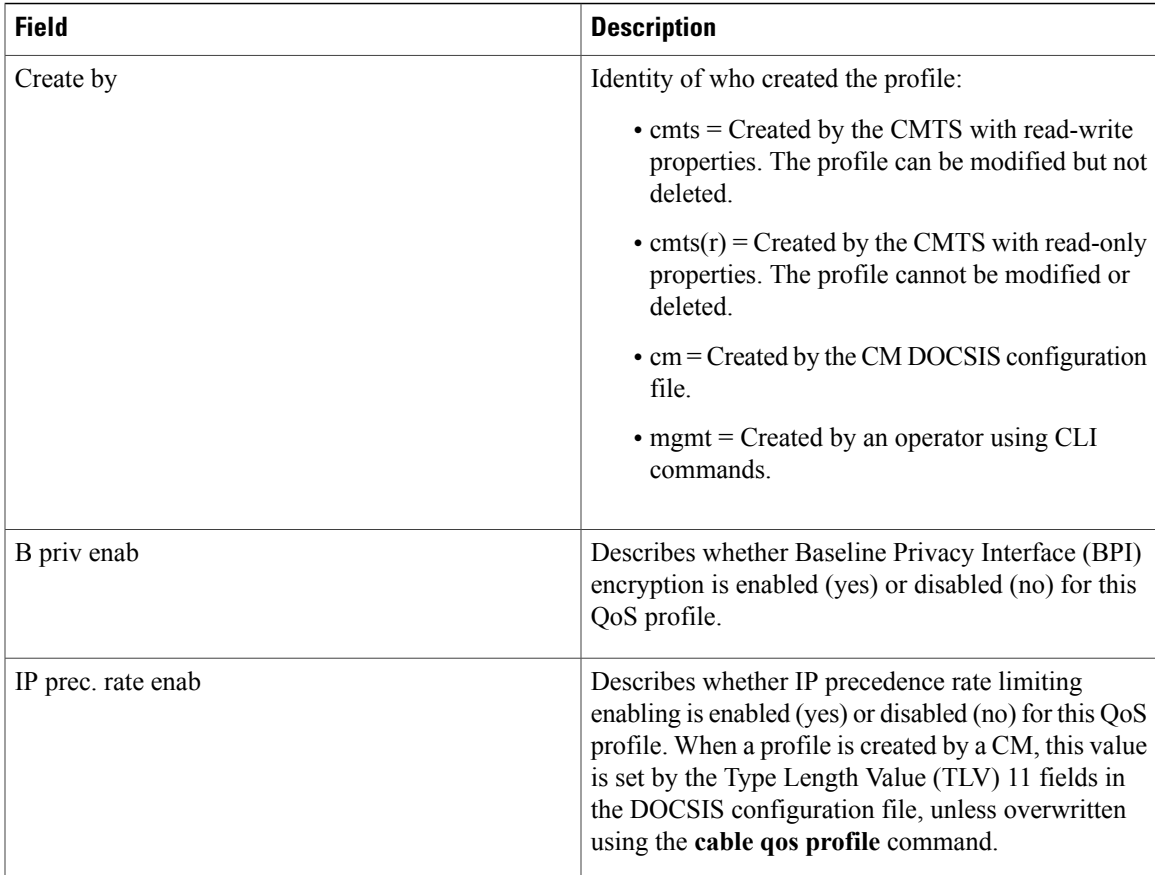

# $\frac{Q}{Tip}$

In Cisco IOS Release 12.1(12)EC, Release 12.2(8)BC1, and later releases, you can add a timestamp to **show** commands using the **exec prompt timestamp** command in line configuration mode.

### **Related Commands**

 $\mathbf I$ 

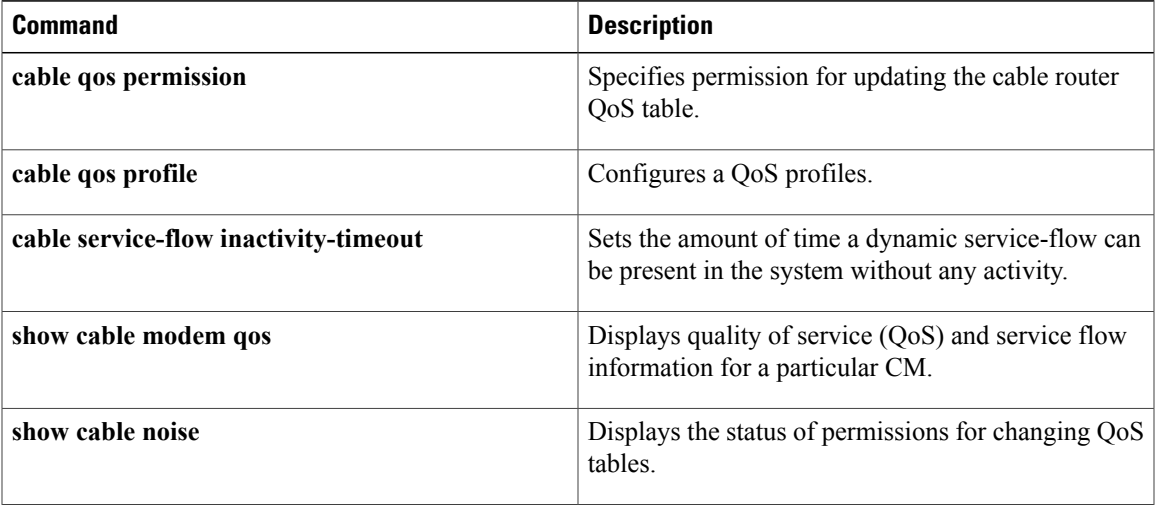

 $\overline{\phantom{a}}$ 

I

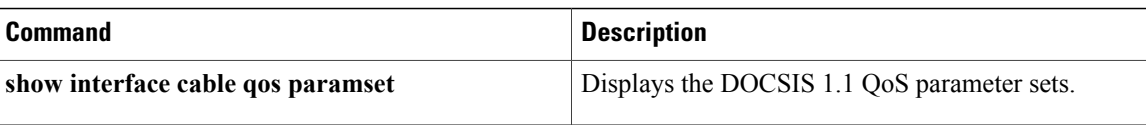

## **show cable rate-adapt**

To display the global and local upstream utilization optimization configuration parameters, use the **show cable rate-adapt** command in privileged EXEC mode.

**show cable rate-adapt**

- **Syntax Description** This command has no arguments or keywords.
- **Command Modes** Privileged EXEC (#)

**Command History Release <b>Modification** 12.3(23)BC2 This command was introduced. This command was integrated into Cisco IOS Release 12.2(33)SCB. Support for the Cisco uBR7225VXR router was added. 12.2(33)SCB This command is not supported on the Cisco cBR Series Converged Broadband Routers. IOS-XE 3.15.0S

**Usage Guidelines** This command displays the current global rate-adapt settings that govern all cable modem and the local rate-adapt settings that relate to a specific cable modem upstream.

**Examples** The following example shows a typical display of the **show cable rate-adapt** command:

```
Router# show cable rate-adapt
Global:Enabled Local-Only:Enabled global:maps 500 priority 6, rate 12 bcs 10 fcms On
```
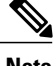

**Note** The output "maps 500" relates to duration. It indicates that the service flow is optimized for 500 MAPs.

Table below describes the fields shown in the **show cable rate-adapt** display.

### **Table 78: show cable rate-adapt Field Descriptions**

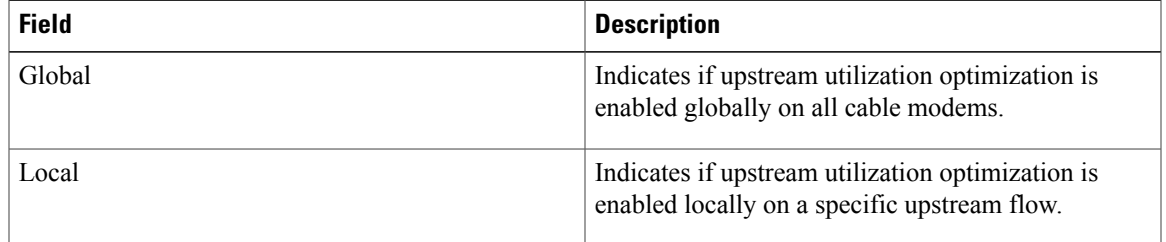

 $\mathbf I$ 

T

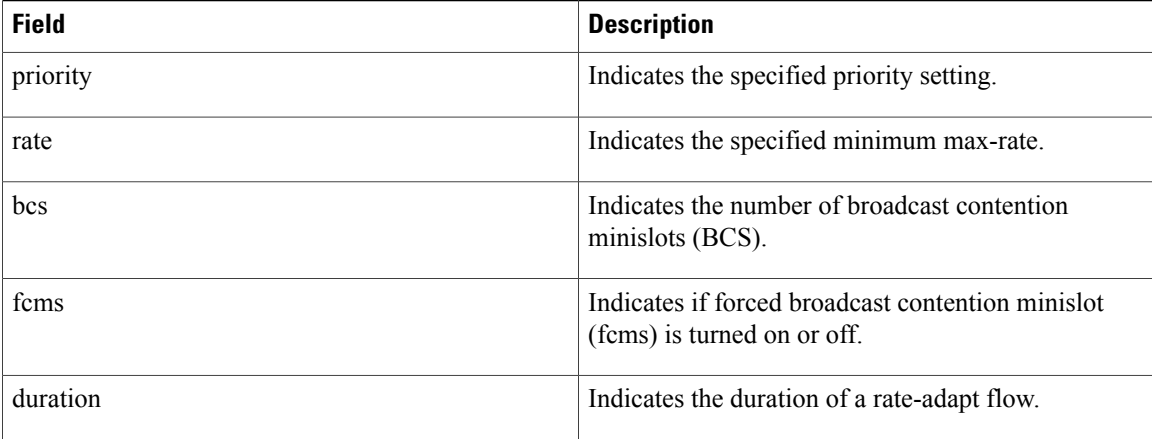

### **Related Commands**

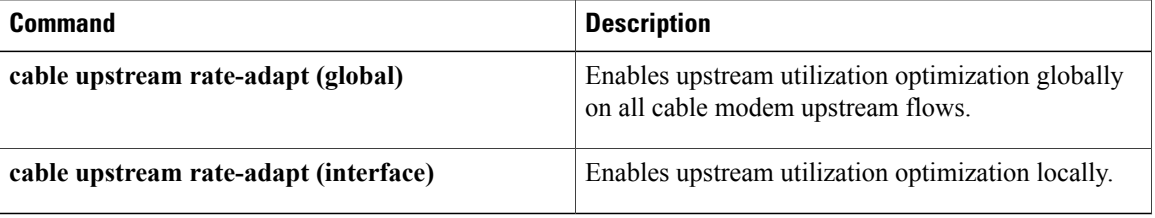

## **show cable rate-limit-ccf**

 $\mathbf I$ 

To display information about rate limiting criteria for upstream bonded service flows on the Cisco uBR10-MC5X20H cable interface line card, use the **showcable rate-limit-ccf** command in privileged EXEC mode.

**show cable rate-limit-ccf** [*start-index count* **| clear**]

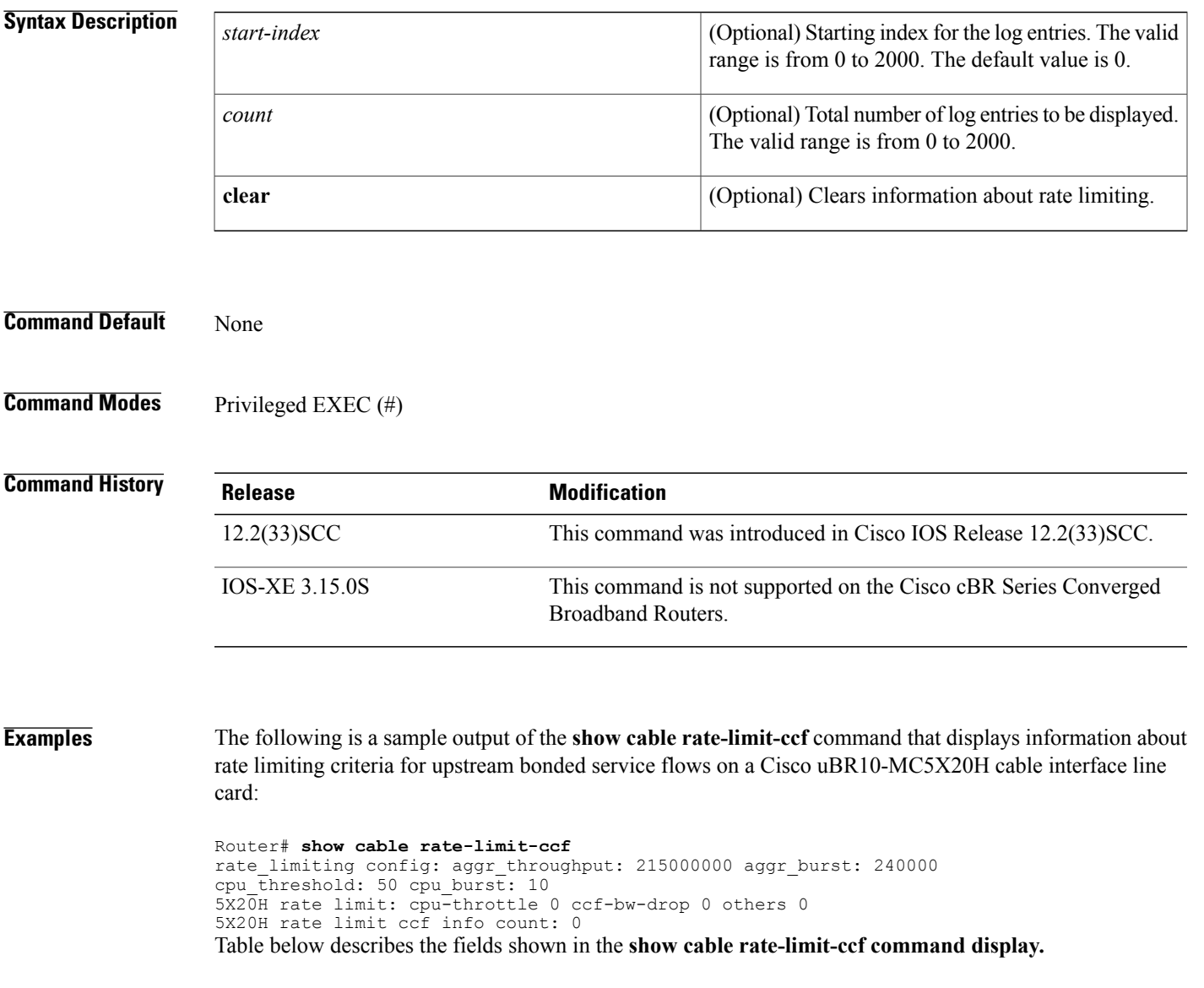

 $\overline{\phantom{a}}$ 

T

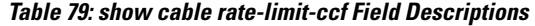

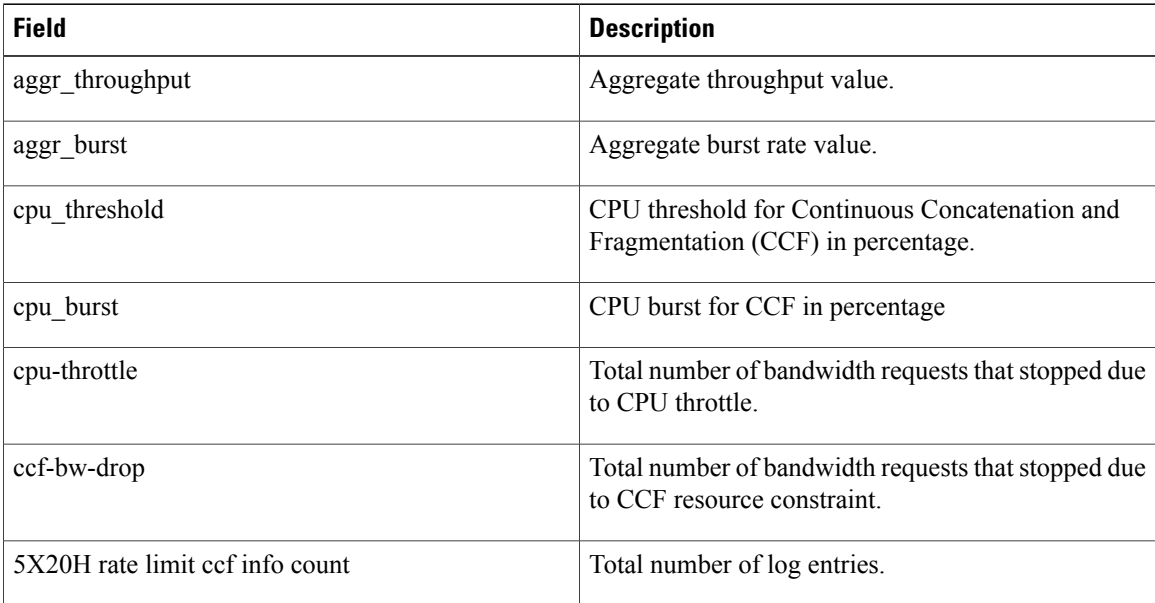

### **Related Commands**

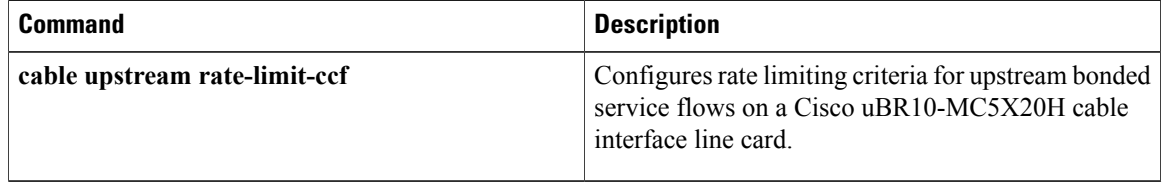

## **show cable rcp-id**

 $\mathbf{I}$ 

To view available Receive Channel Profile (RCP) on the cmts which includes well-known RCP defined in CableLab DOCSIS MULPI specification, use **show cable rcp-id** command in privileged EXEC mode.

**show cable rcp-id**

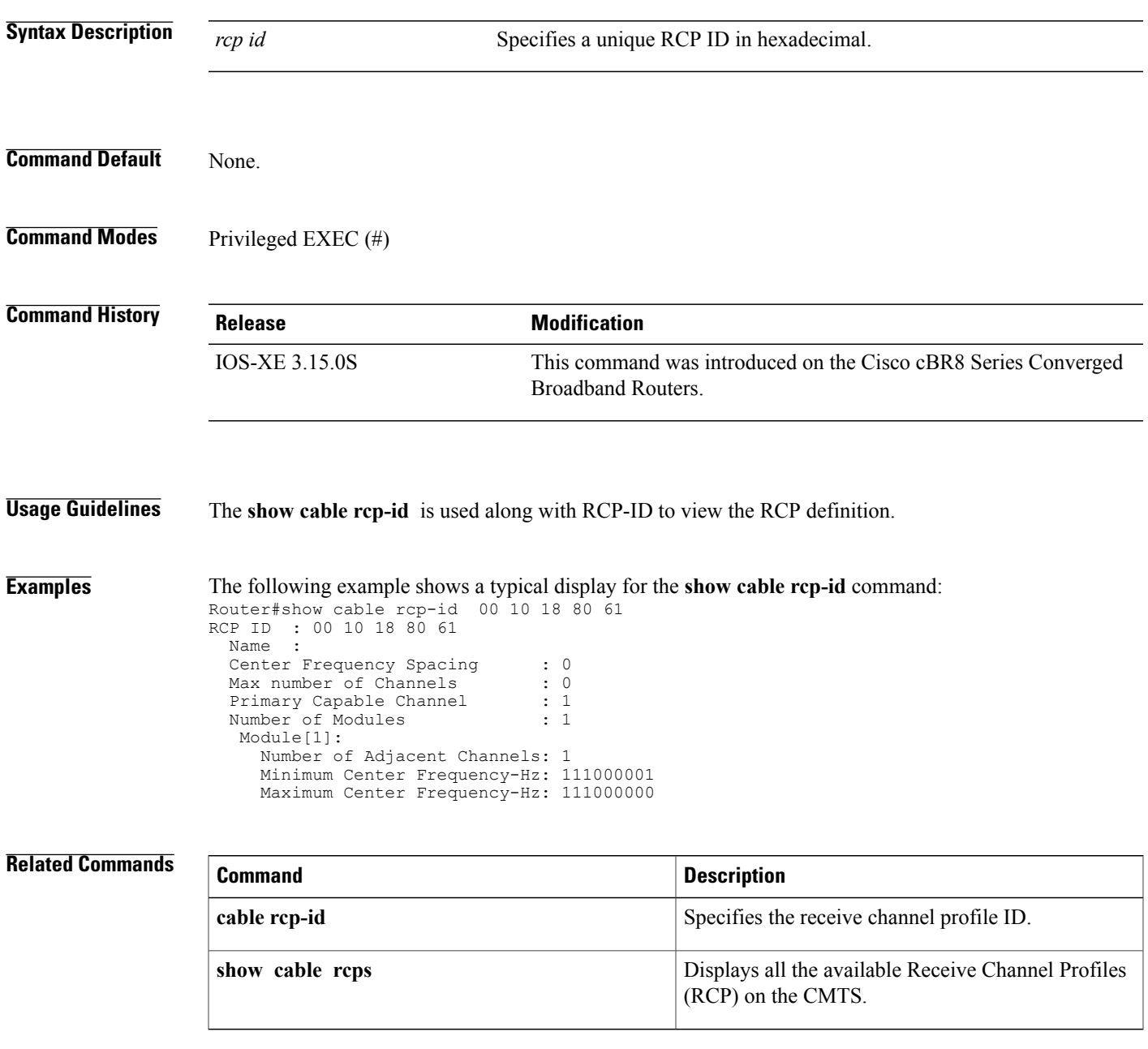

Ι

## **show cable rcps**

To view all the available Receive Channel Profiles (RCP) on the CMTS, use the **show cable rcps** command in privilged EXEC mode.

**show cable rcps**

**Syntax Description** This command has no arguments.

**Command Default** None.

**Command Modes** Privileged EXEC (#)

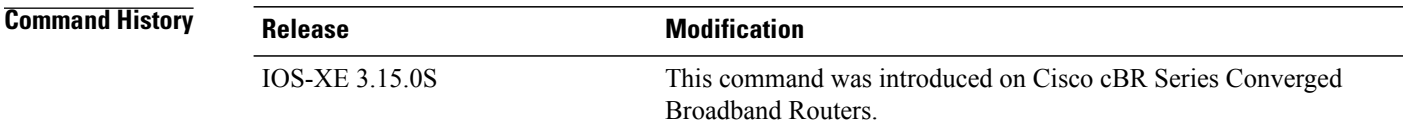

### **Usage Guidelines** The **show cable rcps** allows users to view all the available RCP's in CMTS.

**Examples** The following example shows a typical display for the **show cable rcps** command for all cable interfaces:

Router# **show cable rcps** RCP-ID : 00 10 00 10 04 Name : CLAB-8M-004

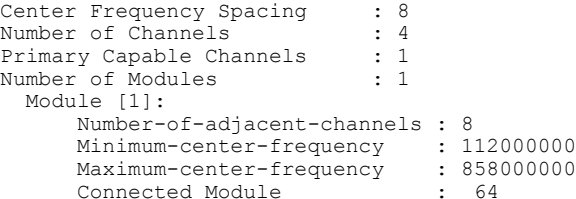

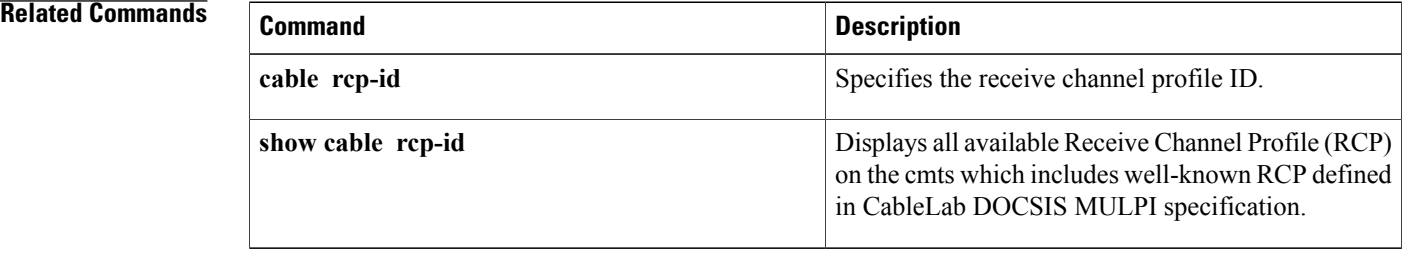

## **show cable redundancy**

 $\mathbf I$ 

To display the DDC redundancy partners and their relative states, and additional information about DDC states on the Cisco CMTS, use the **show cable redundancy** command in privileged EXEC mode.

**show cable redundancy** {**hashfilter| class| calls**}

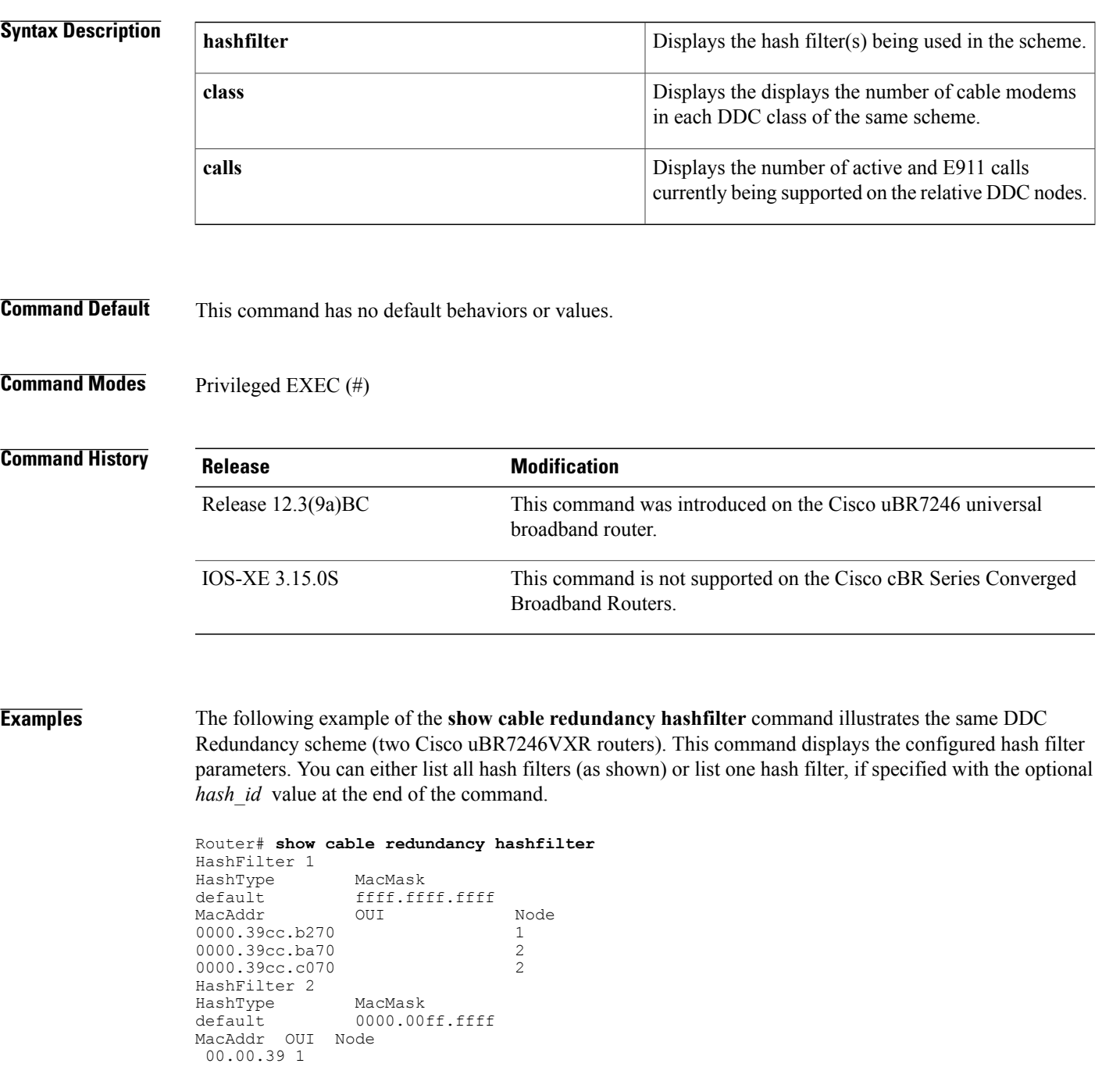

### 00.08.0D 1 00.0C.E5 1 The following example of the**show cable redundancy class** command displays the number of cable modems in each DDC class of the same scheme (two Cisco uBR7246VXR routers).

```
Router# show cable redundancy class
Number of modems in each DDC class:
Interface Class0 Class1 Class2 Class3 Class4
Cable3/0 32 0 0 0 0
Cable3/1 32 0 0 0 0
Cable4/0 32 0 0 0 0
Cable4/1 0 0 0 0 0
Cable5/0 31 0 0 0 0
Cable5/1 32 0 0 0 0
Cable6/0 0 0 0 0 0
Cable6/1 0 0 0 0 0
```
The following example of the **show cable redundancy calls** command displays the number of active 911 (E911) calls, voice calls, and the number of cable modems with service flows for each subinterface. If the subinterface is configured on a bundle, the number of calls is the total for all the members in the bundle.

```
Router# show cable redundancy calls
SubInterface 911Calls VoiceCalls ModemCount ServiceFlow
Cable3/0.1 0 0 159 1:<br>
Cable3/0.2 0 0 0 0
Cable3/0.2
```
### **Related Commands**

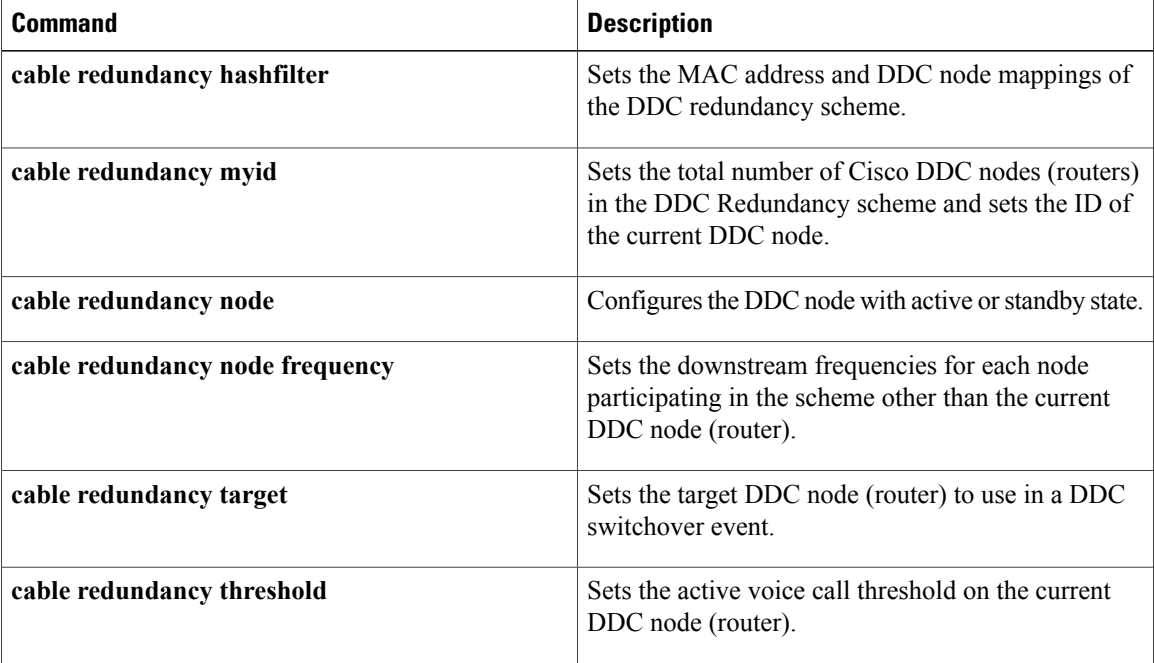

## **show cable resil-rf-status**

To display the logical up and down state of a channel number, or the logical state of all RF channels, use the **show cable resil-rf-status** command in privileged EXEC mode.

**show cable resil-rf-status** [**integrated-cable** *slot* /*card*/*port wb-rf-channel-number***| down| uncfg| up**]

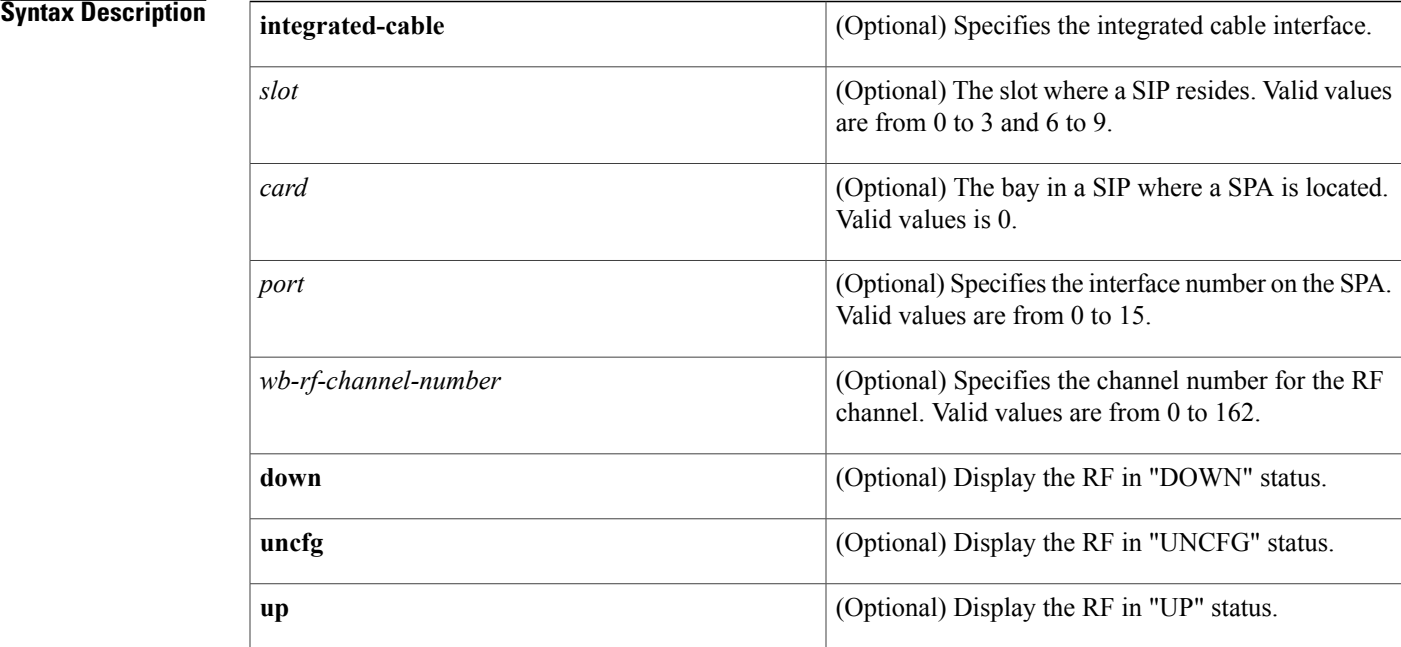

**Command Default** None

Г

**Command Modes** Privileged EXEC (#)

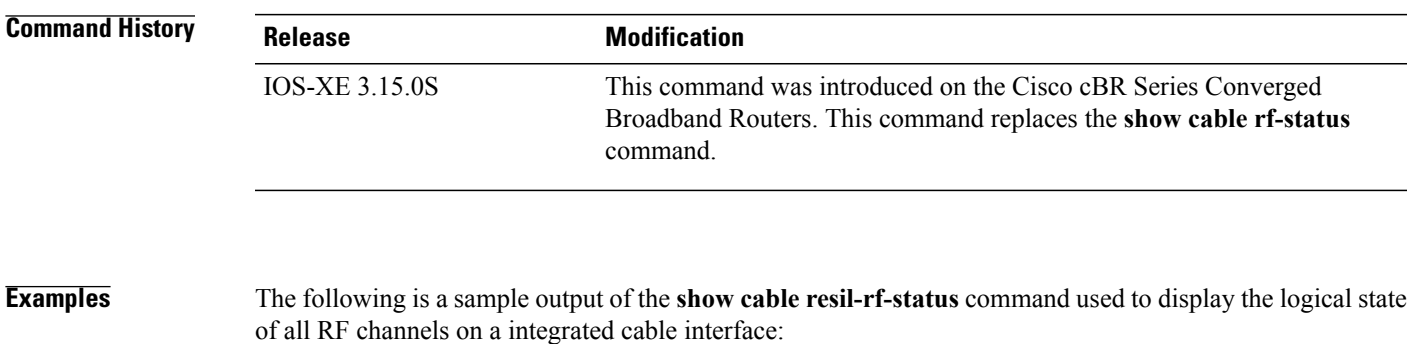

Router# **show cable rf-status**

T

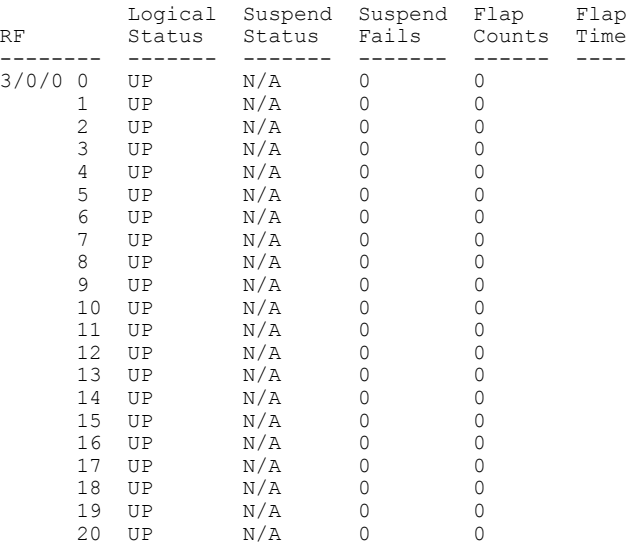

Table below describes the significant fields shown in the display.

**Table 80: show cable resil-rf-status Field Descriptions**

| <b>Field</b>   | <b>Description</b>                                                                             |
|----------------|------------------------------------------------------------------------------------------------|
| <b>RF</b>      | Indicates the RF channel ID.                                                                   |
| Suspend Status | Indicates if the channel is currently suspended                                                |
| Suspend Fails  | Indicates the number of times that the CMTS<br>attempted to suspend a channel without success. |
| Logical Status | Indicates the logical up and down state of all RF<br>channels.                                 |
| Flap Counts    | Indicates the number of times the RF channel has<br>dropped and recovered.                     |
| Flap Time      | Indicates the duration in seconds for each flap count.                                         |

The following is a sample output of the **show cable resil-rf-status** command used to display the logical up and down state of a particular channel number on a integrated cable interface:

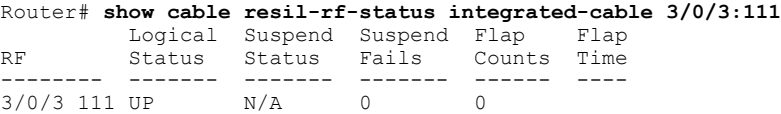

### **Related Commands**

 $\mathbf I$ 

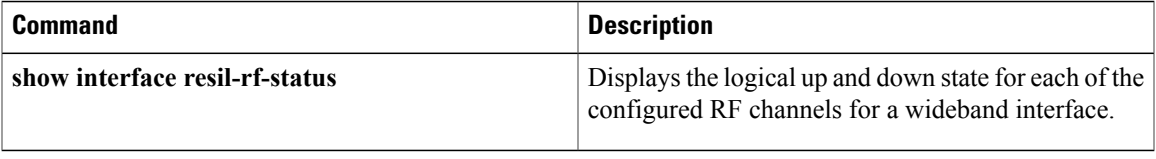

## **show cable resiliency**

To display all information about the resiliency bonding groups and their assigned status on the Cisco CMTS router, use the **show cable resiliency** command in privileged EXEC mode.

**show cable resiliency**

**Command Default** None

**Command Modes** Privileged EXEC (#)

**Command History Release Modification** 12.2(33)SCG This command was introduced. This command wasimplemented on the Cisco cBR Series Converged Broadband Routers. IOS-XE 3.15.0S

**Examples** The following example shows a sample output of the **show cable resiliency** command:

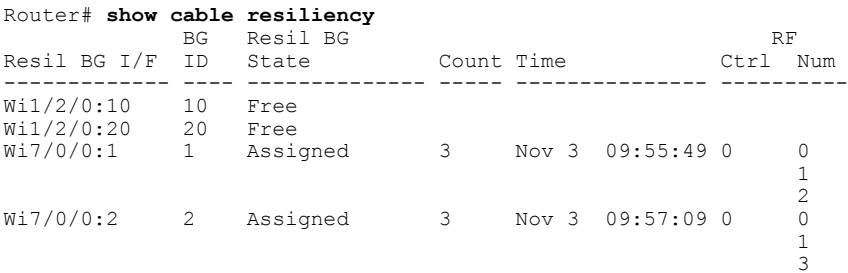

Table below describes the significant fields shown in the display.

### **Table 81: show cable resiliency Field Descriptions**

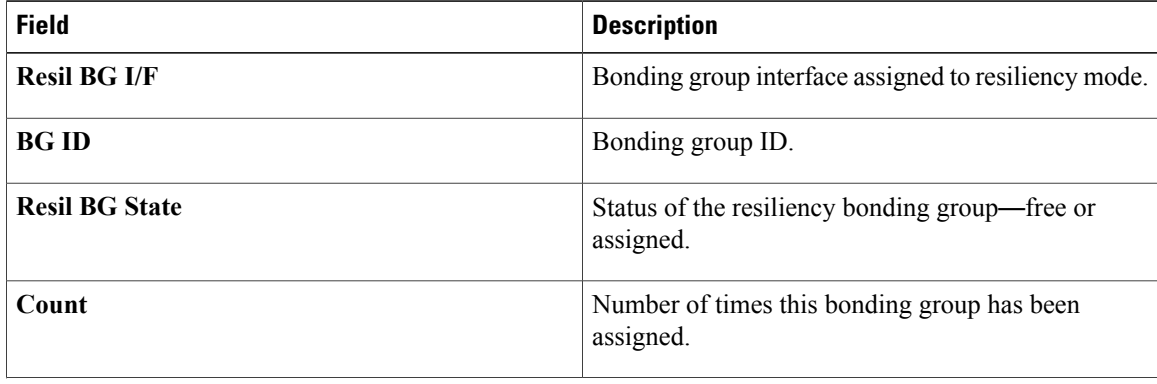

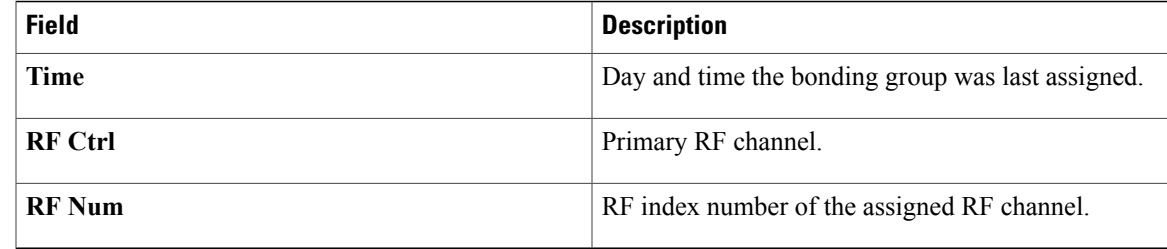

### **Related Commands**

 $\mathbf{I}$ 

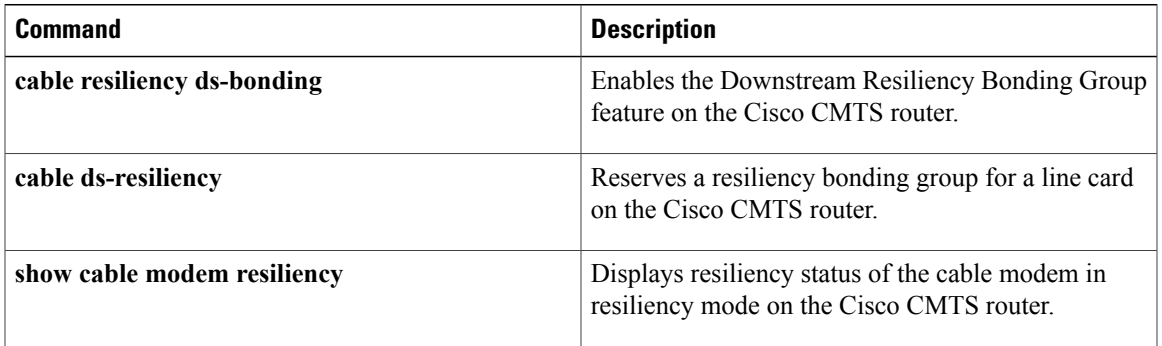

T

## **show cable rf-adapt**

To display the downgrade and upgrade candidate modems, use the **show cable rf-adapt** command in user EXEC or privileged EXEC mode.

**show cable rf-adapt** [**cable** {*slot* /*cable-interface-index* | *slot* /*subslot* /*cable-interface-index* } [**upgrade-candidates| downgrade-candidates**| **upstream** *upstream-channel-id* [**upgrade-candidates| downgrade-candidates**]]**| upgrade-candidates| downgrade-candidates**]

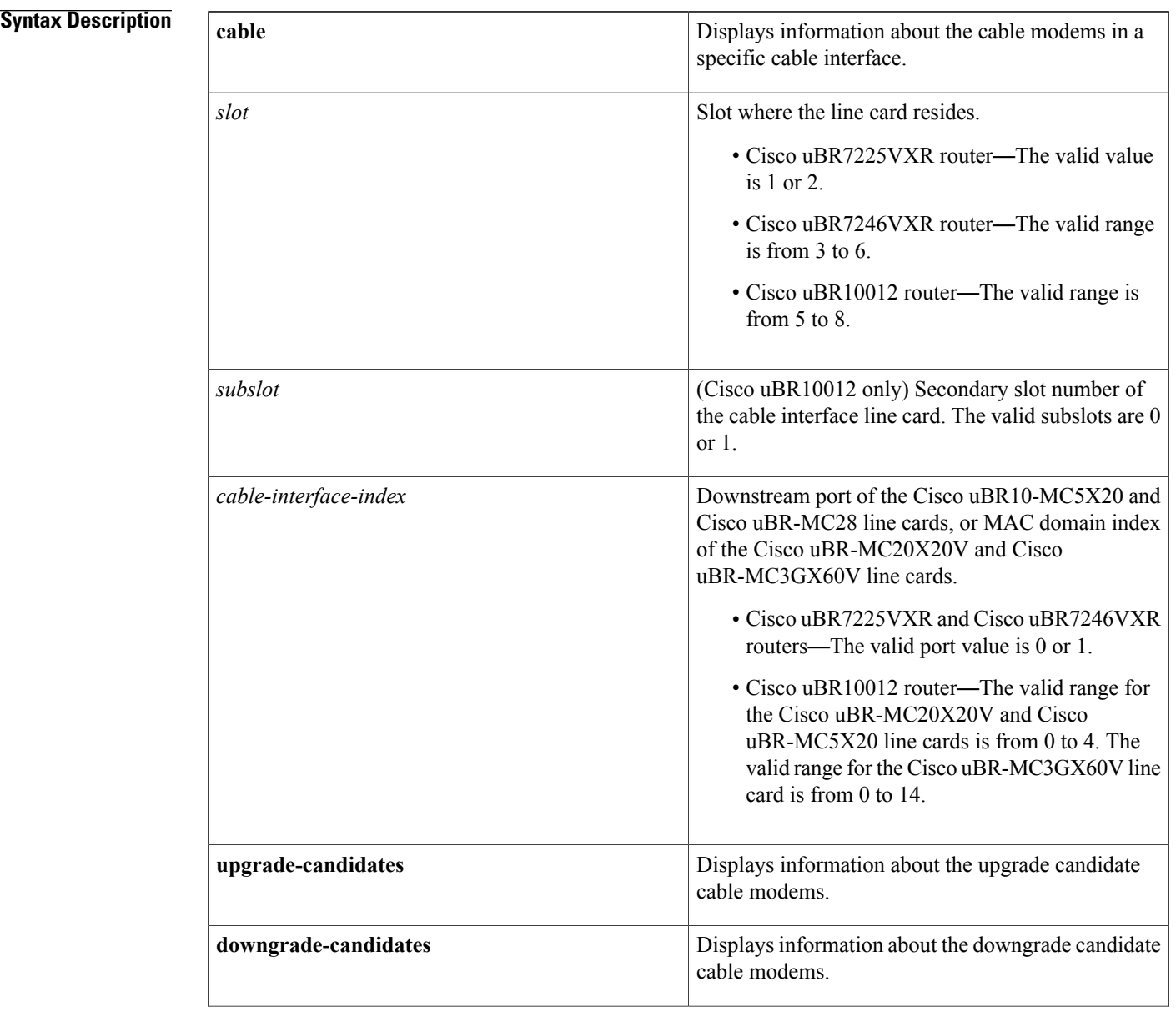

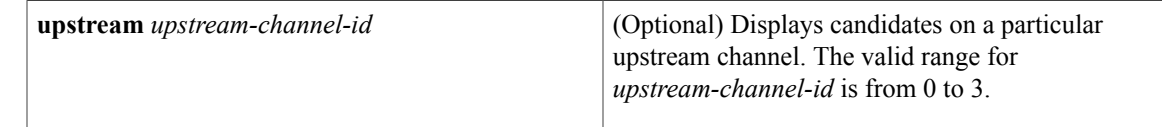

### **Command Modes** User EXEC (>) or

Privileged EXEC (#)

**Command History** 

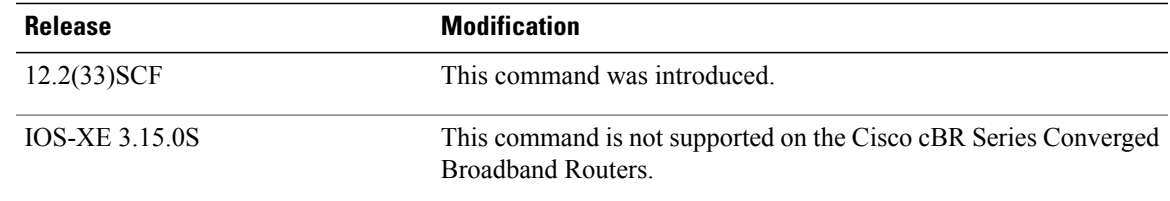

**Examples** The following is a sample output of the **show cable rf-adapt downgrade-candidates** command:

Router# **show cable rf-adapt downgrade-candidates**

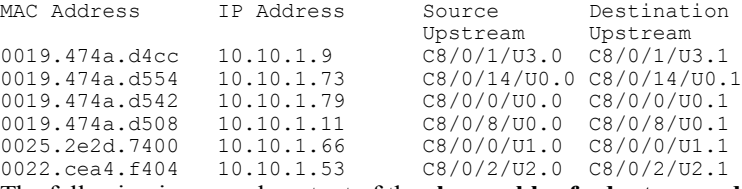

The following is a sample output of the **show cable rf-adapt upgrade-candidates** command:

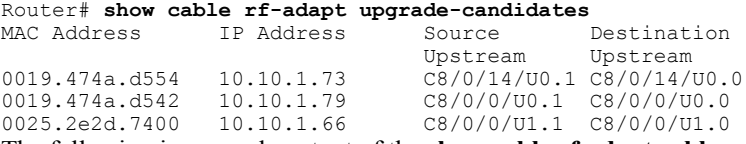

The following is a sample output of the **show cable rf-adapt cable upstream downgrade-candidates** command:

Router# **show cable rf-adapt cable 7/0/0 upstream 0 downgrade-candidates** MAC Address IP Address Source Destination<br>Upstream Upstream Upstream Upstream 0019.474a.d4cc 10.10.1.9 C7/0/0/U3.0 C7/0/0/U3.1

The following is a sample output of the **show cable rf-adapt cableupstream upgrade-candidates** command:

Router# **show cable rf-adapt cable 7/0/0 upstream 0 upgrade-candidates** MAC Address Upstream Upstream<br>C7/0/0/U0.1 C7/0/0/U0.0 0019.474a.d554 10.10.1.73 The following is a sample output of the **show cable rf-adapt cable downgrade-candidates** command:

Router# **show cable rf-adapt cable 7/0/0 downgrade-candidates** MAC Address IP Address Source Destination Upstream Upstream

I

The following is a sample output of the **show cable rf-adapt cable upgrade-candidates** command:

Router# **show cable rf-adapt cable 7/0/0 upgrade-candidates** MAC Address IP Address Source Destination Upstream Upstream 0019.474a.d554 10.10.1.73 C7/0/0/U0.1 C7/0/0/U0.0 Table below describes the significant fields shown in the display.

### **Table 82: show cable modem rf-adapt Field Descriptions**

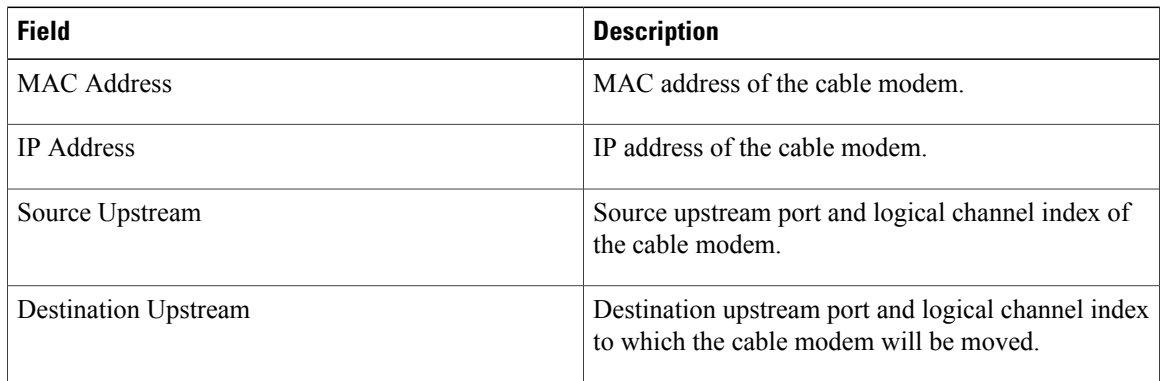

### **Related Commands**

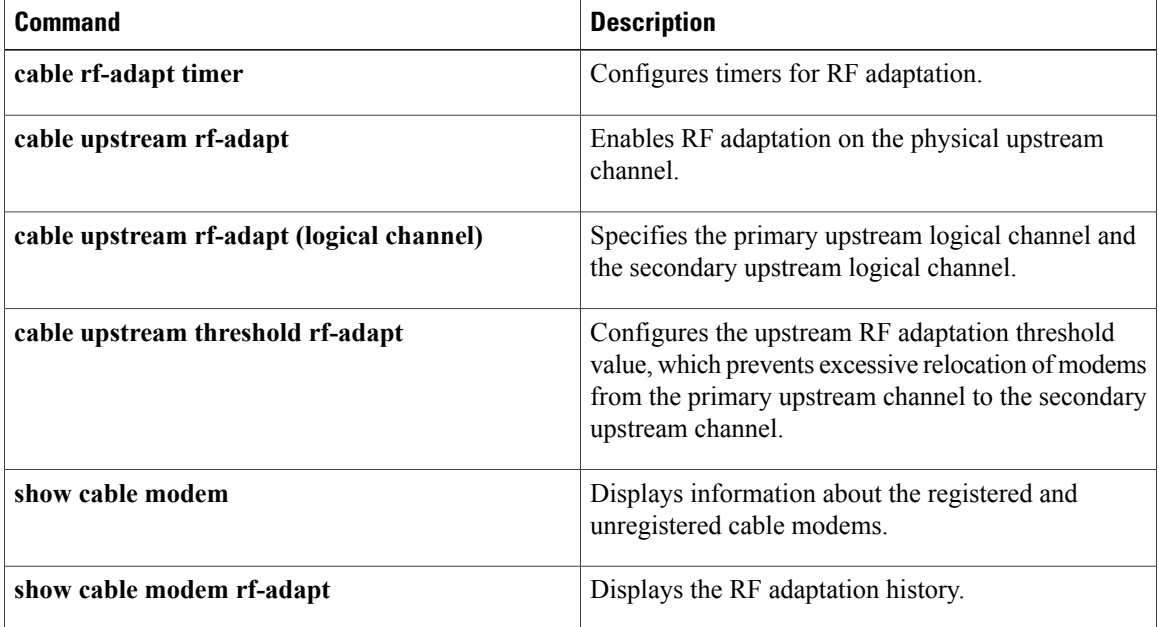
## **show cable rf-status**

To display the logical up and down state of a channel number, or the logical state of all RF channels, use the **show cable rf-status** command in privileged EXEC mode.

**show cable rf-status** [**modular-cable** *slot* /**bay**/*port*:*nb-channel-number*]

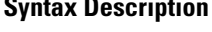

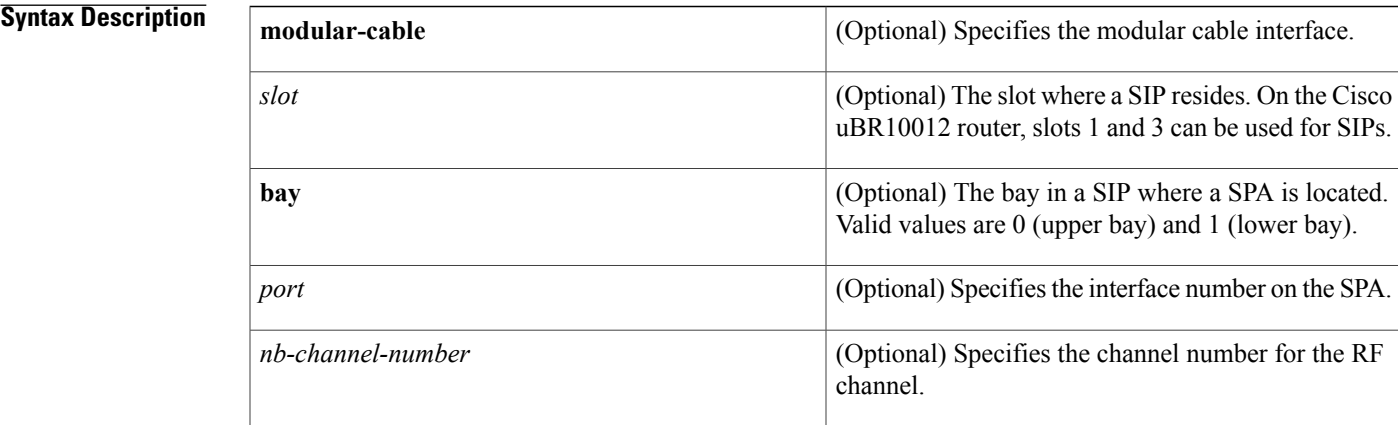

### **Command Default** None

**Command Modes** Privileged EXEC (#)

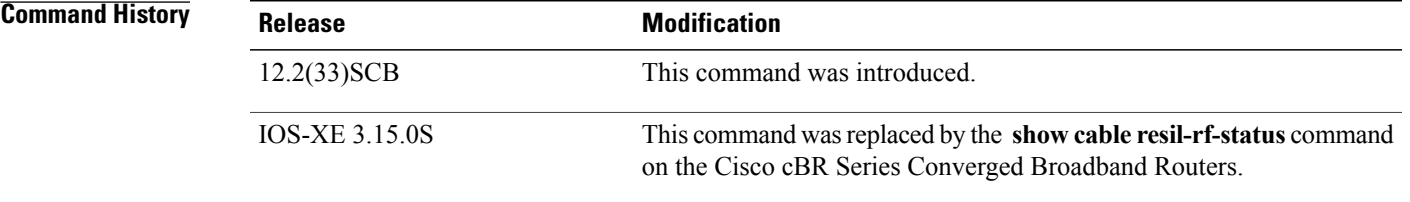

Г

**Examples** The following is a sample output of the **show cable rf-status** command used to display the logical state of all RF channels on a modular cable interface:

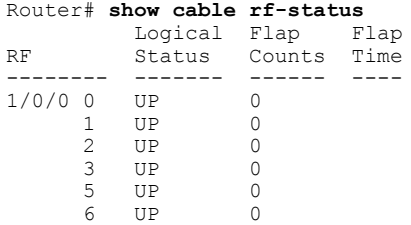

ι

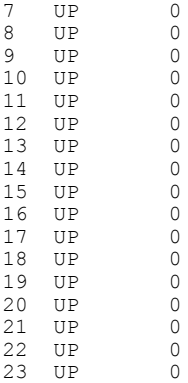

Table below describes the significant fields shown in the display.

### **Table 83: show cable rf-status Field Descriptions**

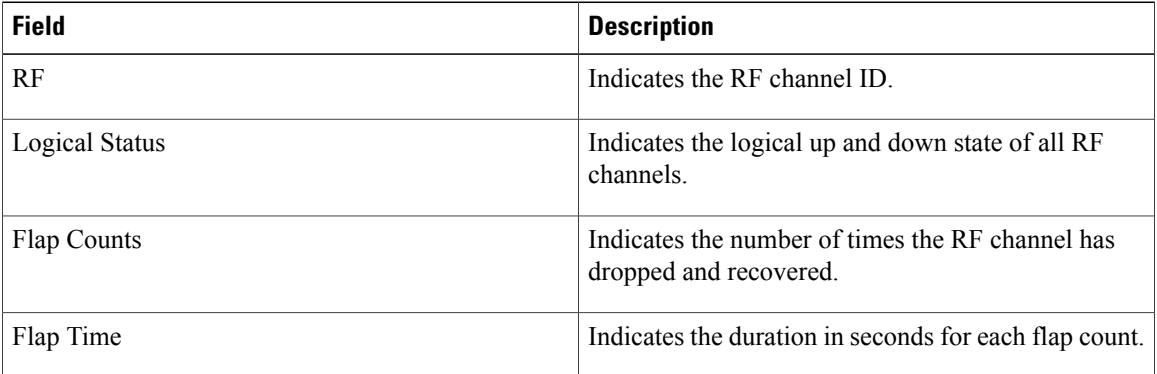

The following is a sample output of the **show cable rf-status** command used to display the logical up and down state of a particular channel number on a modular cable interface:

```
Router# show cable rf-status modular-cable 1/0/0:1
Load for five secs: 6%/0%; one minute: 3%; five minutes: 2%
Time source is NTP, .14:47:27.751 EDT Thu Aug 7 2008
         Logical Flap Flap
```
RF Status Counts Time<br>-------- ------ ------ ----------- ----<br>0  $1/0/0$  1 UP

### **Related Commands**

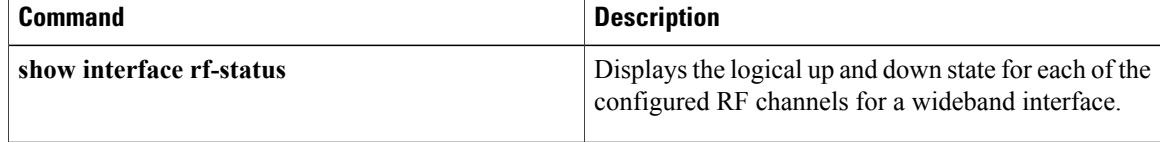

## **show cable rsvp flow-db**

 $\mathbf I$ 

To display contents of the Resource ReSerVation Protocol (RSVP) to DOCSIS service-flow mapping database, use the show cable rsvp flow-db command in user EXEC mode.

**show cable rsvp flow-db** [ *mac-addr* ]

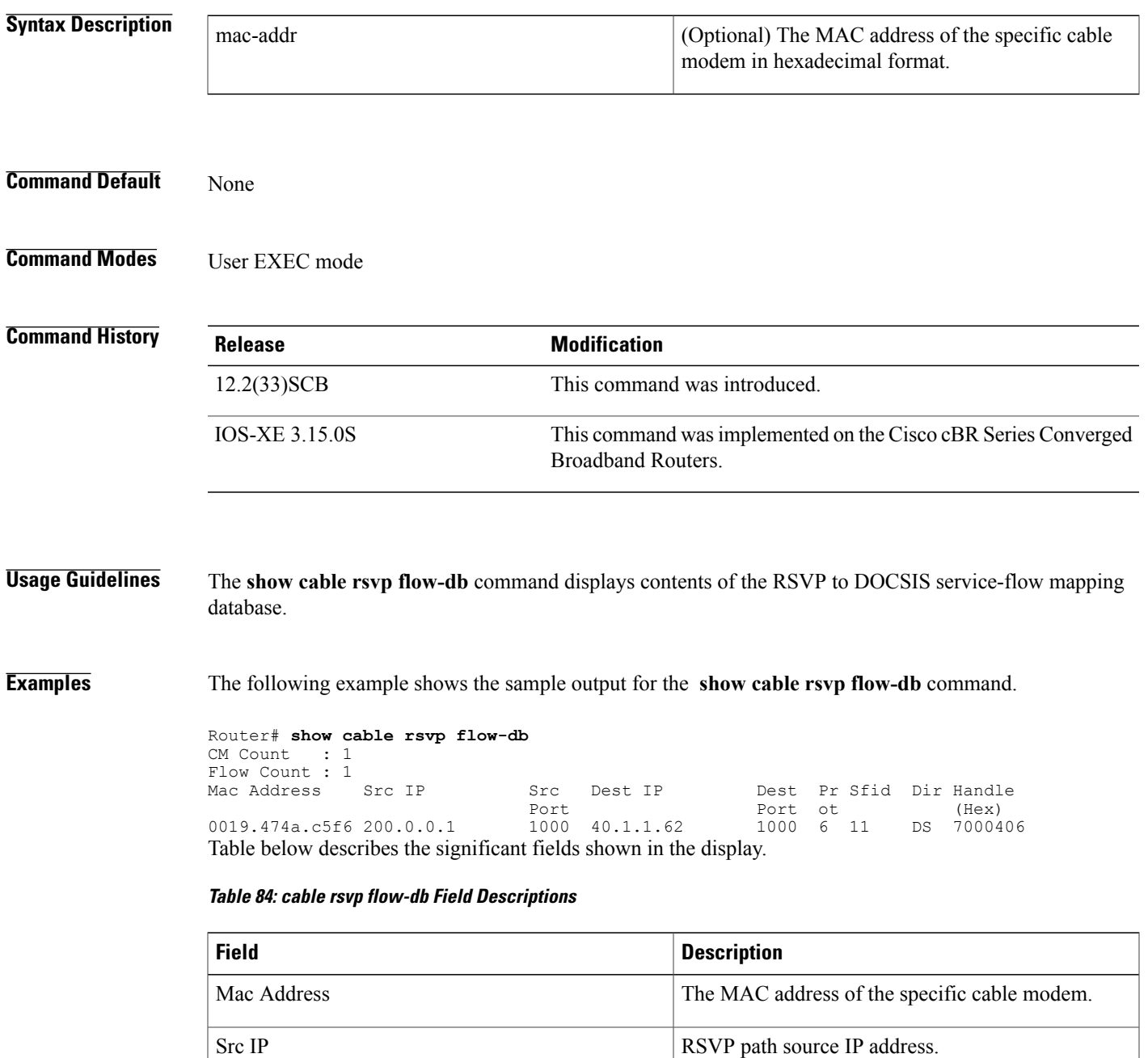

 $\mathbf{I}$ 

T

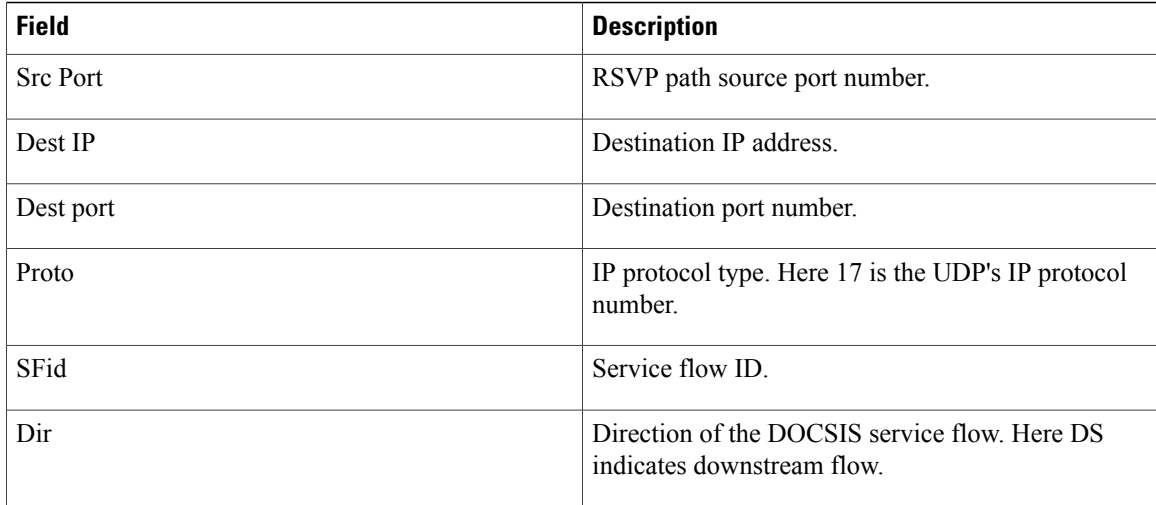

### **Related Commands**

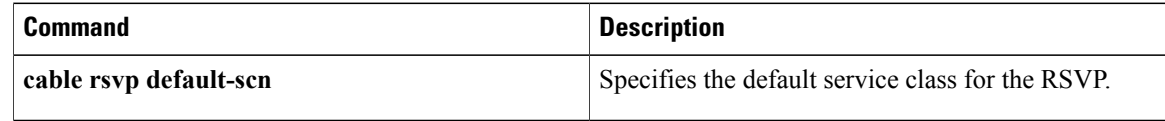

## **show cable service-class**

To display the parameters for cable service class, use the **show cable service class** command in privileged EXEC mode.

**show cable service-class** [ *sclass-index* ] **[verbose]**

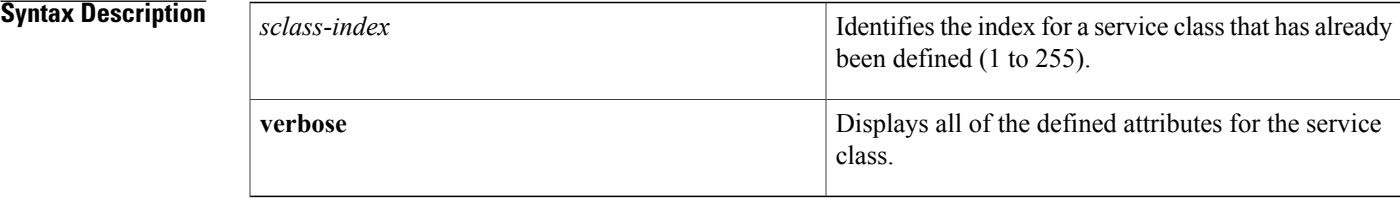

### **Command Modes** Privileged EXEC

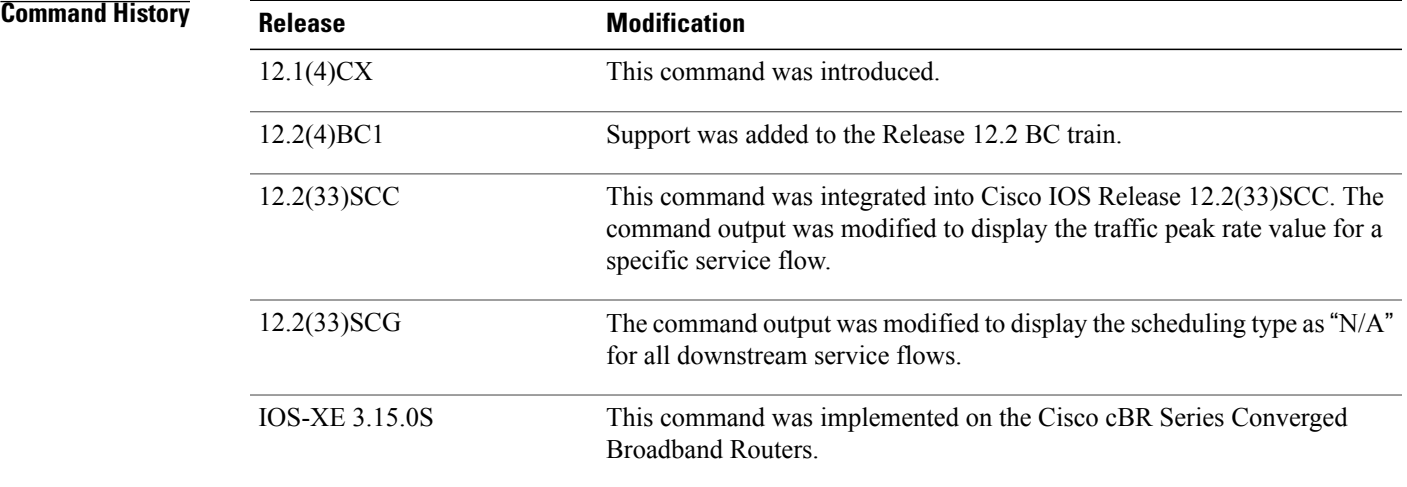

Ι

**Usage Guidelines** You can display a summary of either one service class or all service classes. You can also display a complete listing of each service class and of all the defined service classes.

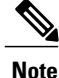

Starting with Cisco IOS Release 12.2(33)SCG, the output of the **show cable service class** command displaysthe scheduling type of all downstream service flows(DS-SF) as"N/A" to indicate that the DS-SFs do not have any scheduling type.

### **Examples** The following sample output shows the standard and verbose formats of the **show cable service class** command:

Router# **show cable service-class**

Index Name Dir Sched Prio MaxSusRate MaxBurst MinRsvRate<br>1 UP UGS US/DS UGS 0 0 1522 0 1 UP\_UGS US/DS\_UGS 0 0 1522<br>2 UP\_UGSAD US/DS\_UGS\_AD\_0 0 1522 2 UP\_UGSAD US/DSUGS\_AD 0 0 1522 0<br>3 UP\_RTPS US/DSRTPS 0 128000 2000 64000<br>4 UP\_BE US/DSBE 5 128000 2000 0 3 UP\_RTPS US/DS RTPS 0 128000 2000 64000  $\begin{array}{ccccccccc} \texttt{UP\_BE} & & & & \texttt{US}/\texttt{DS} & \texttt{BE} & & & 5 & & 128000 & & & 2000 \\ \texttt{DOWN BE} & & & & & \texttt{US}/\texttt{DS} & \texttt{BE} & & 5 & & 1000000 & & 3000 \end{array}$ 5 DOWN BE US/DS BE 5 1000000 3000 0 Router# **show cable service-class 1** Index Name Dir Sched Prio MaxSusRate MaxBurst MinRsvRate 1 UP\_UGS US/DS\_UGS 0 0 1522 0 Router# **show cable service-class 1 verbose** Index: 1 Name: UP\_UGS<br>Direction: Upstre Upstream/Downstream Traffic Priority: 0<br>
Maximum Sustained Rate: 0 bits/sec Maximum Sustained Rate: Max Burst: 1522 bytes<br>
Minimum Reserved Rate: 1988 1998 1998 1998 1998 1998 1999 1999 1999 1999 1999 1999 1999 1999 1999 1999 1999 1 Minimum Reserved Rate: 0 bits/sec Minimum Packet Size 100 bytes<br>Admitted QoS Timeout 30 seconds Admitted QoS Timeout 30 seconds<br>Active OoS Timeout 30 seconds Active OoS Timeout Scheduling Type:<br>Request/Transmission Policy:  $0 \times 1$ FF<br> $0 \times 1$ FF Request/Transmission Policy: 0x1FF<br>Unsolicited Grant Size: 100 bytes Unsolicited Grant Size: 100 bytes<br>Nominal Grant Interval: 20000 usecs Nominal Grant Interval:  $20000$  usec<br>Tolerated Grant Jitter: 4000 usecs Tolerated Grant Jitter: Grants per Interval: 1 IP ToS Overwrite [AND-mask, OR-mask]: 0xE0,0xA0<br>Max Latency: 0 usecs Max Latency: 0 usecs<br>
Parameter Presence Bitfield: (0xE08, 0xBCC000) Parameter Presence Bitfield: Router# **show cable service-class verbose** Index:<br>Name: Name: UP\_UGS<br>Direction: UP\_UGS<br>Upstream Upstream/Downstream Traffic Priority: 0 Maximum Sustained Rate: 0 bits/sec<br>
Max Burst: 0 1522 bytes  $1522$  bytes<br>0 bits/sec Minimum Reserved Rate: 0 bits/sec Minimum Packet Size Peak Rate 0 bits/sec Admitted QoS Timeout Active QoS Timeout 30 seconds Unsolicited Grant Service<br>0x1FF Request/Transmission Policy: Unsolicited Grant Size: 100 bytes<br>Nominal Grant Interval: 20000 usecs Nominal Grant Interval: 20000 usec<br>Tolerated Grant Jitter: 4000 usecs Tolerated Grant Jitter: Grants per Interval: 1 IP ToS Overwrite [AND-mask,OR-mask]: 0xE0,0xA0<br>Max Latency: 0 usecs Max Latency: 0 usecs<br>
Parameter Presence Bitfield: (0xE08, 0xBCC000) Parameter Presence Bitfield: Index: 2 Name: UP\_UGSAD Direction: Upstream/Downstream Traffic Priority: 0<br>
Maximum Sustained Rate: 0 bits/sec Maximum Sustained Rate:<br>Max Burst: 1522 bytes Minimum Reserved Rate: 0 bits/sec Minimum Packet Size<br>Peak Rate 0 bits/sec<br>30 seconds Admitted QoS Timeout 30 seconds<br>Active QoS Timeout 30 seconds Active QoS Timeout<br>Scheduling Type: Unsolicited Grant Service(AD)

**show cable service-class**

```
Request/Transmission Policy: 0x1FF<br>Nominal Polling Interval: 0000 usecs
Nominal Polling Interval: 10000 usec:<br>
Tolerated Poll Jitter: 4000 usecs
Tolerated Poll Jitter: 4000 usec:<br>Unsolicited Grant Size: 4000 usec:
Unsolicited Grant Size: 100 bytes<br>Nominal Grant Interval: 20000 usecs
Nominal Grant Interval: 20000 usec<br>Tolerated Grant Jitter: 4000 usecs
Tolerated Grant Jitter:
Grants per Interval: 1<br>IP ToS Overwrite [AND-mask, OR-mask]: 0xE0, 0xA0
IP ToS Overwrite [AND-mask, OR-mask]:
Max Latency: 0 usecs<br>
Parameter Presence Bitfield: (0xE08, 0xBFC000)
Parameter Presence Bitfield:
Index: 3
Name: UP_RTPS<br>Direction: UP_RTPS<br>Upstream
Traffic Priority: 0<br>
Maximum Sustained Rate: 128000 bits/sec
Maximum Sustained Rate:<br>Max Burst:
Minimum Reserved Rate: 64000 bit<br>Minimum Packet Size<br>64 bytes
Minimum Packet Size
Peak Rate 0 bits/sec
Admitted QoS Timeout 30 seconds<br>Active OoS Timeout 30 seconds
Active QoS Timeout 30 seconds<br>
Maximum Concatenated Burst: 1522 bytes
Maximum Concatenated Burst:<br>Scheduling Type:
Request/Transmission Policy: 0x1FF
Nominal Polling Interval: 10000 usecs<br>
Tolerated Poll Jitter: 4000 usecs
Tolerated Poll Jitter: 4000 usec<br>IP ToS Overwrite [AND-mask, OR-mask]: 0xE0, 0xA0
IP ToS Overwrite [AND-mask, OR-mask]:
Max Latency: 0 usecs<br>
Parameter Presence Bitfield: (0xDC8, 0x83E000)
Parameter Presence Bitfield:
Index: 4
Name: UP_BE<br>Direction: UP_BE<br>Upstr
Traffic Priority: 5<br>
Maximum Sustained Rate: 128000 bits/sec
Maximum Sustained Rate:
Max Burst: 2000 bytes<br>
Minimum Reserved Rate: 2000 bits/sec
Minimum Reserved Rate: 0 bits/section of the Minimum Packet Size<br>
64 bytes
Minimum Packet Size
Peak Rate 0 bits/sec
Admitted QoS Timeout 30 seconds<br>Active QoS Timeout 30 seconds
Active QoS Timeout<br>
Maximum Concatenated Burst: 30 seconds
Maximum Concatenated Burst: 1522 bytes<br>Scheduling Type: 1522 bytes<br>Best Effort
Scheduling Type:
Request/Transmission Policy: 0x0
IP ToS Overwrite [AND-mask,OR-mask]: 0xE0,0x0
Max Latency: 0 usecs<br>
Parameter Presence Bitfield: (0xDE8, 0x80E000)
Parameter Presence Bitfield: {<br>
Tndex · 5
Index: 5
Name: DOWN_BE<br>Direction: DOWN_DEUpstream
Traffic Priority: 5<br>
Maximum Sustained Rate: 1000000 bits/sec
Maximum Sustained Rate:
Max Burst: 3000 bytes
Minimum Reserved Rate: 0 bits/sec
Minimum Packet Size<br>Peak Rate
Admitted QoS Timeout 30 seconds<br>Active OoS Timeout 30 seconds
Active QoS Timeout
Maximum Concatenated Burst: 0 bytes<br>Scheduling Type: 0 Best Effort
Scheduling Type:<br>Request/Transmission Policy: 0 \times 0Request/Transmission Policy:
IP ToS Overwrite [AND-mask,OR-mask]: 0xFF,0x0
Max Latency: 0 usecs<br>
Parameter Presence Bitfield: (0xDE8, 0x0)
Parameter Presence Bitfield:
Router#
```
Upstream/Downstream 2000 bytes<br>64000 bits/sec Realtime Polling Service Direction: Upstream/Downstream Upstream/Downstream<br>5 0 bits/sec<br>30 seconds

**Tip**

In Cisco IOS Release 12.1(12)EC, Release 12.2(8)BC1, and later releases, you can add a timestamp to **show** commands using the **exec prompt timestamp** command in line configuration mode.

 $\overline{\phantom{a}}$ 

T

### **Related Commands**

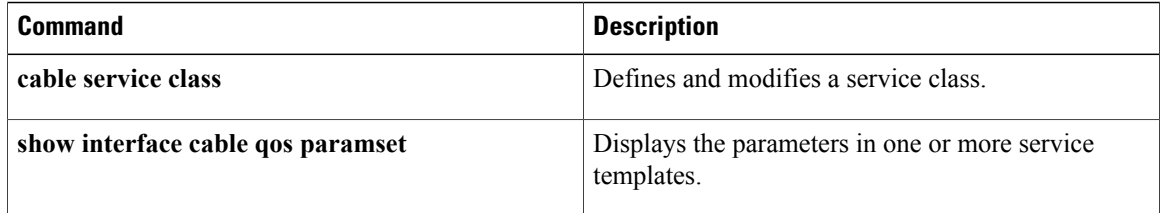

## **show cable service-voice downstream-type**

To display the downstream-typesthat are capable of providing voice services, use the **show cable service-voice downstream-type** command.

**show cable service-voice downstream-type**

- **Syntax Description** This command has no keywords or arguments.
- **Command Default** None
- **Command Modes** Privileged EXEC

**Command History Release Modification** 12.3(23)BC This command was introduced for the Cisco uBR10012 router. This command is not supported on the Cisco cBR Series Converged Broadband Routers. IOS-XE 3.15.0S

**Usage Guidelines** Use this command to display the downstream-types that are capable for providing voice services on each uBR10-MC 5x20 line card.

**Examples** The example below shows that both HA-capable-DS and MDC-DS are enabled for downstream types on the uBR10-MC5X20 line card in slot 5, subslot 1 and the line card in slot 6, subslot 0.

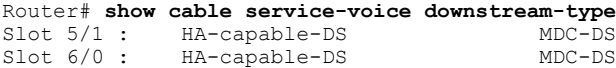

 $\overline{\phantom{a}}$ 

## **show cable signal-quality**

To display information about the signal quality of an upstream port on a cable interface, use the **show cable signal-quality** command in privileged EXEC mode.

### **Cisco uBR Series Router**

**show cable signal-quality** {**cable** {*slot* /*port* | *slot* /*subslot* /*port* } **upstream** *number* **| cmts| mer**}

### **Cisco cBR Series Router**

**show cable signal-quality** {**cable** *slot* /*card* /*port* **upstream** *number* **| cmts| mer**}

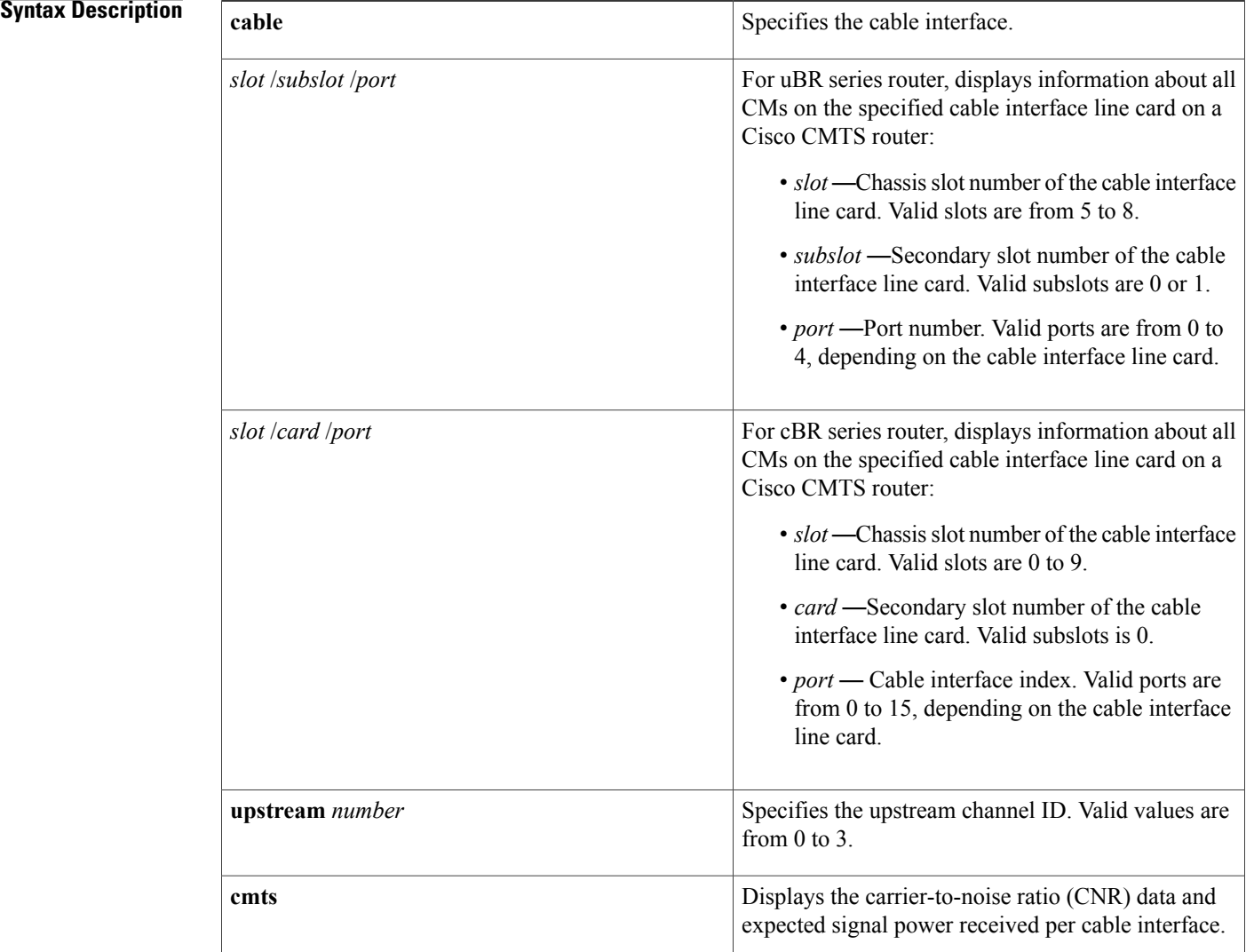

### **Cisco CMTS Cable Command Reference**

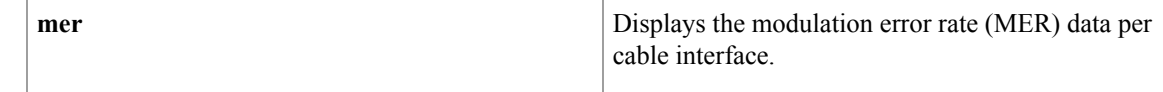

### **Command Modes** Privileged EXEC (#)

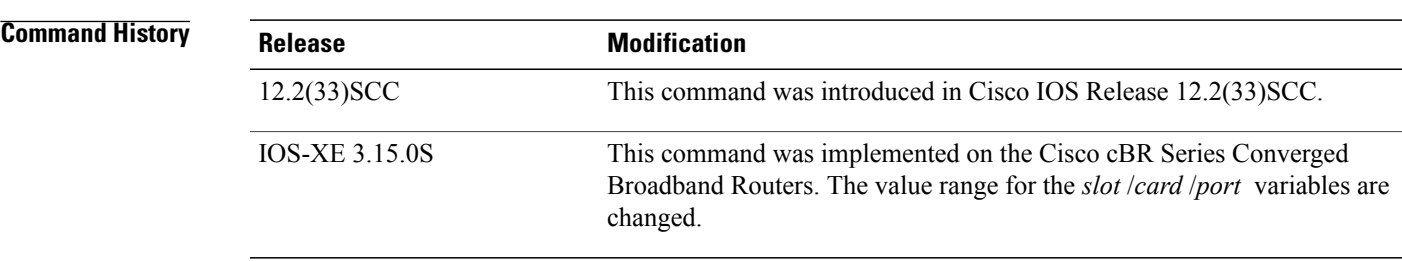

### **Usage Guidelines** The **show cable signal-quality** command with the **mer** keyword displays the modulation error rate data per cable interface. Note that at least one cable modem (CM) must be online on the cable interface for this command to provide the modulation error rate data. This is identical to the modulation error rate data displayed by the **show controllers** command.

The CNR data is displayed only for the upstream channels that are assigned to a spectrum group. Upstream channels with fixed frequencies do not return any CNR data.

**Examples** The following example shows the CNR data received on the upstream ports on the cable interface line card at slot/subslot/port 7/0/3 on a Cisco uBR10012 router:

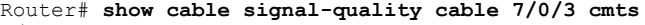

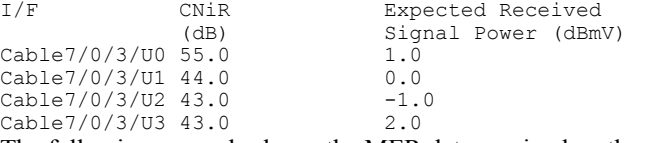

The following example shows the MER data received on the cable upstream port 3 on the cable interface line card at slot/subslot/port 5/0/0 on a Cisco uBR10012 router:

Router# **show cable signal-quality cable 5/0/0 upstream 3 mer** I/F Received MER Received MER (dB) Samples<br>36.0 10 Cable5/0/0/U3 36.0

The following example shows the signal quality information for all cable interfaces on a Cisco uBR10012 router:

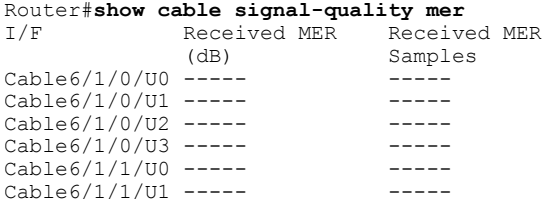

T

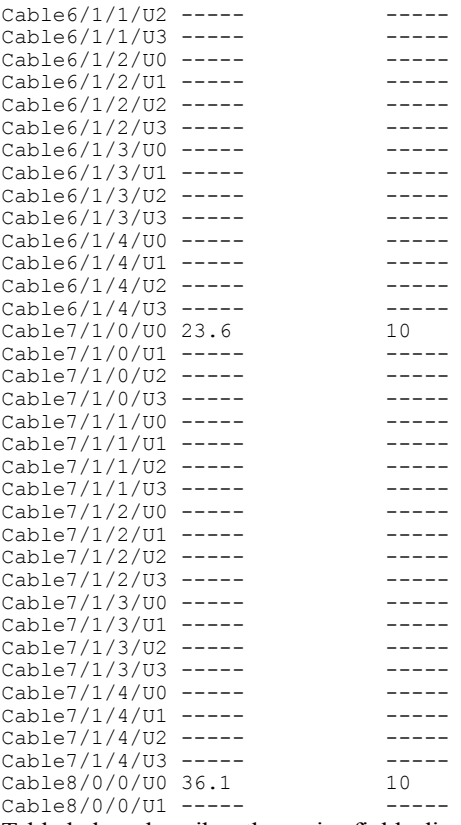

Table below describes the major fields displayed by the **show cable signal-quality** command.

### **Table 85: show cable signal-quality Command Field Descriptions**

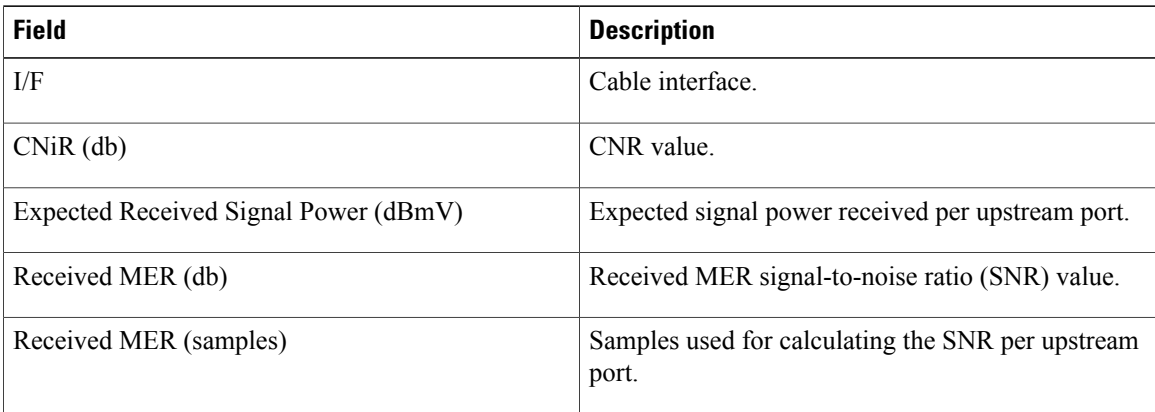

### **Related Commands**

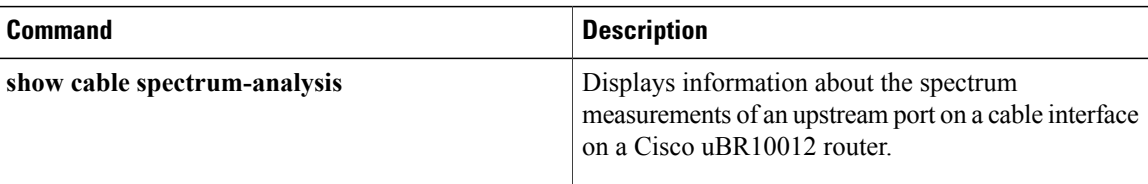

 $\mathbf{I}$ 

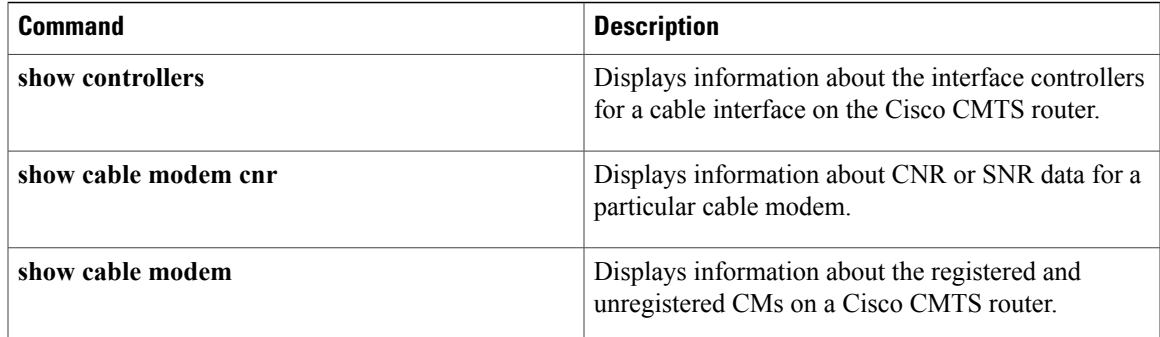

## **show cable snmp cache-status**

To display the SNMP cache status, use the **show cable snmp cache-status** command in privileged EXEC mode.

**show cable snmp cache-status**

- **Syntax Description** This command has no keywords or arguments.
- **Command Default** None
- **Command Modes** Privileged EXEC (#)

Ú

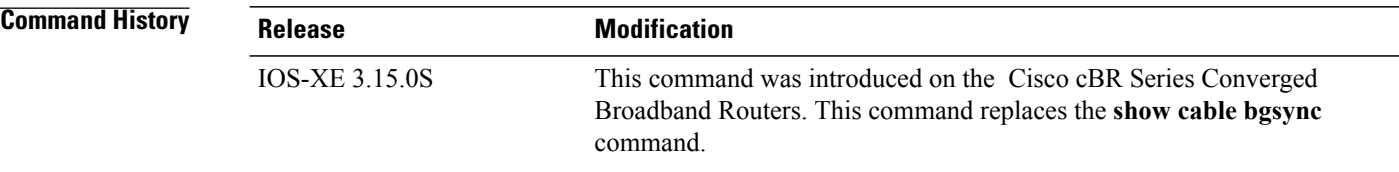

### **Usage Guidelines**

You must configure the **service internal** command in global configuration mode to display the SNMP cache status. **Important**

**Examples** The following is a sample output of the **show cable snmp cache-status** command:

Router# **show cable snmp cache-status** Cache engine is ON, age: 5 seconds hit: 1, mis: 3

### **Table 86: show cable snmp cache-status Field Descriptions**

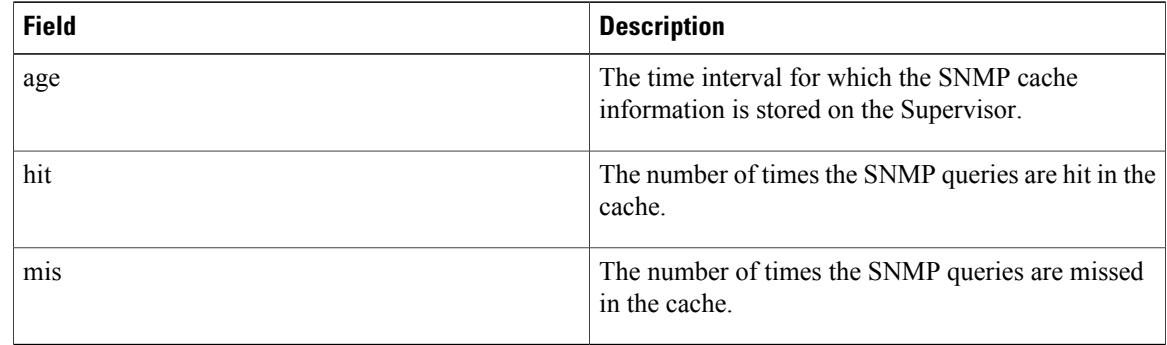

### **Related Commands**

 $\mathbf{I}$ 

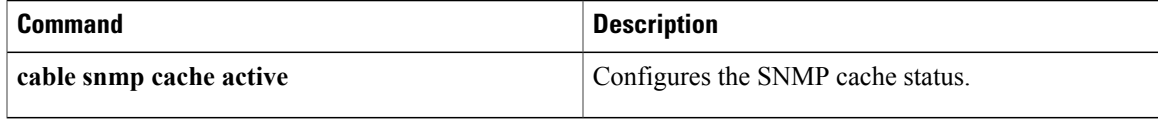

I

## **show cable spectrum-analysis**

To display information about the spectrum measurements of an upstream port on a cable interface line card, use the **show cable spectrum-analysis** command in privileged EXEC mode.

### **Cisco uBR Series Router**

**show cable spectrum-analysis** *slot* /*subslot* /*port* **upstream** *port*

### **Cisco cBR Series Router**

**show cable spectrum-analysis Cable** *slot* /*subslot* /*port* **upstream** *port*

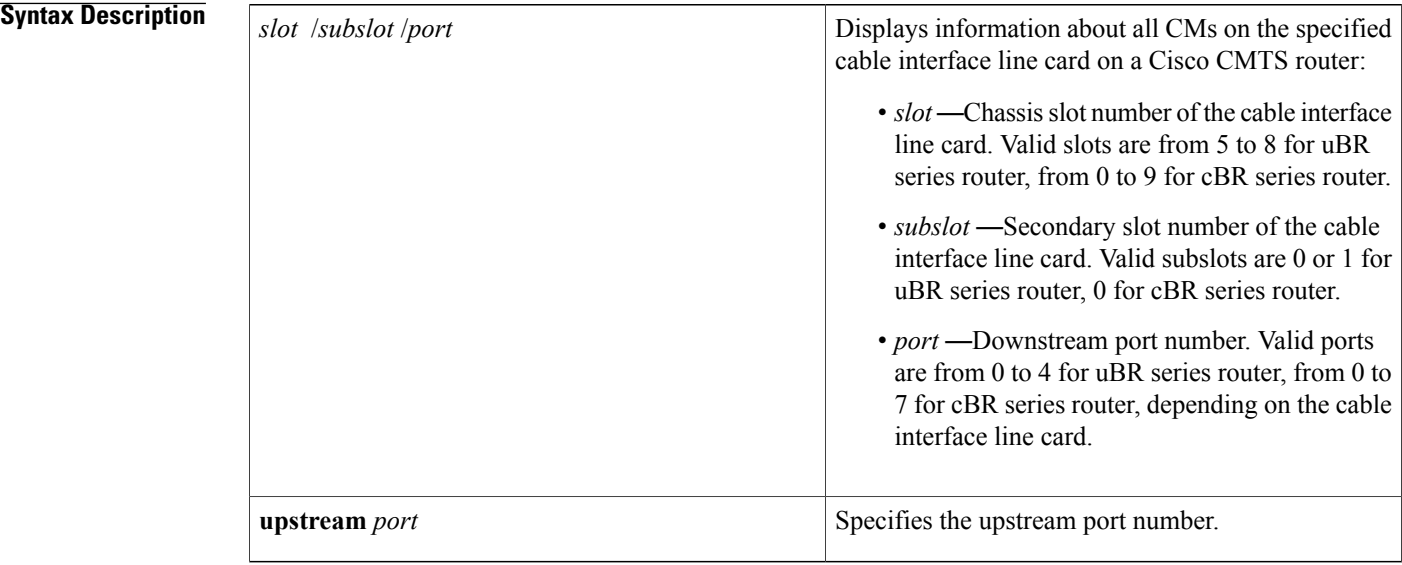

### **Command Modes** Privileged EXEC(#)

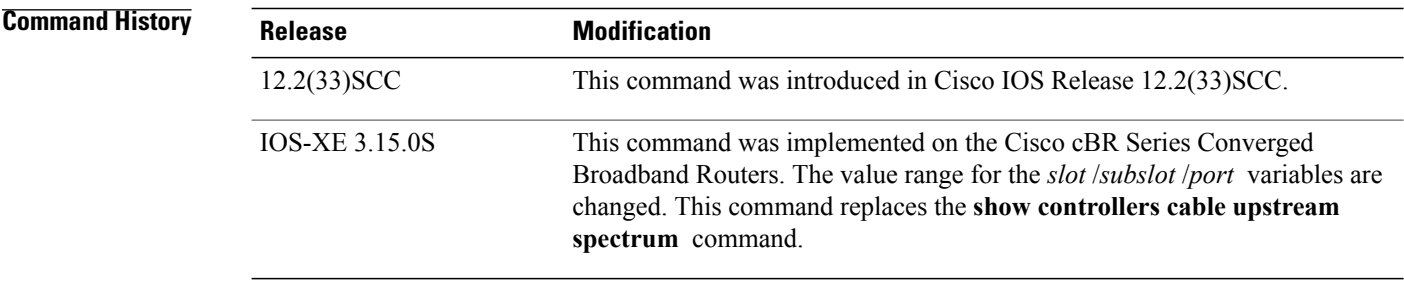

Π

**Examples** The following example shows the spectrum measurements on upstream port 1 on a Cisco uBR10012 router:

```
Router# show cable spectrum-analysis c5/0/0 upstream 1
Spectrum Analysis Measurements for Cable5/0/0: Upstream 1
Channel Center Frequency: 17000000 Hz
Frequency Span: 6400000 Hz
Number of Bins: 321
Bin Spacing: 20000 Hz
Resolution Bandwidth: 34200 Hz
Amplitude Data:<br>Bin 1: -6
     Bin 1: -60.00 dBmV<br>Bin 2: -58.00 dBmV
     Bin 2: -58.00 dBmV<br>Bin 3: -58.00 dBmV
     Bin 3: -58.00 dBmV<br>Bin 4: -58.00 dBmV
              4: -58.00 dBmV
     Bin 5: -55.00 dBmV<br>Bin 6: -55.00 dBmV
              6: -55.00 dBmV
     Bin 7: -58.00 dBmV<br>Bin 8: -55.00 dBmV
     Bin 8: -55.00 dBmV<br>Bin 9: -49.00 dBmV
              9: -49.00 dBmV
     Bin 10: -49.00 dBmV<br>Bin 11: -49.00 dBmV
            11: -49.00 dBmV
     Bin 12: -49.00 dBmV
     Bin 13: -49.00 dBmV
     Bin 14: -55.00 dBmV<br>Bin 15: -58.00 dBmV
     Bin 15: -58.00 dBmV<br>Bin 16: -45.00 dBmV
     Bin 16: -45.00 dBmV<br>Bin 17: -38.00 dBmV
            17: -38.00 dBmV
     Bin 18: -35.00 dBmV
     Bin 19: -33.00 dBmV
     Bin 20: -33.00 dBmV<br>Bin 21: -34.00 dBmV
     Bin 21: -34.00 dBmV<br>Bin 22: -37.00 dBmV
            22: -37.00 dBmV
     Bin 23: -37.00 dBmV<br>Bin 24: -32.00 dBmV
     Bin 24: -32.00 dBmV<br>Bin 25: -28.00 dBmV
     Bin 25: -28.00 dBmV<br>Bin 26: -27.00 dBmV
            26: -27.00 dBmV
     Bin 27: -26.00 dBmV
      Bin 28: -27.00 dBmV
      Bin 29: -31.00 dBmV
     Bin 30: -32.00 dBmV<br>Bin 31: -29.00 dBmV
            31: -29.00 dBmV
     Bin 32: -29.00 dBmV
```
Table below describes the significant fields shown in the display.

**Table 87: show cable spectrum-analysis Field Descriptions**

| <b>Field</b>                   | <b>Description</b>                                            |
|--------------------------------|---------------------------------------------------------------|
| Spectrum analysis measurements | Spectrum measurements.                                        |
| Channel center frequency       | Channel center frequency value.                               |
| Frequency span                 | Frequency span.                                               |
| No of Bins                     | Total number of bins in the spectrum analysis data.           |
| Bin spacing                    | Spacing between the center frequency of each bin.             |
| <b>Resolution Bandwidth</b>    | Spacing between bins after the spectral window is<br>applied. |

 $\overline{\phantom{a}}$ 

T

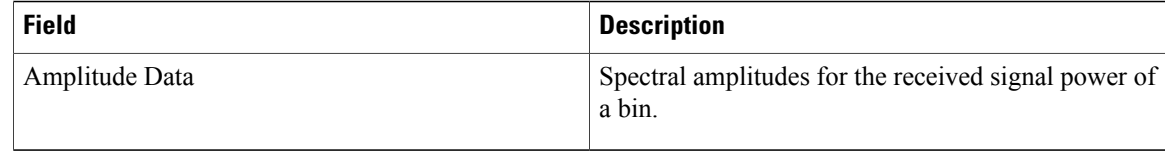

### **Related Commands**

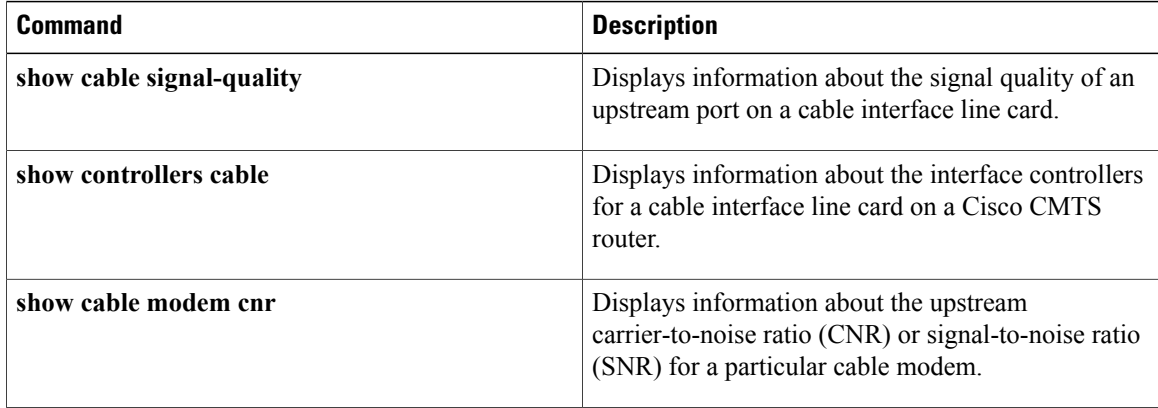

## **show cable spectrum-group**

To display information about spectrum groups on a Cisco CMTS, use the **show cable spectrum-group** command in user EXEC or privileged EXEC mode.

**show cable spectrum-group** [ *groupnum* ] **[detail]**

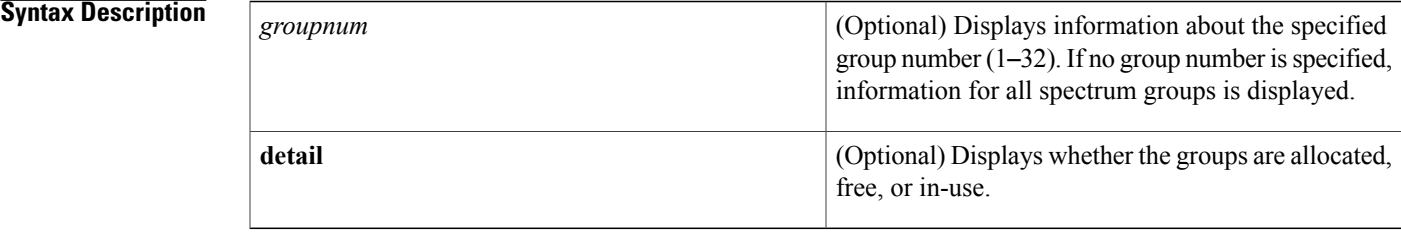

### **Command Modes** User EXEC, Privileged EXEC

### $$

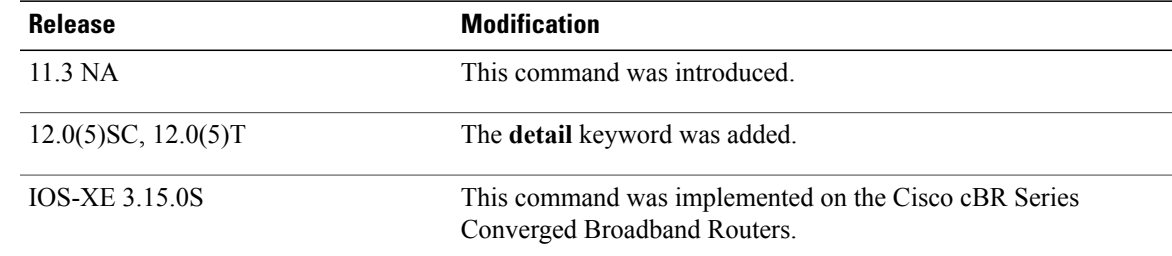

Г

**Examples** The following is sample output from the **show cable** spectrum-group command for all upstream spectrum groups:

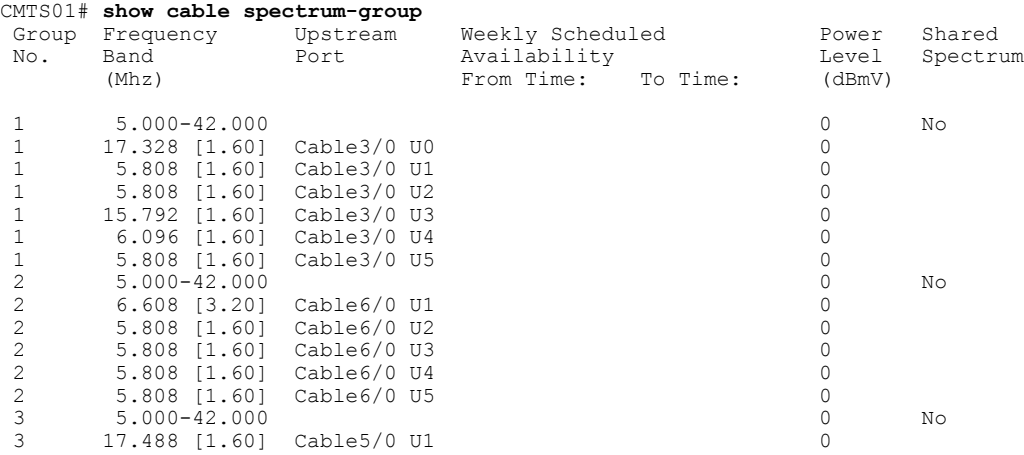

T

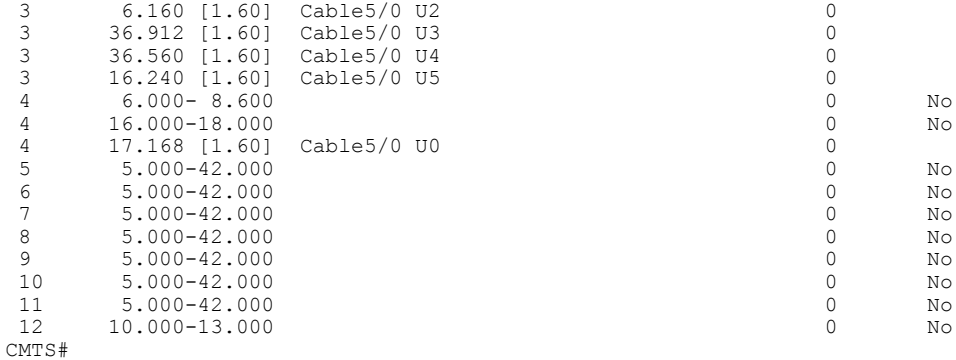

The following is sample output from the **show cable spectrum-group detail** command:

### CMTS# **show cable spectrum-group detail**

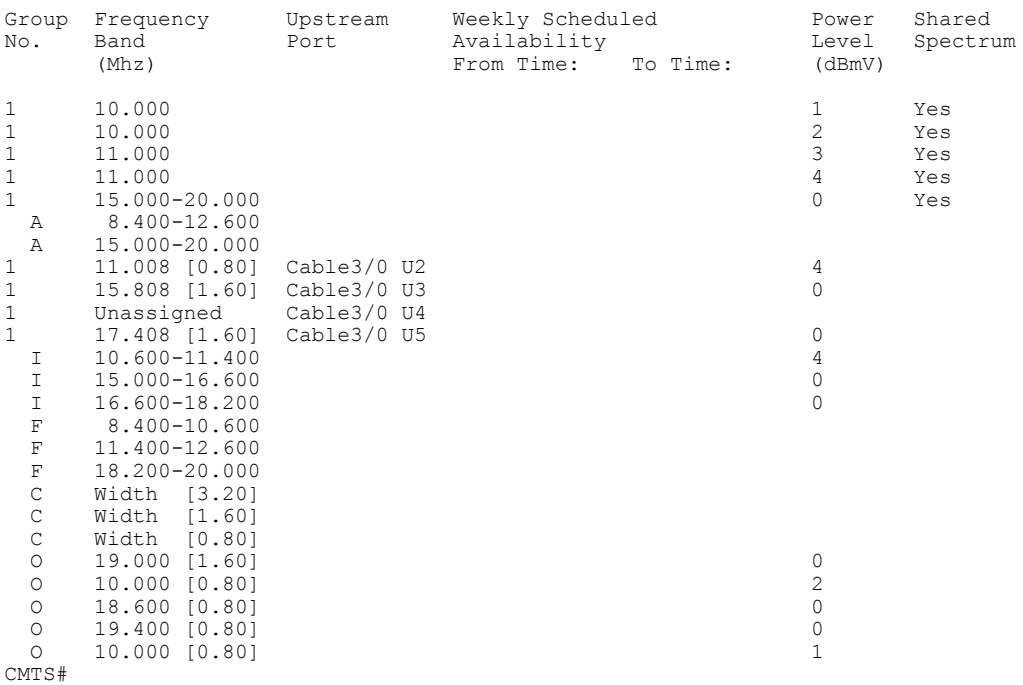

Table below describes the fields shown in the **show cable spectrum-group** displays.

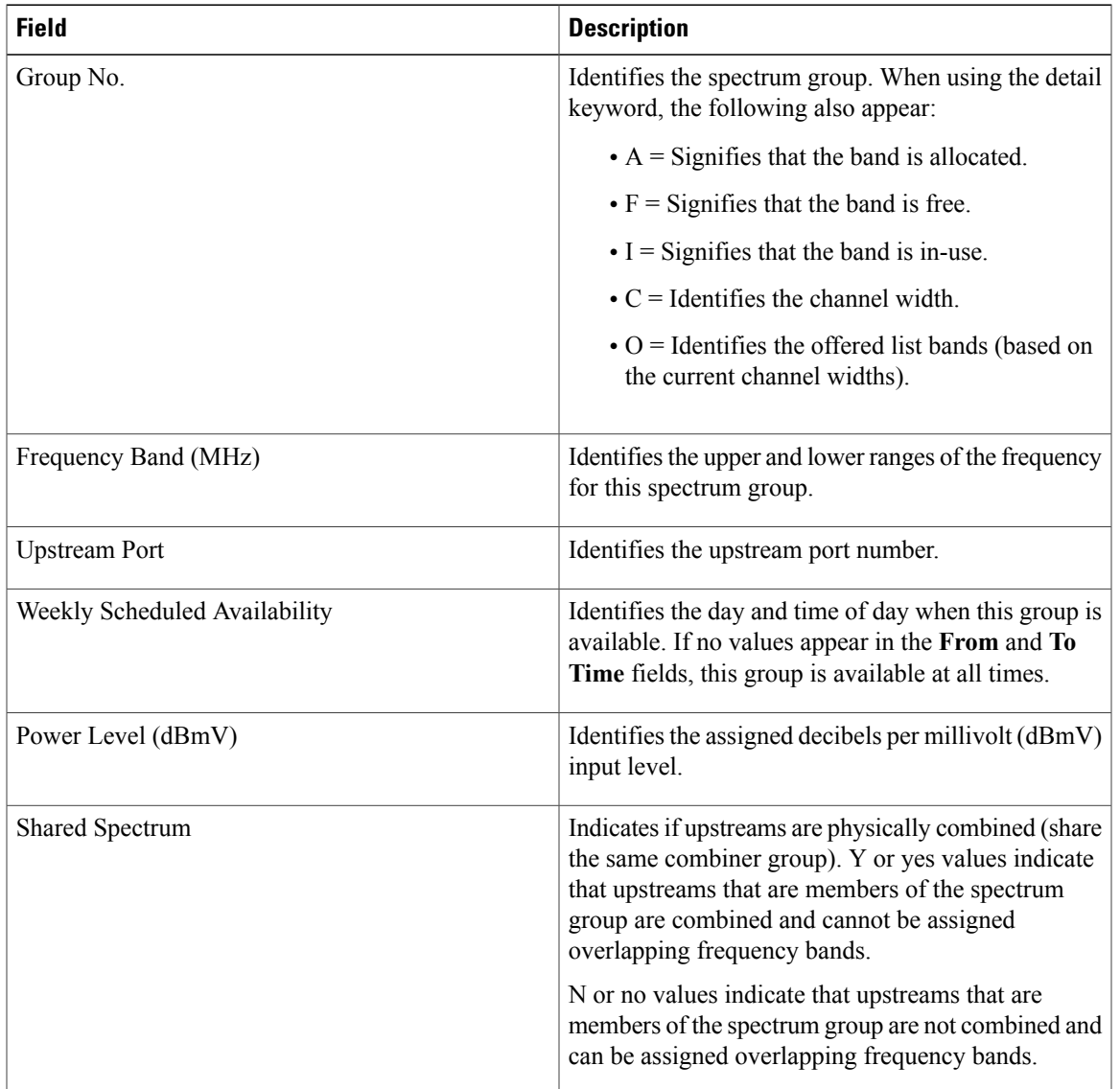

### **Table 88: show cable spectrum-group Command Field Descriptions**

# $\frac{Q}{Tip}$

In Cisco IOS Release 12.1(12)EC, Release 12.2(8)BC1, and later releases, you can add a timestamp to **show** commands using the **exec prompt timestamp** command in line configuration mode.

### **Related Commands**

Г

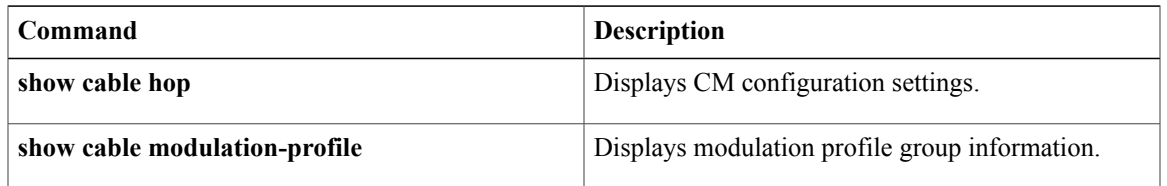

 $\overline{\phantom{a}}$ 

I

Г

## **show cable subscriber-usage**

To display subscribers who are violating their registered quality of service (QoS) profiles, use the show cable subscriber-usage command in privileged EXEC mode.

**show cable subscriber-usage [over-consume]**[{**cable** *slot* /*port* | **cable** *slot* /*subslot*/*port* }][**upstream** *port* ][**sort-byte-count**][**sort-avg-rate**]

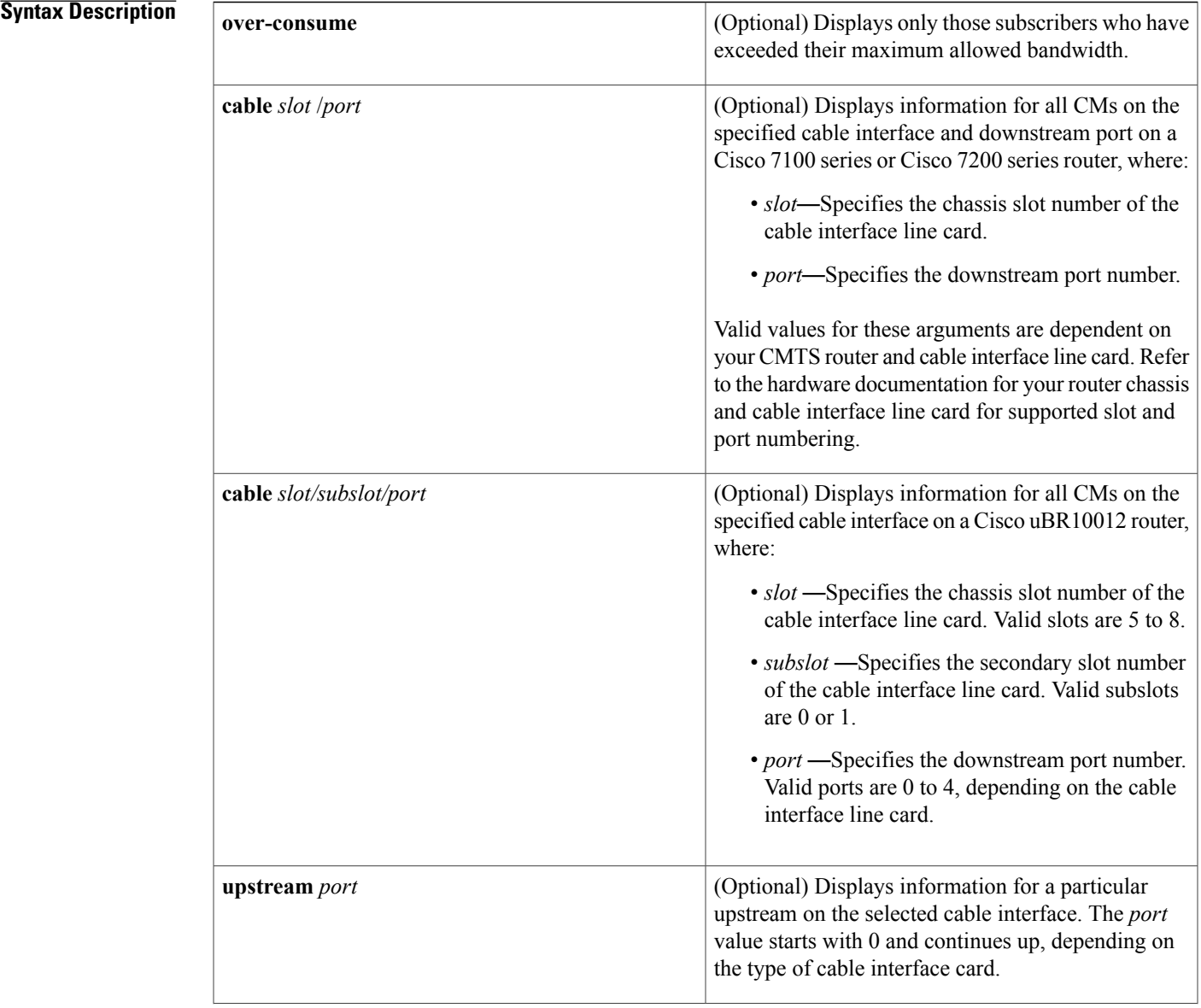

I

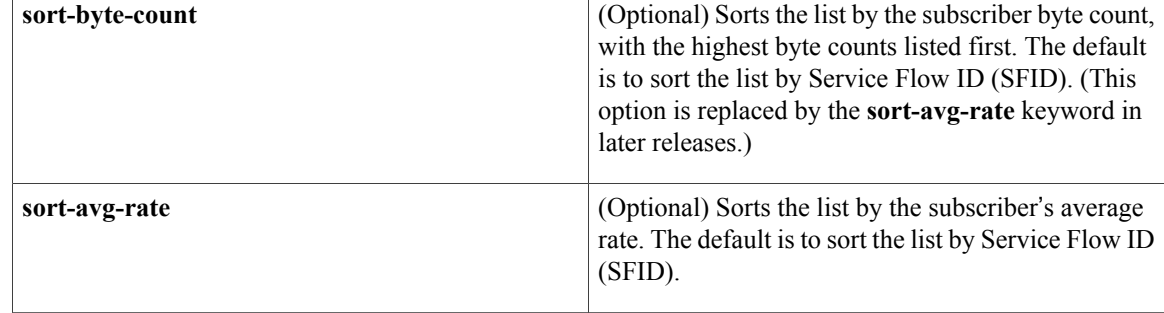

**Command Default** All subscribers are shown, with the display sorted by SFID.

**Command Modes** Privileged EXEC (#)

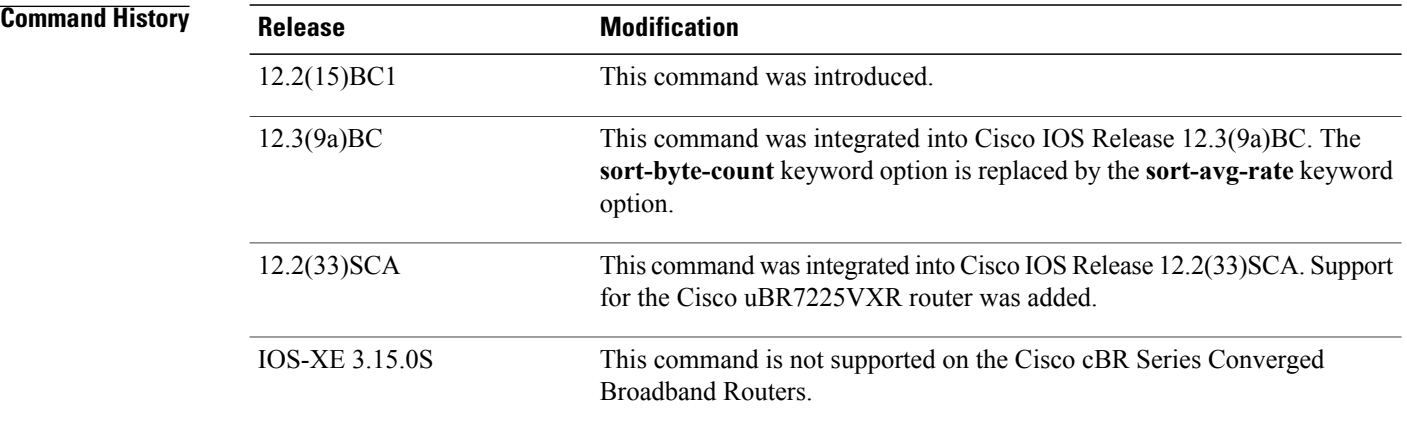

**Usage Guidelines** The show cable subscriber-usage command displays the current usage statistics for all subscribers on the Cisco CMTS router, all subscribers on a particular cable interface, or for only those subscribers that are marked as over-consuming bandwidth.

> Effective with Cisco IOS Release 12.3(9a)BC, the **sort-byte-count** keyword option is replaced by the **sort-avg-rate** keyword option.

**Examples** The following example shows typical output for the default version of the show cable subscriber-usage command:

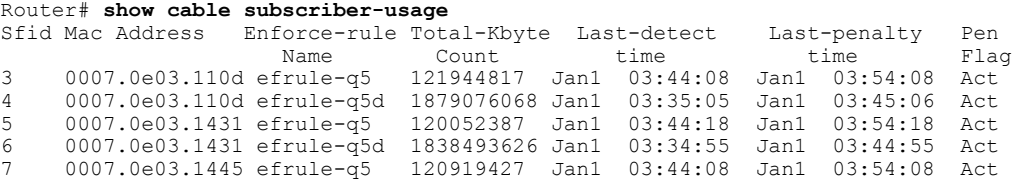

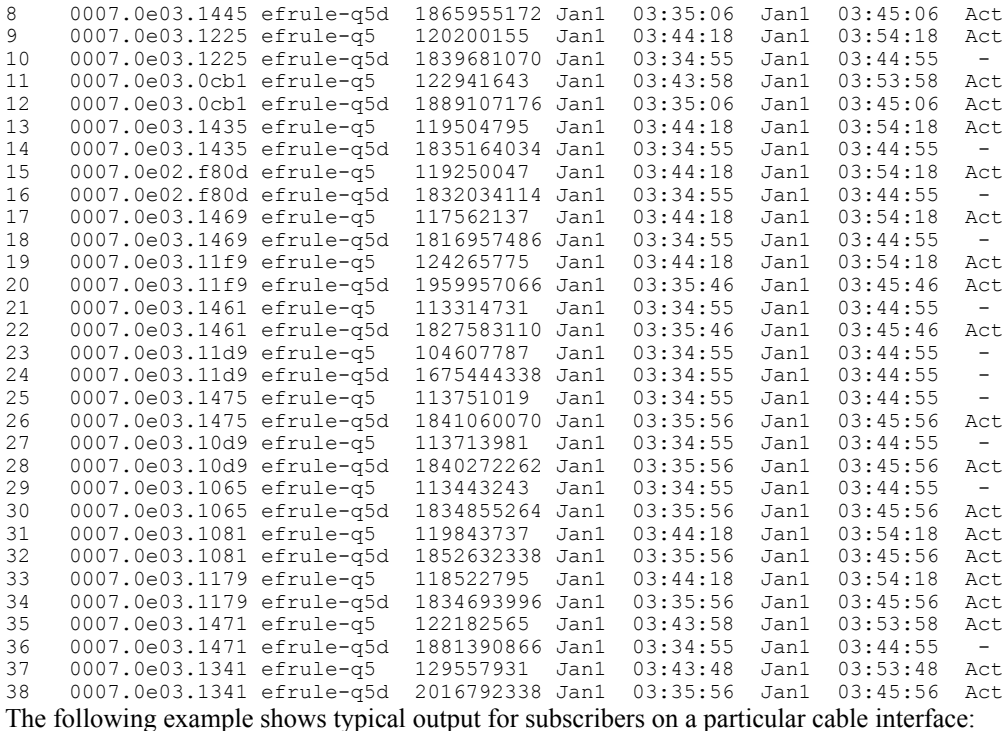

Router# **show cable subscriber-usage c6/0/0**

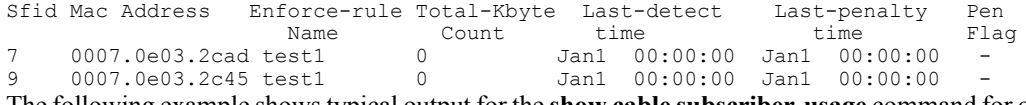

The following example showstypical output for the **show cable subscriber-usage** command for one upstream on a particular cable interface:

```
Router# show cable subscriber-usage c6/0/1
upstream 0
```
Sfid Mac Address Enforce-rule Total-Kbyte Last-detect Last-penalty Pen Name Count time time Flag<br>0007.0e03.2c25 test1 0 Jan1 00:00:00 Jan1 00:00:00 - 0007.0e03.2c25 test1 0 Jan1 00:00:00 Jan1 00:00:00 - The following example shows typical output for the **sort-byte-count** option for the **show cable subscriber-usage** command:

```
Router# show cable subscriber-usage
sort-byte-count
Sfid Mac Address Enforce-rule Total-Kbyte Last-detect Last-penalty Pen<br>Name Count time time Flag
                  Name Count time time Flag
7 0007.0e03.2cad test1 65157114 Feb24 11:36:34 Mar3 11:36:34 Act
9 0007.0e03.2c45 test1 16381014 -
    0007.0e03.2c25 test1
```
Table below describes the fields shown by the show cable subscriber-usage command.

**Table 89: show cable subscriber-usage Field Descriptions**

| <b>Field</b> | <b>Description</b>             |
|--------------|--------------------------------|
| <b>SFID</b>  | Number of the Service Flow ID. |

 $\overline{\phantom{a}}$ 

T

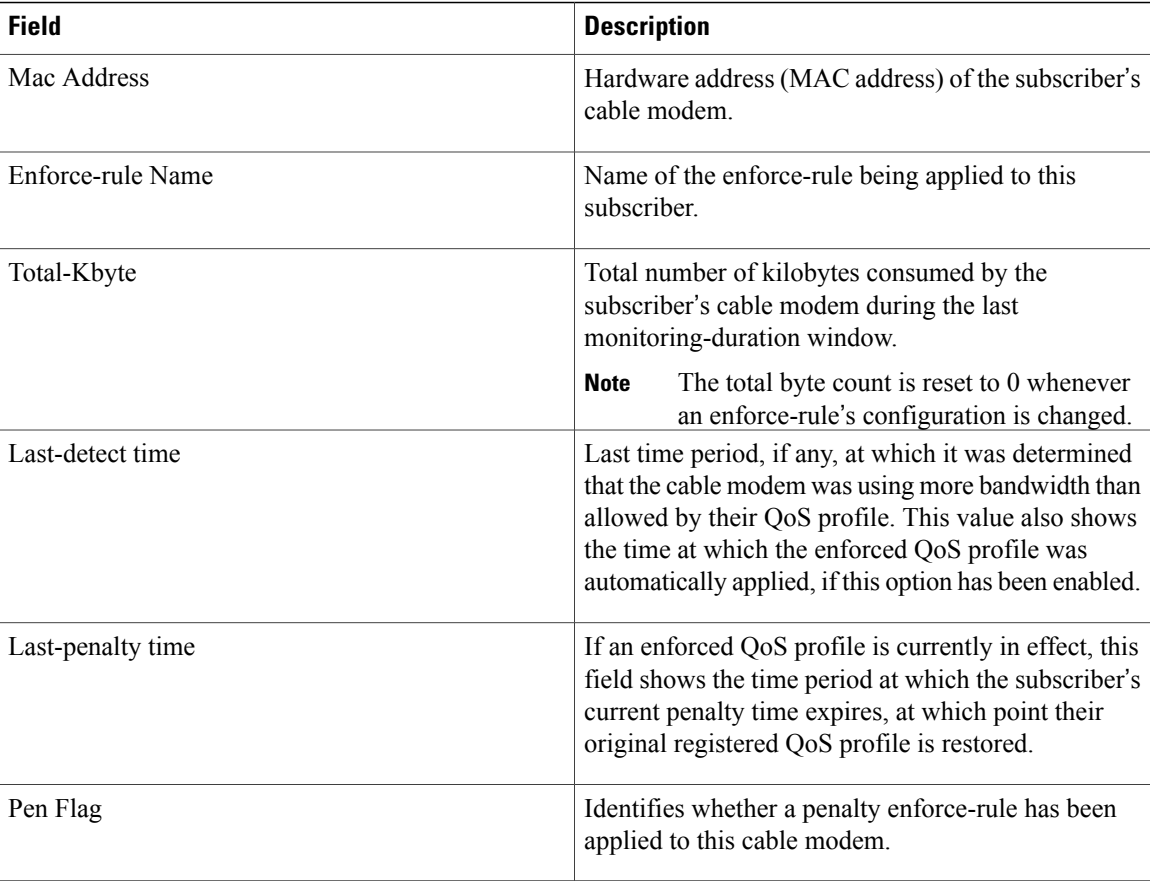

### **Related Commands**

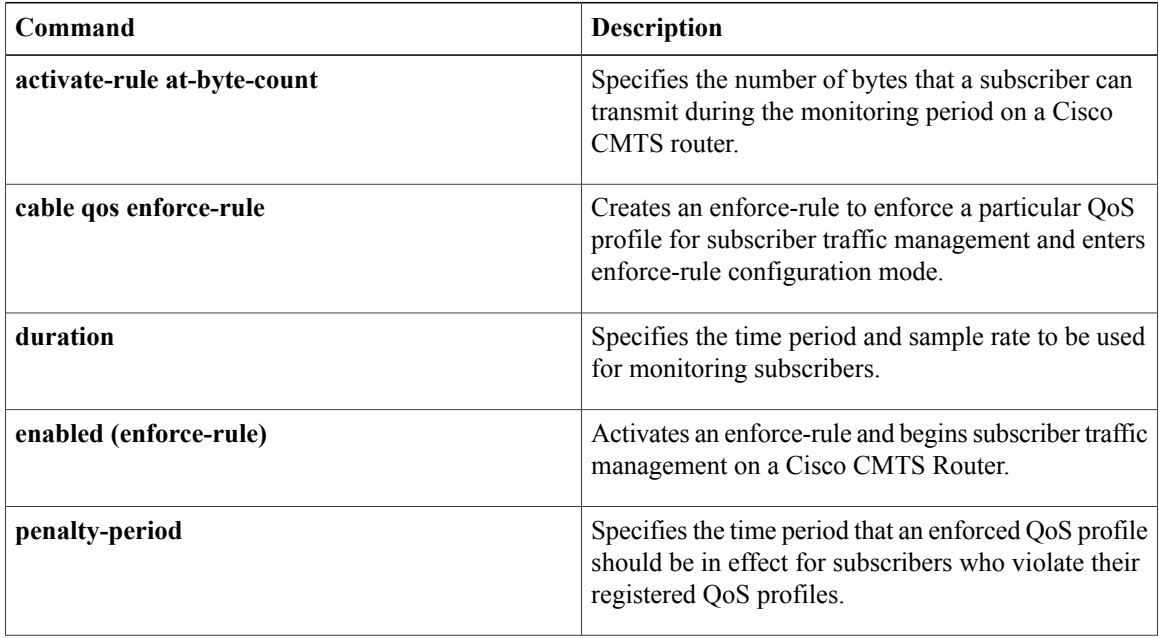

 $\mathbf{I}$ 

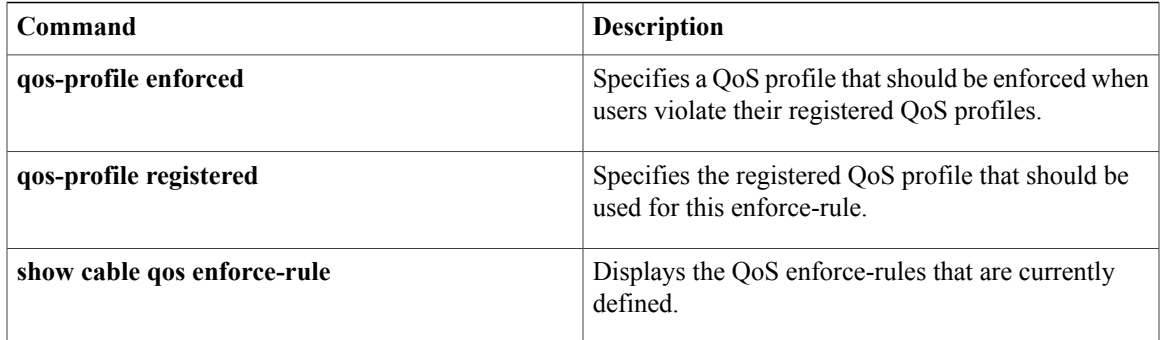

T

## **show cable tech-support**

To display general information about the router when reporting a problem, use the **show cable tech-support** command in privileged EXEC mode.

**show cable tech-support** {*slot* /*port* | *slot* /*subslot* /*port* }

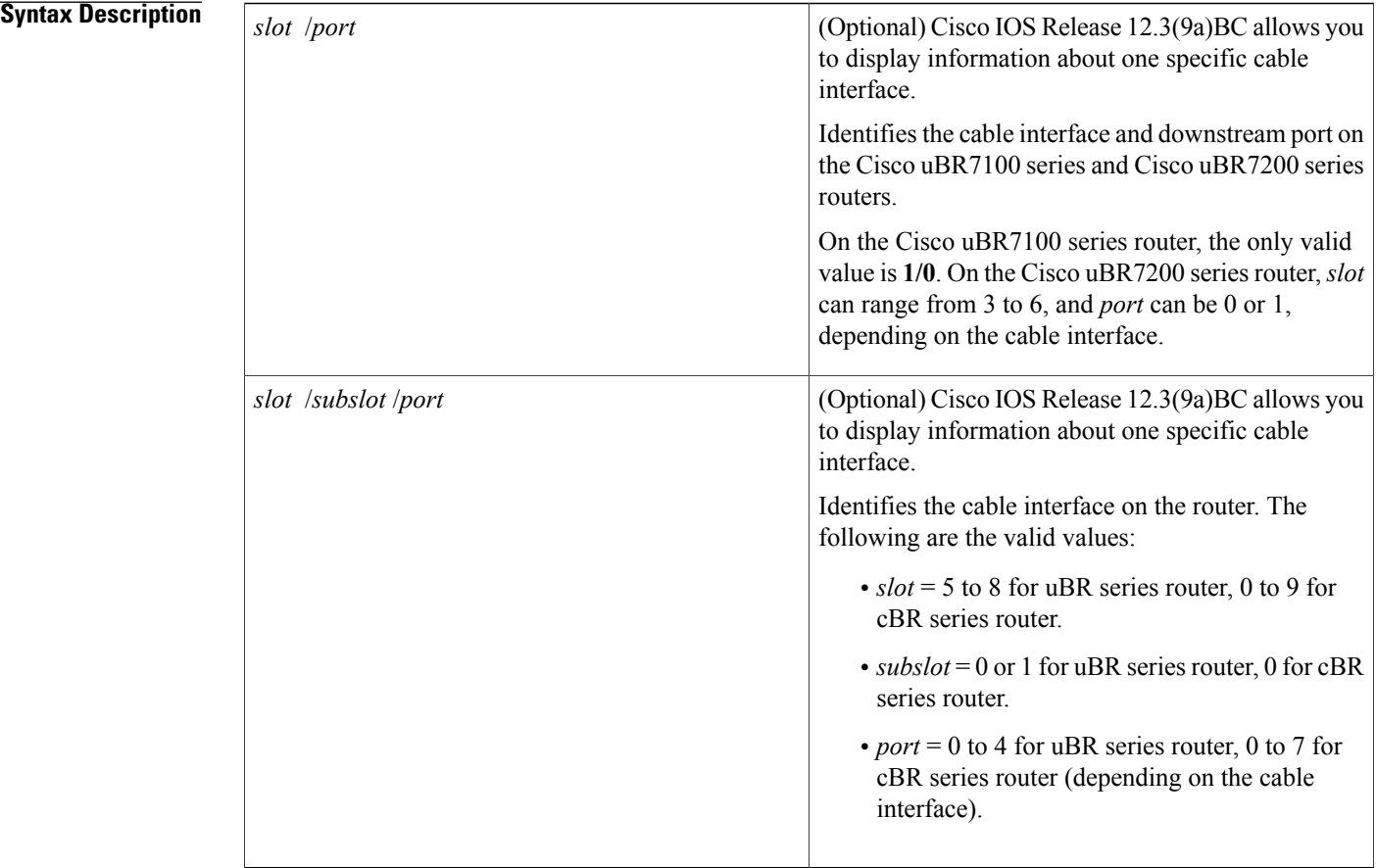

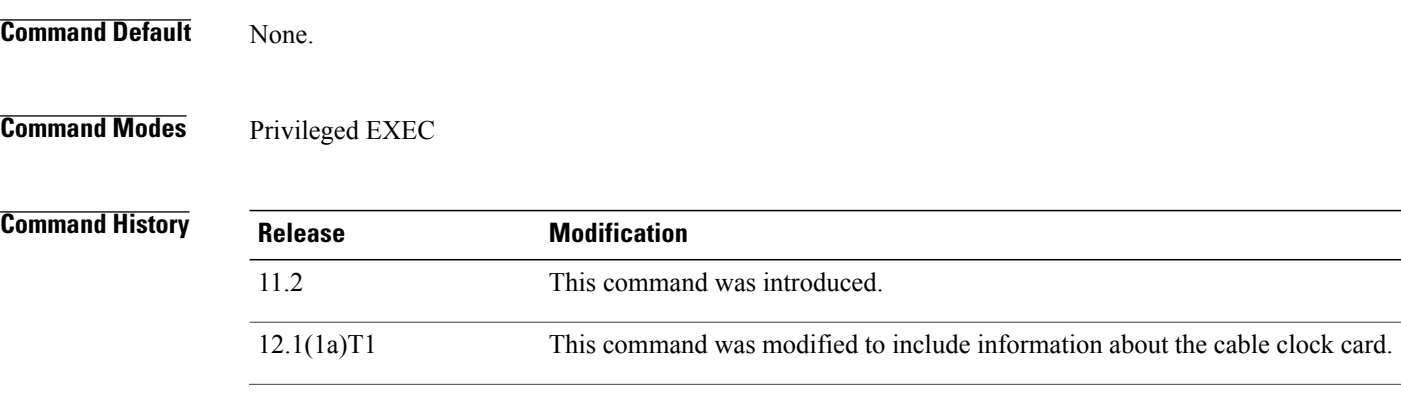

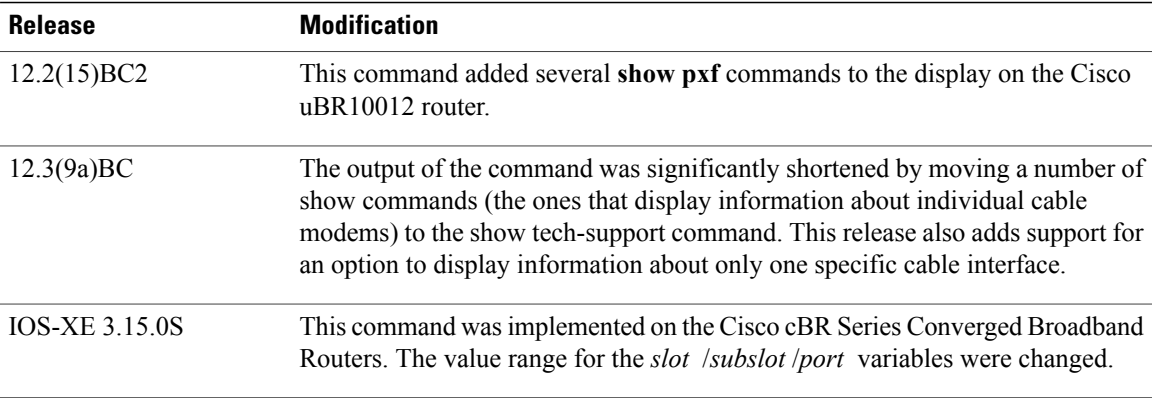

**Usage Guidelines** The **show cable tech-support** command displays a large amount of configuration, run-time status, and other information about the cable interfaces on the Cisco CMTS. The output of this command can be provided to technical support representatives when reporting a problem.

**Note**

The **show tech-support** includes most of the information shown in the **show cable tech-support** command. Unless the problem is clearly cable-specific, TAC personnel will typically request the **show tech-support** output to troubleshoot any problems.

The **show cable tech-support** command displays the output of a number of different show commands. The exact output depends on the platform, configuration, and type of protocols being used. The output includes the output from the following commands:

- **show cable modem**
- **show cable flap-list**
- **show cable qos profile**
- **show cable modulation-profile**
- **show cable spectrum-group**
- **show cable hop**
- **show interface cable sid (for each cable interface)**
- **show interface cable sid connectivity (for each cable interface)**
- **show interface cable downstream**
- **show interface cable upstream**
- **show interface cable mac-scheduler**
- **show interface cable modem**

Other commands could be included in the **show cable tech-support** output, depending on the CMTSplatform, the Cisco IOS software being used, and the cards that are installed in the chassis.

On the Cisco uBR10012 router, the following commands also appear in Cisco IOS Release 12.2(15)BC2 and later releases:

- **show pxf cpu statistics**
- **show pxf cpu subblocks**
- **show pxf cpu buffer**
- **show pxf dma**
- **show pxf cpu cef memory**
- **show pxf cpu queue**
- **show pxf cpu statistics drop**

**Tip**

Depending on the platform and configuration, the output from the **show cable tech-support** command can easily exceed the buffers found in most communications programs. To capture this output so it can be sent to Cisco TAC, use a Telnet program that allows you to capture the output directly to disk.

**Examples** The following abbreviated example illustrates the cable modem and interface information for the Cisco uBR10012 router on which Cisco IOS Release 12.3(9a)BC is installed.

```
Router# show cable tech-support
                              ----------------------------------- Slot 8/1 -----------------------------------
----------------- show cable modem Cable8/1/0 ------------------<br>MAC Address    IP Address    I/F     MAC      Prim RxPwr
MAC Address IP Address I/F MAC Prim RxPwr Timing Num BPI
                                              State Sid (dB) Offset CPE Enb
----------------- show cable modem Cable8/1/0 connectivity ------------------<br>Prim 1st time Times %online 0nline time 0ffline time
Prim 1st time Times %online Online time<br>Sid online Online time thin avg max
Sid online Online min avg max min avg max
      ------------------ show interface Cable8/1/0 sid ------------------
Sid Prim MAC Address IP Address Type Age
                                                              State Type
----------------- show interface Cable8/1/0 sid counter ---------------<br>Sid Req-polls BW-reqs Grants Packets Fraq Concatpkts
Sid Req-polls BW-reqs Grants Packets Frag Concatpkts
      issued received issued received complete received
----------------- show interface Cable8/1/0 sid association -------------------<br>Sid Prim Online     IP Address      MAC Address    Interface     VRF Name
                     IP Address MAC Address Interface VRF Name
------------------ show interface Cable8/1/0 modem 0 ----------------------------<br>SID Priv bits Type State IP address method MAC ad
                             State IP address method MAC address
------------------ show cable modem Cable8/1/1 ------------------
MAC Address IP Address I/F MAC Prim RxPwr Timing Num BPI
                                              State Sid (dB) Offset CPE Enb
------------------ show cable modem Cable8/1/1 connectivity ------------------
Prim 1st time Times %online 0nline time time offline time<br>Sid online 0nline min avg max min avg
Sid online Online min avg max min avg max
------------------ show interface Cable8/1/1 sid --------------------------------<br>Sid Prim MAC Address   IP Address    Type Aqe     Admin   Sched  Sfid
Sid Prim MAC Address IP Address Type Age
                                                             State Type
----------------- show interface Cable8/1/1 sid counter ---------------<br>Sid Req-polls BW-reqs Grants Packets Frag Concatpkts
Sid Req-polls BW-reqs Grants Packets Frag Concatpkts
      issued received issued received complete received
------------------ show interface Cable8/1/1 sid association --------
Sid Prim Online IP Address MAC Address Interface VRF Name
      ------------- show interface Cable8/1/1 modem 0 ------------------
SID Priv bits Type State IP address method MAC address
```
In Cisco IOS Release 12.1(12)EC, Release 12.2(8)BC1, and later releases, you can add a timestamp to **show** commands using the **exec prompt timestamp** command in line configuration mode. **Tip**

### **Related Commands**

 $\mathbf{I}$ 

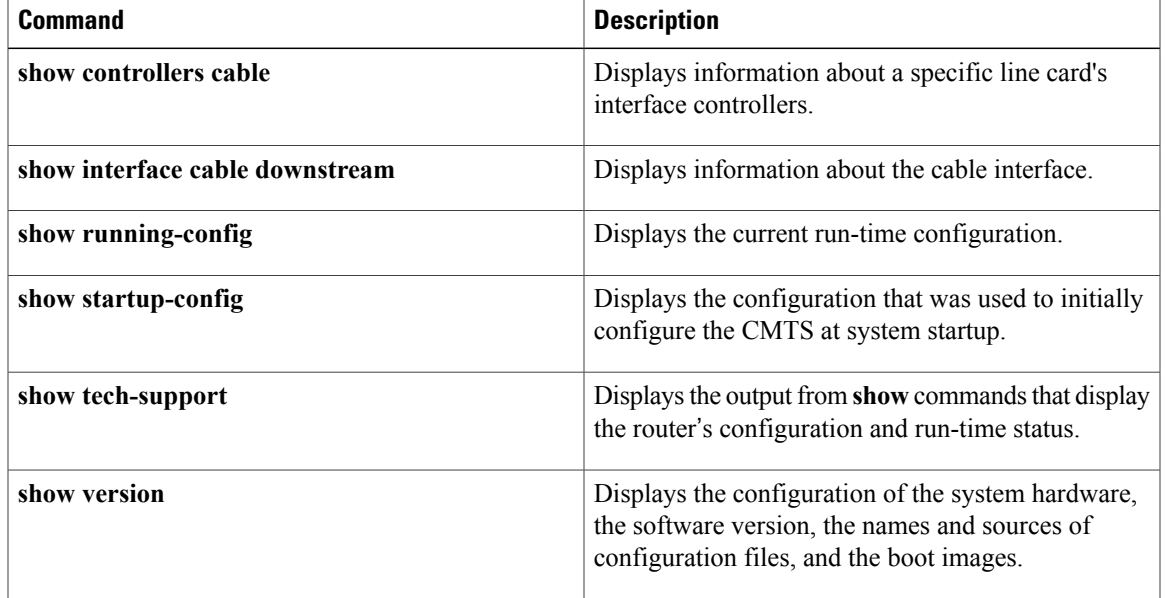

## **show cable throttle-modem**

To display cable modem (CM) throttle information, use the **show cable throttle-modem** command in user EXEC or privileged EXEC mode.

### **show cable throttle-modem**

- **Syntax Description** This command has no arguments or keywords.
- **Command Default** None

**Command Modes** User EXEC (>), Privileged EXEC (#)

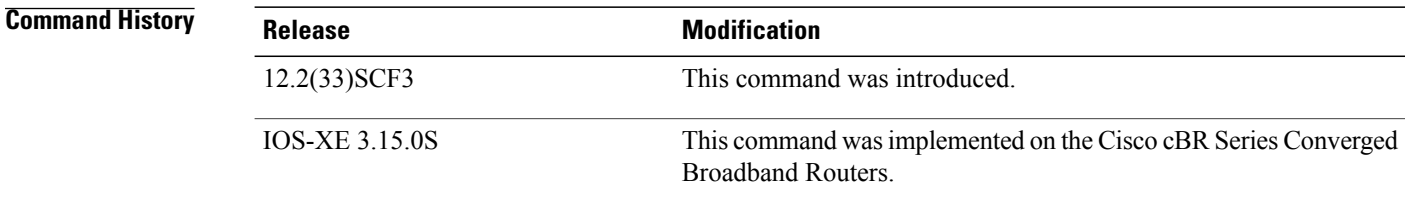

**Examples** The following is a sample output of the **show cable throttle-modem** command when the Cable Modem Registration Throttling feature is disabled:

> Router# **show cable throttle-modem** CPU for five seconds: 4%/0%; one minute: 1%; five minutes: 1% CM Throttle Status : Config Disabled; Oper Disabled; CM Throttle Config : Init Rate 32 CM/Sec; Holdoff 45 Sec; Flush Rate 300 CM/Sec CM Register Rate : 0 CM/Sec The following is a sample output of the **show cable throttle-modem** command when the Cable Modem Registration Throttling feature is enabled:

```
Router# show cable throttle-modem
CPU for five seconds: 5%/0%; one minute: 1%; five minutes: 1%
CM Throttle Status : Config Enabled; Oper Enabled;
CM Throttle Config : Init Rate 32 CM/Sec; Holdoff 45 Sec;
Flush Rate 300 CM/Sec
CM Register Rate : 0 CM/Sec
CM Throttling Rate : 4 CM/Sec
Num of CM in Queue : 0
Table below describes the significant fields shown in the display.
```
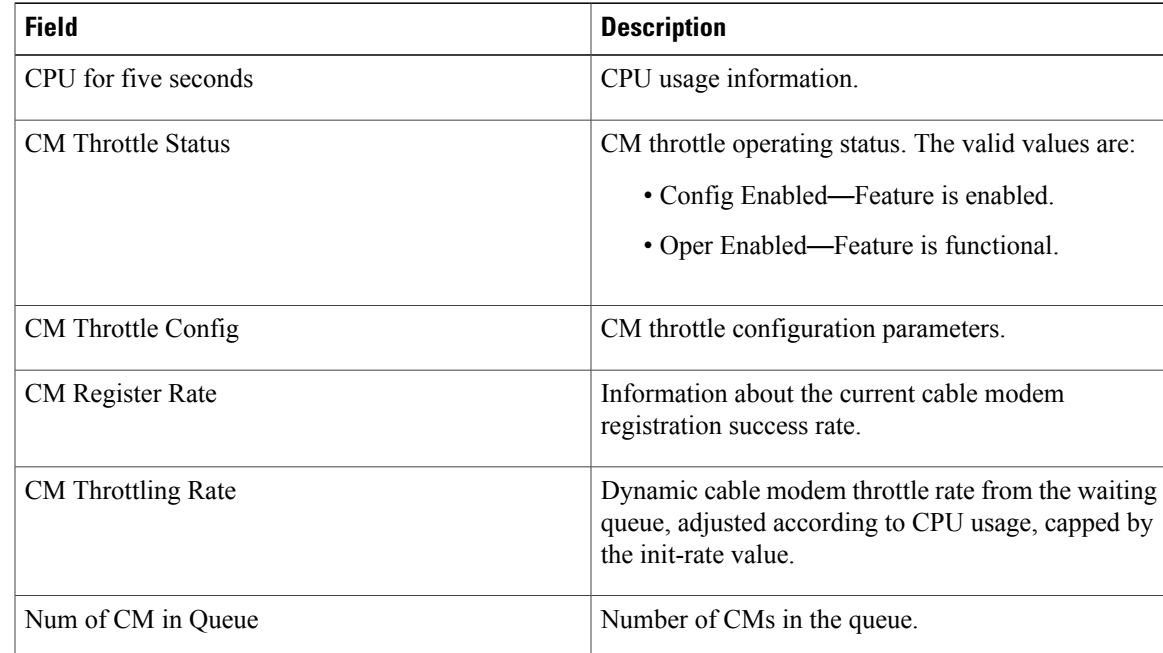

### **Table 90: show cable throttle-modem Field Descriptions**

### **Related Commands**

 $\mathbf I$ 

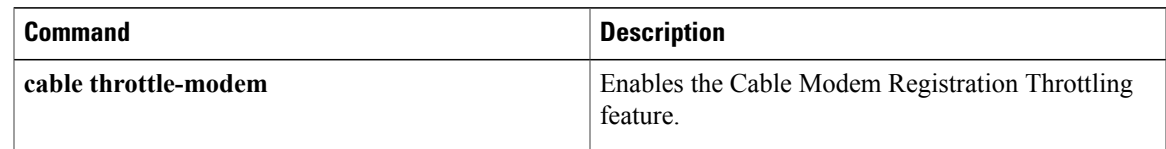

## **show cable upstream service-flow summary**

To display the upstream service flow summary information on the Cisco CMTS router, use the **show cable upstream service-flow summary** command in privileged EXEC mode.

**show cable upstream service-flow summary**

- **Syntax Description** This command has no arguments or keywords.
- **Command Modes** Privileged EXEC (#)

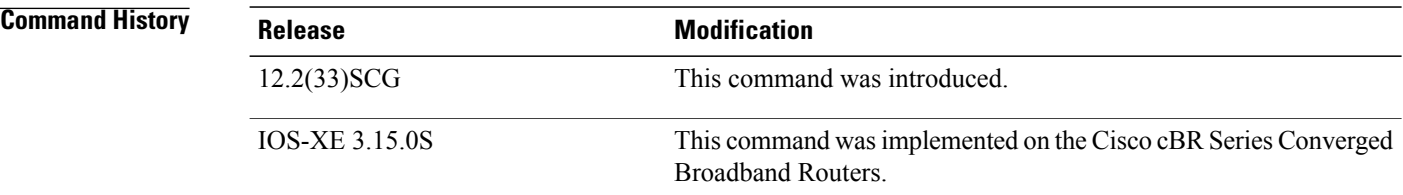

**Examples** The following is a sample output of the **show cable upstream service-flow summary** command:

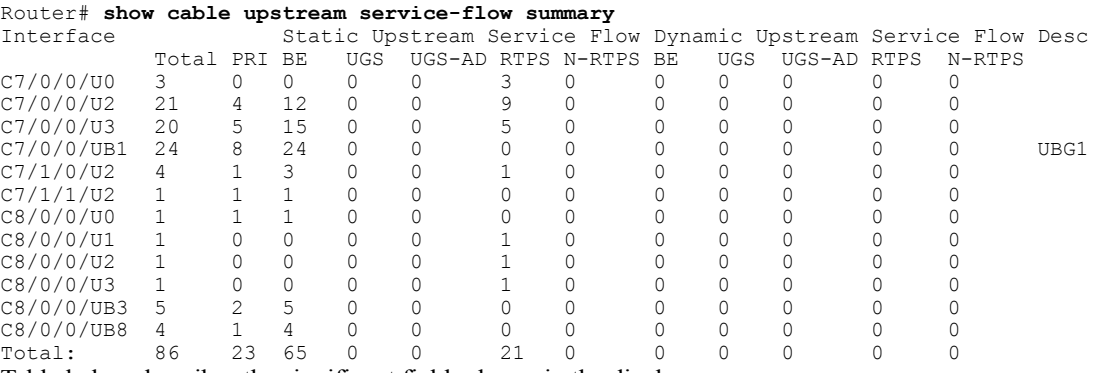

Table below describes the significant fields shown in the display.

### **Table 91: show cable upstream service-flow summary Field Descriptions**

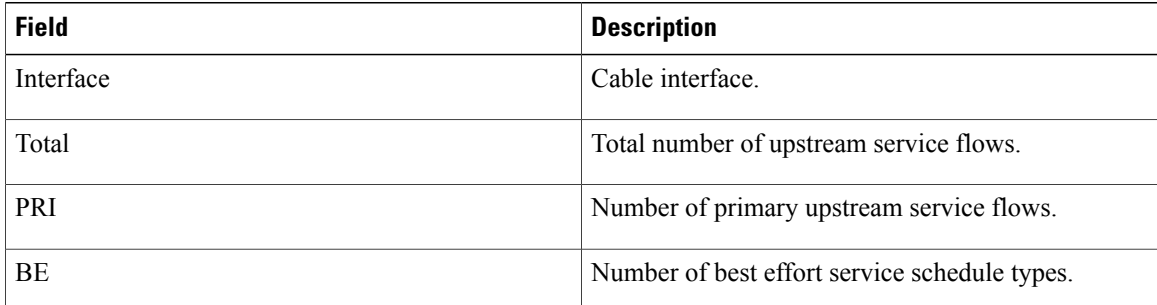

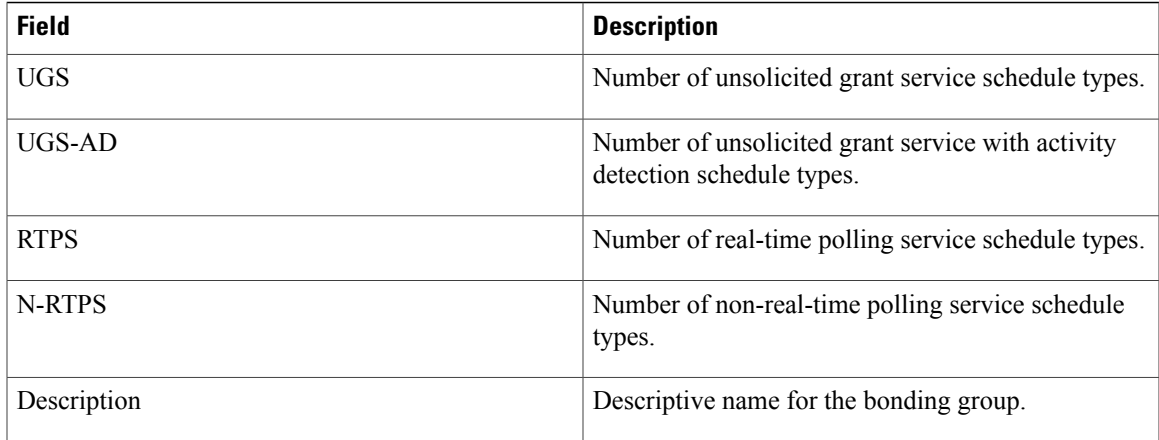

### **Related Commands**

 $\mathbf{I}$ 

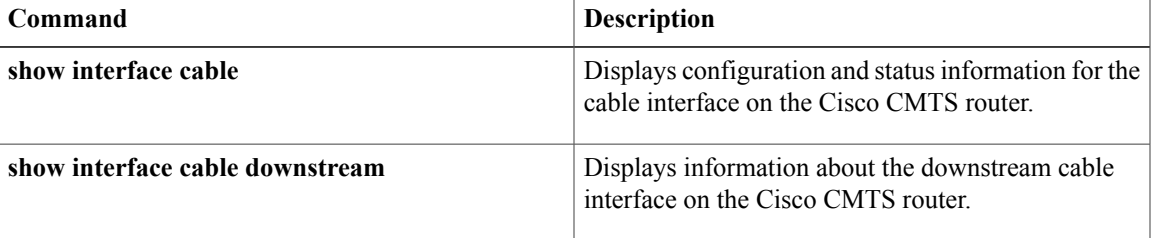

## **show cable urm**

To view the mapping of cable MAC domain upstream channel to connector on a Cisco uBR-MC3GX60V cable interface line card in the Cisco uBR series router, or view the mapping of MAC domain upstream channel/upstream-cable controller us channel/the US PHY receiver in the Cisco cBR series router, use the **show cable urm** command in the privileged EXEC mode.

**show cable urm** [**slot**/**subslot**]

| <b>Syntax Description</b> | slot/subslot | Identifies the cable interface on the router.                                                                                      |
|---------------------------|--------------|----------------------------------------------------------------------------------------------------|
|                           |              | • slot—Slot where the line card resides. The valid<br>range is from 5 to 8 for uBR series router, 0 to<br>9 for cBR series router. |
|                           |              | • subslot—Subslot where the line card resides.<br>Available slots are 0 or 1 for uBR series router,<br>0 for cBR series router.    |

**Command Default** Display information for all the slot/subslot values that has been configured.

**Command Modes** Privileged EXEC (#)

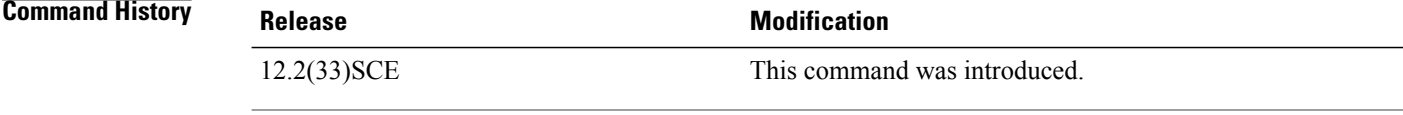

**Examples** The following is a sample output indicating the connector group table information of the cable line card in slot 6/1 of the uBR series router:

```
Router# show cable urm 6/1
===
connector group table
card
        cnnrs md:us=>cnnr
6/1 0-3 3:2=> 1 *empty* *empty* *empty* *empty* *empty*
                   *empty* *empty* *empty* *empty* *empty* *empty*
         4-7 *empty* *empty* *empty* *empty* *empty* *empty* *empty* *empty* *empty* *empty* *empty* *empty* *empty* *empty* *empty* *empty* *empty* *empty* *empty* *empty* *empty* *empty* *empty* *empty* *empty* *empty* *empty*
                   *empty* *empty* *empty* *empty* *empty* *empty*
         8-11 *empty* *empty* *empty* *empty* *empty* *empty* *empty* *empty* *empty* *empty* *
                                 *empty* *empty* *empty* *empty* *empty* *empty*
        12-15 *empty* *empty* *empty* *empty* *empty* *empty*
                   *empty* *empty* *empty* *empty* *empty* *empty*
        16-19 *empty* *empty* *empty* *empty* *empty* *empty*
                                 *empty* *empty* *empty* *empty* *empty* *empty*
```
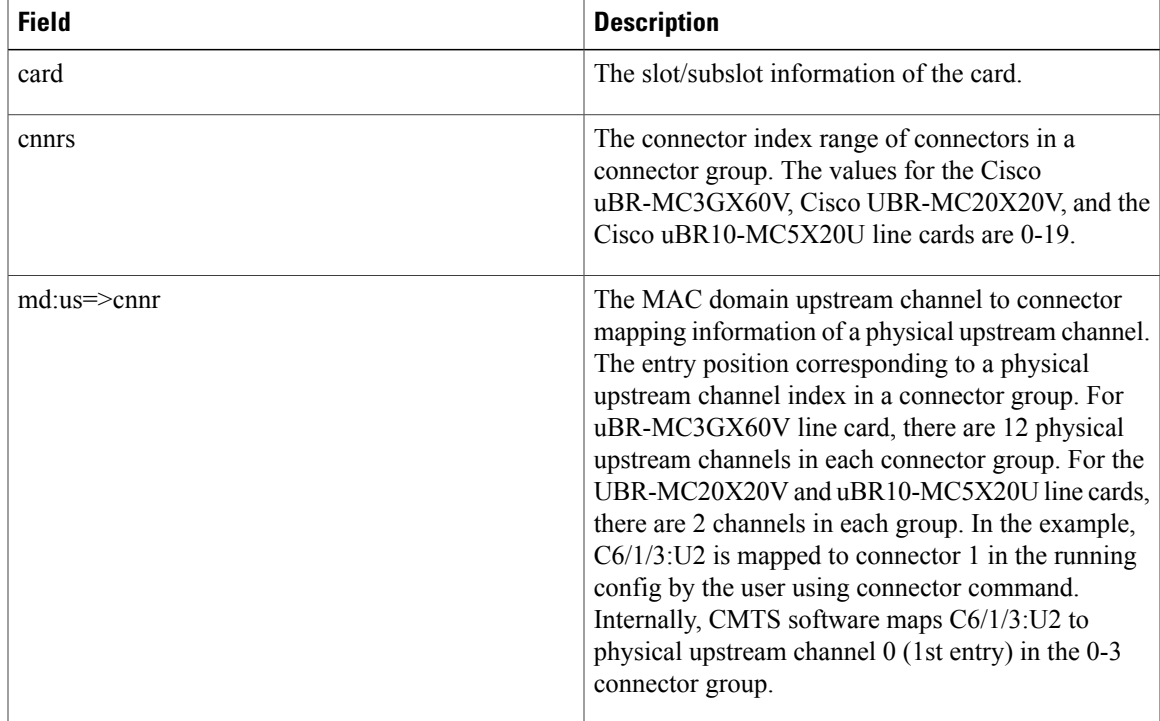

Table below describes the significant fields shown in the display.

I

**Examples** The following is a sample output indicating the URM mapping table information of the cable line card in slot 9/0 of the cBR series router:

```
Router# show cable urm 9/0
===
Card 9/0
===
=URM Mapping Table
===
UPSTREAM-CHAN MD-US CARD- CARD- CHIP CHIP- CHIP-
                             CNNR RCVR CNNR RO<br>0 12 1 0 0
UC9/0/0:U0 Ca9/0/0/U0UC9/0/0:U1 Ca9/0/0/U1 0 13 1 0 1
UC9/0/0:U2 Ca9/0/0/U2 0 14 1 0 2<br>UC9/0/0:U3 Ca9/0/0/U3 0 15 1 0 3
UC9/0/0:U3 Ca9/0/0/U3 0 15 1 0<br>UC9/0/0:U4 Ca9/0/0/U4 0 16 1 0
               Ca9/0/0/04 0 16 1 0 4<br>Ca9/0/0/05 0 17 1 0 5
               Ca9/0/0/U5 0 17 1 0 5<br>Ca9/0/1/U0 1 18 1 1 6
UC9/0/0:U5 Ca9/0/0/U5 0 17 1 0 5<br>UC9/0/1:U0 Ca9/0/1/U0 1 18 1 1 6<br>UC9/0/1:U1 Ca9/0/1/U1 1 19 1 1 7
UC9/0/1:U1 Ca9/0/1/U1 1 19 1 1 7
UC9/0/1:U2 Ca9/0/1/U2 1 20 1 1 8<br>UC9/0/1:U3 Ca9/0/1/U3 1 21 1 1 9
UC9/0/1:U3 Ca9/0/1/U3 1 21 1 1 9<br>UC9/0/1:U4 Ca9/0/1/U4 1 22 1 1 10
UC9/0/1:U4 Ca9/0/1/U4 1 22<br>UC9/0/1:U5 Ca9/0/1/U5 1 23
UC9/0/1:U5 Ca9/0/1/U5 1 23 1 1 11
UC9/0/2:U0 Ca9/0/2/U0 2 0 0 1 0
UC9/0/2:U1 Ca9/0/2/U1 2 1 0 1 1<br>UC9/0/2:U2 Ca9/0/2/U2 2 2 0 1 2
UC9/0/2:U2 Ca9/0/2/U2 2 2 0 1 2
UC9/0/2:U3 Ca9/0/2/U3 2 3 0 1 3<br>UC9/0/2:U4 Ca9/0/2/U4 2 4 0 1 4
               Ca9/0/2/U4 2 4 0 1 4<br>Ca9/0/2/U5 2 5 0 1 5
UC9/0/2:U5 Ca9/0/2/U5 2 5 0 1 5<br>UC9/0/3:U0 Ca9/0/3/U0 3 6 0 0 6
               Ca9/0/3/U0
```
 $\mathbf l$ 

T

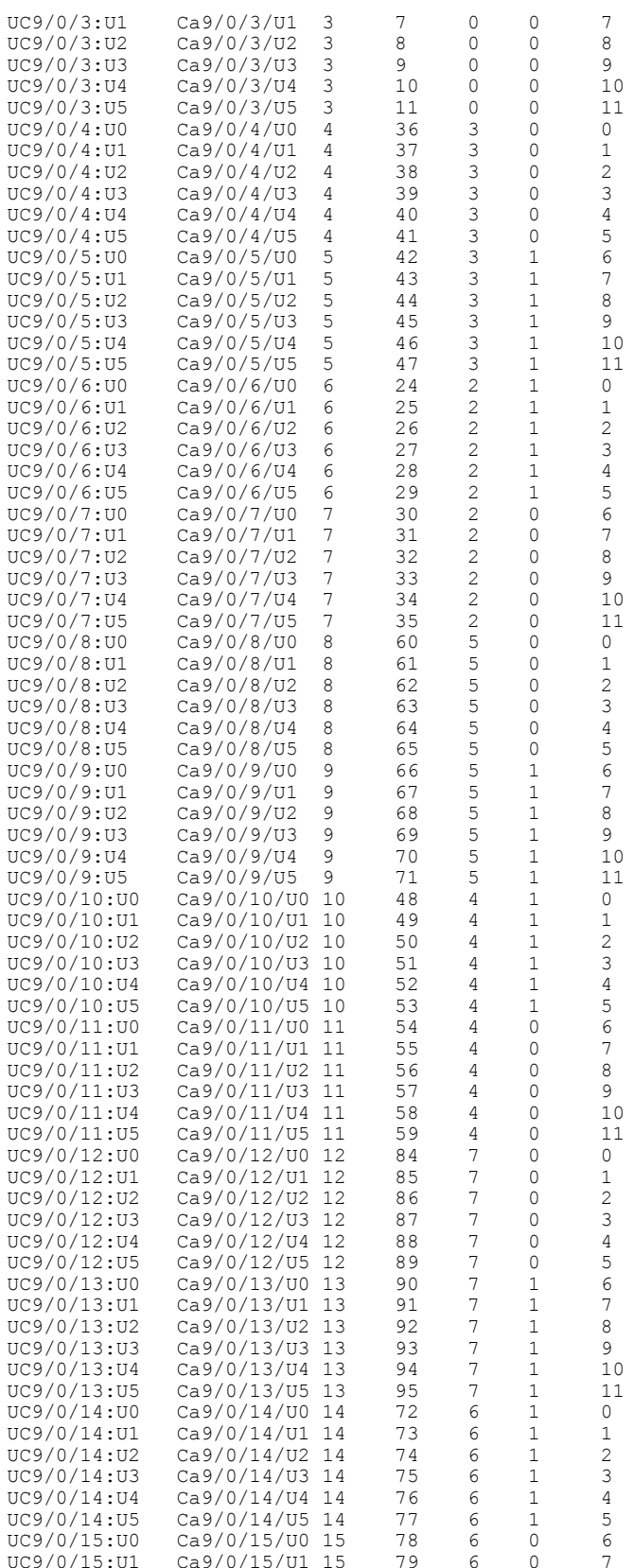

 $\mathbf{I}$ 

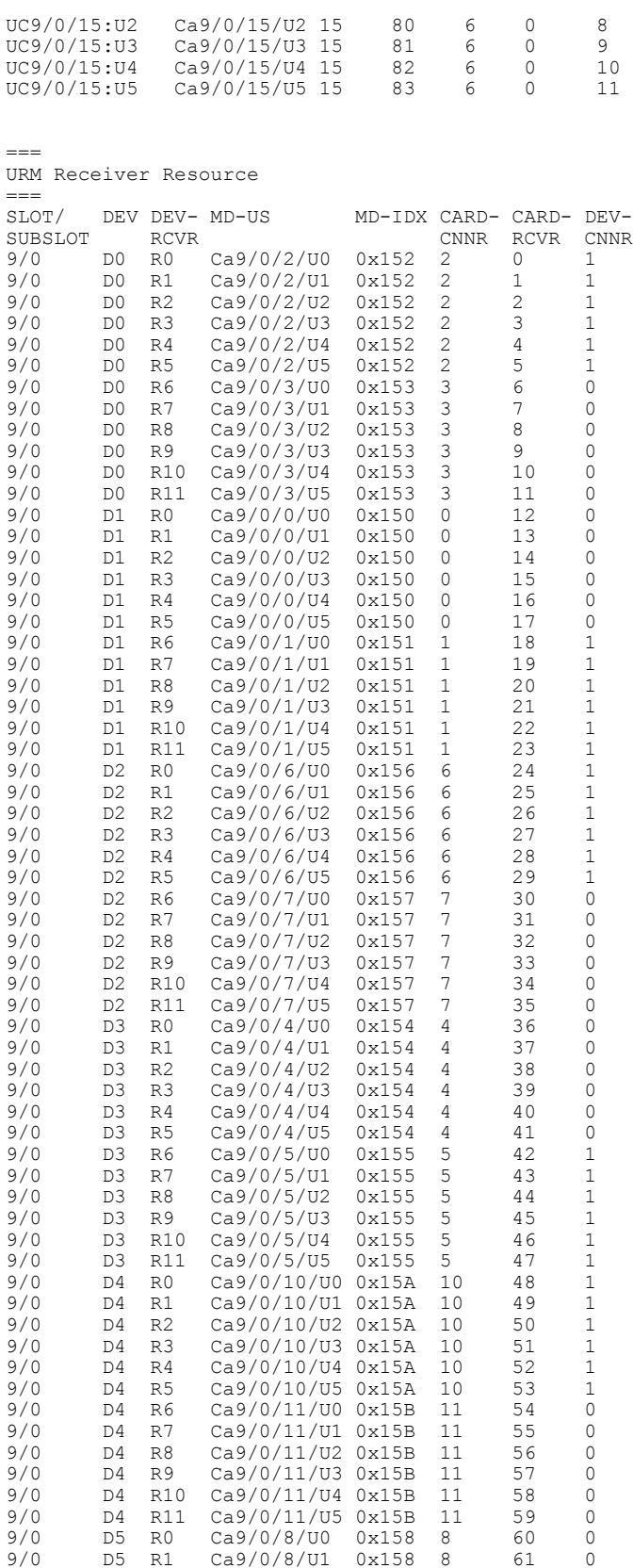

 $\overline{\phantom{a}}$ 

T

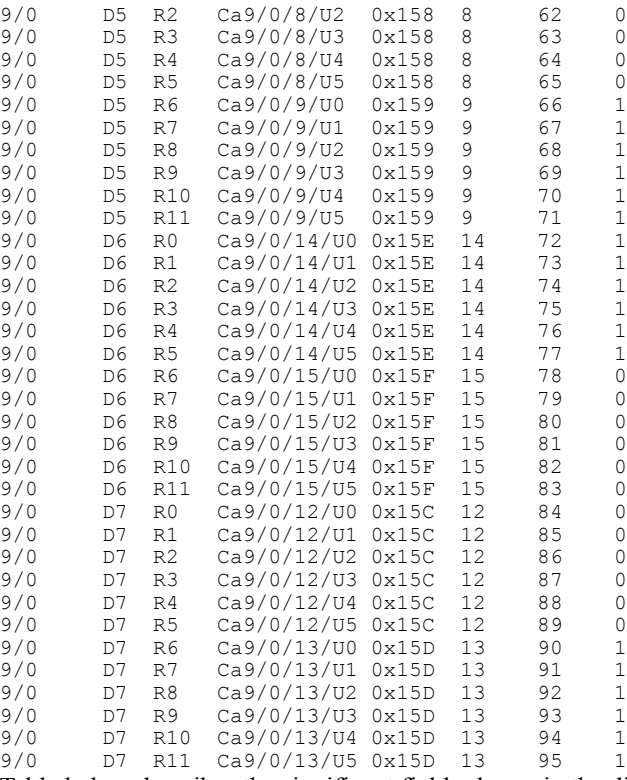

Table below describes the significant fields shown in the display.

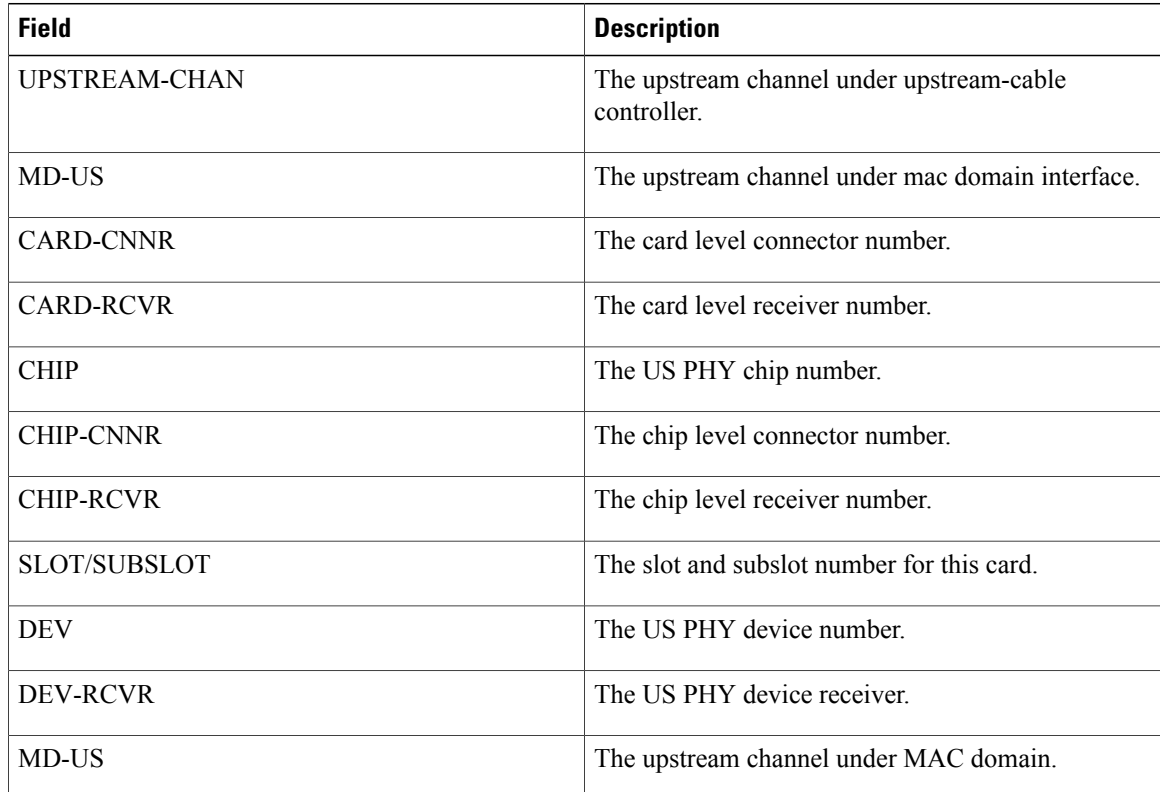

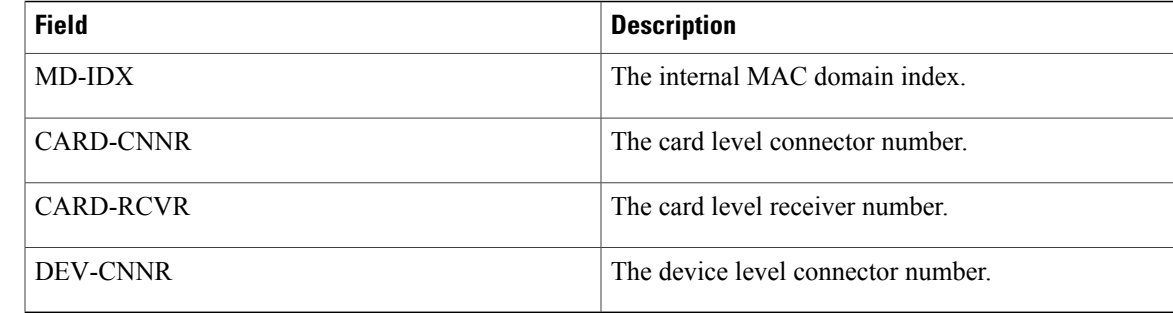

## **Related Commands**

 $\mathbf{I}$ 

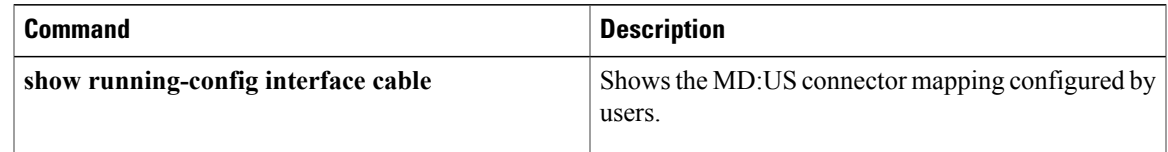

# **show cable us-sg**

To display the upstream service groups configured on all cable interfaces of a Cisco CMTS router, use the **show cable us-sg** command in privileged EXEC mode.

**show cable us-sg**

- **Syntax Description** This command has no arguments or keywords.
- **Command Modes** Privileged EXEC (#)

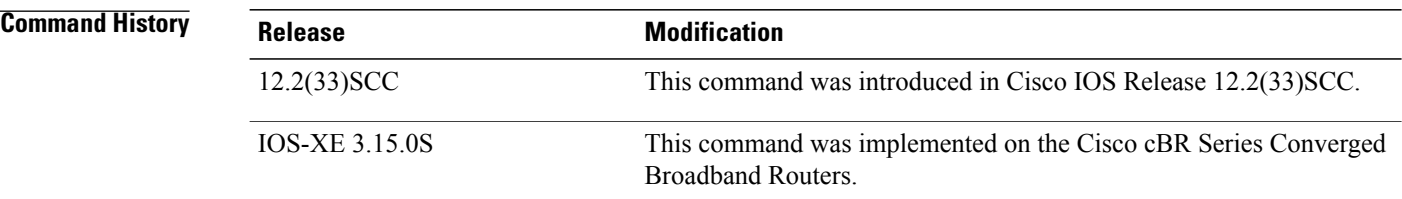

**Examples** The following is a sample output of the **show cable us-sg** command.

```
Router# show cable us-sg
Cable MD 5/0/0<br>US-SG-ID : 1
                            US-Chan : U0, 1, 2, 3, 4, 5
  Primary-DS: 1/0/0:0 US-SG-ID: 1
    MDD US-List : U0, 1, 2, 3, 4, 5MDD Ambiguity : U0,1,2,3,4,5
Cable MD 6/0/0<br>US-SG-ID : 1
                           US-Chan : U0,1,2,3<br>US-SG-ID: 1
  Primary-DS: 1/0/0:4MDD US-List : U0, 1, 2, 3MDD Ambiguity : U0,1,2,3
```

```
Cable MD 7/0/0<br>US-SG-ID : 1
                              US-Chan : U0,1,2,3<br>US-SG-ID: 1
  Primary-DS: 7/0/0:0MDD US-List : U0,1,2,3
     MDD Ambiguity : 00, 1, 2, 3<br>cimary-DS: 7/0/0:1 US-SG-ID: 1
  Primary-DS: 7/\overline{0}/0:1MDD US-List : U0, 1, 2, 3MDD Ambiguity : U0,1,2,3
```
Table below shows the significant fields shown in the display:

### **Table 92: show interface cable service-flow Field Descriptions**

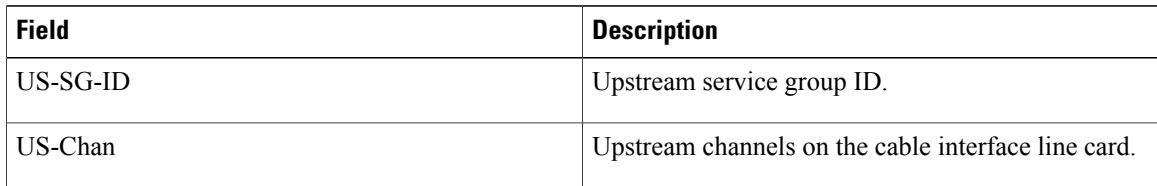

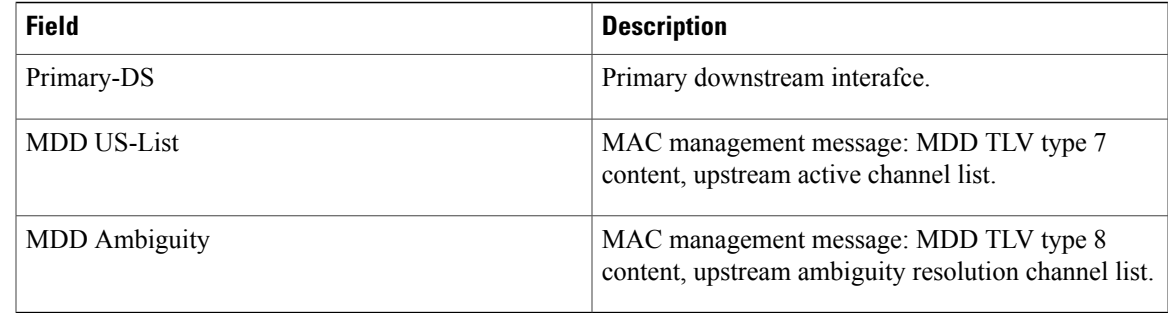

# **Related Commands**

 $\mathbf{I}$ 

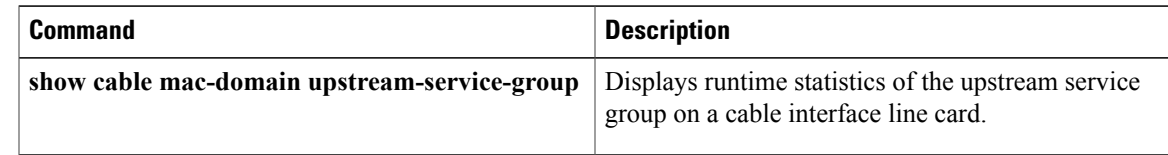

 $\mathbf I$ 

I